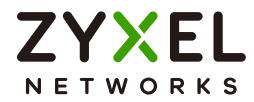

# CLI Reference Guide Ethernet Switch Series

Managed Ethernet Switches

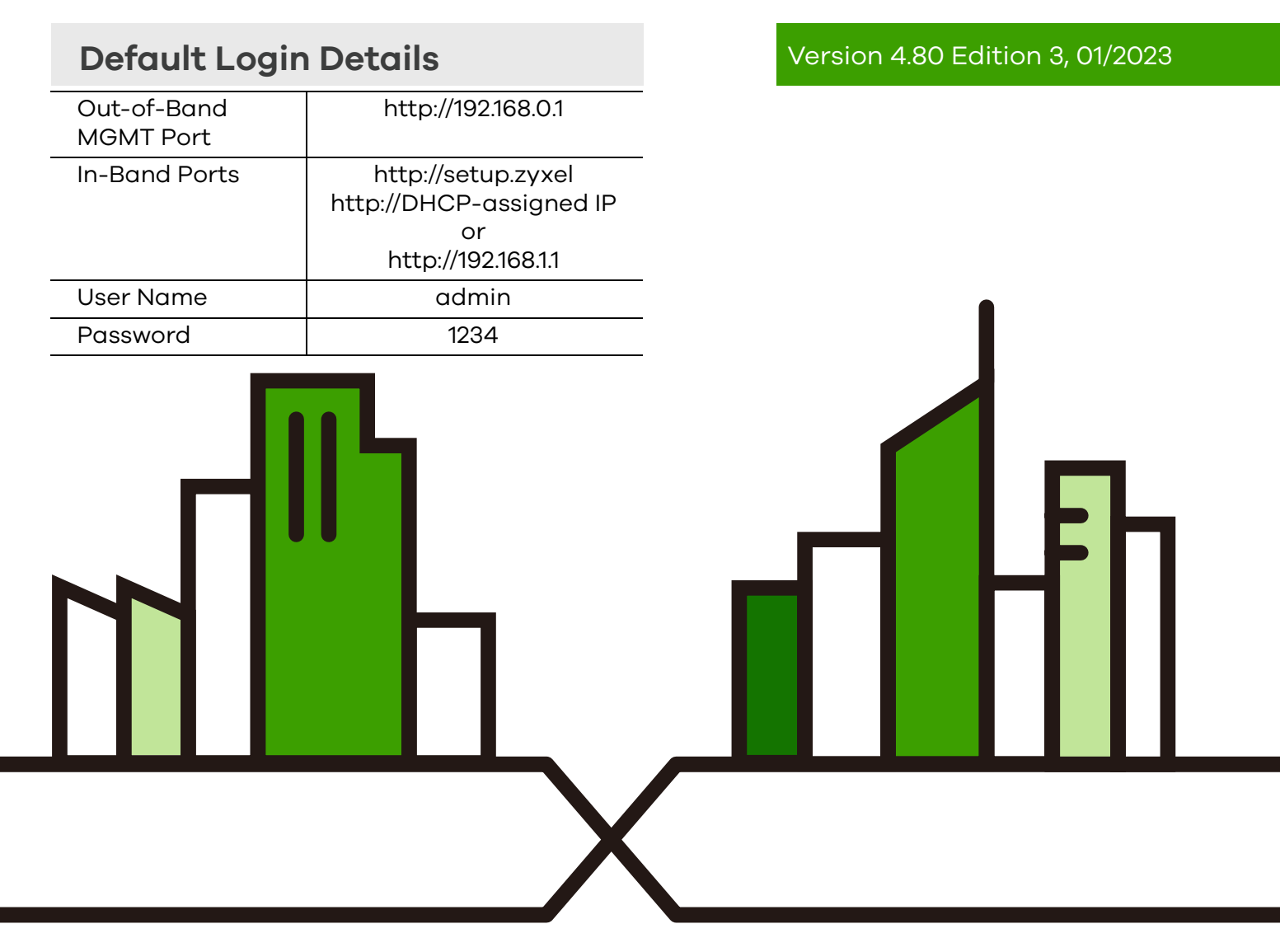

Copyright © 2023 Zyxel and/or its affiliates. All Rights Reserved.

#### **IMPORTANT! READ CAREFULLY BEFORE USE. KEEP THIS GUIDE FOR FUTURE REFERENCE.**

This is a Reference Guide for a series of products intended for people who want to configure the Switch through Command Line Interface (CLI).

Note: Some commands or command options in this guide may not be available in your product. See your product's User's Guide for a list of supported features. Every effort has been made to ensure that the information in this guide is accurate.

#### **How To Use This Guide**

- **1** Read [Chapter 1 on page 10](#page-9-0) for how to access and use the CLI (Command Line Interface).
- **2** Read [Chapter 3 on page 17](#page-16-0) to learn about the CLI user and privilege modes.

#### **Do not use commands not documented in this guide.**

#### **Related Documentation**

• Quick Start Guide

The Quick Start Guide shows how to connect the Switch and access the Web Configurator.

• User's Guide

The User's Guide explains how to use the Web Configurator to configure the Switch.

Note: It is recommended you use the Web Configurator to configure the Switch.

• Nebula Control Center (NCC) Online Help

Go to *<https://nebula.zyxel.com/cc/ui/index.html#/help>* to see how to manage the Switch remotely through Nebula Control Center.

• More Information

Go to *<support.zyxel.com>* to find other information on the Switch.

# **About This CLI Reference Guide**

#### **Intended Audience**

This manual is intended for people who want to configure Zyxel Switches through Command Line Interface (CLI).

The version number on the cover page refers to the latest firmware version supported by the Zyxel Switches. This guide applies to ZyNOS 4.80 at the time of writing.

Note: This guide is intended as a command reference for a series of products. Therefore many commands in this guide may not be available in your product. See your User's Guide for a list of supported features and details about feature implementation.

Please refer to *www.zyxel.com* for product specific User Guides and product certifications.

#### **How To Use This Guide**

- Read the **How to Access the CLI** chapter for an overview of various ways you can get to the command interface on your Switch.
- Use the **Reference** section in this guide for command syntax, description and examples. Each chapter describes commands related to a feature.
- To find specific information in this guide, use the **Contents Overview**, the **Index of Commands**, or search the PDF file.

# **Document Conventions**

#### **Warnings and Notes**

These are how warnings and notes are shown in this CLI Reference Guide.

#### **Warnings tell you about things that could harm you or your device. See your User's Guide for product specific warnings.**

Note: Notes tell you other important information (for example, other things you may need to configure or helpful tips) or recommendations.

#### **Syntax Conventions**

This manual follows these general conventions:

- Zyxel's switches may be referred to as the "Switch", the "device", the "system" or the "product" in this Reference Guide.
- Units of measurement may denote the "metric" value or the "scientific" value. For example, "k" for kilo may denote "1000" or "1024", "M" for mega may denote "1000000" or "1048576" and so on.

Command descriptions follow these conventions:

- Commands are in courier new font.
- Required input values are in angle brackets <>; for example, ping <*ip*> means that you must specify an IP address for this command.
- Optional fields are in square brackets []; for instance show logins [*name*], the name field is optional.

The following is an example of a required field within an optional field: snmp-server [contact <*system contact*>], the contact field is optional. However, if you use contact, then you must provide the *system contact* information.

- In some commands you specify slots or interfaces by the Access ID <aid>, use "?" to show which types of interfaces you can specify. For example, you might be able to use: slot-<slot> | <ge|msc>-<slot>-<port> | <ge|msc>-<slot>-<port>&&-<port>.
	- Use "msc-<slot>-<port>" for an uplink slot on the management switch card.
	- Use "ge-<slot>-<port>" for a Gigabit Ethernet port or switch settings on a PON interface.
	- Use "pon-<slot>-<port>" to configure PON interface settings.
	- A "slot" is a chassis slot.
	- The "port" is 1-N where N is the number of ports on the card.
	- Use && to specify a range of ports.
- Lists (such as <*port-list*>) consist of one or more elements separated by commas. Each element might be a single value  $(1, 2, 3, ...)$  or a range of values  $(1-2, 3-5, ...)$  separated by a dash.
- The | (bar) symbol means "or".
- *italic* terms represent user-defined input values; for example, in snmp-server [contact <*system contact*>], *system contact* can be replaced by the administrator's name.
- A key stroke is denoted by square brackets and uppercase text, for example, [ENTER] means the "Enter" or "Return" key on your keyboard.
- <cr> means press the [ENTER] key.
- An arrow (-->) indicates that this line is a continuation of the previous line.

Command summary tables are organized as follows:

Table 1 Example: Command Summary Table

| <b>COMMAND</b>   | <b>DESCRIPTION</b>                                                                 | м | P  |
|------------------|------------------------------------------------------------------------------------|---|----|
| show vlan        | Displays the status of all VLANs.                                                  |   | 3  |
| $vlan < 1-4094>$ | Enters config-vlan mode for the specified VLAN. Creates<br>the VLAN, if necessary. |   | 13 |
| inactive         | Disables the specified VLAN.                                                       |   |    |
| no inactive      | Enables the specified VLAN.                                                        | С | 13 |
| no vlan <1-4094> | Deletes a VLAN.                                                                    |   |    |

The **Table** title identifies commands or the specific feature that the commands configure.

The **COMMAND** column shows the syntax of the command.

- If a command is not indented, you run it in the enable or config mode. See [Chapter 3 on page 17](#page-16-0) for more information on command modes.
- If a command is indented, you run it in a sub-command mode.

The **DESCRIPTION** column explains what the command does. It also identifies legal input values, if necessary.

The **M** column identifies the mode in which you run the command.

- **E**: The command is available in enable mode. It is also available in user mode if the privilege level (**P**) is less than 13.
- **C**: The command is available in config (not indented) or one of the sub-command modes (indented).

The **P** column identifies the privilege level of the command. If you do not have a high enough privilege level you may not be able to view or execute some of the commands. See [Chapter 3 on page 17](#page-16-0) for more information on privilege levels.

# **Contents Overview**

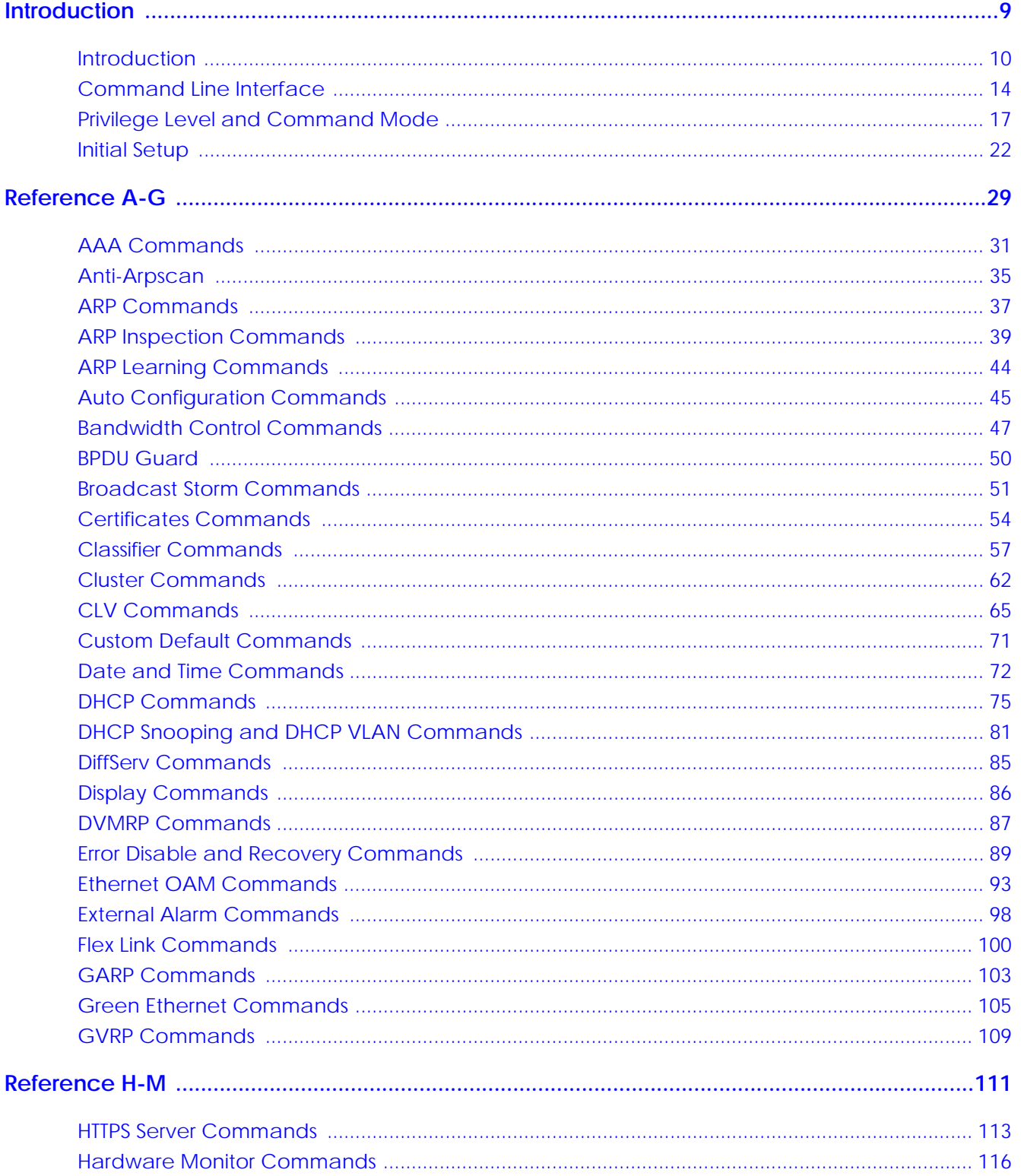

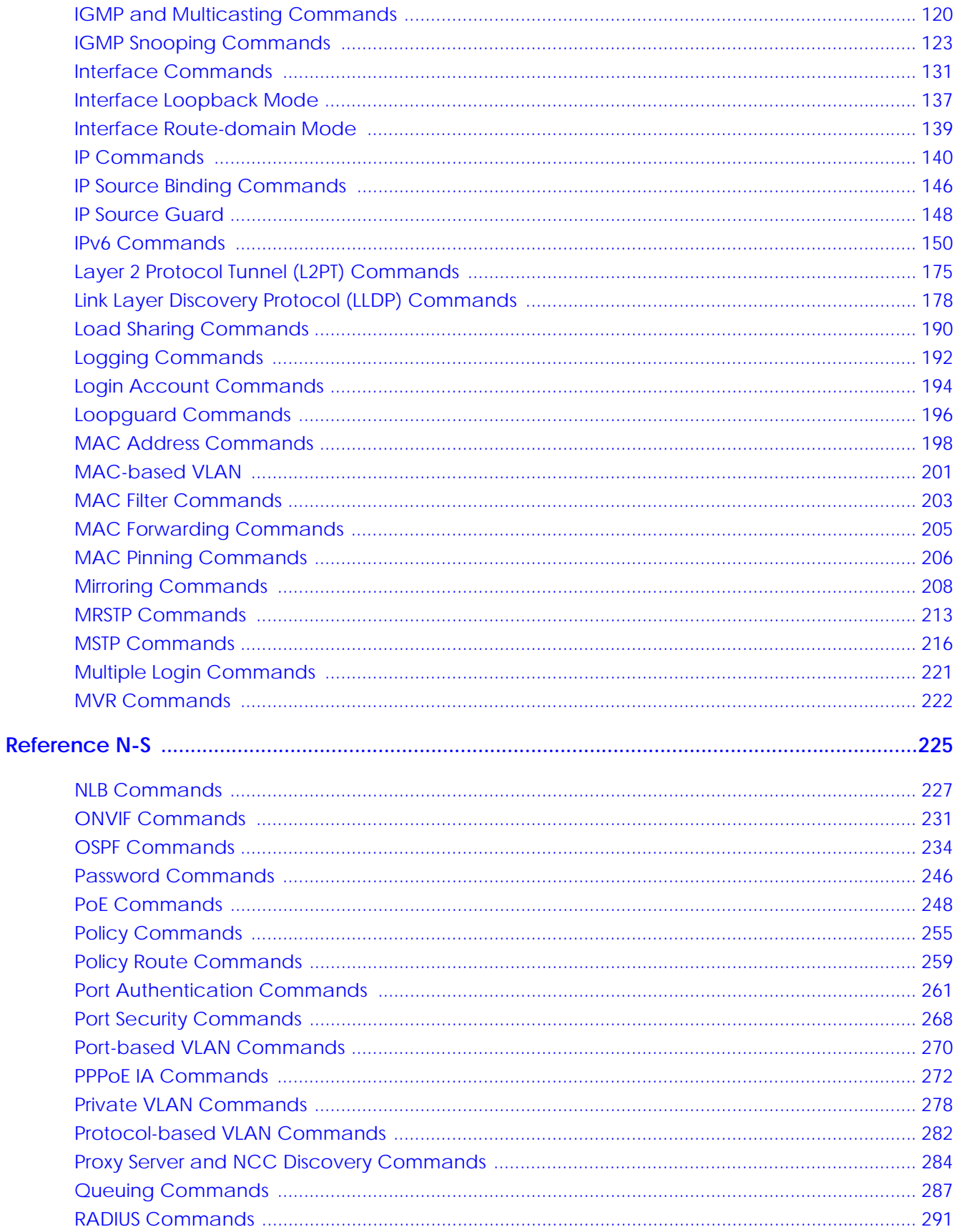

Ethernet Switch CLI Reference Guide

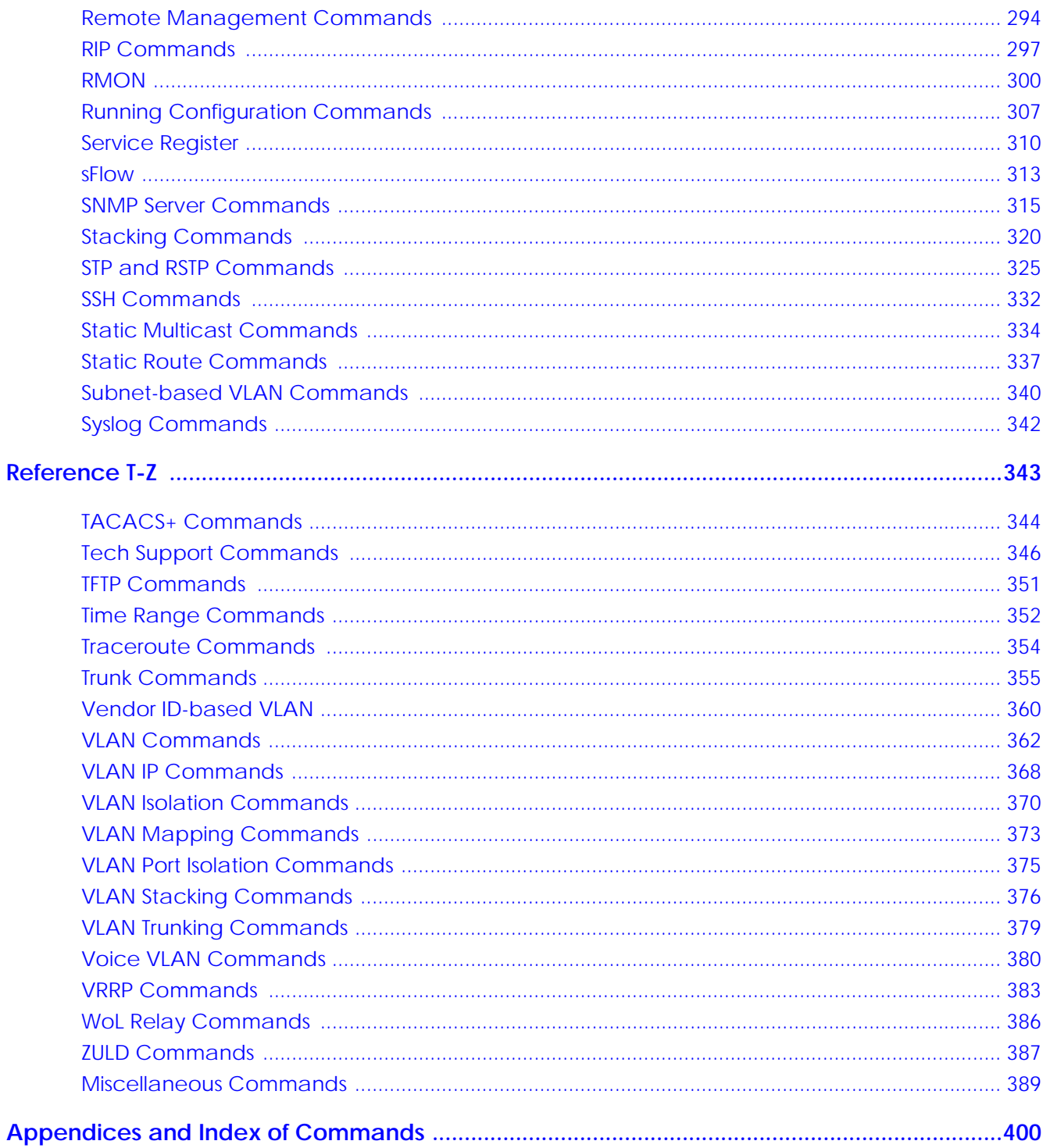

# **PART I Introduction**

<span id="page-8-0"></span>[Introduction \(10\)](#page-9-0)

[Privilege Level and Command Mode \(17\)](#page-16-0)

[Initial Setup \(22\)](#page-21-1)

# <span id="page-9-0"></span>**CHAPTER 1 Introduction**

# <span id="page-9-1"></span>**1.1 Overview**

This command line interface (CLI) Reference Guide introduces the command line interface of the Switch. Use the listed commands in this Guide to check the Switch status and/or configure the Switch.

At the time of writing, this Guide contains the following ZyNOS 4.80 Switches.

Some Switches require licenses to unlock additional licensed services. See [Section 1.1.1 on page 10](#page-9-2) for more information.

| <b>SERIES</b>  | <b>MODELS</b>                        | <b>ADDITIONAL LICENSE</b>    | <b>SWITCH</b><br><b>TYPE</b> | <b>CLI SUPPORT</b>                                                           |
|----------------|--------------------------------------|------------------------------|------------------------------|------------------------------------------------------------------------------|
| GS2220 Series  | GS2220-10/10HP/28/<br>28HP/50/50HP   | No available license         | Layer-2                      | CLI full configuration in<br>Standalone mode and Cloud                       |
| XGS2220 Series | XGS2220-30/30HP/30F/<br>54/54HP/54FP |                              | Layer-3                      | mode.                                                                        |
| XMG1930 Series | XMG1930-30/HP                        | Access L3 License            | Layer-2                      | CLI basic status checking.                                                   |
| XS1930 Series  | XS1930-12/12HP/12F                   |                              |                              | Requires licenses to unlock CLI<br>full configuration in standalone<br>mode. |
| XS3800-28      | XS3800-28                            | <b>Basic Routing License</b> | Layer-3                      | CLI full configuration in<br>Standalone mode and Cloud<br>mode.              |

Table 2 ZyNOS 4.80 Switches

#### <span id="page-9-2"></span>**1.1.1 License Option**

At the time of writing, the following Switch licenses unlock the below services as shown in the table. The licenses are valid for the lifetime of the Switch.

You can register your Switch and manage the Switch licenses at www.myzyxel.com. See [Section 79.1 on](#page-309-1)  [page 310](#page-309-1) for the license registration information.

Note: You cannot use the unlocked services in Stacking mode and Cloud mode.

Note: See your Switch's datasheet for the default feature specification.

**10**

<span id="page-10-0"></span>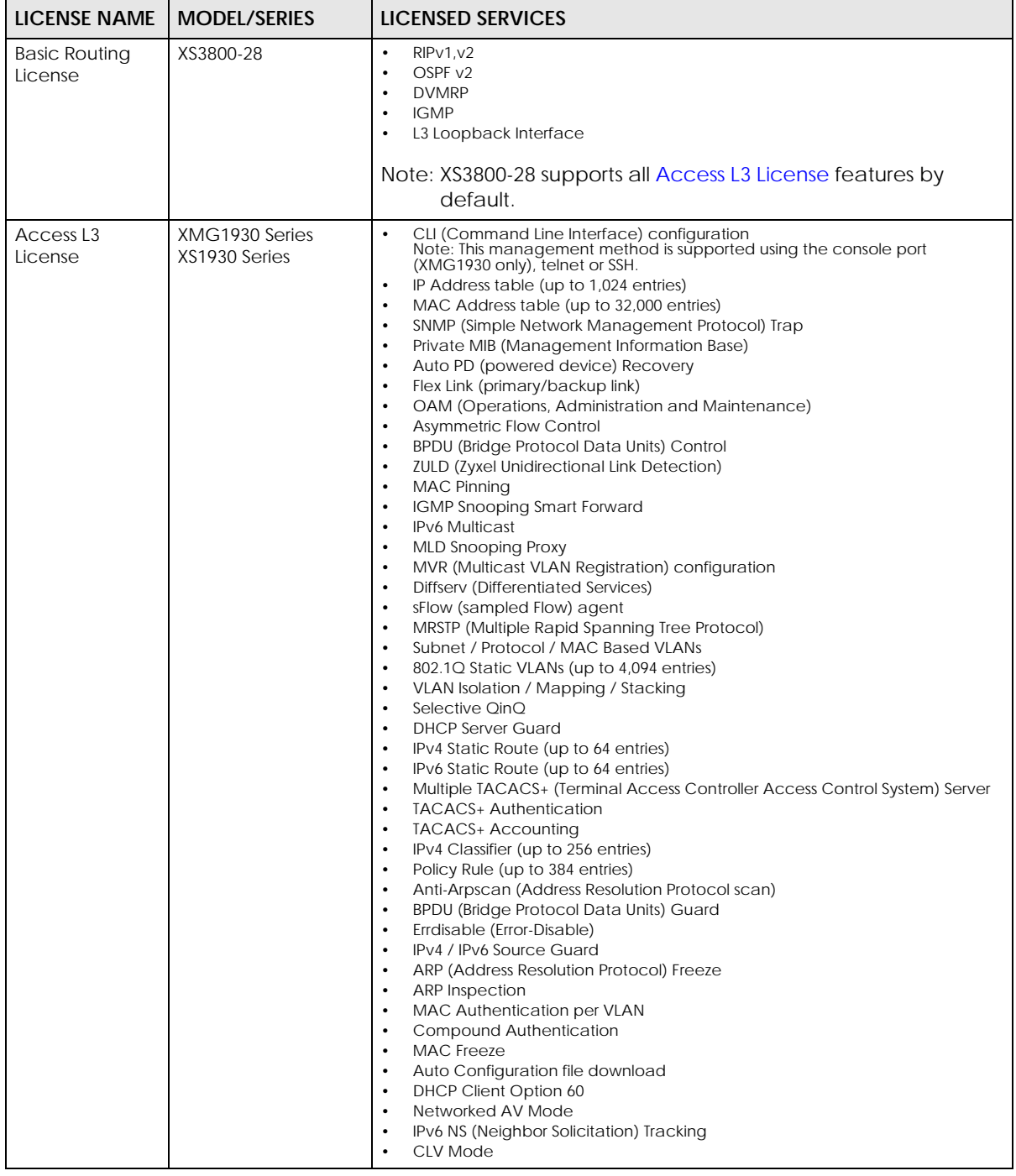

#### Table 3 Switch License Comparison

#### Table 4 Services With Access L3 License Comparison

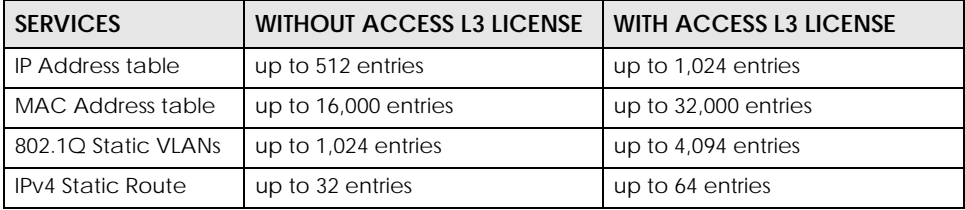

| <b>SERVICES</b><br><b>WITHOUT ACCESS L3 LICENSE</b> |                        |                   |                          |
|-----------------------------------------------------|------------------------|-------------------|--------------------------|
|                                                     |                        |                   | I WITH ACCESS L3 LICENSE |
|                                                     | IPv6 Static Route      | up to 32 entries  | up to 64 entries         |
|                                                     | <b>IPv4 Classifier</b> | up to 128 entries | up to 256 entries        |
|                                                     | Policy Rule            | up to 256 entries | up to 384 entries        |

Table 4 Services With Access L3 License Comparison (continued)

If your Switch needs to be replaced due to certain causes, contact our support team for the license transfer process.

# **1.2 Stacking Mode**

The Switch can work in Stacking mode and directly connect to other switches. The switches then operate together and act as a single switch or a virtual chassis. The stackable switches can be managed from a master switch in the stack. See [Section 82.1 on page 320](#page-319-1) for more information about stacking and the stacking commands.

#### **Figure 1** Stacking Example

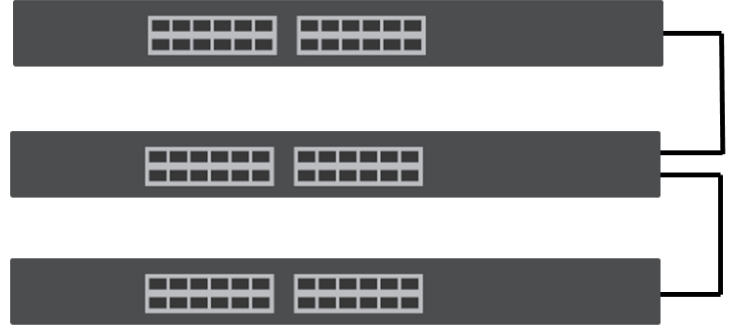

The following Switches support stacking at the time of writing.

Table 5 Switch Models that Support Stacking

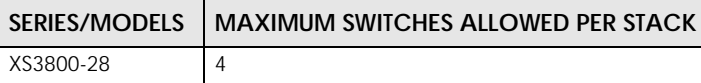

# **1.3 Switch-specific Features**

The following features and commands are only supported by certain Switches.

| <b>FEATURE/COMMAND</b>     | SUPPORTED MODEL/SERIES                               | <b>QUICK LINKS</b>                |
|----------------------------|------------------------------------------------------|-----------------------------------|
| <b>Fiber Module Rescue</b> | XGS2220/XMG1930/XS1930 Series                        | reset sfp <port-list></port-list> |
| Green Ethernet - EEE       | GS2220/XGS2220/XMG1930/XS1930<br>Series<br>XS3800-28 | green-ethernet eee                |

Table 6 Switch-specific Features

Table 6 Switch-specific Features (continued)

| <b>FEATURE/COMMAND</b>                         | <b>SUPPORTED MODEL/SERIES</b>           | <b>QUICK LINKS</b>                                                                                                   |
|------------------------------------------------|-----------------------------------------|----------------------------------------------------------------------------------------------------|
| Green Ethernet - Auto Power<br>Down            | GS2220/XGS2220/XMG1930/XS1930<br>Series | green-ethernet auto-power-down                                                                                       |
|                                                | XS3800-28                               |                                                                                                    |
| Green Ethernet - Short Reach                   | GS2220/XGS2220/XMG1930/XS1930<br>Series | green-ethernet short-reach                                                                                           |
|                                                | XS3800-28                               |                                                                                                    |
| Trunk Non-unicast Traffic<br>Criteria Settings | XS3800-28                               | trunk non-unicast criteria<br><src dst="" dst-mac="" port="" src-<br="" src-mac=""  =""><math>ip/dst-ip</math></src> |
| Hardware Monitor Commands                      | GS2220/XGS2220/XMG1930/XS1930<br>Series | <b>Hardware Monitor Commands Overview</b>                                                                            |
|                                                | XS3800-28                               |                                                                                                    |

# <span id="page-13-0"></span>**CHAPTER 2 Command Line Interface**

# **2.1 CLI Overview**

The command line interface provides a management interface where you can check the Switch status, interface statistics, and configure the Switch settings. The CLI is also helpful when you want to troubleshoot your configuration on the Switch.

# **2.2 Accessing the CLI**

Use any of the following methods to access the CLI.

#### **2.2.1 Console Port**

- **1** Connect your computer to the console port on the Switch using the appropriate cable.
- **2** Use terminal emulation software with the following settings:

| able to belight settings for the consoler oft |                      |  |  |
|-----------------------------------------------|----------------------|--|--|
| <b>SETTING</b>                                | <b>DEFAULT VALUE</b> |  |  |
| <b>Terminal Emulation</b>                     | VT100                |  |  |
| <b>Baud Rate</b>                              | 115200 bps           |  |  |
| Parity                                        | <b>None</b>          |  |  |
| Number of Data Bits                           | 8                    |  |  |
| Number of Stop Bits                           |                      |  |  |
| <b>Flow Control</b>                           | <b>None</b>          |  |  |

Table 7 Default Settings for the Console Port

**3** Press [ENTER] to open the login screen.

#### **2.2.2 Telnet**

- **1** Connect your computer to one of the Ethernet ports.
- **2** Open a Telnet session to the Switch's IP address. If this is your first login, use the default values.

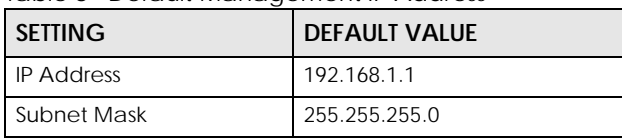

<span id="page-14-0"></span>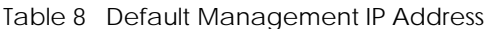

Make sure your computer IP address is in the same subnet, unless you are accessing the Switch through one or more routers.

#### **2.2.3 SSH**

- **1** Connect your computer to one of the Ethernet ports.
- **2** Use a SSH client program to access the Switch. If this is your first login, use the default values in [Table 8 on](#page-14-0)  [page 15](#page-14-0) and [Table 9 on page 15](#page-14-1). Make sure your computer IP address is in the same subnet, unless you are accessing the Switch through one or more routers.

# **2.3 Logging in**

Use the administrator username and password. If this is your first login, use the default values.

<span id="page-14-1"></span>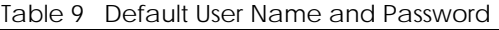

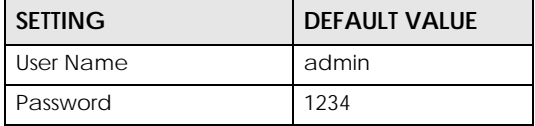

Note: The Switch automatically logs you out of the management interface after 5 minutes of inactivity. If this happens to you, simply log back in again.

# **2.4 Using Shortcuts and Getting Help**

This table identifies some shortcuts in the CLI, as well as how to get help.

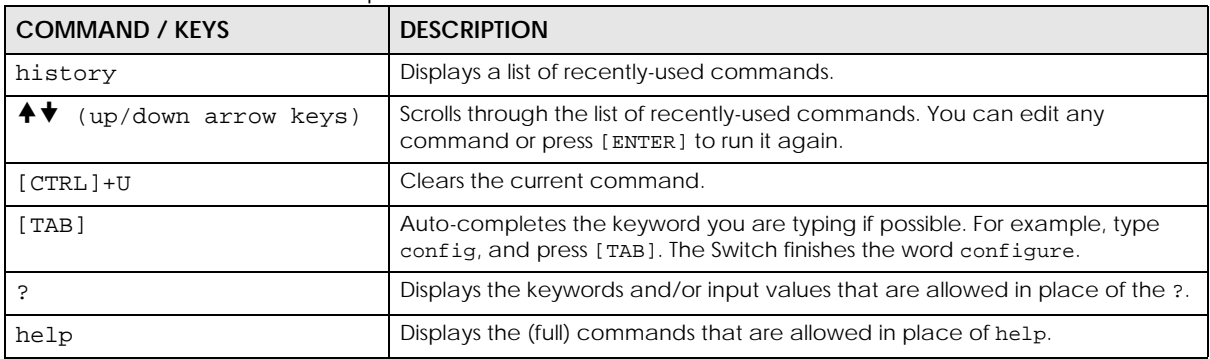

#### Table 10 CLI Shortcuts and Help

# **2.5 Saving Your Configuration**

When you run a command, the Switch saves any changes to its run-time memory. The Switch loses these changes if it is turned off or loses power. Use the write memory command in enable mode to save the current configuration permanently to non-volatile memory.

sysname# write memory

Note: You should save your changes after each CLI session. All unsaved configuration changes are lost once you restart the Switch.

# **2.6 Logging Out**

Enter logout to log out of the CLI. You have to be in user, enable, or config mode. See [Chapter 3 on](#page-16-1)  [page 17](#page-16-1) for more information about modes.

# <span id="page-16-0"></span>**CHAPTER 3 Privilege Level and Command Mode**

# <span id="page-16-1"></span>**3.1 Privilege Level and Command Mode Overview**

This chapter introduces the CLI privilege levels and command modes.

- The privilege level determines whether or not a user can run a particular command.
- If a user can run a particular command, the user has to run it in the correct mode.

# **3.2 Privilege Levels**

Every command has a privilege level (0 – 14). Users can run a command if the session's privilege level is greater than or equal to the command's privilege level. The session's privilege level initially comes from the login account's privilege level, though it is possible to change the session's privilege level after logging in.

#### **3.2.1 Privilege Levels for Commands**

The privilege level of each command is listed in the [Reference A-G](#page-28-1) chapters on page [29](#page-28-1).

At the time of writing, commands have a privilege level of 0, 3, 13, or 14. The following table summarizes the types of commands at each of these privilege levels.

| <b>PRIVILFGF LFVFL</b> | TYPES OF COMMANDS AT THIS PRIVILEGE LEVEL                                                                                                    |
|------------------------|----------------------------------------------------------------------------------------------------|
|                        | Display basic system information.                                                                                                    |
|                        | Display configuration or status.                                                                                                    |
| 13                     | Configure features except for login accounts, SNMP user accounts, the authentication<br>method sequence and authorization settings, multiple logins, administrator and enable<br>passwords, and configuration information display. |
| 14                     | Configure login accounts, SNMP user accounts, the authentication method sequence and<br>authorization settings, multiple logins, and administrator and enable passwords, and display<br>configuration information.                 |

Table 11 Types of Commands at Different Privilege Levels

#### **3.2.2 Privilege Levels for Login Accounts**

You can manage the privilege levels for login accounts in the following ways:

- Using commands. Login accounts can be configured by the **admin** account or any login account with a privilege level of 14. See [Chapter 47 on page 194.](#page-193-1)
- Using vendor-specific attributes in an external authentication server. See the User's Guide for more information.

The **admin** account has a privilege level of 14, so the administrator can run every command. You cannot change the privilege level of the **admin** account.

#### **3.2.3 Privilege Levels for Sessions**

The session's privilege level initially comes from the privilege level of the login account the user used to log in to the Switch. After logging in, the user can use the following commands to change the session's privilege level.

#### **3.2.3.1 enable Command**

This command raises the session's privilege level to 14. It also changes the session to enable mode (if not already in enable mode). This command is available in user mode or enable mode, and users have to know the enable password.

In the following example, the login account **user0** has a privilege level of 0 but knows that the enable password is **123456**. Afterwards, the session's privilege level is 14, instead of 0, and the session changes to enable mode.

sysname> enable Password: 123456 sysname#

The default enable password is **1234**. Use this command to set the enable password.

password <*password*>

<*password*> consists of 1 – 32 alphanumeric characters. For example, the following command sets the enable password to **123456**. See [Section 62.2 on page 246](#page-245-1) for more information about this command.

sysname(config)# password 123456

The password is sent in plain text and stored in the Switch's buffers. Use this command to set the cipher password for password encryption.

password cipher <*password*>

<*password*> consists of 32 alphanumeric characters. For example, the following command encrypts the enable password with a 32-character cipher password. See [Section 62.2 on page 246](#page-245-1) for more information about this command.

sysname(config)# password cipher qwertyuiopasdfghjklzxcvbnm123456

#### **3.2.3.2 enable <0–14> Command**

This command raises the session's privilege level to the specified level. It also changes the session to enable mode, if the specified level is 13 or 14. This command is available in user mode or enable mode, and users have to know the password for the specified privilege level.

In the following example, the login account **user0** has a privilege level of 0 but knows that the password for privilege level 13 is **pswd13**. Afterwards, the session's privilege level is 13, instead of 0, and the session changes to enable mode.

```
sysname> enable 13
Password: pswd13
sysname#
```
Users cannot use this command until you create passwords for specific privilege levels. Use the following command to create passwords for specific privilege levels.

```
password <password> privilege <0–14>
```
<*password*> consists of 1 – 32 alphanumeric characters. For example, the following command sets the password for privilege level 13 to **pswd13**. See [Section 62.2 on page 246](#page-245-1) for more information about this command.

sysname(config)# password pswd13 privilege 13

#### **3.2.3.3 disable Command**

This command reduces the session's privilege level to 0. It also changes the session to user mode. This command is available in enable mode.

#### **3.2.3.4 show privilege command**

This command displays the session's current privilege level. This command is available in user mode or enable mode.

```
sysname# show privilege
  Current privilege level : 14
```
### **3.3 Command Modes**

The CLI is divided into several modes. If a user has enough privilege to run a particular command, the user has to run the command in the correct mode. The modes that are available depend on the session's privilege level.

#### **3.3.1 Command Modes for Privilege Levels 0 – 12**

If the session's privilege level is 0 – 12, the user and all of the allowed commands are in user mode. Users do not have to change modes to run any allowed commands.

#### **3.3.2 Command Modes for Privilege Levels 13 – 14**

If the session's privilege level is 13 - 14, the allowed commands are in one of several modes.

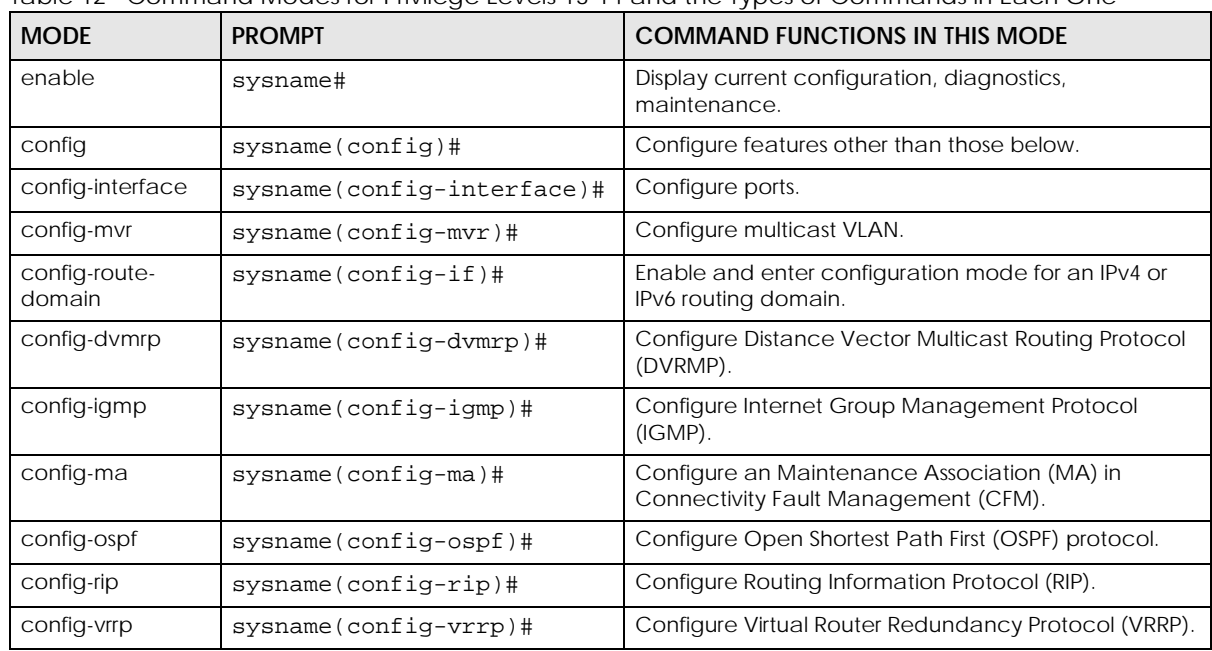

Table 12 Command Modes for Privilege Levels 13-14 and the Types of Commands in Each One

Each command is usually in one and only one mode. If a user wants to run a particular command, the user has to change to the appropriate mode. The command modes are organized like a tree, and users start in enable mode. The following table explains how to change from one mode to another.

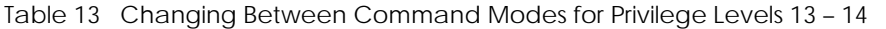

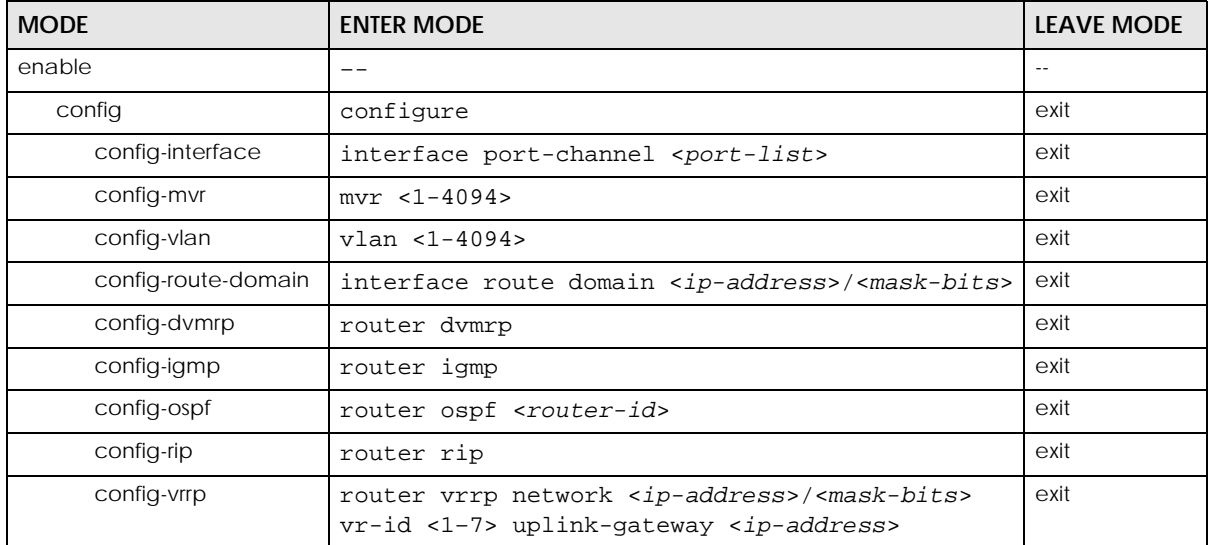

### **3.4 Listing Available Commands**

Use the help command to view the executable commands on the Switch. You must have the highest privilege level in order to view all the commands. Follow these steps to create a list of supported commands:

- **1** Log into the CLI. This takes you to the enable mode.
- **2** Type help and press [ENTER]. A list comes up which shows all the commands available in enable mode. The example shown next has been edited for brevity's sake.

```
sysname# help
  Commands available:
  help
  logout
  exit
  history
  enable <0-14>
   enable <cr>
 .
 .
  traceroute <ip|host-name> [vlan <vlan-id>][..]
  traceroute help
 ssh <1|2> <[user@]dest-ip> <cr>
  ssh <1|2> <[user@]dest-ip> [command </>]
sysname#
```
- **3** Copy and paste the results into a text editor of your choice. This creates a list of all the executable commands in the user and enable modes.
- **4** Type configure and press [ENTER]. This takes you to the config mode.
- **5** Type help and press [ENTER]. A list is displayed which shows all the commands available in config mode and all the sub-commands. The sub-commands are preceded by the command necessary to enter that sub-command mode. For example, the command name <*name-str*> as shown next, is preceded by the command used to enter the config-vlan sub-mode: vlan <1-4094>.

```
sysname# help
 .
 .
 no arp inspection log-buffer logs
 no arp inspection filter-aging-time
  no arp inspection <cr>
  vlan <1-4094>
vlan <1-4094> name <name-str>
 vlan <1-4094> normal <port-list>
 vlan <1-4094> fixed <port-list>
```
**6** Copy and paste the results into a text editor of your choice. This creates a list of all the executable commands in config and the other submodes, for example, the config-vlan mode.

# <span id="page-21-1"></span>**CHAPTER 4 Initial Setup**

# <span id="page-21-0"></span>**4.1 Initial Setup Overview**

This chapter identifies tasks you might want to do when you first configure the Switch.

# **4.2 Changing the Administrator Password**

Note: It is recommended you change the default administrator password. You can encrypt the password using the password encryption command. See [Chapter 62 on page](#page-245-2)  [246](#page-245-2) for more information.

Use this command to change the administrator password.

admin-password <*pw-string*> <C*onfirm-string*>

Up to 32 characters are allowed for the new password except  $[ ? ] , [ | ], [ ', ], [ , ]$  space  $],$  or  $[ , ],$ 

```
sysname# configure
sysname(config)# admin-password t1g2y7i9 t1g2y7i9
```
# **4.3 Changing the Enable Password**

Note: It is recommended you change the default enable password. You can encrypt the password using the password encryption command. See [Chapter 62 on page 246](#page-245-2) for more information.

Use this command to change the enable password.

password <*password*>

Up to 32 characters are allowed for the new password except  $[ ? ]$ ,  $[ ] ]$ ,  $[ ] ]$ ,  $[ ] ]$ ,  $[ ]$ ,  $[ ]$  space  $]$ , or  $[ , ]$ .

```
sysname# configure
sysname(config)# password k8s8s3dl0
```
**22**

#### **4.4 Prohibiting Concurrent Logins**

By default, multiple CLI sessions are allowed through the console port or Telnet. See the User's Guide for the maximum number of concurrent sessions for your Switch. Use this command to prohibit concurrent logins.

```
no multi-login
```
Console port has higher priority than Telnet. See [Chapter 57 on page 221](#page-220-1) for more multi-login commands.

```
sysname# configure
sysname(config)# no multi-login
```
### **4.5 Changing the Management IP Address**

The Switch has a different IP address in each VLAN. By default, the Switch has VLAN 1 with IP address 192.168.1.1 and subnet mask 255.255.255.0. Use this command in config-vlan mode to change the management IP address in a specific VLAN.

ip address <*ip*> <*mask*>

This example shows you how to change the management IP address in VLAN 1 to 172.16.0.1 with subnet mask 255.255.255.0.

```
sysname# configure
sysname(config)# vlan 1
sysname(config-vlan)# ip address default-management 172.16.0.1 255.255.255.0
```
Note: Afterwards, you have to use the new IP address to access the Switch.

#### **4.6 Changing the Out-of-band Management IP Address**

If your Switch has a **MGMT** port (also referred to as the out-of-band management port), then the Switch can also be managed through this interface. By default, the **MGMT** port IP address is 192.168.0.1 and the subnet mask is 255.255.255.0. Use this command in config mode to change the out-of-band management IP address.

ip address <*ip*> <*mask*>

This example shows you how to change the out-of-band management IP address to 10.10.10.1 with subnet mask 255.255.255.0 and the default gateway 10.10.10.254.

```
sysname# configure
sysname(config)# ip address 10.10.10.1 255.255.255.0
sysname(config)# ip address default-gateway 10.10.10.254
```
#### **4.7 Using Auto Configuration**

Follow the steps below to set up configurations on the Switch, so you can load an auto configuration file automatically from a TFTP server when you reboot the Switch.

Note: You need to set up configurations on a DHCP server and TFTP server first to use auto configuration.

**1** Use this command to enable auto configuration on the Switch. auto-config

```
sysname# config
sysname(config)# auto-config
```
**2** Use this command to enable the DHCP mode for auto configuration. auto-config dhcp

```
sysname# config
sysname(config)# auto-config dhcp
```
**3** Use this command to configure the Switch as a DHCP client. ip address default-management dhcp-bootp

```
sysname# config
sysname(config)# vlan 1
sysname(config-vlan)# ip address default-management dhcp-bootp
```
**4** Use this command to enable DHCP option 60. ip address default-management dhcp-bootp option-60

When you enable DHCP option 60, make sure you set up a Vendor Class Identifier. The Vendor Class Identifier specifies the Zyxel Switch that should receive the auto configuration file. Skip this step if you are not enabling DHCP option 60.

```
sysname# config
sysname(config)# vlan 1
sysname(config-vlan)# ip address default-management dhcp-bootp option-60
```
**5** Use this command to define a Vendor Class Identifier for DHCP option 60. ip address default-management dhcp-bootp option-60 class-id <*class-id*>

In this example, we use "ZyxelCorp". Skip this step if you don't need to define a Vendor Class Identifier.

```
sysname# config
sysname(config)# vlan 1
sysname(config-vlan)# ip address default-management dhcp-bootp option-60 
class-id ZyxelCorp
```
**6** Use this command to check the settings for auto configuration. show running-config

```
XGS2220# show running-config
   Building configuration...
   Current configuration:
vlan 1
  name 1
  normal ""
  fixed 1-50
  forbidden ""
   untagged 1-50
  ip address default-management dhcp-bootp
  ip address default-management dhcp-bootp option-60 class-id ZyxelCorp
exit
pwr mode consumption
auto-config
```
**7** You need to save the current configuration in a configuration file, so the Switch will load the auto configuration files from the TFTP server automatically when rebooting. Use this command to save the current configuration in a configuration file. write memory [<*index*>] For [<*index*>], you can enter a value to save the current configuration to a specified configuration file. 1 is for Config 1, and 2 is for Config 2.

In this example, we save the current configuration to Config 1.

```
sysname# write memory 1
........................................................................
............................
```
**8** Use this command to reboot the Switch. reload config [1|2] For [1|2], 1 is for Config 1, and 2 is for Config 2.

In this example, we load Config 1 to reboot the Switch.

```
sysname# reload config 1
Do you really want to reboot system with configuration file 1? [y/N]yBootbase Version: V1.00 | 06/13/2022
DRAM calibration...PASSED
RAM: Size = 131072 Kbytes
ZyNOS version : V4.80(ACCE.0) | 08/03/2022
Press any key to enter debug mode within 1 second.
....................
      (Compressed)
     Version: XGS2220, start: b4962430
     Length: 16F0668, Checksum: 03AA
     Compressed Length: 2EE424, Checksum: 87A5
Copyright (c) 1994 - 2017 Zyxel Communications Corp.
initialize mgmt, initialize switch, ethernet address: 00:19:cb:00:00:01
Initializing MSTP.............
Initializing VLAN Database...
Initializing IP Interface...
Initializing Advanced Applications...
Initializing Command Line Interface...
Initializing Web Interface...
Restore System Configuration...
Start Auto Configuration...
..............
Try to download and restore configuration file from TFTP://10.90.90.11/
TestConf2
Downloading....
Get the file TestConf2, length 289 bytes.
Restoring......
Auto-config processes successfully.
Press ENTER to continue...
```
**9** Use this command to check whether the auto configuration file was loaded successfully. Show auto-config

```
Mode: DHCP
State: Success
Filename: TFTP://10.90.90.11/TestConf2
```
#### **4.8 Using Custom Default**

Follow the steps below to set up configurations on the Switch, so you can load a customized default file when you reboot the Switch.

**1** Use this command to enable custom default on the Switch. custom-default

```
sysname# config
sysname(config)# custom-default
```
**2** Use this command to save the current configuration settings permanently to a customized default file on the Switch.

copy running-config custom-default

```
sysname# copy running-config custom-default
........................................................................
............................
```
**3** Use this command to reboot the system and load a saved customized default file on the Switch. reload custom-default

```
sysname# reload custom-default
Do you really want to restore system to custom default settings and 
reboot?[y/N]y
.......
Bootbase Version: V1.00 | 06/13/2022
DRAM calibration...PASSED
RAM: Size = 131072 Kbytes
ZyNOS Version: V4.80(ACCE.0) | 08/03/2022
Press any key to enter debug mode within 1 second.
....................
     (Compressed)
     Version: XGS2220, start: b4962430
     Length: 16F0668, Checksum: 03AA
     Compressed Length: 2EE424, Checksum: 87A5
Copyright (c) 1994 - 2017 Zyxel Communications Corp.
initialize mgmt, initialize switch, ethernet address: 00:19:cb:00:00:01
Initializing MSTP.............
Initializing VLAN Database...
Initializing IP Interface...
Initializing Advanced Applications...
Initializing Command Line Interface...
Initializing Web Interface...
Restore System Configuration...
Press ENTER to continue...
```
## **4.9 Looking at Basic System Information**

Use this command to look at general system information about the Switch.

show system-information

**27**

This is illustrated in the following example.

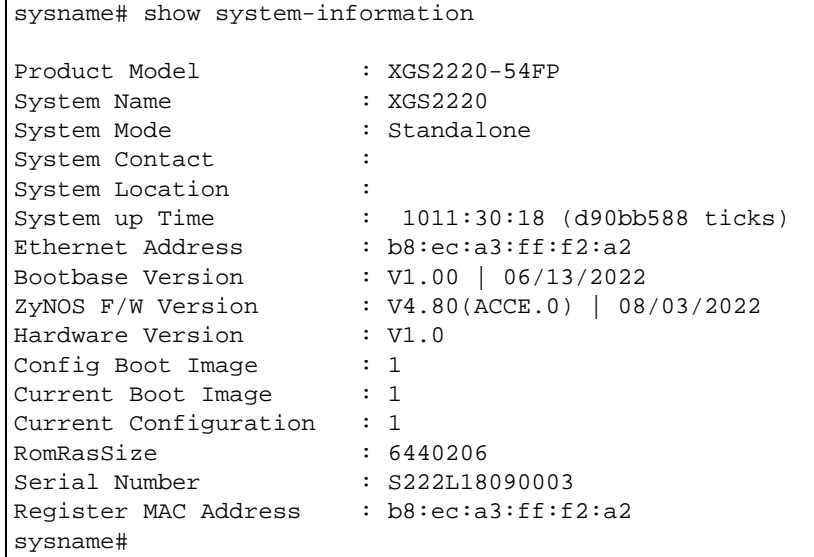

See [Table 278 on page 396](#page-395-0) for more information about these attributes.

### **4.10 Looking at the Operating Configuration**

Use this command to look at the current operating configuration.

show running-config

This is illustrated in the following example.

```
sysname# show running-config
  Building configuration...
  Current configuration:
vlan 1
  name 1
  normal ""
  fixed 1-52
  forbidden ""
  untagged 1-52
  ip address 192.168.1.1 255.255.255.0
exit
interface route-domain 192.168.1.1/24
exit
pwr mode consumption
```
# <span id="page-28-1"></span><span id="page-28-0"></span>**PART II Reference A-G**

[AAA Commands \(31\)](#page-30-1)

[ARP Commands \(37\)](#page-36-1)

[ARP Inspection Commands \(39\)](#page-38-1)

[ARP Learning Commands \(44\)](#page-43-1)

[Auto Configuration Commands \(45\)](#page-44-1)

[Bandwidth Control Commands \(47\)](#page-46-1)

[Broadcast Storm Commands \(51\)](#page-50-1)

[Certificates Commands \(54\)](#page-53-1)

[Classifier Commands \(57\)](#page-56-1)

[Cluster Commands \(62\)](#page-61-1)

[CLV Commands \(65\)](#page-64-1)

[Custom Default Commands \(71\)](#page-70-1)

[Date and Time Commands \(72\)](#page-71-1)

[DHCP Commands \(75\)](#page-74-1)

[DHCP Snooping and DHCP VLAN Commands \(81\)](#page-80-1)

[DiffServ Commands \(85\)](#page-84-1)

[Display Commands \(86\)](#page-85-1)

[DVMRP Commands \(87\)](#page-86-1) [Error Disable and Recovery Commands \(89\)](#page-88-1) [Ethernet OAM Commands \(93\)](#page-92-1) [External Alarm Commands \(98\)](#page-97-1) [GARP Commands \(103\)](#page-102-1) [Green Ethernet Commands \(105\)](#page-104-4)

[GVRP Commands \(109\)](#page-108-1)

# <span id="page-30-1"></span>**CHAPTER 5 AAA Commands**

# <span id="page-30-0"></span>**5.1 Command Summary**

Use these commands to configure authentication, authorization and accounting on the Switch.

The following section lists the commands for this feature.

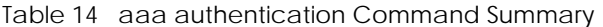

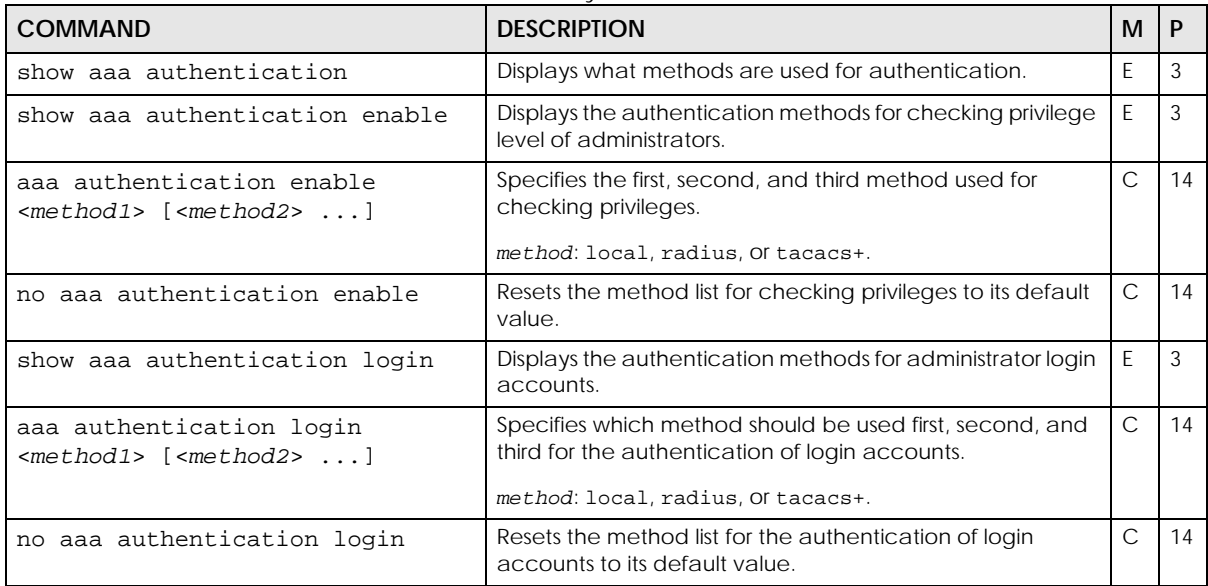

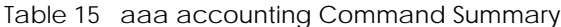

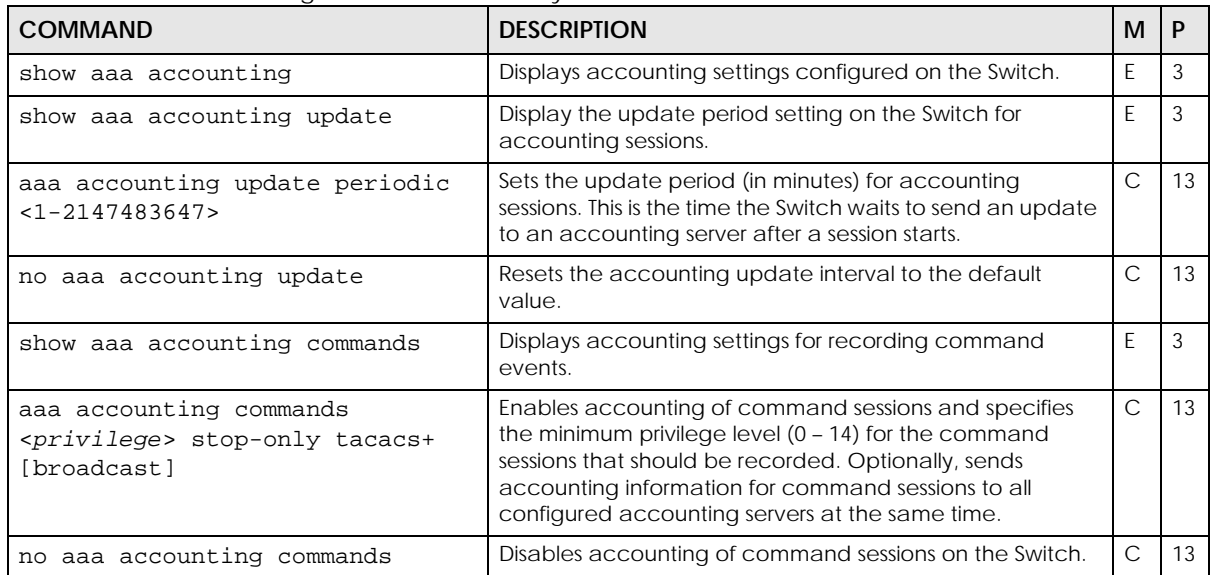

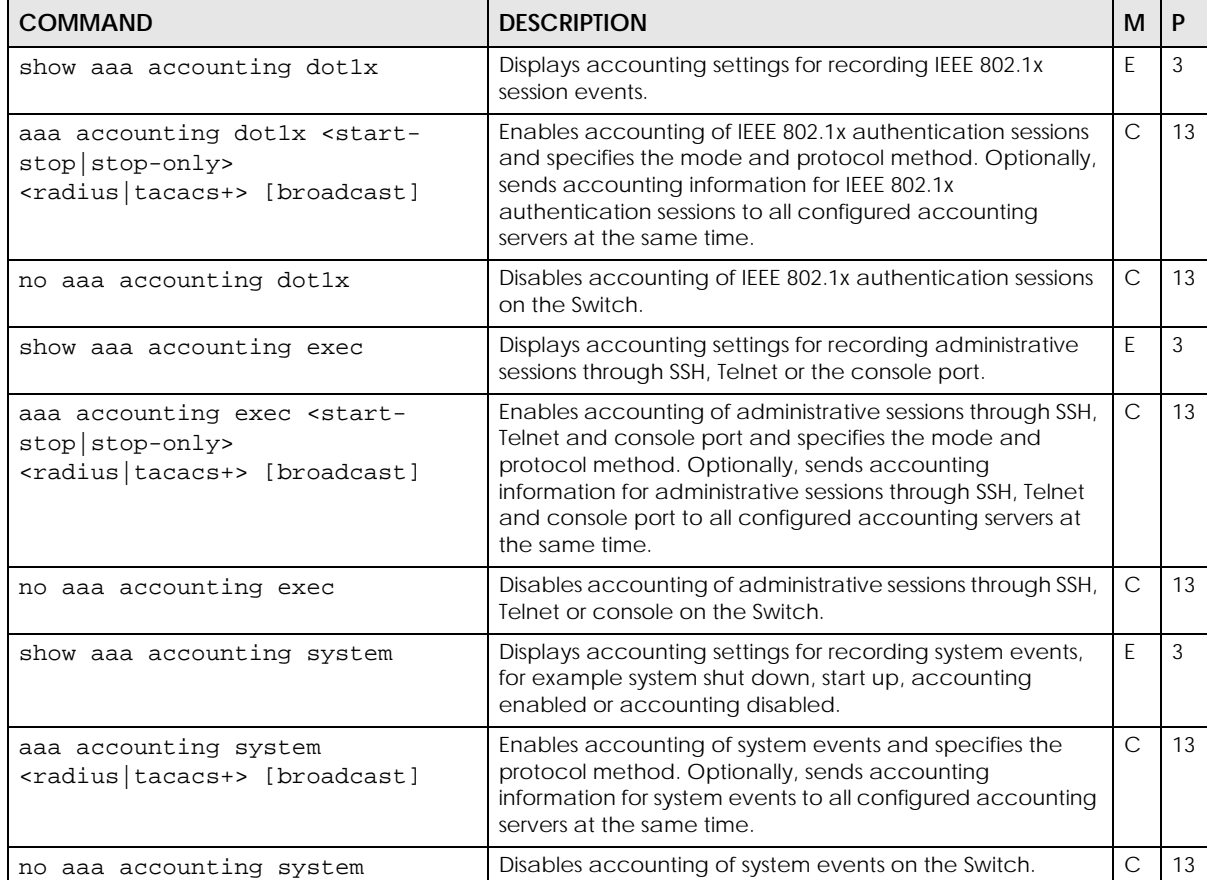

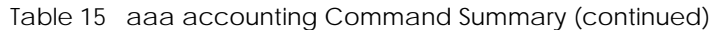

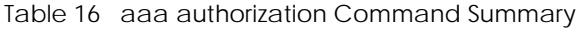

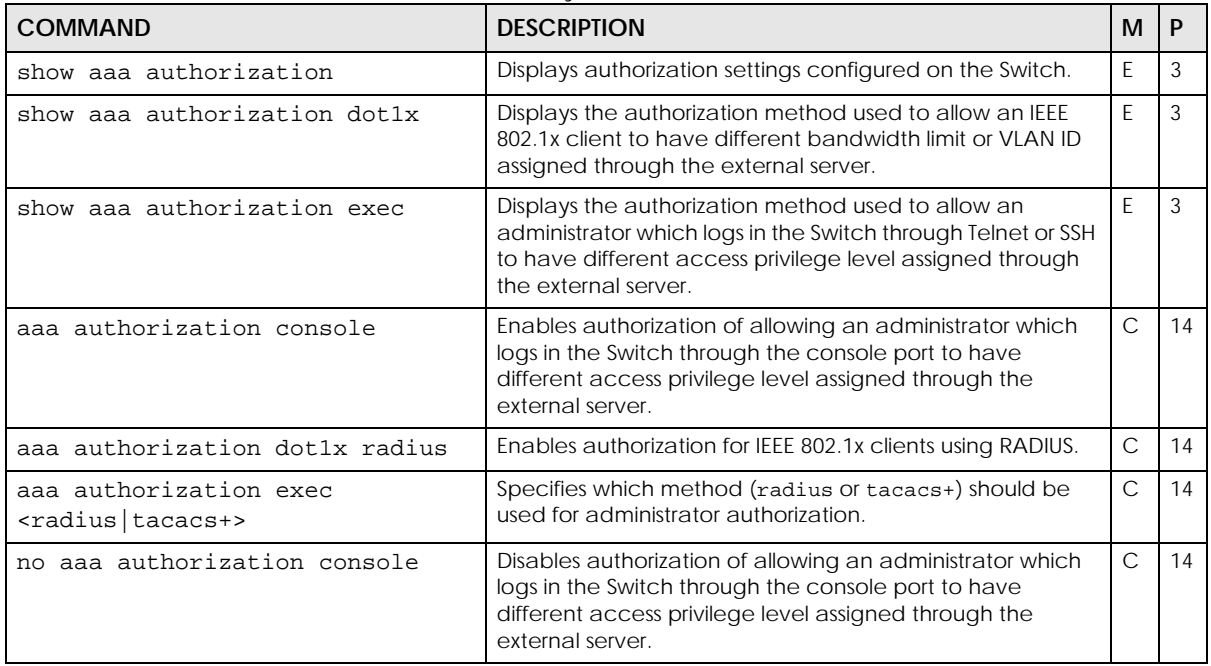

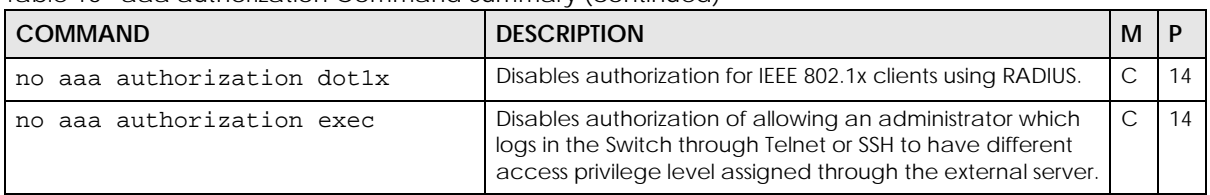

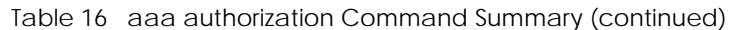

```
Table 17 aaa encryption Command Summary
```
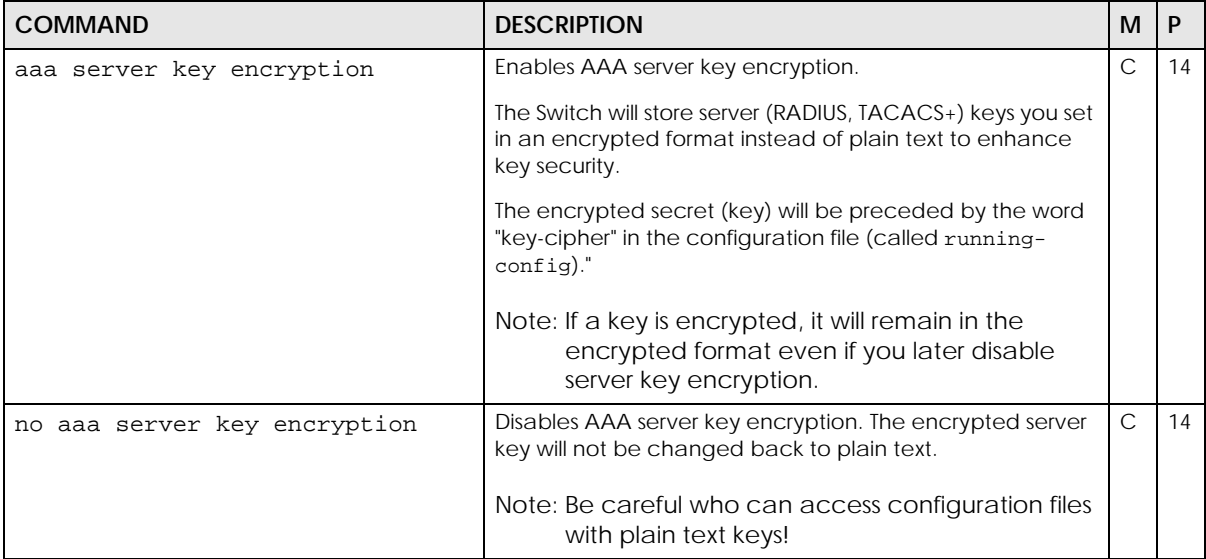

# **5.2 Command Example**

This example enables AAA server key encryption, and sets the RADIUS server 1 (192.168.1.15) key.

```
sysname# config
sysname(config)# aaa server key encryption
sysname(config)# radius-server host 1 192.168.1.15 key 12345678
sysname(config)# exit
sysname#
```
Use the following command to display the current config. You can see the displayed server key is now encrypted.

```
sysname# show run
  Building configuration...
  Current configuration:
; Product Name = XS3800-28
; Firmware Version = V4.80(ABML.0)b7 | 04/07/2022
.
.
radius-server host 1 192.168.1.10 key-cipher ZJP4wRc/
1eTprnqmowZWs7HDejwjanEb29g24zMH8XSEiKe5kN2b3Hhq7v7kTeXozkJc4dfP2BW
hoKqLB
.
.
password encryption
aaa server key encryption
display aaa authentication authorization server
sysname#
```
# **CHAPTER 6 Anti-Arpscan**

C 13

## <span id="page-34-0"></span>**6.1 Anti-Arpscan Overview**

Address Resolution Protocol (ARP), RFC 826, is a protocol used to convert a network-layer IP address to a link-layer MAC address. ARP scan is used to scan the network of a certain interface for alive hosts. It shows the IP address and MAC addresses of all hosts found. Hackers could use ARP scan to find targets in your network. Anti-arpscan is used to detect unusual ARP scan activity and block suspicious hosts or ports.

Unusual ARP scan activity is determined by port and host thresholds that you set. A port threshold is determined by the number of packets received per second on the port. If the received packet rate is over the threshold, then the port is put into an Err-Disable state. You can recover the normal state of the port manually if this happens and after you identify the cause of the problem.

A host threshold is determined by the number of ARP-request packets received per second. There is a global threshold rate for all hosts. If the rate of a host is over the threshold, then that host is blocked by using a MAC address filter. A blocked host is released automatically after the MAC aging time expires.

Note: A port-based threshold must be larger than the host-based threshold or the host-based threshold will not work.

## **6.2 Command Summary**

The following table describes user-input values available in multiple commands for this feature.

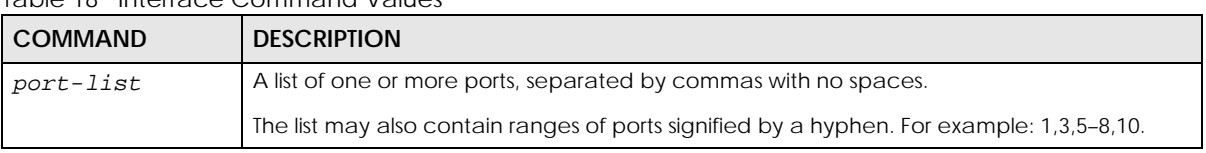

Table 18 Interface Command Values

The following section lists the commands for this feature.

| <b>COMMAND</b>                           | <b>DESCRIPTION</b>                                                                                                    | М |    |
|------------------------------------------|----------------------------------------------------------------------------------------------------|---|----|
| anti arpscan                             | Enables Anti-arpscan on the Switch.                                                                                                    |   | 13 |
| anti arpscan host threshold <2-<br>100 > | Sets the maximum number of ARP-request packets<br>allowed by a host before it is blocked. If the rate of a host is<br>over the threshold, then that host is blocked by using a<br>MAC address filter. A blocked host is released<br>automatically after the MAC aging time expires. |   | 13 |

Table 19 anti arpscan Command Summary

**<sup>35</sup>**

Table 19 anti arpscan Command Summary (continued)

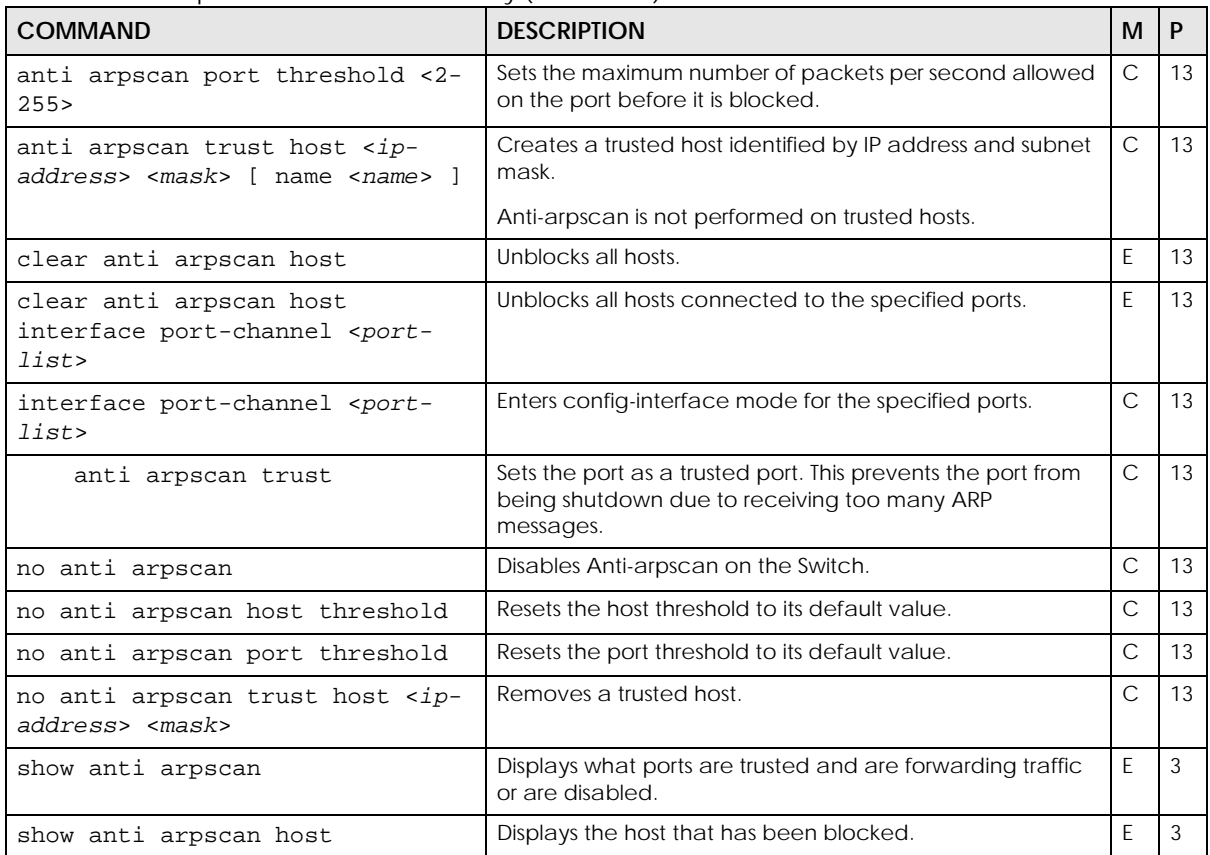
# **CHAPTER 7 ARP Commands**

## **7.1 Command Summary**

Use these commands to view and configure the ARP table on the Switch. The ARP table contains IP-to-MAC address mappings for network devices connected to the Switch.

The following table describes user-input values available in multiple commands for this feature.

Table 20 Interface Command Values

| <b>COMMAND</b> | <b>DESCRIPTION</b>                                                                        |
|----------------|-------------------------------------------------------------------------------------------|
| port-list      | A list of one or more ports, separated by commas with no spaces.                          |
|                | The list may also contain ranges of ports signified by a hyphen. For example: 1,3,5–8,10. |

The following section lists the commands for this feature.

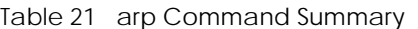

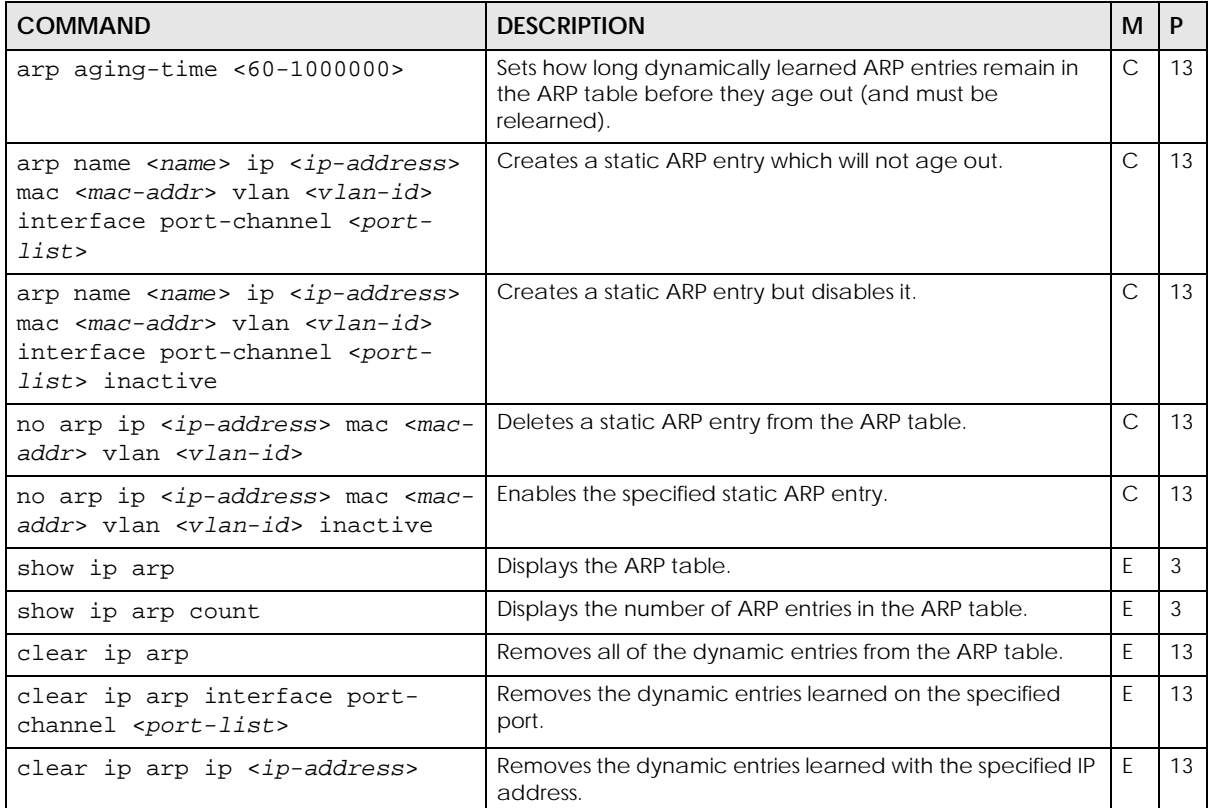

## **7.2 Command Examples**

This example creates a static ARP entry and shows the ARP table on the Switch.

```
sysname# config
sysname(config)# arp name test ip 192.168.1.99 mac 00:c5:d8:01:23:45 vlan 
1 interface port-channel 3
sysname(config)# exit
sysname# show ip arp
  Index IP MAC VLAN Port Age(s) Type
 1 192.168.1.1 00:19:cb:37:00:49 1 CPU 0 static
 2 192.168.1.99 00:c5:d8:01:23:45 1 3 0 static
 3 192.168.2.1 00:19:cb:37:00:49 465 CPU 0 static
sysname#
```
The following table describes the labels in this screen.

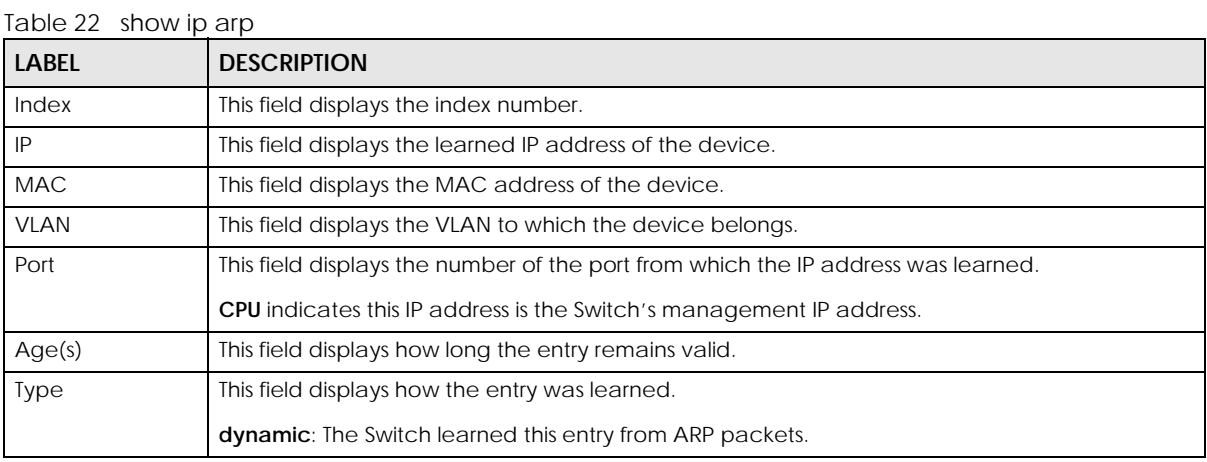

# **CHAPTER 8 ARP Inspection Commands**

## **8.1 ARP Inspection Overview**

ARP (Address Resolution Protocol) allows network devices to discover each other's MAC addresses, in order to communicate. For example, Device A wants to send data to Device B, Device A broadcasts an ARP request within its broadcast domain, requesting the MAC address of Device B. Device B replies with an ARP response packet containing its MAC address and IP address.

Malicious devices can take advantage of this process by intercepting ARP requests and broadcasting spoofed ARP responses. For example: Malicious Device C receives the ARP request sent from Device A, and responds with an ARP packet containing its own MAC address and Device B's IP address. Now all traffic meant for Device B is sent to Device C, allowing Device C to perform a man in the middle attack.

ARP Inspection prevents this type of attack, by ensuring the Switch only relays non-malicious ARP responses.

### **8.1.1 ARP Inspection Process**

When ARP Inspection is enabled, the Switch performs the following actions:

- **1** The Switch intercepts an ARP packet that is being sent through an untrusted port.
- **2** The Switch verifies the ARP packet is valid, meaning that it contains a correctly formatted data, and drops the packet if it is invalid.
- **3** The Switch compares the IP-to-MAC-address mapping in the ARP packet to a list of trusted mappings. The trusted list is created automatically by DHCP Snooping, and also contains all static IP Source Binding table entries.

If the packet's IP-to-MAC-address mapping is not on the trusted list, the Switch drops the packet and then creates a MAC address filter to block all traffic from the source MAC address and from the source VLAN ID of the ARP packet.

- **4** The Switch optionally logs the event.
	- Note: You can mark ports as trusted or untrusted. The Switch only inspects ARP packets from untrusted ports. Typically, you should only mark a port as trusted if the port is connected to another switch that also has ARP Inspection enabled.
	- Note: By default, the Switch performs ARP inspection on all VLANs. However, you can limit ARP inspection to specific VLANs in order to save CPU resources.

### **8.1.2 ARP Packet Rate Limiting**

Inspecting ARP packets consumes the Switch CPU resources. This allows a malicious device to perform a denial-of-service (DoS) attack on the Switch by broadcasting a very high number of ARP packets.

ARP packet rate limiting prevents these types of attacks, by limiting the number of packets per second (PPS) that a port inspects. If this limit is exceeded, the port enters an error state and drops all ARP packets.

## **8.2 Command Summary**

The following table describes user-input values available in multiple commands for this feature.

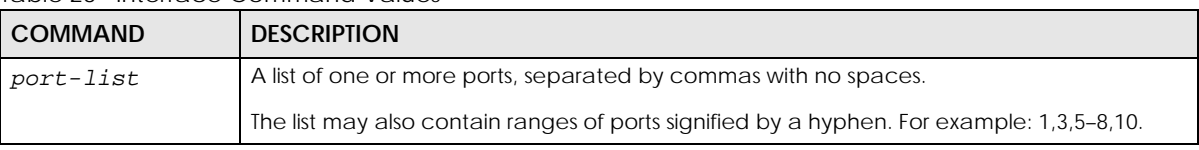

Table 23 Interface Command Values

The following section lists the commands for this feature.

| <b>COMMAND</b>                                                  | <b>DESCRIPTION</b>                                                                                                    | м | P  |
|-----------------------------------------------------------------|----------------------------------------------------------------------------------------------------|---|----|
| arp inspection                                                  | Enables ARP inspection on the Switch. You still have to<br>enable ARP inspection on specific VLAN and specify<br>trusted ports. | C | 13 |
| no arp inspection                                               | Disables ARP inspection on the Switch.                                                                                          | C | 13 |
| show arp inspection                                             | Displays ARP inspection configuration details.                                                                                  | E | 3  |
| clear arp inspection statistics                                 | Removes all ARP inspection statistics on the Switch.                                                                            | E | 3  |
| clear arp inspection statistics<br>vlan <vlan-list></vlan-list> | Removes ARP inspection statistics for the specified VLANs.                                                                      | E | 3  |
| show arp inspection statistics                                  | Displays all ARP inspection statistics on the Switch.                                                                           | E | 3  |
| show arp inspection statistics<br>vlan <vlan-list></vlan-list>  | Displays ARP inspection statistics for the specified VLANs.                                                                     | E | 3  |

Table 24 arp inspection Command Summary

Table 25 Command Summary: arp inspection filter

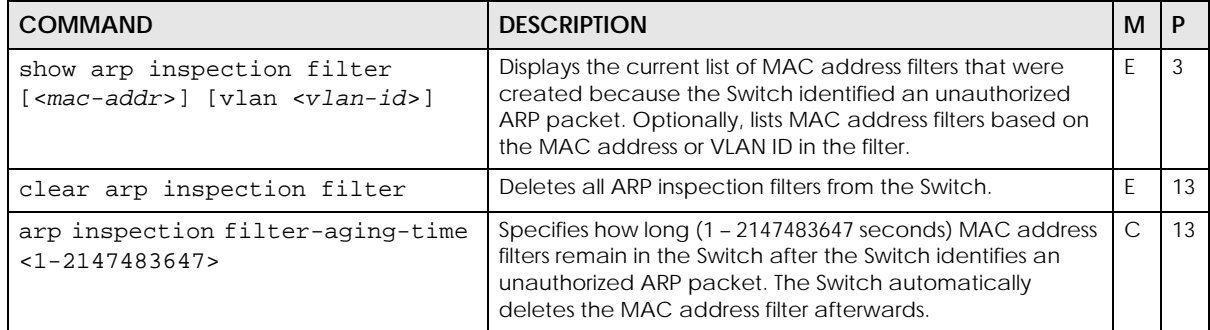

| <b>COMMAND</b>                           | <b>DESCRIPTION</b>                                                                                                    | м |  |
|------------------------------------------|----------------------------------------------------------------------------------------------------|---|--|
| arp inspection filter-aging-time<br>none | Specifies the MAC address filter to be permanent.                                                                                                    |   |  |
| no arp inspection filter-aging-<br>time  | Resets how long $(1 - 2147483647$ seconds) the MAC<br>address filter remains in the Switch after the Switch<br>identifies an unauthorized ARP packet to the default<br>value. |   |  |

Table 25 Command Summary: arp inspection filter (continued)

### Table 26 Command Summary: arp inspection log

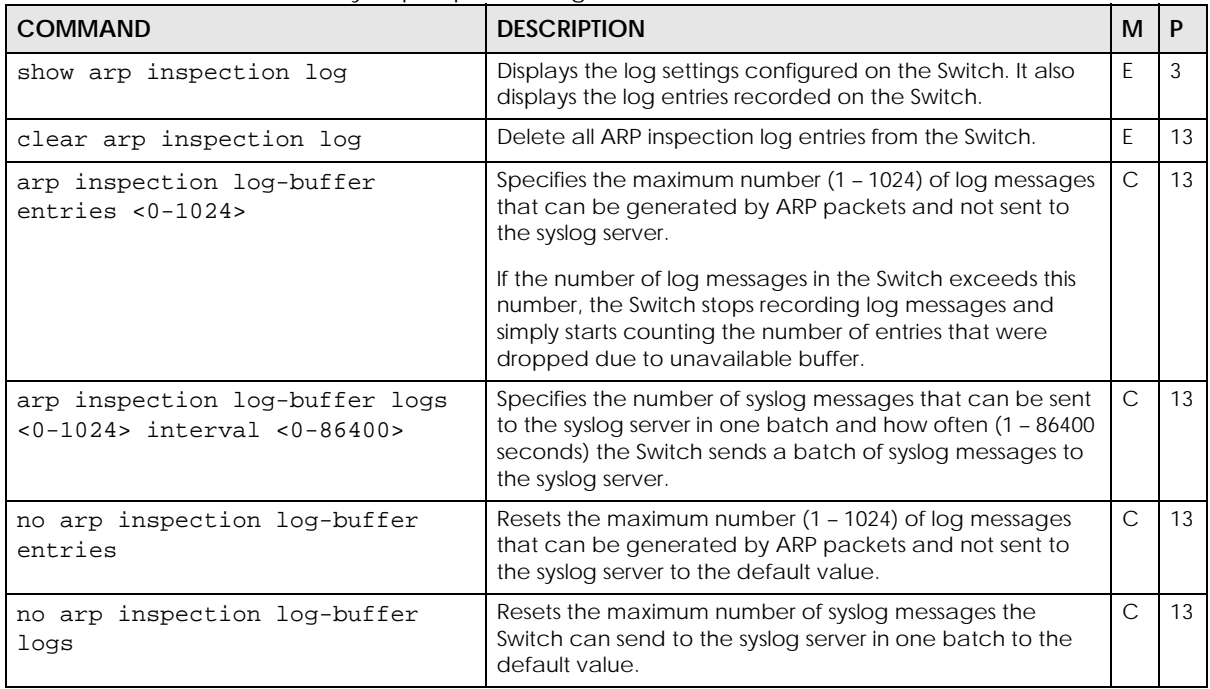

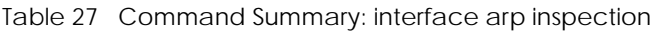

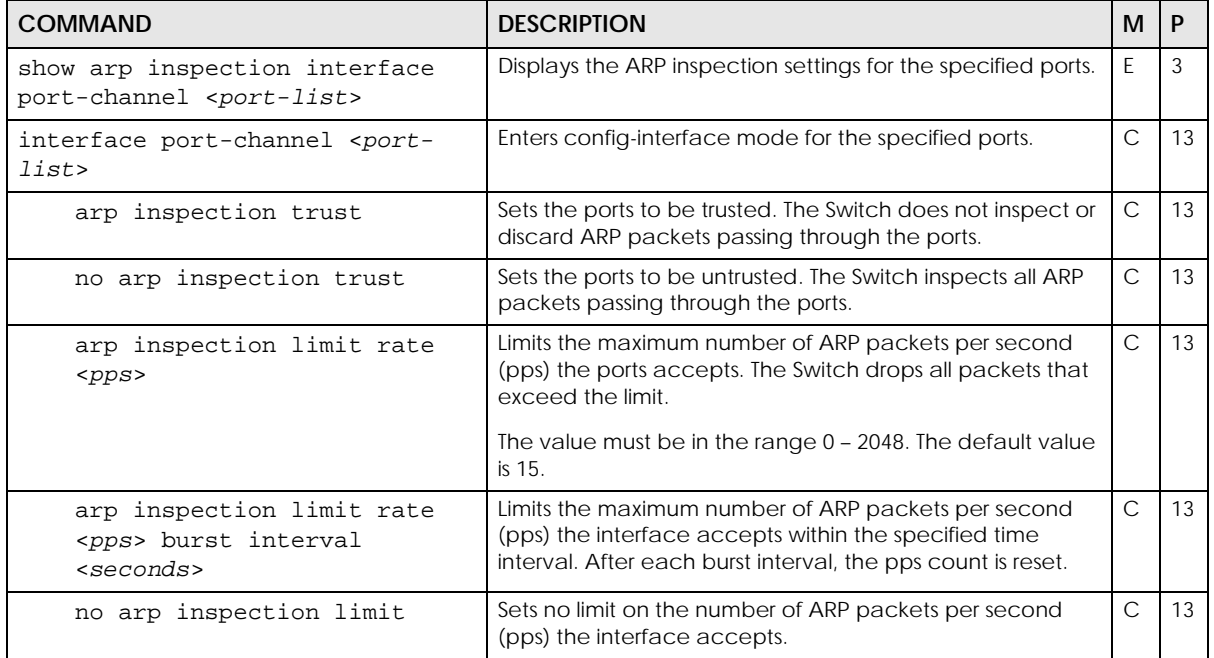

| <b>COMMAND</b>                                                                 | <b>DESCRIPTION</b>                                                                                                    | м | P  |
|--------------------------------------------------------------------------------|----------------------------------------------------------------------------------------------------|---|----|
| show arp inspection vlan <vlan-<br>lists</vlan-<br>                            | Displays ARP inspection settings for the specified VLANs.                                                              | E | 3  |
| arp inspection vlan <vlan-list></vlan-list>                                    | Enables ARP inspection on the specified VLANs.                                                                         | C | 13 |
| no arp inspection vlan <vlan-<br>lists</vlan-<br>                              | Disables ARP inspection on the specified VLANs.                                                                        | С | 13 |
| arp inspection vlan <vlan-list><br/>logging [all none permit deny]</vlan-list> | Enables logging of ARP inspection events on the specified<br>VLANs. Optionally specifies which types of events to log. | C | 13 |
| no arp inspection vlan <vlan-<br>list&gt; logging</vlan-<br>                   | Disables logging of messages generated by ARP<br>inspection for the specified VLANs.                                   |   | 13 |

Table 28 Command Summary: arp inspection vlan

### **8.3 Command Examples**

This example enables ARP inspection on a range of ports, and limits the number of ARP packets per second to 5.

```
sysname# configure
sysname(config)# arp inspection
sysname(config)# interface port-channel 1-3,8,10-100
sysname(config)# no arp inspection trust
sysname(config)# arp inspection limit rate 5
```
This example looks at the current list of MAC address filters that were created because the Switch identified an unauthorized ARP packet. When the Switch identifies an unauthorized ARP packet, it automatically creates a MAC address filter to block traffic from the source MAC address and source VLAN ID of the unauthorized ARP packet.

```
sysname# show arp inspection filter
  Filtering aging timeout : 300
       MacAddress VLAN Port Expiry (sec) Reason
  ----------------- ---- ----- ------------ --------------
  Total number of bindings: 0
```
This example looks at log messages that were generated by ARP packets and that have not been sent to the syslog server yet.

```
sysname# show arp inspection log
  Total Log Buffer Size : 32
  Syslog rate : 5 entries per 1 seconds
 Port Vlan Sender MAC Sender IP Pkts Reason
        Time
  ---- ---- ----------------- --------------- ---- ---------- ----
 ---------------------
  Total number of logs: 0
```
This example displays whether ports are trusted or untrusted ports for ARP inspection.

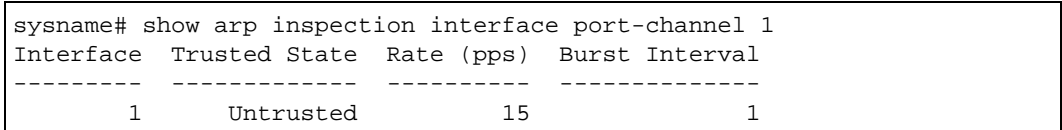

# **CHAPTER 9 ARP Learning Commands**

## **9.1 Command Summary**

Use these commands to configure how the Switch updates the ARP table.

The following table describes user-input values available in multiple commands for this feature.

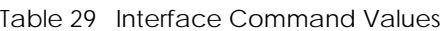

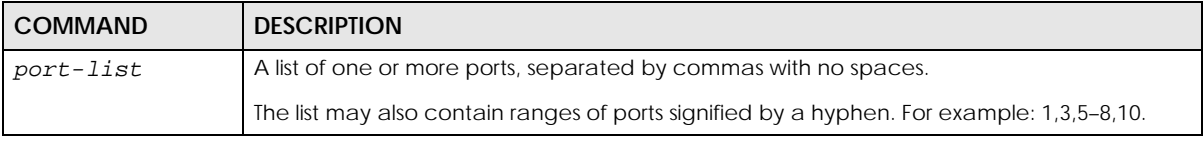

The following section lists the commands for this feature.

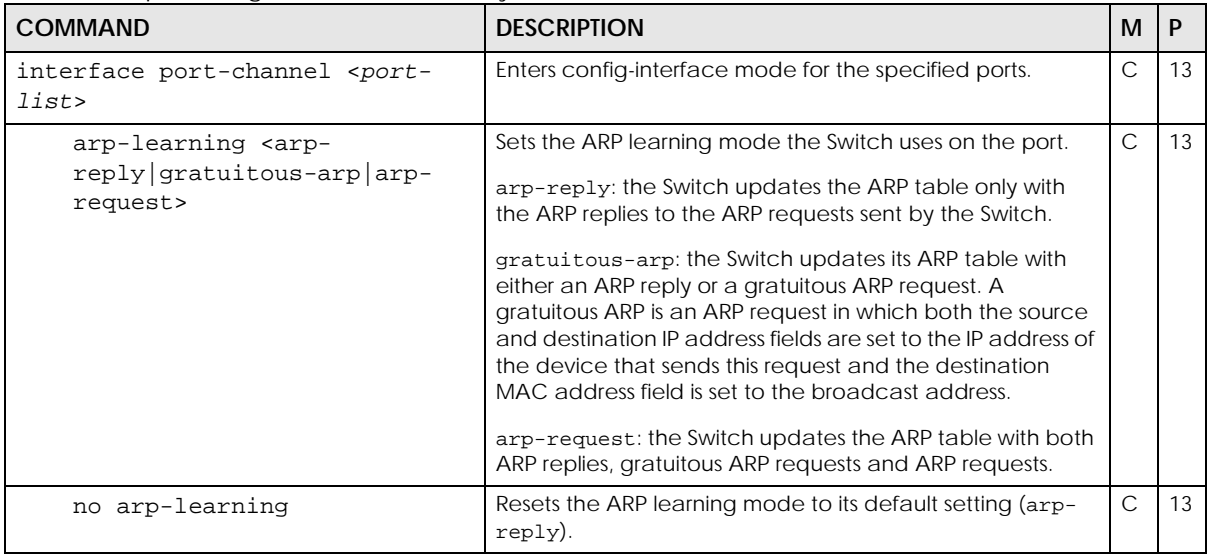

Table 30 arp-learning Command Summary

## **9.2 Command Examples**

This example changes the ARP learning mode on port 8 from arp-reply to arp-request.

```
sysname# configure
sysname(config)# interface port-channel 8
sysname(config-interface)# arp-learning arp-request
```
# **CHAPTER 10 Auto Configuration Commands**

## **10.1 Auto Configuration Overview**

The Switch can download a pre-saved auto configuration file automatically when you reboot the Switch using the DHCP or HTTPS mode. This will overwrite the running configuration stored in the Switch's RAM instead of the startup configuration stored in the Switch's flash memory.

You can use the DHCP mode to load an auto configuration file from a TFTP server automatically when you reboot the Switch. The Switch must have a dynamic IP address assigned by a DHCP server. Also, make sure the Switch can communicate with the TFTP server.

Note: You need to set up configurations on a DHCP server and TFTP server first to use auto configuration.

## **10.2 Command Summary**

The following section lists the commands for this feature.

| <b>COMMAND</b>                           | <b>DESCRIPTION</b>                                                                                                    | м         |    |
|------------------------------------------|----------------------------------------------------------------------------------------------------|-----------|----|
| auto-config                              | Enables auto configuration. When auto configuration is<br>enabled, the Switch can receive an auto configuration<br>file.                                                                                                    | $\subset$ | 14 |
| no auto-confiq                           | Disables auto configuration.                                                                                                    | C         | 14 |
| auto-config <dhcp<br>https&gt;</dhcp<br> | Selects the DHCP or HTTPS mode for auto configuration.<br>dhep: Enables the DHCP mode for auto configuration.<br>When auto configuration DHCP is enabled, the Switch can<br>receive an auto configuration file from a TFTP server. The<br>location of the TFTP server is provided by a DHCP server.<br>https: Enables the HTTPS mode for auto configuration.<br>When auto configuration HTTPS is enabled, the Switch will<br>use the URL you specified using the auto-config url<br>command to access a web server and download the<br>auto configuration file using HTTPS. | C         | 14 |

Table 31 auto-config Command Summary

Table 31 auto-config Command Summary (continued)

| <b>COMMAND</b>                                               | <b>DESCRIPTION</b>                                                                                                    | м  |    |
|--------------------------------------------------------------|----------------------------------------------------------------------------------------------------|----|----|
| auto-config url <https: <br="" host="">filename&gt;</https:> | Types the URL that can be used to access and download<br>the auto configuration file from a web server using HTTPS.<br>For example, https://<br>webserverlPaddressconfigfilename.cfg.                                                                                                    | C. | 14 |
| auto-config vlan <vlan-id></vlan-id>                         | Enters the VLAN ID of the DHCP server that assigns the TFTP<br>server IP address and auto configuration file name to the<br>Switch.                                                                                                    | C. | 14 |
| show auto-config                                             | The following information is displayed:<br>The mode that is used for auto configuration.<br>The status to see whether an auto configuration file is<br>successfully loaded to the Switch after you reboot the<br>Switch.<br>The name of the auto configuration file that is loaded<br>after you reboot the Switch. | E  | 3  |

See [Chapter 97 on page 368](#page-367-0) for the commands to enable and disable DHCP option 60.

## **10.3 Command Examples**

See [Section 4.7 on page 24](#page-23-0) for an example of how to configure auto configuration using the DHCP mode on the Switch.

# **CHAPTER 11 Bandwidth Control Commands**

## **11.1 Bandwidth Control Overview**

Use these commands to configure the maximum allowable bandwidth for incoming or outgoing traffic flows on a port.

Note: Bandwidth management implementation differs across Switch models.

- Some models use a single command (bandwidth-limit ingress) to control the incoming rate of traffic on a port.
- Other models use two separate commands (bandwidth-limit cir and bandwidth-limit pir) to control the Committed Information Rate (CIR) and the Peak Information Rate (PIR) allowed on a port.

The CIR and PIR should be set for all ports that use the same uplink bandwidth. If the CIR is reached, packets are sent at the rate up to the PIR. When network congestion occurs, packets through the ingress port exceeding the CIR will be marked for drop.

Note: The CIR should be less than the PIR.

See [Section 11.3 on page 48](#page-47-0) and [Section 11.4 on page 49](#page-48-0) for examples.

## **11.2 Command Summary**

The following table describes user-input values available in multiple commands for this feature.

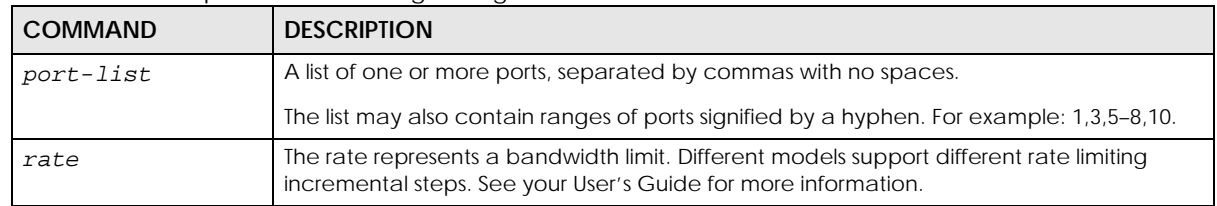

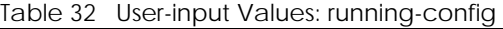

The following section lists the commands for this feature.

| <b>COMMAND</b>                                                         | <b>DESCRIPTION</b>                                                                                                    | M             | P  |
|------------------------------------------------------------------------|----------------------------------------------------------------------------------------------------|---------------|----|
| show interfaces config <port-<br>list&gt; bandwidth-control</port-<br> | Displays the current settings for bandwidth control on the<br>specified ports.                                                                                                    | E             | 3  |
| bandwidth-control                                                      | Enables bandwidth control on the Switch.                                                                                                    | $\mathsf{C}$  | 13 |
| no bandwidth-control                                                   | Disables bandwidth control on the Switch.                                                                                                    | $\mathsf{C}$  | 13 |
| interface port-channel <port-<br>lists</port-<br>                      | Enters subcommand mode for configuring the specified<br>ports.                                                                                                    | $\mathsf{C}$  | 13 |
| bandwidth-limit ingress                                                | Enables bandwidth limits for incoming traffic on the ports.                                                                                                    | $\mathcal{C}$ | 13 |
| bandwidth-limit ingress<br>$<$ rate>                                   | Sets the maximum bandwidth allowed for incoming traffic<br>on the ports.                                                                                                    | $\mathcal{C}$ | 13 |
| bandwidth-limit egress                                                 | Enables bandwidth limits for outgoing traffic on the ports.                                                                                                    | $\mathsf{C}$  | 13 |
| bandwidth-limit eqress<br>$<$ rate $>$                                 | Sets the maximum bandwidth allowed for outgoing traffic<br>on the ports.                                                                                                    | $\mathcal{C}$ | 13 |
| no bandwidth-limit ingress                                             | Disables ingress bandwidth limits on the specified ports.                                                                                                    | $\mathsf{C}$  | 13 |
| no bandwidth-limit eqress                                              | Disables egress bandwidth limits on the specified ports.                                                                                                    | $\mathcal{C}$ | 13 |
| bandwidth-limit cir                                                    | Enables commit rate limits on the specified ports.                                                                                                    | $\mathcal{C}$ | 13 |
| bandwidth-limit cir <rate></rate>                                      | Sets the guaranteed bandwidth allowed for the incoming<br>traffic flow on a port. The commit rate should be less than<br>the peak rate. The sum of commit rates cannot be greater<br>than or equal to the uplink bandwidth.<br>Note: The sum of CIRs cannot be greater than or<br>equal to the uplink bandwidth. | $\mathcal{C}$ | 13 |
| bandwidth-limit pir                                                    | Enables peak rate limits on the specified ports.                                                                                                    | $\mathsf{C}$  | 13 |
| bandwidth-limit pir <rate></rate>                                      | Sets the maximum bandwidth allowed for the incoming                                                                                                    | $\mathsf{C}$  | 13 |
|                                                                        | traffic flow on the specified ports.                                                                                                    |               |    |
| no bandwidth-limit cir                                                 | Disables commit rate limits on the specified ports.                                                                                                    | $\mathsf{C}$  | 13 |
| no bandwidth-limit pir                                                 | Disables peak rate limits on the specified ports.                                                                                                    | $\mathsf{C}$  | 13 |

Table 33 Command Summary: bandwidth-control & bandwidth-limit

## <span id="page-47-0"></span>**11.3 Command Examples: ingress**

This example sets the outgoing traffic bandwidth limit to 5000 Kbps and the incoming traffic bandwidth limit to 4000 Kbps for port 1.

```
sysname# configure
sysname(config)# bandwidth-control
sysname(config)# interface port-channel 1
sysname(config-interface)# bandwidth-limit egress 5000
sysname(config-interface)# bandwidth-limit ingress 4000
sysname(config-interface)# exit
sysname(config)# exit
```
This example deactivates the outgoing bandwidth limit on port 1.

```
sysname# configure
sysname(config)# interface port-channel 1
sysname(config-interface)# no bandwidth-limit egress
sysname(config-interface)# exit
sysname(config)# exit
```
## <span id="page-48-0"></span>**11.4 Command Examples: cir & pir**

This example sets the guaranteed traffic bandwidth limit on port 1 to 4000 Kbps and the maximum traffic bandwidth limit to 5000 Kbps for port 1.

```
sysname# configure
sysname(config)# bandwidth-control
sysname(config)# interface port-channel 1
sysname(config-interface)# bandwidth-limit cir
sysname(config-interface)# bandwidth-limit cir 4000
sysname(config-interface)# bandwidth-limit pir
sysname(config-interface)# bandwidth-limit pir 5000
sysname(config-interface)# exit
sysname(config)# exit
```
This example displays the bandwidth limits configured on port 1.

```
sysname# show running-config interface port-channel 1 bandwidth-limit
  Building configuration...
  Current configuration:
interface port-channel 1
  bandwidth-limit cir 4000
  bandwidth-limit cir
  bandwidth-limit pir 5000
  bandwidth-limit pir
```
# **CHAPTER 12 BPDU Guard**

## **12.1 BPDU Guard Overview**

A BPDU (Bridge Protocol Data Units) is a data frame that contains information about STP. STP-aware switches exchange BPDUs periodically.

The BPDU guard feature allows you to prevent any new STP-aware switch from connecting to an existing network and causing STP topology changes in the network. If there is any BPDU detected on the ports on which BPDU guard is enabled, the Switch disables the ports automatically. You can then enable the ports manually through the Web Configurator or the commands. With error-disable recovery, you can also have the ports become active after a certain time interval.

## **12.2 Command Summary**

The following table describes user-input values available in multiple commands for this feature.

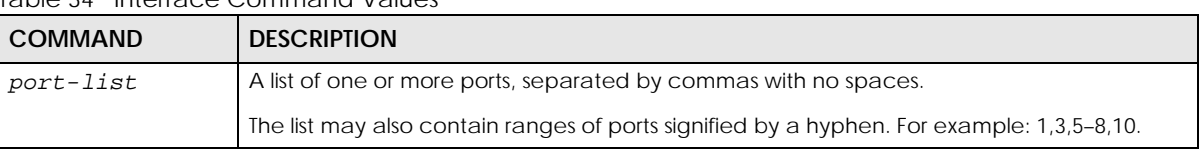

Table 34 Interface Command Values

The following section lists the commands for this feature.

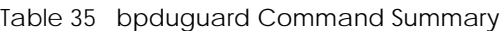

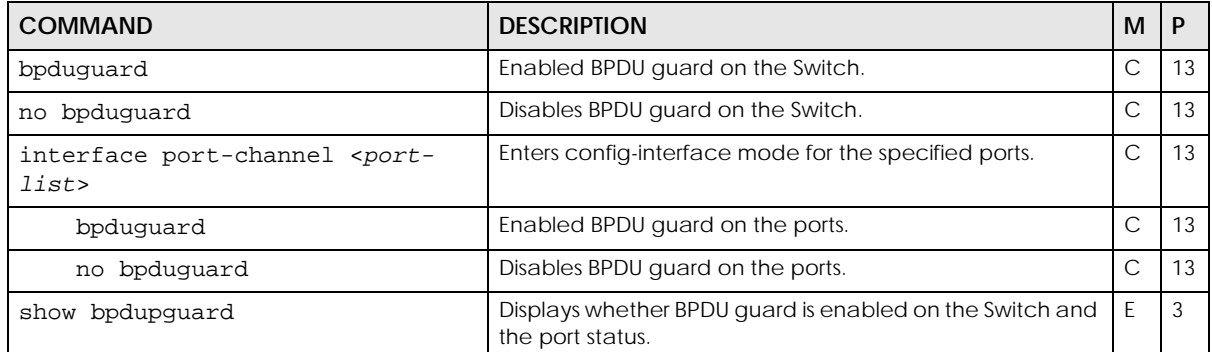

## **CHAPTER 13 Broadcast Storm Commands**

Use these commands to limit the number of broadcast, multicast and destination lookup failure (DLF) packets the Switch receives per second on the ports.

Note: Broadcast storm control implementation differs across Switch models.

- Some models use a single command (bmstorm-limit) to control the combined rate of broadcast, multicast and DLF packets accepted on Switch ports.
- Other models use three separate commands (broadcast-limit, multicast-limit, dlf-limit) to control the number of individual types of packets accepted on Switch ports.

See [Section 13.2 on page 52](#page-51-0) and [Section 13.3 on page 52](#page-51-1) for examples.

## **13.1 Command Summary**

The following table describes user-input values available in multiple commands for this feature.

#### Table 36 User-input Values: broadcast-limit, multicast-limit and dlf-limit

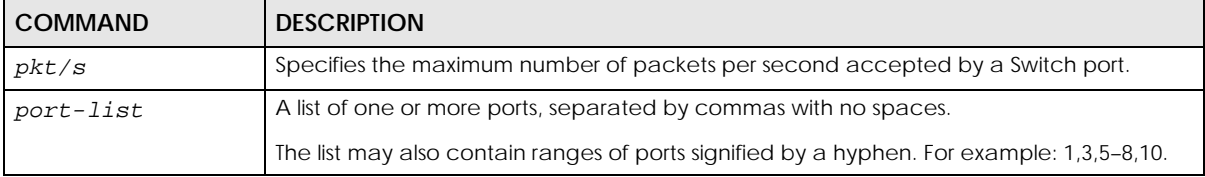

The following section lists the commands for this feature.

Table 37 Command Summary: storm-control, bmstorm-limit, and bstorm-control

| COMMAND                                                             | <b>DESCRIPTION</b>                                                                                                    | м         |    |
|---------------------------------------------------------------------|----------------------------------------------------------------------------------------------------|-----------|----|
| show interfaces config <port-<br>list&gt; bstorm-control</port-<br> | Displays the current settings for broadcast storm control on<br>the specified ports.                                                                                                    | E.        | 3  |
| storm-control                                                       | Enables broadcast storm control on the Switch.                                                                                                    | C         | 13 |
| no storm-control                                                    | Disables broadcast storm control on the Switch.                                                                                                    | $\subset$ | 13 |
| interface port-channel <port-<br>lists</port-<br>                   | Enters subcommand mode for configuring the specified<br>ports.                                                                                                    | C         | 13 |
| bmstorm-limit                                                       | Enables broadcast storm control on the specified ports.                                                                                                    | C.        | 13 |
| bmstorm-limit <rate></rate>                                         | Specifies the maximum rate at which the Switch receives<br>broadcast, multicast, and destination lookup failure (DLF)<br>packets on the specified ports.<br>Different models support different rate limiting incremental<br>steps. See your User's Guide for more information. | C.        | 13 |

| <b>COMMAND</b>                         | <b>DESCRIPTION</b>                                                                                                    | м            | P  |
|----------------------------------------|----------------------------------------------------------------------------------------------------|--------------|----|
| bmstorm-limit<br>no                    | Disables broadcast storm control on the specified ports.                                                                                                    | C            | 13 |
| broadcast-limit                        | Enables the broadcast packet limit on the specified ports.                                                                                                    | C            | 13 |
| $broadcast-limit < spkt/s$             | Specifies the maximum number of broadcast packets the<br>Switch accepts per second on the specified ports.<br>The Switch will generate a trap and/or log when the | C            | 13 |
|                                        | actual rate is higher than the specified threshold.                                                                                                    |              |    |
| no broadcast-limit                     | Disables broadcast packet limit no the specified ports.                                                                                                    | $\mathsf{C}$ | 13 |
| multicast-limit                        | Enables the multicast packet limit on the specified ports.                                                                                                    | C            | 13 |
| multicast-limit <pkt s=""></pkt>       | Specifies the maximum number of multicast packets the<br>Switch accepts per second on the specified ports.                                                        | C            | 13 |
|                                        | The Switch will generate a trap and/or log when the<br>actual rate is higher than the specified threshold.                                                        |              |    |
| no multicast-limit                     | Disables multicast packet limit on the specified ports.                                                                                                    | C            | 13 |
| dlf-limit                              | Enables the DLF packet limit on the specified ports.                                                                                                    | C            | 13 |
| $dlf$ -limit <p<math>kt/s&gt;</p<math> | Specifies the maximum number of DLF packets the Switch<br>accepts per second on the specified ports.                                                              | C.           | 13 |
| no dlf-limit                           | Disables DLF packet limits no the specified ports.                                                                                                    | C            | 13 |

Table 37 Command Summary: storm-control, bmstorm-limit, and bstorm-control (continued)

## <span id="page-51-0"></span>**13.2 Command Example: bmstorm-limit**

This example enables broadcast storm control on port **1** and limits the combined maximum rate of broadcast, multicast and DLF packets to **128** Kbps.

```
sysname# configure
sysname(config)# storm-control
sysname(config)# interface port-channel 1
sysname(config-interface)# bmstorm-limit
sysname(config-interface)# bmstorm-limit 128
sysname(config-interface)# exit
sysname(config)# exit
```
## <span id="page-51-1"></span>**13.3 Command Example: broadcast-limit, multicast-limit and dlf-limit**

This example enables broadcast storm control on the Switch, and configures port **1** to accept up to:

- **128** broadcast packets per second,
- **256** multicast packets per second,

• **64** DLF packets per second.

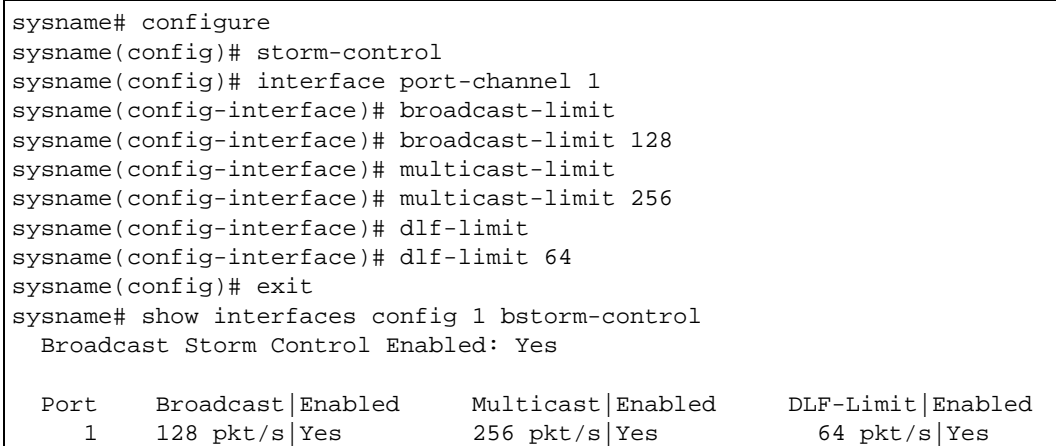

# **CHAPTER 14 Certificates Commands**

## **14.1 Certificates Overview**

The Switch can use HTTPS certificates that are verified by a third-party to create secure HTTPS connections between your computer and the Switch. This way, you may securely access the Switch using the Web Configurator. See [Chapter 32 on page 113](#page-112-0) for more information about HTTPS.

Certificates are based on public-private key pairs. A certificate contains the certificate owner's identity and public key. Certificates provide a way to exchange public keys for use in authentication.

Use these commands to import an HTTPS certificate to the Switch. You can also clear or show the HTTPS certificate imported to the Switch.

## **14.2 Command Summary**

The following section lists the commands for this feature.

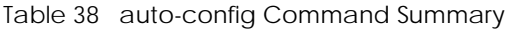

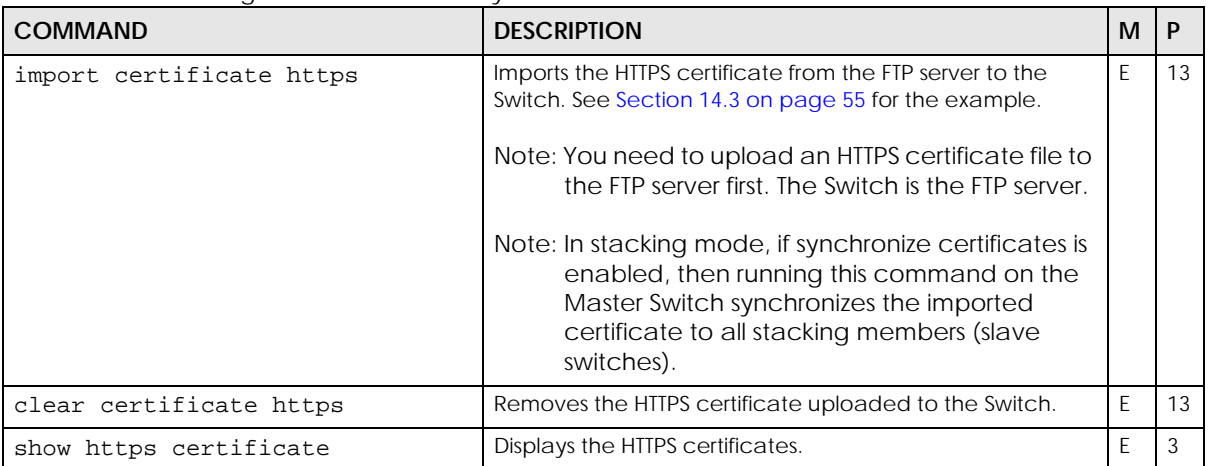

| <b>COMMAND</b>             | <b>DESCRIPTION</b>                                                                                                    | M         |    |
|----------------------------|----------------------------------------------------------------------------------------------------|-----------|----|
| synchronize certificate    | Allows the Master Switch in stacking mode to synchronize<br>CA-signed certificates to stacking members (slave<br>switches). The stacking members save the certificates to<br>non-volatile memory.<br>The Master Switch also deletes all CA-signed certificates<br>on stacking members if the certificates do not exist on the<br>Master Switch. | $\subset$ | 13 |
| no synchronize certificate | Stops the Master Switch in stacking mode from<br>synchronizing CA-signed certificates to all stacking<br>members.                                                                                                    |           | 13 |

Table 38 auto-config Command Summary (continued)

In an IPv6 packet header, the "Next Header" field identifies the next level protocol. The following table shows some common IPv6 Next Header values.

Table 39 Common IPv6 Next Header Values

| <b>PROTOCOL TYPE</b>                  | VALUE |
|---------------------------------------|-------|
| IPv6 Hop-by-Hop Option                | 0     |
| IPv4                                  | 4     |
| <b>TCP</b>                            | 6     |
| <b>UDP</b>                            | 17    |
| IP <sub>V6</sub>                      | 41    |
| Routing Header for IPv6               | 43    |
| Fragment Header for IPv6              | 44    |
| <b>Encapsulation Security Payload</b> | 50    |
| Authentication Header                 | 51    |
| ICMP for IPv6                         | 58    |
| No Next Header for IPv6               | 59    |
| Destination Options for IPv6          | 60    |

## <span id="page-54-0"></span>**14.3 Command Example**

This example shows you how to import the HTTPS certificate to the Switch.

### **FTP Server**

First, we need to upload an HTTPS certificate file to the FTP server. The Switch is the FTP server.

- **1** Select **Start** > **All Programs** > **Accessories** > **Command Prompt**.
- **2** Use the ftp <ip address> command and enter the Switch IP address to have your computer ping the Switch. In this example, we use the default out-of-band IP address (**192.168.0.1**) for the Switch IP address.

Use the default in-band management IP address (**192.168.1.1**), DHCP-assigned IP address, static IP address, or the default out-of-band IP address (**192.168.0.1**). It doesn't matter which IP address you use as long as your computer can ping the Switch.

**3** Enter the login username and password of the Switch. The default username is **admin** and associated default password is **1234**.

```
C:\Users>ftp 192.168.0.1
Connected to 192.168.0.1
220 XS3800 FTP version 1.0 ready at Fri Oct 19 05:14:22 2018
User (192.168.0.1:(none)): admin
331 Enter PASS command
Password:
230 Logged in
ftp>
```
**4** Enter the put <file name> https-cert command to upload an HTTPS certificate file to the Switch.

ftp> put CAfile.pfx https-cert

### **The Switch**

Access the CLI. See [Chapter 1 on page 10](#page-9-0) for more information about how to access the CLI.

- **1** Enter the import certificate https command to import the HTTPS certificate from the FTP server to the Switch.
- **2** Type the certificate file's password that was created when the PKCS #12 file was exported.

```
sysname# import certificate https
Password:*****
```
Import Successfully

# **CHAPTER 15 Classifier Commands**

## **15.1 Classifier Overview**

Use these commands to classify packets into traffic flows. After classifying traffic, policy commands [\(Chapter 64 on page 255](#page-254-0)) can be used to ensure that a traffic flow gets the requested treatment in the network.

## **15.2 Command Summary**

The following section lists the commands for this feature.

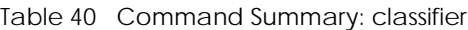

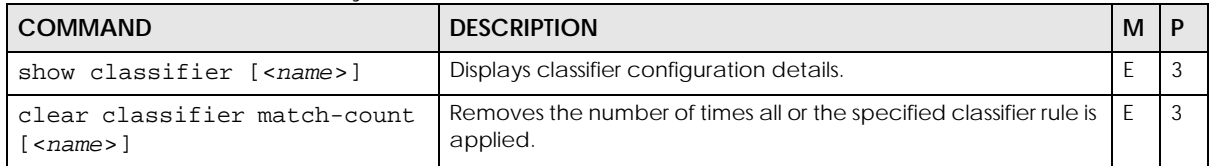

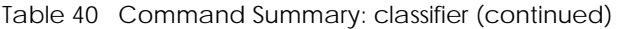

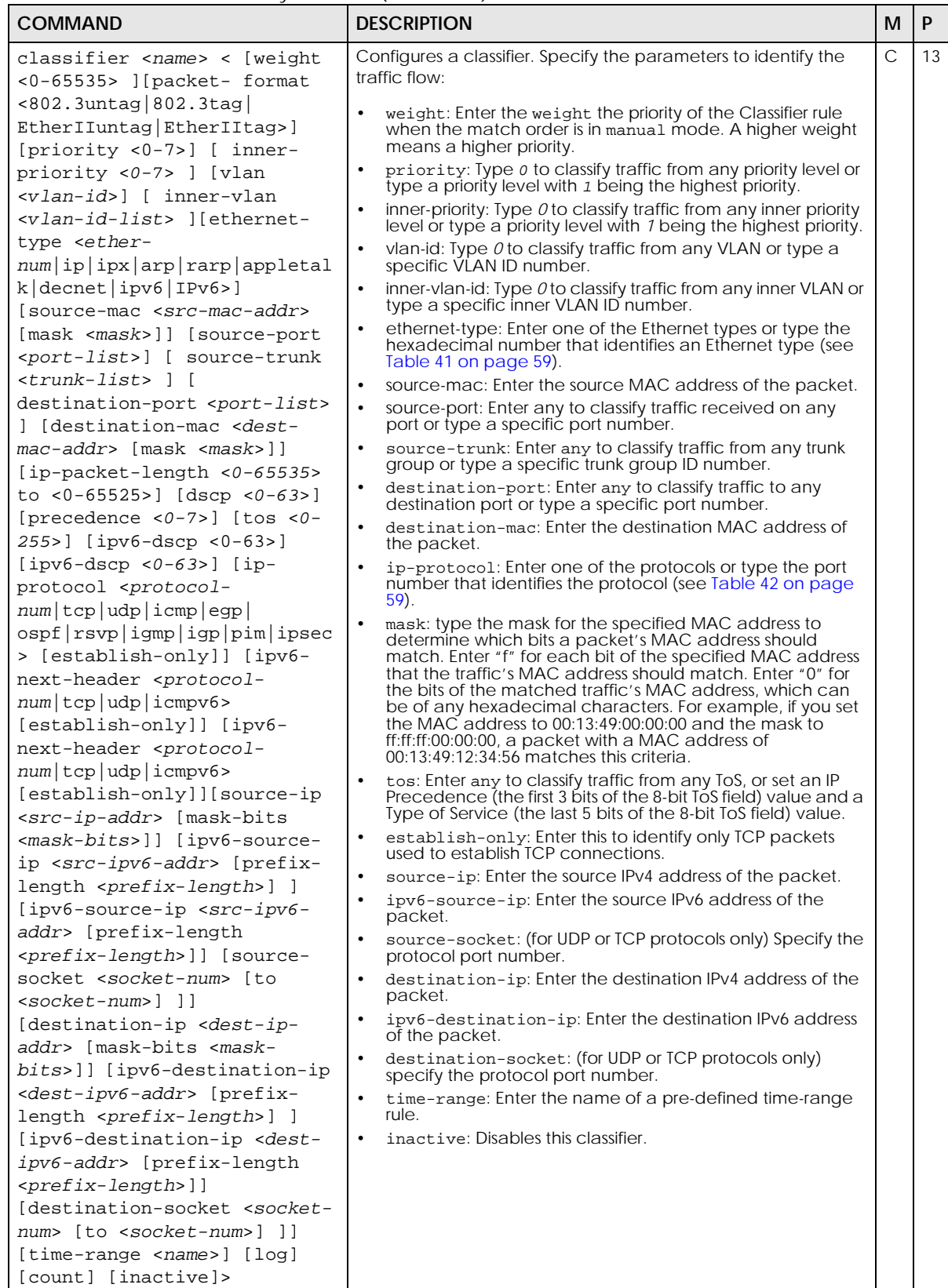

| <b>COMMAND</b>                                      | <b>DESCRIPTION</b>                                                                                                    | м             | P  |
|-----------------------------------------------------|----------------------------------------------------------------------------------------------------|---------------|----|
| no classifier <name></name>                         | Deletes the classifier.                                                                                                    | C             | 13 |
|                                                     | If you delete a classifier you cannot use policy rule related<br>information.                                                                                                    |               |    |
| no classifier <name><br/>inactive</name>            | Enables a classifier.                                                                                                    | C             | 13 |
| classifier match-order<br>$\alpha$ < auto / manual> | Use manual to have classifier rules applied according to the<br>weight of each rule you configured. Use auto to have classifier<br>rules applied according to the layer of the item configured in<br>the rule. | $\mathcal{C}$ | 13 |
| classifier logging                                  | Creates a log when packets match a classifier rule during a<br>defined time interval.                                                                                                    | C             | 13 |
| classifier logging interval<br>$<0 - 65535$         | Enter the length of the time period (in seconds) to count<br>matched packets for a classifier rule. Enter an integer from 0 -<br>65535. 0 means that no logging is done.                                       | $\mathcal{C}$ | 13 |
| no classifier logging                               | Disallows the Switch to create a log message when packets<br>match a classifier rule during a defined time interval.                                                                                           | C             | 13 |

Table 40 Command Summary: classifier (continued)

The following table shows some other common Ethernet types and the corresponding protocol number.

| <b>ETHERNET TYPE</b>  | <b>PROTOCOL NUMBER</b> |
|-----------------------|------------------------|
| <b>IP ETHIL</b>       | 0800                   |
| X.75 Internet         | 0801                   |
| NBS Internet          | 0802                   |
| <b>ECMA</b> Internet  | 0803                   |
| Chaosnet              | 0804                   |
| $X.25$ Level 3        | 0805                   |
| XNS Compat            | 0807                   |
| <b>Banyan Systems</b> | 0BAD                   |
| <b>BBN Simnet</b>     | 5208                   |
| <b>IBM SNA</b>        | 80 <sub>D5</sub>       |
| AppleTalk AARP        | 80F3                   |

<span id="page-58-0"></span>Table 41 Common Ethernet Types and Protocol Number

In an IPv4 packet header, the "Protocol" field identifies the next level protocol. The following table shows some common IPv4 protocol types and the corresponding protocol number. Refer to [http://](http://www.iana.org/assignments/protocol-numbers) [www.iana.org/assignments/protocol-numbers](http://www.iana.org/assignments/protocol-numbers) for a complete list.

<span id="page-58-1"></span>Table 42 Common IPv4 Protocol Types and Protocol Numbers

| <b>PROTOCOL TYPE</b> | <b>PROTOCOL NUMBER</b> |
|----------------------|------------------------|
| <b>ICMP</b>          |                        |
| <b>TCP</b>           | 6                      |
| <b>UDP</b>           | 17                     |
| EGP                  | 8                      |
| L <sub>2</sub> TP    | 115                    |

In an IPv6 packet header, the "Next Header" field identifies the next level protocol. The following table shows some common IPv6 Next Header values.

| <b>PROTOCOL TYPE</b>                  | <b>VALUE</b> |
|---------------------------------------|--------------|
| IPv6 Hop-by-Hop Option                | $\Omega$     |
| IPv4                                  | 4            |
| <b>TCP</b>                            | 6            |
| <b>UDP</b>                            | 17           |
| IP <sub>V6</sub>                      | 41           |
| Routing Header for IPv6               | 43           |
| Fragment Header for IPv6              | 44           |
| <b>Encapsulation Security Payload</b> | 50           |
| <b>Authentication Header</b>          | 51           |
| ICMP for IPv6                         | 58           |
| No Next Header for IPv6               | 59           |
| Destination Options for IPv6          | 60           |

Table 43 Common IPv6 Next Header Values

## **15.3 Command Examples**

This example creates a classifier for packets with a VLAN ID of 3. The resulting traffic flow is identified by the name **VLAN3**. The policy command can use the name **VLAN3** to apply policy rules to this traffic flow. See the policy example in [Chapter 64 on page 255.](#page-254-0)

```
sysname# config
sysname(config)# classifier VLAN3 vlan 3
sysname(config)# exit
sysname# show classifier
Index Active Name Rule Rule
   1 Yes VLAN3 VLAN = 3;
```
This example creates a classifier (**Class1**) for packets which have a source MAC address of 11:22:33:45:67:89 and are received on port 1. You can then use the policy command and the name **Class1** to apply policy rules to this traffic flow. See the policy example in [Chapter 64 on page 255](#page-254-0).

```
sysname# config
sysname(config)# classifier Class1 source-mac 11:22:33:45:67:89 source-port 
1
sysname(config)# exit
sysname# show classifier
Index Active Name Rule Rule
  1 Yes Class1 SrcMac = 11:22:33:45:67:89; S...
```
The default value of match-order is auto. Use the following command to make weight work by changing the default value of match-order to manual and configuring a classifier weight value where the higher the weight, the higher the priority.

```
sysname# config
sysname(config)#classifier match-order manual
sysname(config)#classifier 1 weight 12345 source-port 1/1
```
# **CHAPTER 16 Cluster Commands**

## **16.1 Command Summary**

The following section lists the commands for this feature.

Table 44 cluster Command Summary

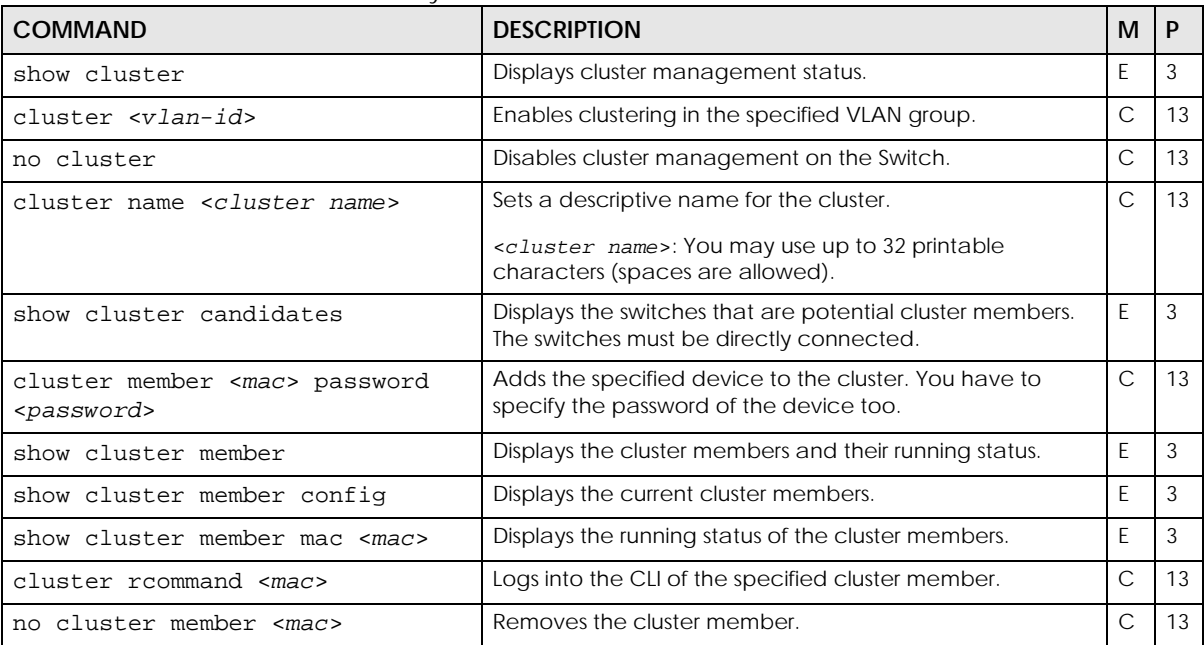

## **16.2 Command Examples**

This example creates the cluster CManage in VLAN 1. Then, it looks at the current list of candidates for membership in this cluster and adds two switches to cluster.

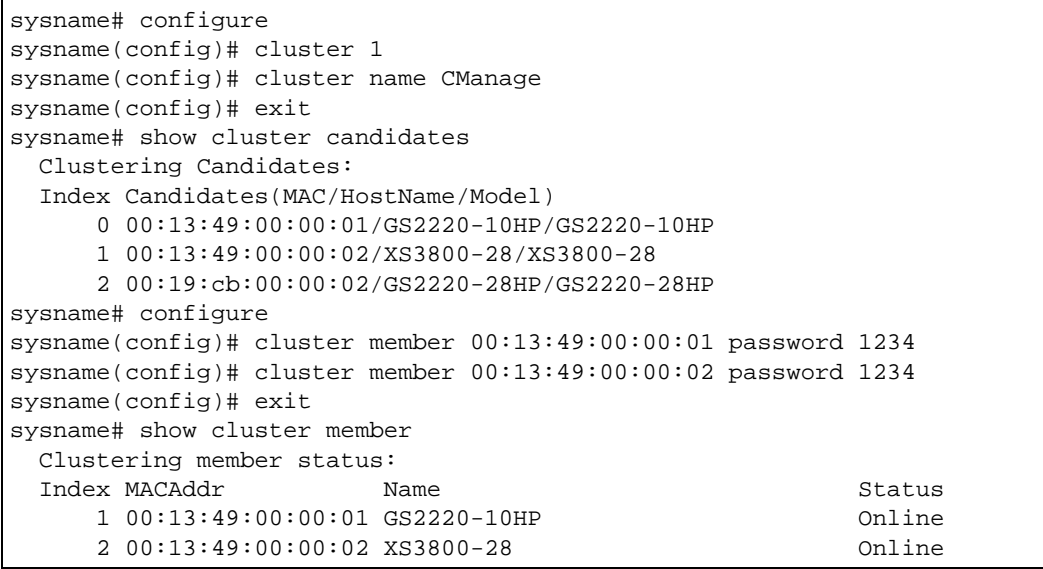

The following table describes the labels in this screen.

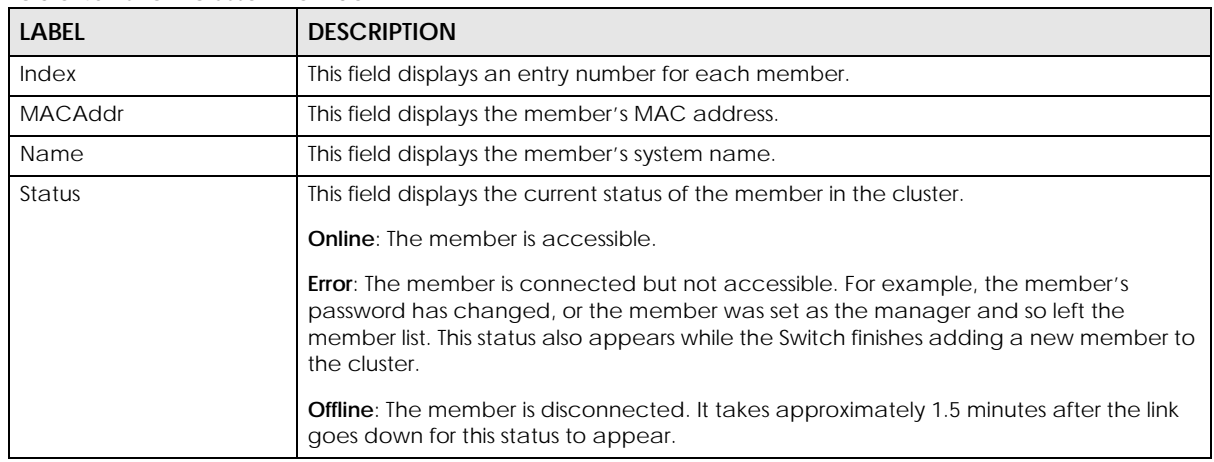

Table 45 show cluster member

This example logs in to the CLI of member 00:13:49:00:00:01, looks at the current firmware version on the member Switch, logs out of the member's CLI, and returns to the CLI of the manager.

```
sysname# configure
sysname(config)# cluster rcommand 00:13:49:00:00:01
Connected to 127.0.0.2
Escape character is '^]'.
User name: admin
Password: ****
Copyright (c) 1994 - 2007 Zyxel Communications Corp.
XS3800-28# show version
  Current ZyNOS version: V4.80(ABML.0)b7 | 04/07/2022
XS3800-28# exit
Telnet session with remote host terminated.
Closed
sysname(config)#
```
This example looks at the current status of the Switch's cluster.

```
sysname# show cluster
  Cluster Status: Manager
   VID: 1
   Manager: 00:13:49:ae:fb:7a
```
The following table describes the labels in this screen.

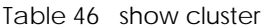

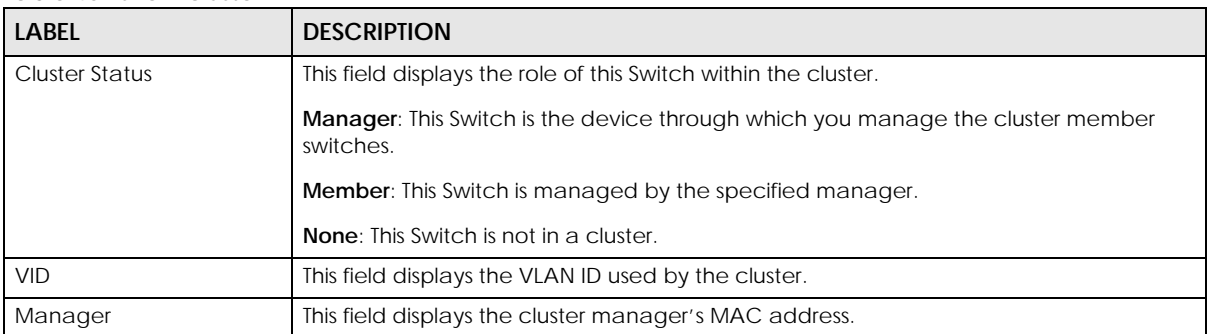

# **CHAPTER 17 CLV Commands**

## **17.1 CLV Overview**

Use these commands to configure VLAN settings on the Switch in clv mode. In Zyxel configuration mode, you need to use the VLAN commands to configure a VLAN first, then specify the ports which you want to configure and tag all outgoing frames with the specified VLAN ID. In clv mode, you need to specify the ports first, then configure frames which you want to tag with the specified VLAN ID.

Note: CLV mode is supported only in the Command Line Interface (CLI). If you have enabled CLV mode to configure the Switch's VLAN settings, further VLAN changes you make through the Web Configurator will not be saved and applied completely. You can still use the Web Configurator to view the VLAN status.

If you want to configure VLAN settings in both the Web Configurator and the CLI, just return to Zyxel configuration mode by turning off CLV mode.

## **17.2 Command Summary**

The following section lists the commands for this feature. There are three different ways that you can configure ports on the Switch. Use **Access** mode to untag outgoing frames; usually connect a port in **Access** mode to a computer. Use **Trunk** mode to tag outgoing frames; usually connect a port in **Trunk** mode to another Switch. Use **Hybrid** mode to tag or untag outgoing frames; usually connect a port in **Hybrid** mode to another Switch or computer.

Suppose port 1 is configured as a native VLAN with VLAN ID 100. Then all untagged incoming traffic that goes out from port 1 will be tagged with VLAN ID 100.

Suppose port 2 is configured in **Access** mode. Then all outgoing traffic from port 2 will be untagged.

Suppose port 3 is configured in **Trunk** mode. Then all outgoing traffic from port 3 will be tagged with VLAN ID 100.

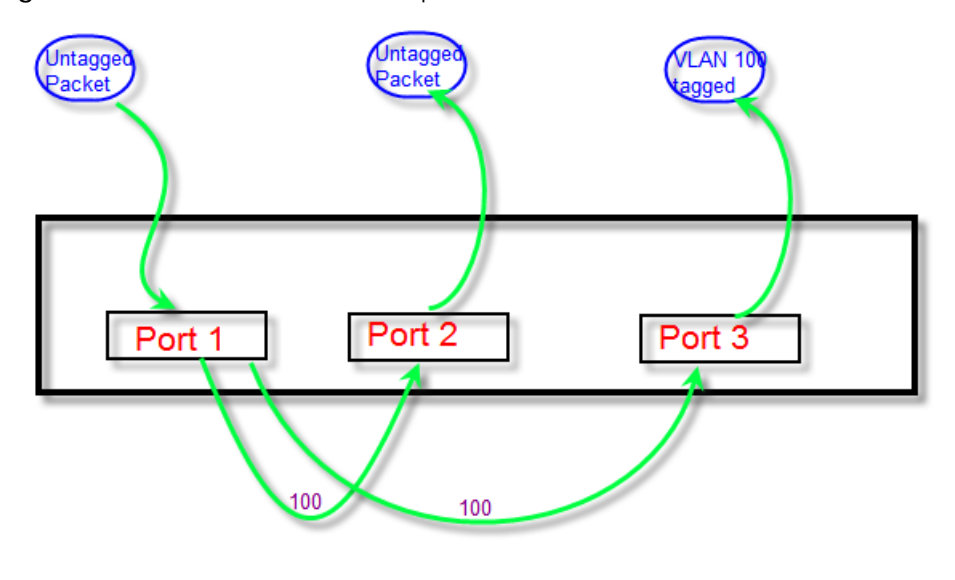

**Figure 2** Trunk - Access Mode Example

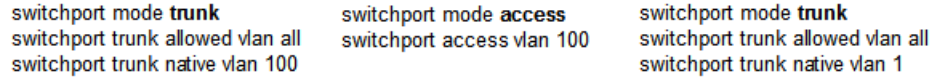

### Table 47 Interface Command Values

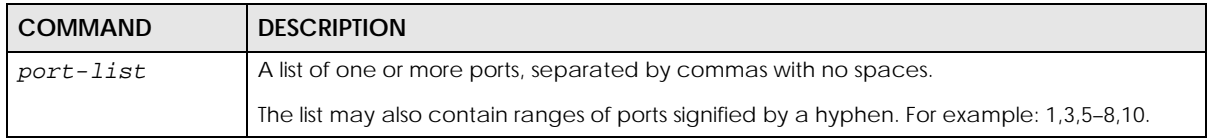

#### Table 48 vlan Command Summary

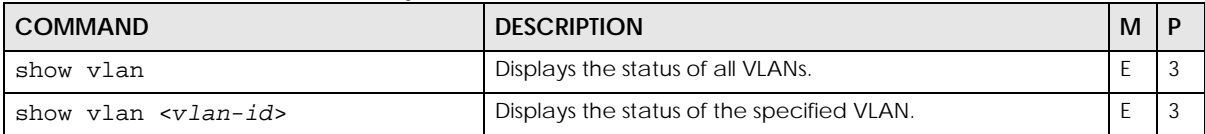

### Table 49 clv Command Summary

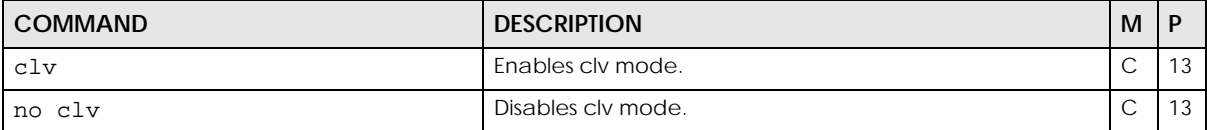

### Table 50 switchport mode Command Summary

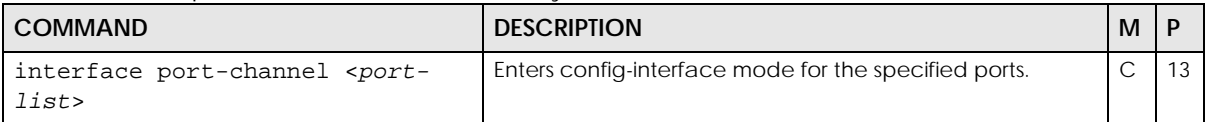

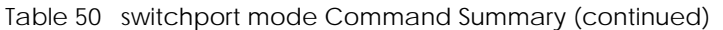

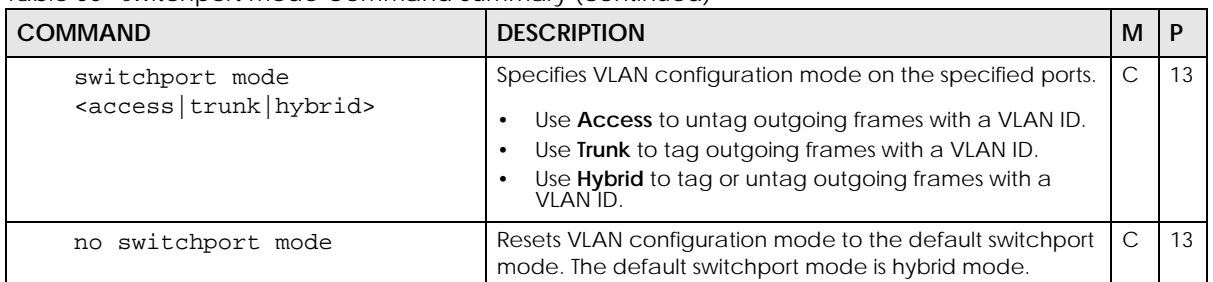

### Table 51 switchport access Command Summary

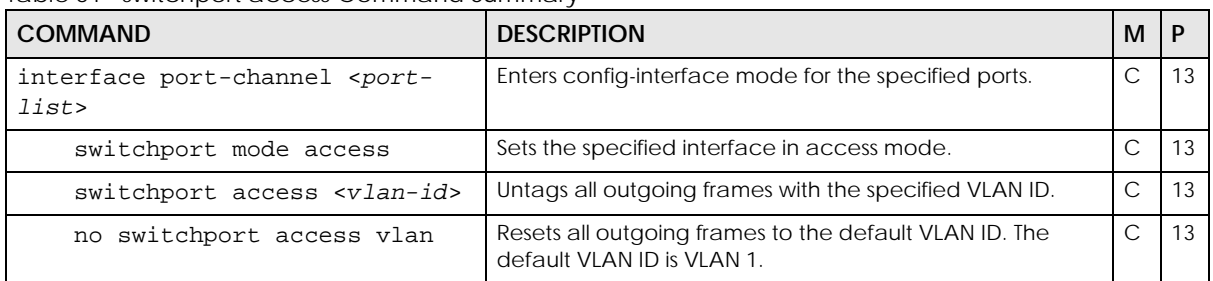

### Table 52 switchport trunk Command Summary

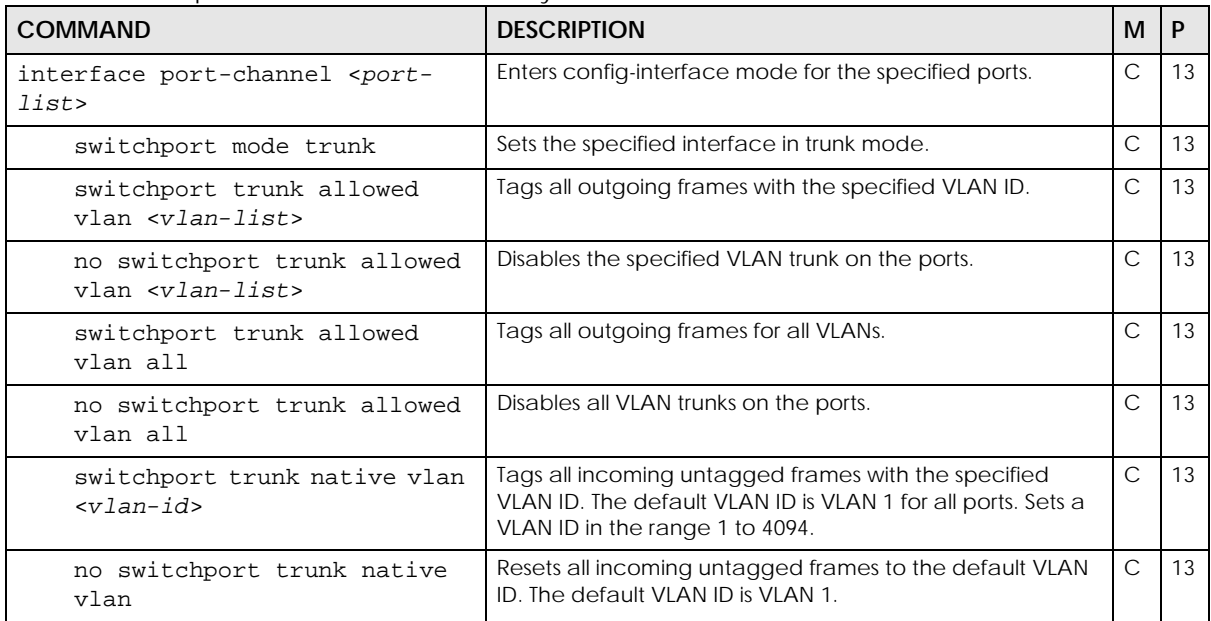

### Table 53 switchport hybrid Command Summary

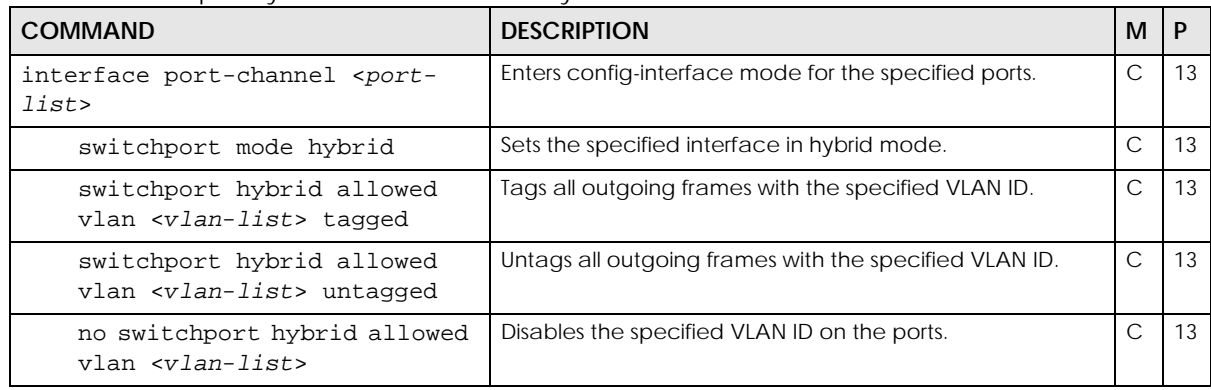

### Ethernet Switch CLI Reference Guide

Table 53 switchport hybrid Command Summary (continued)

| <b>COMMAND</b>                                         | <b>DESCRIPTION</b>                                                                            | м      |  |
|--------------------------------------------------------|-----------------------------------------------------------------------------------------------|--------|--|
| switchport hybrid pvid<br>$\langle v \rangle$ an-id    | Tags all incoming untagged frames with the specified<br>VLAN ID.                              |        |  |
| no switchport hybrid pvid<br>$\langle v \rangle$ an-id | Resets all incoming untagged frames to the default VLAN<br>ID. The default VLAN ID is VLAN 1. | $\cap$ |  |

Table 54 switchport forbidden Command Summary

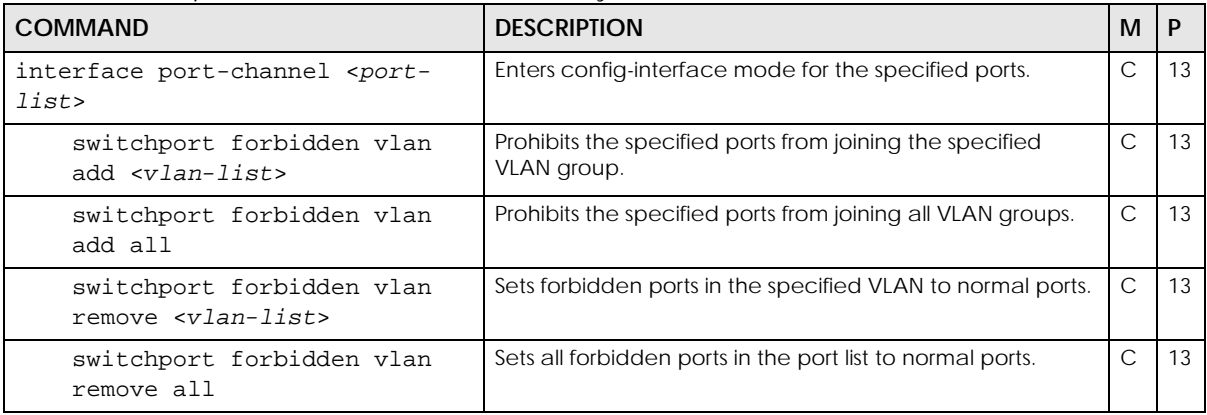

## **17.3 Command Examples**

This example configures clv mode.

sysname# config sysname(config)# clv

Note: The following commands all have clv mode enabled.

This example configures clv for VLAN 20 on port 1.

```
sysname# config
sysname(config)# interface port-channel 1
sysname(config-interface)# switchport mode access
sysname(config-interface)# switchport access vlan 20
sysname(config-interface)# exit
```
This example activates clv for VLAN 100 and VLAN 20 on ports 1 to 3. This example prohibits ports 1 to 3 from joining VLAN 200.

```
sysname# config
sysname(config)# interface port-channel 1-3
sysname(config-interface)# switchport mode trunk
sysname(config-interface)# switchport trunk allowed vlan 100
sysname(config-interface)# switchport trunk native vlan 20
sysname(config-interface)# switchport forbidden vlan add 200
sysname(config-interface)# exit
```

```
68
```
This example configures port 4 as the tagged port in VLAN 20 and the untagged port in VLAN 100. This example also configures 200 as the PVID on port 4.

```
sysname# config
sysname(config)# interface port-channel 4
sysname(config-interface)# switchport mode hybrid
sysname(config-interface)# switchport hybrid allowed vlan 20 tagged
sysname(config-interface)# switchport hybrid allowed vlan 100 untagged
sysname(config-interface)# switchport hybrid pvid 200
sysname(config-interface)# exit
```
This example shows the VLAN table.

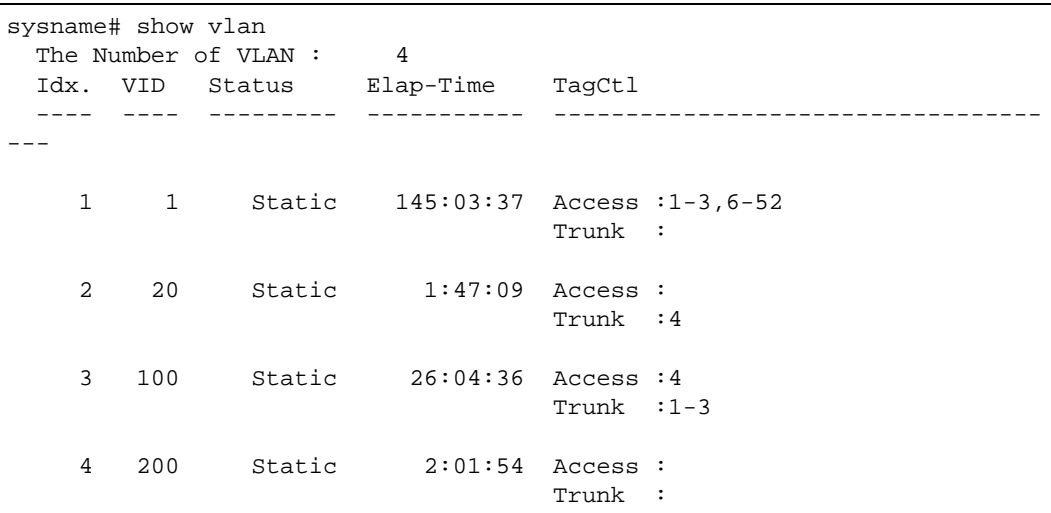

The following table describes the labels in this screen.

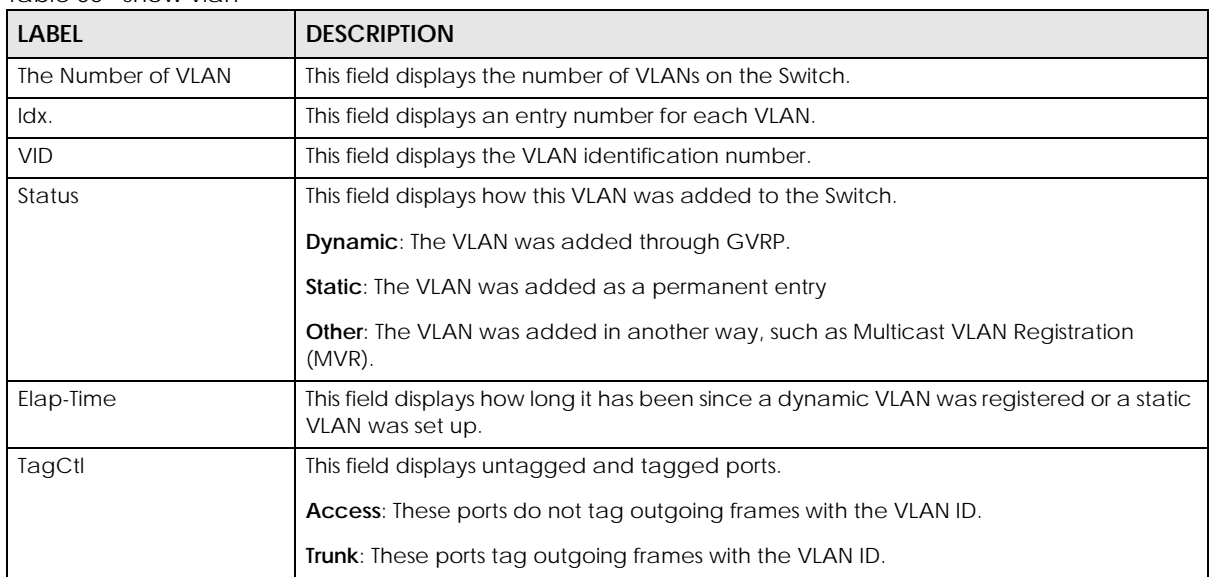

#### Table 55 show vlan

This example shows the VLAN 100 status.

```
sysname# show vlan 100
  802.1Q VLAN ID : 100
Name :
 Status : Static
 Elapsed Time : 26:05:15
  Port Information Mode
  ---------------- ----
    1 Trunk<br>2 Trunk
    2 Trunk<br>3 Trunk
                 3 Trunk
     4 Hybrid
```
# **CHAPTER 18 Custom Default Commands**

## **18.1 Custom Default Overview**

You can save the current configuration settings to a customized default file, so you can load it when you reboot the Switch.

## **18.2 Command Summary**

The following section lists the commands for this feature.

Table 56 custom-default Command Summary

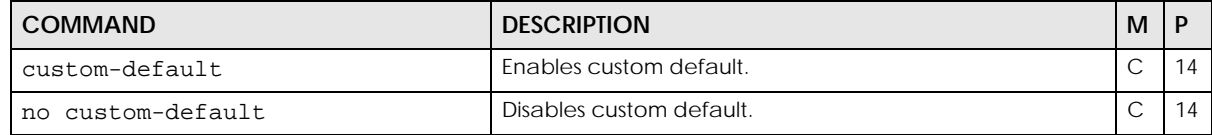

See [Chapter 78 on page 307](#page-306-0) for the commands to save the current configuration settings permanently to a customized default file, and load it when rebooting the Switch.

## **18.3 Command Examples**

See [Section 4.8 on page 26](#page-25-0) for an example of how to configure custom default on the Switch.

# **CHAPTER 19 Date and Time Commands**

## **19.1 Command Summary**

Use these commands to configure the date and time on the Switch.

The following table describes user-input values available in multiple commands for this feature.

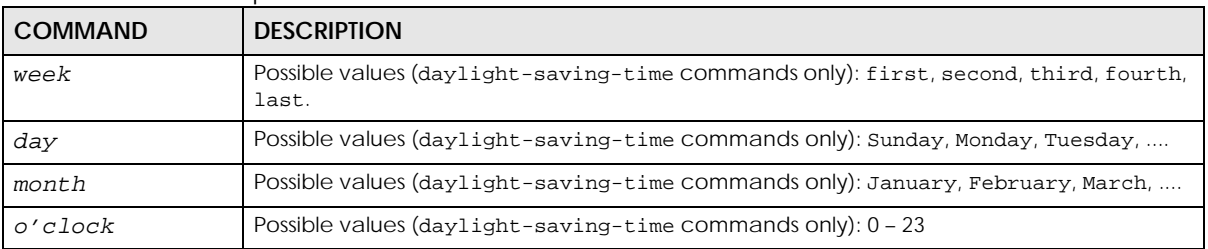

Table 57 time User-input Values

The following section lists the commands for this feature.

Table 58 time Command Summary

| <b>COMMAND</b>                                                                                                | <b>DESCRIPTION</b>                                                                                                    | м | P  |
|----------------------------------------------------------------------------------------------------|----------------------------------------------------------------------------------------------------|---|----|
| show time                                                                                                    | Displays current system time and date.                                                                                      | E | 3  |
| time <hour:min:sec></hour:min:sec>                                                                            | Sets the current time on the Switch.                                                                                        | C | 13 |
|                                                                                                    | hour: $0 - 23$                                                                                                    |   |    |
|                                                                                                    | $min: 0 - 59$                                                                                                    |   |    |
|                                                                                                    | $sec: 0 - 59$                                                                                                    |   |    |
|                                                                                                    | Note: If you configure Daylight Saving Time after<br>you configure the time, the Switch will apply<br>Daylight Saving Time. |   |    |
| time date <month day="" year=""></month>                                                                      | Sets the current date on the Switch.                                                                                        | C | 13 |
|                                                                                                    | month: $1 - 12$                                                                                                    |   |    |
|                                                                                                    | day: $1 - 31$                                                                                                    |   |    |
|                                                                                                    | year: 1970 - 2037                                                                                                    |   |    |
| time timezone $\left.\left.\left.-1200\right \right.\right.\left.\left.\left.\right.\left.\right 1200\right>$ | Selects the time difference between UTC (formerly known<br>as GMT) and your time zone.                                      | C | 13 |
|                                                                                                    | Note: You can configure a time zone with a 30-<br>minute offset (for example, UTC-630).                                     |   |    |
| time daylight-saving-time                                                                                     | Enables daylight saving time. The current time is updated if<br>daylight saving time has started.                           | C | 13 |
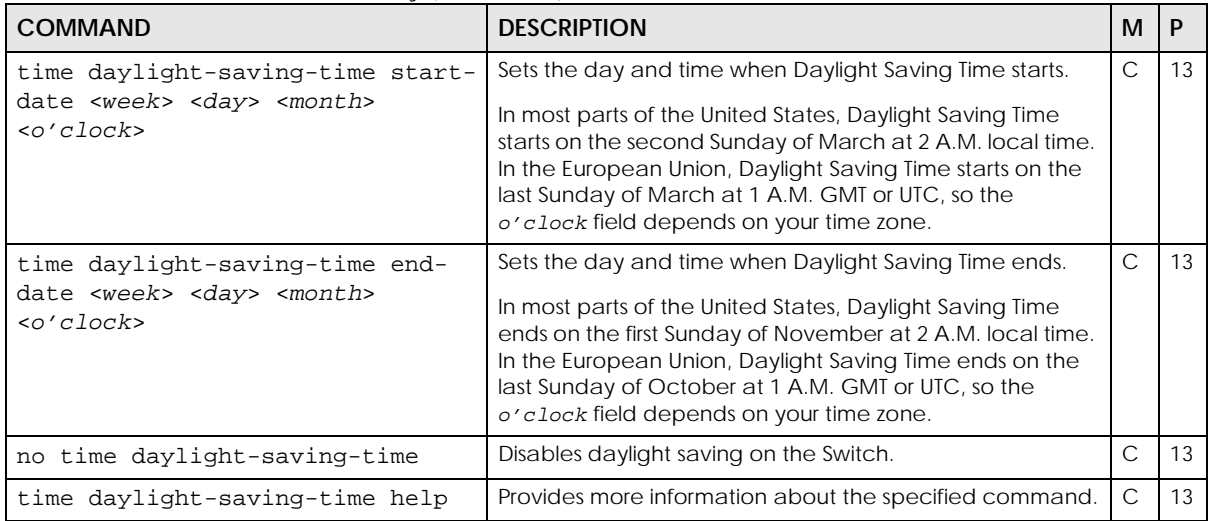

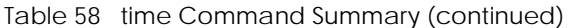

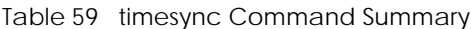

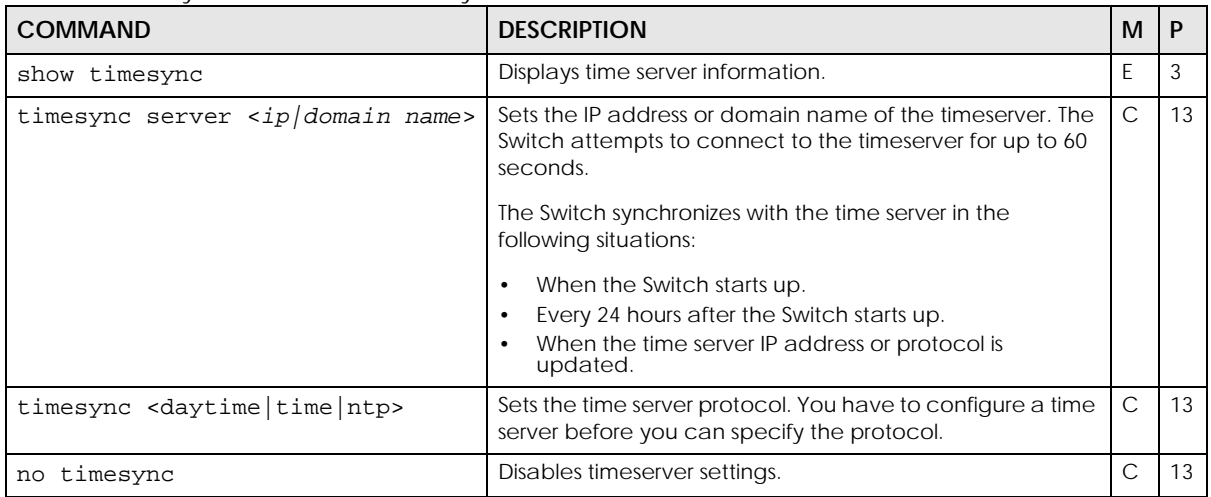

#### **19.2 Command Examples**

This example sets the current date, current time, time zone, and daylight savings time.

```
sysname# configure
sysname(config)# time date 06/04/2007
sysname(config)# time timezone -600
sysname(config)# time daylight-saving-time
sysname(config)# time daylight-saving-time start-date second Sunday
--> March 2
sysname(config)# time daylight-saving-time end-date first Sunday
--> November 2
sysname(config)# time 13:24:00
sysname(config)# exit
sysname# show time
Current Time 13:24:03 (UTC-05:00 DST)
Current Date 2007-06-04
```
This example looks at the current time server settings.

```
sysname# show timesync
  Time Configuration
  -----------------------------
Time Zone UTC -600 Time Sync Mode :USE_DAYTIME
  Time Server IP Address :172.16.37.10
  Time Server Sync Status:CONNECTING
```
The following table describes the labels in this screen.

Table 60 show timesync

| <b>LABEL</b>            | <b>DESCRIPTION</b>                                                                                                    |  |
|-------------------------|----------------------------------------------------------------------------------------------------|--|
| Time Zone               | This field displays the time zone.                                                                                          |  |
| Time Sync Mode          | This field displays the time server protocol the Switch uses. It displays NO_TIMESERVICE if<br>the time server is disabled. |  |
| Time Server IP Address  | This field displays the IP address of the time server.                                                                      |  |
| Time Server Sync Status | This field displays the status of the connection with the time server.                                                      |  |
|                         | <b>NONE:</b> The time server is disabled.                                                                                   |  |
|                         | <b>CONNECTING:</b> The Switch is trying to connect with the specified time server.                                          |  |
|                         | <b>OK:</b> Synchronize with time server done.                                                                               |  |
|                         | <b>FAIL:</b> Synchronize with time server fail.                                                                             |  |

# **CHAPTER 20 DHCP Commands**

## **20.1 DHCP Overview**

Use these commands to configure DHCP features on the Switch.

- Use the dhcp option commands to configure DHCP Option 82 profiles.
- Use the dhcp relay commands to configure DHCP relay for specific VLAN.
- Use the dhcp smart-relay commands to configure DHCP relay for all broadcast domains.
- Use the dhcp server commands to configure the Switch as a DHCP server. (This command is available on a layer 3 Switch only.)

## **20.2 Command Summary**

The following table describes user-input values available in multiple commands for this feature.

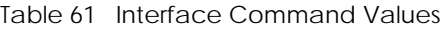

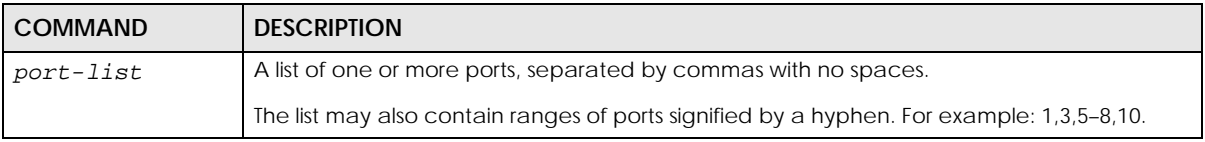

The following section lists the commands for this feature.

Table 62 dhcp option Command Summary

| <b>COMMAND</b>                                                                                                    | <b>DESCRIPTION</b>                              | м |  |
|----------------------------------------------------------------------------------------------------|-------------------------------------------------|---|--|
| dhcp option profile <name><br/>[ circuit-id [slot-port] [vlan]<br/>[hostname] [string <string>] ] [<br/>remote-id [mac] [string<br/><math>&lt;</math>string&gt;]]</string></name> | Creates a DHCPv4 option 82 profile.             |   |  |
| no dhep option profile <name></name>                                                                                                    | Deletes the specified DHCPv4 option 82 profile. | С |  |
| show dhcp option profile                                                                                                    | Displays DHCP option 82 profile settings.       |   |  |

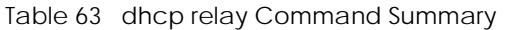

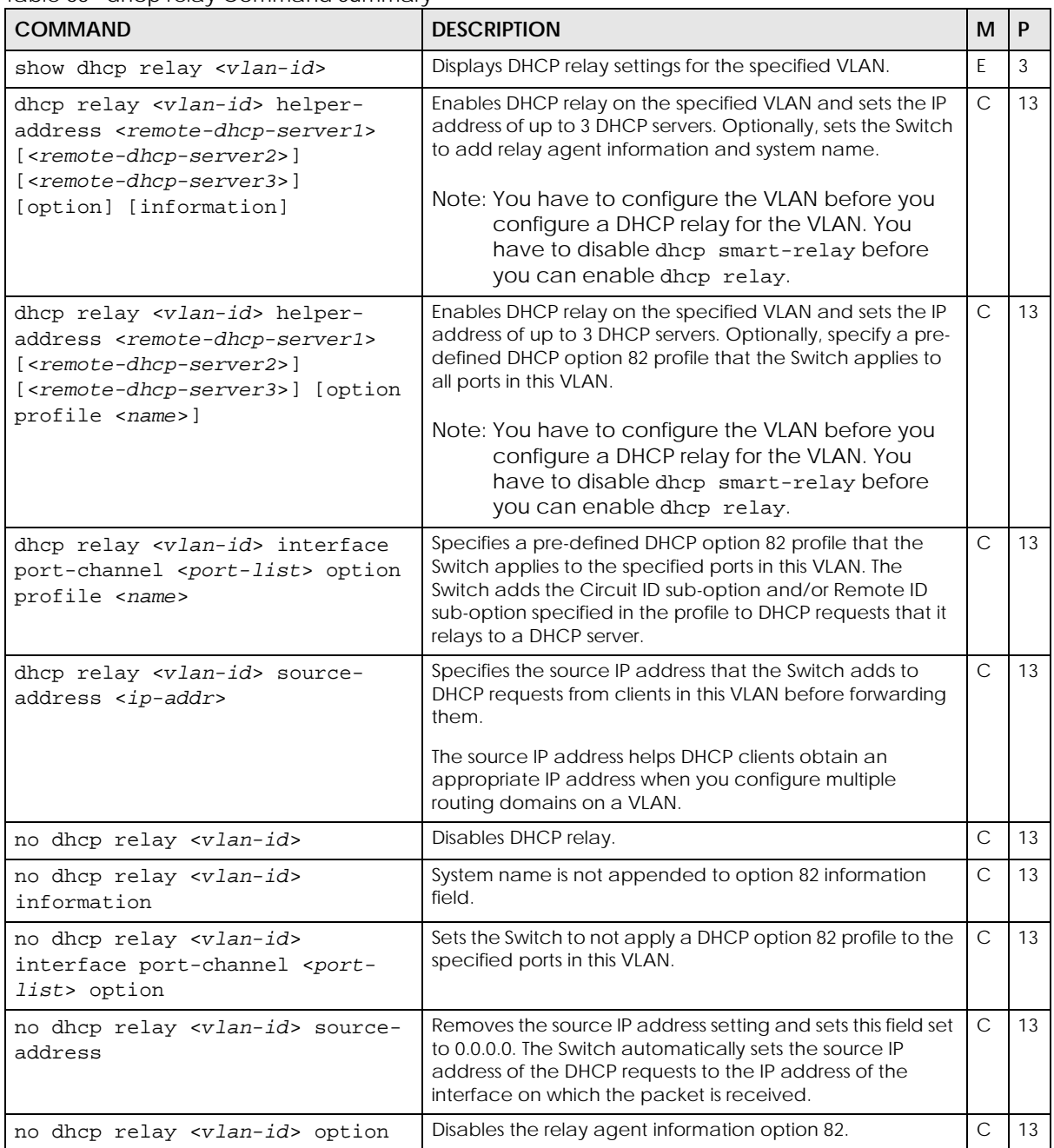

Table 64 dhcp relay-broadcast Command Summary

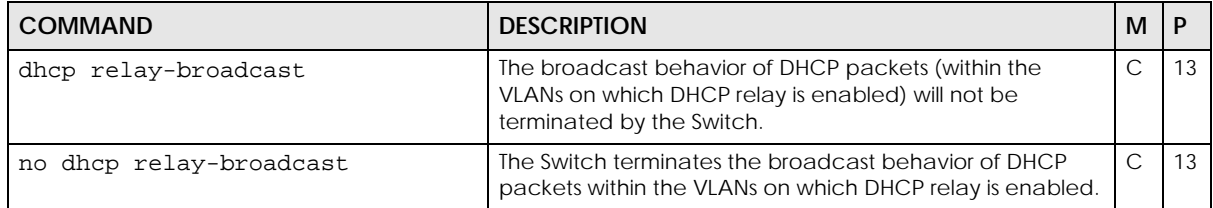

Table 65 dhcp smart-relay Command Summary

| <b>COMMAND</b>                                                                                                    | <b>DESCRIPTION</b>                                                                                                    | м            | P  |
|----------------------------------------------------------------------------------------------------|----------------------------------------------------------------------------------------------------|--------------|----|
| show dhcp smart-relay                                                                                                    | Displays global DHCP relay settings.                                                                                                    | E            | 3  |
| dhcp smart-relay                                                                                                    | Enables DHCP relay for all broadcast domains on the<br>Switch.                                                                                                    | C            | 13 |
|                                                                                                    | Note: You have to disable dhep relay before you<br>can enable dhep smart-relay.                                                                                                    |              |    |
| no dhcp smart-relay                                                                                                    | Disables global DHCP relay settings.                                                                                                    | C            | 13 |
| dhcp smart-relay helper-address<br><remote-dhcp-server1> [<remote-<br>dhcp-server2&gt;] [<remote-dhcp-<br>server3&gt;]</remote-dhcp-<br></remote-<br></remote-dhcp-server1> | Sets the IP addresses of up to 3 DHCP servers.                                                                                                    | C            | 13 |
| dhcp smart-relay interface port-<br>channel <port-list> option<br/>profile <name></name></port-list>                                                                        | Specifies a pre-defined DHCP option 82 profile that the<br>Switch applies to the specified ports.                                                                                                    | $\mathsf{C}$ | 13 |
|                                                                                                    | Note: The profile you specify here has priority over<br>the one you set using the dhcp smart-relay<br>option profile <name> command.</name>                                                                                                    |              |    |
| dhcp smart-relay option profile<br>$<$ name $>$                                                                                                    | Specifies a pre-defined DHCPv4 option 82 profile that the<br>Switch applies to all ports. The Switch adds the Circuit ID<br>sub-option and/or Remote ID sub-option specified in the<br>profile to DHCP requests that it relays to a DHCP server. | C            | 13 |
| no dhcp smart-relay interface<br>port-channel <port-list></port-list>                                                                                                    | Sets the Switch to not apply a DHCP option 82 profile to<br>the specified ports.                                                                                                    | C            | 13 |

#### Table 66 dhcp server Command Summary

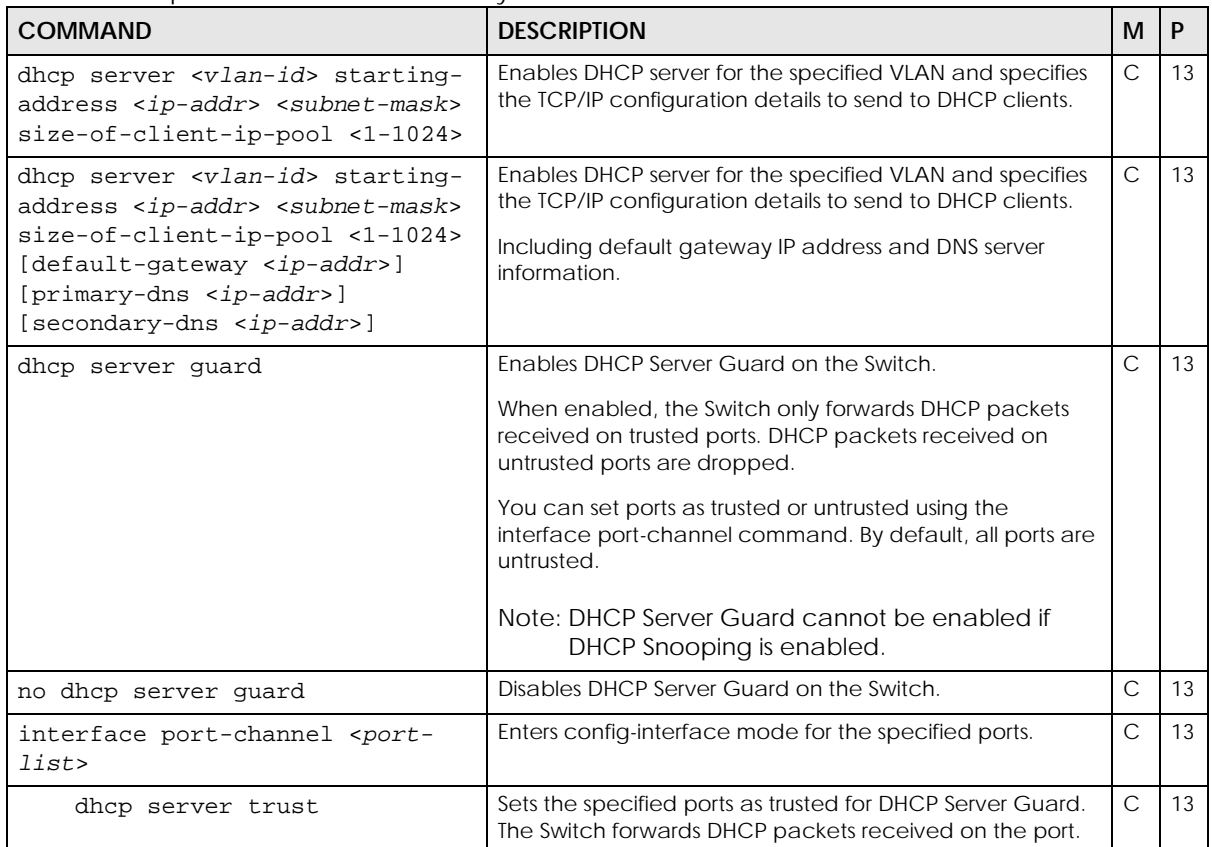

Table 66 dhcp server Command Summary (continued)

| <b>COMMAND</b>                                         | <b>DESCRIPTION</b>                                                                      | м | P  |
|--------------------------------------------------------|-----------------------------------------------------------------------------------------|---|----|
| no dhcp server trust                                   | Sets the specified ports as untrusted for DHCP Server<br>Guard.                         | C | 13 |
|                                                        | If DHCP Server Guard is enabled, the Switch drops DHCP<br>packets received on the port. |   |    |
| no dhcp server <vlan-id></vlan-id>                     | Disables DHCP server for the specified VLAN.                                            | C | 13 |
| no dhcp server <vlan-id><br/>default-gateway</vlan-id> | Disables DHCP server default gateway settings.                                          | C | 13 |
| no dhcp server <vlan-id><br/>primary-dns</vlan-id>     | Disables DHCP primary DNS server settings.                                              | C | 13 |
| no dhcp server <vlan-id><br/>secondary-dns</vlan-id>   | Disables DHCP server secondary DNS settings.                                            | C | 13 |
| show dhcp server                                       | Displays DHCP server settings.                                                          | E | 13 |
| show dhcp server <vlan-id></vlan-id>                   | Displays DHCP server settings in a specified VLAN.                                      | E | 13 |

# **20.3 Command Examples**

In this example, the Switch relays DHCP requests for the **VLAN1** and **VLAN2** domains. There is only one DHCP server for DHCP clients in both domains.

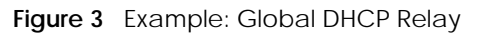

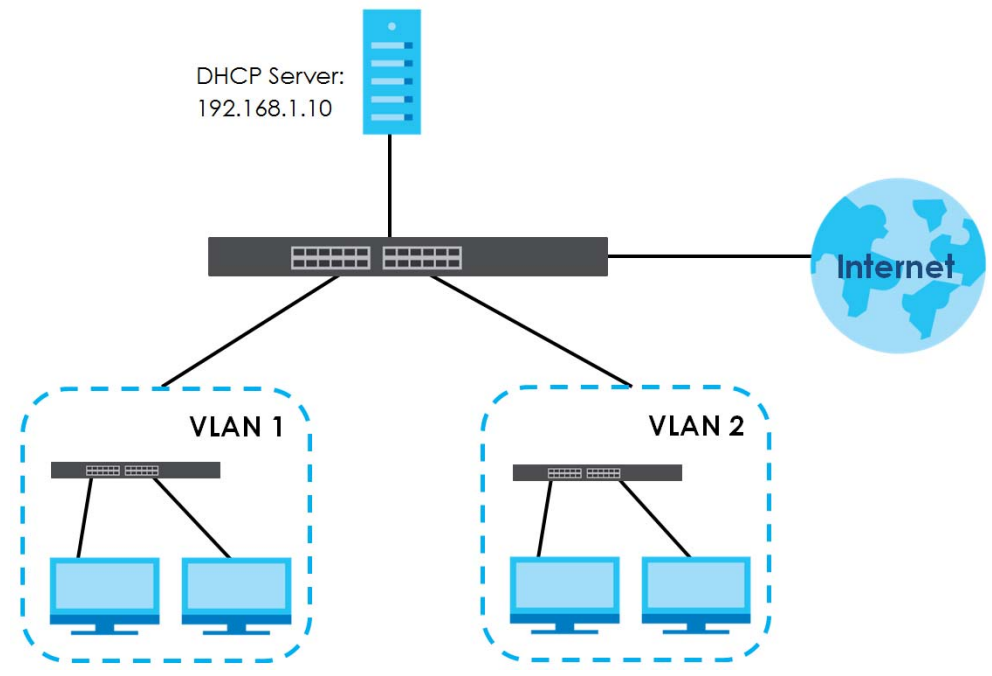

This example shows how to configure the Switch for this configuration. DHCP relay agent information option 82 is also enabled.

```
sysname# configure
sysname(config)# dhcp smart-relay
sysname(config)# dhcp smart-relay helper-address 192.168.1.100
sysname(config)# dhcp smart-relay option
sysname(config)# exit
sysname# show dhcp smart-relay
  DHCP Relay Agent Configuration
  Active: Yes
  Remote DHCP Server 1:192.168.1.100
  Remote DHCP Server 2: 0.0.0.0
  Remote DHCP Server 3: 0.0.0.0
  Option82: Enable Option82Inf: Disable
```
In this example, there are two VLANs (VIDs 1 and 2) in a campus network. Two DHCP servers are installed to serve each VLAN. The Switch forwards DHCP requests from the dormitory rooms (VLAN 1) to the DHCP server with IP address 192.168.1.100. DHCP requests from the academic buildings (VLAN 2) are sent to the other DHCP server with IP address 172.16.10.100.

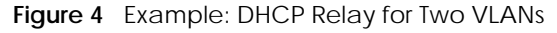

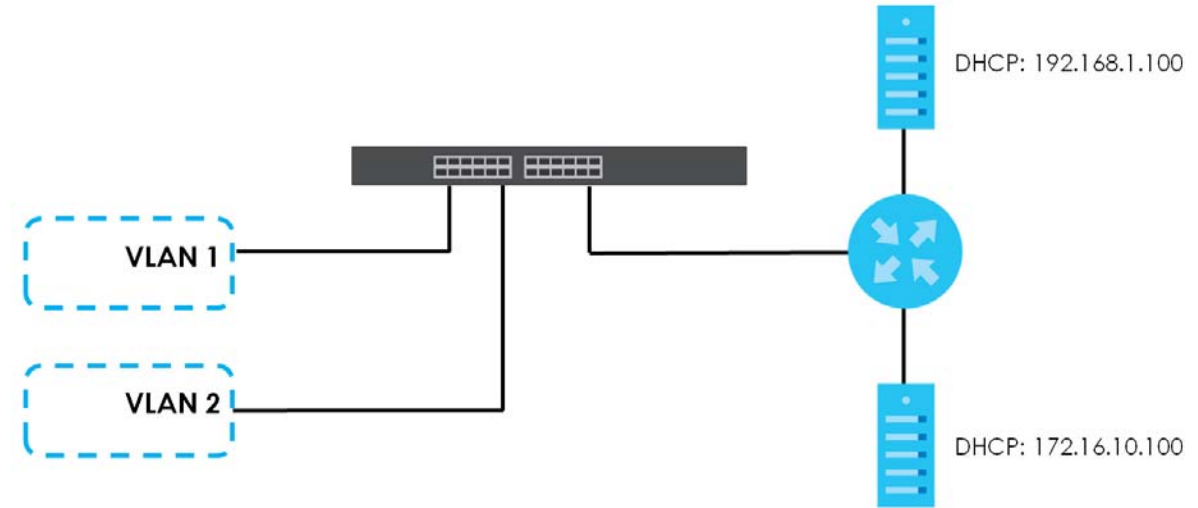

This example shows how to configure these DHCP servers. The VLANs are already configured.

```
sysname# configure
sysname(config)# dhcp relay 1 helper-address 192.168.1.100
sysname(config)# dhcp relay 2 helper-address 172.16.10.100
sysname(config)# exit
```
In this example, the Switch is a DHCP server for clients on VLAN 1 and VLAN 2. The DHCP clients in VLAN 1 are assigned IP addresses in the range 192.168.1.100 to 192.168.1.200 and clients on VLAN 2 are assigned IP addresses in the range 172.16.1.30 to 172.16.1.130.

<span id="page-79-0"></span>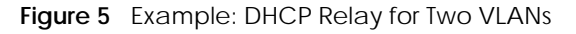

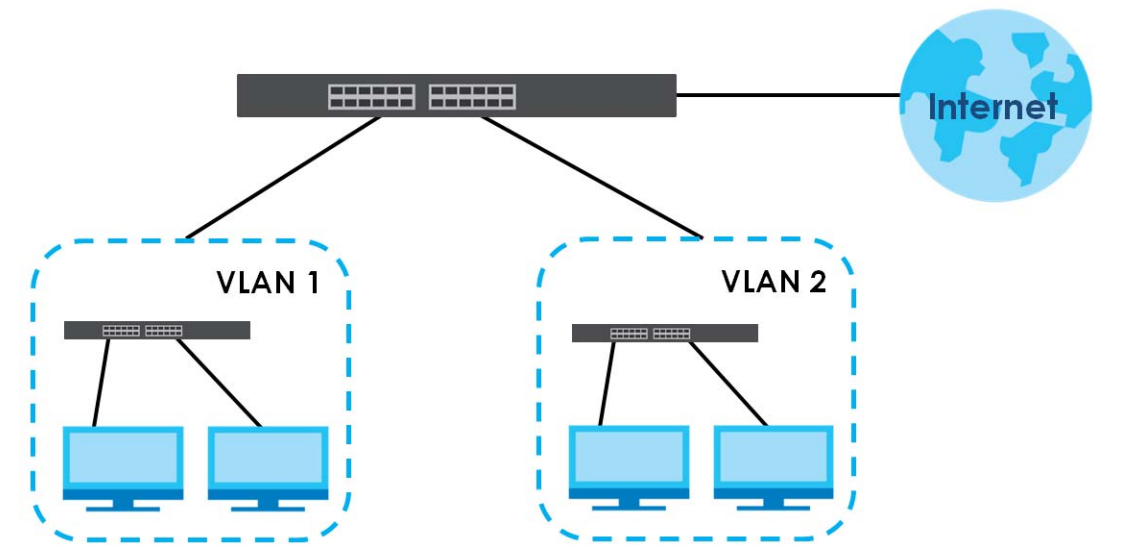

This example shows how to configure the DHCP server for VLAN 1 with the configuration shown in [Figure](#page-79-0)  [5 on page 80.](#page-79-0) It also provides the DHCP clients with the IP address of the default gateway and the DNS server.

```
sysname# configure
sysname(config)# dhcp server 1 starting-address 192.168.1.100 
255.255.255.0 size-of-client-ip-pool 100 default-gateway 192.168.1.1 
primary-dns 192.168.5.1
```
In this example, we enable DHCP Server Guard, set ports 5 and 6 as trusted (as they are connected to a DHCP server), and then verify the settings are active on the Switch.

```
sysname# configure
sysname(config)# dhcp server guard
sysname(config)# interface port-channel 5-6
sysname(config-interface)# dhcp server trust
sysname(config-interface)# exit
sysname# show running-config
 interface port-channel 5
  dhcp server trust
 interface port-channel 6
  dhcp server trust
dhcp server guard
```
# **CHAPTER 21 DHCP Snooping and DHCP VLAN Commands**

# **21.1 DHCP Snooping and DHCP VLAN Overview**

Use the dhcp snooping commands to configure the DHCP snooping on the Switch and the dhcp vlan commands to specify a DHCP VLAN on your network. DHCP snooping filters unauthorized DHCP server packets on the network and builds a binding table dynamically by snooping DHCP server packets. The Switch allows only the authorized DHCP server on a trusted port to assign IP addresses. Clients on your network will only receive DHCP packets from the authorized DHCP server.

# **21.2 Command Summary**

The following section lists the commands for this feature.

Table 67 dhcp snooping Command Summary

| <b>COMMAND</b>                                                                                             | <b>DESCRIPTION</b>                                                                                                    | M             | P  |
|----------------------------------------------------------------------------------------------------|----------------------------------------------------------------------------------------------------|---------------|----|
| show dhep snooping                                                                                         | Displays DHCP snooping configuration on the Switch.                                                                                                    | E             | 3  |
| show dhcp snooping binding                                                                                 | Displays the DHCP binding table.                                                                                                    | E             | 3  |
| show dhcp snooping database                                                                                | Displays DHCP snooping database update statistics and<br>settings.                                                                                                    | E             | 3  |
| show dhcp snooping database<br>detail                                                                      | Displays DHCP snooping database update statistics in full<br>detail form.                                                                                                    | E             | 3  |
| show dhcp snooping option [vlan<br><vlan-list>] [interface <port-<br>lists t &gt; 1</port-<br></vlan-list> | Displays the DHCP option 82 profile that the Switch applies<br>to ports in the specified VLAN or to the specified ports.                                                                                                    | E             | 3  |
| dhcp snooping                                                                                              | Enables DHCP Snooping on the Switch.                                                                                                    | C             | 13 |
|                                                                                                    | Note: DHCP Snooping cannot be enabled if DHCP<br>Server Guard is enabled.                                                                                                    |               |    |
| no dhep snooping                                                                                           | Disables DHCP Snooping on the Switch.                                                                                                    | $\mathsf{C}$  | 13 |
| dhcp snooping database <tftp: <br="">host/filename&gt;</tftp:>                                             | Specifies the location of the DHCP snooping database.<br>The location should be expressed like this: tftp://{domain<br>name or IP address}/directory, if applicable/file name; for<br>example, tftp://192.168.10.1/database.txt. | $\mathsf{C}$  | 13 |
| no dhcp snooping database                                                                                  | Removes the location of the DHCP snooping database.                                                                                                    | $\mathsf{C}$  | 13 |
| dhcp snooping database timeout<br><seconds></seconds>                                                      | Specifies how long (10 - 65535 seconds) the Switch tries to<br>complete a specific update in the DHCP snooping<br>database before it gives up.                                                                                   | $\mathcal{C}$ | 13 |

| <b>COMMAND</b>                                                                                                    | <b>DESCRIPTION</b>                                                                                                    | M            | P  |
|----------------------------------------------------------------------------------------------------|----------------------------------------------------------------------------------------------------|--------------|----|
| no dhcp snooping database<br>timeout                                                                                             | Resets how long (10 - 65535 seconds) the Switch tries to<br>complete a specific update in the DHCP snooping<br>database before it gives up to the default value (300).                                                                                           | $\mathsf{C}$ | 13 |
| dhcp snooping database write-<br>delay <seconds></seconds>                                                                       | Specifies how long (10 - 65535 seconds) the Switch waits to<br>update the DHCP snooping database the first time the<br>current bindings change after an update.                                                                                                  | $\mathsf{C}$ | 13 |
| no dhcp snooping database write-<br>delay                                                                                        | Resets how long (10 - 65535 seconds) the Switch waits to<br>update the DHCP snooping database the first time the<br>current bindings change after an update to the default<br>value (300).                                                                       | $\mathsf{C}$ | 13 |
| dhcp snooping vlan <vlan-list></vlan-list>                                                                                       | Specifies the VLAN IDs for VLANs you want to enable DHCP<br>snooping on.                                                                                                    | $\mathsf{C}$ | 13 |
| no dhcp snooping vlan <vlan-<br>lists</vlan-<br>                                                                                 | Specifies the VLAN IDs for VLANs you want to disable DHCP<br>snooping on.                                                                                                    | $\mathsf{C}$ | 13 |
|                                                                                                    | Note: When DHCP Snooping is disabled on a VLAN,<br>the Switch still uses CPU resources to examine<br>packets from the VLAN. To prevent the Switch<br>from processing packets from a VLAN at the<br>hardware level, use the command dhcp<br>snooping bypass-vlan. |              |    |
| dhcp snooping vlan <vlan-list><br/>interface port-channel <port-<br>list&gt; option profile <name></name></port-<br></vlan-list> | Specifies a pre-defined DHCP option 82 profile that the<br>Switch applies to the specified ports in the specified VLAN.                                                                                                    | $\mathsf{C}$ | 13 |
| no dhcp snooping vlan <vlan-<br>list&gt; interface port-channel<br/><port-list> option</port-list></vlan-<br>                    | Sets the Switch to not apply a DHCP option 82 profile to the<br>specified ports.                                                                                                    | $\mathsf C$  | 13 |
| dhcp snooping vlan <vlan-list><br/>option profile <name></name></vlan-list>                                                      | Specifies a pre-defined DHCP option 82 profile that the<br>Switch applies to all ports in the specified VLAN.                                                                                                    | C            | 13 |
| clear dhcp snooping database<br>statistics                                                                                       | Delete all statistics records of DHCP requests going through<br>the Switch.                                                                                                    | E            | 13 |
| dhcp snooping bypass-vlan <vlan-<br>list&gt;</vlan-<br>                                                                          | Sets the Switch to not process DHCP packets from the<br>specified VLANs.                                                                                                    | C            | 13 |
|                                                                                                    | When DHCP Snooping is disabled on a VLAN, the Switch<br>still uses CPU resources to examine packets from the VLAN.<br>This command prevent the Switch from processing packets<br>from a VLAN at the hardware level.                                              |              |    |
| no dhcp snooping bypass-vlan<br>$<$ vlan-list>                                                                                   | Sets the Switch to process DHCP packets from the<br>specified VLANs.                                                                                                    | $\mathsf{C}$ | 13 |
| renew dhcp snooping database                                                                                                    | Loads dynamic bindings from the default DHCP snooping<br>database.                                                                                                    | E            | 13 |
| renew dhcp snooping database<br><tftp: filename="" host=""></tftp:>                                                              | Loads dynamic bindings from the specified DHCP<br>snooping database.                                                                                                    | E            | 13 |
| interface port-channel <port-<br>list&gt;</port-<br>                                                                             | Enables a port or a list of ports for configuration.                                                                                                    | $\mathsf{C}$ | 13 |
| dhcp snooping trust                                                                                                    | Sets this port as a trusted DHCP snooping port. Trusted ports<br>are connected to DHCP servers or other switches, and the<br>Switch discards DHCP packets from trusted ports only if the<br>rate at which DHCP packets arrive is too high.                       | $\mathsf{C}$ | 13 |

Table 67 dhcp snooping Command Summary (continued)

| <b>COMMAND</b>                           | <b>DESCRIPTION</b>                                                                                                    | м |  |
|------------------------------------------|----------------------------------------------------------------------------------------------------|---|--|
| dhcp snooping limit rate<br>$<$ pp $s$ > | Sets the maximum rate in packets per second (pps) that<br>DHCP packets are allowed to arrive at a trusted DHCP<br>snooping port. | C |  |
| no dhep snooping trust                   | Disables this port from being a trusted port for DHCP<br>snooping.                                                               |   |  |
| no dhep snooping limit rate              | Resets the DHCP snooping rate to the default (0).                                                                                |   |  |

Table 67 dhcp snooping Command Summary (continued)

The following table describes the dhcp-vlan commands.

#### Table 68 dhcp-vlan Command Summary

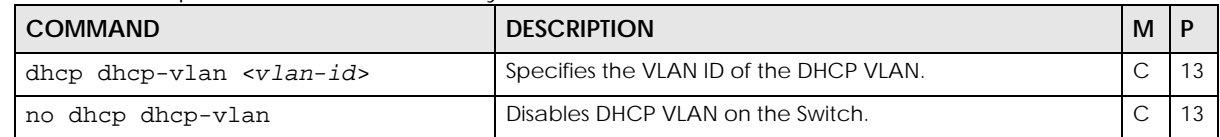

## **21.3 Command Examples**

This example:

- Enables DHCP snooping on the Switch.
- Sets up an external DHCP snooping database on a network server with IP address 172.16.37.17.
- Enables DHCP snooping on VLANs 1,2,3,200 and 300.
- Sets the Switch to add the slot number, port number and VLAN ID to DHCP requests that it broadcasts to the DHCP VLAN.
- Sets the Switch to not process DHCP packets on VLAN 5.
- Sets ports 1 5 as DHCP snooping trusted ports.
- Sets the maximum number of DHCP packets that can be received on ports 1 5 to 100 packets per second.
- Configures a DHCP VLAN with a VLAN ID 300.

• Displays DHCP snooping configuration details.

```
sysname(config)# dhcp snooping
sysname(config)# dhcp snooping database tftp://172.16.37.17/
snoopdata.txt
sysname(config)# dhcp snooping vlan 1,2,3,200,300
sysname(config)# dhcp snooping vlan 1,2,3,200,300 option
sysname(config)# dhcp snooping bypass-vlan 5
sysname(config)# interface port-channel 1-5
sysname(config-interface)# dhcp snooping trust
sysname(config-interface)# dhcp snooping limit rate 100
sysname(config-interface)# exit
sysname(config)# dhcp dhcp-vlan 300
sysname(config)# exit
sysname# show dhcp snooping
  Switch DHCP snooping is enabled
  DHCP Snooping is configured on the following VLANs:
    1-3,200,300
  Option 82 is configured on the following VLANs:
    1-3,200,300
  Appending system name is configured on the following VLANs:
  DHCP VLAN is enabled on VLAN 300
Interface Trusted Rate Limit (pps)
--------- ------- ----------------
       1 yes 100
        2 yes 100
        3 yes 100
        4 yes 100
        5 yes 100
        6 no unlimited
        7 no unlimited
        8 no unlimited
```
# **CHAPTER 22 DiffServ Commands**

# **22.1 Command Summary**

Use these commands to configure Differentiated Services (DiffServ) on the Switch.

The following section lists the commands for this feature.

#### Table 69 diffserv Command Summary

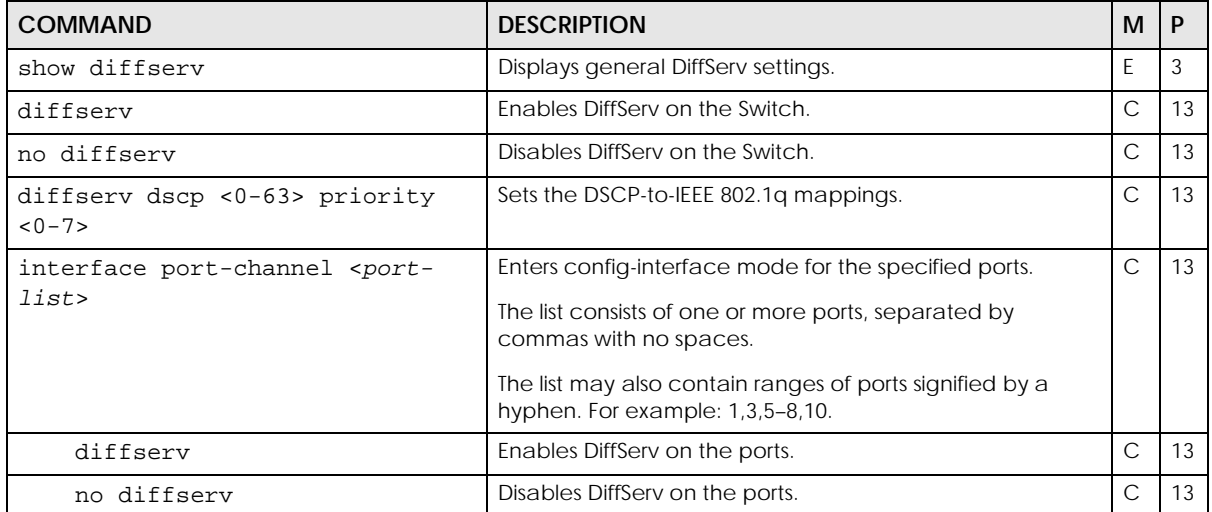

# **CHAPTER 23 Display Commands**

# **23.1 Command Summary**

Use these commands to display configuration information.

The following section lists the commands for this feature.

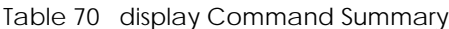

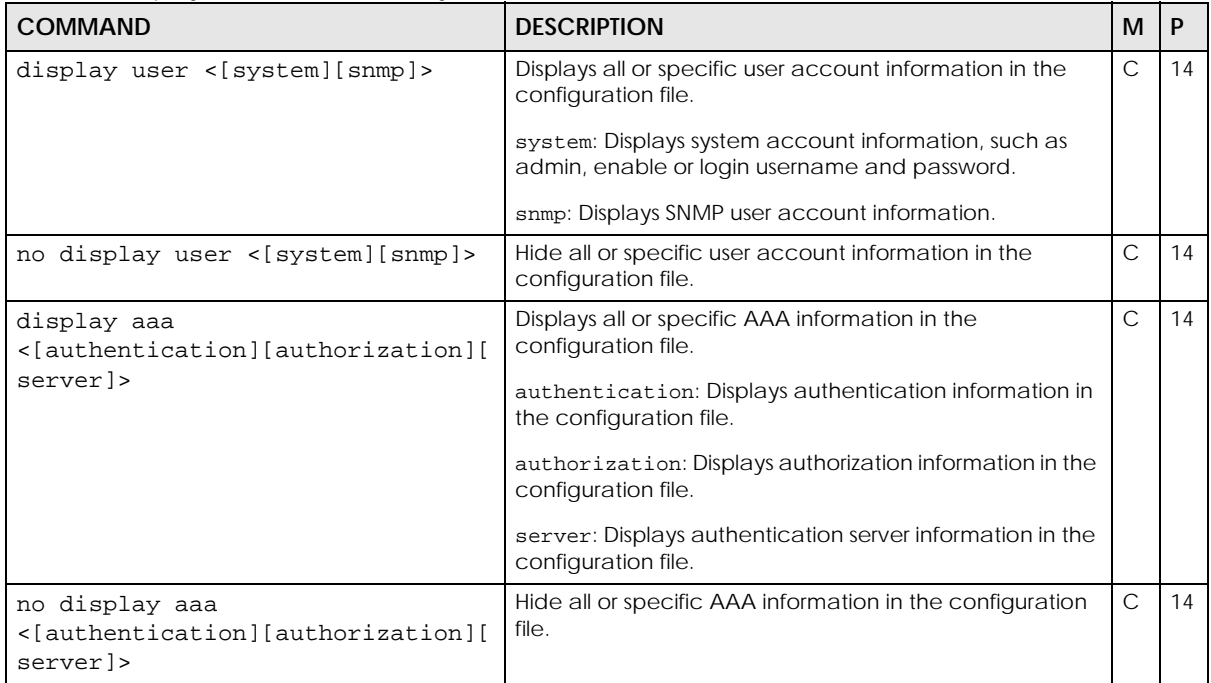

# **CHAPTER 24 DVMRP Commands**

## **24.1 DVMRP Overview**

DVMRP (Distance Vector Multicast Routing Protocol) is a protocol used for routing multicast data. DVMRP is used when a router receives multicast traffic and it wants to find out if other multicast routers it is connected to need to receive the data. DVMRP sends the data to all attached routers and waits for a reply. Routers which do not need to receive the data (do not have multicast group member connected) return a "prune" message, which stops further multicast traffic for that group from reaching the router.

## **24.2 Command Summary**

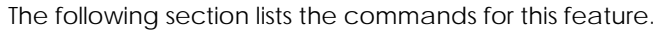

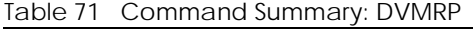

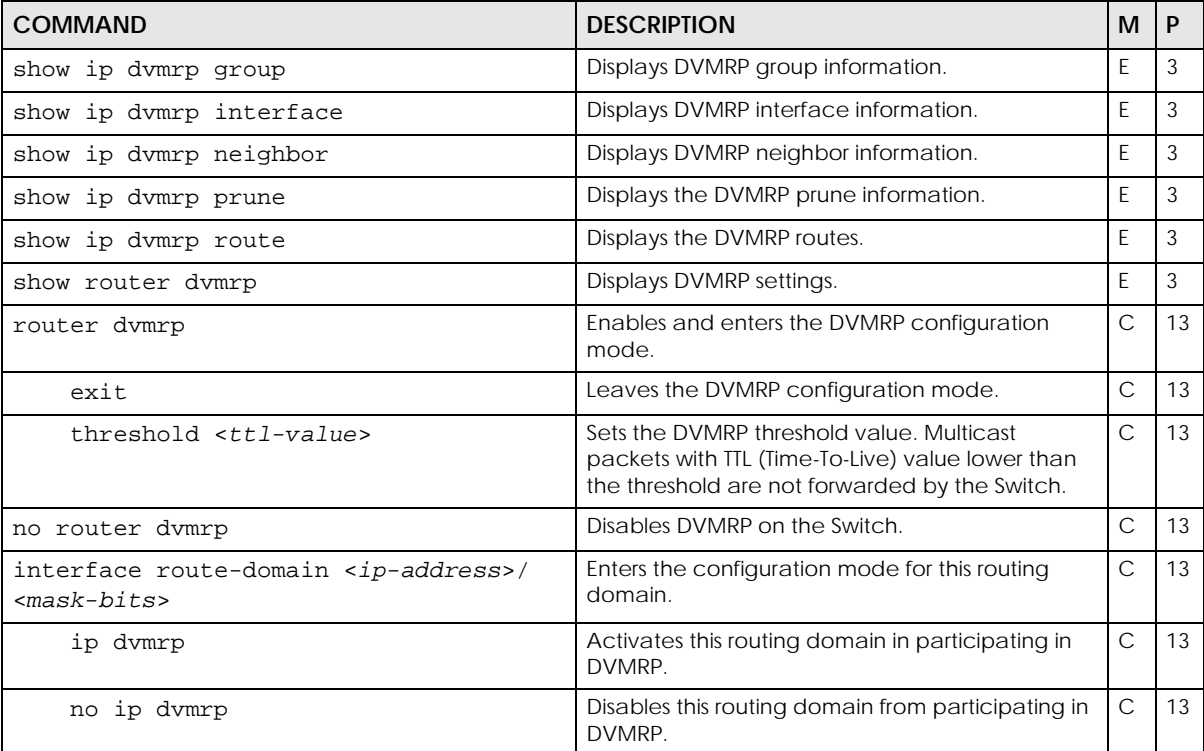

## **24.3 Command Examples**

In this example, the Switch is configured to exchange DVMRP information with other DVMRP enabled routers as shown next. The Switch is a DVMRP router (**C**). DVMRP is activated on IP routing domains **10.10.10.1/24** and **172.16.1.1/24** so that it can exchange DVMRP information with routers **A** and **B**.

**Figure 6** DVMRP Network Example

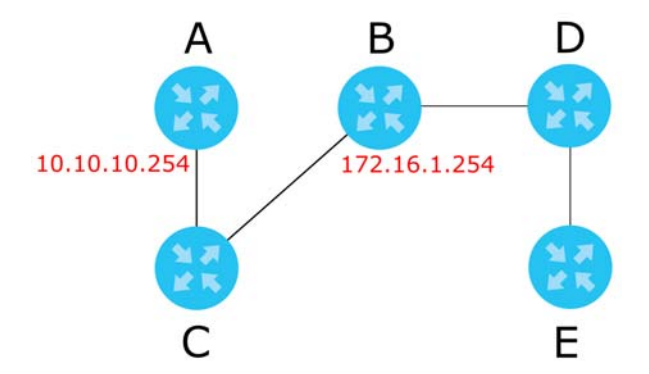

- Enables IGMP and DVMRP on the Switch.
- Enables DVMRP on the following routing domains: 10.10.10.1/24, 172.16.1.1/24.
- Displays DVMRP settings configured on the Switch.

```
sysname(config)# router igmp
sysname(config-igmp)# exit
sysname(config)# router dvmrp
sysname(config-dvmrp)# exit
sysname(config)# interface route-domain 10.10.10.1/24
sysname(config-if)# ip dvmrp
sysname(config-if)# exit
sysname(config)# interface route-domain 172.16.1.1/24
sysname(config-if)# ip dvmrp
sysname(config-if)# exit
sysname(config)# exit
sysname# show router dvmrp
  TTL threshold: 50
  IP Address Subnet Mask Active
   ----------------------------------------
  10.10.10.1 255.255.255.0 Yes
  172.16.1.1 255.255.255.0 Yes
  192.168.1.1 255.255.255.0 No
```
# **CHAPTER 25 Error Disable and Recovery Commands**

# **25.1 CPU Protection Overview**

Switches exchange protocol control packets in a network to get the latest networking information. If a Switch receives large numbers of control packets, such as ARP, BPDU or IGMP packets, which are to be processed by the CPU, the CPU may become overloaded and be unable to handle regular tasks properly.

The CPU protection feature allows you to limit the rate of ARP, BPDU and IGMP packets to be delivered to the CPU on a port. This enhances the CPU efficiency and protects against potential DoS attacks or errors from other networks. You then can choose to drop control packets that exceed the specified rate limit or disable a port on which the packets are received.

# **25.2 Error-Disable Recovery Overview**

Some features, such as loop guard or CPU protection, allow the Switch to shut down a port or discard specific packets on a port when an error is detected on the port. For example, if the Switch detects that packets sent out the ports loop back to the Switch, the Switch can shut down the ports automatically. After that, you need to enable the ports or allow the packets on a port manually through the Web Configurator or the commands. With error-disable recovery, you can set the disabled ports to become active or start receiving the packets again after the time interval you specify.

# **User Input Values**

This section lists the common term definition appears in this chapter.

| USER INPUT | <b>DESCRIPTION</b>                                                                        |
|------------|-------------------------------------------------------------------------------------------|
| port-list  | A list of one or more ports, separated by commas with no spaces.                          |
|            | The list may also contain ranges of ports signified by a hyphen. For example: 1,3,5–8,10. |

Table 72 error-disable recovery command user input values

# **25.3 Command Summary**

The following table describes user-input values available in multiple commands for this feature.

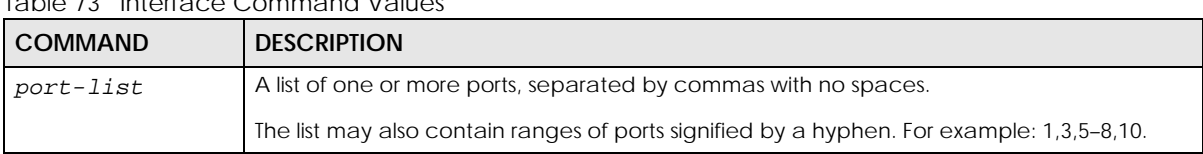

Table 73 Interface Command Values

The following section lists the commands for this feature.

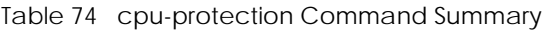

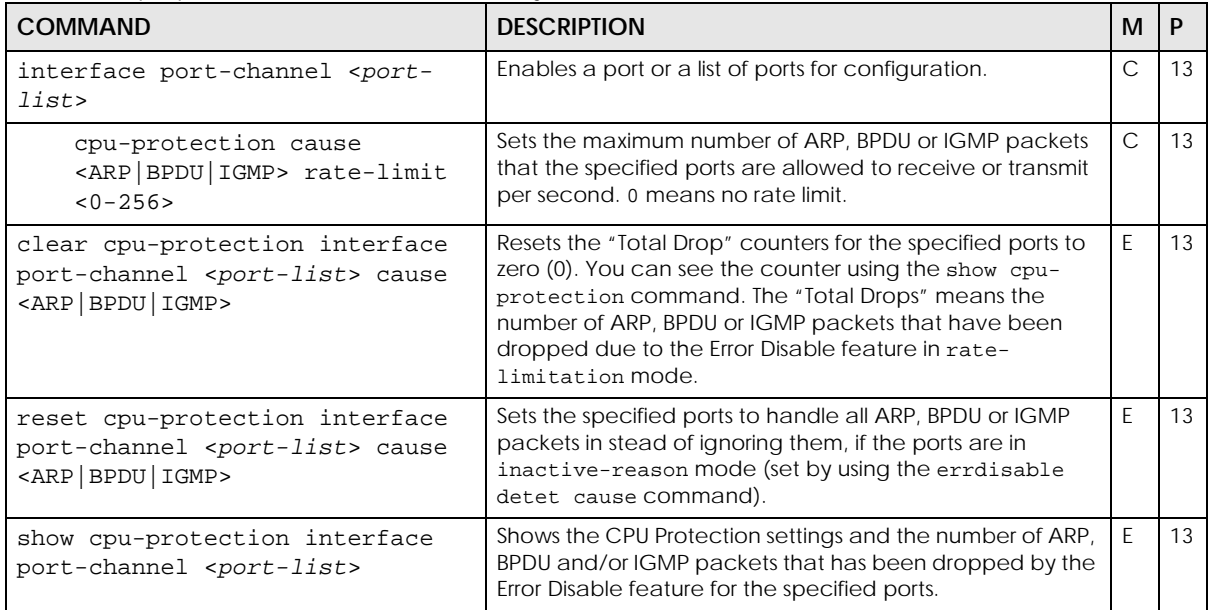

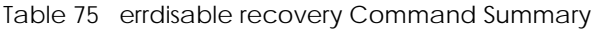

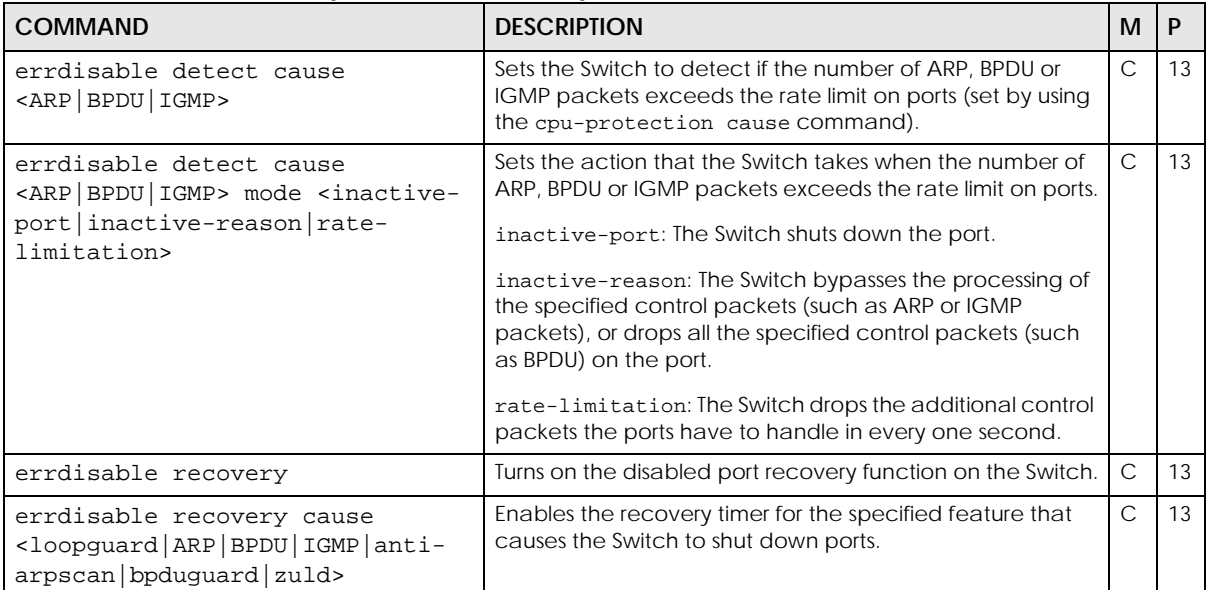

| <b>COMMAND</b>                                                                                                    | <b>DESCRIPTION</b>                                                                                                    | м             | P  |
|----------------------------------------------------------------------------------------------------|----------------------------------------------------------------------------------------------------|---------------|----|
| errdisable recovery cause<br><loopguard anti-<br="" arp="" bpdu="" igmp=""  ="">arpscan   bpduguard   zuld&gt;<br/>interval &lt;30-2592000&gt;</loopguard> | Sets how many seconds the Switch waits before enabling<br>the ports which was shut down.                                                                                                    | C             | 13 |
| no errdisable detect cause<br><arp bpdu="" igmp=""  =""></arp>                                                                                             | Disables the rate limit for ARP, BPDU or IGMP packets on<br>ports, set by using the cpu-protection cause command.                                                                                                    | $\mathcal{C}$ | 13 |
| no errdisable recovery                                                                                                    | Turns off the disabled port recovery function on the Switch.                                                                                                    | $\mathsf{C}$  | 13 |
| no errdisable recovery cause<br><loopguard anti-<br="" arp="" bpdu="" igmp=""  ="">arpscan   bpduguard   zuld&gt;</loopguard>                              | Disables the recovery timer for the specified feature that<br>causes the Switch to shut down a port.                                                                                                    | $\mathcal{C}$ | 13 |
| show errdisable                                                                                                    | Displays which ports are detected (by Error Disable), the<br>mode of the ports, and which packets (ARP, BPDU, or<br>IGMP) are being detected.                                                                                                    | F             | 13 |
| show errdisable detect                                                                                                    | Displays the Error Disable settings including the available<br>protocol of packets (ARP, BPDU or IGMP), the current<br>status (enabled or disabled), and the corresponding<br>action the Switch takes when a detected port is handling<br>packets over the limit. | F             | 13 |
| show errdisable recovery                                                                                                    | Displays the disabled port recovery settings and after how<br>many seconds which ports will be activated.                                                                                                    | E             | 13 |

Table 75 errdisable recovery Command Summary (continued)

### **25.4 Command Examples**

This example shows you how to configure the following:

- limit the number of ARP packets that port 7 can handle to 100 packets per second.
- set to shut down port 7 when the number ARP packets the port should handle exceeds the rate limit.
- display the CPU protection settings that you just set for port 7.

• display the Error Disable status and action mode for ARP packet handling.

```
sysname# config
sysname(config)# interface port-channel 7
sysname(config-interface)# cpu-protection cause ARP rate-limit 100
sysname(config-interface)# exit
sysname(config)# errdisable detect cause ARP
sysname(config)# errdisable detect cause ARP mode inactive-port
sysname(config)# exit
sysname# show cpu-protection interface port-channel 7
  Port : 7
 Reason Rate Mode Total Drops
  ------ ------- --------------- -----------
   ARP 100 inactive-port
   BPDU 0 inactive-port
   IGMP 0 inactive-port
sysname# show errdisable detect
 Reason Status Mode
   ------ ------- ---------------
    ARP enable inactive-port
    BPDU enable rate-limitation
    IGMP enable inactive-port
sysname#
```
This example enables the disabled port recovery function and the recovery timer for the loopguard feature on the Switch. If a port is shut down due to the specified reason, the Switch activates the port 300 seconds (the default value) later. This example also shows the number of the disabled ports and the time left before the ports becomes active.

```
sysname# configure
sysname(config)# errdisable recovery
sysname(config)# errdisable recovery cause loopguard
sysname(config)# exit
sysname# show errdisable recovery
  Errdisable Recovery Status:Enable
 Reason Timer Status Time<br>---------- --------------- --------
  ---------- ------------ -------
    loopguard Enable 300
         ARP Disable 300
        BPDU Disable 300<br>IGMP Disable 300
         IGMP Disable 300
 anti-arpscan
   bpduguard Disable 300
        zuld Disable 300
  Interfaces that will be enabled at the next timeout:
 Interface Reason Time left(sec) Mode
  --------- ---------- -------------- ---------------
sysname#
```
# **CHAPTER 26 Ethernet OAM Commands**

# **26.1 IEEE 802.3ah Link Layer Ethernet OAM Overview**

Link layer Ethernet OAM (Operations, Administration and Maintenance) as described in IEEE 802.3ah is a link monitoring protocol. It utilizes OAM Protocol Data Units or OAM PDU's to transmit link status information between directly connected Ethernet devices. Both devices must support IEEE 802.3ah. Because link layer Ethernet OAM operates at layer two of the OSI (Open Systems Interconnection Basic Reference) model, neither IP or SNMP are necessary to monitor or troubleshoot network connection problems.

The Switch supports the following IEEE 802.3ah features:

- **Discovery** this identifies the devices on each end of the Ethernet link and their OAM configuration.
- **Remote Loopback** this can initiate a loopback test between Ethernet devices.

#### **26.2 Command Summary**

The following table describes user-input values available in multiple commands for this feature.

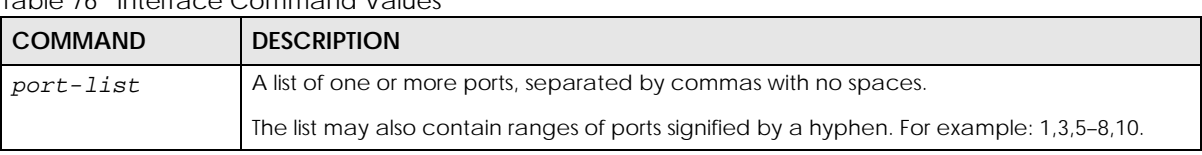

Table 76 Interface Command Values

The following section lists the commands for this feature.

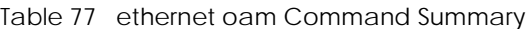

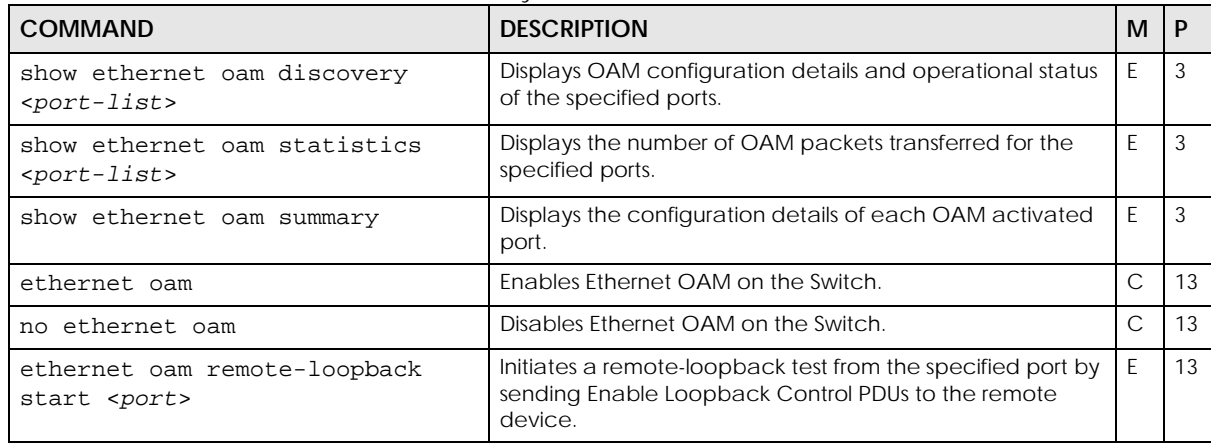

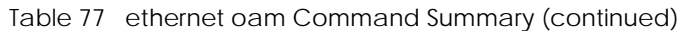

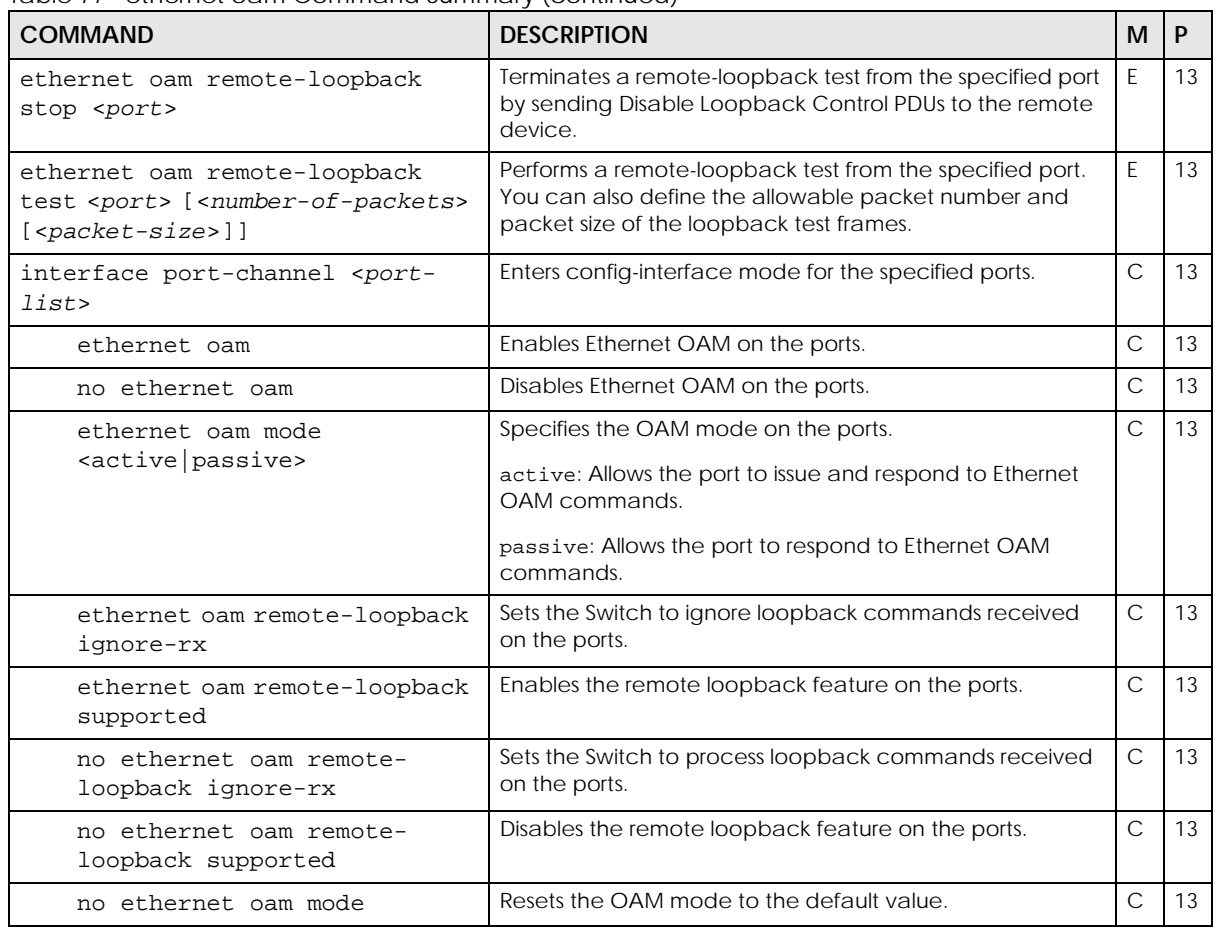

# **26.3 Command Examples**

This example enables Ethernet OAM on port 7 and sets the mode to active.

```
sysname# configure
sysname(config)# ethernet oam
sysname(config)# interface port-channel 7
sysname(config-interface)# ethernet oam
sysname(config-interface)# ethernet oam mode active
sysname(config-interface)# exit
sysname(config)# exit
```
This example performs Ethernet OAM discovery from port 7.

```
sysname# show ethernet oam discovery 7
Port 7
Local client
------------
  OAM configurations:
   Mode : Active
    Unidirectional : Not supported
    Remote loopback : Not supported
   Link events : Not supported
    Variable retrieval: Not supported
    Max. OAMPDU size : 1518
  Operational status:
    Link status : Down
   Info. revision : 3<br>Parser state : Forward
   Parser state
    Discovery state : Active Send Local
```
The following table describes the labels in this screen.

| <b>LABEL</b>       | <b>DESCRIPTION</b>                                                                                                    |
|--------------------|----------------------------------------------------------------------------------------------------|
| OAM configurations | The remote device uses this information to determine what functions are supported.                                                                                                    |
| Mode               | This field displays the OAM mode. The device in active mode (typically the service<br>provider's device) controls the device in passive mode (typically the subscriber's<br>device).                                                                                                    |
|                    | Active: The Switch initiates OAM discovery; sends information PDUs; and may send<br>event notification PDUs, variable request/response PDUs, or loopback control PDUs.                                                                                                    |
|                    | Passive: The Switch waits for the remote device to initiate OAM discovery; sends<br>information PDUs; may send event notification PDUs; and may respond to variable<br>request PDUs or loopback control PDUs.                                                                                                    |
|                    | The Switch might not support some types of PDUs, as indicated in the fields below.                                                                                                    |
| Unidirectional     | This field indicates whether or not the Switch can send information PDUs to transmit<br>fault information when the receive path is non-operational.                                                                                                    |
| Remote loopback    | This field indicates whether or not the Switch can use loopback control PDUs to put the<br>remote device into loopback mode.                                                                                                    |
| Link events        | This field indicates whether or not the Switch can interpret link events, such as link fault<br>and dying gasp. Link events are sent in event notification PDUs and indicate when the<br>number of errors in a given interval (time, number of frames, number of symbols, or<br>number of errored frame seconds) exceeds a specified threshold. Organizations may<br>create organization-specific link event TLVs as well. |
| Variable retrieval | This field indicates whether or not the Switch can respond to requests for more<br>information, such as requests for Ethernet counters and statistics, about link events.                                                                                                    |
| Max. OAMPDU size   | This field displays the maximum size of PDU for receipt and delivery.                                                                                                    |
| Operational status |                                                                                                    |
| Link status        | This field indicates that the link is up or down.                                                                                                    |
| Info. revision     | This field displays the current version of local state and configuration. This two-octet<br>value starts at zero and increments every time the local state or configuration<br>changes.                                                                                                    |

Table 78 show ethernet oam discovery

| <b>LABEL</b>    | <b>DESCRIPTION</b>                                                                                                    |
|-----------------|----------------------------------------------------------------------------------------------------|
| Parser state    | This field indicates the current state of the parser.                                                                                                    |
|                 | Forward: The packet is forwarding packets normally.                                                                                                    |
|                 | Loopback: The Switch is in loopback mode.                                                                                                    |
|                 | <b>Discard:</b> The Switch is discarding non-OAMPDUs because it is trying to or has put the<br>remote device into loopback mode.                                                                                                    |
| Discovery state | This field indicates the state in the OAM discovery process. OAM-enabled devices use<br>this process to detect each other and to exchange information about their OAM<br>configuration and capabilities. OAM discovery is a handshake protocol. |
|                 | Fault: One of the devices is transmitting OAM PDUs with link fault information, or the<br>interface is not operational.                                                                                                    |
|                 | <b>Active Send Local:</b> The Switch is in active mode and is trying to see if the remote<br>device supports OAM.                                                                                                    |
|                 | Passive Wait: The Switch is in passive mode and is waiting for the remote device to<br>begin OAM discovery.                                                                                                    |
|                 | <b>Send Local Remote:</b> This state occurs in the following circumstances.                                                                                                    |
|                 | The Switch has discovered the remote device but has not accepted or rejected<br>the connection yet.                                                                                                    |
|                 | The Switch has discovered the remote device and rejected the connection.                                                                                                    |
|                 | Send Local Remote OK: The Switch has discovered the remote device and has<br>accepted the connection. In addition, the remote device has not accepted or<br>rejected the connection yet, or the remote device has rejected the connected.       |
|                 | Send Any: The Switch and the remote device have accepted the connection. This is<br>the operating state for OAM links that are fully operational.                                                                                               |

Table 78 show ethernet oam discovery (continued)

This example looks at the number of OAM packets transferred on port 1.

```
sysname# show ethernet oam statistics 1
Port 1
Statistics:
-----------
 Information OAMPDU Tx : 0<br>Information OAMPDU Rx : 0
 Information OAMPDU Rx
  Event Notification OAMPDU Tx : 0
  Event Notification OAMPDU Rx : 0
 Loopback Control OAMPDU Tx : 0
 Loopback Control OAMPDU Rx : 0<br>Variable Request OAMPDU Tx : 0
 Variable Request OAMPDU Tx
 Variable Request OAMPDU Rx : 0
  Variable Response OAMPDU Tx : 0
  Variable Response OAMPDU Rx : 0
  Unsupported OAMPDU Tx : 0
  Unsupported OAMPDU Rx : 0
```
The following table describes the labels in this screen.

Table 79 show ethernet oam statistics

| <b>LABEL</b>          | <b>DESCRIPTION</b>                                               |
|-----------------------|------------------------------------------------------------------|
| Information OAMPDU Tx | This field displays the number of OAM PDUs sent on the port.     |
| Information OAMPDU Rx | This field displays the number of OAM PDUs received on the port. |

Ethernet Switch CLI Reference Guide

| <b>LABEL</b>                                  | <b>DESCRIPTION</b>                                                                                         |
|-----------------------------------------------|----------------------------------------------------------------------------------------------------|
| <b>Event Notification</b><br><b>OAMPDU Tx</b> | This field displays the number of unique or duplicate OAM event notification PDUs sent<br>on the port.     |
| <b>Event Notification</b><br><b>OAMPDU Rx</b> | This field displays the number of unique or duplicate OAM event notification PDUs<br>received on the port. |
| Loopback Control<br><b>OAMPDU Tx</b>          | This field displays the number of loopback control OAM PDUs sent on the port.                              |
| Loopback Control<br><b>OAMPDURX</b>           | This field displays the number of loopback control OAM PDUs received on the port.                          |
| Variable Request<br><b>OAMPDU Tx</b>          | This field displays the number of OAM PDUs sent to request MIB objects on the remote<br>device.            |
| Variable Request<br><b>OAMPDU Rx</b>          | This field displays the number of OAM PDUs received requesting MIB objects on the<br>Switch.               |
| Variable Response<br><b>OAMPDU Tx</b>         | This field displays the number of OAM PDUs sent by the Switch in response to requests.                     |
| Variable Response<br><b>OAMPDU Rx</b>         | This field displays the number of OAM PDUs sent by the remote device in response to<br>requests.           |
| Unsupported OAMPDU Tx                         | This field displays the number of unsupported OAM PDUs sent on the port.                                   |
| Unsupported OAMPDU Rx                         | This field displays the number of unsupported OAM PDUs received on the port.                               |

Table 79 show ethernet oam statistics (continued)

This example looks at the configuration of ports on which OAM is enabled.

```
sysname# show ethernet oam summary
OAM Config: U : Unidirection, R : Remote Loopback
           L : Link Events , V : Variable Retrieval
    Local Remote
------------- -----------------------------------------
Port Mode MAC Addr 	 OUI Mode Config
----- ------- ----------------- ------ ------- --------
1 Active
```
The following table describes the labels in this screen.

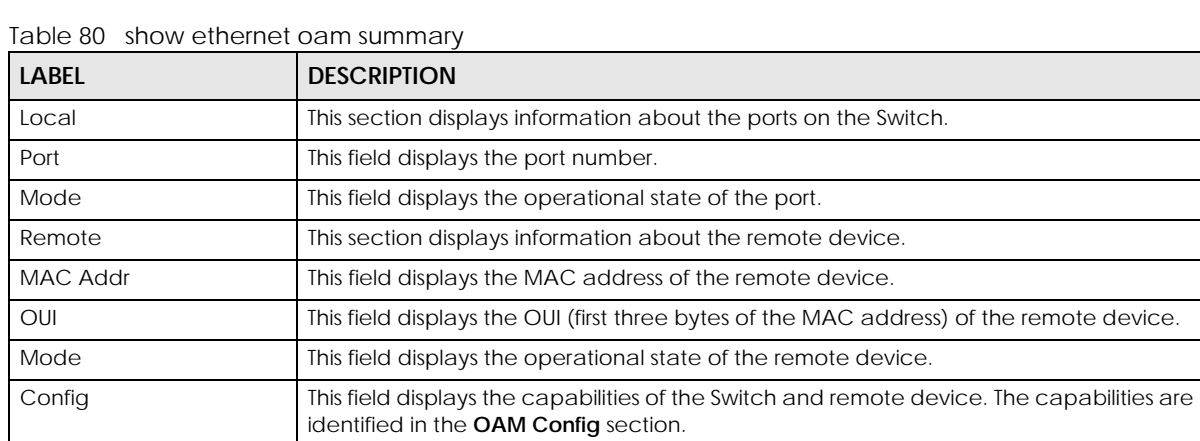

# **CHAPTER 27 External Alarm Commands**

# **27.1 Command Summary**

Use these commands to configure the external alarm features on the Switch.

The following section lists the commands for this feature.

Table 81 external-alarm Command Summary

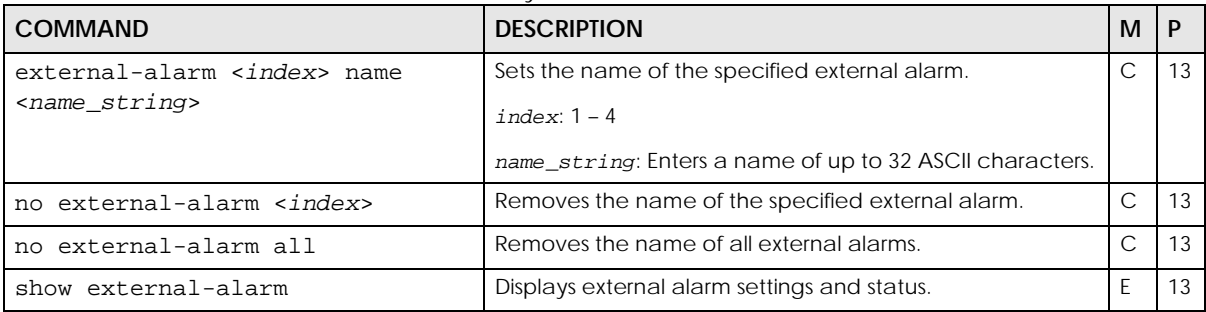

# **27.2 Command Examples**

This example configures and shows the name and status of the external alarms.

```
sysname# configure
sysname(config)# external-alarm 1 name dooropen
sysname(config)# exit
sysname# show external-alarm
External Alarm 1
          Status: Not asserted
          Name: dooropen
External Alarm 2
          Status: Not asserted
          Name:
External Alarm 3
          Status: Not asserted
          Name:
External Alarm 4
          Status: Not asserted
          Name:
sysname#
```
# **CHAPTER 28 Flex Link Commands**

## **28.1 Flex Link Overview**

Use these commands to set up a backup link for a primary link on the Switch.

A flex link pair consists of a primary link and a backup link on a layer-2 interface. A primary link runs on a primary port; a backup link runs on a backup port. The ports have two states: FORWARDING and BLOCKING. When one link is up and running (port state: FORWARDING), the other link is in down or in standby mode (port state: BLOCKING). Only one port is forwarding traffic (FORWARDING) at a time. When the primary link goes down, the backup link automatically goes up and is able to forward traffic.

#### **Preemption**

Enable preemption to have the Switch automatically return the primary port to FORWARDING state after the primary port recovers from error state, and the backup port return to BLOCKING. The Switch will wait for the specified preemption-delay time before changing the primary port state to FORWARDING and backup port state to BLOCKING.

# **28.2 Command Summary**

The following table describes user-input values available in multiple commands for this feature.

| Table oz - iliteriace Commiano Values - |                              |
|-----------------------------------------|------------------------------|
| <b>COMMAND</b>                          | <b>DESCRIPTION</b>           |
| port-id                                 | A port number on the Switch. |

Table 82 Interface Command Values

The following section lists the commands for this feature.

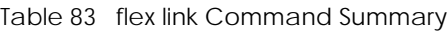

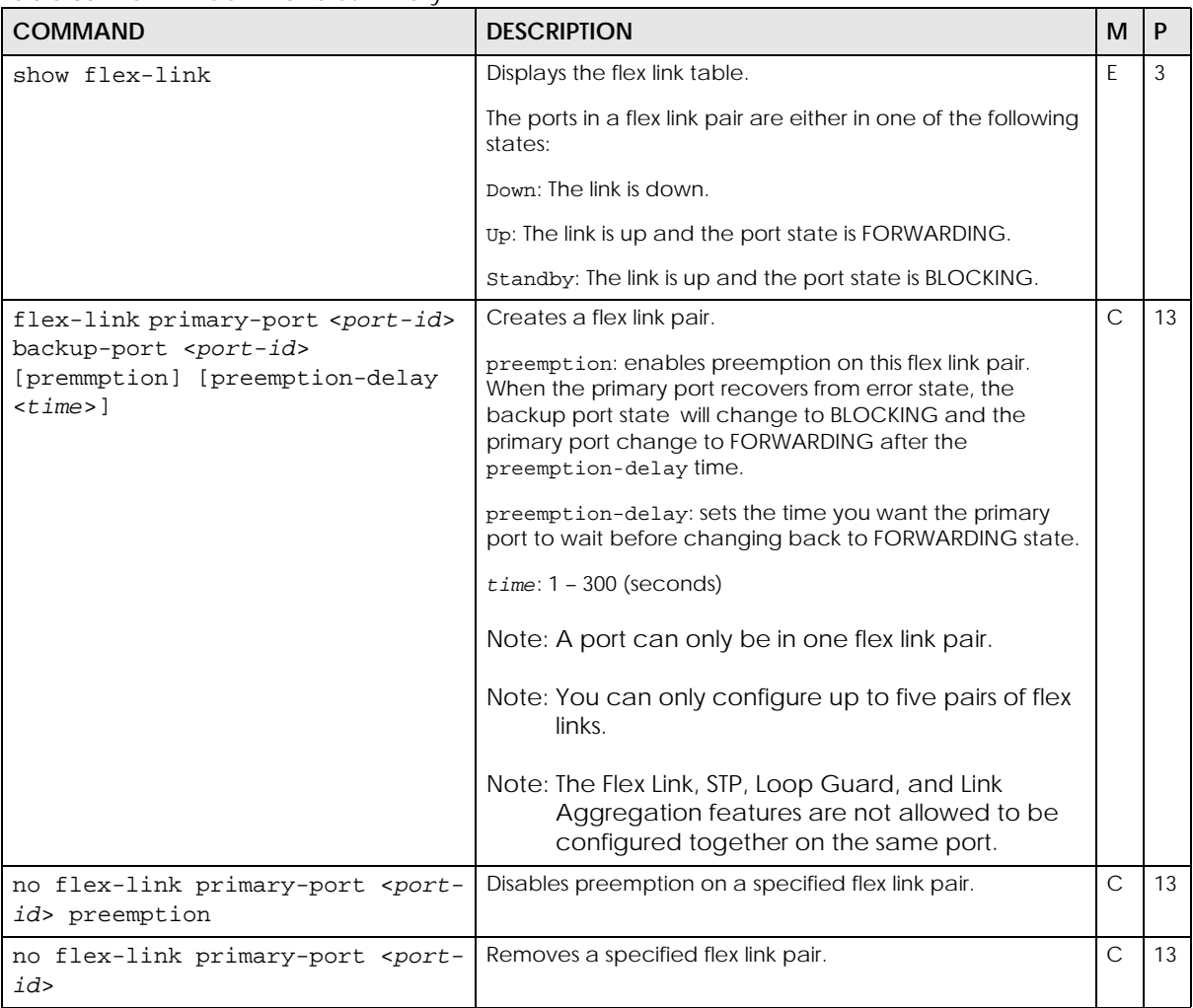

### **28.3 Command Example**

In this example, we have **port 1** connected to server 1; **port 2** connected to server 2. We want to set **port 2** as a backup link for **port 1**. This way, we are able to link to server 2 when server 1 link is DOWN.

This example creates a flex link pair on the Switch, sets port 2 to be the backup link of port 1. This example also enables and sets the preemption delay time to 20 seconds on this flex link pair. You can see the primary link (**port 1**) is currently UP; the secondary link (**port 2**) is in standby mode.

```
sysname# config
sysname(config)# flex-link primary-port 1 backup-port 2 preemption 
preemption-delay 20
sysname(config)# exit
sysname# show flex-link
 Index Primary Port Backup Port State State
  ----- ------------ ----------- --------------------------------
   1 1 1 2 Primary Up / Backup Standby
sysname#
```
If primary link (**port 1**) goes DOWN, the secondary link (**port 2**) will automatically go UP.

```
sysname# show flex-link
Index Primary Port Backup Port State State
  ----- ------------ ----------- --------------------------------
   1 1 2 Primary Down / Backup Up
sysname#
```
When primary link (**port 1**) is again available, the primary link (**port 1**) will first be in standby mode for the preemption delay time (20 secs) interval.

```
sysname# show flex-link
Index Primary Port Backup Port State State
  ----- ------------ ----------- --------------------------------
  1 1 1 2 Primary Standby / Backup Up
sysname#
```
After 20 seconds, the primary link (**port 1**) will change to UP, and the secondary link (**port 2**) will go back to standby mode.

```
sysname# show flex-link
Index Primary Port Backup Port State State
  ----- ------------ ----------- --------------------------------
  1 1 1 2 Primary Up / Backup Standby
sysname#
```
# **CHAPTER 29 GARP Commands**

# **29.1 GARP Overview**

Switches join VLANs by making a declaration. A declaration is made by issuing a Join message using GARP. Declarations are withdrawn by issuing a Leave message. A Leave All message terminates all registrations. GARP timers set declaration timeout values.

## **29.2 Command Summary**

The following section lists the commands for this feature.

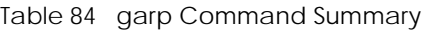

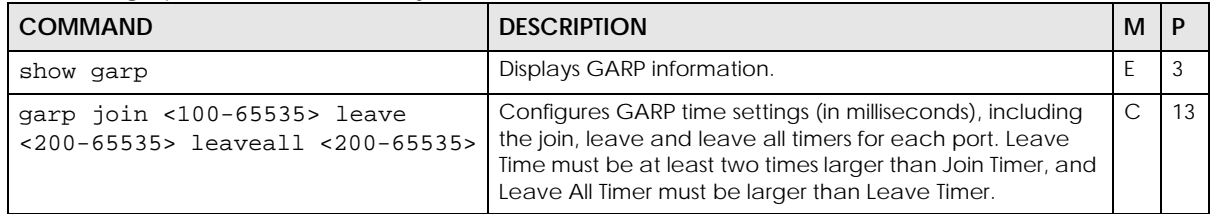

### **29.3 Command Examples**

In this example, the administrator looks at the Switch's GARP timer settings and decides to change them. The administrator sets the Join Timer to 300 milliseconds, the Leave Timer to 800 milliseconds, and the Leave All Timer to 11000 milliseconds.

```
sysname# show garp
GARP Timer
------------------------
Join Timer :200<br>Leave Timer :600
Leave Timer
Leave All Timer :10000
sysname# configure
sysname(config)# garp join 300 leave 800 leaveall 11000
sysname(config)# exit
sysname# show garp
GARP Timer
------------------------
Join Timer :300
Leave Timer :800
Leave All Timer :11000
```
# **CHAPTER 30 Green Ethernet Commands**

### **30.1 Green Ethernet Overview**

Green Ethernet reduces Switch port power consumption in the following ways.

• IEEE 802.3az Energy Efficient Ethernet (EEE)

If EEE is enabled, both sides of a link support EEE and there is no traffic, the port enters Low Power Idle (LPI) mode. LPI mode turns off some functions of the physical layer (becomes quiet) to save power. Periodically the port transmits a REFRESH signal to allow the link partner keep the link alive. When there is traffic to be sent, a WAKE signal is sent to the link partner to return the link to active mode.

• Auto Power Down

Auto Power Down turns off almost all functions of the port's physical layer functions when the link is down, so the port only uses power to check for a link up pulse from the link partner. After the link up pulse is detected, the port wakes up from Auto Power Down and operates normally.

• Short Reach

Traditional Ethernet transmits all data with enough power to reach the maximum cable length. Shorter cables lose less power, so Short Reach saves power by adjusting the transmit power of each port according to the length of cable attached to that port.

Note: Not all Switches supports Green Ethernet completely. Some may only support EEE. See [Section 1.3 on page 12](#page-11-0) for the supported model list.

First configure Green Ethernet on the Switch, then configure it on an interface.

#### **30.2 Command Summary**

The following section lists the commands for this feature.

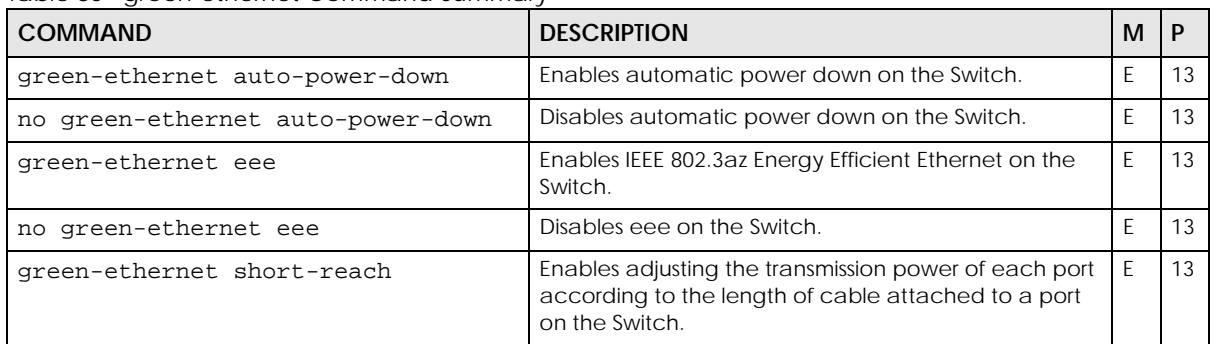

Table 85 green-ethernet Command Summary

Table 85 green-ethernet Command Summary (continued)

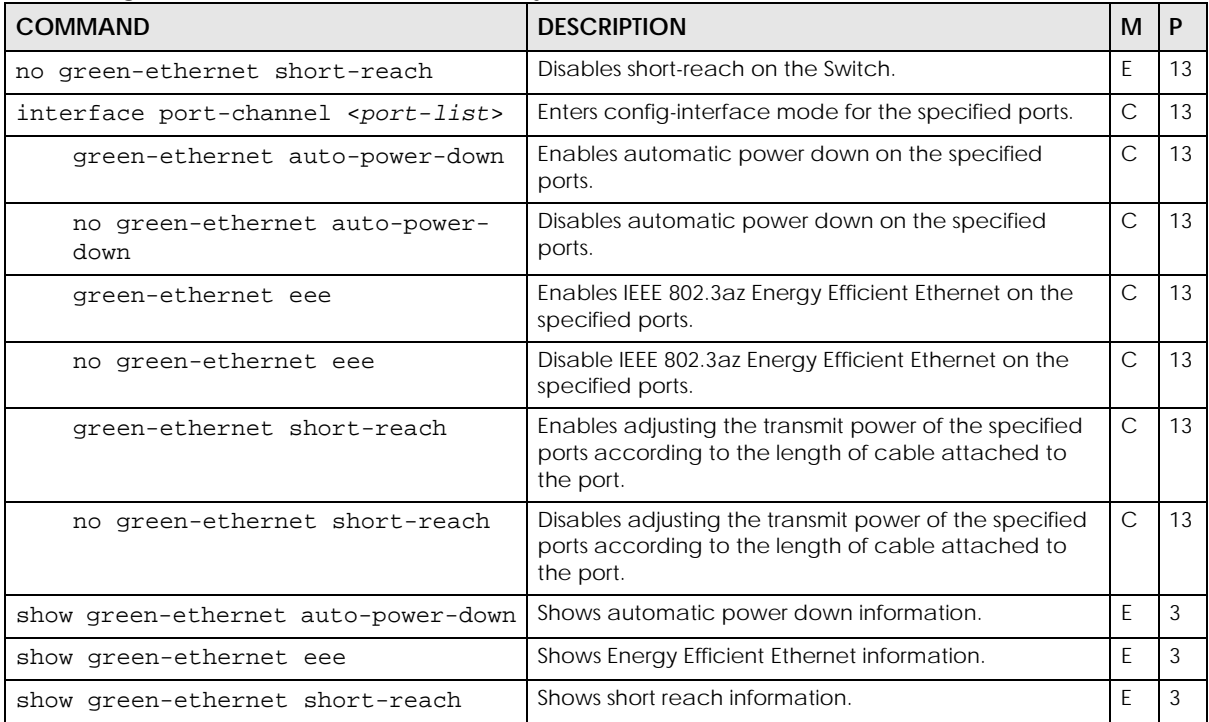

### **30.3 Green Ethernet Command Example**

In this example, the Switch supports EEE and auto power down per port, and short reach globally. The following are explanations of the Status parameters:

#### **EEE**

- Active displays when EEE is enabled and the EEE port is up
- Inactive displays when EEE is enabled but the EEE port is down or the device connected to this port does not support EEE
- Unsupported means the Switch cannot display the status
- - means EEE is not enabled

#### **Auto power down**

- Normal means auto power down has not reduced the power on this link
- Power down means auto power down has reduced the power on this link
- Unsupported means the Switch cannot display the status
- - means auto power down is not enabled

#### **Short reach**

- Normal means short reach has not reduced the power on this link
- Low power means short reach has reduced the power on this link
- Unsupported means the Switch cannot display the status

• - means short reach is not enabled

```
sysname# configure
sysname(config)# green-ethernet eee
sysname(config)# green-ethernet short-reach
sysname(config)# green-ethernet auto-power-down
sysname(config)# interface port-channel 1-4
sysname(config-interface)# green-ethernet eee
sysname(config-interface)# green-ethernet auto-power-down
sysname(config-interface)# exit
sysname(config)# exit
sysname# show green-ethernet eee
  EEE globally configuration : Enable
  Port Port status Config Status
       ---- --------------- ------- ---------
     1 100M/F Enable Active
     2 Down Enable Inactive
     3 100M/F Enable Unsupported
     4 Down Disable -
sysname# show green-ethernet auto-power-down
  Auto Power Down globally configuration : Enable
  Port Config Status
   ---- ------- ----------
     1 Enable Power down
     2 Enable Normal
     3 Enable Unsupported
    4 Disable
sysname# show green-ethernet short-reach
  Short Reach globally configuration : Enable
sysname#
```
The following example shows how to configure short reach if the Switch supports short reach per port

```
sysname# configure
sysname(config)# green-ethernet short-reach
sysname# configure
sysname(config)# interface port-channel 1-4
sysname(config-interface)# green-ethernet short-reach
```
The following example shows the display for short reach if the Switch supports short reach per port and showing the status.

```
sysname# show green-ethernet short-reach
Global configuration : Enable
Port Config Status
---- ----------- --------------
  1 Enable Low power
 2 Disable -
 3 Enable Unsupported
 4 Enable Normal
```
# **CHAPTER 31 GVRP Commands**

### **31.1 Command Summary**

Use these commands to configure GVRP on the Switch.

The following section lists the commands for this feature.

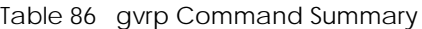

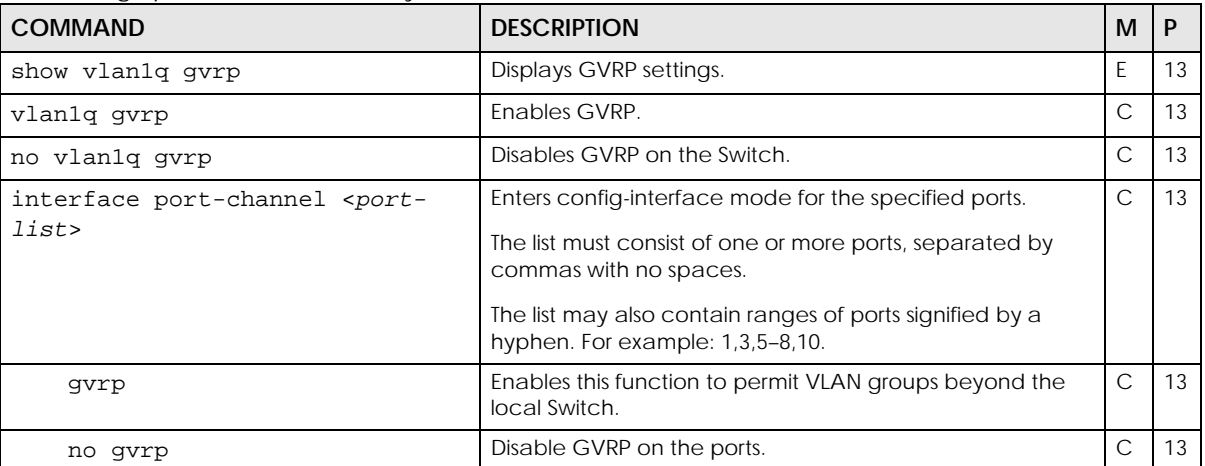

#### **31.2 Command Examples**

This example shows the Switch's GVRP settings.

```
sysname# show vlan1q gvrp
GVRP Support
-----------------------
gvrpEnable = YES
gvrpPortEnable:
```
This example turns off GVRP on ports 1 – 5.

sysname# configure sysname(config)# interface port-channel 1-5 sysname(config-interface)# no gvrp sysname(config-interface)# exit sysname(config)# exit

# **PART III Reference H-M**

[HTTPS Server Commands \(113\)](#page-112-0) [IGMP and Multicasting Commands \(120\)](#page-119-0) [IGMP Snooping Commands \(123\)](#page-122-0) [Interface Commands \(131\)](#page-130-0) [Interface Route-domain Mode \(139\)](#page-138-0) [IP Commands \(140\)](#page-139-0) [IP Source Binding Commands \(146\)](#page-145-0) [IP Source Guard \(148\)](#page-147-0) [IPv6 Commands \(150\)](#page-149-0) [Layer 2 Protocol Tunnel \(L2PT\) Commands \(175\)](#page-174-0) [Link Layer Discovery Protocol \(LLDP\) Commands \(178\)](#page-177-0) [Load Sharing Commands \(190\)](#page-189-0) [Logging Commands \(192\)](#page-191-0) [Login Account Commands \(194\)](#page-193-0) [Loopguard Commands \(196\)](#page-195-0) [MAC Address Commands \(198\)](#page-197-0) [MAC Filter Commands \(203\)](#page-202-0)

[MAC Forwarding Commands \(205\)](#page-204-0)

[MAC Pinning Commands \(206\)](#page-205-0)

[Mirroring Commands \(208\)](#page-207-0)

[MRSTP Commands \(213\)](#page-212-0)

[MSTP Commands \(216\)](#page-215-0)

[Multiple Login Commands \(221\)](#page-220-0)

[MVR Commands \(222\)](#page-221-0)

### <span id="page-112-0"></span>**CHAPTER 32 HTTPS Server Commands**

### **32.1 Command Summary**

Use these commands to configure the HTTPS server on the Switch.

The following section lists the commands for this feature.

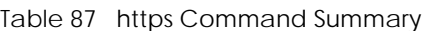

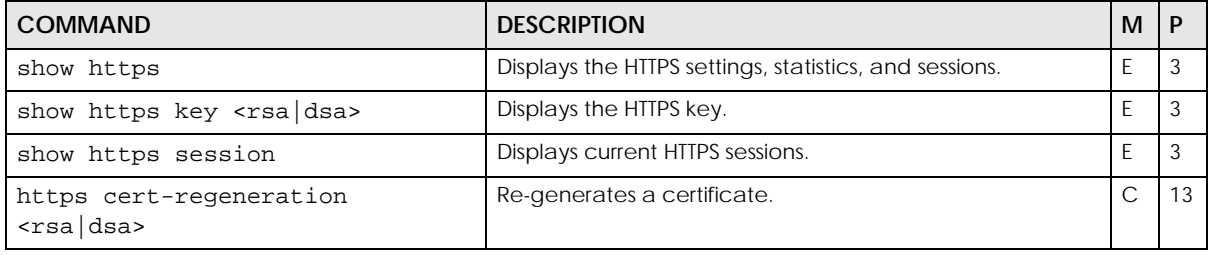

#### **32.2 Command Examples**

This example shows the current HTTPS settings, statistics, and sessions.

```
sysname# show https
Configuration
   Version : SSLv3, TLSv1
    Maximum session number: 64 sessions
    Maximum cache number : 128 caches
   Cache timeout : 300 seconds
   Support ciphers :
       DHE-RSA-AES256-SHA DHE-DSS-AES256-SHA AES256-SHA EDH-RSA-DES-
CBC3-SHA
       EDH-DSS-DES-CBC3-SHA DES-CBC3-SHA DES-CBC3-MD5 DHE-RSA-AES128-SHA
       DHE-DSS-AES128-SHA AES128-SHA DHE-DSS-RC4-SHA IDEA-CBC-SHA RC4-
SHA
        RC4-MD5 IDEA-CBC-MD5 RC2-CBC-MD5 RC4-MD5
Statistics:
   Total connects : 0
   Current connects : 0
   Connects that finished: 0
   Renegotiate requested : 0
   Session cache items : 0
   Session cache hits : 0
   Session cache misses : 0
   Session cache timeouts: 0
Sessions:
   Remote IP Port Local IP Port SSL bytes Sock bytes
```
The following table describes the labels in this screen.

#### Table 88 show https

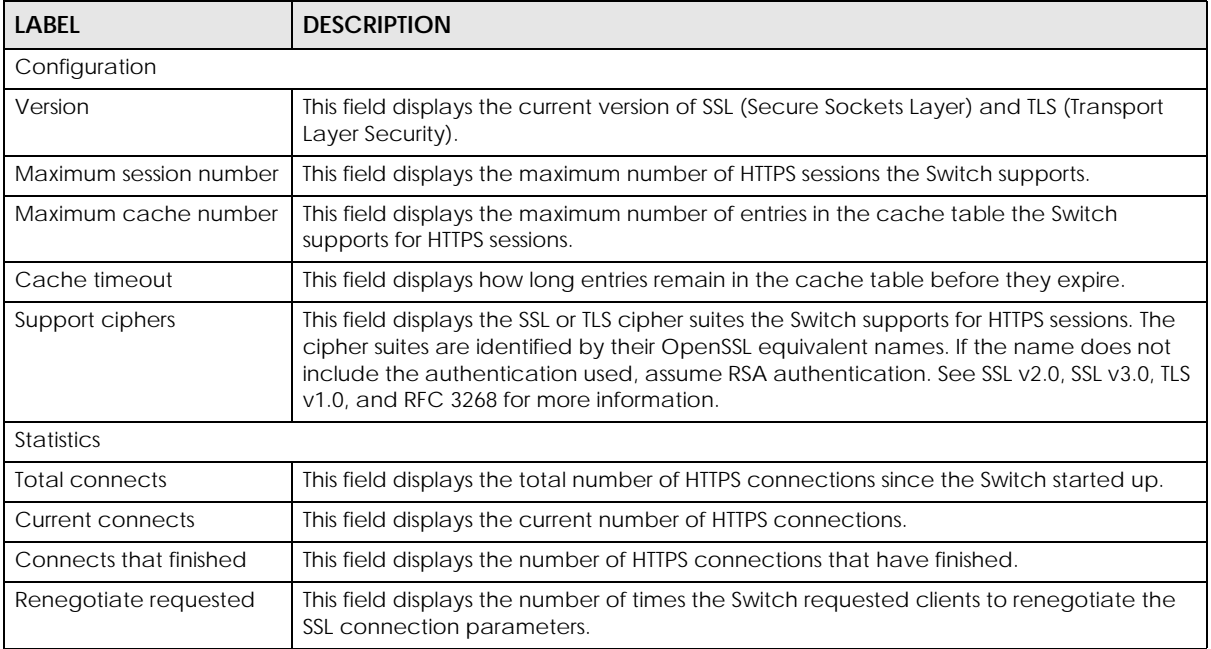

| LABEL                  | <b>DESCRIPTION</b>                                                                                  |
|------------------------|----------------------------------------------------------------------------------------------------|
| Session cache items    | This field displays the current number of items in cache.                                           |
| Session cache hits     | This field displays the number of times the Switch used cache to satisfy a request.                 |
| Session cache misses   | This field displays the number of times the Switch could not use cache to satisfy a<br>request.     |
| Session cache timeouts | This field displays the number of items that have expired in the cache.                             |
| Sessions               |                                                                                                    |
| Remote IP              | This field displays the client's IP address in this session.                                        |
| Port                   | This field displays the client's port number in this session.                                       |
| Local IP               | This field displays the Switch's IP address in this session.                                        |
| Port                   | This field displays the Switch's port number in this session.                                       |
| SSL bytes              | This field displays the number of bytes encrypted or decrypted by the Secure Socket<br>Layer (SSL). |
| Sock bytes             | This field displays the number of bytes encrypted or decrypted by the socket.                       |

Table 88 show https (continued)

This example shows the current HTTPS sessions.

```
sysname# show https session
SSL-Session:
    Protocol : SSLv3
    Cipher : RC4-MD5
    Session-ID: 
68BFB25BFAFEE3F0F15AB7B038EAB6BACE4AB7A4A6A5280E55943B7191057C96
    Session-ID-ctx: 7374756E6E656C20534944
    Master-Key: 
65C110D9BD9BB0EE36CE0C76408C121DAFD1E5E3209614EB0AC5509CDB60D0904937DA4B
A5BA058B57FD7169ACDD4ACF
    Key-Arg : None
     Start Time: 2252
    Timeout : 300 (sec)
    Verify return code: 0 (ok)
```
The following table describes the labels in this screen.

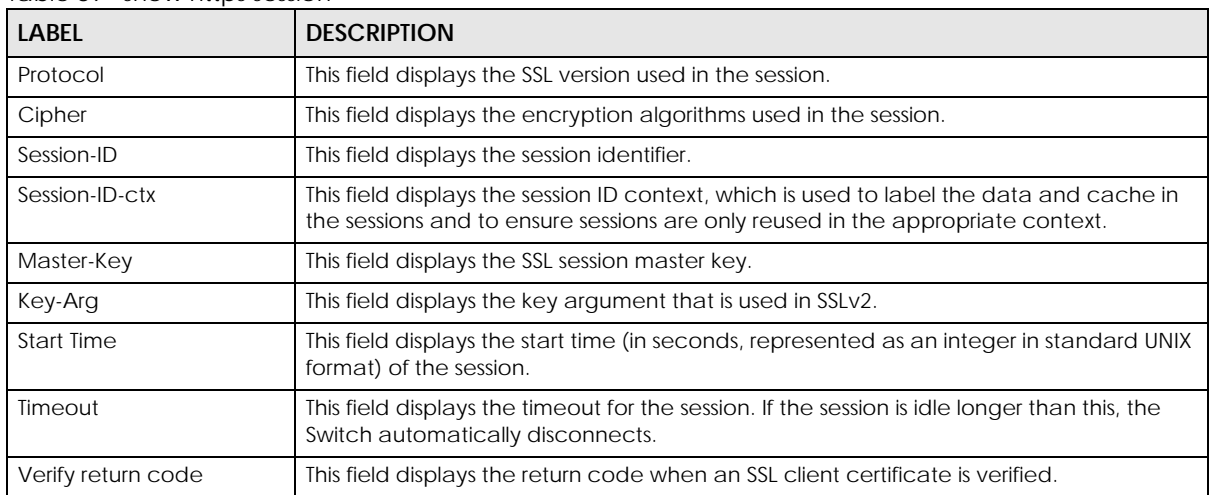

Table 89 show https session

### **CHAPTER 33 Hardware Monitor Commands**

#### **33.1 Hardware Monitor Commands Overview**

Use these commands to configure the hardware monitor feature on the Switch.

At the time of writing, the Switch only supports the SFP detect feature.

#### **SFP Detect**

When the SFP transceiver temperature exceeds the temperature threshold defined by the transceiver (see your transceiver documentation), the Switch automatically turns on the fans with maximum fan speed to cool down the system.

Note: The SFP detect feature only functions if at least one of your SFP transceiver(s) support DDMI (Digital Diagnostic Monitoring Interface). See the transceiver documentation.

#### **33.2 Command Summary**

Note: Not all models support these commands. See [Section 1.3 on page 12](#page-11-0) for the model support list.

The following section lists the commands for this feature.

| <b>COMMAND</b>                                | <b>DESCRIPTION</b>                                                                                                    | м |          |
|-----------------------------------------------|----------------------------------------------------------------------------------------------------|---|----------|
| hardware-monitor fan-control<br>sfp-detect    | Enables Fan Control (SFP Detect) on the Switch.<br>Note: The fans do not automatically turn off after<br>the SFP transceiver temperature returns below<br>threshold. To turn off the fans, you have to<br>temporarily disable SFP detect (no<br>hardware-monitor fan-control sfp-<br>detect) or reboot the Switch. | C | 13       |
| no hardware-monitor fan-control<br>sfp-detect | Disables Fan Control (SFP Detect) on the Switch.                                                                                                    | C | 13       |
| show hardware-monitor $\langle C F \rangle$   | Displays current hardware monitor information with the<br>specified temperature unit (Celsius C or Fahrenheit F).                                                                                                    | E | $\Omega$ |

Table 90 hardware monitor Command Summary

The following examples look at the current sensor readings from various places in the hardware. The display for your Switch may be different.

sysname# show hardware-monitor C Customer Part PSU Serial Number Number & Revision Manufacturing Fan Air Flow ---- ------------- ----------------- ------------ ------------- PSU1 DIYD11M00CN 20110124 front-to-back PSU2 DIYD11M00DV 20110125 front-to-back Temperature Unit : (C) Temperature(%c) Current Max Min Threshold Status --------------- ------- ----- ----- --------- ------ CPU 45.0 45.0 33.0 80.0 Normal MAC 47.0 47.0 32.0 90.0 Normal PHY1 45.0 45.0 31.0 90.0 Normal PHY2 45.0 45.0 32.0 90.0 Normal FAN Speed(RPM) Current Max Min Threshold Status -------------- ------- ----- ---- --------- ------ FAN1 9360 15960 9360 500 Normal FAN2 9360 16320 9360 FAN3 9360 15720 9360 500 Normal FAN4 9480 15240 9360 500 Normal FAN TRAY Air Flow Status ---------- ------------- ------- FAN TRAY 1 front-to-back Present FAN TRAY 2 front-to-back Present Voltage(V) Current Max Min Threshold Status ---------- ------- ------ ------ --------- ------ 12V\_PSU1 11.737 11.918 11.737 +/-10% Normal 12V\_PSU2 11.676 11.858 11.676 +/-10% Normal sysname#

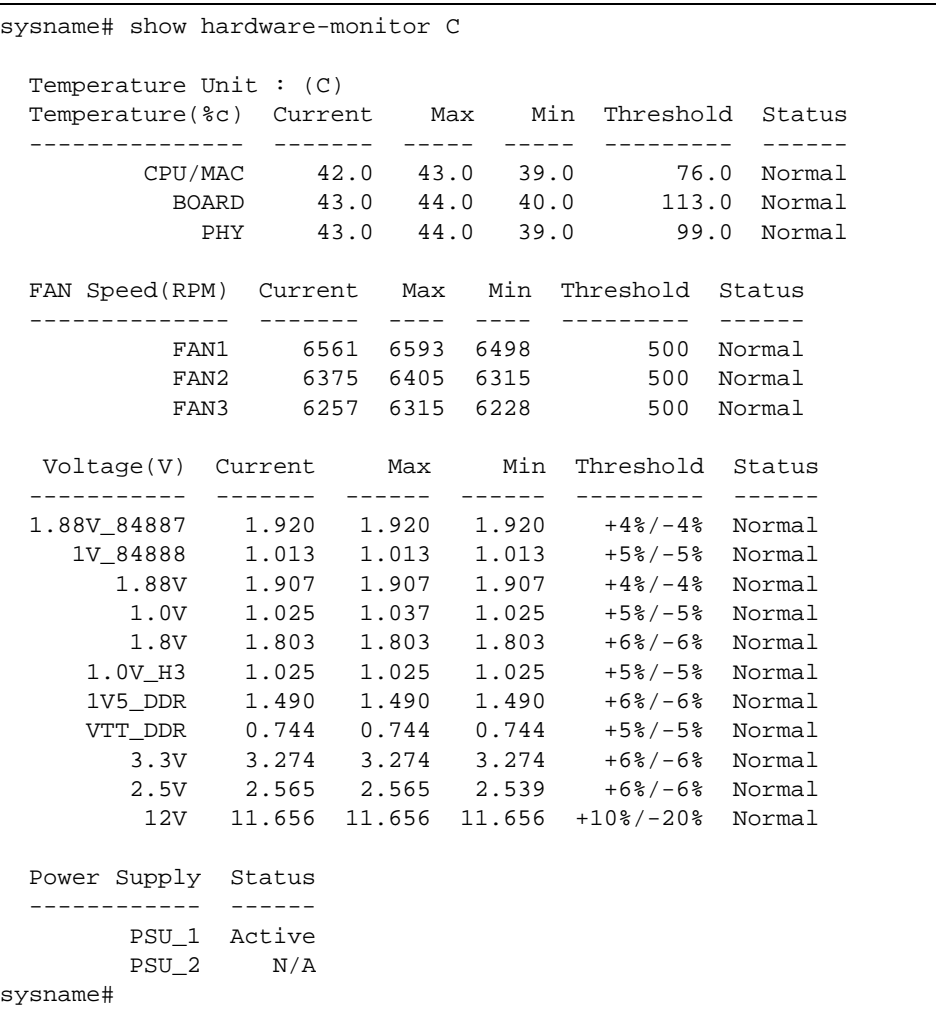

The following table describes the labels in this screen.

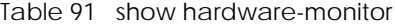

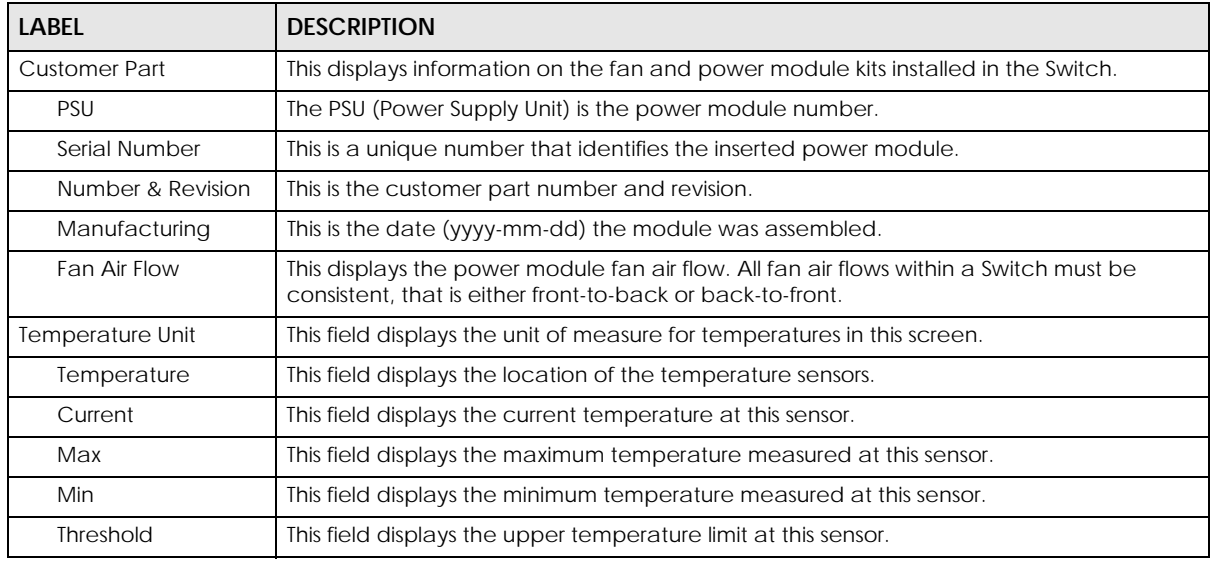

Ethernet Switch CLI Reference Guide

Table 91 show hardware-monitor (continued)

| <b>LABEL</b>     | <b>DESCRIPTION</b>                                                                                                    |
|------------------|----------------------------------------------------------------------------------------------------|
| <b>Status</b>    | Normal: The current temperature is below the threshold.                                                                                                    |
|                  | Error: The current temperature is above the threshold.                                                                                                    |
| FAN Speed(RPM)   | This field displays the fans in the Switch. Each fan has a sensor that is capable of<br>detecting and reporting when the fan speed falls below the threshold.                                                              |
| Current          | This field displays the current speed of the fan at this sensor.                                                                                                    |
| Max              | This field displays the maximum speed of the fan measured at this sensor.                                                                                                    |
| Min              | This field displays the minimum speed of the fan measured at this sensor. It displays "<41"<br>for speeds too small to measure. (See the User's Guide to find out what speeds are too<br>small to measure in your Switch.) |
| Threshold        | This field displays the minimum speed at which the fan should work.                                                                                                    |
| Status           | Normal: This fan is running above the minimum speed.                                                                                                    |
|                  | <b>Error:</b> This fan is running below the minimum speed.                                                                                                    |
| <b>FAN TRAY</b>  | This is the is the fan module number                                                                                                    |
| Air Flow         | This displays the fan module fan air flow. All fan air flows within a Switch must be<br>consistent, that is either front-to-back or back-to-front.                                                                         |
| Status           | This displays whether the fan module is inserted (Present) or not (Absent).                                                                                                    |
| Voltage(V)       | This field displays the various power supplies in the Switch. Each power supply has a<br>sensor that is capable of detecting and reporting when the voltage is outside tolerance.                                          |
| Current          | This field displays the current voltage at this power supply.                                                                                                    |
| Max              | This field displays the maximum voltage measured at this power supply.                                                                                                    |
| Min              | This field displays the minimum voltage measured at this power supply.                                                                                                    |
| <b>Threshold</b> | This field displays the percentage tolerance within which the Switch still works.                                                                                                    |
| Status           | <b>Normal:</b> The current voltage is within tolerance.                                                                                                    |
|                  | Error: The current voltage is outside tolerance.                                                                                                    |
| Power Supply     | This field lists the power supply modules installed in the Switch.                                                                                                    |
| <b>Status</b>    | If the Switch supports two hot-swappable power supply modules and both can supply<br>power to the Switch simultaneously.                                                                                                   |
|                  | Normal indicates that the Switch is currently operating from the power source to<br>$\bullet$<br>which the inserted power module is connected.                                                                             |
|                  | <b>Error</b> indicates that the power module is inserted and connected to a power source<br>but it is not in normal operation.                                                                                             |
|                  | Absent indicates that you did not insert the power module.                                                                                                    |
|                  | <b>Present</b> indicates that you inserted the power module, but it is not connected to a<br>power source and there is no available power.                                                                                 |
|                  | If the Switch comes with two built-in power supply modules but only one can supply                                                                                                    |
|                  | power to the Switch at a time,                                                                                                    |
|                  | Active indicates the Switch is currently operating from the power source to which the<br>power module is connected.                                                                                                    |
|                  | Standby indicates the power module is connected to a power source but the Switch<br>is NOT operating from it.                                                                                                    |
|                  | N/A is displayed when the power module is not connected to a power source and<br>there is no available power.                                                                                                    |

### <span id="page-119-0"></span>**CHAPTER 34 IGMP and Multicasting Commands**

#### **34.1 IGMP and Multicasting Overview**

This chapter explains how to use commands to configure the Internet Group Membership Protocol (IGMP) on the Switch. It also covers configuring the ports to remove the VLAN tag from outgoing multicast packets on the Switch.

The Switch supports IGMP version 1 (**IGMP-v1**), version 2 (**IGMP-v2**) and IGMP version 3 (**IGMP-v3**). Refer to RFC 1112, RFC 2236 and RFC 3376 for information on IGMP versions 1, 2 and 3 respectively. At start up, the Switch queries all directly connected networks to gather group membership. After that, the Switch periodically updates this information.

#### **34.2 Command Summary**

The following section lists the commands for this feature.

Table 92 IGMP Command Summary

| <b>COMMAND</b>                                                                       | <b>DESCRIPTION</b>                                                                                                    | М | P  |
|--------------------------------------------------------------------------------------|----------------------------------------------------------------------------------------------------|---|----|
| router igmp                                                                          | Enables and enters the IGMP configuration<br>mode.                                                                                                    | C | 13 |
| exit                                                                                 | Leaves the IGMP configuration mode.                                                                                                    | C | 13 |
| non-querier                                                                          | Sets the Switch to Non-Querier mode. (If the<br>Switch discovers a multicast router with a lower<br>IP address, it will stop sending Query messages<br>on that network.) | C | 13 |
| no non-querier                                                                       | Disables non-querier mode on the Switch, (the<br>multicast router always sends Query messages).                                                                          | C | 13 |
| unknown-multicast-frame<br><drop flooding=""></drop>                                 | Specifies the action the Switch should perform<br>when it receives unknown multicast frames.                                                                             | C | 13 |
| no router igmp                                                                       | Disables IGMP on the Switch.                                                                                                    | C | 13 |
| interface route-domain <ip-address>/<br/><math>&lt;</math>mask-bits&gt;</ip-address> | Enters the configuration mode for the specified<br>routing domain.                                                                                                    | C | 13 |
| ip igmp $\langle v1   v2   v3 \rangle$                                               | Enables IGMP in this routing domain and<br>specifies the version of the IGMP packets that<br>the Switch should use.                                                      | C | 13 |

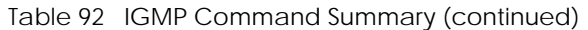

| <b>COMMAND</b>                                 | <b>DESCRIPTION</b>                                                                                                    | M  | P  |
|------------------------------------------------|----------------------------------------------------------------------------------------------------|----|----|
| ip igmp robustness-variable <2-255>            | Sets the IGMP robustness variable on the Switch.<br>This variable specifies how susceptible the<br>subnet is to lost packets.                                 | C. | 13 |
| ip igmp query-interval <1-65535>               | Sets the IGMP query interval on the Switch. This<br>variable specifies the amount of time in seconds<br>between general query messages sent by the<br>router. | C  | 13 |
| ip igmp query-max-response-time <1-<br>25 >    | Sets the maximum time that the router waits for<br>a response to a general query message.                                                                     | C  | 13 |
| ip igmp last-member-query-interval<br>$<1-25>$ | Sets the amount of time in seconds that the<br>router waits for a response to a group specific<br>query message.                                              | C  | 13 |
| no ip igmp                                     | Disables IP IGMP in this routing domain.                                                                                                    | C  | 13 |
| show ip igmp group                             | Displays the multicast groups learned by IGMP.                                                                                                    | E  | 3  |
| show ip igmp interface                         | Displays the IGMP status information per<br>interface.                                                                                                    | E  | 3  |
| show ip igmp multicast                         | Displays the multicast traffic information.                                                                                                    | E. | 3  |
| show ip igmp timer                             | Displays the IGMP timer settings.                                                                                                    | E  | 3  |
| show router igmp                               | Displays global IGMP settings.                                                                                                    | E  | 3  |

Table 93 IPMC Command Summary

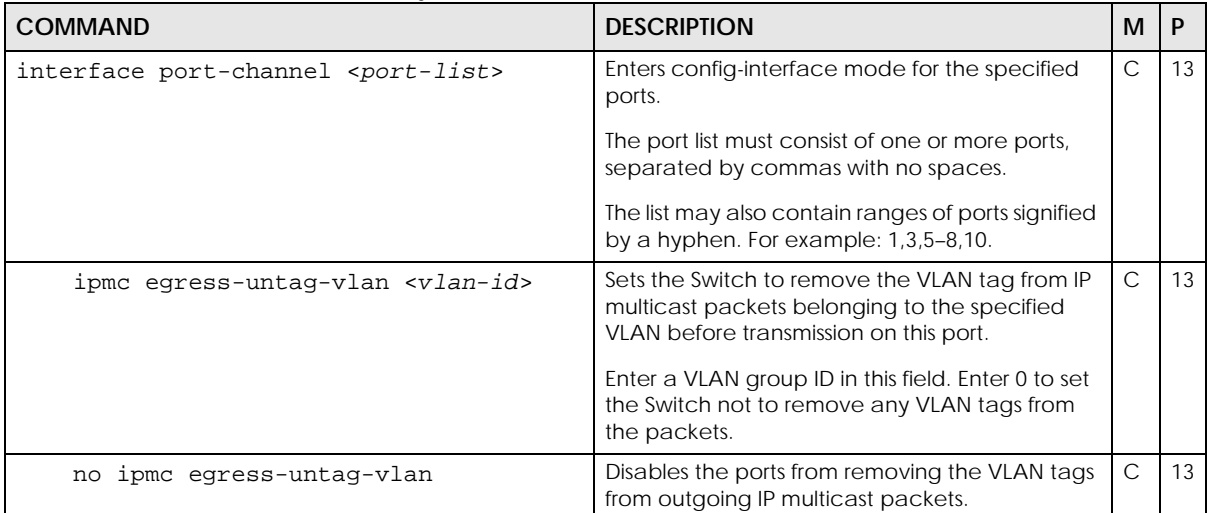

#### **34.3 Command Examples**

This example configures IGMP on the Switch with the following settings:

- Sets the Switch to flood unknown multicast frames.
- Sets the Switch to non-querier mode.

• Configures the IP interface **172.16.1.1** with subnet mask **255.255.255.0** to route IGMP version **3** packets.

```
sysname(config)# router igmp
sysname(config-igmp)# non-querier
sysname(config-igmp)# unknown-multicast-frame flooding
sysname(config-igmp)# exit
sysname(config)# interface route-domain 172.16.1.1/24
sysname(config-if)# ip igmp v3
```
## <span id="page-122-0"></span>**CHAPTER 35 IGMP Snooping Commands**

#### **35.1 IGMP Snooping Overview**

IGMP snooping allows the Switch to learn about multicast groups without you having to manually configure them. The Switch inspects IGMP packets sent between IP multicast routers, switches, and hosts, determines each device's multicast group, and then creates a map of multicast groups to switch ports.

After the Switch has created the multicast map, it only broadcasts multicast group traffic to ports that are members of that group. This significantly reduces multicast traffic passing the Switch.

#### **35.2 Command Summary**

The following table describes user-input values available in multiple commands for this feature.

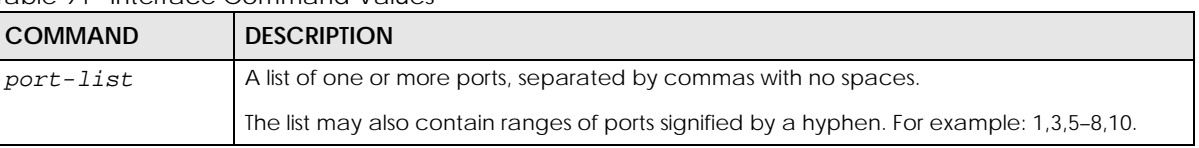

Table 94 Interface Command Values

The following section lists the commands for this feature.

Table 95 igmp-flush Command Summary

| <b>COMMAND</b> | <b>DESCRIPTION</b>                       | M |                    |
|----------------|------------------------------------------|---|--------------------|
| iqmp-flush     | Removes all multicast group information. |   | $\sim$<br>$\cdots$ |

Table 96 igmp-snooping Command Summary

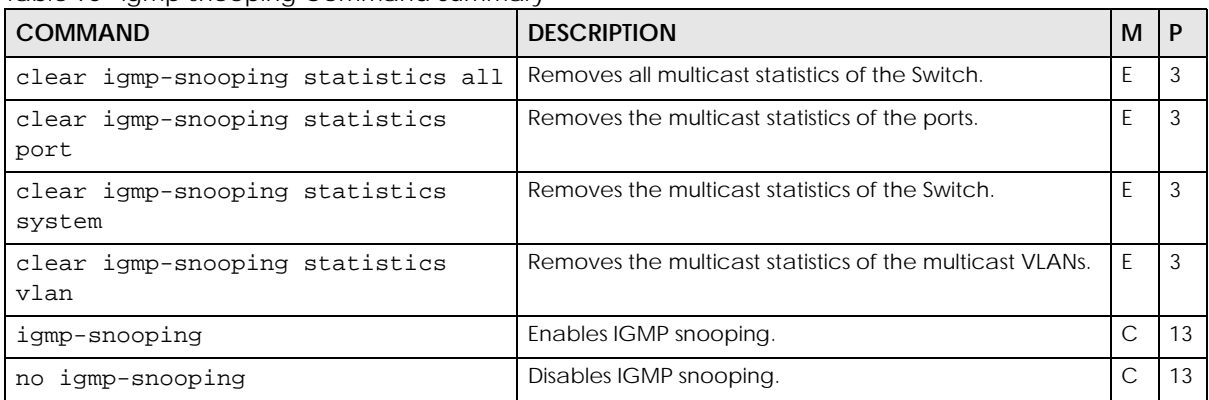

| ل سال میں ایک میں میں میں <i>اور این</i><br><b>COMMAND</b>                                             | <b>DESCRIPTION</b>                                                                                                    | M            | P  |
|----------------------------------------------------------------------------------------------------|----------------------------------------------------------------------------------------------------|--------------|----|
| igmp-snooping 8021p-priority <0-7>                                                                     | Sets the 802.1p priority for outgoing igmp snooping<br>packets.                                                                                                    | С            | 13 |
| no igmp-snooping 8021p-priority                                                                        | Disables changing the priority of outgoing IGMP control<br>packets.                                                                                                    | С            | 13 |
| igmp-snooping authentication-<br>$timeout < 0-3000$                                                    | Sets how long the Switch waits before sending the<br>same access request again if the AAA server rejects the<br>host's request to join a multicast group.                                                                                                    | $\mathsf C$  | 13 |
| no igmp-snooping authentication-<br>timeout                                                            | Resets the authentication timeout value to its default<br>setting.                                                                                                    | С            | 13 |
| igmp-snooping filtering                                                                                | Enables IGMP filtering on the Switch. Ports can only join<br>multicast groups specified in their IGMP filtering profile.                                                                                                    | $\mathsf{C}$ | 13 |
| igmp-snooping filtering profile<br><name> start-address <ip> end-<br/>address <ip></ip></ip></name>    | Sets the range of multicast addresses in a profile.<br>name: 1 - 32 alphanumeric characters                                                                                                    | $\mathsf{C}$ | 13 |
| no igmp-snooping filtering                                                                             | Disables IGMP filtering on the Switch.                                                                                                    | $\mathsf{C}$ | 13 |
| no igmp-snooping filtering profile<br><name></name>                                                    | Removes the specified IGMP filtering profile. You<br>cannot delete an IGMP filtering profile that is assigned<br>to any ports.                                                                                                    | $\mathsf{C}$ | 13 |
| no igmp-snooping filtering profile<br><name> start-address <ip> end-<br/>address <ip></ip></ip></name> | Clears the specified rule of the specified IGMP filtering<br>profile.                                                                                                    | С            | 13 |
| igmp-snooping host-timeout <1-<br>16711450>                                                            | Sets the host timeout value.                                                                                                    | $\mathsf{C}$ | 13 |
| igmp-snooping querier                                                                                  | Enables the IGMP snooping querier on the Switch.                                                                                                    | C            | 13 |
| no igmp-snooping querier                                                                               | Disables the IGMP snooping querier on the Switch.                                                                                                    | $\mathsf{C}$ | 13 |
| igmp-snooping querier version<br>$<$ v2   v3>                                                          | Sets the type of queries that the switch sends when the<br>IGMP snooping querier is enabled.                                                                                                    | $\mathsf{C}$ | 13 |
|                                                                                                    | Select v2 to have the Switch send IGMPv2 queries only.                                                                                                    |              |    |
|                                                                                                    | Select v3 to have the Switch send IGMPv3 queries only.                                                                                                    |              |    |
|                                                                                                    | Note: IGMP snooping query works only when both host<br>and Switch support the same IGMP version.                                                                                                    |              |    |
| igmp-snooping report-proxy                                                                             | Enables IGMP snooping report-proxy mode.                                                                                                    | С            | 13 |
|                                                                                                    | In this mode, the Switch acts as an IGMP v1/v2 report<br>proxy. The Switch not only checks IGMP packets<br>between multicast routers/switches and multicast hosts<br>to learn the multicast group membership, but also<br>replaces the source MAC address in an IGMP v1/v2<br>report with its own MAC address before forwarding to<br>the multicast router/switch. When the Switch receives<br>more than one IGMP v1/v2 join reports that request to<br>join the same multicast group, it only sends a new join<br>report with its MAC address. This helps reduce the<br>number of multicast join reports passed to the multicast<br>router/switch. |              |    |
| no igmp-snooping report-proxy                                                                          | Disables IGMP snooping report-proxy mode.<br>In this mode, the Switch just snoops on and sends the<br>multicast router/switch all IGMP join messages without<br>changing their source MAC addresses, and forwards<br>multicast traffic to the hosts.                                                                                                    | С            | 13 |

Table 96 igmp-snooping Command Summary (continued)

| <b>COMMAND</b>                                                                                                    | <b>DESCRIPTION</b>                                                                                                    | M            | P  |
|----------------------------------------------------------------------------------------------------|----------------------------------------------------------------------------------------------------|--------------|----|
| igmp-snooping reserved-multicast-<br>frame <drop flooding=""  =""></drop>                                                                                                    | Sets how to treat traffic with a reserved multicast<br>address. Reserved multicast addresses are in the range<br>224.0.0.0 to 224.0.0.255.                                            | $\mathsf{C}$ | 13 |
| igmp-snooping smart-forward                                                                                                    | Enables sending of multicast frames to querier port and<br>IGMP subscriber groups.                                                                                                    | C            | 13 |
|                                                                                                    | Otherwise, the querier port forwards the frames only<br>when it receives a join report and it belongs to the<br>IGMP group.                                                           |              |    |
| no igmp-snooping smart-forward                                                                                                    | Disables igmp snooping smart forwarding.                                                                                                    | $\mathsf{C}$ | 13 |
| igmp-snooping unknown-multicast-<br>frame <drop flooding=""  =""></drop>                                                                                                    | Sets how to treat traffic from unknown multicast groups.                                                                                                    | $\mathsf{C}$ | 13 |
| igmp-snooping unknown-multicast-<br>frame drop [vlan <vlan-list>]</vlan-list>                                                                                                    | Sets the Switch to discard the frame on all VLANs or on<br>the specified VLANs when it receives an unknown<br>multicast frame.                                                        | C            | 13 |
| igmp-snooping unknown-multicast-<br>frame flooding                                                                                                    | Sets the Switch to send the frame to all ports when it<br>receives an unknown multicast frame.                                                                                        | C            | 13 |
| igmp-snooping unknown-multicast-<br>frame querier-port drop                                                                                                    | Sets the Switch to not send the frame to any querier<br>port when it receives an unknown multicast frame.                                                                             | C            | 13 |
|                                                                                                    | Note: This command works only when the igmp-<br>snooping unknown-multicast-frame<br>drop command is executed to discard the<br>unknown multicast frames.                              |              |    |
| igmp-snooping unknown-multicast-<br>frame querier-port forwarding<br>$vlan < vlan-list>$                                                                                                    | Sets the Switch to send the frame to all querier ports or<br>the ports which are used as an IGMP query port on the<br>specified VLANs when it receives an unknown multicast<br>frame. | C            | 13 |
|                                                                                                    | Note: This command works only when the igmp-<br>snooping unknown-multicast-frame<br>drop command is executed to discard the<br>unknown multicast frames.                              |              |    |
| show igmp-snooping                                                                                                    | Displays global IGMP snooping settings.                                                                                                    | E            | 3  |
| show igmp-snooping filtering<br>profile                                                                                                    | Displays IGMP filtering profile settings.                                                                                                    | E            | 3  |
| show igmp-snooping group all                                                                                                    | Displays all multicast group information.                                                                                                    | E            | 3  |
| show igmp-snooping group client <<br>$[vlan < vlan-list>]$<br>[interface]<br>port-channel <port-list>]<br/>[multicast-group <group-address>]<br/><math>\,&gt;</math></group-address></port-list> | Displays client IP information for the specified multicast<br>VLANs, ports and/or multicast groups.                                                                                   | E            | 3  |
| show igmp-snooping group client<br>all                                                                                                    | Displays client IP information for all multicast groups on<br>the Switch.                                                                                                    | E            | 3  |
| show igmp-snooping group count                                                                                                    | Displays the total number of the multicast groups on the<br>Switch.                                                                                                    | E            | 3  |
| show igmp-snooping group interface<br>port-channel <port-list></port-list>                                                                                                    | Displays the multicast groups to which the specified<br>ports belongs.                                                                                                    | Ε            | 3  |
| show igmp-snooping group interface<br>port-channel <port-list> count</port-list>                                                                                                    | Displays the number of the multicast groups to which<br>the specified ports belongs.                                                                                                  | Ε            | 3  |

Table 96 igmp-snooping Command Summary (continued)

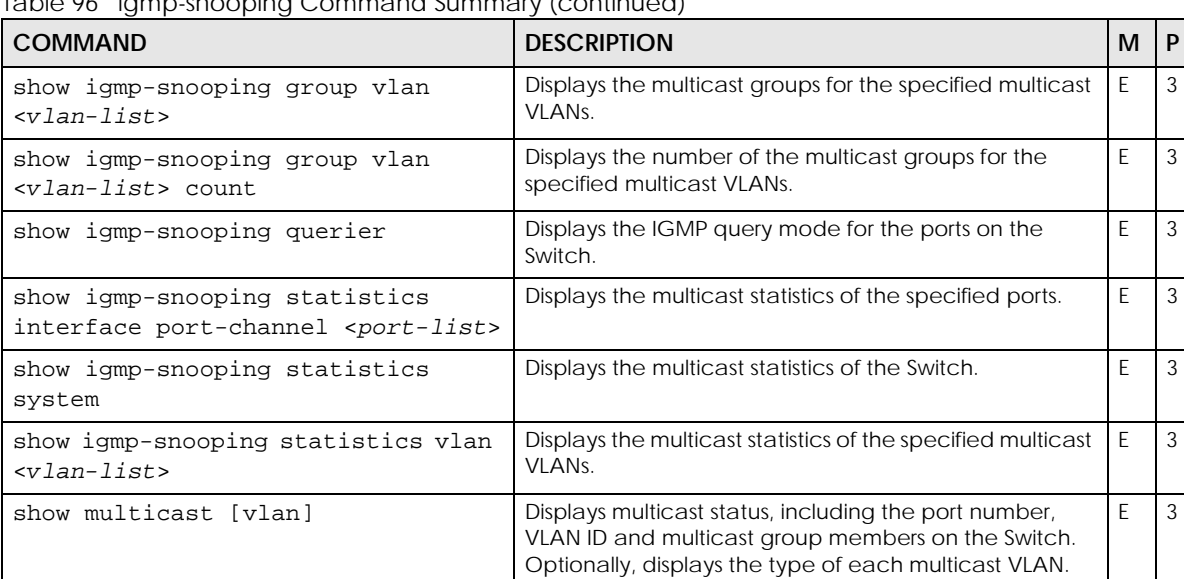

 $\overline{3}$ 

C 13

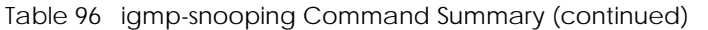

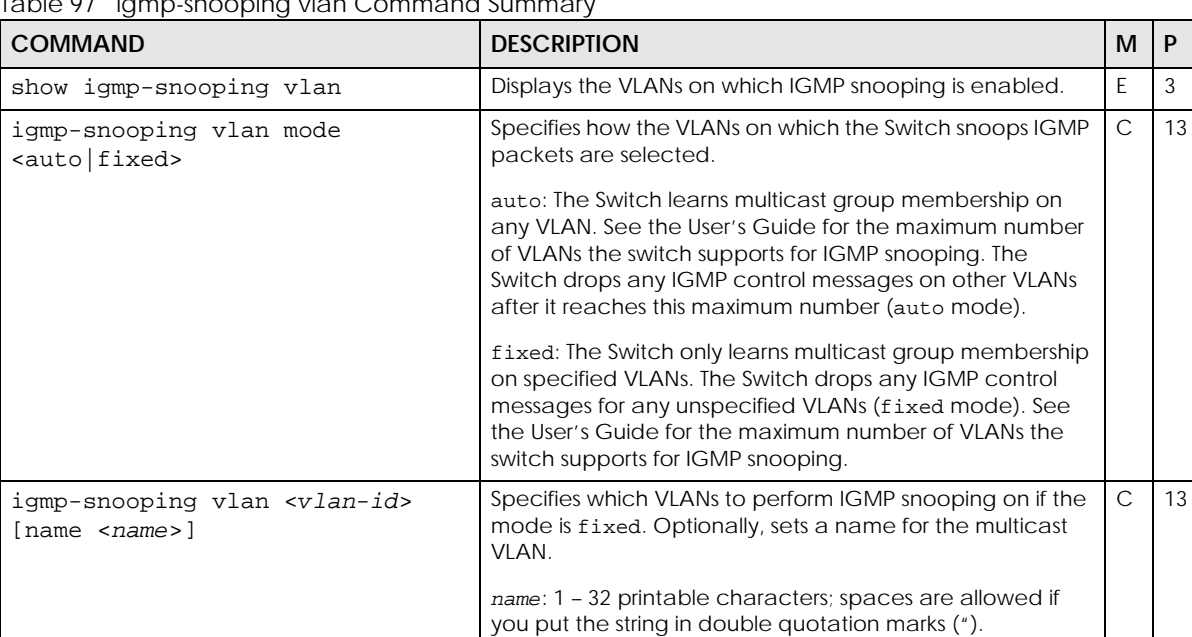

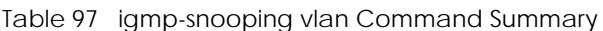

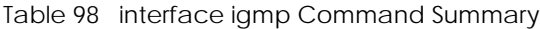

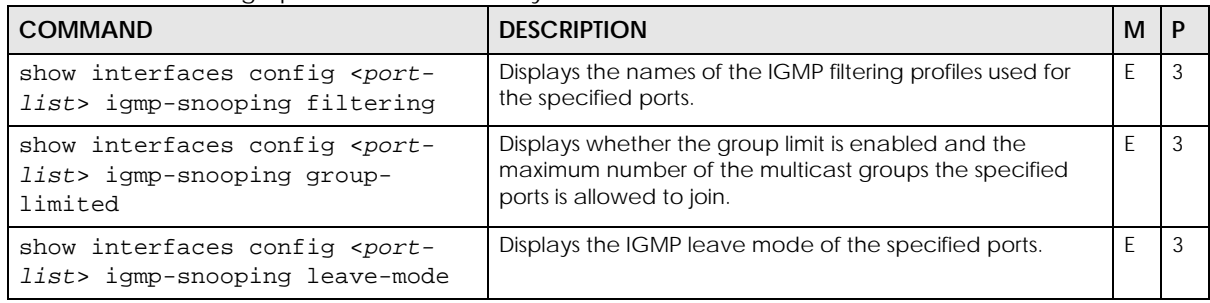

VLAN if the mode is fixed.

no igmp-snooping vlan <vlan-id> Removes IGMP snooping configuration on the specified

| <b>COMMAND</b>                                                                | <b>DESCRIPTION</b>                                                                                                    | м            | P  |
|-------------------------------------------------------------------------------|----------------------------------------------------------------------------------------------------|--------------|----|
| show interfaces config <port-<br>list&gt; igmp-snooping query-mode</port-<br> | Displays the IGMP querier mode of the specified ports.                                                                                                    | E            | 3  |
| interface port-channel <port-<br>list&gt;</port-<br>                          | Enters config-interface mode for the specified ports.                                                                                                    | $\mathsf C$  | 13 |
| igmp-snooping                                                                 | Enables IGMP snooping authentication on the ports.                                                                                                    | $\mathsf{C}$ | 13 |
| authentication                                                                | When a multicast host (connected to the specified ports)<br>sends a message to join a multicast group, the Switch<br>sends an access request (that conatins the host<br>identification information) to an AAA server before<br>forwarding the join message to the multicast router/switch.<br>The Switch learns the multicast group membership when<br>the AAA server returns an access-accept. If the AAA server<br>returns an access-reject, the Switch will not learn the<br>multicast group membership, nor process the packet<br>further. If the multicast group and port has already been<br>learned, the Switch will not do the authentication again. |              |    |
| igmp-snooping fast-leave-<br>timeout <200-6348800>                            | This defines how many seconds the Switch waits for an<br>IGMP report before removing an IGMP snooping<br>membership entry when an IGMP leave message is<br>received on this port from a host.                                                                                                    | $\mathsf{C}$ | 13 |
| igmp-snooping filtering<br>profile <name></name>                              | Assigns the specified IGMP filtering profile to the ports. If<br>IGMP filtering is enabled on the Switch, the ports can only<br>join the multicast groups in the specified profile.                                                                                                    | $\mathsf{C}$ | 13 |
| igmp-snooping group-limited                                                   | Enables the group limiting feature for IGMP snooping. You<br>must enable IGMP snooping as well.                                                                                                    | $\mathsf{C}$ | 13 |
| igmp-snooping group-limited<br>action <deny replace=""></deny>                | Sets how the Switch deals with the IGMP reports when the<br>maximum number of the IGMP groups a port can join is<br>reached.                                                                                                    | $\mathsf{C}$ | 13 |
|                                                                               | deny: The Switch drops any new IGMP join report received<br>on this port until an existing multicast forwarding table<br>entry is aged out.                                                                                                    |              |    |
|                                                                               | replace: The Switch replaces an existing entry in the<br>multicast forwarding table with the new IGMP reports<br>received on this port.                                                                                                    |              |    |
| igmp-snooping group-limited                                                   | Sets the maximum number of multicast groups allowed.                                                                                                    | $\mathsf{C}$ | 13 |
| number <number></number>                                                      | $number: 0 - 255$                                                                                                    |              |    |
| igmp-snooping leave-mode<br><normal fast="" immediate=""  =""></normal>       | Sets the Switch to remove an IGMP snooping membership<br>entry immediately (immediate) or wait for an IGMP report<br>before the normal (normal) or fast (fast) leave timeout<br>when an IGMP leave message is received on this port from<br>a host.                                                                                                    | $\mathsf C$  | 13 |
| igmp-snooping leave-timeout<br>$< 200 - 6348800$                              | This defines how many seconds the Switch waits for an<br>IGMP report before removing an IGMP snooping<br>membership entry when an IGMP leave message is<br>received on this port from a host.                                                                                                    | $\mathsf{C}$ | 13 |

Table 98 interface igmp Command Summary (continued)

| COMMAND                                                           | <b>DESCRIPTION</b>                                                                                                    | M             | P  |
|-------------------------------------------------------------------|----------------------------------------------------------------------------------------------------|---------------|----|
| igmp-snooping querier-mode<br><auto edge="" fixed=""  =""></auto> | Specifies whether or not and under what conditions the<br>ports is (are) IGMP query ports. The Switch forwards IGMP<br>join or leave packets to an IGMP query port, treating the<br>port as being connected to an IGMP multicast router (or<br>server). You must enable IGMP snooping as well.<br>fixed: The Switch always treats the ports as IGMP query<br>ports. Select this when you connect an IGMP multicast<br>server to the ports.<br>auto: The Switch uses the port as an IGMP query port if the<br>port receives IGMP query packets.<br>edge: The Switch does not use the port as an IGMP query<br>port. The Switch does not keep any record of an IGMP<br>router being connected to this port. The Switch does not | $\mathcal{C}$ | 13 |
|                                                                   | forward IGMP join or leave packets to this port.                                                                                                    |               |    |
| no igmp-snooping<br>authentication                                | Disables IGMP snooping authentication on the ports. The<br>Switch directly forwards the host's join message to the<br>multicast router without sending an access request to the<br>AAA server for authentication.                                                                                                    | $\mathcal{C}$ | 13 |
| no igmp-snooping filtering<br>profile                             | Prohibits the ports from joining any multicast groups if IGMP<br>filtering is enabled on the Switch.                                                                                                    | $\mathsf{C}$  | 13 |
| no igmp-snooping group-<br>limited                                | Disables multicast group limits.                                                                                                    | $\mathcal{C}$ | 13 |

Table 98 interface igmp Command Summary (continued)

#### **35.3 Command Examples**

This example enables IGMP snooping on the Switch, sets the host-timeout value to 30 seconds, and sets the Switch to drop packets from unknown multicast groups on VLAN 1 and VLAN2. The unknown multicast frames will be forwarded to other VLANs.

```
sysname(config)# igmp-snooping
sysname(config)# igmp-snooping host-timeout 30
sysname(config)# igmp-snooping unknown-multicast-frame drop vlan 1-2
```
This example limits the number of multicast groups on port 1 to 5.

```
sysname# configure
sysname(config)# igmp-snooping
sysname(config)# interface port-channel 1
sysname(config-interface)# igmp-snooping group-limited
sysname(config-interface)# igmp-snooping group-limited number 5
sysname(config-interface)# exit
sysname(config)# exit
sysname# show interfaces config 1 igmp-snooping group-limited
 Port Enable Max Multicast Group
1 YES 5
```
This example shows the current multicast groups on the Switch.

```
sysname# show multicast
  Multicast Status
  Index VID Port Multicast Group Timeout
  ----- ---- ---- ---------------- -------
```
The following table describes the labels in this screen.

Table 99 show multicast

| <b>LABEL</b>           | <b>DESCRIPTION</b>                                                        |
|------------------------|---------------------------------------------------------------------------|
| Index                  | This field displays an entry number for the VLAN.                         |
| VID                    | This field displays the multicast VLAN ID.                                |
| Port                   | This field displays the port number that belongs to the multicast group.  |
| <b>Multicast Group</b> | This field displays the IP multicast group addresses.                     |
| Timeout                | This field displays how long the port will belong to the multicast group. |

This example shows the current multicast VLAN on the Switch.

```
sysname# show multicast vlan
  Multicast Vlan Status
  Index VID Type
  ----- ---- ----------
      1 3 MVR
```
This example restricts ports 1 – 4 to multicast IP addresses 224.255.255.0 through 225.255.255.255.

```
sysname# configure
sysname(config)# igmp-snooping filtering
sysname(config)# igmp-snooping filtering profile example1 start-address
--> 224.255.255.0 end-address 225.255.255.255
sysname(config)# interface port-channel 1-4
sysname(config-interface)# igmp-snooping filtering profile example1
sysname(config-interface)# exit
sysname(config)# exit
```
**129**

This example enables IGMP Snooping and the IGMP Snooping querier, and then sets the IGMP Snooping Querier version to IGMPv2.

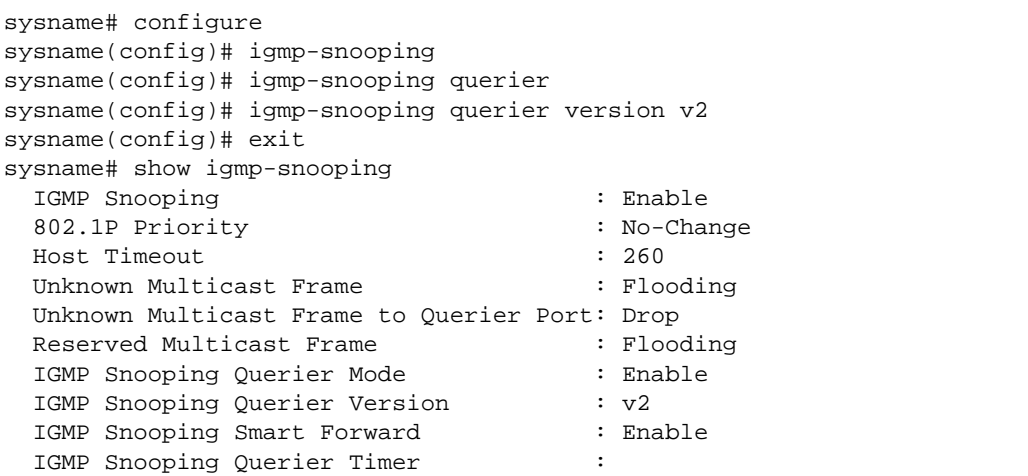

### <span id="page-130-0"></span>**CHAPTER 36 Interface Commands**

### **36.1 Command Summary**

Use these commands to configure basic port settings.

The following table describes user-input values available in multiple commands for this feature.

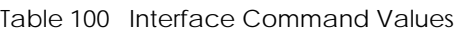

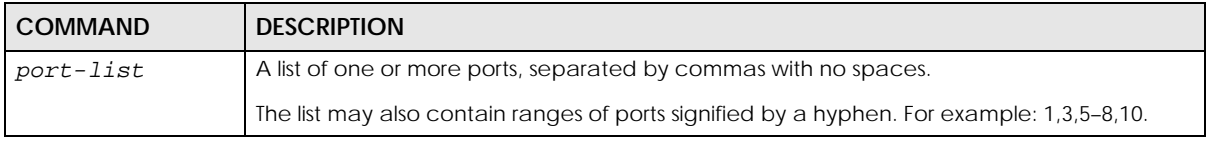

The following section lists the commands for this feature.

Table 101 interface Command Summary

| <b>COMMAND</b>                                                              | <b>DESCRIPTION</b>                                                                                                    | M              | P  |
|-----------------------------------------------------------------------------|----------------------------------------------------------------------------------------------------|----------------|----|
| clear interface <port-num></port-num>                                       | Clears all statistics for the specified port.                                                                                                  | E              | 13 |
| interface port-channel <port-list></port-list>                              | Enters config-interface mode for the specified ports.                                                                                          | $\mathcal{C}$  | 13 |
| bpdu-control<br><peer tunnel discard network></peer tunnel discard network> | Sets how Bridge Protocol Data Units (BPDUs) are used<br>in STP port states.                                                                    | $\mathsf{C}$   | 13 |
|                                                                             | peer: process any BPDU (Bridge Protocol Data Units)<br>received on this port.                                                                  |                |    |
|                                                                             | tunnel: forward BPDUs received on this port.                                                                                                   |                |    |
|                                                                             | discard: drop any BPDU received on this port.                                                                                                  |                |    |
|                                                                             | network: process a BPDU with no VLAN tag and<br>forward a tagged BPDU.                                                                         |                |    |
| $cx4$ -length <0.5 1 3 5 10 15>                                             | Sets the number of meters for the length of the<br>10GBASE-CX4 cable you use to connect between the<br>Switch and another switch for stacking. | $\overline{C}$ | 13 |
| flow-control [tx] [rx]                                                      | Enables interface flow control. Flow control regulates<br>transmissions to match the bandwidth of the receiving<br>port.                       | C              | 13 |
|                                                                             | tx: Allow the Switch port to send pause signal to the<br>connected device.                                                                     |                |    |
|                                                                             | rx: Allow the connected device to send a pause<br>signal to the Switch. The Switch will temporarily stop<br>sending signals.                   |                |    |

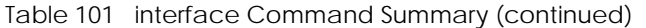

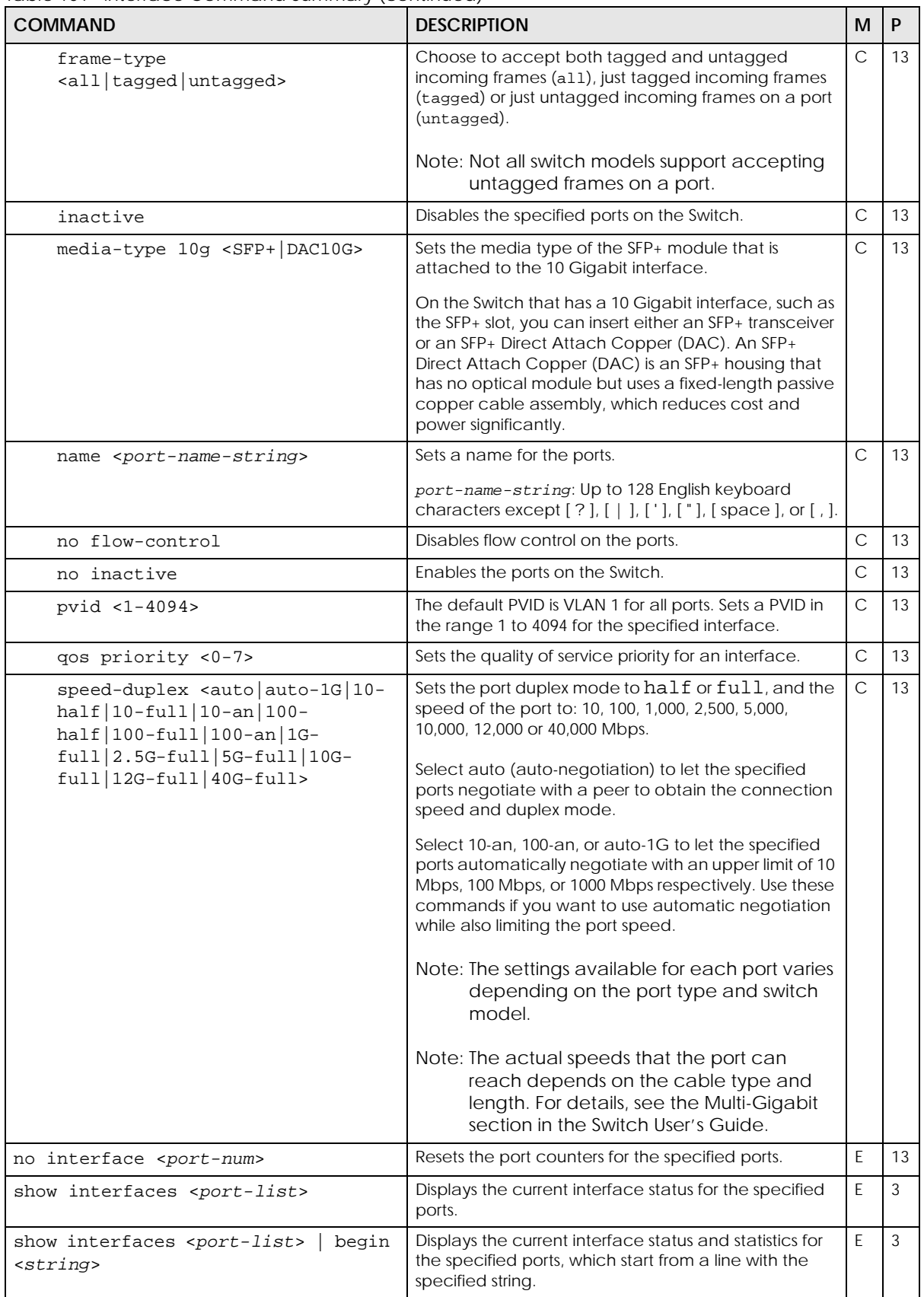

Ethernet Switch CLI Reference Guide

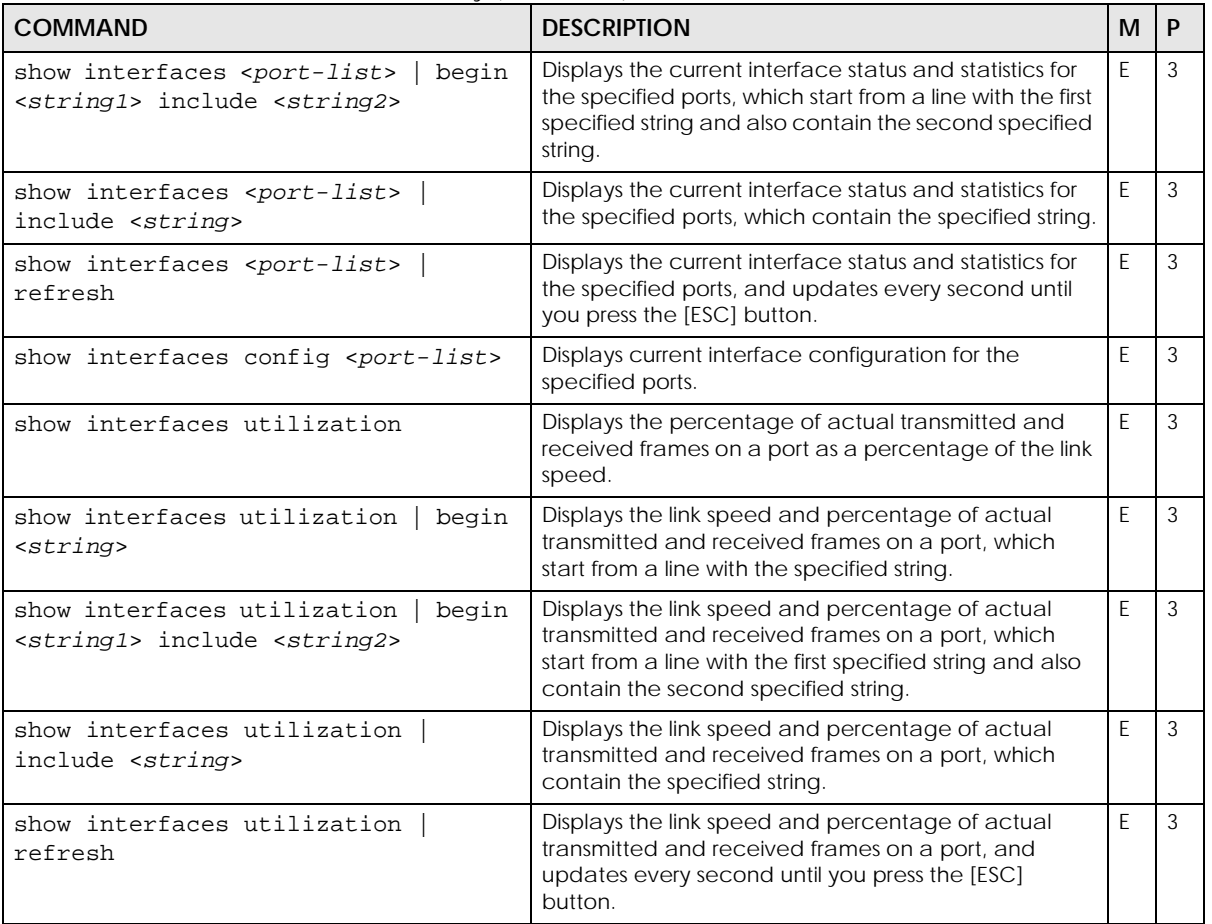

Table 101 interface Command Summary (continued)

### **36.2 Command Examples**

This example looks at the current status of port 1.

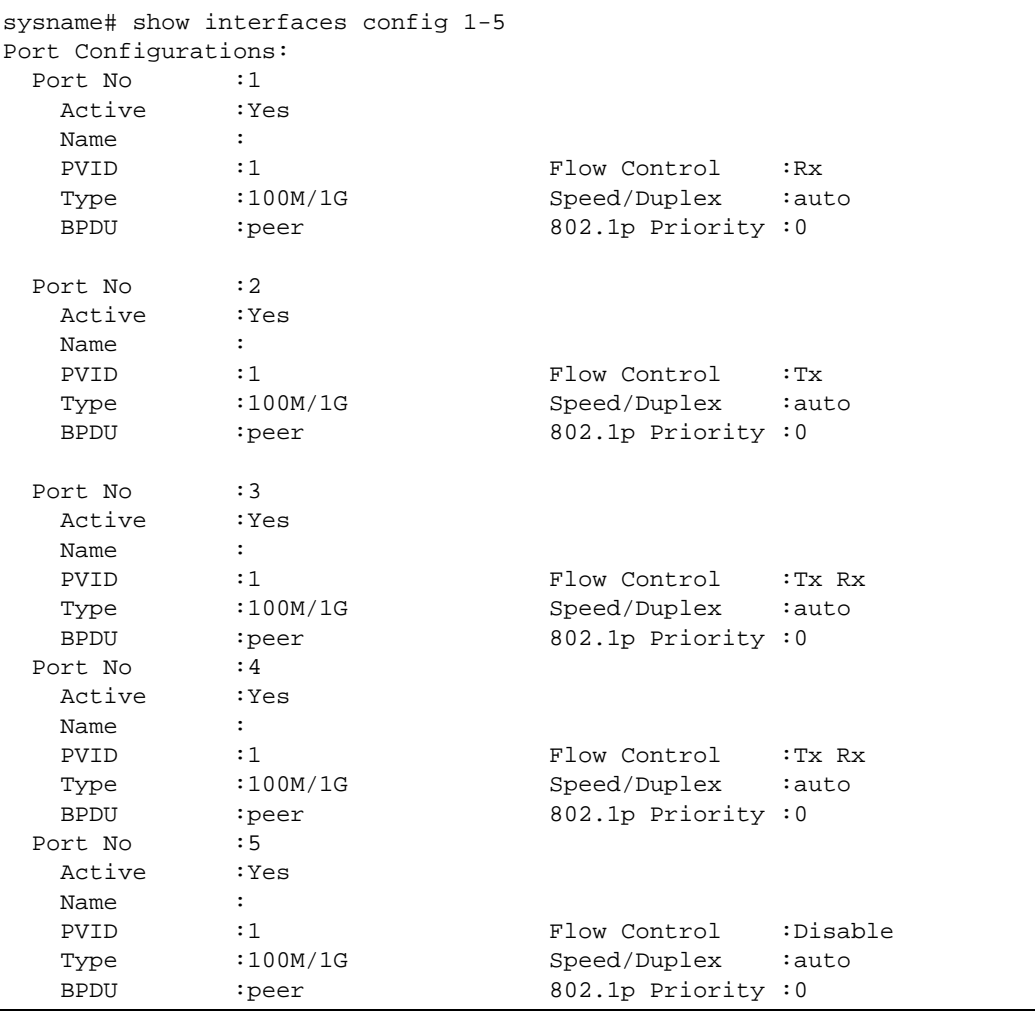

The following table describes the labels in this screen.

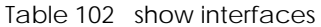

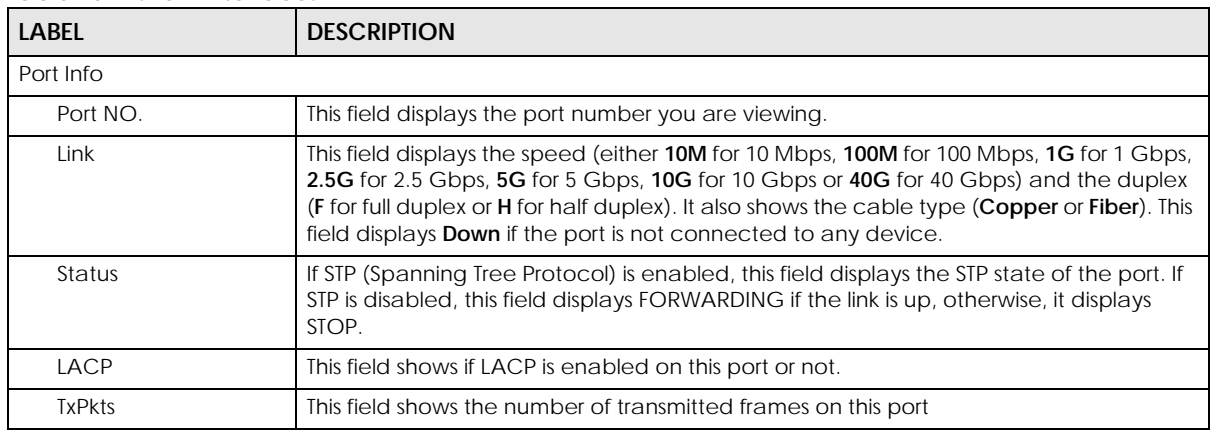

Ethernet Switch CLI Reference Guide

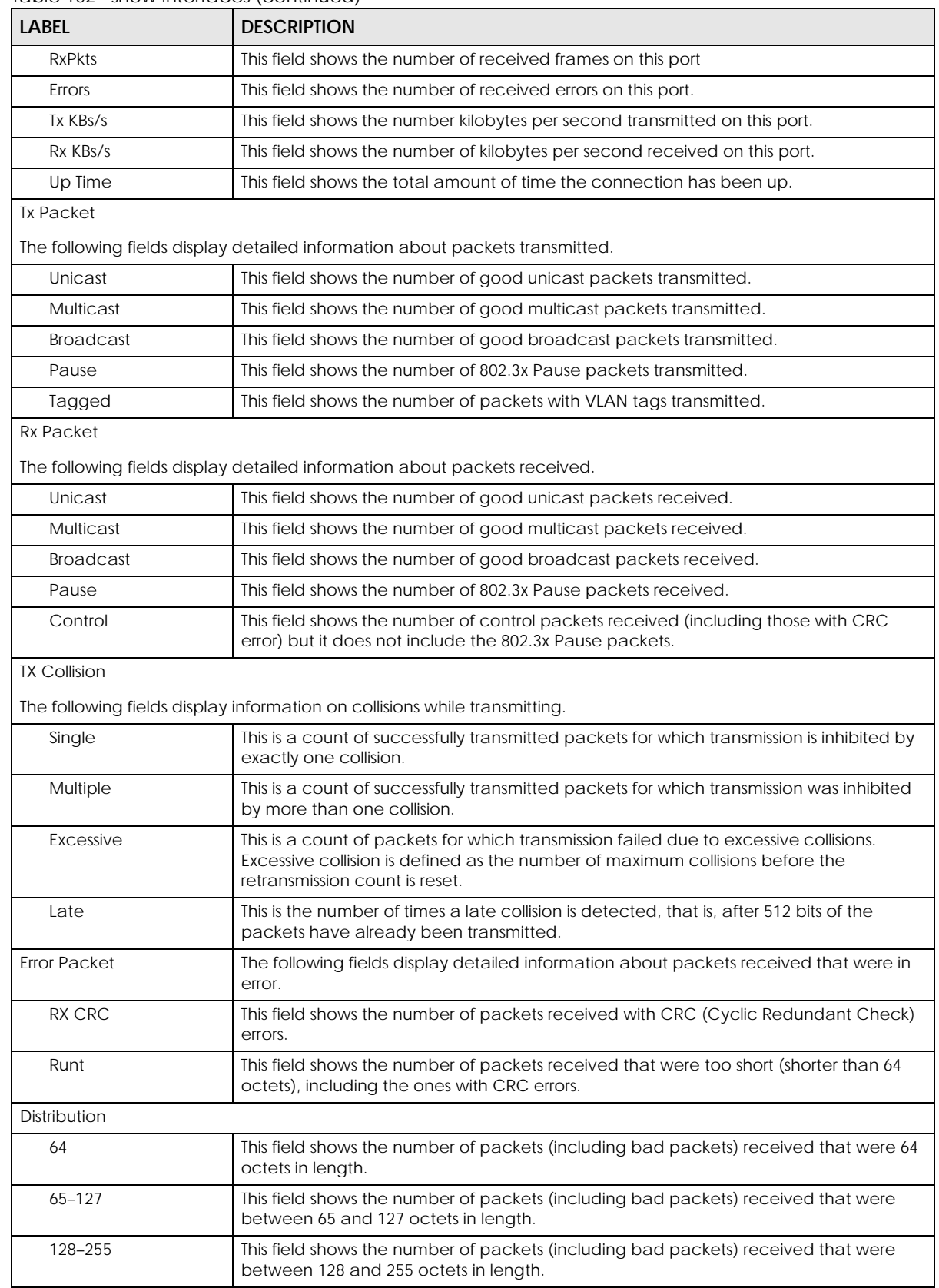

#### Table 102 show interfaces (continued)

Table 102 show interfaces (continued)

| LABFL     | <b>DESCRIPTION</b>                                                                                                    |
|-----------|----------------------------------------------------------------------------------------------------|
| 256-511   | This field shows the number of packets (including bad packets) received that were<br>between 256 and 511 octets in length.           |
| 512-1023  | This field shows the number of packets (including bad packets) received that were<br>between 512 and 1023 octets in length.          |
| 1024-1518 | This field shows the number of packets (including bad packets) received that were<br>between 1024 and 1518 octets in length.         |
| Giant     | This field shows the number of packets (including bad packets) received that were<br>between 1519 octets and the maximum frame size. |
|           | The maximum frame size varies depending on your switch model. See Product<br>Specification chapter in your User's Guide.             |

This example configures ports 1, 3, 4, and 5 in the following ways:

- **1** Sets the IEEE 802.1p quality of service priority to four (4).
- **2** Sets the name "Test".
- **3** Sets the speed to 100 Mbps in half duplex mode.

```
sysname(config)# interface port-channel 1,3-5
sysname(config-interface)# qos priority 4
sysname(config-interface)# name Test
sysname(config-interface)# speed-duplex 100-half
```
This example configures ports 1 – 5 in the following ways:

- **1** Sets the default port VID to 200.
- **2** Sets these ports to accept only tagged frames.

```
sysname (config)# interface port-channel 1-5
sysname (config-interface)# pvid 200
sysname (config-interface)# frame-type tagged
```
## **CHAPTER 37 Interface Loopback Mode**

### **37.1 Loopback Interface Overview**

Use these commands to configure a loopback interface for the Switch.

The loopback interface is a virtual interface which can be assigned an IP address and used by routing protocols. The loopback interface does not need to be connected to any devices and will always be available if the Switch is functioning normally and connected to a network. You can enable multiple loopback interfaces on the Switch, and each loopback interface must be uniquely identified. The Switch can use a loopback interface address as the source address of all packets that originate from the Switch. Filters can then be applied to the loopback address to protect the system.

### **37.2 Command Summary**

The following section lists the commands for this feature.

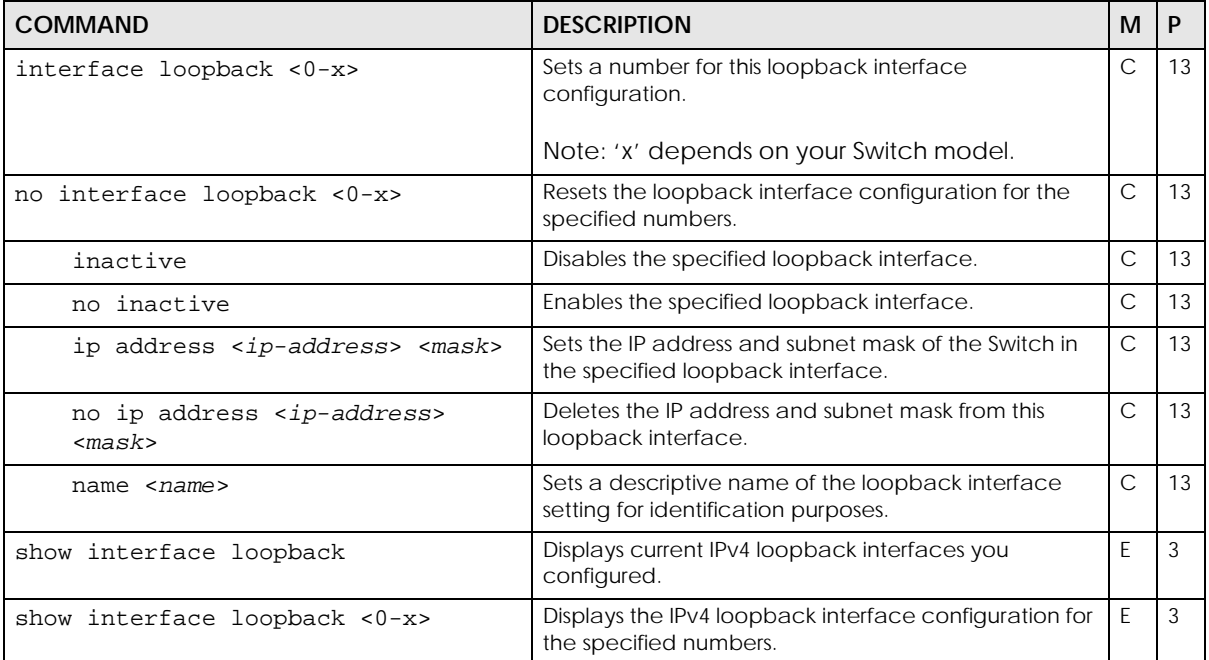

Table 103 Interface Loopback Command Summary:

### **37.3 Command Examples**

This example configures IPv4 loopback interface on the Switch with the following settings:

- Enter the configuration mode.
- Create the loopback interface 0 with IP address 192.168.2.1, subnet mask 255.255.255.0, name loopback0 and interface status.

```
sysname# config
sysname(config)# interface loopback 0
sysname(config-if)# inactive
sysname(config-if)# ip address 192.168.2.1 255.255.255.0
sysname(config-if)# name loopback0
sysname(config-if)# exit
sysname(config)# exit
sysname# show interface loopback 0
```
# <span id="page-138-0"></span>**CHAPTER 38 Interface Route-domain Mode**

#### **38.1 Command Summary**

In order to configure layer 3 routing features on the Switch, you must enter the interface routing domain mode in the CLI.

The following section lists the commands for this feature.

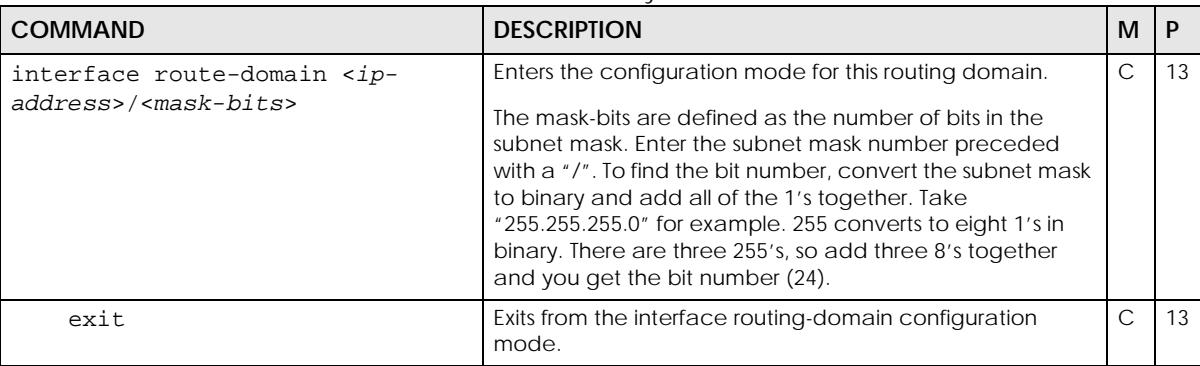

Table 104 Interface Route Domain Command Summary:

#### **38.2 Command Examples**

Use this command to enable/create the specified routing domain for configuration.

- Enter the configuration mode.
- Enable default routing domain (the 192.168.1.1 subnet) for configuration.
- Begin configuring for this domain.

```
sysname# config
sysname(config)# interface route-domain 192.168.1.1/24
sysname(config-if)#
```
# <span id="page-139-0"></span>**CHAPTER 39 IP Commands**

#### **39.1 IP Commands Overview**

Use these commands to configure the management port IP address, default domain name server and to check IP domains.

Note: See [Chapter 86 on page 337](#page-336-0) for static route commands.

Note: See [Chapter 40 on page 146](#page-145-1) for IP source binding commands.

#### **39.2 Command Summary**

The following section lists the commands for this feature.

Table 105 ip Command Summary

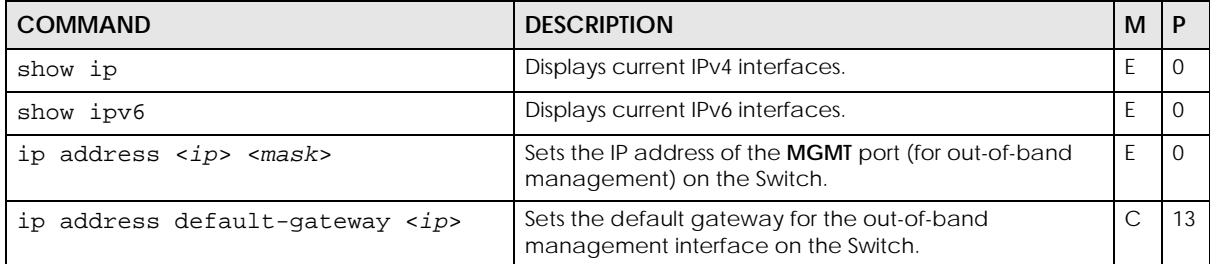

| rabic ros пр command summary (commaca)<br><b>COMMAND</b>                                                                                                    | <b>DESCRIPTION</b>                                                                                                    | M            | P  |
|----------------------------------------------------------------------------------------------------|----------------------------------------------------------------------------------------------------|--------------|----|
| ip iptable hash<br><crc321 crc32u crc161 crc16u crc1< td=""><td>Sets the hash algorithm that the Switch uses to generate<br/>keys for searching the hardware IP table.</td><td><math>\mathsf{C}</math></td><td>13</td></crc321 crc32u crc161 crc16u crc1<> | Sets the hash algorithm that the Switch uses to generate<br>keys for searching the hardware IP table.                                                                                                    | $\mathsf{C}$ | 13 |
| $6 $ lsb>                                                                                                    | Certain network configurations might require a specific<br>algorithm to reduce IP address hash collisions. Select<br>from the following algorithms:                                                                                                    |              |    |
|                                                                                                    | crc32I: Cyclic redundancy check 32-lower<br>$\bullet$<br>crc32u: Cyclic redundancy check 32-upper<br>$\bullet$<br>crc16I: Cyclic redundancy check 16-lower<br>$\bullet$<br>crc16u: Cyclic redundancy check 16-upper<br>$\bullet$<br>crc16: Cyclic redundancy check 16 (hardware<br>support)<br>Isb: Least significant bit<br>٠ |              |    |
|                                                                                                    | Note: You should not change the default hash<br>algorithm unless you have a specific<br>reason.                                                                                                    |              |    |
|                                                                                                    | Note: Supported algorithms vary depending on<br>the switch model. To view which algorithms<br>your switch supports, run the command: ip<br>iptable hash help.                                                                                                    |              |    |
|                                                                                                    | Note: After running this command, the CLI might<br>become temporarily unresponsive.                                                                                                    |              |    |
| ip name-server <ip ipv6=""  =""></ip>                                                                                                    | Sets the IPv4 and/or IPv6 addresses of the domain name<br>servers.                                                                                                    | $\mathsf{C}$ | 13 |
| no ip name-server <all ip ipv6></all ip ipv6>                                                                                                    | Removes all or the specified DNS server.                                                                                                    | $\mathsf C$  | 13 |
| show ip iptable all $[IP VID PORT]$                                                                                                    | Displays the IP address table. You can sort the table<br>based on the IP address, VLAN ID or the port number.                                                                                                    | E            | 3  |
| show ip iptable count                                                                                                    | Displays the number of IP interfaces configured on the<br>Switch.                                                                                                    | E            | 3  |
| show ip iptable static                                                                                                    | Displays the static IP address table.                                                                                                    | E            | 3  |
| show ip name-server                                                                                                    | Displays the DNS server addresses on the Switch.                                                                                                    | E            | 3  |

Table 105 ip Command Summary (continued)

Table 106 tcp and udp Command Summary

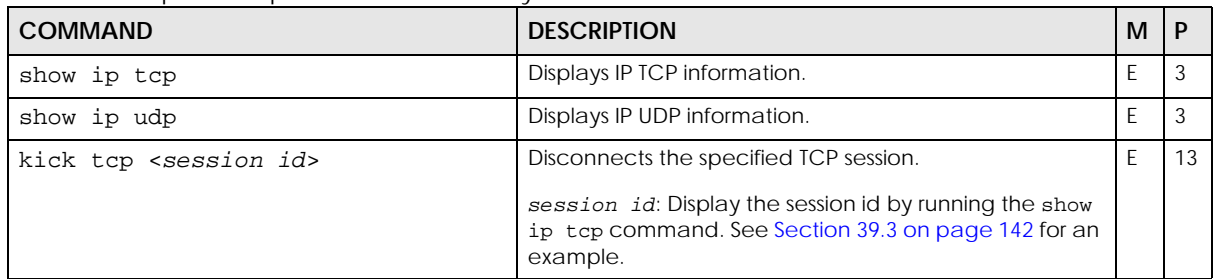

#### <span id="page-141-0"></span>**39.3 Command Examples**

This example sets the hash algorithm of a XS3800 model switch to crc16l.

```
sysname# configure
sysname(config)# ip iptable hash help
[<crc32l|crc32u|crc16l|crc16u|lsb>]
sysname(config)# ip iptable hash crc16l
```
This example configures two DNS server addresses and displays the settings.

```
sysname# configure
sysname(config)# ip name-server 10.1.2.3 2001::123
sysname# show ip name-server
  Name Server Table:
  Server Address Source
   -------------- ------
        10.1.2.3 Static
       2001::123 Static
sysname#
```
This example shows the TCP statistics and listener ports. See RFC 1213 for more information.

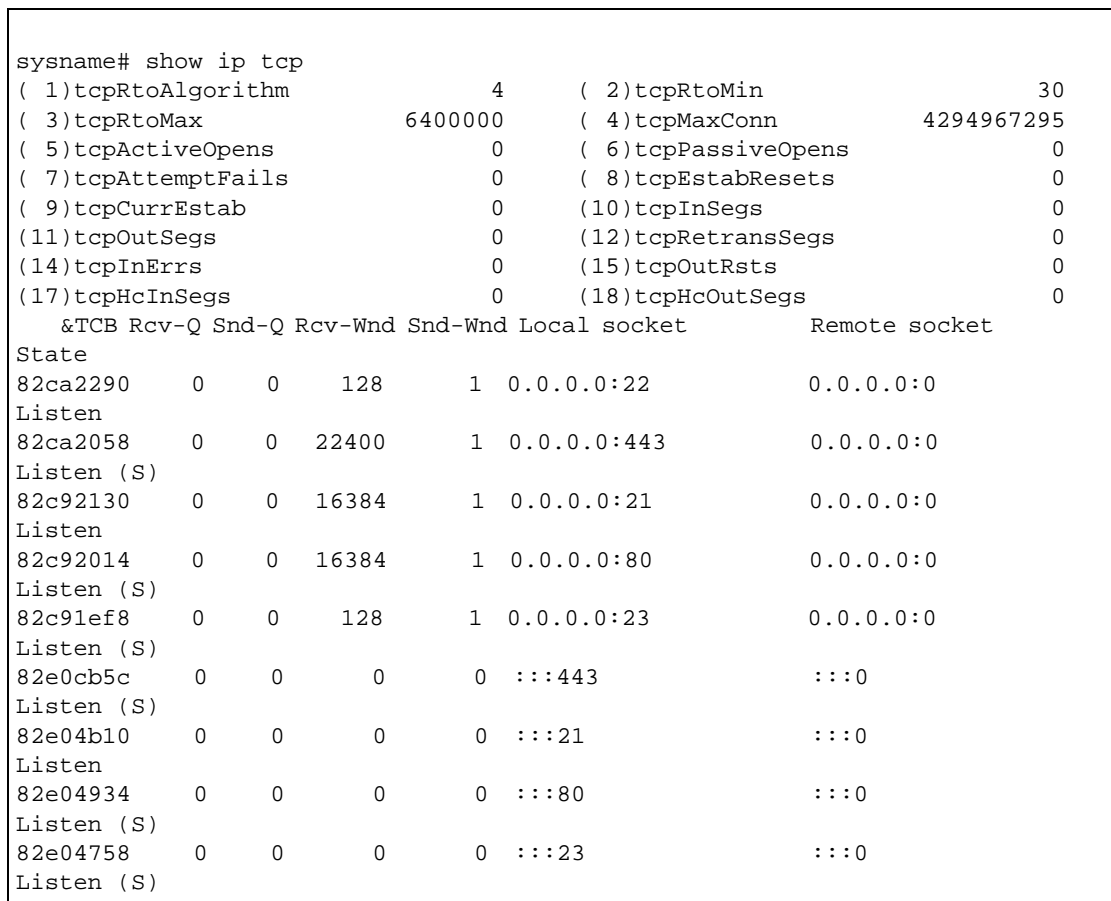

The following table describes the labels in this screen.

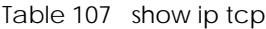

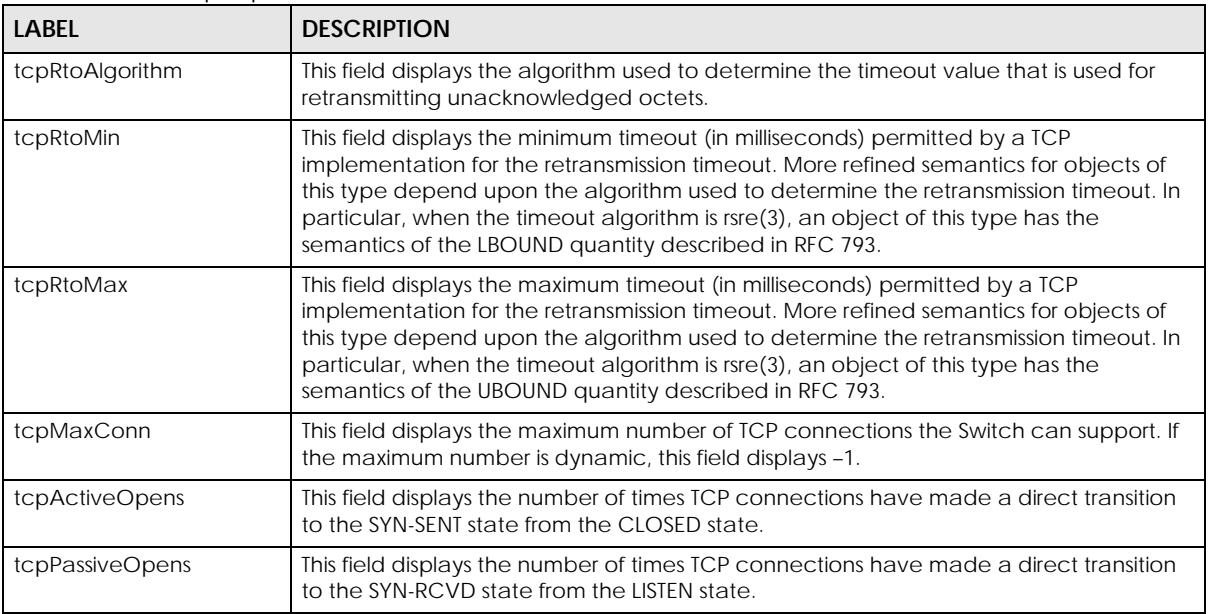

Table 107 show ip tcp (continued)

| <b>LABEL</b>    | <b>DESCRIPTION</b>                                                                                                    |
|-----------------|----------------------------------------------------------------------------------------------------|
| tcpAttemptFails | This field displays the number of times TCP connections have made a direct transition<br>to the CLOSED state from either the SYN-SENT state or the SYN-RCVD state, plus the<br>number of times TCP connections have made a direct transition to the LISTEN state<br>from the SYN-RCVD state. |
| tcpEstabResets  | This field displays the number of times TCP connections have made a direct transition<br>to the CLOSED state from either the ESTABLISHED state or the CLOSE-WAIT state.                                                                                                    |
| tcpCurrEstab    | This field displays the number of TCP connections for which the current state is either<br>ESTABLISHED or CLOSE-WAIT.                                                                                                    |
| tcpInSegs       | This field displays the total number of segments received in a 32-bit count, including<br>those received in error. This count includes segments received on currently established<br>connections.                                                                                            |
| tcpOutSegs      | This field displays the total number of segments sent in a 32-bit count, including those<br>on current connections but excluding those containing only retransmitted octets.                                                                                                    |
| tcpRetransSegs  | This field displays the total number of TCP segments transmitted containing one or more<br>previously transmitted octets.                                                                                                    |
| tcpInErrs       | This field displays the total number of segments received with error (for example, bad<br>TCP checksums).                                                                                                    |
| tcpOutRsts      | This field displays the number of TCP segments sent containing the RST flag.                                                                                                    |
| tcpHcInSegs     | This field displays the total number of segments received in a 64-bit count, including<br>those received in error. This count includes segments received on currently established<br>connections.                                                                                            |
| tcpHcOutSegs    | This field displays the total number of segments sent in a 64-bit count, including those<br>on current connections but excluding those containing only retransmitted octets.                                                                                                    |
|                 | This section displays the current TCP listeners.                                                                                                    |
| &TCB            | This field displays the session ID.                                                                                                    |
| Rcv-Q           | This field displays the items on the receive queue in this connection.                                                                                                    |
| Snd-Q           | This field displays the sequence number of the first unacknowledged segment on the<br>send queue in this connection.                                                                                                    |
| Rcv-Wnd         | This field displays the receiving window size in this connection. It determines the<br>amount of received data that can be buffered.                                                                                                    |
| Snd-Wnd         | This field displays the sending window size in this connection. It is offered by the remote<br>device.                                                                                                    |
| Local socket    | This field displays the local IP address and port number in this TCP connection. In the<br>case of a connection in the LISTEN state that is willing to accept connections for any IP<br>interface associated with the node, the value is 0.0.0.0.                                            |
| Remote socket   | This field displays the remote IP address and port number in this TCP connection.                                                                                                    |
| State           | This field displays the state of this TCP connection.                                                                                                    |
|                 | The only value which may be set by a management station is deleteTCB(12).<br>Accordingly, it is appropriate for an agent to return a 'badValue' response if a<br>management station attempts to set this object to any other value.                                                          |
|                 | If a management station sets this object to the value deleteTCB(12), then this has the<br>effect of deleting the TCB (as defined in RFC 793) of the corresponding connection on<br>the managed node, resulting in immediate termination of the connection.                                   |
|                 | As an implementation-specific option, a RST segment may be sent from the managed<br>node to the other TCP endpoint (note however that RST segments are not sent reliably).                                                                                                    |
This example shows the UDP statistics and listener ports. See RFC 1213 for more information.

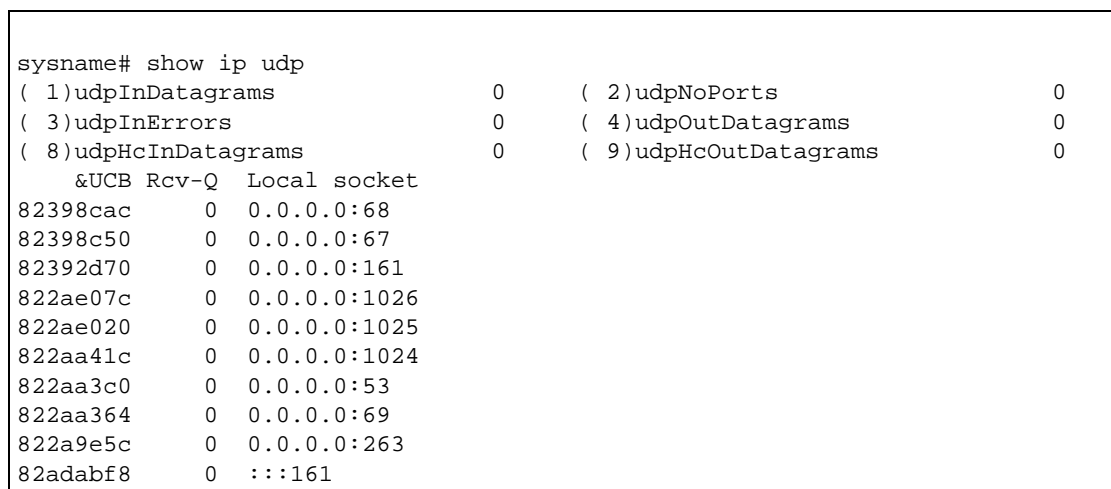

The following table describes the labels in this screen.

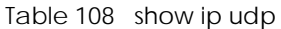

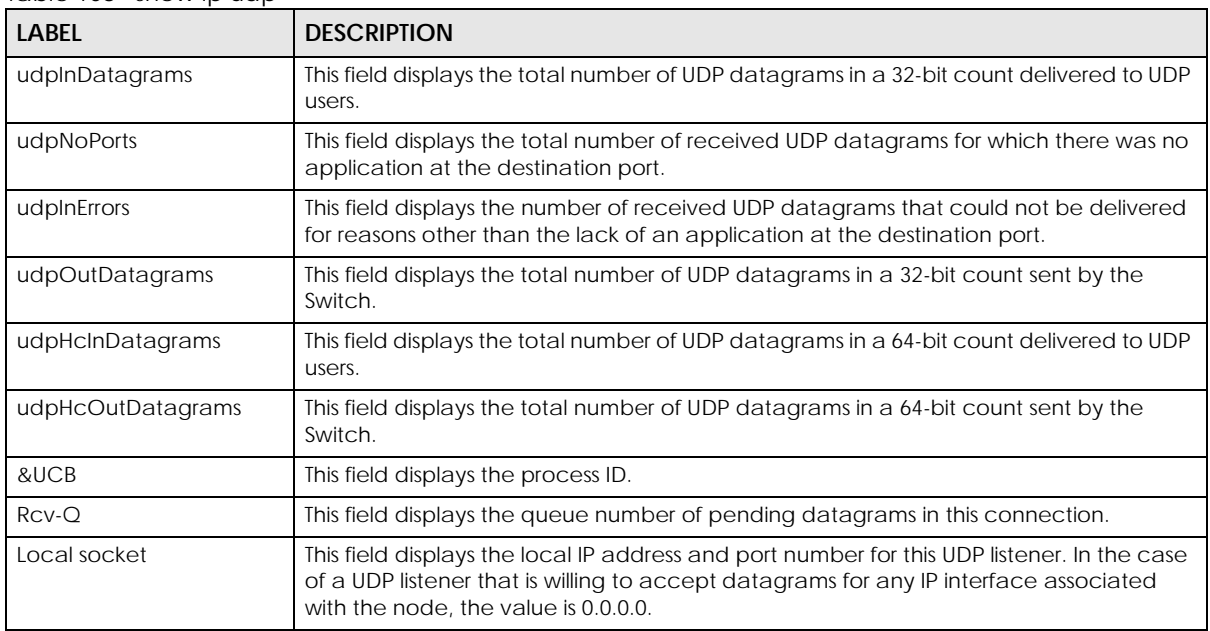

# **CHAPTER 40 IP Source Binding Commands**

## <span id="page-145-0"></span>**40.1 Command Summary**

Use these commands to manage the binding table for IP source guard.

The following table describes user-input values available in multiple commands for this feature.

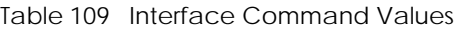

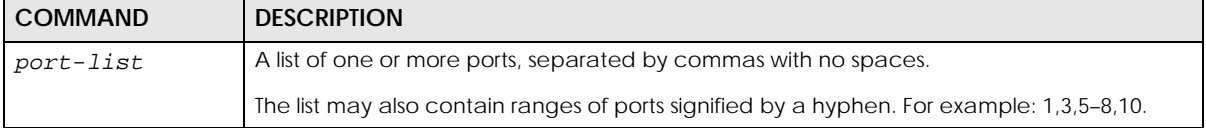

The following section lists the commands for this feature.

| COMMAND                                                                                                    | <b>DESCRIPTION</b>                                                                                                    | м              | P  |
|----------------------------------------------------------------------------------------------------|----------------------------------------------------------------------------------------------------|----------------|----|
| show ip source binding [ <mac-<br>addr&gt;<math>\lceil</math> </mac-<br>                                                                                | Displays the bindings configured on the Switch, optionally<br>based on the specified parameters.                                                                | E              | 3  |
| show ip source binding help                                                                                                    | Provides more information about the specified command.                                                                                                    | E              | 3  |
| ip source binding arp-freeze                                                                                                    | Create static bindings from any previously learned ARP<br>entries in the Switch's ARP table and add them in the IP<br>source guard static binding table.        | $\mathsf{C}$   | 13 |
| ip source binding arp-freeze<br>interface port-channel <port-<br>list&gt;</port-<br>                                                                    | Create static bindings from previously learned ARP entries<br>containing the specified port number and add them in the<br>IP source quard static binding table. | $\overline{C}$ | 13 |
| ip source binding arp-freeze<br>vlan <vlan-list></vlan-list>                                                                                            | Create static bindings from previously learned ARP entries<br>containing the specified VLAN ID and add them in the IP<br>source guard static binding table.     | C.             | 13 |
| ip source binding ip <ip> vlan<br/><vlan-id> [interface port-<br/>channel <interface-id>l</interface-id></vlan-id></ip>                                 | Creates a static binding that applies to all MAC addresses.                                                                                                    | C.             | 13 |
| no ip source binding ip <ip></ip>                                                                                                    | Removes the specified static binding that applies to all<br>MAC addresses.                                                                                      | $\overline{C}$ | 13 |
| ip source binding ip < <i>ip</i> > vlan<br><vlan-id> mac <mac-addr><br/>[interface port-channel<br/><interface-id>l</interface-id></mac-addr></vlan-id> | Creates a static binding that applies to a specific MAC<br>address.                                                                                             | C              | 13 |
| no ip source binding ip <ip><br/>vlan <vlan-id> mac <mac-addr></mac-addr></vlan-id></ip>                                                                | Removes the specified static binding that applies to a<br>specific MAC address.                                                                                 | C              | 13 |

Table 110 ip source binding Command Summary

## **40.2 Command Examples**

This example shows the current binding table.

```
sysname# show ip source binding
       IpAddress VLAN MacAddress Port Lease Type
  --------------- ---- ----------------- ----- ------------ -------------
  Total number of bindings: 0
```
The following table describes the labels in this screen.

| <b>LABEL</b>      | <b>DESCRIPTION</b>                                                                                                    |
|-------------------|----------------------------------------------------------------------------------------------------|
| <b>MacAddress</b> | This field displays the source MAC address in the binding.                                                                                                    |
| <b>IpAddress</b>  | This field displays the IP address assigned to the MAC address in the binding.                                                                                                    |
| Lease             | This field displays how many days, hours, minutes, and seconds the binding is valid; for<br>example, 2d3h4m5s means the binding is still valid for 2 days, 3 hours, 4 minutes, and 5<br>seconds. This field displays <b>infinity</b> if the binding is always valid (for example, a static<br>binding). |
| Type              | This field displays how the switch learned the binding.<br>static: This binding was learned from information provided manually by an<br>administrator.                                                                                                    |
| <b>VLAN</b>       | This field displays the source VLAN ID in the binding.                                                                                                    |
| Port              | This field displays the port number in the binding. If this field is blank, the binding applies<br>to all ports.                                                                                                    |

Table 111 show ip source binding

## **CHAPTER 41 IP Source Guard**

## **41.1 IP Source Guard Overview**

IP source guard uses a binding table to distinguish between authorized and unauthorized ARP packets in your network. A binding table entry contains these key attributes:

- MAC address
- VLAN ID
- IP address
- Port number

IP source guard consists of the following features:

- Static bindings. Use this to create static bindings in the binding table. For details, see [Chapter 40 on page 146](#page-145-0).
- DHCP snooping. Use this to filter unauthorized DHCP packets on the network and to build the binding table dynamically. For details, see [Chapter 21 on page 81](#page-80-0).
- ARP inspection. Use this to filter unauthorized ARP packets on the network. For details, see [Chapter 8 on page 39](#page-38-0).

## **41.2 IP Source Guard Security Mode**

When ARP inspection is enabled, a malicious device can avoid detection by not sending any ARP packets. The device can then send malicious non-ARP packets through the Switch.

To prevent this, by default the Switch drops all non-ARP/DHCP packets from a MAC address that is not in the binding table. You can change this default behavior by changing the IP Source Guard security mode.

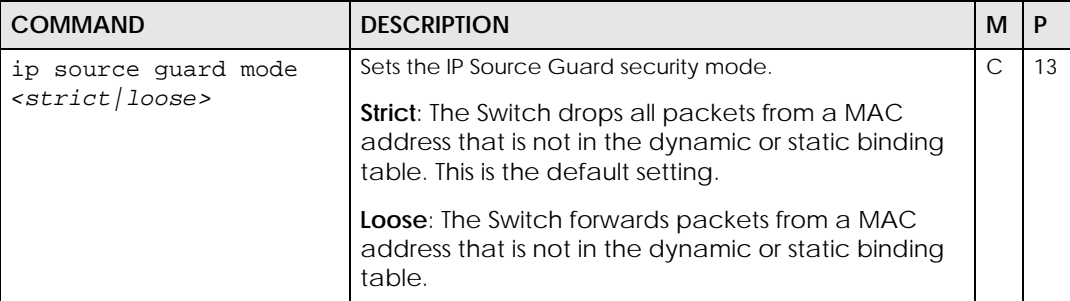

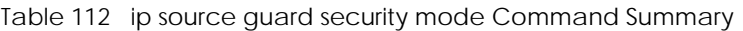

In this example, we set the IP Source Guard Security mode to Loose, and then display the setting.

sysname# configure sysname(config)# ip source guard mode loose sysname# exit sysname# show run ip source guard mode loose

# **CHAPTER 42 IPv6 Commands**

## **42.1 IPv6 Overview**

IPv6 (Internet Protocol version 6), is designed to enhance IP address size and features. The increase in IPv6 address size to 128 bits (from the 32-bit IPv4 address) allows up to 3.4 x  $10^{38}$  IP addresses. At the time of writing, the Switch supports the following features.

- Static address assignment (see [Section 42.1.1 on page 150](#page-149-0)) and stateless autoconfiguration (see [Stateless Autoconfiguration](#page-152-0) on [page 153](#page-152-0))
- Neighbor Discovery Protocol (see [Neighbor Discovery Protocol \(NDP\)](#page-153-0) on [page 154](#page-153-0))
- Remote Management using SNMP, Telnet, HTTP and FTP services (see [Chapter 75 on page 294\)](#page-293-0)
- • [ICMPv6](#page-153-1) (see ICMPv6 on [page 154](#page-153-1))
- IPv4/IPv6 dual stack; the Switch can run IPv4 and IPv6 at the same time.
- [DHCPv6](#page-152-1) client and relay (see DHCPv6 on [page 153\)](#page-152-1)
- Multicast Listener Discovery (MLD) snooping and proxy (see [Multicast Listener Discovery](#page-154-0) on [page 155\)](#page-154-0)

For more information on IPv6 addresses, refer to RFC 2460 and RFC 4291.

#### <span id="page-149-0"></span>**42.1.1 IPv6 Addressing**

The 128-bit IPv6 address is written as eight 16-bit hexadecimal blocks separated by colons (:). This is an example IPv6 address 2001:0db8:1a2b:0015:0000:0000:1a2f:0000.

IPv6 addresses can be abbreviated in two ways:

- Leading zeros in a block can be omitted. So 2001:0db8:1a2b:0015:0000:0000:1a2f:0000 can be written as 2001:db8:1a2b:15:0:0:1a2f:0.
- Any number of consecutive blocks of zeros can be replaced by a double colon. A double colon can only appear once in an IPv6 address. So 2001:0db8:0000:0000:1a2f:0000:0000:0015 can be written as 2001:0db8::1a2f:0000:0000:0015 or 2001:0db8:0000:0000:1a2f::0015.

#### **42.1.2 IPv6 Terms**

#### **IPv6 Prefix and Prefix Length**

Similar to an IPv4 subnet mask, IPv6 uses an address prefix to represent the network address. An IPv6 prefix length specifies how many most significant bits (start from the left) in the address compose the network address. The prefix length is written as "/x" where x is a number. For example,

2001:db8:1a2b:15::1a2f:0/32

means that the first 32 bits (2001:db8) is the subnet prefix.

#### <span id="page-150-0"></span>**Interface ID**

In IPv6, an interface ID is a 64-bit identifier. It identifies a physical interface (for example, an Ethernet port) or a virtual interface (for example, the management IP address for a VLAN). One interface should have a unique interface ID.

#### **Link-local Address**

A link-local address uniquely identifies a device on the local network (the LAN). It is similar to a "private IP address" in IPv4. You can have the same link-local address on multiple interfaces on a device. A linklocal unicast address has a predefined prefix of fe80::/10. The link-local unicast address format is as follows.

Table 113 Link-local Unicast Address Format

| 1111 1110 10 |         | I Interface ID |
|--------------|---------|----------------|
| 10 bits      | 54 bits | 64 bits        |

#### **Global Address**

A global address uniquely identifies a device on the Internet. It is similar to a "public IP address" in IPv4. The global address format as follows.

Table 114 Global Address Format

| 1001   | Global ID | Subnet ID | Interface ID |
|--------|-----------|-----------|--------------|
| 3 bits | 45 bits   | 16 bits   | 64 bits      |

The global ID is the network identifier or prefix of the address and is used for routing. This may be assigned by service providers.

The subnet ID is a number that identifies the subnet of a site.

#### **Multicast Addresses**

In IPv6, multicast addresses provide the same functionality as IPv4 broadcast addresses. Broadcasting is not supported in IPv6. A multicast address allows a host to send packets to all hosts in a multicast group.

Multicast scope allows you to determine the size of the multicast group. A multicast address has a predefined prefix of ff00::/8. The following table describes some of the predefined multicast addresses.

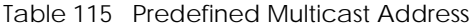

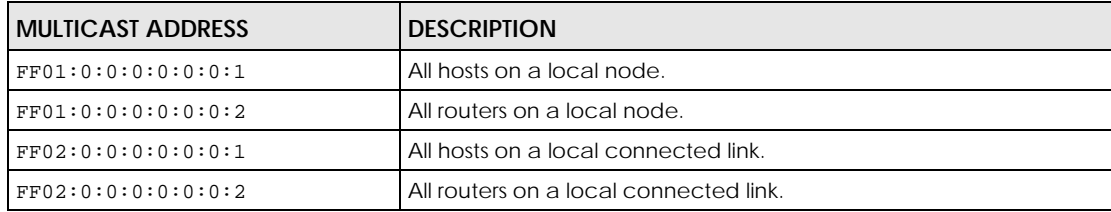

Table 115 Predefined Multicast Address (continued)

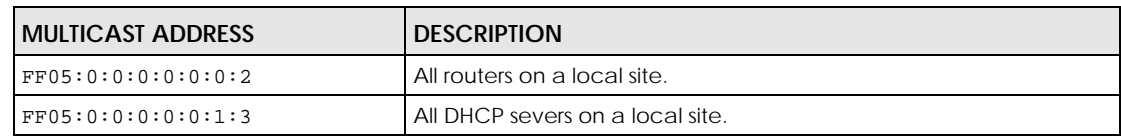

The following table describes the multicast addresses which are reserved and cannot be assigned to a multicast group.

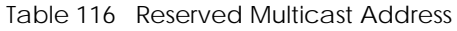

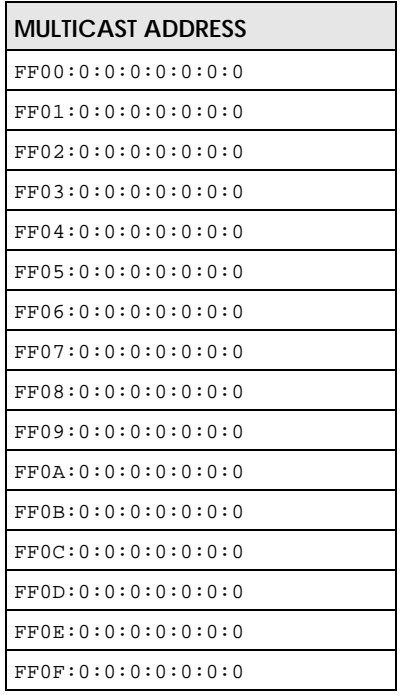

#### **Loopback**

A loopback address (0:0:0:0:0:0:0:1 or ::1) allows a host to send packets to itself. It is similar to "127.0.0.1" in IPv4.

#### **Unspecified**

An unspecified address (0:0:0:0:0:0:0:0 or ::) is used as the source address when a device does not have its own address. It is similar to "0.0.0.0" in IPv4.

#### <span id="page-151-0"></span>**EUI-64**

The EUI-64 (Extended Unique Identifier) defined by the IEEE (Institute of Electrical and Electronics Engineers) is an interface ID format designed to adapt with IPv6. It is derived from the 48-bit (6-byte) Ethernet MAC address as shown next. EUI-64 inserts the hex digits fffe between the third and fourth bytes of the MAC address and complements the seventh bit of the first byte of the MAC address. See the following example.

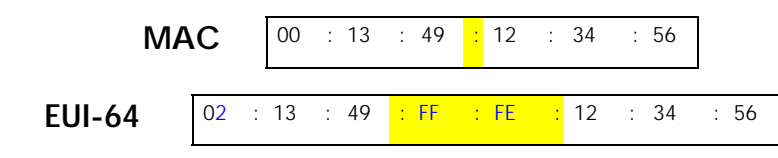

#### <span id="page-152-0"></span>**Stateless Autoconfiguration**

With stateless autoconfiguration in IPv6, addresses can be uniquely and automatically generated. Unlike DHCPv6 (Dynamic Host Configuration Protocol version six) which is used in IPv6 stateful autoconfiguration, the owner and status of addresses do not need to be maintained by a DHCP server. Every IPv6 device is able to generate its own and unique IP address automatically when IPv6 is initiated on its interface. It combines the prefix and the interface ID (generated from its own Ethernet MAC address, see [Interface ID](#page-150-0) and [EUI-64](#page-151-0)) to form a complete IPv6 address.

When IPv6 is enabled on a device, its interface automatically generates a link-local address (beginning with fe80).

When the interface is connected to a network with a router and the ipv6 address autoconfig command is issued on the Switch, it generates <sup>1</sup>another address which combines its interface ID and global and subnet information advertised from the router. This is a routable global IP address.

#### <span id="page-152-1"></span>**DHCPv6**

The Dynamic Host Configuration Protocol for IPv6 (DHCPv6, RFC 3315) is a server-client protocol that allows a DHCP server to assign and pass IPv6 network addresses, prefixes and other configuration information to DHCP clients. DHCPv6 servers and clients exchange DHCP messages using UDP.

Each DHCP client and server has a unique DHCP Unique IDentifier (DUID), which is used for identification when they are exchanging DHCPv6 messages. The DUID is generated from the MAC address, time, vendor assigned ID and/or the vendor's private enterprise number registered with the IANA. It should not change over time even after you reboot the device.

#### **Identity Association**

An Identity Association (IA) is a collection of addresses assigned to a DHCP client, through which the server and client can manage a set of related IP addresses. Each IA must be associated with exactly one interface. The DHCP client uses the IA assigned to an interface to obtain configuration from a DHCP server for that interface. Each IA consists of a unique IAID and associated IP information. The IA type is the type of address in the IA. Each IA holds one type of address. IA\_NA means an identity association for non-temporary addresses and IA\_TA is an identity association for temporary addresses. An IA\_NA option contains the T1 and T2 fields, but an IA\_TA option does not. The DHCPv6 server uses T1 and T2 to control the time at which the client contacts with the server to extend the lifetimes on any addresses in the IA\_NA before the lifetimes expire. After T1, the client sends the server (**S1**) (from which the addresses in the IA\_NA were obtained) a Renew message. If the time T2 is reached and the server

<sup>1.</sup> In IPv6, all network interfaces can be associated with several addresses.

does not respond, the client sends a Rebind message to any available server (**S2**). For an IA\_TA, the client may send a Renew or Rebind message at the client's discretion.

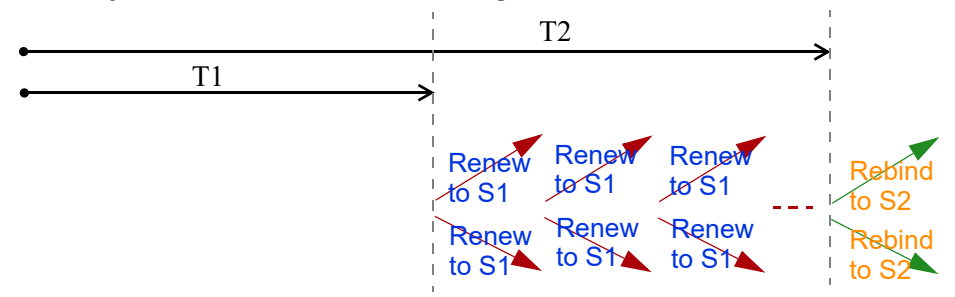

#### **DHCP Relay Agent**

A DHCP relay agent is on the same network as the DHCP clients and helps forward messages between the DHCP server and clients. When a client cannot use its link-local address and a well-known multicast address to locate a DHCP server on its network, it then needs a DHCP relay agent to send a message to a DHCP server that is not attached to the same network.

The DHCP relay agent can add the remote identification (remote-ID) option and the interface-ID option to the Relay-Forward DHCPv6 messages. The remote-ID option carries a user-defined string, such as the system name. The interface-ID option provides slot number, port information and the VLAN ID to the DHCPv6 server. The remote-ID option (if any) is stripped from the Relay-Reply messages before the relay agent sends the packets to the clients. The DHCP server copies the interface-ID option from the Relay-Forward message into the Relay-Reply message and sends it to the relay agent. The interface-ID should not change even after the relay agent restarts.

#### <span id="page-153-1"></span>**ICMPv6**

Internet Control Message Protocol for IPv6 (ICMPv6 or ICMP for IPv6) is defined in RFC 4443. ICMPv6 has a preceding Next Header value of 58, which is different from the value used to identify ICMP for IPv4. ICMPv6 is an integral part of IPv6. IPv6 nodes use ICMPv6 to report errors encountered in packet processing and perform other diagnostic functions, such as "ping".

#### <span id="page-153-0"></span>**Neighbor Discovery Protocol (NDP)**

The Neighbor Discovery Protocol (NDP) is a protocol used to discover other IPv6 devices and track neighbor's reachability in a network.

An IPv6 device uses the following ICMPv6 messages types:

- Neighbor solicitation: A request from a host to determine a neighbor's link-layer address (MAC address) and detect if the neighbor is still reachable. A neighbor being "reachable" means it responds to a neighbor solicitation message (from the host) with a neighbor advertisement message.
- Neighbor advertisement: A response from a node to announce its link-layer address.
- Router solicitation: A request from a host to locate a router that can act as the default router and forward packets.
- Router advertisement: A response to a router solicitation or a periodical multicast advertisement from a router to advertise its presence and other parameters.

#### **IPv6 Cache**

An IPv6 host is required to have a neighbor cache, destination cache, prefix list and default router list. The Switch maintains and updates its IPv6 caches constantly using the information from response messages. In IPv6, the Switch configures a link-local address automatically, and then sends a neighbor solicitation message to check if the address is unique. If there is an address to be resolved or verified, the Switch also sends out a neighbor solicitation message. When the Switch receives a neighbor advertisement in response, it stores the neighbor's link-layer address in the neighbor cache. When the Switch uses a router solicitation message to query for a router and receives a router advertisement message, it adds the router's information to the neighbor cache, prefix list and destination cache. The Switch creates an entry in the default router list cache if the router can be used as a default router.

When the Switch needs to send a packet, it first consults the destination cache to determine the next hop. If there is no matching entry in the destination cache, the Switch uses the prefix list to determine whether the destination address is on-link and can be reached directly without passing through a router. If the address is onlink, the address is considered as the next hop. Otherwise, the Switch determines the next-hop from the default router list or routing table. Once the next hop IP address is known, the Switch looks into the neighbor cache to get the link-layer address and sends the packet when the neighbor is reachable. If the Switch cannot find an entry in the neighbor cache or the state for the neighbor is not reachable, it starts the address resolution process. This helps reduce the number of IPv6 solicitation and advertisement messages.

#### <span id="page-154-0"></span>**Multicast Listener Discovery**

The Multicast Listener Discovery (MLD) protocol (defined in RFC 2710) is derived from IPv4's Internet Group Management Protocol version 2 (IGMPv2). MLD uses ICMPv6 message types, rather than IGMP message types. MLDv1 is equivalent to IGMPv2 and MLDv2 is equivalent to IGMPv3.

MLD allows an IPv6 switch or router to discover the presence of MLD listeners who wish to receive multicast packets and the IP addresses of multicast groups the hosts want to join on its network.

MLD snooping and MLD proxy are analogous to IGMP snooping and IGMP proxy in IPv4.

MLD filtering controls which multicast groups a port can join.

#### **MLD Messages**

A multicast router or switch periodically sends general queries to MLD hosts to update the multicast forwarding table. When an MLD host wants to join a multicast group, it sends an MLD Report message for that address.

An MLD Done message is equivalent to an IGMP Leave message. When an MLD host wants to leave a multicast group, it can send a Done message to the router or switch. If the leave mode is not set to immediate, the router or switch sends a group-specific query to the port on which the Done message is received to determine if other devices connected to this port should remain in the group.

#### **MLD Port Role**

A port on the Switch can be either a downstream port or upstream port in MLD. A downstream port (**DSP** in the figure) connects to MLD hosts and acts as a multicast router to send MLD queries and listen to the MLD host's Report and Done messages. An upstream port (**USP** in the figure) connects to a multicast

router and works as a host to send Report or Done messages when receiving queries from a multicast router.

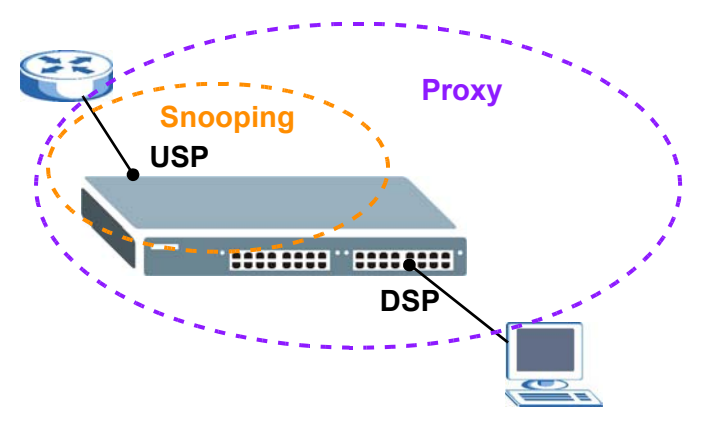

#### **MLD Snooping-Proxy**

MLD snooping-proxy is a Zyxel-proprietary feature. IPv6 MLD proxy allows only one upstream interface on a switch, while MLD snooping-proxy supports more than one upstream port on a switch. The upstream port in MLD snooping-proxy can report group changes to a connected multicast router and forward MLD messages to other upstream ports. This helps especially when you want to have a network that uses STP to provide backup links between switches and also performs MLD snooping and proxy functions. MLD snooping-proxy, like MLD proxy, can minimize MLD control messages and allow better network performance.

In MLD snooping-proxy, if one upstream port is learned through snooping, all other upstream ports on the same device will be added to the same group. If one upstream port requests to leave a group, all other upstream ports on the same device will also be removed from the group.

In the following MLD snooping-proxy example, all connected upstream ports (1 – 7) are treated as one interface. The connection between ports 8 and 9 is blocked by STP to break the loop. If there is one

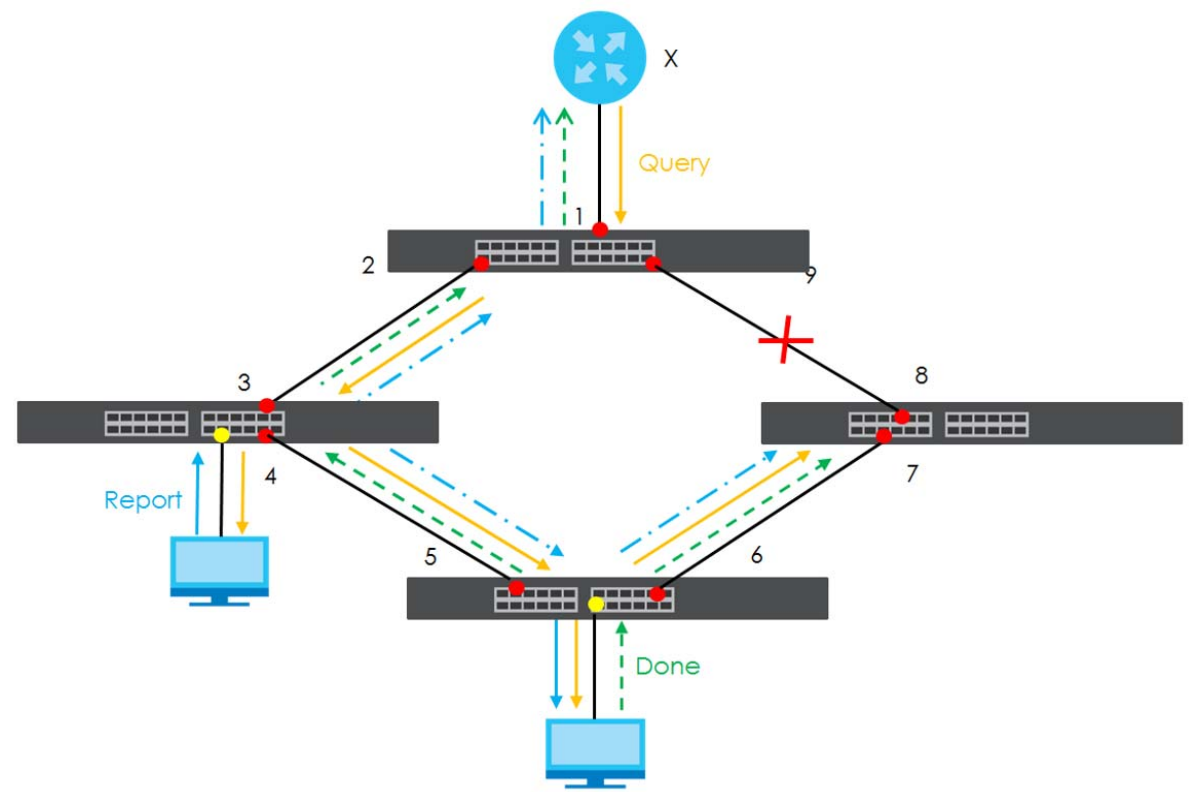

query from a router (**X**) or MLD Done or Report message from any upstream port, it will be broadcast to all connected upstream ports.

## **42.2 Command Summary**

The following table describes user-input values available in multiple commands for this feature.

| <b>COMMAND</b>   | <b>DESCRIPTION</b>                                                                        |
|------------------|-------------------------------------------------------------------------------------------|
| interface-type   | VLAN. The Switch supports only the VLAN interface type at the time of writing.            |
| interface-number | A VLAN ID number.                                                                         |
| port-list        | A list of one or more ports, separated by commas with no spaces.                          |
|                  | The list may also contain ranges of ports signified by a hyphen. For example: 1,3,5-8,10. |

Table 117 ipv6 User-input Values

The following section lists the commands for this feature.

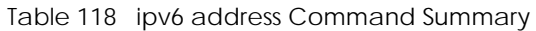

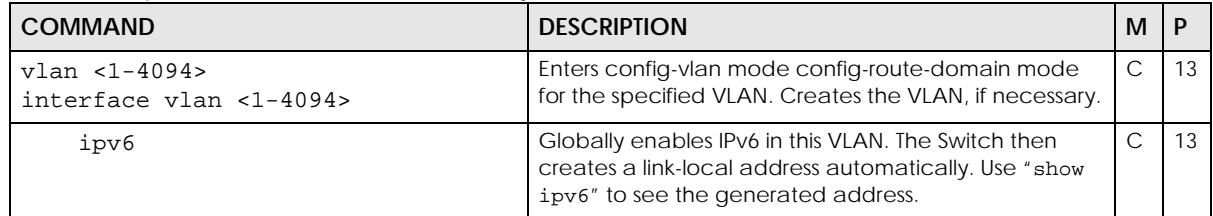

| <b>COMMAND</b>                                                                  | <b>DESCRIPTION</b>                                                                                                    | M             | P  |
|---------------------------------------------------------------------------------|----------------------------------------------------------------------------------------------------|---------------|----|
| ipv6 address <ipv6-address>/<br/><prefix></prefix></ipv6-address>               | Manually configures a static IPv6 global address for the<br>VLAN.                                                                                                    | C             | 13 |
| ipv6 address <ipv6-address>/<br/><prefix> eui-64</prefix></ipv6-address>        | Manually configures a static IPv6 global address for the<br>VLAN and have the interface ID be generated<br>automatically using the EUI-64 format.                                                                                                    | $\mathsf{C}$  | 13 |
| ipv6 address <ipv6-address>/<br/><prefix> link-local</prefix></ipv6-address>    | Manually configures a static IPv6 link-local address for<br>the VLAN.                                                                                                    | C             | 13 |
| ipv6 address autoconfig                                                         | Use the command to have the Switch generate an<br>IPv6 global address automatically in this VLAN after the<br>Switch obtains the VLAN network information from a<br>router.                                                                                                    | $\mathcal{C}$ | 13 |
|                                                                                 | Note: Make sure an IPv6 router is available in the<br>VLAN network before using this command<br>on the Switch.                                                                                                    |               |    |
| ipv6 address default-gateway<br><gateway-ipv6-address></gateway-ipv6-address>   | Sets the default gateway for the VLAN. When an<br>interface cannot find a routing information for a<br>frame's destination, it forwards the packet to the<br>default gateway.                                                                                                    | C.            | 13 |
| ipv6 address dhcp client <ia-<br>na&gt;</ia-<br>                                | Sets the Switch to get a non-temporary IP address from<br>the DHCP server.                                                                                                    | $\mathsf{C}$  | 13 |
| ipv6 address dhcp client <ia-<br>na&gt; [rapid-commit]</ia-<br>                 | Sets the Switch to get a non-temporary IP address from<br>the DHCP server for this VLAN. Optionally, sets the<br>Switch to send its DHCPv6 Solicit message with a Rapid<br>Commit option to obtain information from the DHCP<br>server by a rapid two-message exchange. The Switch<br>discards any Reply messages that do not include a<br>Rapid Commit option. The DHCPv6 server should also<br>support the Rapid Commit option to have it work well. | C.            | 13 |
| ipv6 address dhcp client<br>information refresh minimum<br>$< 600 - 4294967295$ | Sets the time interval (in seconds) at which the Switch<br>exchanges other configuration information with a<br>DHCPv6 server again.                                                                                                    | C             | 13 |
| ipv6 address dhcp client<br>option <dns></dns>                                  | Sets the Switch to obtain DNS server information from<br>the DHCP server.                                                                                                    | C             | 13 |
| ipv6 address dhcp client<br>option <[dns][domain-list]>                         | Sets the Switch to obtain DNS server IPv6 addresses or a<br>list of domain names from the DHCP server.                                                                                                    | $\mathsf{C}$  | 13 |
| ipv6 mtu<br>bytes>                                                              | Sets the Maximum Transmission Unit (MTU) size (from<br>1280 to 1500) for IPv6 packets in this VLAN.                                                                                                    | С             | 13 |
| no ipv6                                                                         | Disables IPv6 in this VLAN.                                                                                                    | С             | 13 |
| no ipv6 address <ipv6-<br>address&gt;/<prefix></prefix></ipv6-<br>              | Removes a specified static global address.                                                                                                    | $\mathsf{C}$  | 13 |
| no ipv6 address <ipv6-<br>address&gt;/<prefix> eui-64</prefix></ipv6-<br>       | Removes a specified static global address whose<br>interface ID was generated using the EUI-64 format.                                                                                                    | С             | 13 |
| no ipv6 address <ipv6-<br>address&gt;/<prefix> link-local</prefix></ipv6-<br>   | Removes a specified static link-local address.                                                                                                    | С             | 13 |
| no ipv6 address autoconfig                                                      | Disables IPv6 address autoconfiguration in this VLAN.                                                                                                    | С             | 13 |
| no ipv6 address default-<br>gateway                                             | Removes the default gateway address for this VLAN.                                                                                                    | С             | 13 |
| no ipv6 address dhcp client                                                     | Disables the DHCP client feature in this VLAN.                                                                                                    | C             | 13 |

Table 118 ipv6 address Command Summary (continued)

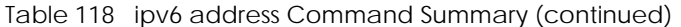

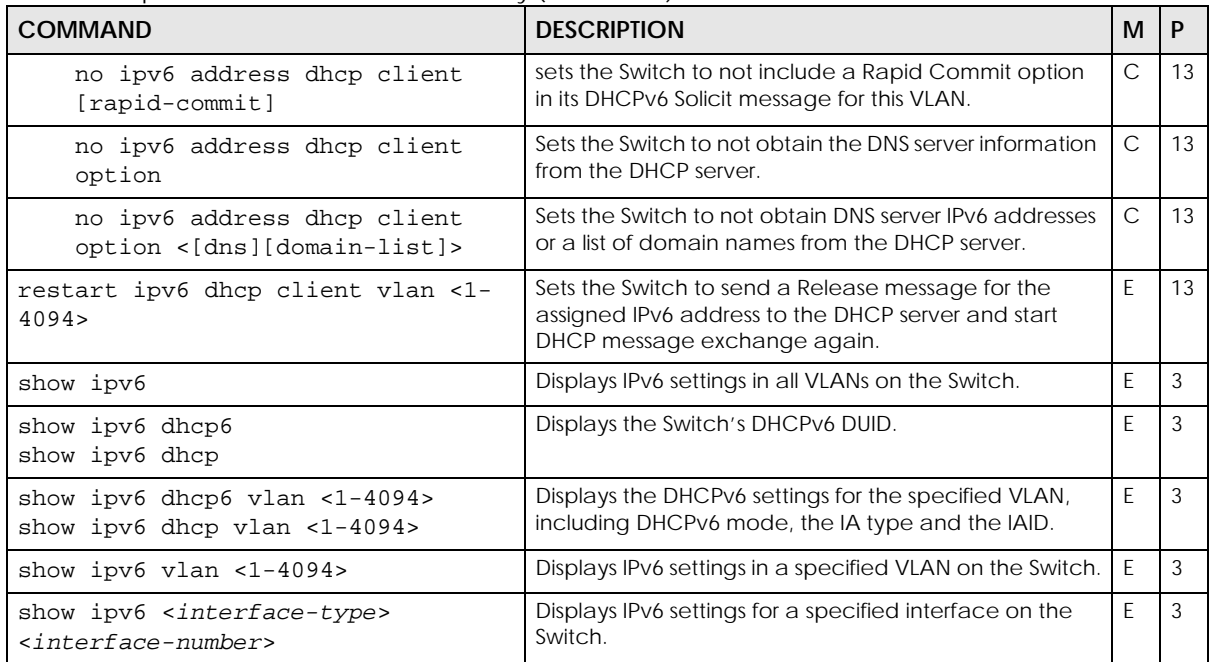

Table 119 ipv6 dhcp relay Command Summary

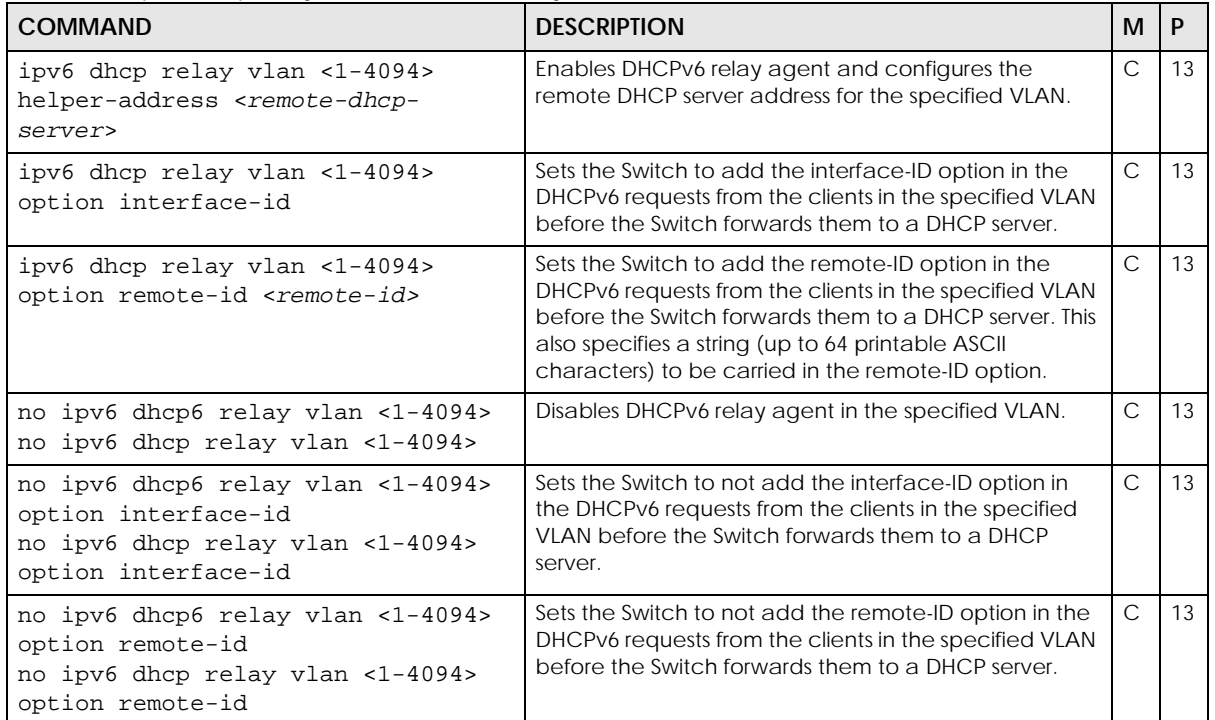

Table 120 ipv6 dhcp trust Command Summary

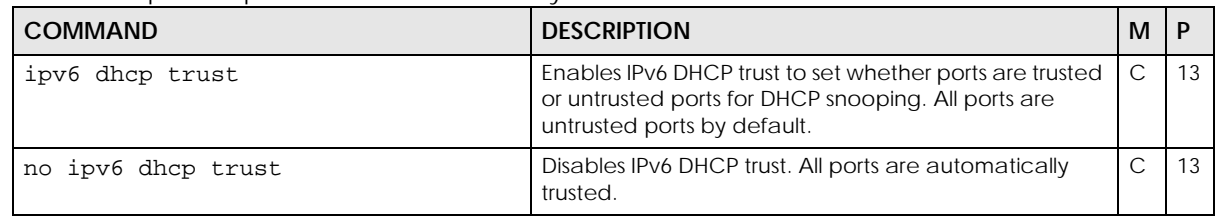

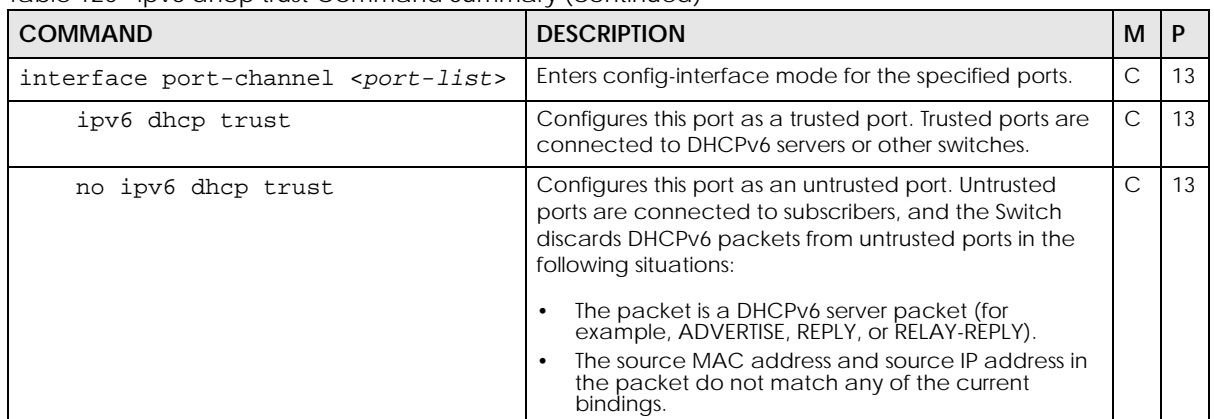

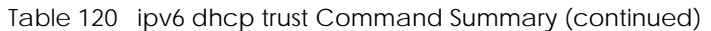

#### Table 121 ipv6 icmp and ping6 Command Summary

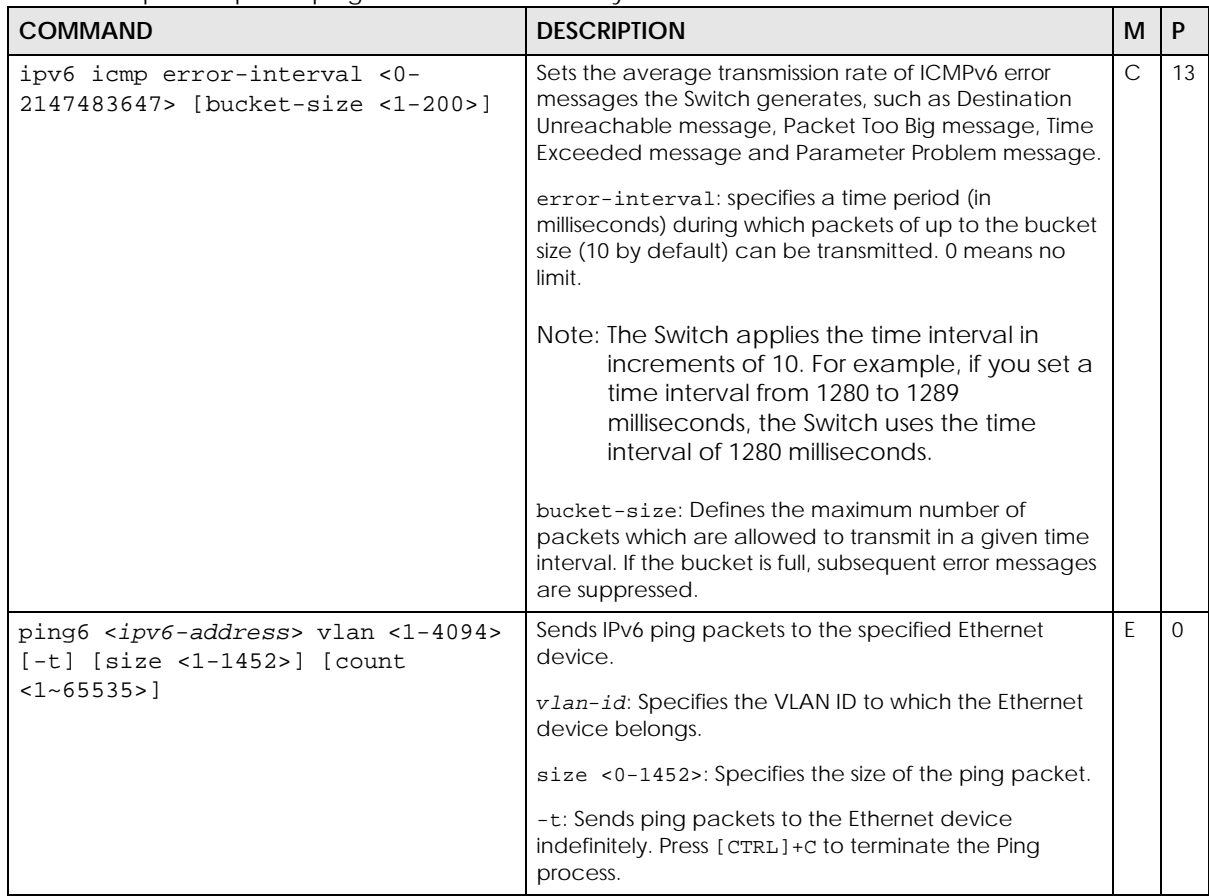

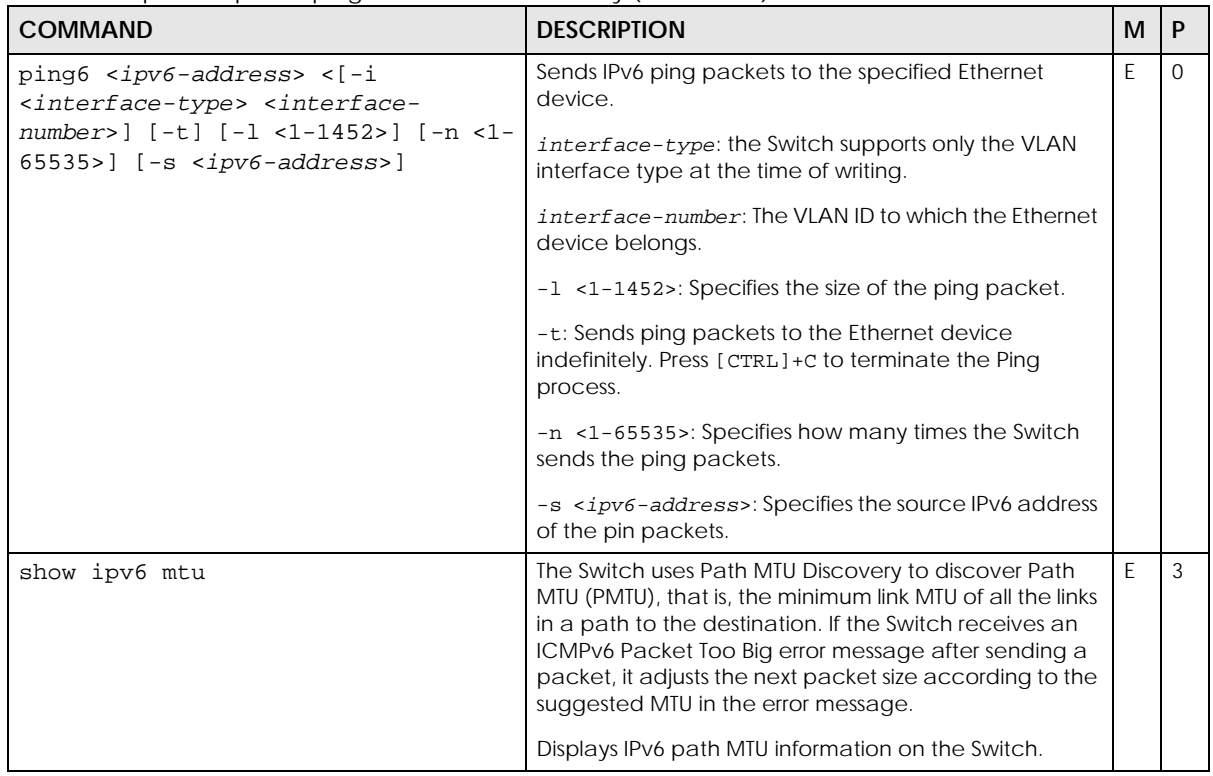

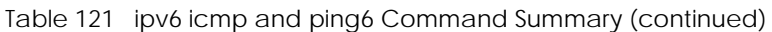

#### Table 122 ipv6 mld snooping-proxy Command Summary

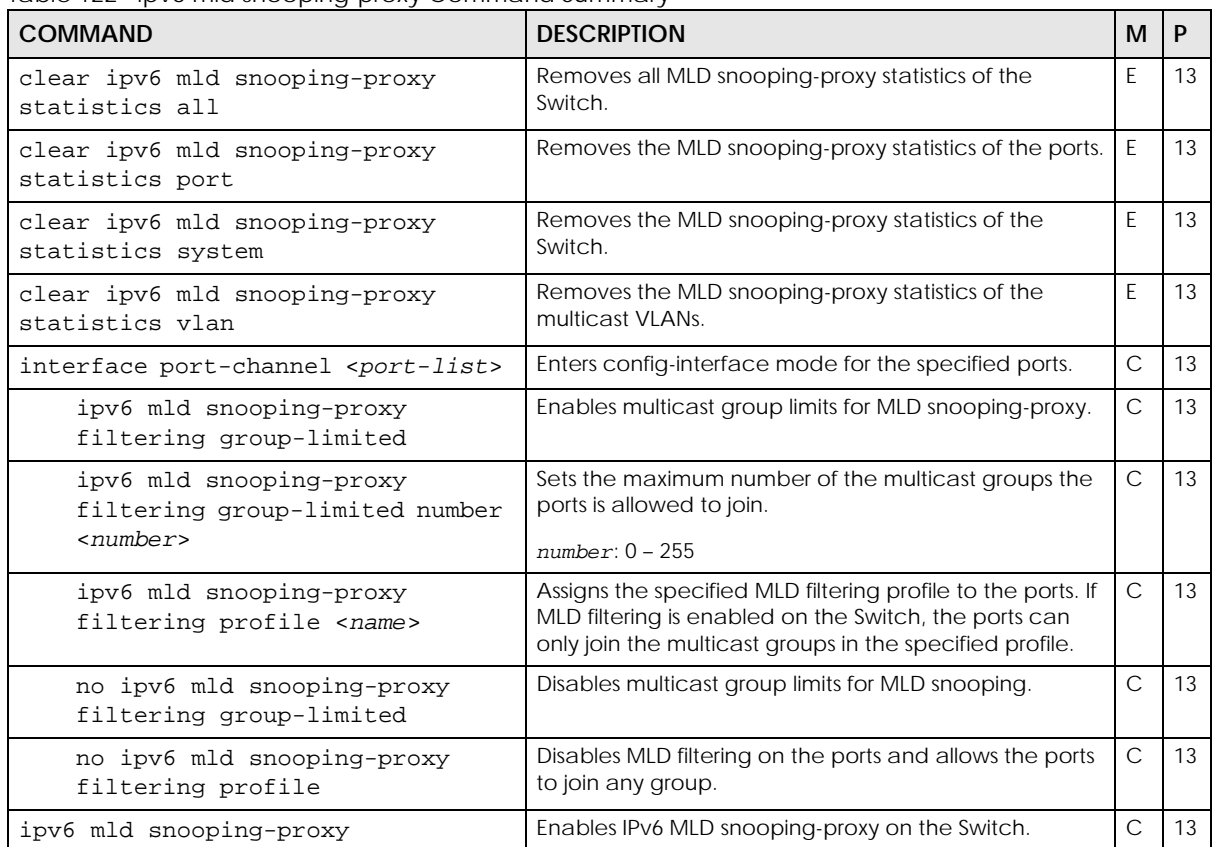

| <b>COMMAND</b>                                                                                                    | <b>DESCRIPTION</b>                                                                                                    | M            | P  |
|----------------------------------------------------------------------------------------------------|----------------------------------------------------------------------------------------------------|--------------|----|
| ipv6 mld snooping-proxy 8021p-<br>priority <0-7>                                                                         | Sets the default IEEE 802.1p priority in the MLD<br>messages.                                                                                                    | $\mathsf{C}$ | 13 |
| ipv6 mld snooping-proxy filtering                                                                                        | Enables MLD filtering on the Switch.                                                                                                    | $\mathsf C$  | 13 |
| ipv6 mld snooping-proxy filtering<br>profile <name> start-address <ip><br/>end-address <ip></ip></ip></name>             | Adds an MLD filtering profile and sets the range of the<br>multicast addresses.                                                                                                    | $\mathsf{C}$ | 13 |
| ipv6 mld snooping-proxy vlan<br><vlan-id></vlan-id>                                                                      | Enables MLD snooping-proxy on the specified VLAN.                                                                                                    | $\mathsf{C}$ | 13 |
| ipv6 mld snooping-proxy vlan<br><vlan-id> downstream interface<br/>port-channel <port-list></port-list></vlan-id>        | Specifies the downstream ports on the Switch. The ports<br>will work as a multicast router to send MLD queries and<br>listen to the MLD host's join and leave messages.                                                                                                    | $\mathsf{C}$ | 13 |
| ipv6 mld snooping-proxy vlan<br><vlan-id> downstream interface</vlan-id>                                                 | Sets the fast leave timeout (in milliseconds) for the<br>specified downstream ports.                                                                                                    | $\mathsf{C}$ | 13 |
| port-channel <port-list> fast-<br/>leave-timeout &lt;2-16775168&gt;</port-list>                                          | This defines how many seconds the Switch waits for an<br>MLD report before removing an MLD snooping<br>membership entry (learned on a downstream port)<br>when an MLD Done message is received on this port<br>from a host.                                                                    |              |    |
| ipv6 mld snooping-proxy vlan<br><vlan-id> downstream interface<br/>port-channel <port-list> leave-</port-list></vlan-id> | Set the MLD snooping normal leave timeout (in<br>milliseconds) the Switch uses to update the forwarding<br>table for the specified downstream ports.                                                                                                    | $\mathsf{C}$ | 13 |
| timeout <2-16775168>                                                                                                    | This defines how many seconds the Switch waits for an<br>MLD report before removing an MLD snooping<br>membership entry (learned on a downstream port)<br>when an MLD Done message is received on this port<br>from a host.                                                                    |              |    |
| ipv6 mld snooping-proxy vlan<br><vlan-id> downstream interface</vlan-id>                                                 | Sets the leave mode for the specified downstream<br>ports in a specified VLAN.                                                                                                    | C            | 13 |
| port-channel <port-list> mode<br/><immediate fast="" normal=""  =""></immediate></port-list>                             | This specifies whether Switch removes an MLD<br>snooping membership entry (learned on a downstream<br>port) immediately (immediate) or wait for an MLD<br>report before the normal (normal) or fast (fast) leave<br>timeout when an MLD leave message is received on<br>this port from a host. |              |    |
| ipv6 mld snooping-proxy vlan<br><vlan-id> downstream query-<br/>interval &lt;1000-31744000&gt;</vlan-id>                 | Sets the amount of time (in milliseconds) between<br>general query messages sent by the downstream port.                                                                                                    | $\mathsf{C}$ | 13 |
| ipv6 mld snooping-proxy vlan<br><vlan-id> downstream query-max-<br/>response-time &lt;1000-25000&gt;</vlan-id>           | Sets the maximum time (in milliseconds) that the Switch<br>waits for a response to a general query message sent<br>by the downstream port.                                                                                                    | $\mathsf{C}$ | 13 |
| ipv6 mld snooping-proxy vlan<br><vlan-id> upstream interface port-<br/>channel <port-list></port-list></vlan-id>         | Specifies the upstream (host) ports on the Switch. The<br>ports will work as an MLD host to send join or leave<br>messages when receiving queries from the multicast<br>router.                                                                                                    | $\mathsf{C}$ | 13 |

Table 122 ipv6 mld snooping-proxy Command Summary (continued)

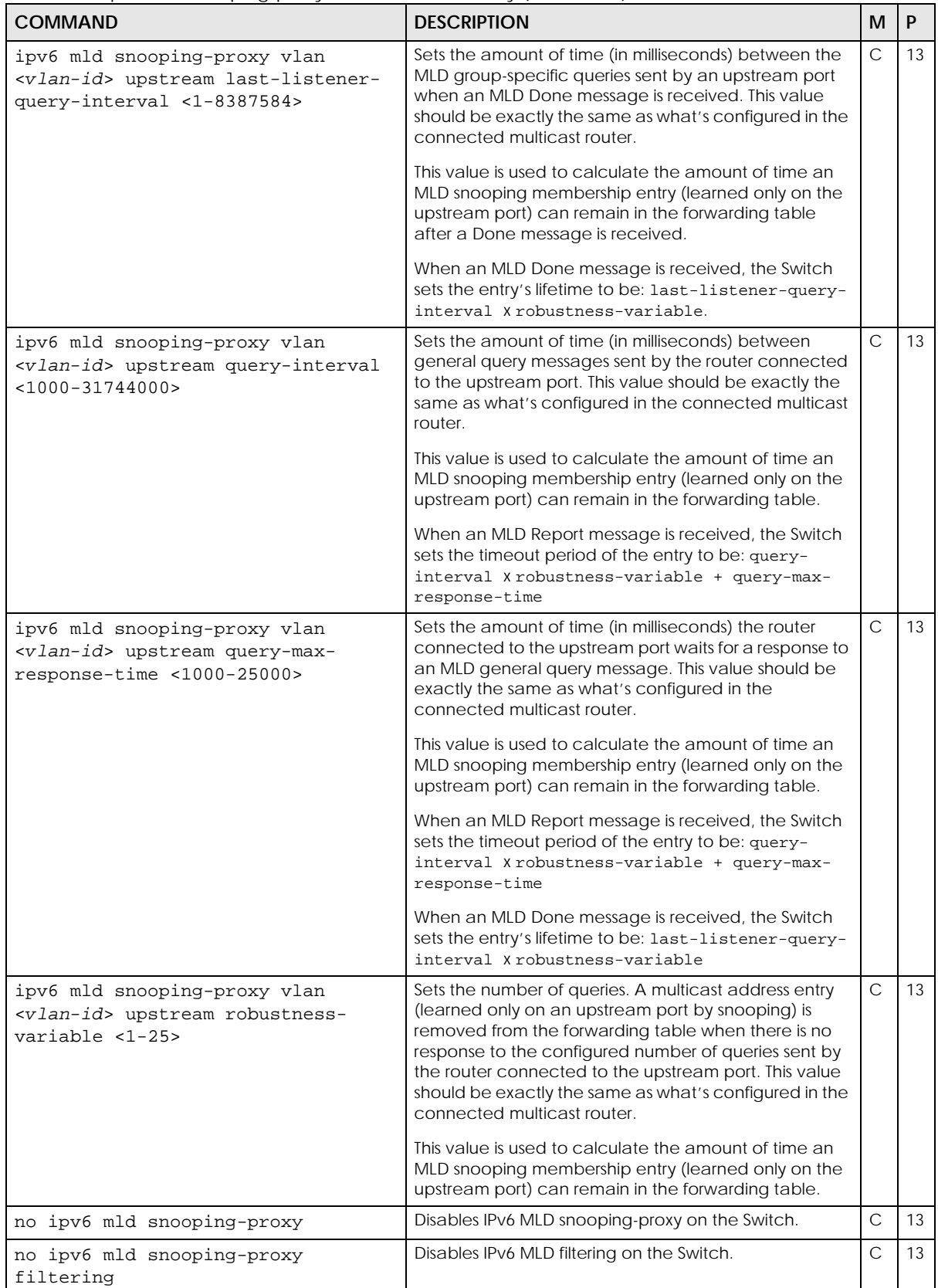

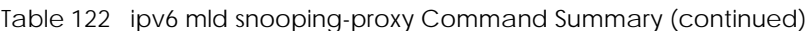

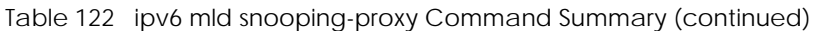

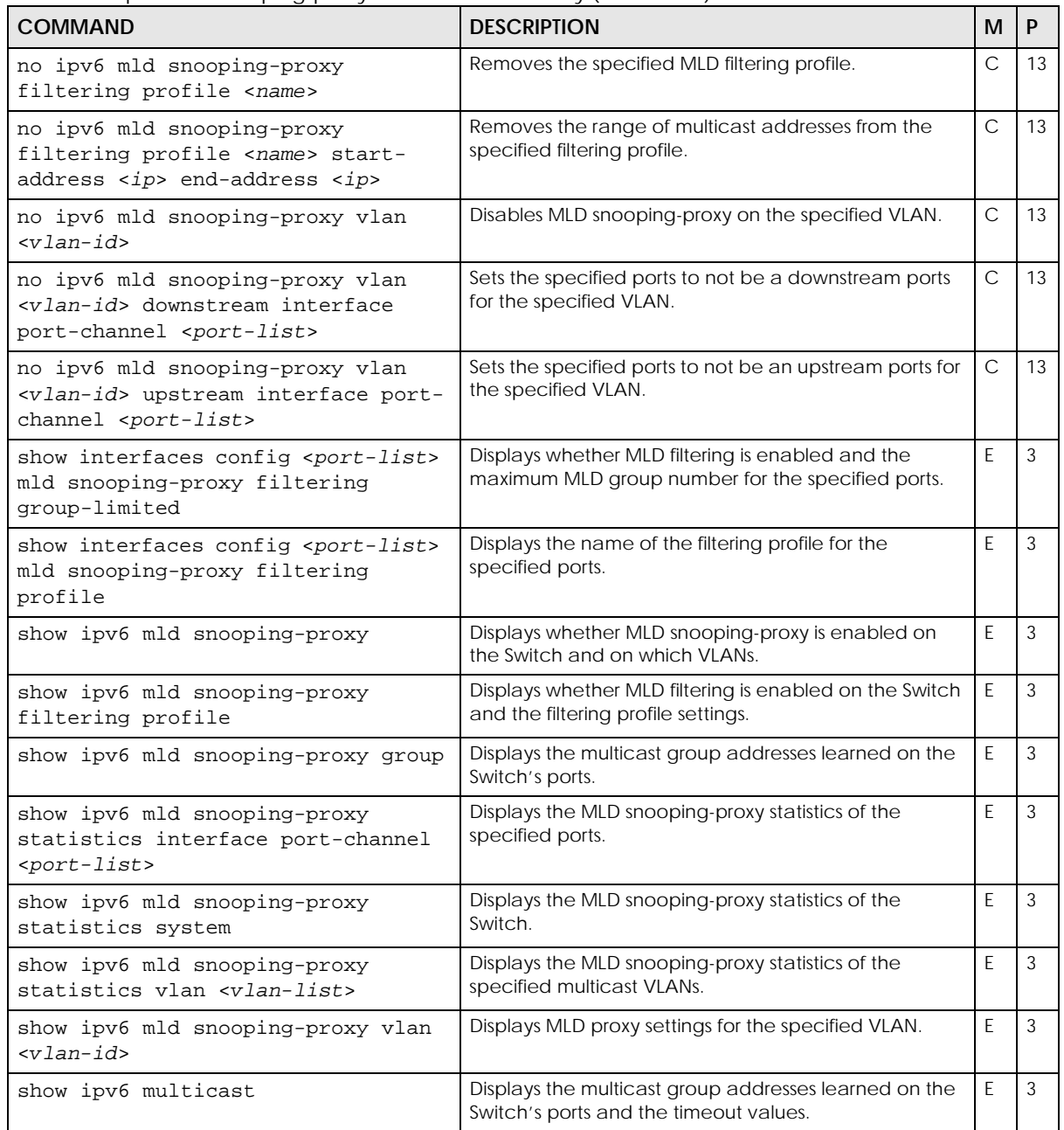

#### Table 123 ipv6 nd Command Summary

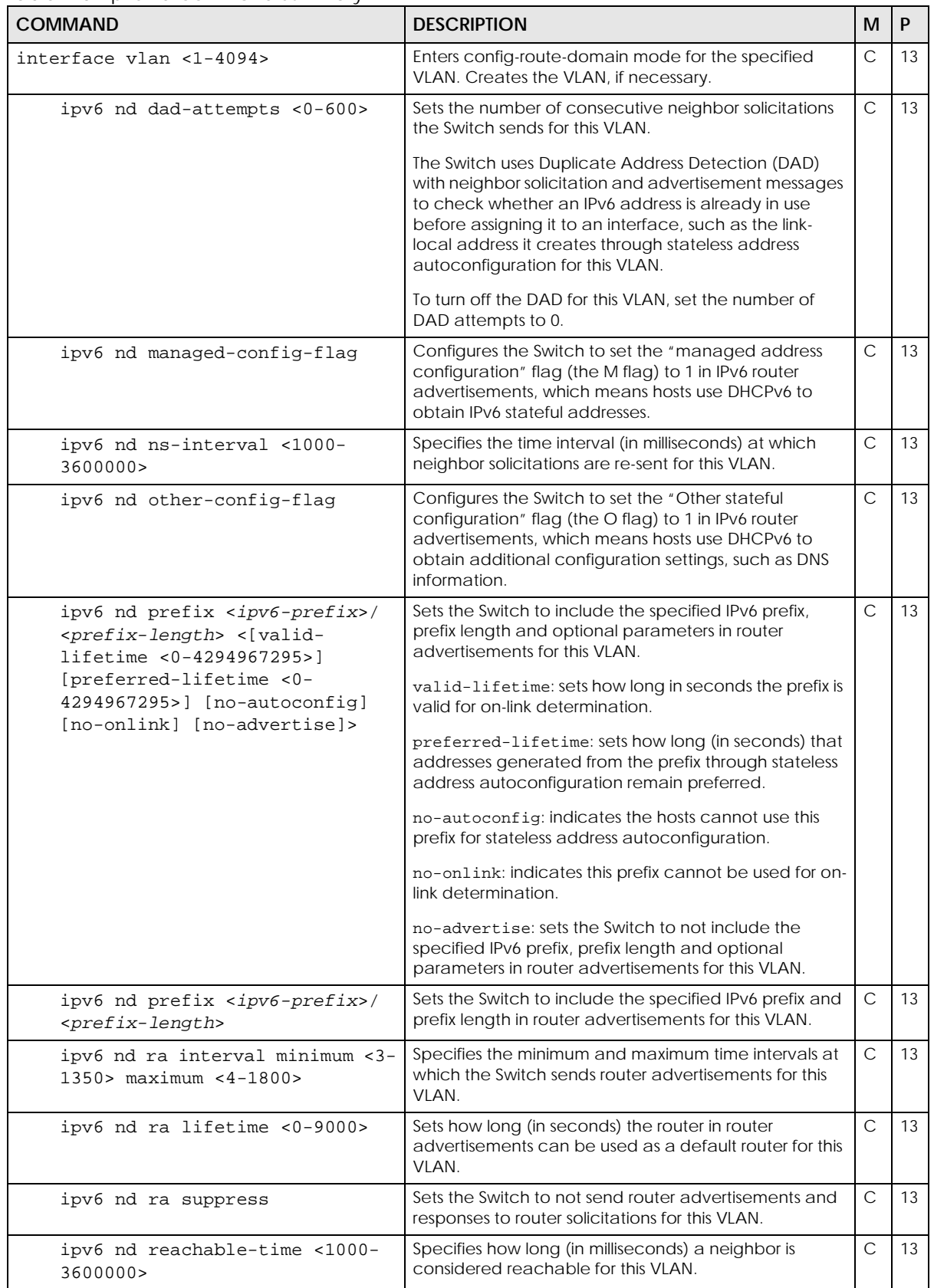

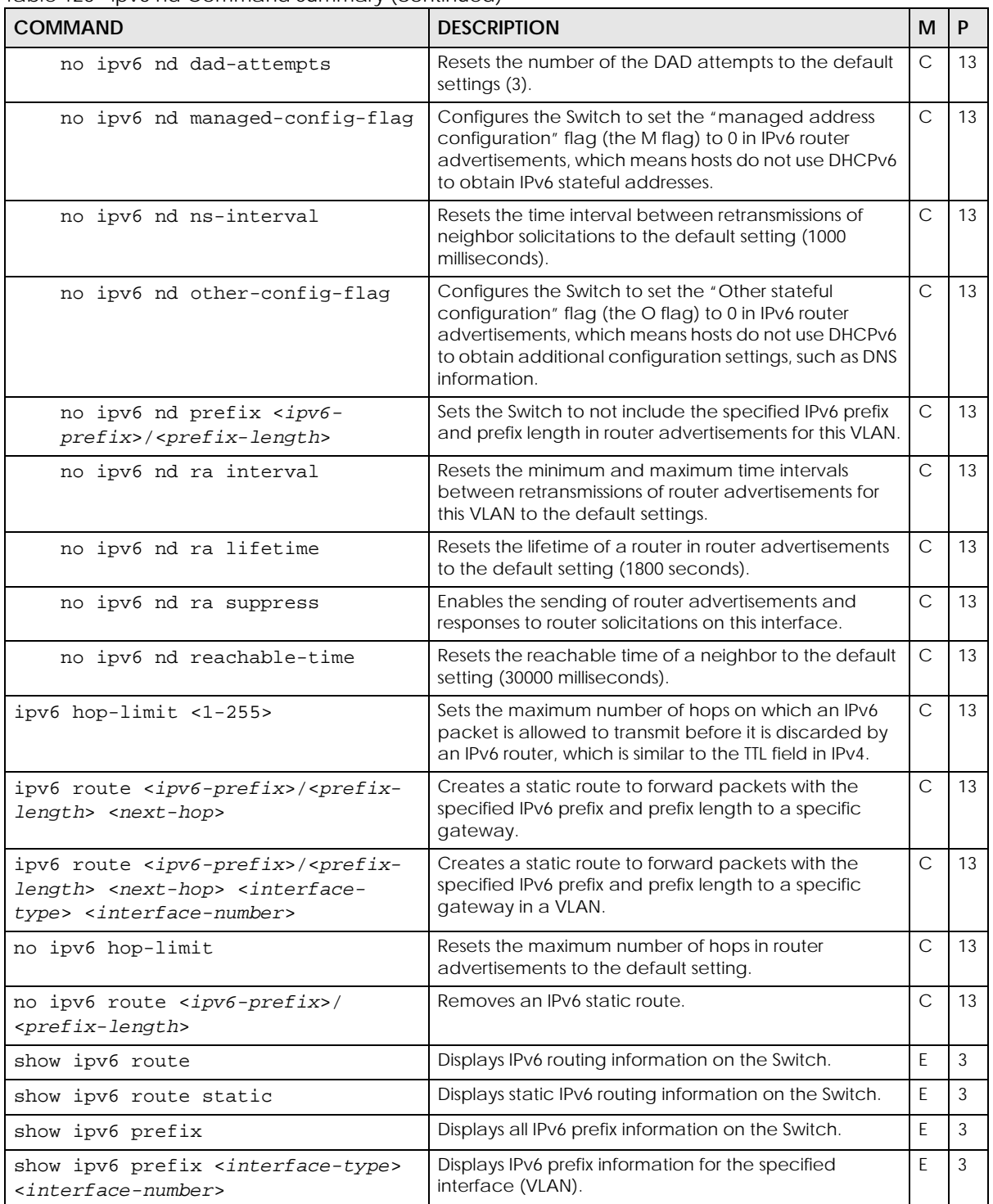

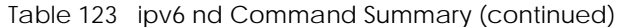

Table 124 ipv6 neighbor Command Summary

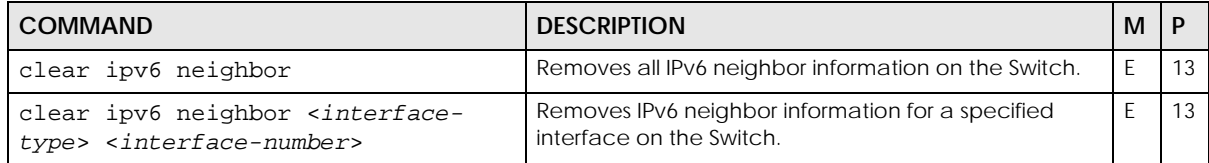

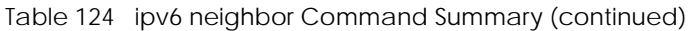

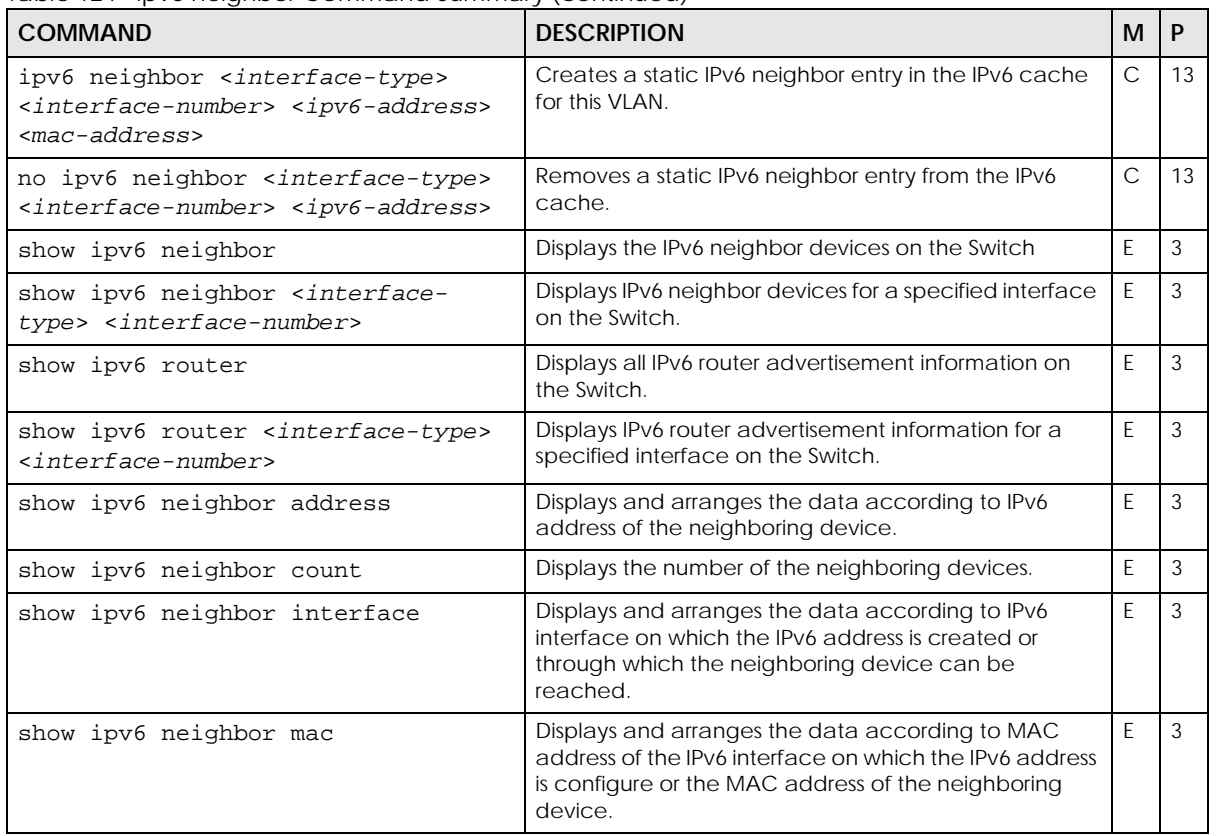

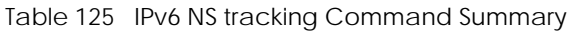

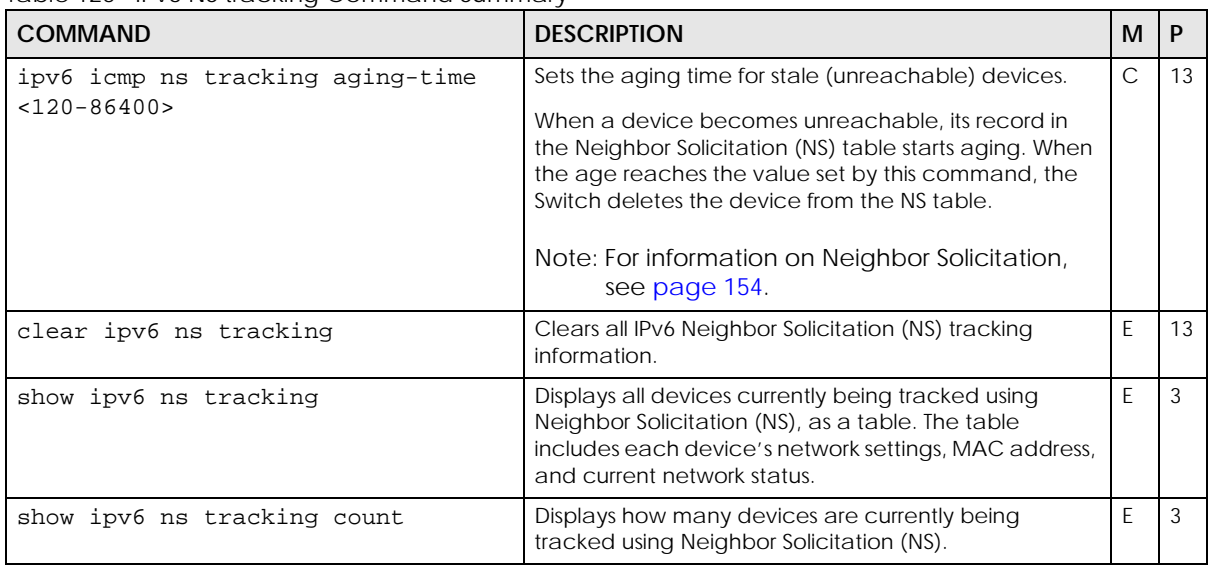

| <b>COMMAND</b>                              | <b>DESCRIPTION</b>                                                                                                | м             | P  |
|---------------------------------------------|----------------------------------------------------------------------------------------------------|---------------|----|
| ipv6 snooping policy <name></name>          | Enters sub-command mode for creating an IPv6<br>snooping policy.                                                  | $\mathcal{C}$ | 13 |
| limit address-count <number></number>       | Sets the number of IPv6 addresses and prefixes learned<br>using the IPv6 snooping policy.                         | $\mathcal{C}$ | 13 |
|                                             | The maximum limit address count is the maximum size<br>of the IPv6 source guard binding table.                    |               |    |
| no limit address-count                      | Removes the maximum limit address count setting.                                                                  | $\mathcal{C}$ | 13 |
| prefix-glean                                | Allows the Switch to learn the IPv6 prefix and length<br>from DHCPv6 sniffed packets.                             | C             | 13 |
| no prefix-glean                             | Disables IPv6 prefix gleaning.                                                                                    | $\mathsf{C}$  | 13 |
| protocol dhep                               | Enables DHCP snooping to have the Switch sniff<br>DHCPv6 packets sent from a DHCPv6 server to a<br>DHCPv6 client. | $\mathcal{C}$ | 13 |
| no protocol dhep                            | Disables DHCP snooping.                                                                                           | C             | 13 |
| no ipv6 snooping policy <name></name>       | Removes the specified IPv6 snooping policy.                                                                       | $\mathsf{C}$  | 13 |
| interface vlan <1-4094>                     | Enters config-route-domain mode for the specified<br>VLAN. Creates the VLAN, if necessary.                        | $\mathsf{C}$  | 13 |
| ipv6 snooping attach-policy<br>$<$ name $>$ | Enables a IPv6 snooping policy on the specified VLAN<br>interface.                                                | $\mathcal{C}$ | 13 |
| no ipv6 snooping attach-policy              | Disables the IPv6 snooping policy on the VLAN<br>interface.                                                       | $\mathsf{C}$  | 13 |
| show ipv6 snooping policy [ <name>]</name>  | Displays all or the specified IPv6 snooping policy<br>settings.                                                   | E             | 3  |

Table 126 ipv6 snooping policy Command Summary

Table 127 ipv6 source binding Command Summary

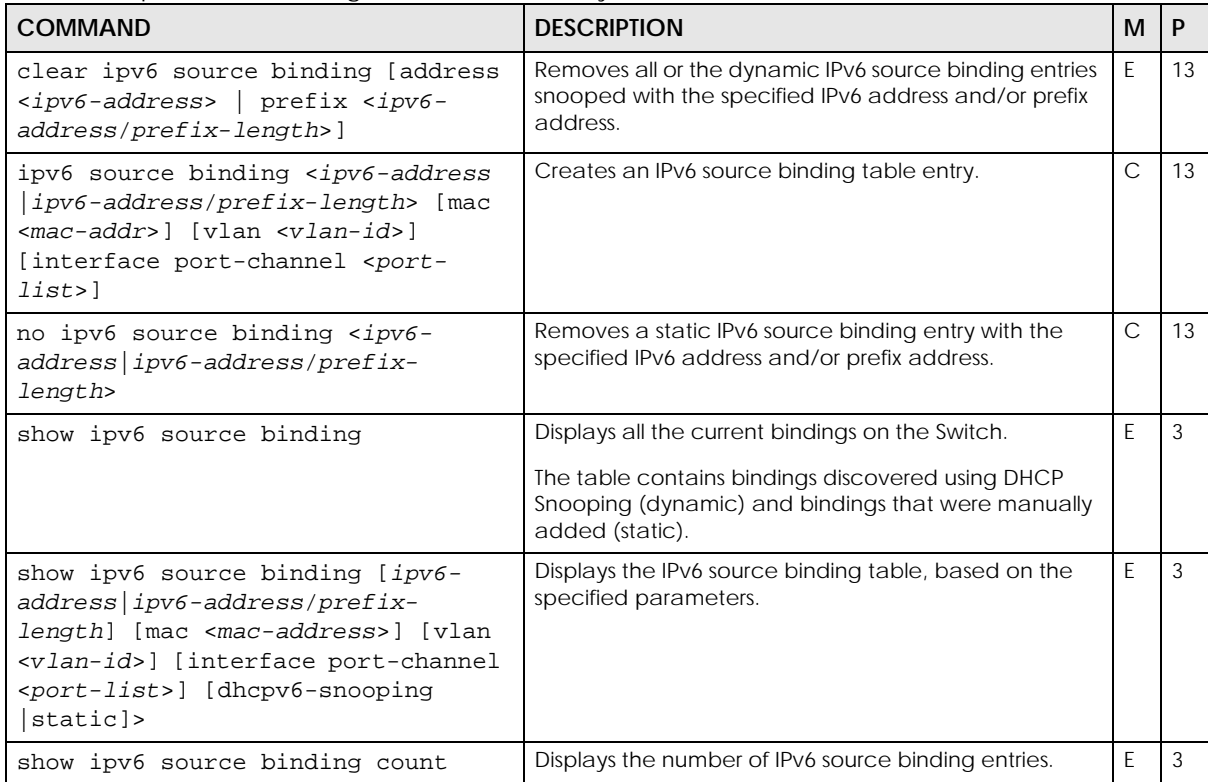

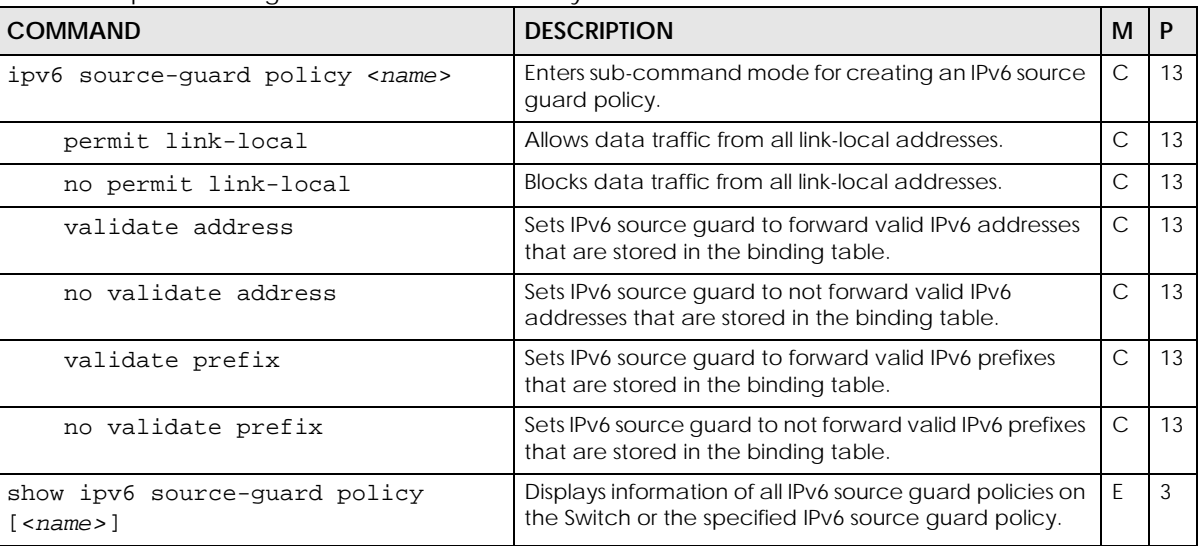

Table 128 ipv6 source guard Command Summary

## **42.3 Command Examples**

This example shows how to enable IPv6 in VLAN 1 and display the link-local address the Switch automatically generated for the VLAN.

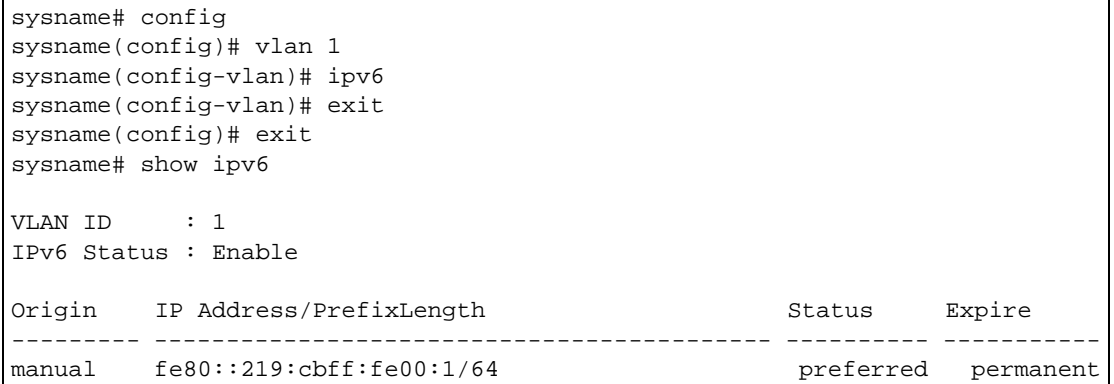

The following table describes the labels in the show ipv6 command output.

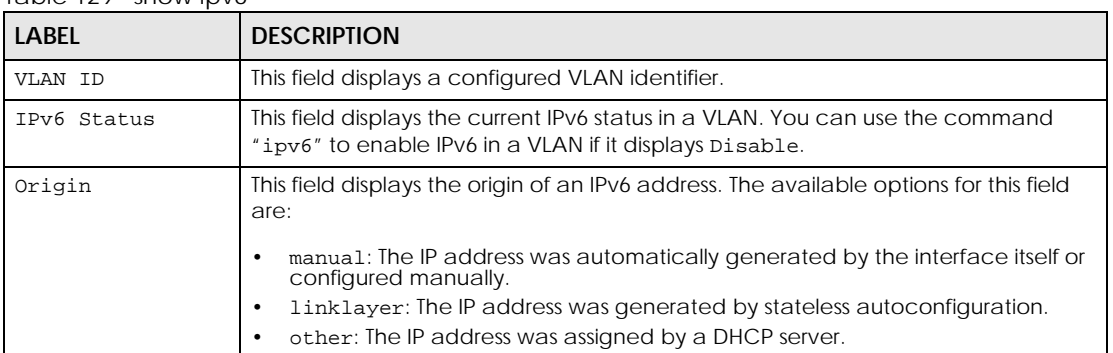

Table 129 show ipv6

Ethernet Switch CLI Reference Guide

| <b>LABEL</b>                  | <b>DESCRIPTION</b>                                                                                                    |
|-------------------------------|----------------------------------------------------------------------------------------------------|
| IP Address /<br>Prefix Length | This field displays the configured IPv6 address and prefix.                                                                                                    |
| Status                        | This field displays the current status of an IPv6 address. The available options for this<br>field are:                                                          |
|                               | preferred: This is a valid address and it can be used as a sender or receiver<br>address.                                                                        |
|                               | deprecated: This is a valid address but should not be used as a sender address<br>in new session.                                                                |
|                               | invalid: This is not a valid address and it should not be used as a sender or<br>receiver address.                                                               |
|                               | inaccessible: The address is not accessible because the interface to which<br>this address is assigned is not operational.                                       |
|                               | unknown: The status of the IP address cannot be determined for some reason.<br>$\bullet$                                                                         |
|                               | tentative: The Switch is verifying the uniqueness of the IP address.<br>٠<br>duplicate: The address is not unique in your network and can not be used.           |
| Expire                        | This displays how long ( $hh:mm:s$ ) an address can be used before it expires. When<br>an address is manually configured, it displays permanent (never expires). |

Table 129 show ipv6 (continued)

This example shows how to enable IPv6 in VLAN 1 and display the link-local address the Switch automatically generated and other IPv6 information for the VLAN.

```
sysname# config
sysname(config)# interface vlan 1
sysname(config-vlan)# ipv6
sysname(config-vlan)# exit
sysname(config)# exit
sysname# show ipv6 vlan 1
VLAN : 1 (VLAN1)
  IPv6 is enabled.
  MTU is 1500 bytes.
  ICMP error messages limited to 10 every 100 milliseconds.
  Stateless Address Autoconfiguration is disabled.
  Link-Local address is fe80::219:cbff:fe6f:9159 [preferred]
  Global unicast address(es):
  Joined group address(es):
    ff02::2
    ff01::1
    ff02::1
    ff02::1:ff6f:9159
  ND DAD is enabled, number of DAD attempts: 1
  ND NS-interval is 1000 milliseconds
  ND reachable time is 30000 milliseconds
  ND router advertised managed config flag is disable
  ND router advertised other config flag is disable
  ND router advertisements are sent every 200 to 600 seconds
  ND router advertisements lifetime 1800 seconds
```
This example shows how to manually configure two IPv6 addresses (one uses the EUI-64 format, one doesn't) in VLAN 1, and then display the result. Before using ipv6 address commands, you have to enable IPv6 in the VLAN and this has the Switch generate a link-local address for the interface.

There are three addresses created in total for VLAN 1. The address "2001:db8:c18:1:219:cbff:fe00:1/64" is created with the interface ID "219:cbff:fe00:1" generated using the EUI-64 format. The address "2001:db8:c18:1::12b/64" is created exactly the same as what you entered in the command.

```
sysname# config
sysname(config)# vlan 1
sysname(config-vlan)# ipv6
sysname(config-vlan)# ipv6 address 2001:db8:c18:1::127/64 eui-64
sysname(config-vlan)# ipv6 address 2001:db8:c18:1::12b/64
sysname(config-vlan)# exit
sysname(config)# exit
sysname# show ipv6
VLAN ID : 1
IPv6 Status : Enable
Origin IP Address/PrefixLength Status Expire
--------- ------------------------------------------- ---------- -----------
manual fe80::219:cbff:fe00:1/64 preferred permanent
manual 2001:db8:c18:1:219:cbff:fe00:1/64 preferred permanent<br>manual 2001:db8:c18:1::12b/64 preferred permanent
manual \t2001: db8: c18:1:12b/64
```

```
sysname# config
sysname(config)# interface vlan 1
sysname(config-vlan)# ipv6
sysname(config-vlan)# ipv6 address 2001:db8:c18:1::127/64 eui-64
sysname(config-vlan)# ipv6 address 2001:db8:c18:1::12b/64
sysname(config-vlan)# exit
sysname(config)# exit
sysname# show ipv6
VLAN : 1 (VLAN1)
  IPv6 is enabled.
  MTU is 1500 bytes.
  ICMP error messages limited to 10 every 100 milliseconds.
  Stateless Address Autoconfiguration is disabled.
  Link-Local address is fe80::219:cbff:fe00:1 [preferred]
  Global unicast address(es):
     2001:db8:c18:1::12b/64 [preferred]
     2001:db8:c18:1:219:cbff:fe00:1/64 [preferred]
  Joined group address(es):
    ff02::1:ff00:12b
    ff02::2
    ff01::1
    ff02::1
    ff02::1:ff6f:9159
  ND DAD is enabled, number of DAD attempts: 1
  ND NS-interval is 1000 milliseconds
  ND reachable time is 30000 milliseconds
  ND router advertised managed config flag is disable
  ND router advertised other config flag is disable
  ND router advertisements are sent every 200 to 600 seconds
  ND router advertisements lifetime 1800 seconds
```
This example shows the Switch owns (L displays in the **T** field) two manually configured (permanent) IP addresses, 2001::1234 and fe80::219:cbff:fe00:1. It also displays a neighbor fe80::2d0:59ff:feb8:103c in VLAN 1 is reachable from the Switch.

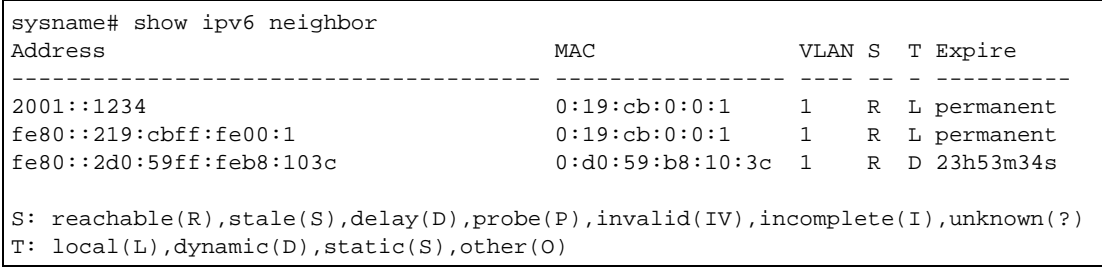

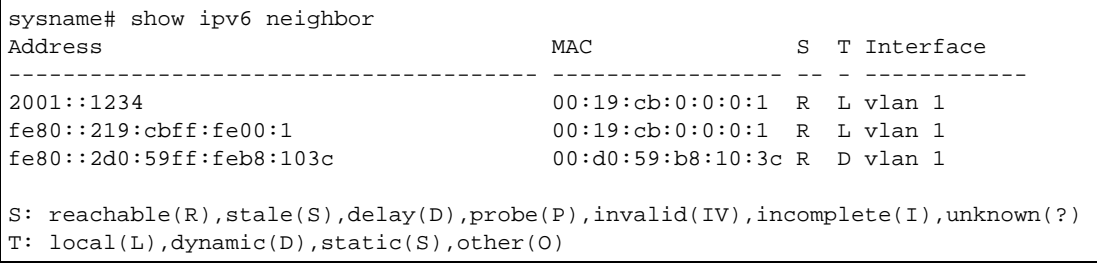

The following table describes the labels in this screen.

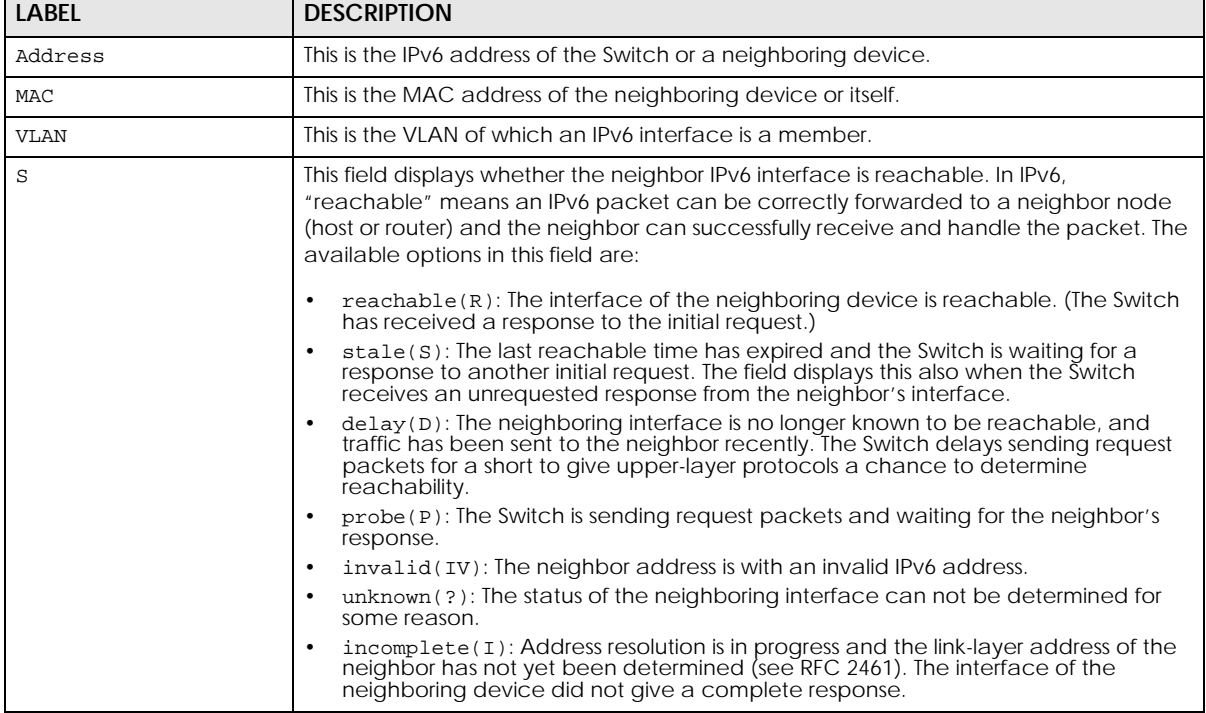

Table 130 show ipv6 neighbor

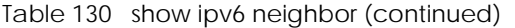

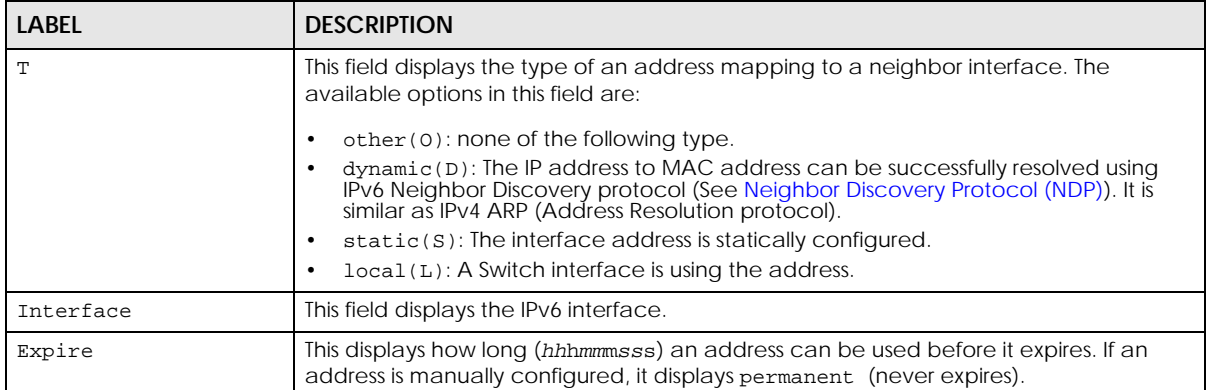

This example shows the ipv6 NS tracking table and tracking count.

```
sysname# show ipv6 neighbor
 Address MAC S T Interface
   --------------------------------------- ----------------- -- - -----------
-
  fe80::219:caff:fe01:b0d 00:19:ca:01:0b:0d R L vlan 1
  fe80::a26:97ff:fede:2177 08:26:97:de:21:77 S D vlan 1
  fe80::298b:84cb:28aa:9cbe 00:00:e8:88:e7:52 S D vlan 1
  fe80::2cd9:f633:775b:418d 98:fa:9b:5f:ef:6d S D vlan 1
  fe80::39ff:cf44:b86:78e3 90:2b:34:bb:7a:a4 S D vlan 1
  fe80::4087:e9cd:15e7:221e dc:4a:3e:40:ec:67 S D vlan 1
 S:reachable(R),stale(S),delay(D),probe(P),invalid(IV),incomplete(I),unknown(?
\lambda T: local(L),dynamic(D),static(S),other(O)
sysname# show ipv6 ns tracking count
No : 6
```
This example sends ping requests to an Ethernet device with IPv6 address fe80::2d0:59ff:feb8:103c in VLAN 1. The device also responds the pings.

```
sysname# ping6 fe80::2d0:59ff:feb8:103c vlan 1
PING6(56=40+8+8 bytes) fe80::219:cbff:fe00:1 --> fe80::2d0:59ff:feb8:103c
16 bytes from fe80::2d0:59ff:feb8:103c, icmp_seq=0 hlim=128 time=1.0 ms
16 bytes from fe80::2d0:59ff:feb8:103c, icmp_seq=1 hlim=128 time=1.0 ms
16 bytes from fe80::2d0:59ff:feb8:103c, icmp_seq=2 hlim=128 time=1.0 ms
--- fe80::2d0:59ff:feb8:103c ping6 statistics ---
3 packets transmitted, 3 packets received, 0.0 % packet loss
round-trip min/avg/max = 1.0 / 1.0 / 1.0 ms
sysname#
```

```
sysname# ping6 ffe80::2d0:59ff:feb8:103c -i vlan 1
PING6(56=40+8+8 bytes) fe80::219:cbff:fe00:1 --> fe80::2d0:59ff:feb8:103c
16 bytes from fe80::2d0:59ff:feb8:103c, icmp_seq=0 hlim=64 time=1.0 ms
16 bytes from fe80::2d0:59ff:feb8:103c, icmp_seq=1 hlim=64 time=1.0 ms
16 bytes from fe80::2d0:59ff:feb8:103c, icmp_seq=2 hlim=64 time=1.0 ms
--- fe80::2d0:59ff:feb8:103c ping6 statistics ---
3 packets transmitted, 3 packets received, 0.0 % packet loss
round-trip min/avg/max = 1.0 / 1.0 / 1.0 ms
sysname#
```
This example configures a static IPv6 route to forward packets with IPv6 prefix 2100:: and prefix length 64 to the gateway with IPv6 address fe80::219:cbff:fe01:101 in VLAN 1.

```
sysname# config
sysname(config)# ipv6 route 2100::/64 fe80::219:cbff:fe01:101 vlan 1
sysname(config)# exit
sysname# show ipv6 route
 Terminology:
   C - Connected, S - Static
Destination/Prefix Length Type
Next Hop Interface
------------------------------------------------------------
2001:db8:c18:1::/64 C
:: VLAN1
2100::/64 S
fe80::219:cbff:fe01:101 VLAN1
sysname#
```
IPv6 is installed and enabled by default in Windows 8, 8.1, and 10, and on Windows Server 2012, 2016, 2019, 2020, and later. Use the "ipconfig" command to check your automatic configured IPv6 address.

# **CHAPTER 43 Layer 2 Protocol Tunnel (L2PT) Commands**

## **43.1 Command Summary**

The following table describes user-input values available in multiple commands for this feature.

Table 131 Interface Command Values

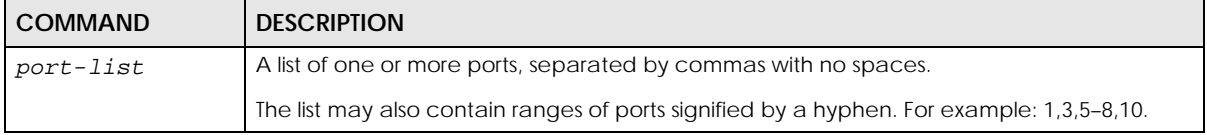

The following section lists the commands for this feature.

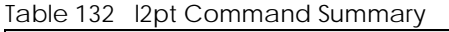

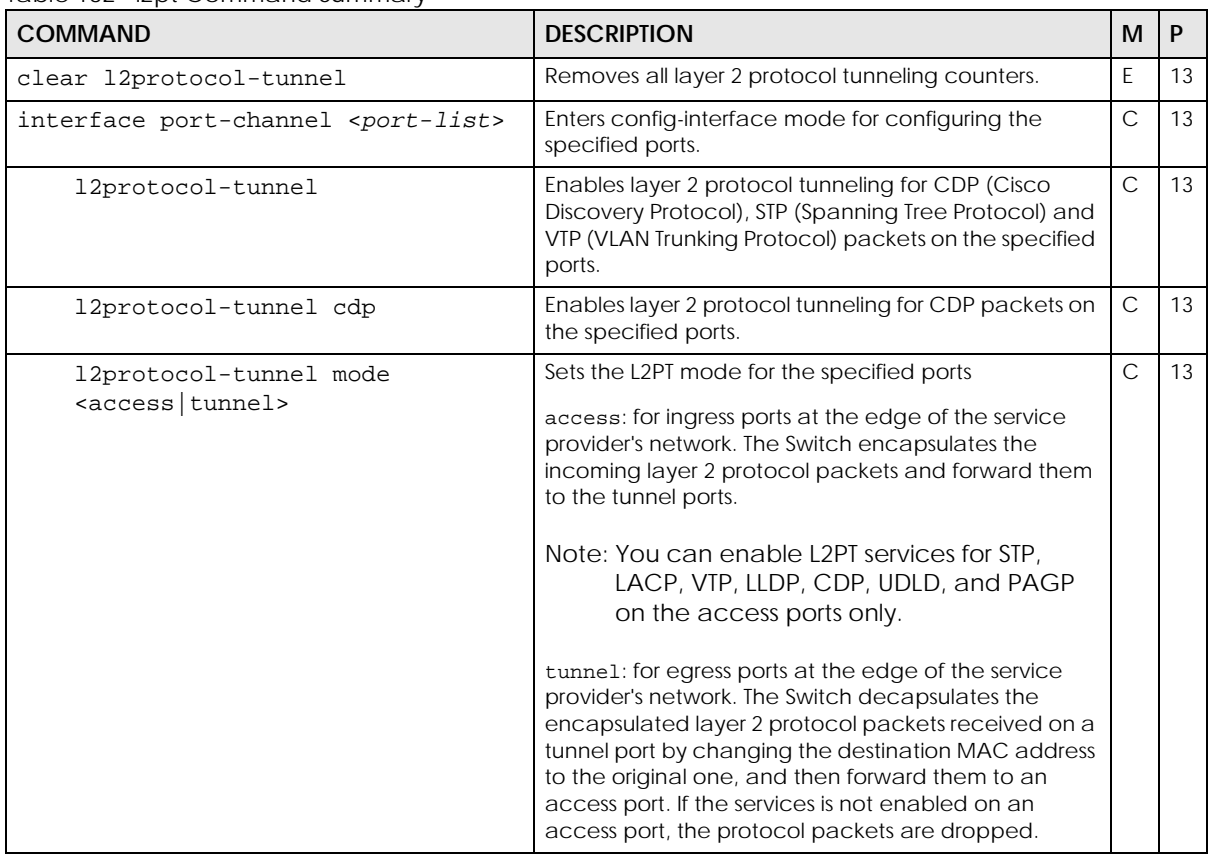

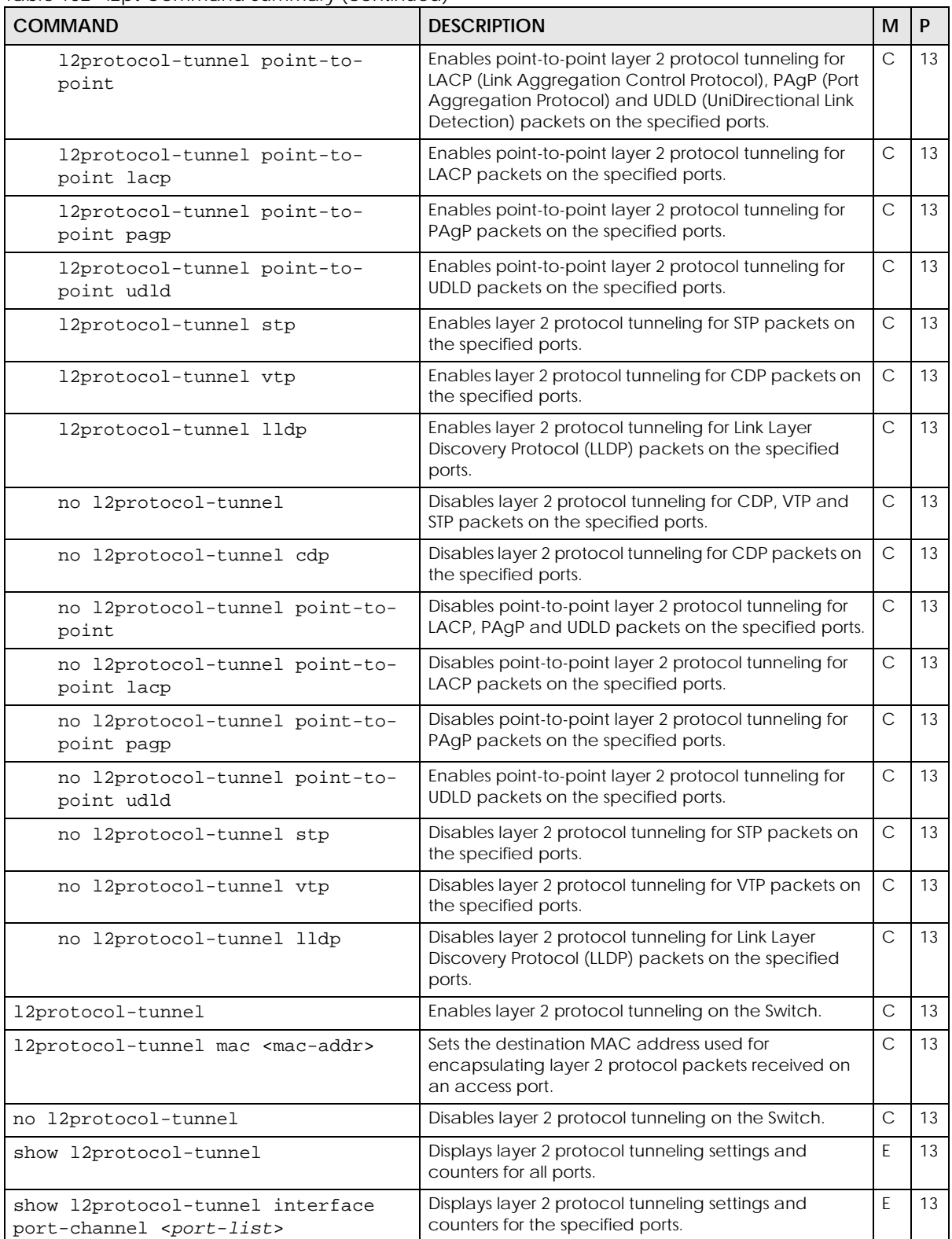

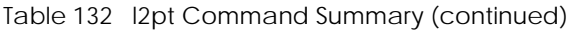

### **43.2 Command Examples**

This example enables L2PT on the Switch and sets the destination MAC address for encapsulating layer 2 protocol packets received on an access port.

```
sysname# configure
sysname(config)# l2protocol-tunnel
sysname(config)# l2protocol-tunnel mac 00:10:23:45:67:8e
sysname(config)#
```
This example enables L2PT for STP, CDP and VTP packets on port 3. It also sets L2PT mode to **access** for this port.

```
sysname(config)# interface port-channel 3
sysname(config-interface)# l2protocol-tunnel
sysname(config-interface)# l2protocol-tunnel mode access
sysname(config-interface)# exit
sysname(config)# exit
```
This example sets L2PT mode to **tunnel** for port 4.

```
sysname(config)# interface port-channel 4
sysname(config-interface)# l2protocol-tunnel mode tunnel
sysname(config-interface)# exit
sysname(config)# exit
```
This example displays L2PT settings and status on port 3. You can also see how many CDP, STP, VTP, LACP, PAgP and UDLD packets received on this port are encapsulated, decapsulated or dropped.

```
sysname# show l2protocol-tunnel interface port-channel 3
Status : Running
Layer 2 Protocol Tunneling: Enable
Destination MAC Address: 00:10:23:45:67:8e
Port Protocol State Encapsulation Decapsulation Drop
 Counter Counter Counter
---- -------- ------ ------------- ------------- -------
 3 cdp Enable 0 0 0
 stp Enable 1280 2548 0
      vtp Enable 0 0 0 0 0
      lldp Enable 0 0 0 0 0
      lacp Disable 0 0 0 0
      pagp Disable 0 0 0 0
      udld Disable 0 0 0 0
sysname#
```
# **CHAPTER 44 Link Layer Discovery Protocol (LLDP) Commands**

### **44.1 LLDP Overview**

The LLDP (Link Layer Discovery Protocol) is a layer 2 protocol. It allows a network device to advertise its identity and capabilities on the local network. It also allows the device to maintain and store information from adjacent devices which are directly connected to the network device. This helps an administrator discover network changes and perform necessary network reconfiguration and management. The device information is encapsulated in the LLDPDUs (LLDP data units) in the form of TLV (Type, Length, Value). Device information carried in the received LLDPDUs is stored in the standard MIB.

The Switch supports these basic management TLVs.

- End of LLDPDU (mandatory)
- Chassis ID (mandatory)
- Port ID (mandatory)
- Time to Live (mandatory)
- Port Description (optional)
- System Name (optional)
- System Description (optional)
- System Capabilities (optional)
- Management Address (optional)

The Switch also supports the IEEE 802.1 and IEEE 802.3 organizationally-specific TLVs.

Annex F of the LLDP specification defines the following set of IEEE 802.1 organizationally specific TLVs:

- Port VLAN ID TLV (optional)
- Port and Protocol VLAN ID TLV (optional)

Annex G of the LLDP specification defines the following set of IEEE 802.3 Organizationally Specific TLVs:

- MAC/PHY Configuration/Status TLV (optional)
- Power via MDI TLV (optional)
- Link Aggregation TLV (optional)
- Maximum Frame Size TLV (optional)

The optional TLVs are inserted between the Time To Live TLV and the End of LLDPDU TLV.

LLDP-MED (Link Layer Discovery Protocol for Media Endpoint Devices) is an enhanced extension to LLDP especially for voice applications. You can use LLDP-MED to advertise location-based information of emergency calls and/or network policies for voice/video streaming.

### **44.2 Command Summary**

The following table describes user-input values available in multiple commands for this feature.

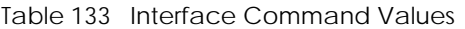

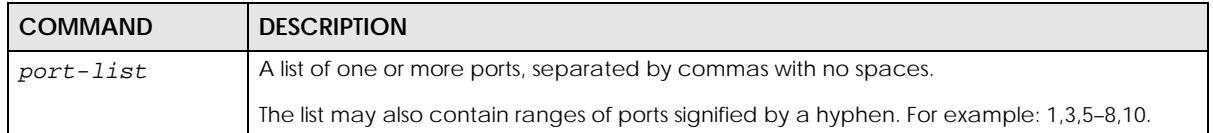

The following section lists the commands for this feature.

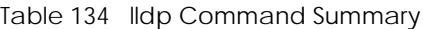

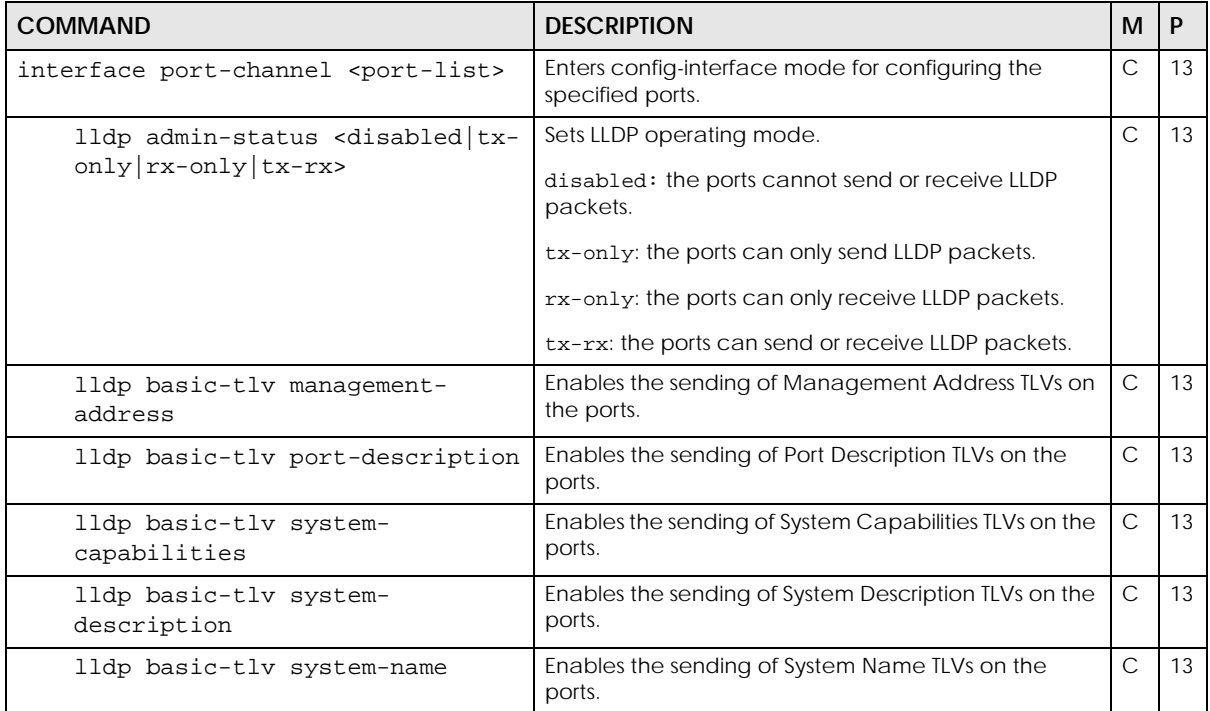

| COMMAND                                                                                                    | <b>DESCRIPTION</b>                                                                                                    | м            | P  |
|----------------------------------------------------------------------------------------------------|----------------------------------------------------------------------------------------------------|--------------|----|
| lldp med location civic [county<br><county>] [city <city>]<br/>[division <division>]<br/>[neighbor <neighbor>]<br/>[street <street>]<br/>[leading-street-direction<br/><value>] [trailing-street-<br/>suffix <value>] [street-suffix<br/><value>] [house-number <num>]<br/>[house-number-suffix<value>]<br/>[landmark <landmark>]<br/>[additional-location <value>]<br/>[name <value>] [zip-code<br/><value>] [building <value>]<br/>[unit <value>] [floor <value>]<br/>[room-number <value>]<br/>[place-type <value>]<br/>[postal-community-name<value>]<br/>[post-office-box <value>]<br/>[additional-code <value>]</value></value></value></value></value></value></value></value></value></value></value></landmark></value></num></value></value></value></street></neighbor></division></city></county> | Sets civic location information, such as street address<br>and city name.                                                                                      | C            | 13 |
| lldp med location coordinate<br>[latitude <north south><br/><value>][longitude <west east><br/><value>][altitude<br/><meters floor=""  =""> <value> ] [datum</value></meters></value></west east></value></north south>                                                                                                    | Sets coordinate location information.<br>Latitude $value: -90^\circ$ to $90^\circ$<br>Longtitude value: -180° to 180°                                          | C            | 13 |
| <wgs84 nad83-<br="" nad83-navd88=""  =""><math>MLLW &gt;</math>]</wgs84>                                                                                                    | Altitude value: -2097151 to 2097151 in meters or<br>-2097151 to 2097151 in the number of floors                                                                |              |    |
| lldp med location elin<br>$<$ number>                                                                                                    | Sets location information of a caller by its ELIN<br>(Emergency Location Identifier Number).                                                                   | C            | 13 |
|                                                                                                    | number: a ten-digit phone number                                                                                                    |              |    |
| lldp med network-policy<br><voice guest-<br="" voice-signaling=""  ="">voice guest-voice-<br/>signaling softphone-<br/>voice video-<br/>conferencing streaming-<br/>video video-signaling&gt;<br/>[tagged   untagged ] [vlan <vlan-<br>id&gt;][priority <priority>][dscp<br/><math>&lt;</math>d<math>_{SCD&gt;}</math>]</priority></vlan-<br></voice>                                                                                                    | Sets a network policy for the specified application.                                                                                                    | $\mathsf{C}$ | 13 |
| lldp med topology-change-<br>notification                                                                                                    | Enables the sending of LLDP-MED topology change<br>traps when devices are connected to or<br>disconnected from the specified ports.                            | C.           | 13 |
| lldp notification                                                                                                    | Enables the sending of LLDP traps.                                                                                                    | $\mathsf C$  | 13 |
| lldp org-specific-tlv dot1<br>port-protocol-vlan-id                                                                                                    | Enables the sending of IEEE 802.1 Port and Protocol<br>VLAN ID TLVs, which contains the VLAN ID and<br>indicates whether the VLAN is enabled and<br>supported. | C            | 13 |
| lldp org-specific-tlv dot1<br>port-vlan-id                                                                                                    | Enables the sending of IEEE 802.1 Port VLAN ID TLVs,<br>which contains the port's VLAN ID.                                                                     | С            | 13 |

Table 134 lldp Command Summary (continued)
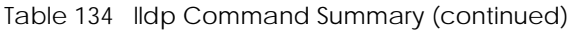

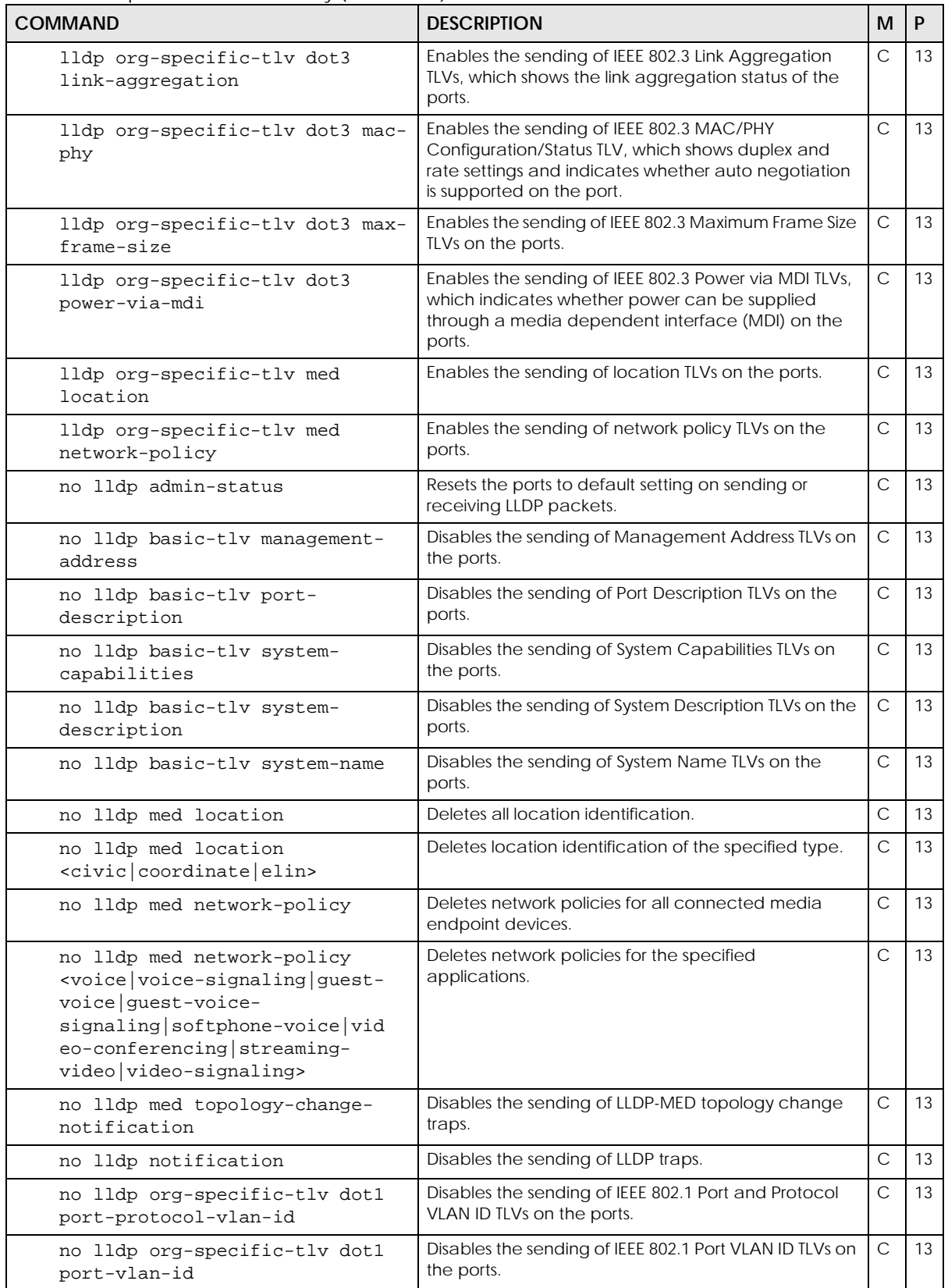

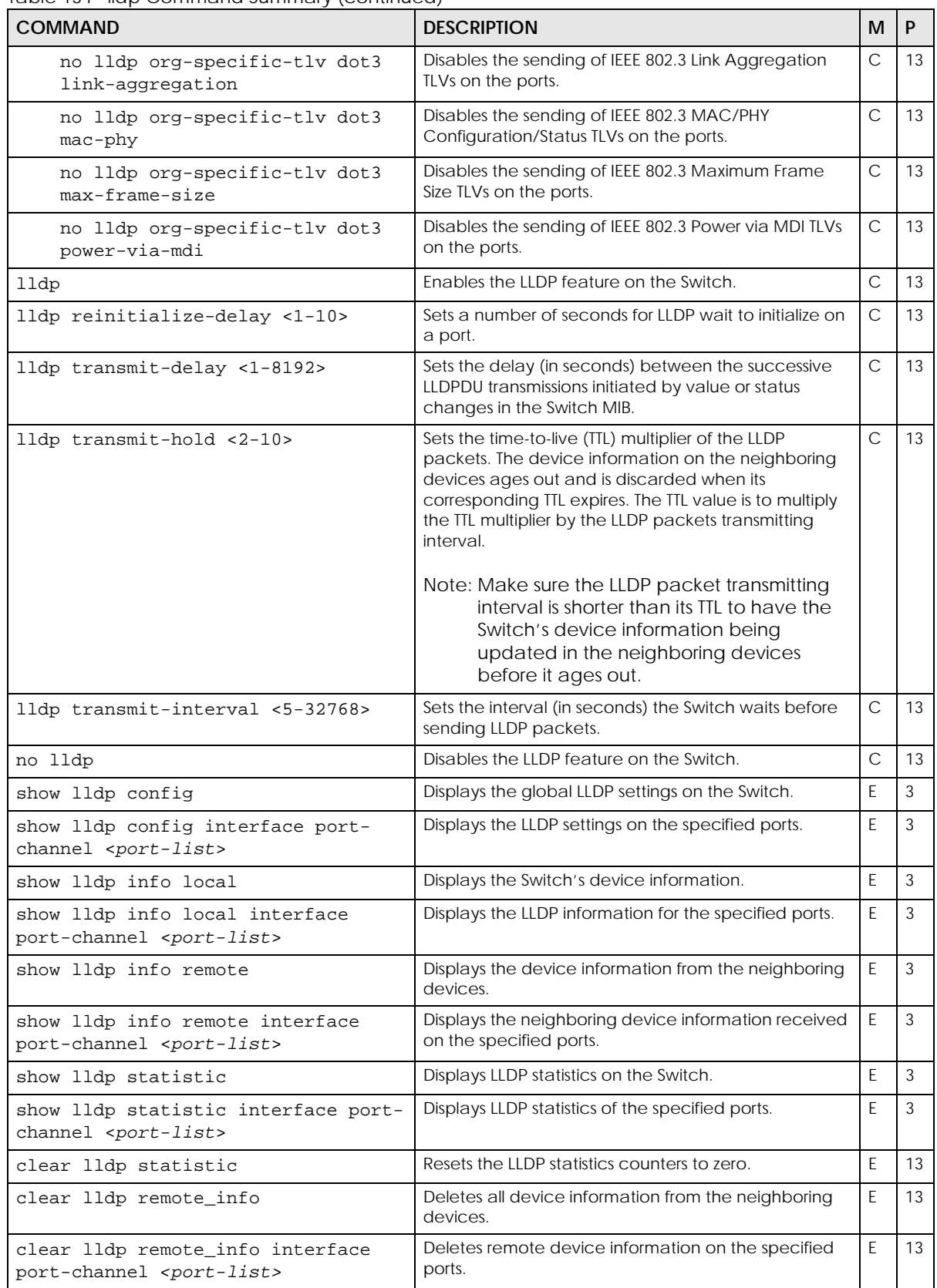

#### Table 134 lldp Command Summary (continued)

This example enables LLDP on the Switch, sets port 2 to send and receive LLDP packets and allows the Switch to send optional basic management TLVs (such as management-address, port-description and system-description TLVs) on port 2. This example also shows the LLDP settings on port 2 and global LLDP settings on the Switch.

```
sysname# configure
sysname(config)# lldp
sysname(config)# interface port-channel 2
sysname(config-interface)# lldp admin-status tx-rx
sysname(config-interface)# lldp basic-tlv management-address
sysname(config-interface)# lldp basic-tlv port-description
sysname(config-interface)# lldp basic-tlv system-description
sysname(config-interface)# exit
sysname(config)# exit
sysname# show lldp config interface port-channel 2
LLDP Port Configuration:
Port AdminStatus Notification BasicTLV Dot1TLV Dot3TLV
2 tx-rx Disable P-D-M -- ---
Basic TLV Flags: (P)Port Description, (N)System Name, (D)System 
Description
                (C)System Capabilities, (M)Management Address
802.1 TLV Flags: (P)Port & Protocol VLAN ID, (V)Port VLAN ID
802.3 TLV Flags: (L)Link Aggregation, (M)MAC/PHY Configuration/Status
                (F)Maximun Frame Size, (P)Power Via MDI
sysname# show lldp config
LLDP Global Configuration:
         Active: Yes
Transmit Interval: 30 seconds
  Transmit Hold: 4
 Transmit Delay: 2 seconds
Reinitialize Delay: 2 seconds
sysname#
```
This example shows global Switch LLDP settings.

```
sysname# show lldp config
LLDP Global Configuration:
          Active: No
Transmit Interval: 30 seconds
  Transmit Hold: 4
 Transmit Delay: 2 seconds
Reinitialize Delay: 2 seconds
sysname#
```
The following table describes the labels in this screen.

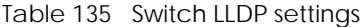

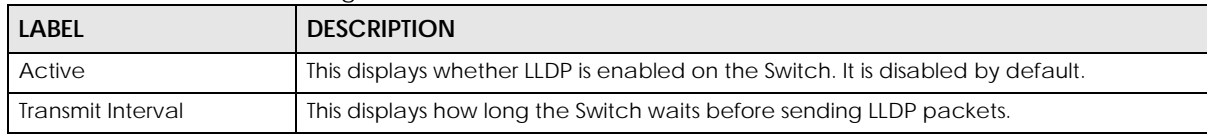

Ethernet Switch CLI Reference Guide

| <b>LABEL</b>          | <b>DESCRIPTION</b>                                                                                                    |
|-----------------------|----------------------------------------------------------------------------------------------------|
| Transmit Hold         | This displays the time-to-live (TTL) multiplier of LLDP frames. The device information on<br>the neighboring devices ages out and is discarded when its corresponding TTL expires.<br>The TTL value is to multiply the TTL multiplier by the LLDP packets transmitting interval. |
| <b>Transmit Delay</b> | This displays the delay (in seconds) between the successive LLDP PDU transmissions<br>initiated by value or status changes in the Switch MIB.                                                                                                    |
| Reinitialize Delay    | This displays the number of seconds for LLDP to wait before initializing on a port.                                                                                                    |

Table 135 Switch LLDP settings (continued)

This example shows LLDP settings on a port.

```
sysname# show lldp config interface port-channel 2
LLDP Port Configuration:
Port AdminStatus Notification BasicTLV Dot1TLV Dot3TLV
  2 tx-rx Disable ----- --EFA ----
Basic TLV Flags: (P)Port Description, (N)System Name, (D)System Description
                 (C)System Capabilities, (M)Management Address
802.1 TLV Flags: (P)Port & Protocol VLAN ID, (V)Port VLAN ID
                 (E)DCBX ETS Configuration, (F)DCBX PFC Configuration
                 (A)DCBX Application Priority Configuration
802.3 TLV Flags: (L)Link Aggregation, (M)MAC/PHY Configuration/Status
                 (F)Maximum Frame Size, (P)Power Via MDI
sysname#
```
The following table describes the labels in this screen.

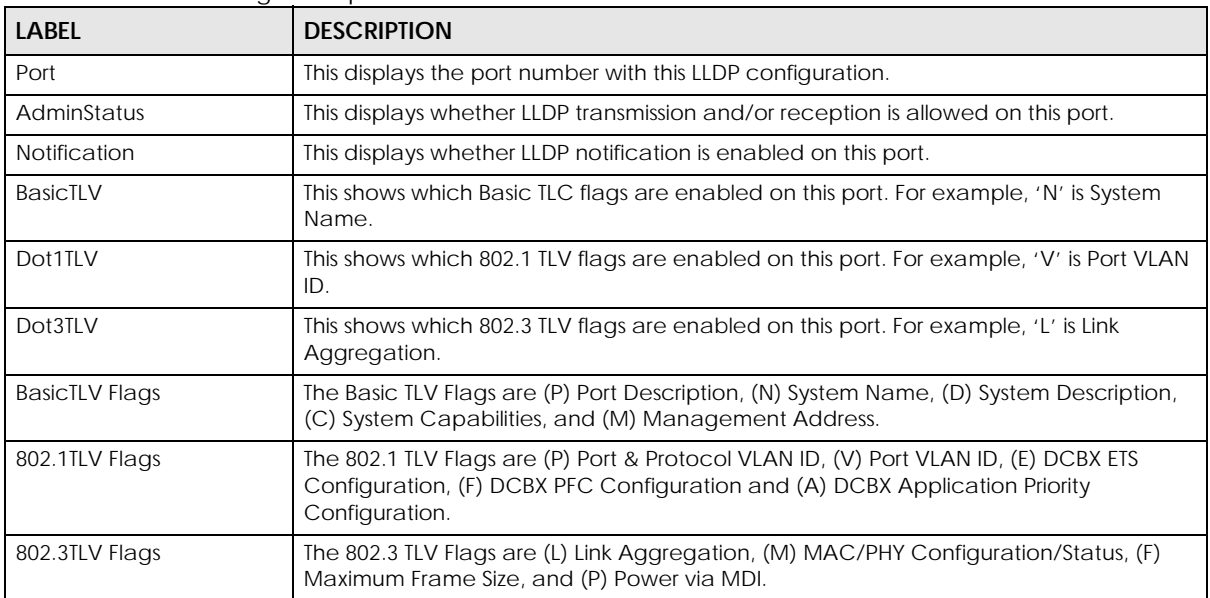

Table 136 LLDP settings on a port

This example shows global Switch LLDP statistics.

```
sysname# show lldp statistic
LLDP Global Statistic:
Neighbor Entries List Last Update: 0:00:00
New Neighbor Entries Count: 0
Neighbor Entries Deleted Count: 0
Neighbor Entries Dropped Count: 0
Neighbor Entries Ageout Count: 0
sysname#
```
The following table describes the labels in this screen.

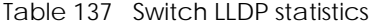

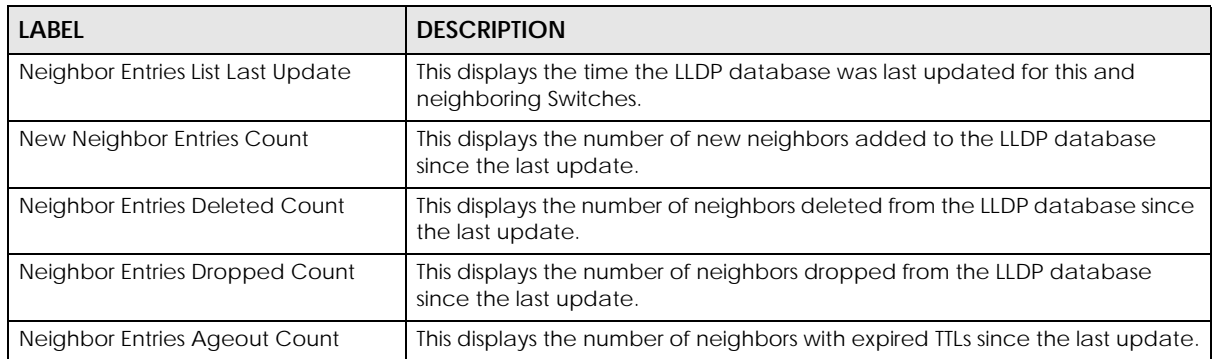

This example shows LLDP statistics on a port

```
sysname# show lldp statistic interface port-channel 1
LLDP Port Statistic:
        Local Port: 1
Frames Discarded: 0
 Frames Invalid: 0
Frames Received: 0
    Frames Sent: 0
TLVs Unrecognized: 0
 TLVs Discarded: 0
Neighbor Ageouts: 0
sysname#
```
The following table describes the labels in this screen.

| rapio roo LLD. statistios on a port |                                                             |  |
|-------------------------------------|-------------------------------------------------------------|--|
| <b>LABEL</b>                        | <b>DESCRIPTION</b>                                          |  |
| Local Port                          | This displays the port number with these LLDP statistics.   |  |
| <b>Frames Discarded</b>             | This displays the number of discarded frames on this port.  |  |
| Frames Invalid                      | This displays the number of invalid frames on this port.    |  |
| <b>Frames Received</b>              | This displays the number of frames received on this port.   |  |
| <b>Frames Sent</b>                  | This displays the number of frames sent on this port.       |  |
| <b>TLVs Unrecognized</b>            | This displays the number of unrecognized TLVS on this port. |  |

Table 138 LLDP statistics on a port

Table 138 LLDP statistics on a port (continued)

| <b>LABEL</b>            | <b>DESCRIPTION</b>                                                    |
|-------------------------|-----------------------------------------------------------------------|
| <b>I</b> TLVs Discarded | This displays the number of discarded TLVs on this port.              |
| Neighbor Ageouts        | This displays the number of neighbors with expired TTLs on this port. |

This example shows local Switch (the Switch you are accessing) LLDP information.

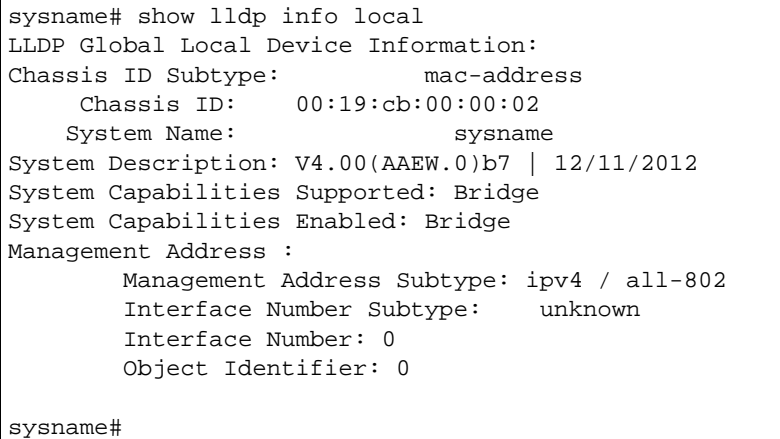

The following table describes the labels in this screen.

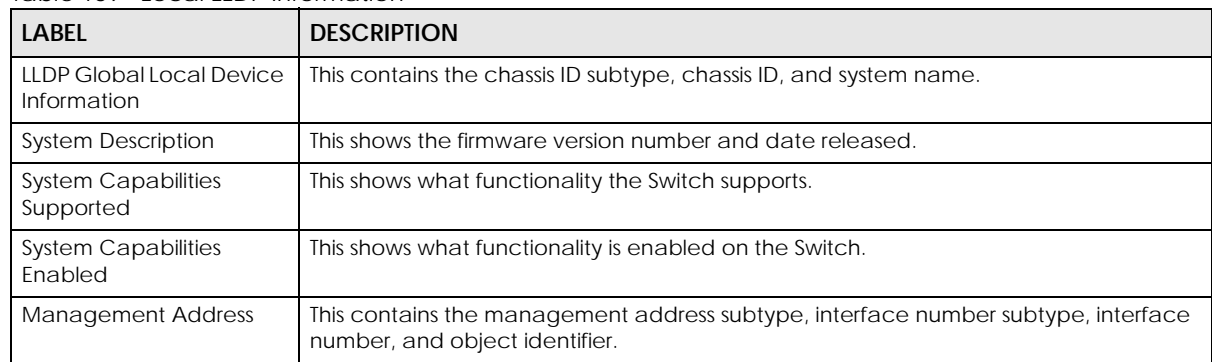

Table 139 Local LLDP Information

This example shows local Switch (the Switch you are accessing) LLDP information on a port.

```
sysname# show lldp info local interface port-channel 2
LLDP Local Device Information Detail:
       Local Port: 2
Port ID Subtype: local-assigned
      Port ID: 2
Port Description:
Extended TLV Info 802.1 OUI (hex value) = 00-80-c2-Port VLAN ID
                   -ID: 1
-DCBX Application Priority
       - ether-type: fcoe Priority: 2
-DCBX ETS Configuration
          -Willing Bit: False
        -Max Traffic Classes: 3
 -Priority-Group 2: Strict-priority, Priority-list:7
 -Priority-Group 1: ETS Bandwidth 50%, Priority-list:3-6
 -Priority-Group 0: ETS Bandwidth 50%, Priority-list:0-2
-DCBX PFC Configuration
          -Willing Bit: True
       -PFC capability: 8
        -Priority enable list: 0-2
Extended TLV Info 802.3 OUI (hex value) = 00-12-0f-MAC PHY Configuration & Status
          -AN Supported: Y
            -AN Enabled: Y
        -AN Advertised Capability: 1000baseTFD
         -Oper MAU type: 30
-Link Aggregation
           -Capability: Y
               -Status: N
              -Port ID: 2
-Max Frame Size
          -Frame Size: 1518
        --------------------------------------------------
sysname#
```
The following table describes the labels in this screen.

| LABEL                                   | <b>DESCRIPTION</b>                                                                                  |
|-----------------------------------------|----------------------------------------------------------------------------------------------------|
| LLDP Local Device<br>Information Detail | This displays the local port, port ID, and port description.                                        |
| Port VLAN ID                            | This displays the VLAN ID for this port.                                                            |
| <b>DCBX Application Priority</b>        | This displays the priority given to FCoE traffic on the Switch.                                     |
| <b>DCBX ETS Configuration</b>           | This displays the Willing Bit, Max Traffic Classes, and Traffic Class binding for each<br>priority. |
| <b>DCBX PFC Configuration</b>           | This displays the Willing Bit, PFC capability, and priority enable list.                            |
| MAC PHY Configuration &<br>Status       | This displays the AN Supported, AN Enabled, AN Advertised Capability, Open MAU<br>type              |
| Link Aggregation                        | This displays the capability, status, and port ID.                                                  |
| Max Frame Size                          | This displays the maximum frame size on this port.                                                  |

Table 140 Local Switch LLDP information on a port

This example shows remote Switch (the Switch connected to the port on the Switch you are accessing) LLDP information.

```
sysname# show lldp info remote interface port-channel 2
LLDP Remote Device Information Detail:
       Local Port: 2
Chassis ID Subtype: mac-address
  Chassis ID: 00:19:cb:00:00:02
Port ID Subtype: local-assigned
       Port ID: 47
  Time To Live: 120
Extended TLV Info 802.1 OUI (hex value) = 00-80-c2-Port VLAN ID
                 -ID: 1-DCBX Application Priority
           ether-type: fcoe Priority: 2
-DCBX ETS Configuration
          -Willing Bit: False
-Max Traffic Classes: 3
 -Priority-Group 7: Strict-priority, Priority-list:-
 -Priority-Group 6: Strict-priority, Priority-list:-
 -Priority-Group 5: Strict-priority, Priority-list:-
 -Priority-Group 4: Strict-priority, Priority-list:-
 -Priority-Group 3: Strict-priority, Priority-list:-
 -Priority-Group 2: Strict-priority, Priority-list:7
 -Priority-Group 1: ETS Bandwidth 50%, Priority-list:3-6
 -Priority-Group 0: ETS Bandwidth 50%, Priority-list:0-2
-DCBX PFC Configuration
          -Willing Bit: True
       -PFC capability: 8
       -Priority enable list: 0-2
Extended TLV Info 802.3 OUI (hex value) = 00-12-0f-Max Frame Size
           -Frame Size: 1518
--------------------------------------------------
sysname#
```
The following table describes the labels in this screen.

| LABEL                                      | <b>DESCRIPTION</b>                                                                                                    |
|--------------------------------------------|----------------------------------------------------------------------------------------------------|
| LLDP Remote Device<br>Information Detail   | This contains the following information:                                                                                                    |
| Local Port                                 | This is the local port number which receives the LLDPDU from the remote Switch.                                                                                                    |
| Chassis ID Subtype                         | This displays how the chassis of the remote Switch is identified.                                                                                                    |
| Chassis ID                                 | This displays the chassis ID of the remote Switch. The chassis ID is identified by the<br>chassis ID subtype.                                                                                                    |
| Port ID Subtype                            | This displays how the port is identified.                                                                                                    |
| Port ID                                    | This is the ID of the remote Switch.                                                                                                    |
| Time To Live                               | This displays the time-to-live (TTL) multiplier of LLDP frames. The device information on<br>the neighboring devices ages out and is discarded when its corresponding TTL expires.<br>The TTL value is to multiply the TTL multiplier by the LLDP frames transmitting interval. |
| Extended TLV Info 802.1<br>OUI (hex value) | The 802.1 organizationally specific TLVs start with the 24-bit organizationally unique<br>identifier (OUI) and a 1 byte organizationally specific subtype followed by data. Each<br>organization is responsible for managing their subtypes.                                    |
| Port VLAN ID                               | This TLV displays the VLAN ID for the remote Switch.                                                                                                    |

Table 141 Remote Switch LLDP information

Table 141 Remote Switch LLDP information (continued)

| <b>LABEL</b>                               | <b>DESCRIPTION</b>                                                                                                    |
|--------------------------------------------|----------------------------------------------------------------------------------------------------|
| <b>DCBX Application Priority</b>           | This TLV displays the priority given to FCoE traffic on the remote Switch.                                                                                                    |
| <b>DCBX ETS Configuration</b>              | This TLV displays the willing bit, ETS capability and traffic class settings configured by ETS<br>on the remote Switch.                                                                                                    |
| <b>DCBX PFC Configuration</b>              | This TLV displays the willing bit, PFC capability, and enabled priority list configured by<br>PFC on the remote Switch.                                                                                                    |
| Extended TLV Info 802.3<br>OUI (hex value) | The 802.3 organizationally specific TLVs start with the 24-bit organizationally unique<br>identifier (OUI) and a 1 byte organizationally specific subtype followed by data. Each<br>organization is responsible for managing their subtypes. |
| Max Frame Size                             | This TLV displays the maximum transmission unit (MTU) sent by the remote Switch.                                                                                                    |

# **CHAPTER 45 Load Sharing Commands**

### **45.1 Load Sharing Overview**

The Switch learns the next-hops using ARP and determines routing paths for a destination. The Switch supports Equal-Cost MultiPath (ECMP) to forward packets destined to the same device through different routing paths of equal path cost. This allows you to balance or share traffic loads between multiple routing paths when the Switch is connected to more than one next-hop. ECMP works with static routes or a routing protocol, such as OSPF.

With ECMP, packets are routed through the paths of equal cost according to the hash algorithm output.

The maximum number of paths for one ECMP (Equal-Cost MultiPath) route varies by Switch. A smaller number of maximum-paths means more ECMP routes are allowed and a larger number of maximumpaths means fewer ECMP routes are allowed.

The number of paths for a static route for ECMP cannot be bigger than the maximum-paths value.

Throughput may be influenced while configuring ECMP maximum-paths.

#### **45.2 Command Summary**

The following section lists the commands for this feature.

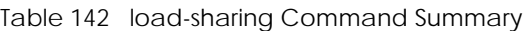

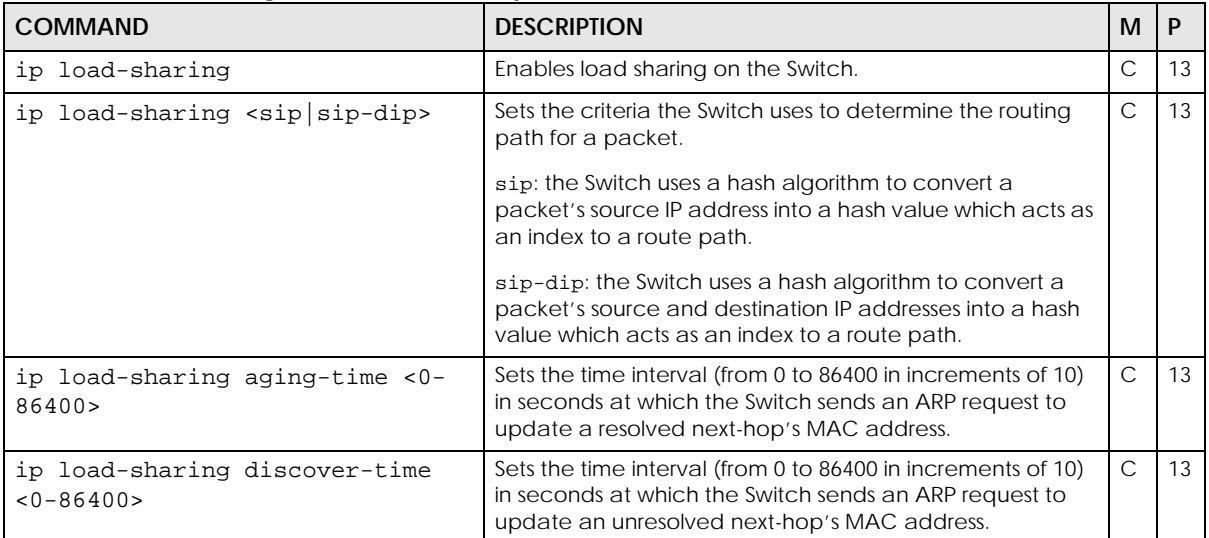

| <b>COMMAND</b>               | <b>DESCRIPTION</b>                                                             | M |  |
|------------------------------|--------------------------------------------------------------------------------|---|--|
| ip load-sharing maximum-path | Set the maximum number of paths for one ECMP (Equal-<br>Cost MultiPath) route. |   |  |
| no ip load-sharing           | Disables load sharing on the Switch.                                           |   |  |

Table 142 load-sharing Command Summary (continued)

This example enables Equal-Cost MultiPath (ECMP) routing on the Switch and sets the Switch to use a packet's source and destination IP addresses to determine the routing path for the packet.

```
sysname# configure
sysname(config)# ip load-sharing
sysname(config)# ip load-sharing sip-dip
sysname(config)#
```
# **CHAPTER 46 Logging Commands**

Use these commands to manage system logs.

## **46.1 Command Summary**

The following section lists the commands for this feature.

Table 143 logging Command Summary

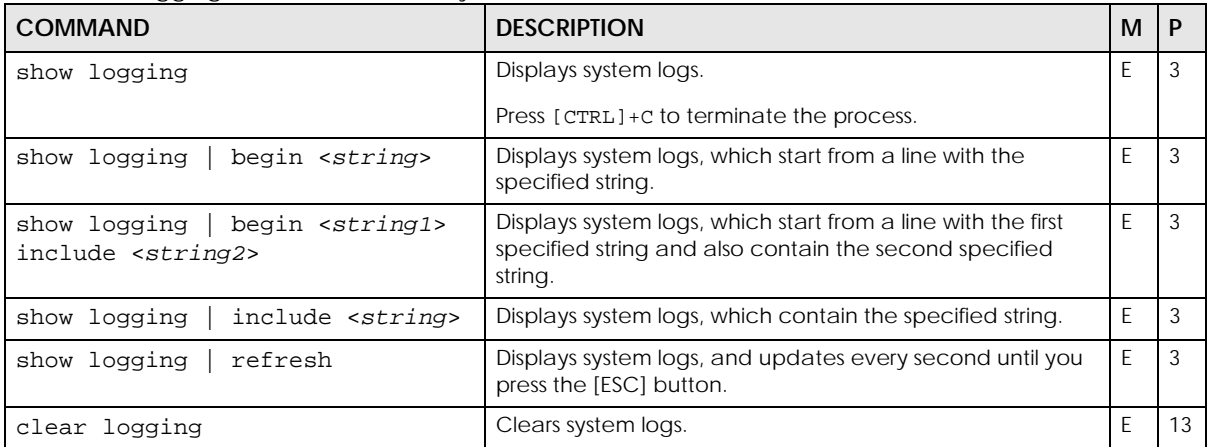

This example displays the system logs.

```
sysname# show logging
      1 2020-01-01T07:08:22Z IN authentication: SSH user admin login [IP address = 
172.21.40.29]
      2 2020-01-01T05:47:42Z DE interface: Port 20 link up 1G/F
      3 2020-01-01T05:41:47Z DE interface: Port 20 link down
      4 2020-01-01T04:41:00Z IN authentication: HTTP(s) user admin login [IP address 
= 172.21.40.31]
      5 2020-01-01T01:58:03Z IN authentication: HTTP(s) user admin login [IP address 
= 172.21.40.31]
      6 2020-01-01T00:01:36Z ER system: Gets the time and date from a time server 
failed
      7 2020-01-01T00:00:56Z WA interface: port 18 link speed and duplex mode 
autonegotiation has recovered to normal state
      8 2020-01-01T00:00:56Z DE interface: Port 18 link up 100M/F
      9 2020-01-01T00:00:46Z WA interface: port 18 link speed and duplex mode 
autonegotiation has failed
     10 2020-01-01T00:00:39Z DE interface: Port 20 link up 1G/F
     11 2020-01-01T00:00:32Z NO system: System cold start
```
# **CHAPTER 47 Login Account Commands**

Use these commands to configure login accounts on the Switch.

## **47.1 Password Encryption**

See [Section 62.1 on page 246](#page-245-0) for information on this feature.

### **47.2 Command Summary**

The following section lists the commands for this feature.

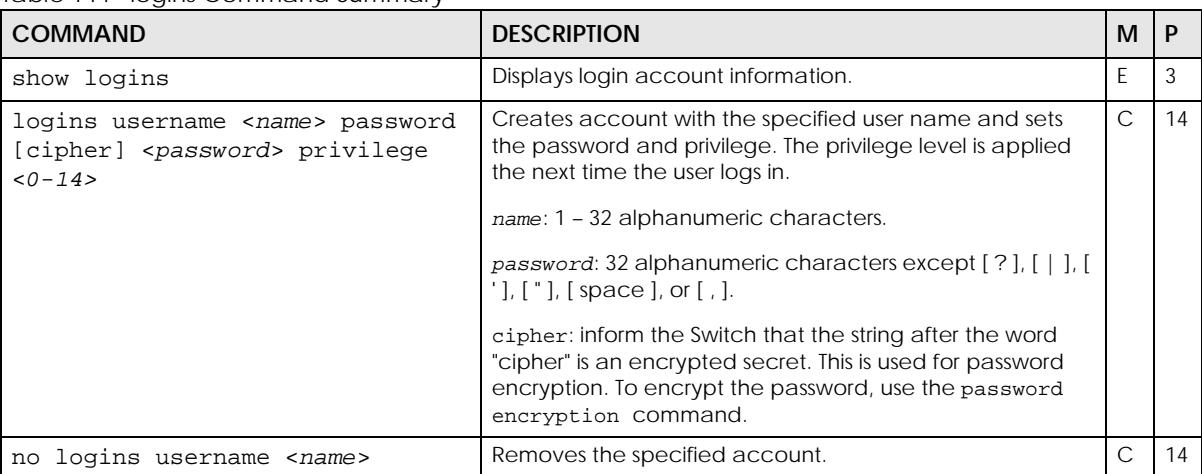

Table 144 logins Command Summary

This example creates a new user **user2** with privilege 13.

```
sysname# config
sysname(config)# logins username user2 password 1234 privilege 13
sysname(config)# exit
sysname# show logins
Login Username Executer Service Service Privilege
\begin{array}{ccccccccc} 1 & & & & & & & 13 \\ 2 & & & & & & & 0 \end{array}2 0
3 0
4 0
```
# **CHAPTER 48 Loopguard Commands**

## **48.1 Loopguard Overview**

Use these commands to configure the Switch to guard against loops on the edge of your network. The Switch shuts down a port if the Switch detects that packets sent out on the port loop back to the Switch.

### **48.2 Command Summary**

The following section lists the commands for this feature.

| <b>COMMAND</b>                                    | <b>DESCRIPTION</b>                                                                                                    | M             | P  |
|---------------------------------------------------|----------------------------------------------------------------------------------------------------|---------------|----|
| show loopquard                                    | Displays which ports have loopguard enabled as well as<br>their status.                                                                                                    | E             | 3  |
| loopquard                                         | Enables loopguard on the Switch.                                                                                                    | C             | 13 |
| no loopquard                                      | Disables loopguard on the Switch.                                                                                                    | C             | 13 |
| interface port-channel <port-<br>lists</port-<br> | Enters config-interface mode for the specified ports.<br>The port list may consist of one or more ports, separated by                                                                                                    | $\mathcal{C}$ | 13 |
|                                                   | commas with no spaces.<br>The list may also contain ranges of ports signified by a<br>hyphen. For example: 1,3,5-8,10.                                                                                                    |               |    |
| loopquard                                         | Enables the loopguard feature on the ports. You have to<br>enable loopquard on the Switch as well. The Switch shuts<br>down a port if the Switch detects that packets sent out on<br>the port loop back to the Switch.<br>Note: The loop guard feature can not be enabled | $\subset$     | 13 |
|                                                   | on the ports that have Spanning Tree Protocol<br>(RSTP, MRSTP or MSTP) enabled.                                                                                                    |               |    |
| loopquard<br>no                                   | Disables the loopguard feature on the ports.                                                                                                    | $\mathsf{C}$  | 13 |
| clear loopquard                                   | Clears loopguard counters.                                                                                                    | E             | 13 |

Table 145 loopguard Command Summary

This example enables loopguard on ports 1 – 3.

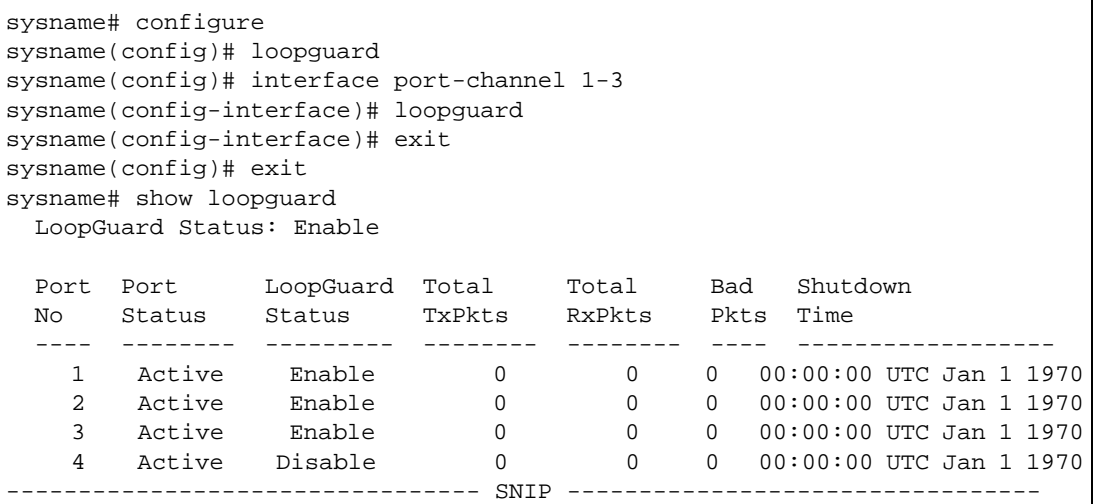

The following table describes the labels in this screen.

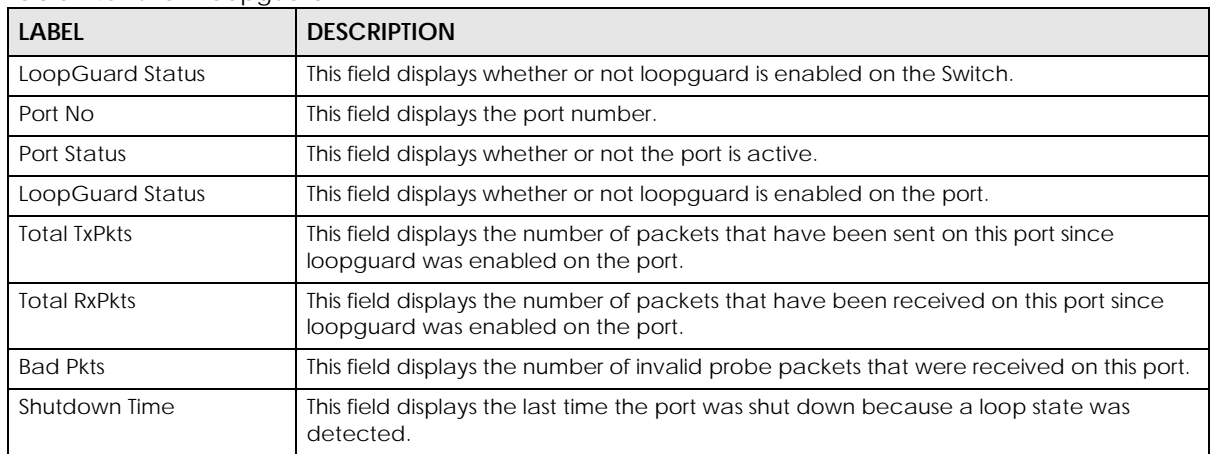

#### Table 146 show loopguard

# <span id="page-197-0"></span>**CHAPTER 49 MAC Address Commands**

### **49.1 MAC Address Commands Overview**

Use these commands to look at the MAC address table and to configure MAC address learning. The Switch uses the MAC address table to determine how to forward frames.

#### **49.2 Command Summary**

The following table describes user-input values available in multiple commands for this feature.

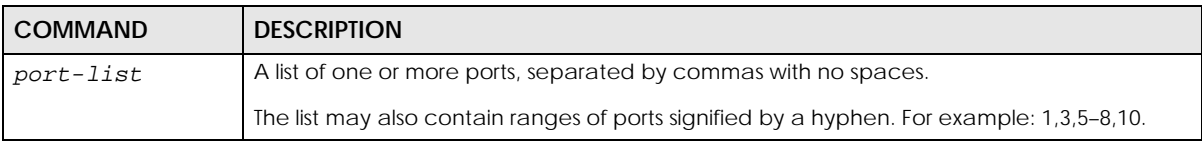

Table 147 Interface Command Values

The following section lists the commands for this feature.

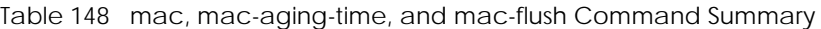

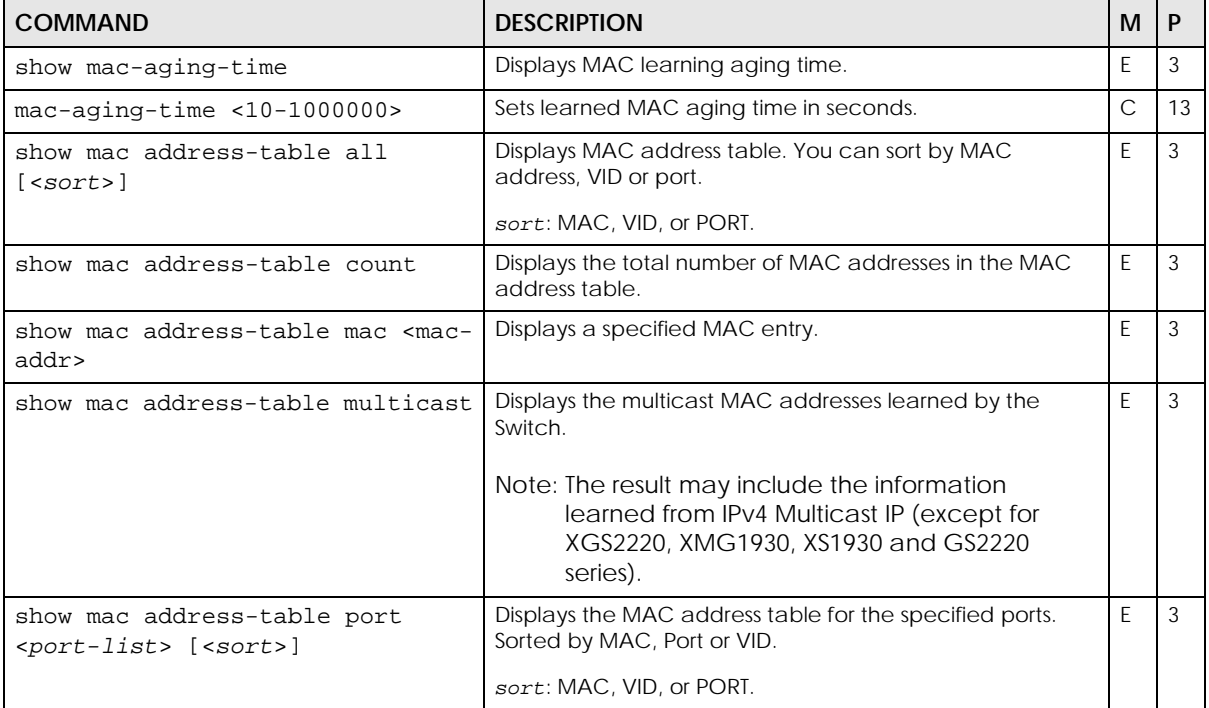

Table 148 mac, mac-aging-time, and mac-flush Command Summary (continued)

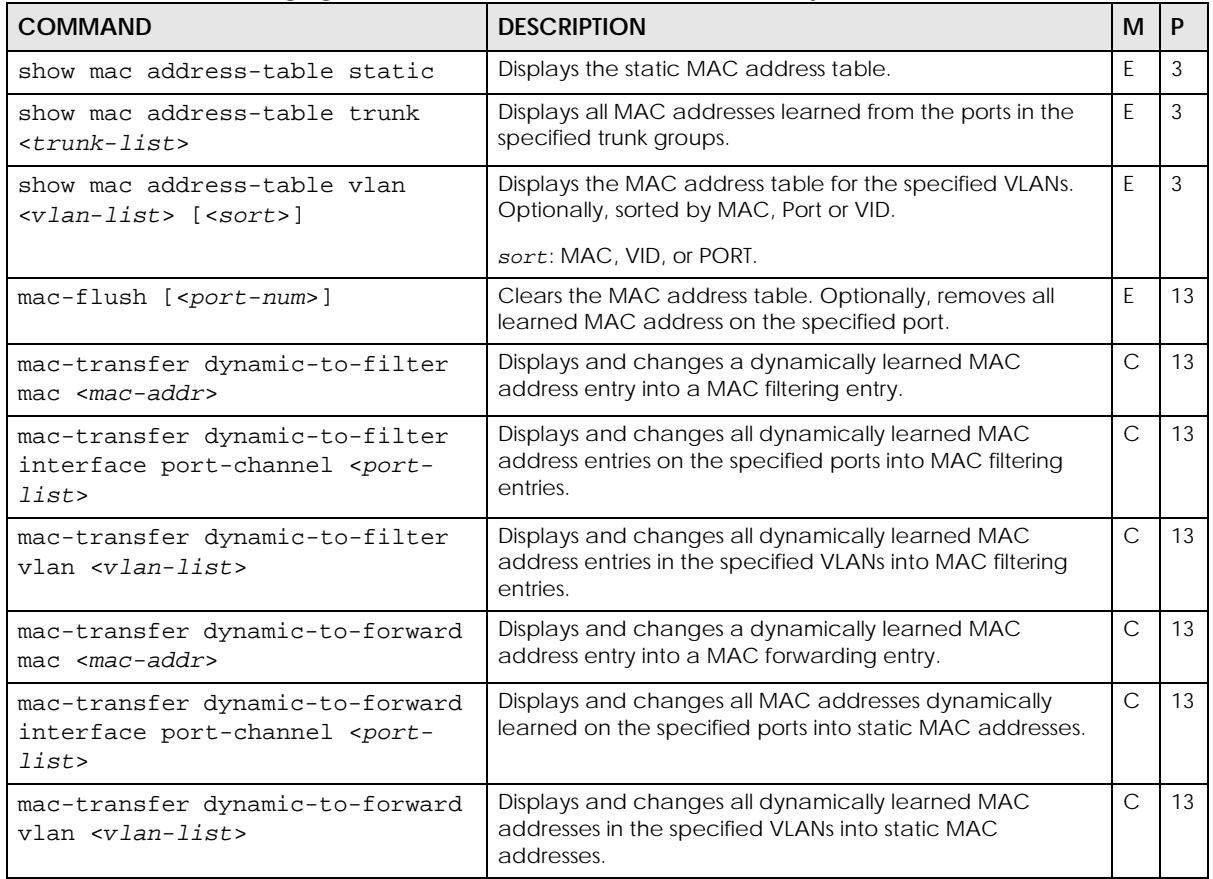

### **49.3 Command Examples**

This example shows the current MAC address table.

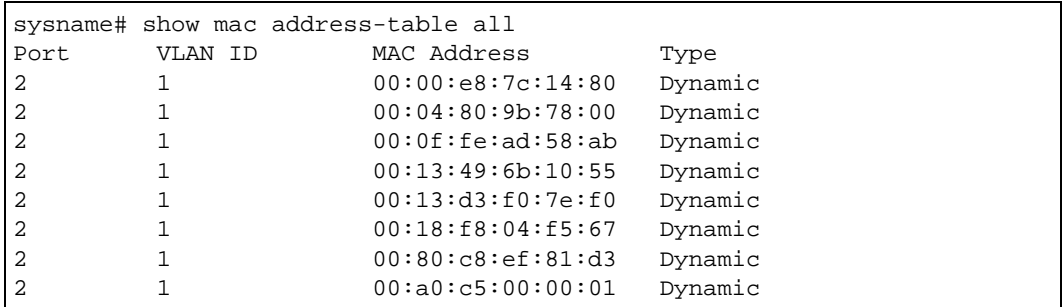

The following table describes the labels in this screen.

Table 149 show mac address-table

| <b>LABEL</b> | <b>DESCRIPTION</b>                                             |
|--------------|----------------------------------------------------------------|
| Port         | This is the port from which the above MAC address was learned. |
|              | <b>Drop:</b> The entry is created from a filtering rule.       |
| VLAN ID      | This is the VLAN group to which this frame belongs.            |

| <b>LABEL</b>       | <b>DESCRIPTION</b>                                                                                                    |
|--------------------|----------------------------------------------------------------------------------------------------|
| <b>MAC Address</b> | This is the MAC address of the device from which this frame came.                                                                                                    |
| Type               | This shows whether the MAC address is <b>dynamic</b> (learned by the Switch) or <b>static</b><br>(manually entered using mac-forward commands, see Chapter 52 on page 205). |

Table 149 show mac address-table (continued)

# **CHAPTER 50 MAC-based VLAN**

### **50.1 MAC-based VLAN Overview**

Use these commands to bind a client source MAC address to a VLAN on the Switch.

The MAC-based VLAN feature assigns incoming untagged packets to a VLAN and classifies the traffic based on the source MAC address of the packet. When untagged packets arrive at the Switch, the source MAC address of the packet is looked up in a MAC to VLAN mapping table.

If an entry is found, the corresponding VLAN ID is assigned to the packet. The assigned VLAN ID is verified against the VLAN table. If the VLAN is valid, ingress processing on the packet continues; otherwise, the packet is dropped.

This feature allows users to change ports without having to reconfigure the VLAN, which allows better mobility. You can assign priority to the MAC-based VLAN and define a MAC to VLAN mapping table by entering a specified source MAC address in the MAC-based VLAN using a command. You can also delete a MAC-based VLAN entry using a command described below.

### **50.2 Command Summary**

The following section lists the commands for this feature.

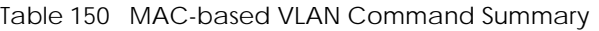

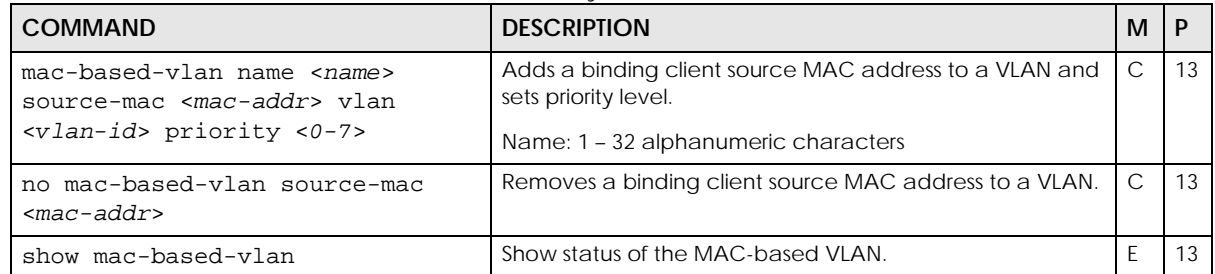

### **50.3 Command Example: add source MAC address**

This example adds a binding source MAC address to a MAC-based VLAN with MAC address 00:11:22:33:44:55, VLAN ID number 3 and priority level 6.

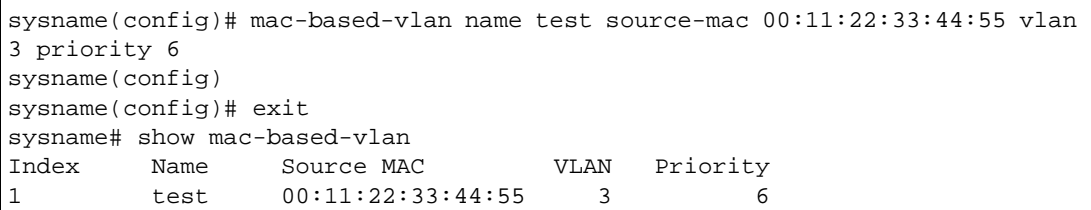

### **50.4 Command Example: remove source MAC address**

This example deletes a binding source MAC address to a MAC-based VLAN with MAC address 00:11:22:33:44:55.

```
sysname(config)# no mac-based-vlan source-mac 00:11:22:33:44:55
sysname(config)# exit
```
# **CHAPTER 51 MAC Filter Commands**

#### **51.1 MAC Filter Overview**

Use these commands to filter traffic going through the Switch based on the MAC addresses and VLAN group (ID).

Note: Use the running configuration commands to look at the current MAC filter settings. See [Chapter 78 on page 307](#page-306-0).

Note: MAC filtering implementation differs across Switch models.

- Some models allow you to specify a filter rule and discard all packets with the specified MAC address (source or destination) and VID.
- Other models allow you to choose whether you want to discard traffic originating from the specified MAC address and VID (src), sent to the specified MAC address (dst) or both.

See [Section 51.3 on page 204](#page-203-0) and [Section 51.4 on page 204](#page-203-1) for examples.

### **51.2 Command Summary**

The following section lists the commands for this feature.

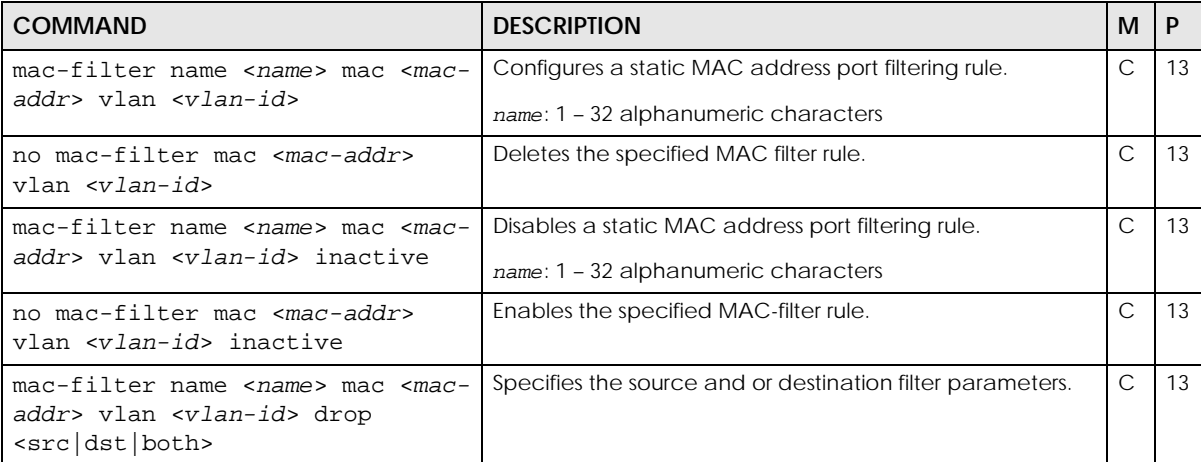

Table 151 mac-filter Command Summary

<span id="page-203-0"></span>This example creates a MAC filter called "filter1" that drops packets coming from or going to the MAC address 00:12:00:12:00:12 on VLAN 1.

```
sysname(config)# mac-filter name filter1 mac 00:12:00:12:00:12 vlan 1
```
#### <span id="page-203-1"></span>**51.4 Command Example: Filter Source**

The next example is for Switches that support the filtering of frames based on the source or destination MAC address only. This example creates a filter "sourcefilter" that drops packets originating from the MAC address af:af:01:01:ff:02 on VLAN 2.

```
sysname(config)# mac-filter name sourcefilter mac af:af:01:01:ff:02 vlan 2 
drop src
```
# <span id="page-204-0"></span>**CHAPTER 52 MAC Forwarding Commands**

### **52.1 MAC Forwarding Overview**

Use these commands to configure static MAC address forwarding.

Note: Use the mac commands to look at the current mac-forward settings. See [Chapter 49 on](#page-197-0)  [page 198.](#page-197-0)

#### **52.2 Command Summary**

The following table describes user-input values available in multiple commands for this feature.

Table 152 mac-forward User-input Values

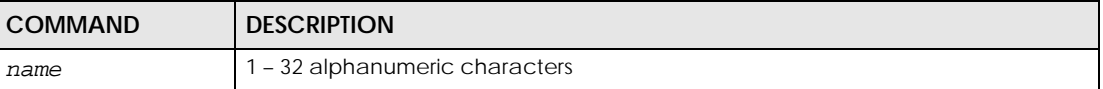

The following section lists the commands for this feature.

Table 153 mac-forward Command Summary

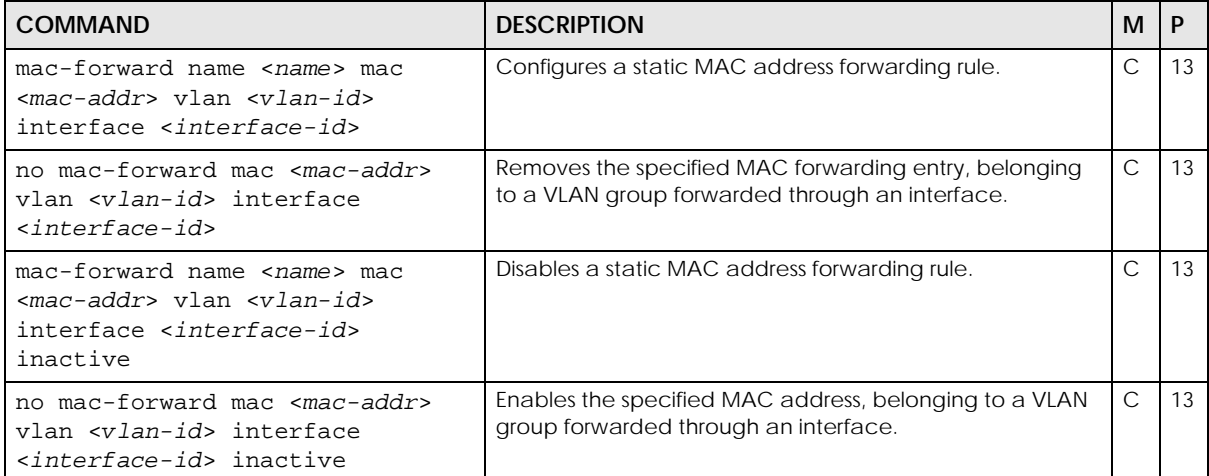

# **CHAPTER 53 MAC Pinning Commands**

### **53.1 MAC Pinning Overview**

Use these commands to configure MAC pinning to set a port or multiple ports to have priority over other ports in MAC address learning. That means when a MAC address (and VLAN ID) is learned on a MACpinning-enabled port, the MAC address will not be learned on any other port until the aging time for the dynamically learned MAC address in the table expires.

### **53.2 Command Summary**

The following table describes user-input values available in multiple commands for this feature.

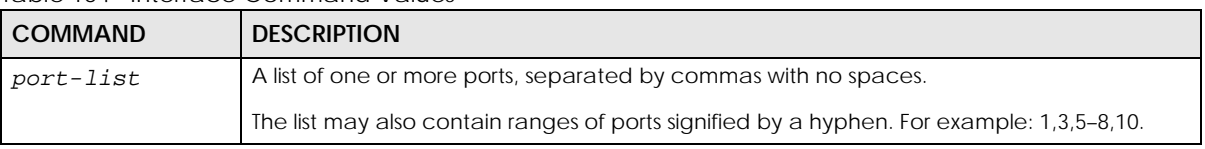

Table 154 Interface Command Values

The following section lists the commands for this feature.

Table 155 mac-pinning Command Summary

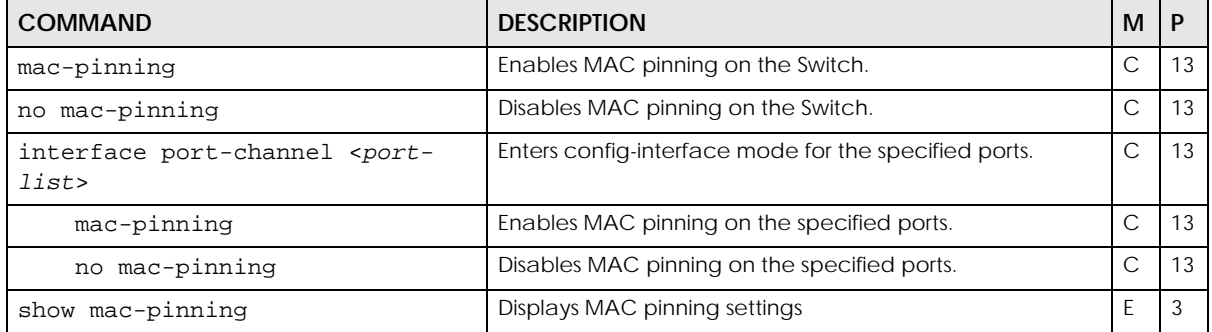

This example enables MAC pinning on the Switch and port 3. It also shows the MAC pinning status.

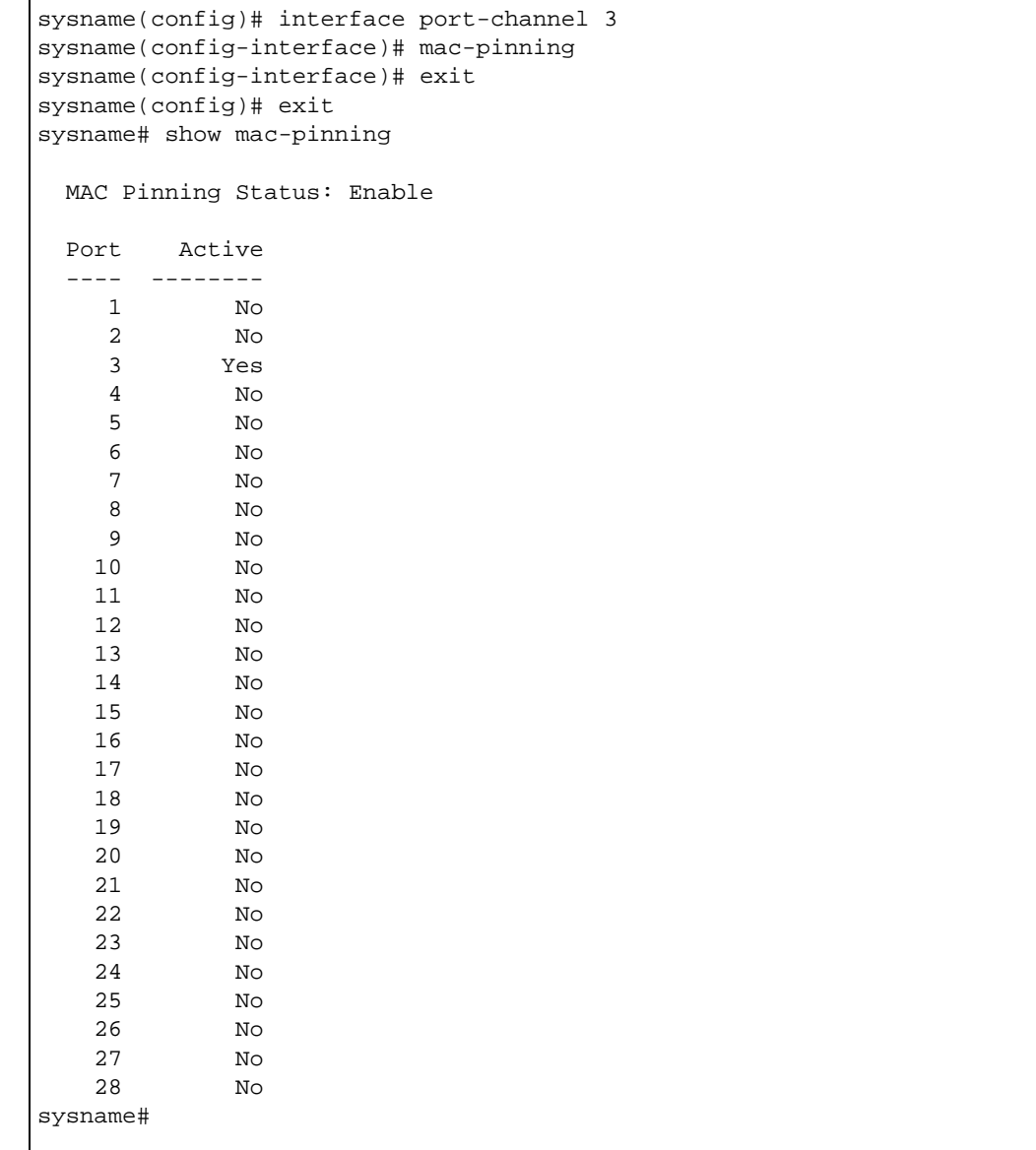

# **CHAPTER 54 Mirroring Commands**

#### **54.1 Mirroring Overview**

Use these commands to copy a traffic flow for one or more ports to a monitor port (the port you copy the traffic to) so that you can examine the traffic on the monitor port without interference.

In local port mirroring, the mirroring ports (through which traffic you copy passes) and the monitor port are on the same device.

In remote port mirroring (RMirror), the mirroring ports and monitor port can be on different devices in a network. You can use it to monitor multiple switches across your network. The traffic from the source device's mirroring ports is sent to a reflector port for VLAN tagging and copied to the connected ports. Traffic are then carried over the specified remote port mirroring (RMirror) VLAN and sent to the destination device's monitor port through the connected ports that connect to other switches.

#### **Single-Destination RMirror**

If the mirrored traffic is forwarded to one single destination switch, you can disable the reflector port. The Switch adds RMirror VLAN tag and forwards mirrored traffic from the mirroring port to the connected port directly.

#### **Multi-Destination RMirror**

If you configure more than one connected port on the source switch to forward the mirrored traffic to multiple destination switches, you must enable a reflector port on the source switch.

Note: Use the running configuration commands to look at the current mirror settings. See [Chapter 78 on page 307](#page-306-0).

Note: mirror-filter commands are not supported on all Switch models.

### **54.2 Command Summary**

The following table describes user-input values available in multiple commands for this feature.

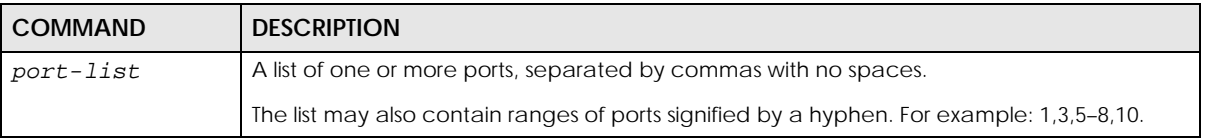

Table 156 Interface Command Values

The following section lists the commands for this feature.

Table 157 mirror Command Summary

| <b>COMMAND</b>                                            | <b>DESCRIPTION</b>                                                                                                    | м            | P  |
|-----------------------------------------------------------|----------------------------------------------------------------------------------------------------|--------------|----|
| mirror-port                                               | Enables port mirroring on the Switch.                                                                                                    | C            | 13 |
| mirror-port <port-num></port-num>                         | Specifies the monitor port (the port to which traffic flow is<br>copied) for port mirroring.                                                                                                    | С            | 13 |
| no mirror-port                                            | Disables port mirroring on the Switch.                                                                                                    | C            | 13 |
| no mirror-port <port-num></port-num>                      | Removes the specified monitor port.<br>port-num: in a modular switch, enter the port number<br>preceded by a slot number and backslash (/). For<br>example, 3/11 indicates port 11 on the card in the third<br>slot.                                                                                                    | C            | 13 |
| interface port-channel <port-<br>lists</port-<br>         | Enters config-interface mode for the specified ports.<br>port-list: in a modular switch, enter the port number<br>preceded by a slot number and backslash (/). For<br>example, 3/11 indicates port 11 on the card in the third<br>slot. Use a comma (,) to separate individual ports or a dash<br>$(-)$ to indicates a range of ports. For example, $\degree$ 3/11,4/5 $\degree$ or<br>$"3/7-3/9"$ . | C            | 13 |
| mirror                                                    | Enables port mirroring in the interface.                                                                                                    | C            | 13 |
| mirror dir<br><ingress eqress both></ingress eqress both> | Enables port mirroring for incoming (ingress), outgoing<br>(egress) or both incoming and outgoing (both) traffic.                                                                                                    | C            | 13 |
| no mirror                                                 | Disables port mirroring on the ports.                                                                                                    | $\mathsf{C}$ | 13 |

Table 158 mirror-filter Command Summary

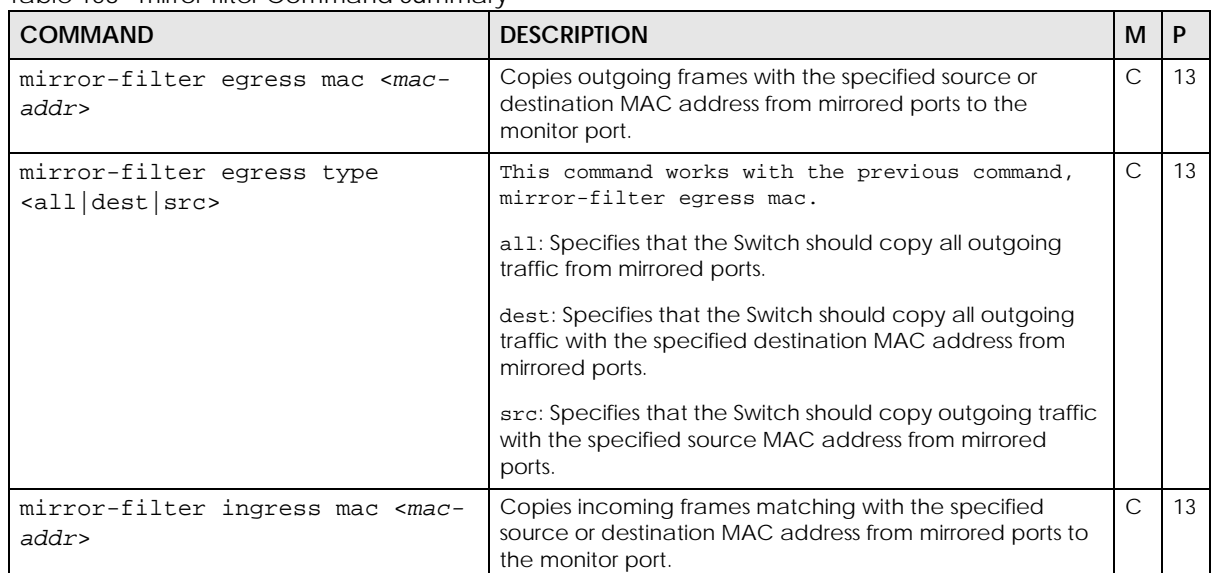

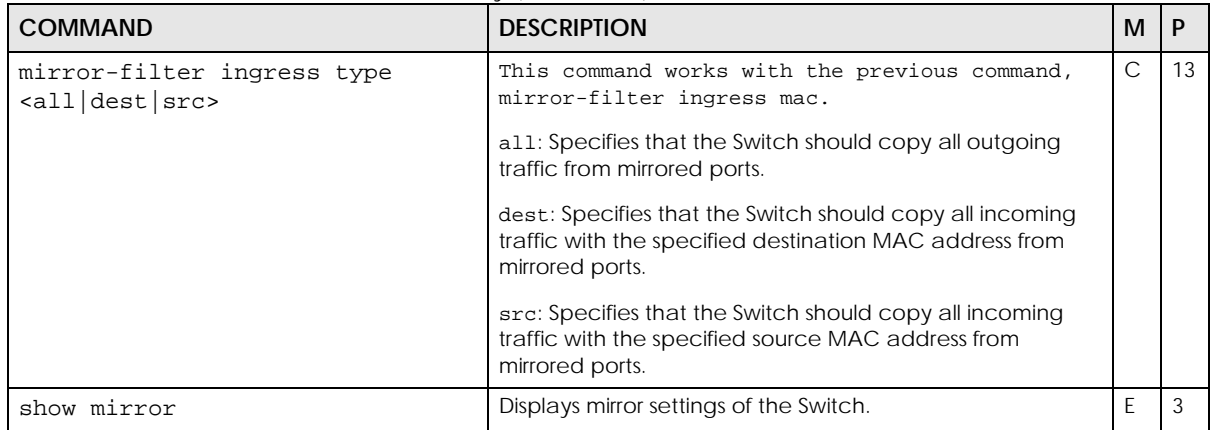

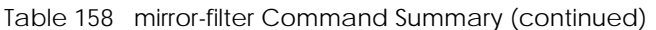

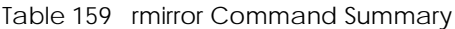

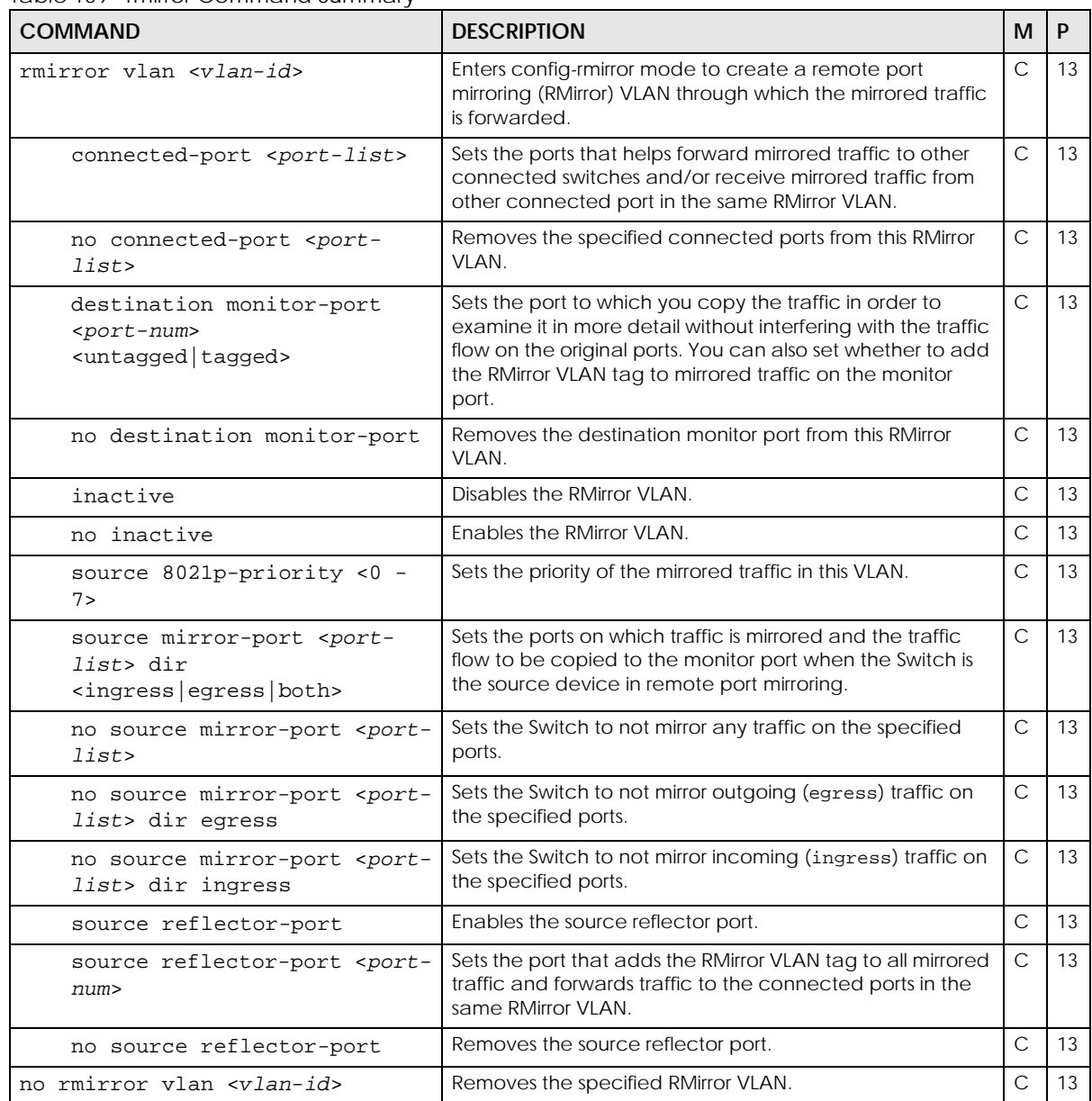

Table 159 rmirror Command Summary (continued)

| <b>COMMAND</b>                        | <b>DESCRIPTION</b>                                 | м |  |
|---------------------------------------|----------------------------------------------------|---|--|
| show rmirror vlan                     | Displays all RMirror VLANs settings on the Switch. |   |  |
| show rmirror vlan <vlan-id></vlan-id> | Displays the specified RMirror VLAN settings.      |   |  |

This example enables port mirroring and copies outgoing traffic from ports 1, 4, 5, and 6 to port 3.

```
sysname(config)# mirror-port
sysname(config)# mirror-port 3
sysname(config)# interface port-channel 1,4-6
sysname(config-interface)# mirror
sysname(config-interface)# mirror dir egress
```
This example displays the mirror settings of the Switch after you configured in the example above.

```
sysname# show mirror
     Mirroring: enable
  Monitor port: 3
   Mirrored port: 1,4-6
         Ingress:
          Egress: 1,4-6
            Both:
```
This example creates an RMirror VLAN with a VLAN ID of 200 on the Switch, sets port 6 as the reflector port and sets the priority of mirrored traffic to 3 in this RMirror VLAN when the Switch is the source device. This example also specifies the ports (4 and 5) on which traffic will be mirrored and shows the RMirror VLAN settings.

```
sysname# configure
sysname(config)# rmirror vlan 200
sysname(config-rmirror)# source reflector-port 6
sysname(config-rmirror)# source reflector-port
sysname(config-rmirror)# source 8021p-priority 3
sysname(config-rmirror)# source mirror-port 4,5
sysname(config-rmirror)# exit
sysname(config)# exit
sysname# show rmirror vlan 200
  RMirror VLAN:200 Active=Yes
   ----------------------------------------
  Source
       802.1p priority :3
       Mirror-port :
              Ingress :
              Egress :
              Both :4-5
       Reflector-port 
              Active :Yes
             Port :6
  Destination
       Monitor-port :
  Connected-port :
sysname#
```
# **CHAPTER 55 MRSTP Commands**

#### **55.1 MRSTP Overview**

The Switch allows you to configure multiple instances of Rapid Spanning Tree Protocol (RSTP) as defined in the following standard.

• IEEE 802.1w Rapid Spanning Tree Protocol

See [Chapter 83 on page 325](#page-324-0) for information on RSTP commands and [Chapter 56 on page 216](#page-215-0) for information on MSTP commands.

### **55.2 Command Summary**

The following table describes user-input values available in multiple commands for this feature.

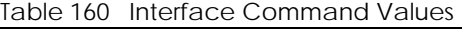

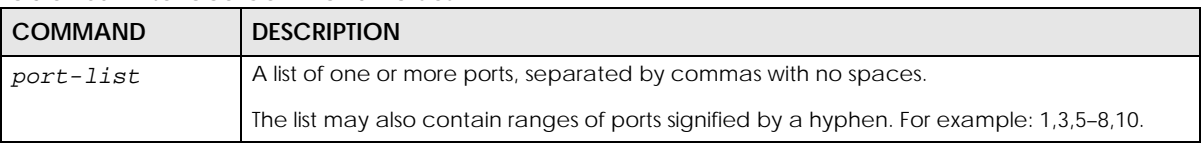

The following section lists the commands for this feature.

Table 161 Command Summary: mrstp

| <b>COMMAND</b>                                                | <b>DESCRIPTION</b>                                                                                                    | м | P  |
|---------------------------------------------------------------|----------------------------------------------------------------------------------------------------|---|----|
| show mrstp <tree-index></tree-index>                          | Displays multiple rapid spanning tree configuration for<br>the specified tree.                                          | E | 3  |
|                                                               | tree-index: this is a number identifying the RSTP tree<br>configuration.                                                |   |    |
|                                                               | Note: The number of MRSTP tree configurations<br>supported differs by model. Refer to your<br>User's Guide for details. |   |    |
| spanning-tree mode<br><rstp mrstp="" mstp=""  =""></rstp>     | Specifies the STP mode you want to implement on the<br>Switch.                                                          | С | 13 |
| mrstp <tree-index></tree-index>                               | Activates the specified MRSTP configuration.                                                                            | C | 13 |
| mrstp <tree-index> priority &lt;0-<br/>61440&gt;</tree-index> | Sets the bridge priority of the Switch for the specified<br>MRSTP configuration.                                        | C | 13 |

| <b>COMMAND</b>                                                                                                    | <b>DESCRIPTION</b>                                                                                                    | M             | P  |
|----------------------------------------------------------------------------------------------------|----------------------------------------------------------------------------------------------------|---------------|----|
| mrstp <tree-index> hello-time &lt;1-<br/>10&gt; maximum-age &lt;6-40&gt; forward-<br/><math>delay</math> &lt;4-30&gt;</tree-index> | Sets the Hello Time, Maximum Age and Forward Delay<br>values on the Switch for the specified MRSTP<br>configuration.                                                                  | $\mathsf C$   | 13 |
| mrstp interface <port-list></port-list>                                                                                            | Activates MRSTP on the specified ports.                                                                                                    | $\mathsf{C}$  | 13 |
| mrstp interface <port-list> edge-<br/>port</port-list>                                                                             | Sets the specified ports as edge ports. This allows the<br>port to transition to a forwarding state immediately<br>without having to go through the listening and<br>learning states. | $\mathsf{C}$  | 13 |
|                                                                                                    | Note: An edge port becomes a non-edge port<br>as soon as it receives a Bridge Protocol<br>Data Units (BPDU).                                                                          |               |    |
| no mrstp interface <port-list><br/>edge-port</port-list>                                                                           | Sets the listed ports as non-edge ports.                                                                                                    | $\mathsf{C}$  | 13 |
| mrstp interface <port-list> path-<br/><math>cost</math> &lt;0-200000000&gt;</port-list>                                            | Sets a path cost to the specified ports. It is<br>recommended you assign it according to the speed<br>of the link.                                                                    | $\mathcal{C}$ | 13 |
|                                                                                                    | Note: If you set the value to '0', the Switch will<br>use the auto path cost you set using the<br>auto-path-cost command. See Section<br>83.1 on page 325 for more information.       |               |    |
| mrstp interface <port-list><br/>priority &lt;0-255&gt;</port-list>                                                                 | Sets the priority value to the specified ports for MRSTP.                                                                                                    | C             | 13 |
| mrstp interface <port-list><br/>rootquard</port-list>                                                                              | Enables root guard on the specified port in order to<br>prevent the switches attached to the port from<br>becoming the root bridge.                                                   | С             | 13 |
| no mrstp interface <port-list><br/>rootguard</port-list>                                                                           | Disables root guard on a port.                                                                                                    | $\mathsf{C}$  | 13 |
| mrstp interface <port-list> tree-<br/>index <tree-index></tree-index></port-list>                                                  | Assigns the specified port list to a specific MRSTP<br>configuration.                                                                                                    | $\mathcal{C}$ | 13 |
| no mrstp <tree-index></tree-index>                                                                                                 | Disables the specified MRSTP configuration.                                                                                                    | C             | 13 |
| no mrstp interface <port-list></port-list>                                                                                         | Disables the MRSTP assignment from the specified<br>ports.                                                                                                    | $\mathsf{C}$  | 13 |

Table 161 Command Summary: mrstp (continued)

This example configures MRSTP in the following way:

- Enables MRSTP on the Switch.
- Activates tree **1** and sets the bridge priority, Hello Time, Maximum Age and Forward Values for this RSTP configuration.
- Activates MRSTP for ports **1–5** and sets path cost on these ports to **127**.

• Adds ports **1-5** to tree index 1.

```
sysname(config)# spanning-tree mode mrstp
sysname(config)# mrstp 1
sysname(config)# mrstp 1 priority 16384
sysname(config)# mrstp 1 hello-time 2 maximum-age 15 forward-delay 30
sysname(config)# mrstp interface 1-5
sysname(config)# mrstp interface 1-5 path-cost 127
sysname(config)# mrstp interface 1-5 tree-index 1
```
In this example, we enable MRSTP on ports 21–24. Port 24 is connected to the host while ports 21–23 are connected to another switch.

```
sysname(config)# configure
sysname(config)# spanning-tree mode MRSTP
sysname(config)# mrstp 1
sysname(config)# mrstp interface 21-24
sysname(config)# no mrstp interface 21-23 edge-port
```
# **CHAPTER 56 MSTP Commands**

#### <span id="page-215-0"></span>**56.1 MSTP Overview**

Multiple Spanning Tree Protocol (IEEE 802.1s) is backward compatible with STP/RSTP and addresses the limitations of existing spanning tree protocols (STP and RSTP) in networks to include the following features:

- One Common and Internal Spanning Tree (CIST) that represents the entire network's connectivity.
- Grouping of multiple bridges (or switching devices) into regions that appear as one single bridge on the network.
- A VLAN can be mapped to a specific Multiple Spanning Tree Instance (MSTI). MSTI allows multiple VLANs to use the same spanning tree.
- Load-balancing is possible as traffic from different VLANs can use distinct paths in a region.

### **56.2 Command Summary**

The following table describes user-input values available in multiple commands for this feature.

Table 162 Interface Command Values

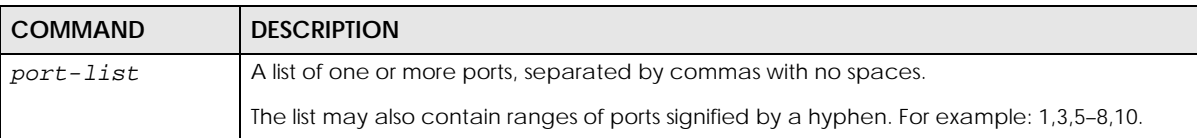

The following section lists the commands for this feature.

Table 163 mstp Command Summary

| <b>COMMAND</b>                                            | <b>DESCRIPTION</b>                                                     | м |    |
|-----------------------------------------------------------|------------------------------------------------------------------------|---|----|
| show mstp                                                 | Displays MSTP configuration for the Switch.                            | E |    |
| spanning-tree mode<br><rstp mrstp="" mstp=""  =""></rstp> | Specifies the STP mode you want to implement on the<br>Switch.         | C | 13 |
| mstp                                                      | Activates MSTP on the Switch.                                          | C | 13 |
| no mstp                                                   | Disables MSTP on the Switch.                                           | C | 13 |
| mstp configuration-name <name></name>                     | Sets a name for an MSTP region.<br>$name: 1 - 32 printable characters$ | С | 13 |
| mstp revision <0-65535>                                   | Sets the revision number for this MST Region<br>configuration.         | C | 13 |
Table 163 mstp Command Summary (continued)

| rabic too tristp committeria summary (committed)<br><b>COMMAND</b>  | <b>DESCRIPTION</b>                                                                                                    | м             | P  |
|---------------------------------------------------------------------|----------------------------------------------------------------------------------------------------|---------------|----|
| mstp hello-time <1-10> maximum-age                                  | Sets Hello Time, Maximum Age and Forward Delay.                                                                                                    | C             | 13 |
| $< 6-40$ > forward-delay $< 4-30$ >                                 | hello-time: The time interval in seconds between<br>BPDU (Bridge Protocol Data Units) configuration<br>message generations by the root switch.                                        |               |    |
|                                                                     | maximum-age: The maximum time (in seconds) the<br>Switch can wait without receiving a BPDU before<br>attempting to reconfigure.                                                       |               |    |
|                                                                     | forward-delay: The maximum time (in seconds) the<br>Switch will wait before changing states.                                                                                          |               |    |
| mstp max-hop <1-255>                                                | Sets the maximum hop value before BPDUs are<br>discarded in the MST Region.                                                                                                    | $\mathsf{C}$  | 13 |
| mstp interface port-channel <port-<br>list&gt; edge-port</port-<br> | Sets the specified ports as edge ports. This allows the<br>port to transition to a forwarding state immediately<br>without having to go through the listening and<br>learning states. | $\mathcal{C}$ | 13 |
|                                                                     | Note: An edge port becomes a non-edge port<br>as soon as it receives a Bridge Protocol<br>Data Units (BPDU).                                                                          |               |    |
| no mstp interface port-channel<br><port-list> edge-port</port-list> | Sets the listed ports as non-edge ports.                                                                                                    | $\mathsf{C}$  | 13 |
| mstp interface port-channel <port-<br>list&gt; rootquard</port-<br> | Enables root guard on the specified port in order to<br>prevent the switches attached to the port from<br>becoming the root bridge.                                                   | C             | 13 |
| no mstp interface port-channel<br><port-list> rootquard</port-list> | Disables root quard on a port.                                                                                                    | $\mathsf{C}$  | 13 |

#### Table 164 mstp instance Command Summary

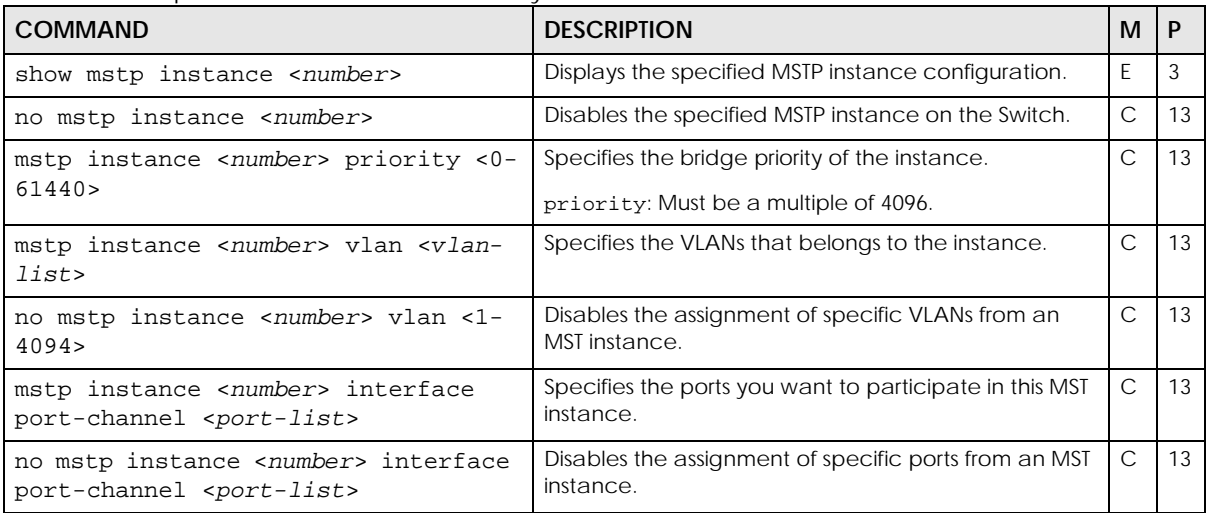

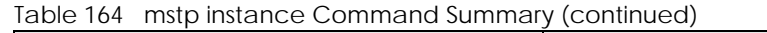

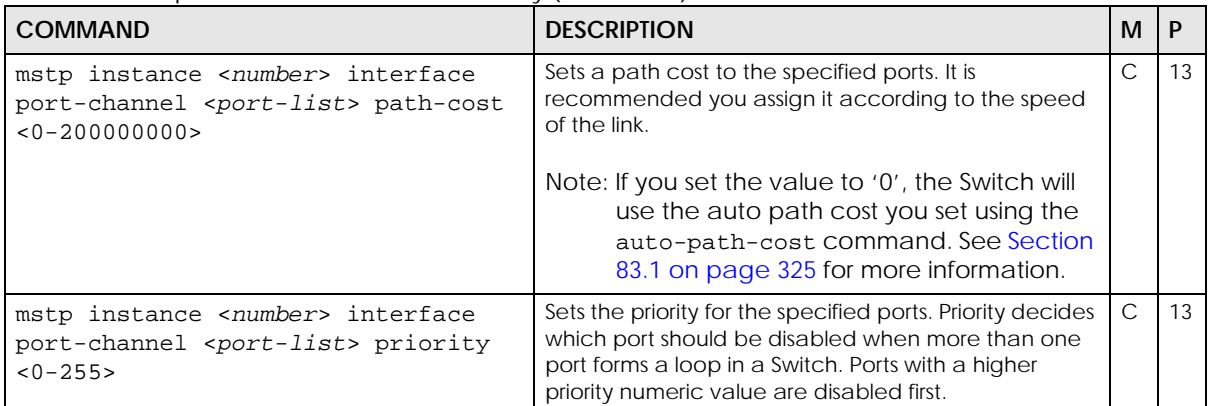

#### **56.3 Command Examples**

This example shows the current MSTP configuration.

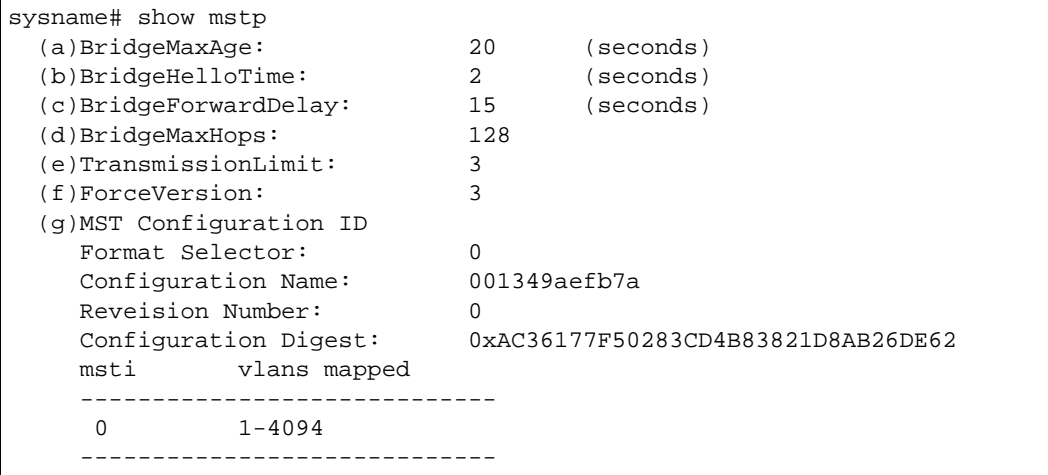

The following table describes the labels in this screen.

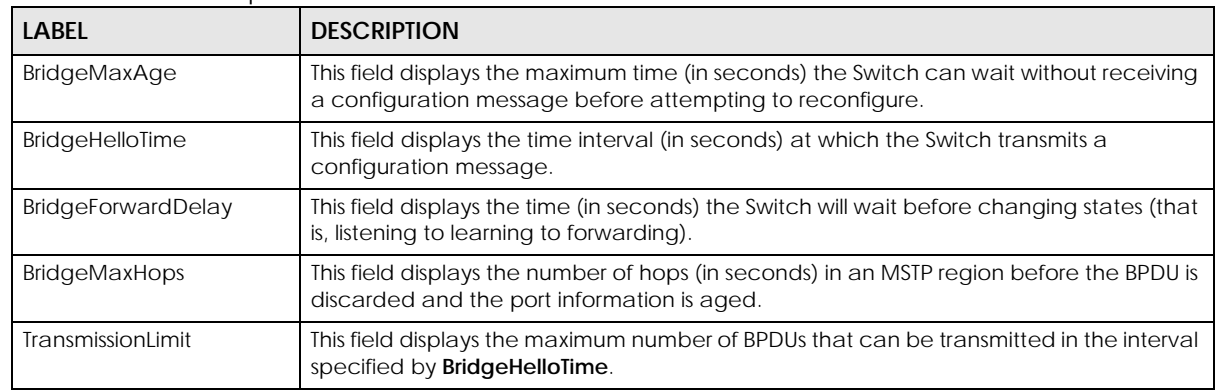

Table 165 show mstp

| <b>LABEL</b>                | <b>DESCRIPTION</b>                                                                                                    |
|-----------------------------|----------------------------------------------------------------------------------------------------|
| ForceVersion                | This field indicates whether BPDUs are RSTP (a value less than 3) or MSTP (a value<br>greater than or equal to 3).                                   |
| <b>MST Configuration ID</b> |                                                                                                    |
| <b>Format Selector</b>      | This field displays zero, which indicates the use of the fields below.                                                                               |
| <b>Configuration Name</b>   | This field displays the configuration name for this MST region.                                                                                      |
| <b>Revision Number</b>      | This field displays the revision number for this MST region.                                                                                         |
| <b>Configuration Digest</b> | A configuration digest is generated from the VLAN-MSTI mapping information.                                                                          |
|                             | This field displays the 16-octet signature that is included in an MSTP BPDU. This field<br>displays the digest when MSTP is activated on the system. |
| msti                        | This field displays the MSTI ID.                                                                                                    |
| vlans mapped                | This field displays which VLANs are mapped to an MSTI.                                                                                               |

Table 165 show mstp (continued)

This example shows the current CIST configuration (MSTP instance 0).

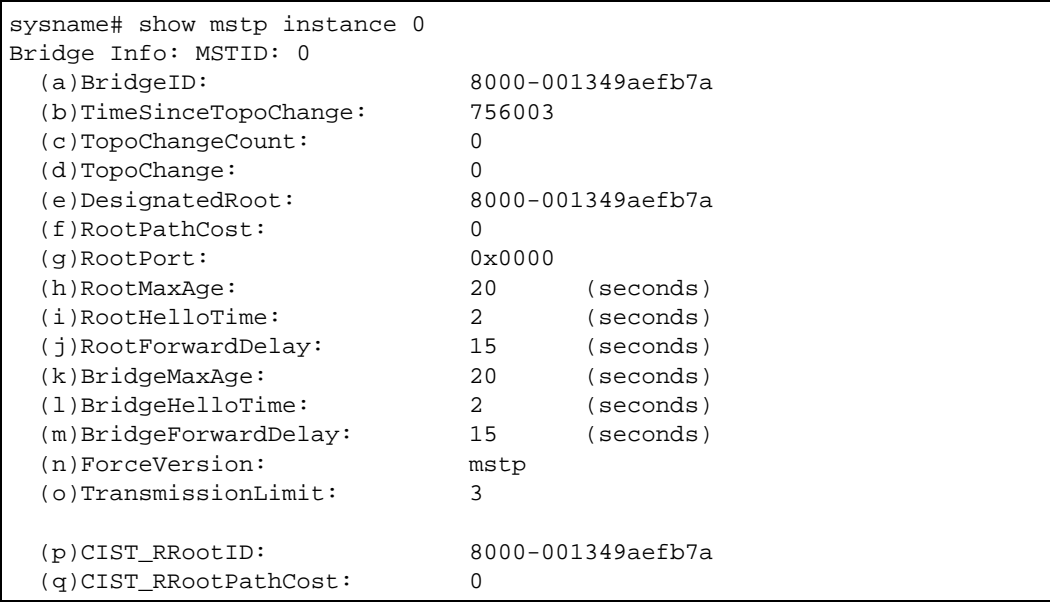

The following table describes the labels in this screen.

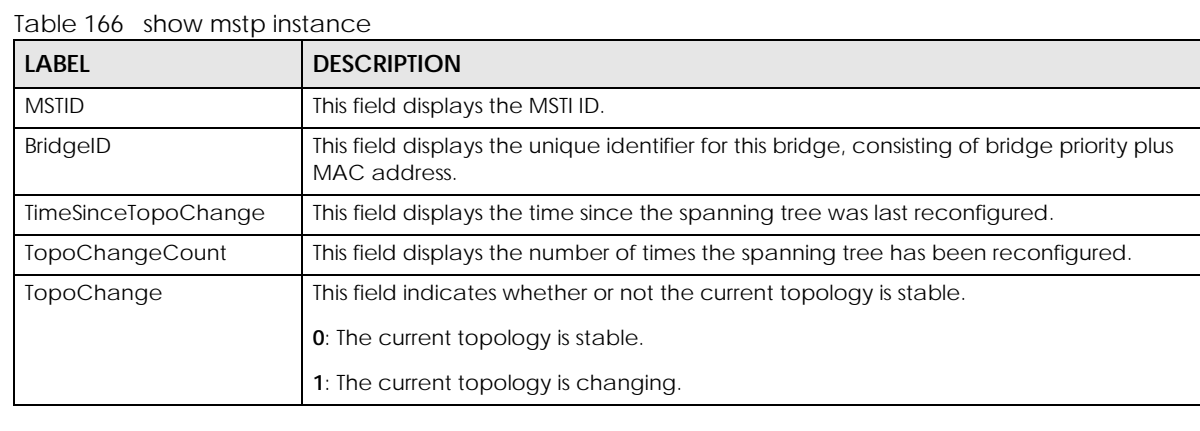

| <b>LABEL</b>              | <b>DESCRIPTION</b>                                                                                                    |
|---------------------------|----------------------------------------------------------------------------------------------------|
| DesignatedRoot            | This field displays the unique identifier for the root bridge, consisting of bridge priority<br>plus MAC address.                                         |
| RootPathCost              | This field displays the path cost from the root port on this Switch to the root switch.                                                                   |
| RootPort                  | This field displays the priority and number of the port on the Switch through which this<br>Switch must communicate with the root of the Spanning Tree.   |
| RootMaxAge                | This field displays the maximum time (in seconds) the root switch can wait without<br>receiving a configuration message before attempting to reconfigure. |
| RootHelloTime             | This field displays the time interval (in seconds) at which the root switch transmits a<br>configuration message.                                         |
| RootForwardDelay          | This field displays the time (in seconds) the root switch will wait before changing states<br>(that is, listening to learning to forwarding).             |
| BridgeMaxAge              | This field displays the maximum time (in seconds) the Switch can wait without receiving<br>a configuration message before attempting to reconfigure.      |
| BridgeHelloTime           | This field displays the time interval (in seconds) at which the Switch transmits a<br>configuration message.                                              |
| <b>BridgeForwardDelay</b> | This field displays the time (in seconds) the Switch will wait before changing states (that<br>is, listening to learning to forwarding).                  |
| ForceVersion              | This field indicates whether BPDUs are RSTP (a value less than 3) or MSTP (a value<br>greater than or equal to 3).                                        |
| TransmissionLimit         | This field displays the maximum number of BPDUs that can be transmitted in the interval<br>specified by <b>BridgeHelloTime</b> .                          |
| CIST_RRootID              | This field displays the unique identifier for the CIST regional root bridge, consisting of<br>bridge priority plus MAC address.                           |
| <b>CIST RRootPathCost</b> | This field displays the path cost from the root port on this Switch to the CIST regional root<br>switch.                                                  |

Table 166 show mstp instance (continued)

This example adds the Switch to the MST region **MSTRegionNorth**. **MSTRegionNorth** is on revision number 1. In **MSTRegionNorth**, VLAN 2 is in MST instance 1, and VLAN 3 is in MST instance 2.

```
sysname# configure
sysname(config)# mstp
sysname(config)# mstp configuration-name MSTRegionNorth
sysname(config)# mstp revision 1
sysname(config)# mstp instance 1 vlan 2
sysname(config)# mstp instance 2 vlan 3
sysname(config)# exit
```
## **CHAPTER 57 Multiple Login Commands**

### **57.1 Command Summary**

Use these commands to configure multiple administrator logins on the Switch.

The following section lists the commands for this feature.

Table 167 multi-login Command Summary

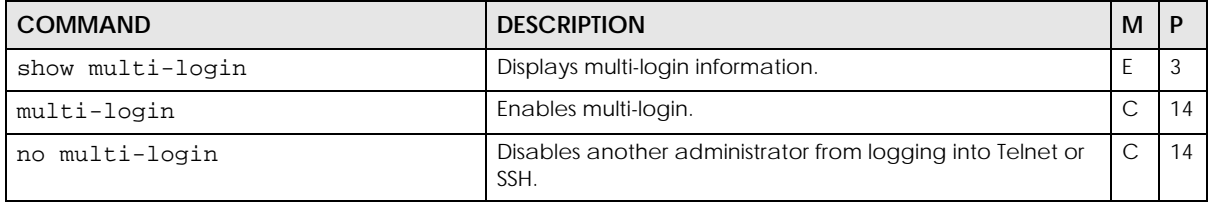

### **57.2 Command Examples**

This example shows the current administrator logins.

```
sysname# show multi-login
[session info ('*' denotes your session)]
index session remote ip
----- ---------- ---------------
    1 telnet-d 172.16.5.15
  * 2 telnet-d 172.16.5.15
```
The following table describes the labels in this screen.

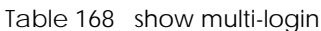

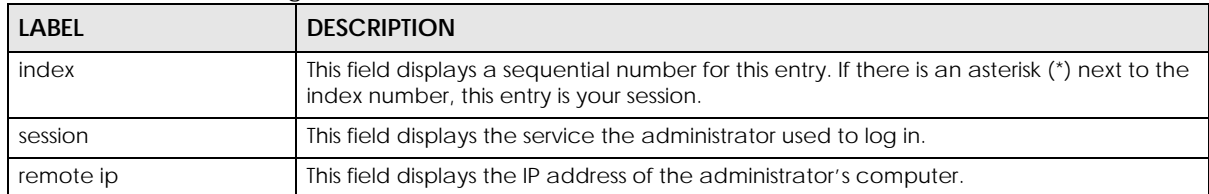

## **CHAPTER 58 MVR Commands**

#### **58.1 MVR Overview**

Multicast VLAN Registration (MVR) is designed for applications (such as Media-on-Demand (MoD)) that use multicast traffic across an Ethernet ring-based service provider network. MVR allows one single multicast VLAN to be shared among different subscriber VLANs on the network. While isolated in different subscriber VLANs, connected devices can subscribe to and unsubscribe from the multicast stream in the multicast VLAN. This improves bandwidth utilization with reduced multicast traffic in the subscriber VLANs and simplifies multicast group management.MVR only responds to IGMP join and leave control messages from multicast groups that are configured under MVR. Join and leave reports from other multicast groups are managed by IGMP snooping.The following figure shows a network example. The subscriber VLAN (**1**, **2** and **3**) information is hidden from the streaming media server, **S**. In addition, the multicast VLAN information is only visible to the Switch and **S**.

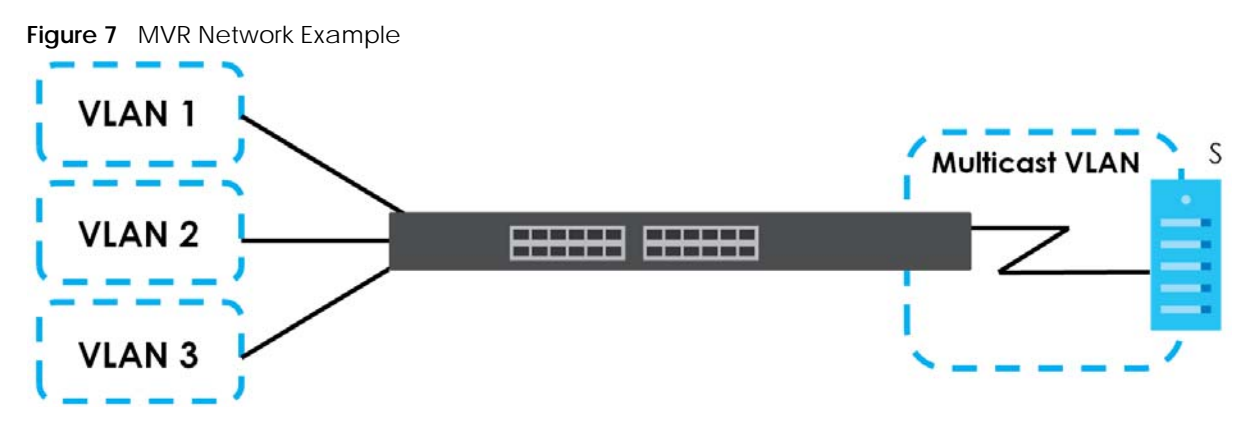

Use these commands to configure Multicast VLAN Registration (MVR).

### **58.2 Command Summary**

The following table describes user-input values available in multiple commands for this feature.

| <b>COMMAND</b> | <b>DESCRIPTION</b>                                                                        |
|----------------|-------------------------------------------------------------------------------------------|
| port-list      | A list of one or more ports, separated by commas with no spaces.                          |
|                | The list may also contain ranges of ports signified by a hyphen. For example: 1,3,5-8,10. |

Table 169 Interface Command Values

The following section lists the commands for this feature.

Table 170 mvr Command Summary

| <b>COMMAND</b>                           | <b>DESCRIPTION</b>                                                                                            | М             | P  |
|------------------------------------------|----------------------------------------------------------------------------------------------------|---------------|----|
| show mvr                                 | Shows the MVR status.                                                                                         | E             | 3  |
| show mvr $\langle v \rangle$ an-id>      | Shows the detailed MVR status and MVR group<br>configuration for a VLAN.                                      | E             | 3  |
| $mvr \,$ $\langle vlan - id \rangle$     | Enters config-mvr mode for the specified MVR (multicast<br>VLAN registration). Creates the MVR, if necessary. | $\mathsf{C}$  | 13 |
| 8021p-priority <0-7>                     | Sets the IEEE 802.1p priority of outgoing MVR packets.                                                        | C             | 13 |
| inactive                                 | Disables these MVR settings.                                                                                  | $\mathsf{C}$  | 13 |
| no inactive                              | Enables these MVR settings.                                                                                   | $\mathsf{C}$  | 13 |
| mode <dynamic compatible=""></dynamic>   | Sets the MVR mode (dynamic or compatible).                                                                    | $\mathcal{C}$ | 13 |
| name <name></name>                       | Sets the MVR name for identification purposes.                                                                | C             | 13 |
|                                          | name: 1-32 English keyboard characters                                                                        |               |    |
| receiver-port <port-list></port-list>    | Sets the receiver ports. An MVR receiver port can only<br>receive multicast traffic in a multicast VLAN.      | C             | 13 |
| no receiver-port <port-list></port-list> | Disables the receiver ports. An MVR receiver port can only<br>receive multicast traffic in a multicast VLAN.  | C             | 13 |
| source-port <port-list></port-list>      | Sets the source ports. An MVR source port can send and<br>receive multicast traffic in a multicast VLAN.      | $\mathsf{C}$  | 13 |
| no source-port <port-list></port-list>   | Disables the source ports. An MVR source port can send<br>and receive multicast traffic in a multicast VLAN.  | C             | 13 |
| tagged <port-list></port-list>           | Sets the ports to tag VLAN tags.                                                                              | $\mathsf{C}$  | 13 |
| no tagged <port-list></port-list>        | Sets the ports to untag VLAN tags.                                                                            | $\mathsf{C}$  | 13 |
| group <name> start-address</name>        | Sets the multicast group range for the MVR.                                                                   | C             | 13 |
| <ip> end-address <ip></ip></ip>          | name: 1 - 32 English keyboard characters                                                                      |               |    |
| no group                                 | Disables all MVR group settings.                                                                              | $\mathsf{C}$  | 13 |
| no group <name-str></name-str>           | Disables the specified MVR group setting.                                                                     | $\mathsf{C}$  | 13 |
| no mvr <vlan-id></vlan-id>               | Removes an MVR configuration of the specified VLAN from<br>the Switch.                                        | $\mathsf{C}$  | 13 |

#### **58.3 Command Examples**

This example configures MVR in the following ways:

- **1** Enters MVR mode. This creates a multicast VLAN with the name multivlan and the VLAN ID of 3.
- **2** Specifies source ports 2, 3, 5 for the multicast group.
- **3** Specifies receiver ports 6 8 for the multicast group.
- **4** Specifies dynamic mode for the multicast group.
- **5** Configures MVR multicast group addresses 224.0.0.1 through 224.0.0.255 by the name of ipgroup.

**6** Exits MVR mode.

```
sysname(config)# mvr 3
sysname(config-mvr)# name multivlan
sysname(config-mvr)# source-port 2,3,5
sysname(config-mvr)# receiver-port 6-8
sysname(config-mvr)# mode dynamic
sysname(config-mvr)# group ipgroup start-address 224.0.0.1 end-address
--&> 224.0.0.255sysname(config-mvr)# exit
```
# **PART IV Reference N-S**

[NLB Commands \(227\)](#page-226-0)

[ONVIF Commands \(231\)](#page-230-0)

[OSPF Commands \(234\)](#page-233-0)

[Password Commands \(246\)](#page-245-0)

[PoE Commands \(248\)](#page-247-0)

[Policy Commands \(255\)](#page-254-0)

[Policy Route Commands \(259\)](#page-258-0)

[Port Authentication Commands \(261\)](#page-260-0)

[Port Security Commands \(268\)](#page-267-0)

[Port-based VLAN Commands \(270\)](#page-269-0)

[PPPoE IA Commands \(272\)](#page-271-0)

[Private VLAN Commands \(278\)](#page-277-0)

[Protocol-based VLAN Commands \(282\)](#page-281-0)

[Proxy Server and NCC Discovery Commands \(284\)](#page-283-0)

[Queuing Commands \(287\)](#page-286-0)

[RADIUS Commands \(291\)](#page-290-0)

[Remote Management Commands \(294\)](#page-293-0)

[RIP Commands \(297\)](#page-296-0)

[RMON \(300\)](#page-299-0)

[Running Configuration Commands \(307\)](#page-306-0)

[Service Register \(310\)](#page-309-0)

[sFlow \(313\)](#page-312-0)

[SNMP Server Commands \(315\)](#page-314-0)

[Stacking Commands \(320\)](#page-319-0)

[STP and RSTP Commands \(325\)](#page-324-1)

[SSH Commands \(332\)](#page-331-0)

[Static Multicast Commands \(334\)](#page-333-0)

[Static Route Commands \(337\)](#page-336-0)

[Subnet-based VLAN Commands \(340\)](#page-339-0)

[Syslog Commands \(342\)](#page-341-0)

## <span id="page-226-0"></span>**CHAPTER 59 NLB Commands**

#### **59.1 NLB Overview**

The Switch supports NLB (Network Load Balancing) traffic distribution. The Switch will copy and forward the incoming traffic to a clusters. Each server in a cluster tackles a separate copy of traffic.

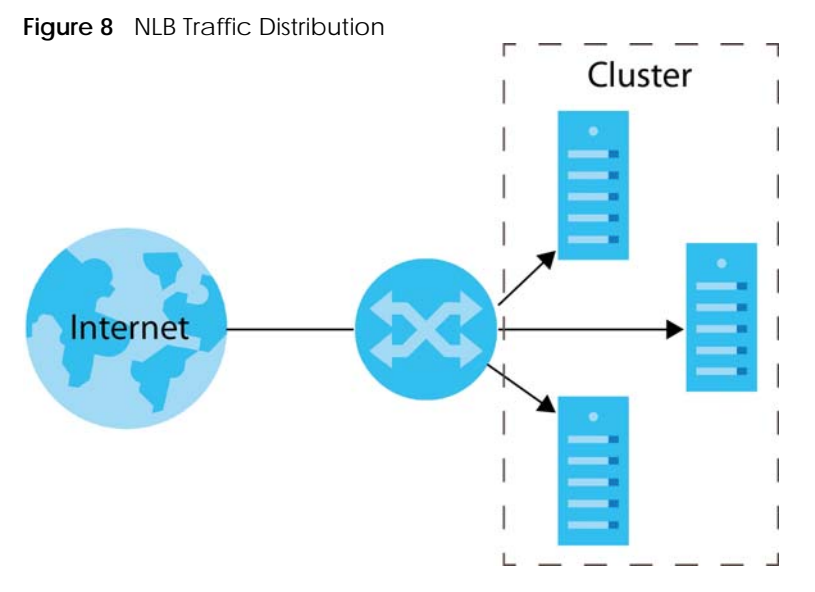

The Switch only supports up to two clusters for NLB traffic distribution.

Note: NLB settings are configured on the servers.

#### **NLB**

Network Load Balancing (NLB) is a feature developed by Microsoft. NLB enhances the performance reliability for critical applications by sharing traffic with multiple servers in a cluster using TCP/IP protocol. Each server of a cluster tackles a copy of a traffic. You can create a cluster by grouping up to 32 servers together.

If a server in a cluster fails, traffic will be redistributed to the other operating servers. When the server is back in service, it will join the cluster automatically and share the traffic.

#### **Unicast Mode**

NLB replaces the real MAC addresses of the servers in a cluster with a unicast MAC address. Each server uses the same unicast MAC address, and a switch cannot map the unicast MAC address to a port. This forces a switch to flood traffic meant for the cluster to all ports of the switch to make sure the traffic is forwarded to the right destination.

The servers in a cluster cannot communicate with each other, because they use the same unicast MAC address.

#### **Multicast Mode**

NLB assigns a multicast MAC address to the servers in a cluster. Therefore, each server has two MAC addresses, the real MAC address and the multicast MAC address.

Create static ARP entries on a switch for the servers, so the switch will only forward traffic to the servers of the cluster.

The servers in a cluster can communicate with each other, because they keep their real MAC address and already have their own IP addresses.

#### **59.2 Command Summary**

The following table describes user-input values available in multiple commands for this feature.

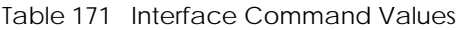

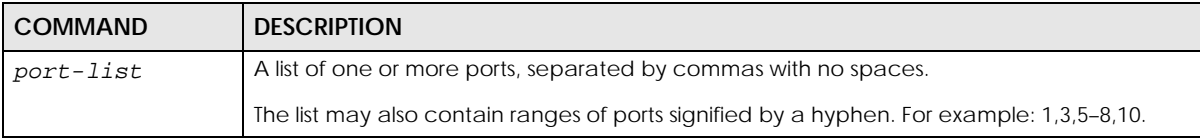

The following section lists the commands for this feature.

Table 172 NLB Command Summary

| <b>COMMAND</b>                                                                                                    | <b>DESCRIPTION</b>                                                                                                    | м            | P  |
|----------------------------------------------------------------------------------------------------|----------------------------------------------------------------------------------------------------|--------------|----|
| nlb mac-forward name <name> mac<br/><mac> vlan <v<i>lan-id&gt; interface<br/>port-channel <port-list></port-list></v<i></mac></name> | Configures to which MAC addresses and ports the Switch<br>should forward the incoming NLB traffic.                                                                                                    | $\mathsf{C}$ | 13 |
|                                                                                                    | <name>: Enters a descriptive name for identification<br/>purposes for this rule.</name>                                                                                                    |              |    |
|                                                                                                    | <mac>: Enters a multicast or unicast MAC address of a<br/>cluster.</mac>                                                                                                    |              |    |
|                                                                                                    | The last binary bit of the first octet pair in a multicast MAC<br>address must be 1. For example, the first octet pair<br>00000001 is 01 and 00000011 is 03 in hexadecimal, so<br>01:00:5e:00:00:0A and 03:00:5e:00:00:27 are valid multicast<br>MAC addresses. |              |    |
|                                                                                                    | The last binary bit of the first octet pair in a unicast MAC<br>address must be 0. For example, the first octet pair<br>00000000 is 00 and 00000010 is 02 in hexadecimal, so<br>00:00:5e:00:00:0A and 02:00:5e:00:00:27 are valid unicast<br>MAC addresses.     |              |    |
|                                                                                                    | <vlan-id>: Enters the VLAN identification number. If you<br/>don't have a specific target VLAN, enter 1.</vlan-id>                                                                                                    |              |    |
|                                                                                                    | The Switch will forward traffic to ports in this VLAN group.                                                                                                    |              |    |
|                                                                                                    | <port-list>: Enters the ports to which you want the<br/>Switch to forward the incoming NLB traffic.</port-list>                                                                                                    |              |    |
|                                                                                                    | You can enter multiple ports separated by (no space)<br>comma (,) or hyphen (-). For example, enter "3-5" for ports<br>3, 4, and 5. Enter "3,5,7" for ports 3, 5, and 7.                                                                                        |              |    |
| no nlb mac-forward mac <mac></mac>                                                                                                   | Removes the specified MAC forwarding rule.                                                                                                    | C            | 13 |
| vlan <vlan-id></vlan-id>                                                                                                    | <mac>: Enters a multicast or unicast MAC address of a<br/>cluster.</mac>                                                                                                    |              |    |
|                                                                                                    | <vlan-id>: Enters the VLAN identification number.</vlan-id>                                                                                                    |              |    |
| nlb arp name <name> ip <ip> mac<br/><math>&lt;</math>mac&gt;</ip></name>                                                             | Maps the IP address to the MAC address of a cluster for<br>layer-3 forwarding.                                                                                                    | C            | 13 |
|                                                                                                    | <name>: Enters a descriptive name for identification<br/>purposes for this rule.</name>                                                                                                    |              |    |
|                                                                                                    | $\langle ip \rangle$ : Enters an IPv4 address for a cluster.                                                                                                    |              |    |
|                                                                                                    | <mac>: Enters a multicast or unicast MAC address added<br/>via the nlb mac-forward name <name> mac <mac><br/>vlan <vlan-id> interface port-channel <port-<br>list&gt; command.</port-<br></vlan-id></mac></name></mac>                                          |              |    |
|                                                                                                    | The last binary bit of the first octet pair in a multicast MAC<br>address must be 1. For example, the first octet pair<br>00000001 is 01 and 00000011 is 03 in hexadecimal, so<br>01:00:5e:00:00:0A and 03:00:5e:00:00:27 are valid multicast<br>MAC addresses. |              |    |
|                                                                                                    | The last binary bit of the first octet pair in a unicast MAC<br>address must be 0. For example, the first octet pair<br>00000000 is 00 and 00000010 is 02 in hexadecimal, so<br>00:00:5e:00:00:0A and 02:00:5e:00:00:27 are valid unicast<br>MAC addresses.     |              |    |

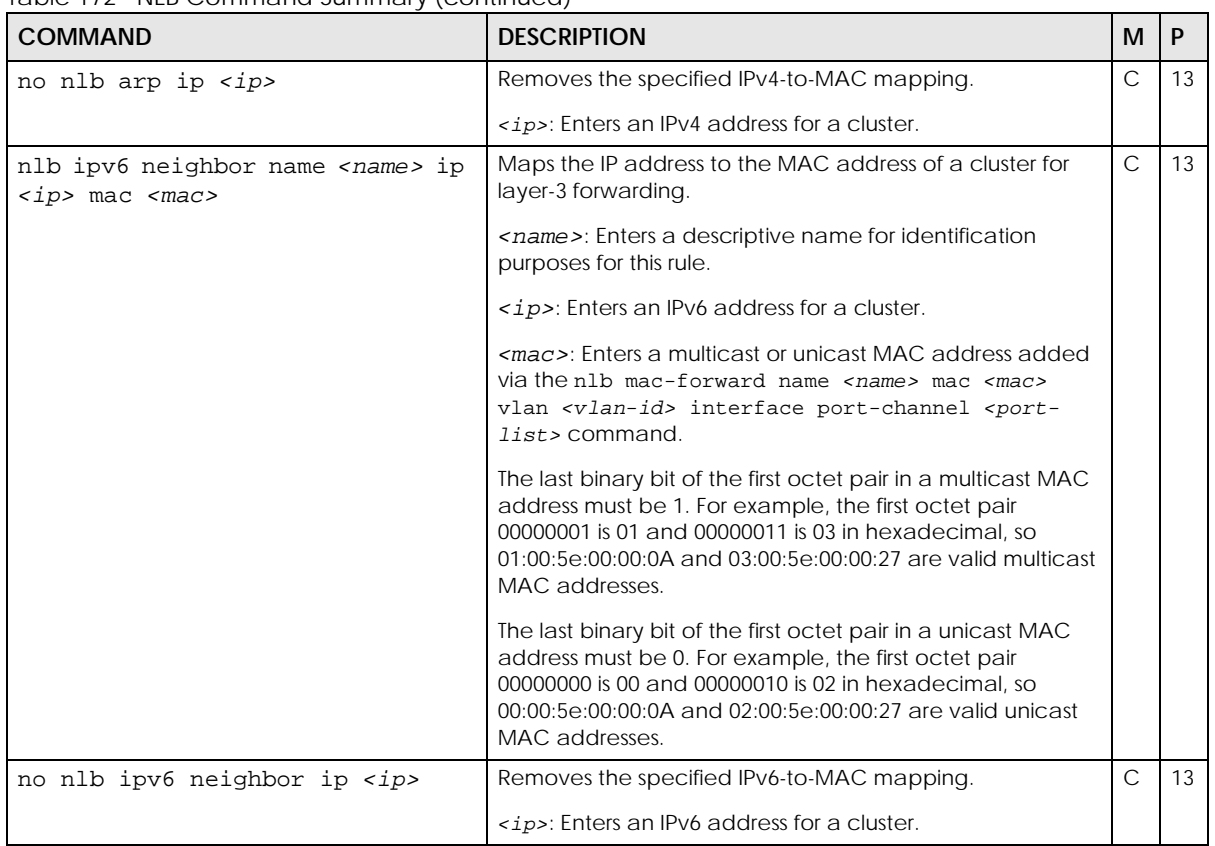

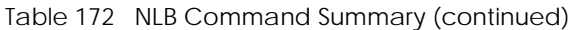

## <span id="page-230-0"></span>**CHAPTER 60 ONVIF Commands**

#### **60.1 Overview**

IP-based security products use a specific protocol for communication. One of the most common protocols is ONVIF (Open Network Video Interface Forum). ONVIF is a standard interface for interoperability of IP-based security products.

When ONVIF is enabled and configured, the Switch can obtain information from connected ONVIF compatible devices, such as a device's system name and IP address. This lets you know what types of ONVIF compatible devices, such as IP cameras and NVRs (network video recorders), are connected to the Switch.

#### **60.2 Command Summary**

The following table describes user-input values available in multiple commands for this feature.

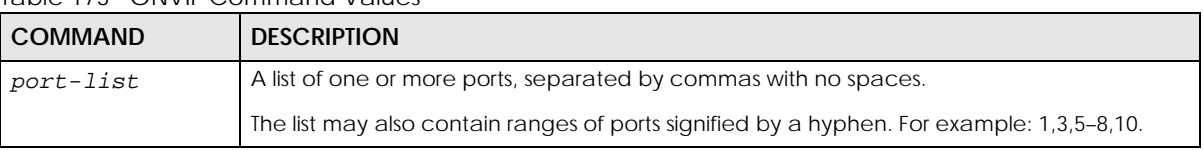

Table 173 ONVIF Command Values

The following section lists the commands for this feature.

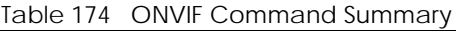

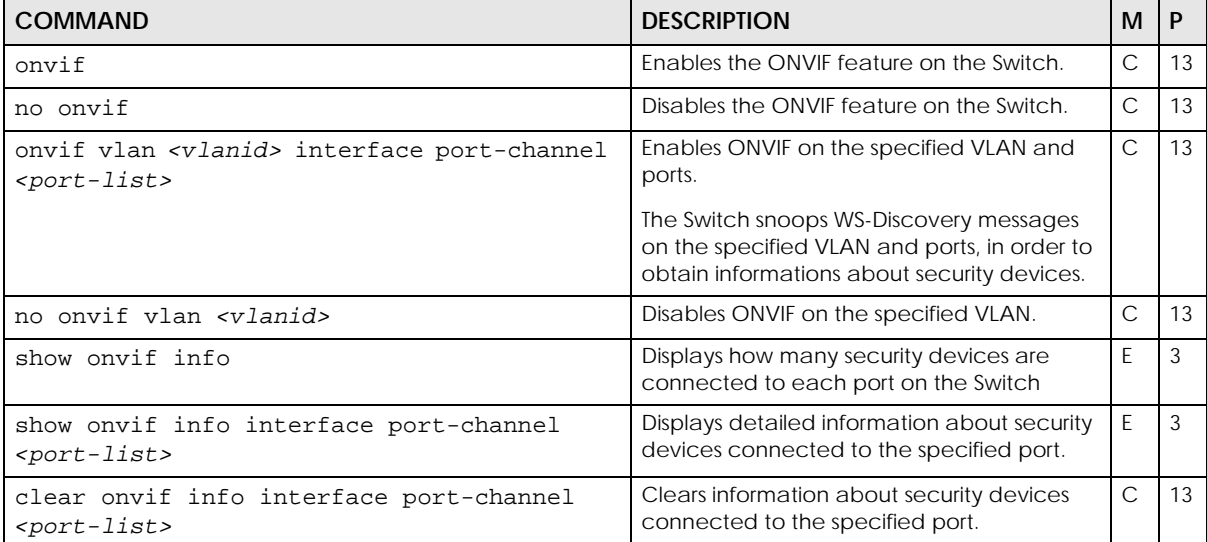

#### **60.3 Command Examples**

This example enables ONVIF, and then configures the Switch to snoop for information about security devices which are using VLAN 1 and connected to ports 1 to 3.

```
sysname# config
sysname(config)# onvif
sysname(config)# onvif vlan 1 interface port-channel 1-3
```
This example disables ONVIF, and removes the ONVIF configuration for VLAN 1.

```
sysname# config
sysname(config)# no onvif
sysname(config)# no onvif vlan 1
```
This example shows how many security devices have been detected on each port of the Switch.

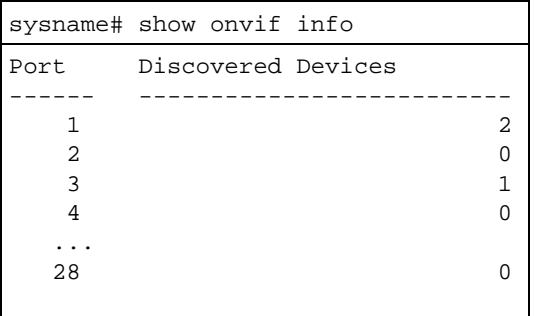

This example shows detailed information about the security devices detected on ports 1 to 3.

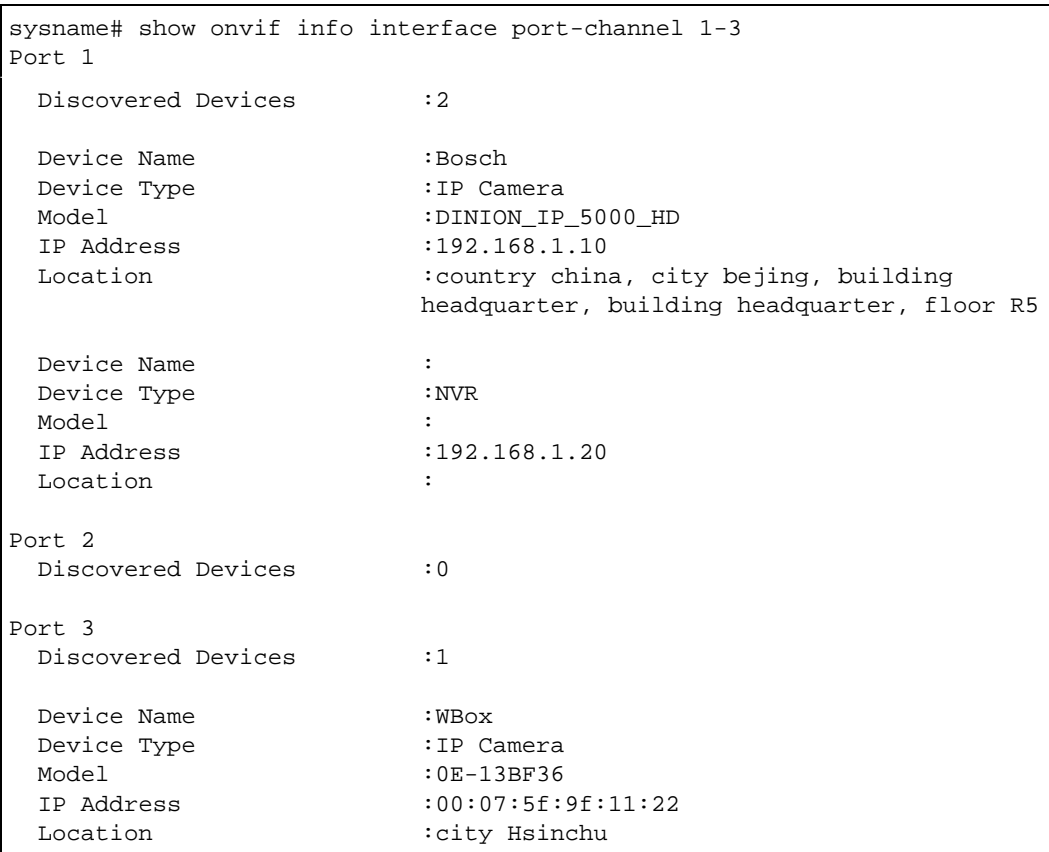

## <span id="page-233-0"></span>**CHAPTER 61 OSPF Commands**

### **61.1 OSPF Overview**

OSPF (Open Shortest Path First) is a link-state protocol designed to distribute routing information within an autonomous system (AS). An autonomous system is a collection of networks using a common routing protocol to exchange routing information.

The Switch uses OSPFv2 for IPv4, and also supports OSPFv3 to work with IPv6. OSPFv2 and OSPFv3 are quite similar. The OSPF mechanisms and algorithms are not changed but there are two new Link State Advertisements (LSA) types in OSPFv3. OSPFv2 uses plain text or MD5 authentication, while no authentication is required for OSPFv3 on the Switch. Their packet format is different, too.

Note: You must purchase the Advance Routing service license and go to myZyxel to activate it for your Switch in order to use advanced L3 routing features, such as RIPng and OSPFv3 for IPv6. See [Section 79.1 on page 310](#page-309-1) for more information.

#### **61.1.1 OSPF Autonomous Systems and Areas**

An OSPF autonomous system (AS) can be divided into logical areas. Each area represents a group of adjacent networks. All areas are connected to a backbone (also known as area 0). The backbone is the transit area to route packets between two areas. A stub area, at the edge of an AS is not a transit area since there is only one connection to the stub area.

The following table describes the four classes of OSPF routers.

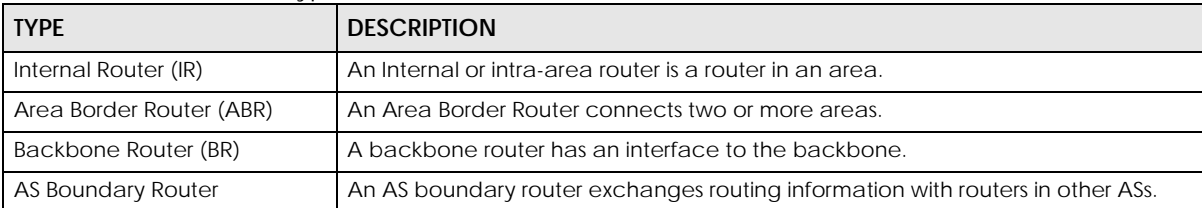

Table 175 OSPF: Router Types

The following figure depicts an OSPF network example. The backbone is area 0 with a backbone router. The internal routers are in area 1 and 2. The area border routers connect area 1 and 2 to the backbone.

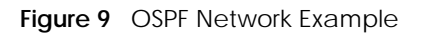

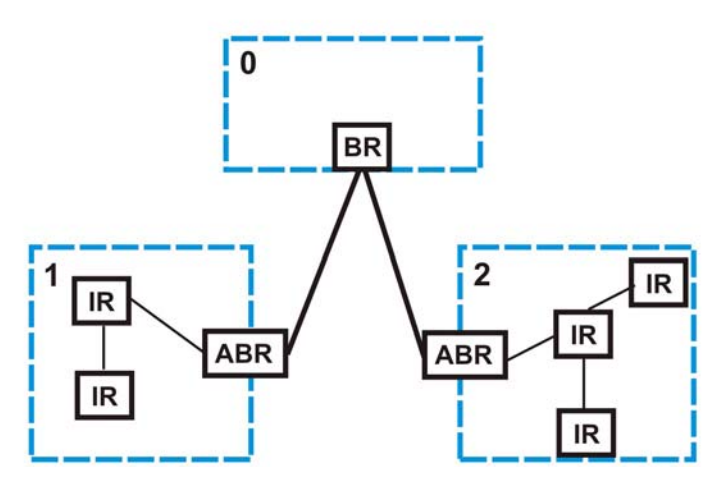

### **61.2 Command Summary**

The following section lists the commands for this feature.

Table 176 OSPF Command Summary

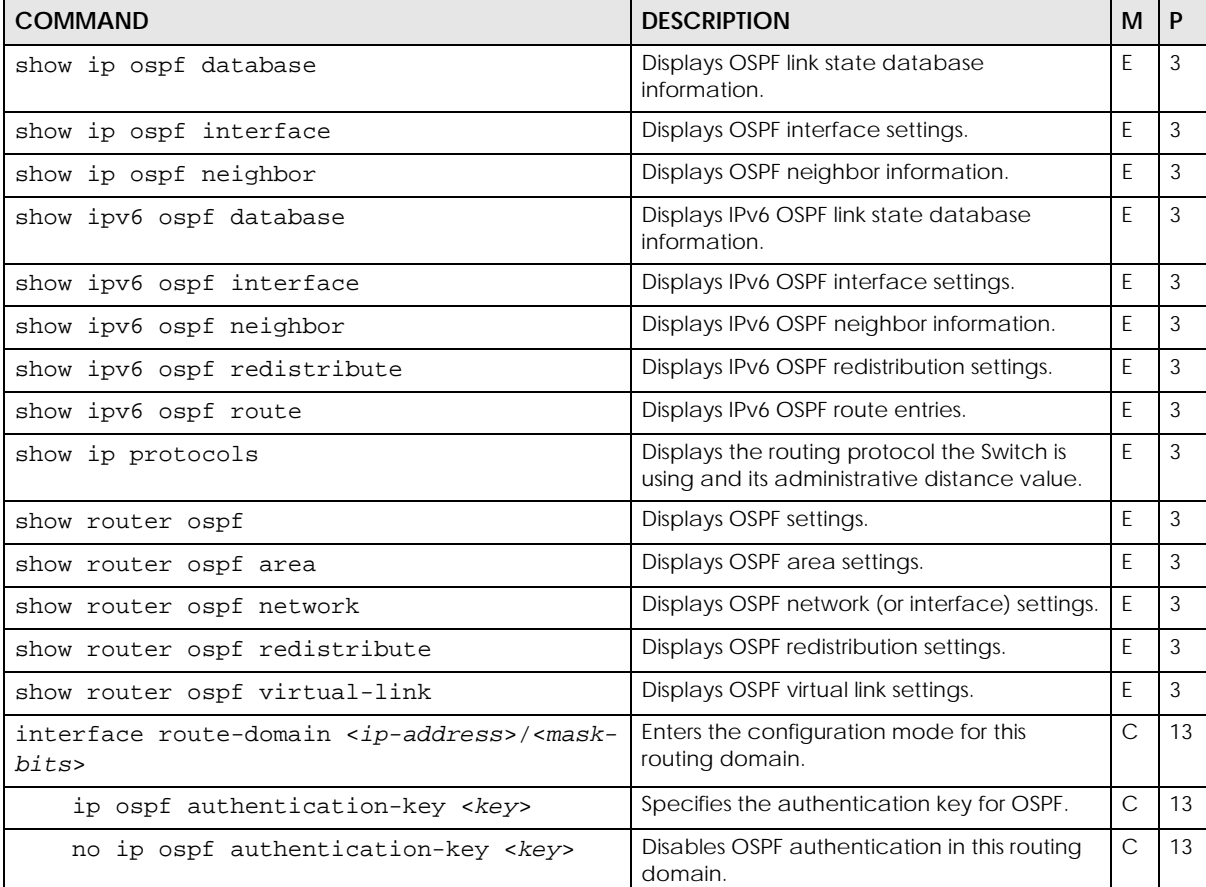

Table 176 OSPF Command Summary (continued)

| <b>COMMAND</b>                                                        | <b>DESCRIPTION</b>                                                                                                    | M            | $\mathsf{P}$ |
|-----------------------------------------------------------------------|----------------------------------------------------------------------------------------------------|--------------|--------------|
| ip ospf authentication-same-aa                                        | Sets the same OSPF authentication settings<br>in the routing domain as the associated<br>area.                                                                                                    | $\mathsf{C}$ | 13           |
| ip ospf authentication-same-as-area                                   | Sets the same OSPF authentication settings<br>in the routing domain as the associated<br>area.                                                                                                    | $\mathsf{C}$ | 13           |
| no ip ospf authentication-same-aa                                     | Sets the routing domain not to use the same<br>OSPF authentication settings as the area.                                                                                                    | $\mathsf{C}$ | 13           |
| no ip ospf authentication-same-as-area                                | Sets the routing domain not to use the same<br>OSPF authentication settings as the area.                                                                                                    | С            | 13           |
| ip $ospf cost <1-65535>$                                              | Sets the OSPF cost in this routing domain.                                                                                                    | $\mathsf C$  | 13           |
| no ip ospf cost <1-65535>                                             | Resets the OSPF cost in the routing domain<br>to default.                                                                                                    | $\mathsf{C}$ | 13           |
| ip ospf retransmit-interval <1-65535>                                 | Sets the OSPF retransmission interval in this<br>routing domain.                                                                                                    | $\mathsf{C}$ | 13           |
| ip ospf transmit-delay <1-65535>                                      | Sets the OSPF transmission delay in this<br>routing domain.                                                                                                    | $\mathsf{C}$ | 13           |
| ip ospf dead-interval <1-65535>                                       | Sets the OSPF dead interval in this routing<br>domain.                                                                                                    | $\mathsf{C}$ | 13           |
| ip ospf hello-interval <1-65535>                                      | Sets the OSPF hello interval in this routing<br>domain.                                                                                                    | $\mathsf{C}$ | 13           |
| ip ospf message-digest-key <key></key>                                | Sets the OSPF authentication key in this<br>routing domain.                                                                                                    | $\mathsf{C}$ | 13           |
| no ip ospf message-digest-key <key></key>                             | Disables the routing domain from using a<br>security key in OSPF.                                                                                                    | С            | 13           |
| ip ospf network-type <broadcast point-<br="">to-point&gt;</broadcast> | Sets the OSPF network type in this routing<br>domain.                                                                                                    | $\mathsf{C}$ | 13           |
|                                                                       | You should set the network type according<br>to your network topology in this routing<br>domain. If you set the network type to<br>broadcast, the Switch will elect a DR/BDR<br>for this routing domain. If you set the network<br>type to point-to-point, the Switch will not<br>elect a DR/BDR for the routing domain. Note<br>that the OSPF interface might not be able to<br>correctly exchange routing information if<br>you set the wrong network type. |              |              |
|                                                                       | Note: A loopback interface has its own<br>network type other than<br>broadcast or point-to-point<br>network. You are not allowed to<br>set the network type for the OSPF<br>interface if it is a loopback<br>interface.                                                                                                    |              |              |
| ip ospf priority <0-255>                                              | Sets the OSPF priority for the interface.<br>Setting this value to 0 means that this router<br>will not participate in router elections.                                                                                                    | $\mathsf{C}$ | 13           |
| no ip ospf priority <0-255>                                           | Resets the OSPF priority for the interface.                                                                                                    | $\mathsf{C}$ | 13           |
| interface vlan <vlan-id></vlan-id>                                    | Enters the configuration mode for this VLAN<br>interface.                                                                                                    | $\mathsf{C}$ | 13           |

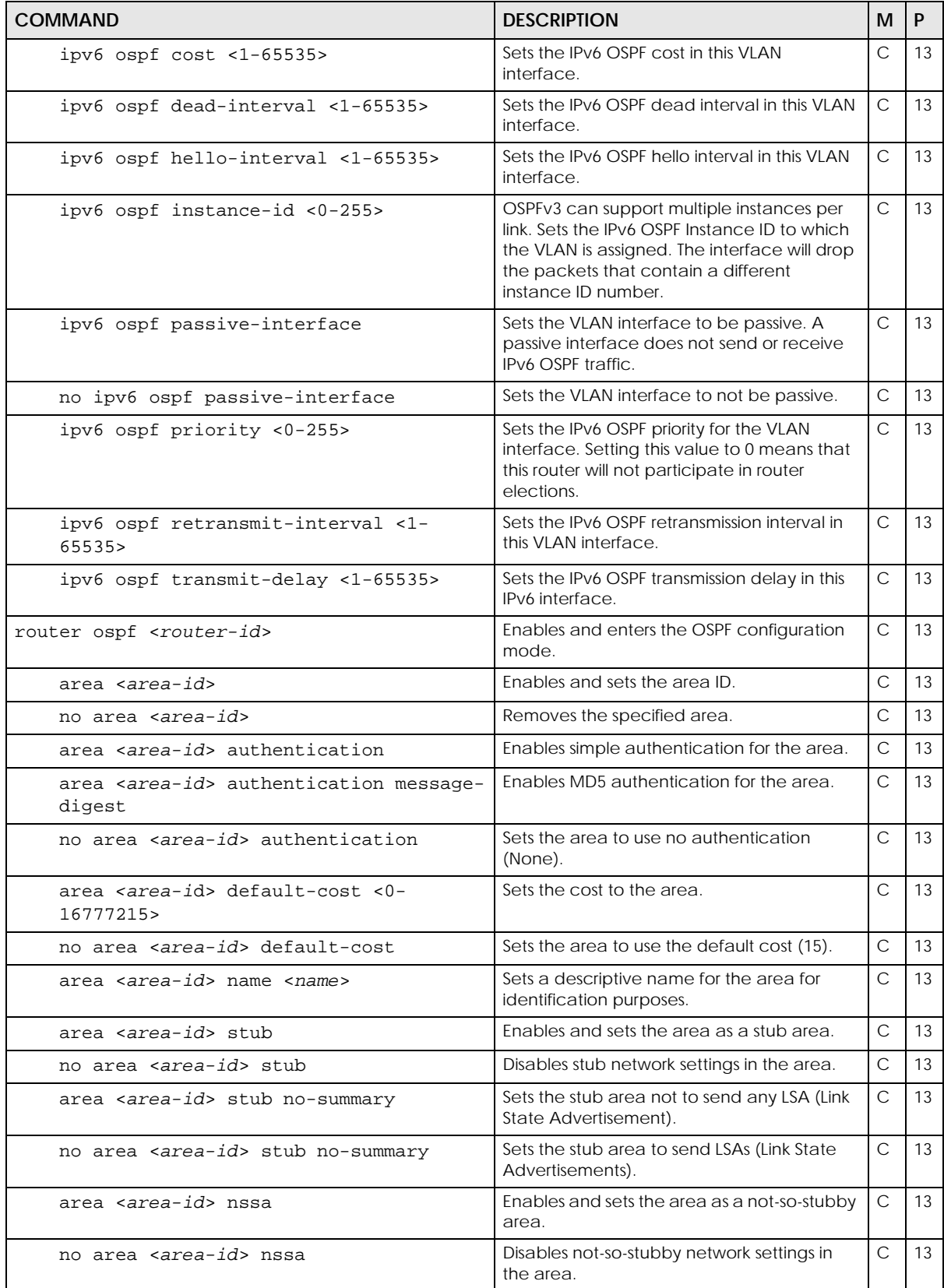

Table 176 OSPF Command Summary (continued)

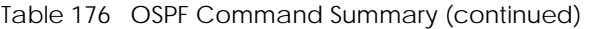

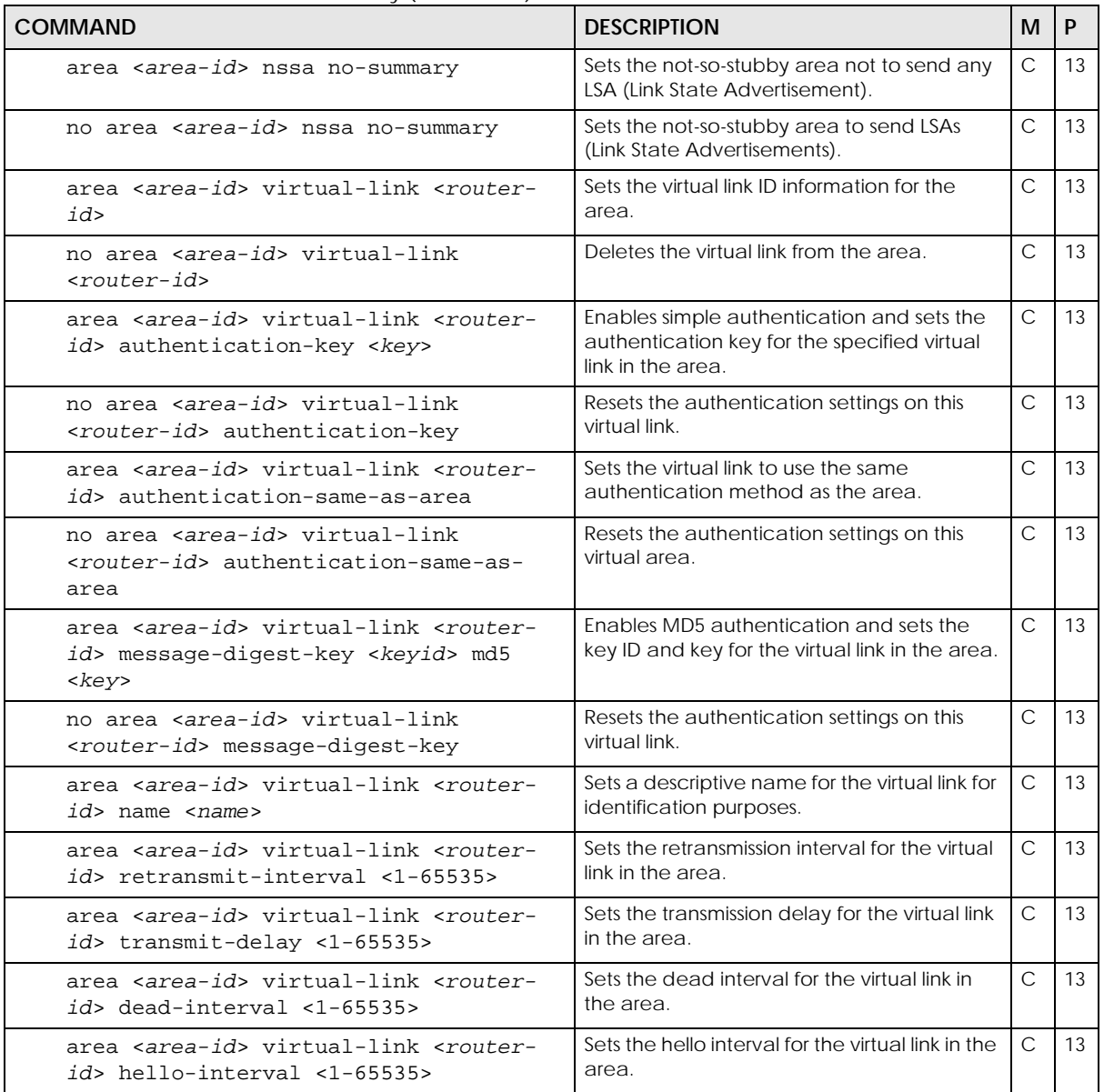

| <b>COMMAND</b>                                               | <b>DESCRIPTION</b>                                                                                                    | M            | P  |
|--------------------------------------------------------------|----------------------------------------------------------------------------------------------------|--------------|----|
| $distance$ <10-255>                                          | When two different routing protocols, such<br>as RIP and OSPF provide multiple routes to<br>the same destination, the Switch can use<br>the administrative distance of the route<br>source to determine which routing protocol<br>to use and add the route to the routing<br>table.                                                                                                    | C            | 13 |
|                                                              | Sets the administrative distance (from 10 to<br>255) that is assigned to the routes learned by<br>OSPF.                                                                                                    |              |    |
|                                                              | The lower the administrative distance value<br>is, the more preferable the routing protocol<br>is. If two routes have the same administrative<br>distance value, the Switch uses the route<br>that has the lowest metric value.                                                                                                    |              |    |
|                                                              | Note: You cannot set two routing<br>protocols to have the same<br>administrative distance.                                                                                                    |              |    |
| exit                                                         | Leaves the router OSPF configuration mode.                                                                                                    | C            | 13 |
| network <ip-addr bits=""> area <area-id></area-id></ip-addr> | Creates an OSPF area.                                                                                                    | $\mathsf C$  | 13 |
| no network <ip-addr bits=""></ip-addr>                       | Deletes the OSPF network.                                                                                                    | $\mathsf{C}$ | 13 |
| redistribute rip metric-type $<1/2$<br>metric <0-16777215>   | Sets the Switch to learn RIP routing<br>information which will use the specified<br>metric information.<br>metric-type: sets RIP routes to use metric<br>type1 or type 2.<br>Type 1 is for routing protocols (such as RIP)<br>whose external metrics are directly<br>comparable to the internal OSPF cost. When<br>selecting a path, the internal OSPF cost is<br>added to the ABR (Area Border Router) to<br>the external metrics.<br>Type 2 is for routing protocols whose external<br>metrics are not comparable to the OSPF<br>cost. In this case, only the external cost<br>(metric) of the ABR is used in path decision<br>to a destination.<br>metric: sets the external metric of RIP<br>routes. | C            | 13 |
| redistribute rip                                             | Sets the Switch to redistribute RIP routing<br>information.<br>Route redistribution allows your Switch to<br>import and translate external routes<br>learned through other routing protocols<br>(RIP/Static/Connected) into the OSPF<br>network transparently.                                                                                                    | C            | 13 |
| no redistribute rip                                          | Sets the Switch not to learn RIP routing<br>information.                                                                                                    | $\mathsf{C}$ | 13 |

Table 176 OSPF Command Summary (continued)

| <b>COMMAND</b>                                                     | <b>DESCRIPTION</b>                                                                                                    | M            | P  |
|--------------------------------------------------------------------|----------------------------------------------------------------------------------------------------|--------------|----|
| redistribute static metric-type <1 2><br>metric <0-16777215>       | Sets the Switch to learn static routing<br>information which will use the specified<br>metric information.                                                                                                    | $\mathsf{C}$ | 13 |
|                                                                    | metric-type: sets static routes to use metric<br>type1 or type 2.                                                                                                    |              |    |
|                                                                    | Type 1 is for routing protocols (such as RIP)<br>whose external metrics are directly<br>comparable to the internal OSPF cost. When<br>selecting a path, the internal OSPF cost is<br>added to the ABR (Area Border Router) to<br>the external metrics. |              |    |
|                                                                    | Type 2 is for routing protocols whose external<br>metrics are not comparable to the OSPF<br>cost. In this case, only the external cost<br>(metric) of the ABR is used in path decision<br>to a destination.                                            |              |    |
|                                                                    | metric: sets the external metric of static<br>routes.                                                                                                    |              |    |
| redistribute static                                                | Sets the switch to redistribute static routing<br>information.                                                                                                    | $\mathsf{C}$ | 13 |
|                                                                    | Route redistribution allows your Switch to<br>import and translate external routes<br>learned through other routing protocols<br>(RIP/Static/Connected) into the OSPF<br>network transparently.                                                        |              |    |
| no redistribute static                                             | Sets the Switch not to learn static routing<br>information.                                                                                                    | $\mathsf{C}$ | 13 |
| redistribute connected metric-type<br>$<$ 1 2> metric <0-16777215> | Sets the Switch to learn connected routes<br>information which will use the specified<br>metric information.                                                                                                    | $\mathsf{C}$ | 13 |
|                                                                    | metric-type: sets connected routes to use<br>metric type1 or type 2.                                                                                                    |              |    |
|                                                                    | Type 1 is for routing protocols (such as RIP)<br>whose external metrics are directly<br>comparable to the internal OSPF cost. When<br>selecting a path, the internal OSPF cost is<br>added to the ABR (Area Border Router) to<br>the external metrics. |              |    |
|                                                                    | Type 2 is for routing protocols whose external<br>metrics are not comparable to the OSPF<br>cost. In this case, only the external cost<br>(metric) of the ABR is used in path decision<br>to a destination.                                            |              |    |
|                                                                    | metric: sets the external metric of<br>connected routes.                                                                                                    |              |    |

Table 176 OSPF Command Summary (continued)

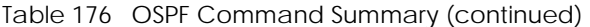

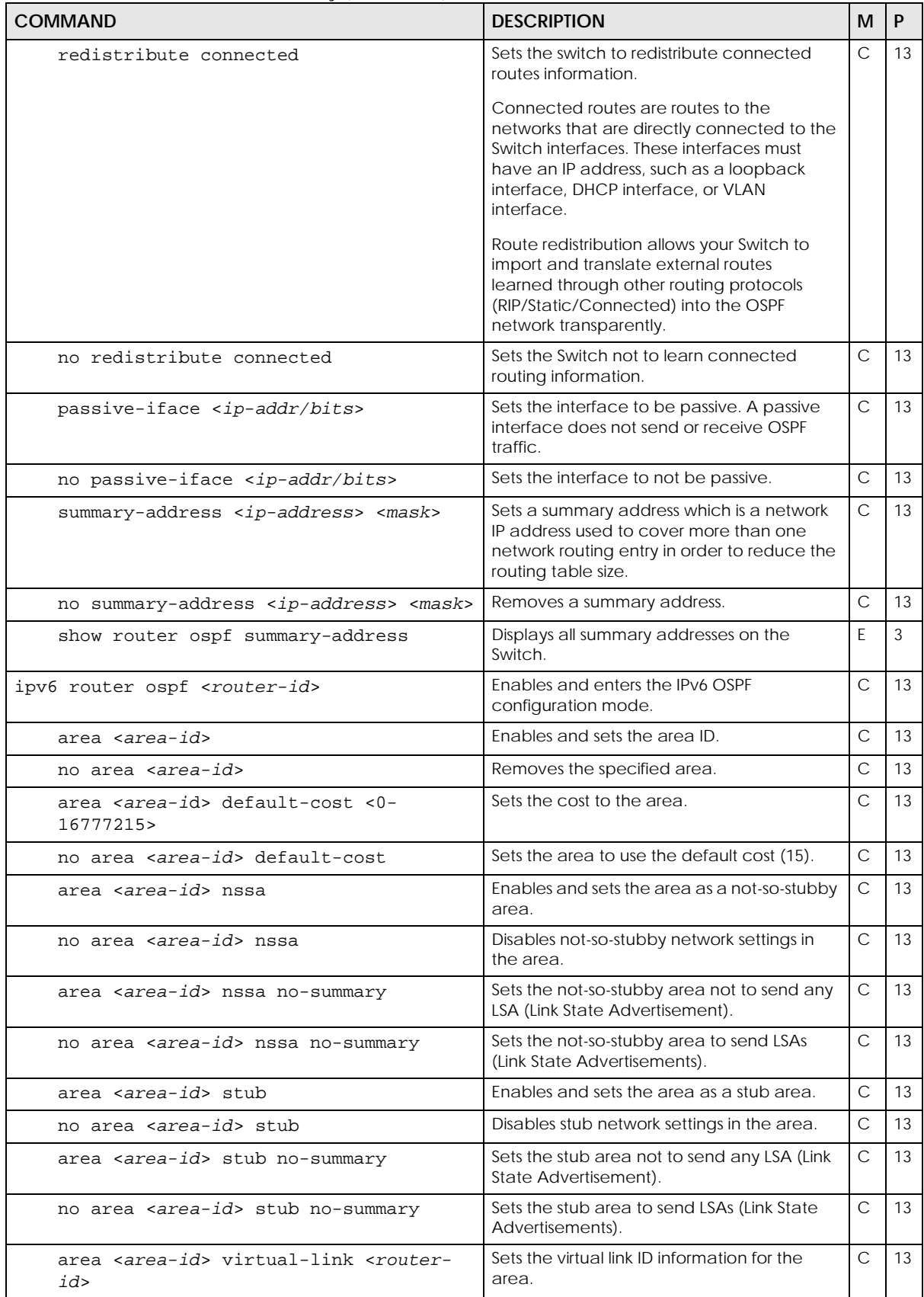

Ethernet Switch CLI Reference Guide

Table 176 OSPF Command Summary (continued)

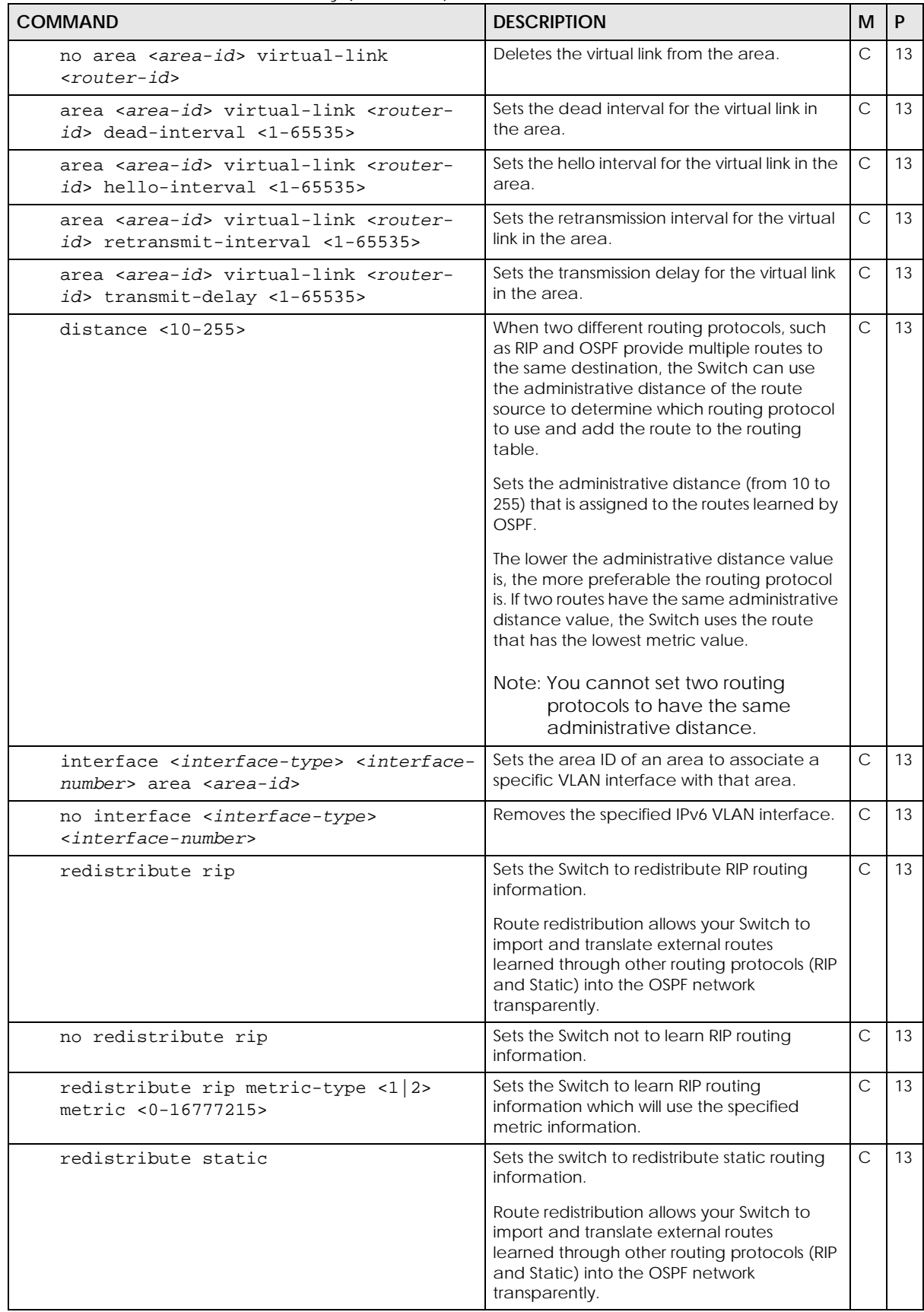

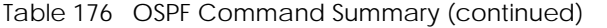

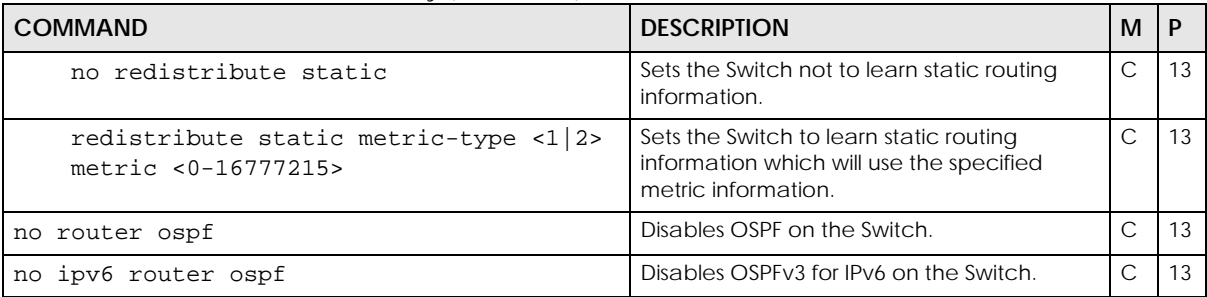

#### **61.3 Command Examples**

This example enables OSPF on the Switch, sets the router ID to **172.16.1.1**, configures an OSPF area ID as **0.0.0.0** (backbone) and enables simple authentication.

```
sysname(config)# router ospf 172.16.1.1
sysname(config-ospf)# area 0.0.0.0
sysname(config-ospf)# area 0.0.0.0 authentication
sysname(config-ospf)# area 0.0.0.0 name backbone
sysname(config-ospf)# network 172.16.1.1/24 area 0.0.0.0
sysname# show router ospf area
  index:1 active:Y name:backbone
  area-id:0.0.0.0 auth:SIMPLE
  stub-active:N stub-no-sum:N default-cost:15
```
This example configures an OSPF interface for the **172.16.1.1/24** network and specifies to use simple authentication with the key **1234abcd**. The network type of this interface is set to **broadcast**; the priority for the Switch is also set to **1**, as this router should participate in router elections.

```
sysname(config)# interface route-domain 172.16.1.1/24
sysname(config-if)# ip ospf authentication-key abcd1234
sysname(config-if)# ip ospf network-type broadcast
sysname(config-if)# ip ospf priority 1
sysname# show ip ospf interface
swif2 is up, line protocol is up
  Internet Address 172.16.1.1/24, Area 0.0.0.0
  Router ID 172.16.1.1, Network Type BROADCAST, Cost: 15
  Transmit Delay is 1 sec, State Waiting, Priority 1
  No designated router on this network
  No backup designated router on this network
  Timer intervals configured, Hello 10, Dead 40, Wait 40, Retransmit 5
    Hello due in 00:00:04
  Neighbor Count is 0, Adjacent neighbor count is 0
```
In this example, the Switch (**Z**) is a redistributor between a RIP network and an OSPF network. It summarizes 4 routing entries 192.168.8.0/24 – 192.168.11.0/24 (learned from RIP router **A**) into 192.168.8.0/ 22 and then sends it to OSPF router **B**.

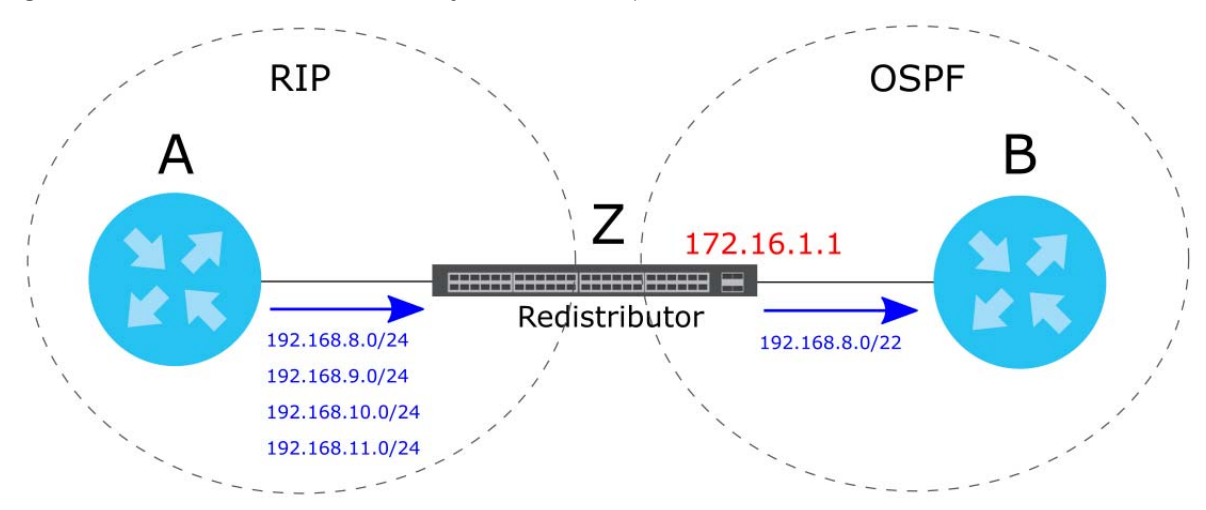

**Figure 10** OSPF Redistribution Summary Address Example

This example shows you how to enable the redistribution for RIP protocol and then show all redistribution entries.

```
sysname# config
sysname(config)# router ospf 172.16.1.1
sysname(config-ospf)# redistribute rip metric-type 1 metric 123
sysname(config-ospf)# exit
sysname(config)# exit
sysname# show ip ospf database
        OSPF Router with ID (172.16.1.1)
(Omit not external part °K)
                  AS External Link States
Link ID        ADV Router       Age Seq#      CkSum Route<br>192.168.8.0     192.168.2.2      618 0x80000001 0x02f6 E1 192
                 192.168.8.0 192.168.2.2 618 0x80000001 0x02f6 E1 192.168.8.0/24 
192.168.9.0 192.168.2.2 618 0x80000001 0xf601 E1 192.168.9.0/24 
192.168.10.0 192.168.2.2 618 0x80000001 0xeb0b E1 192.168.10.0/24 
192.168.11.0 192.168.2.2 618 0x80000001 0xe015 E1 192.168.11.0/24
```
From the example above, the third octet of all the four network IP addresses is 00001000, 00001001, 00001010, 000001011 respectively. The first 4 digits (000010) are the common part among these IP

addresses. So 192.168.8.0/22 can be used to represent all of the four networks. The following example shows you how to configure the OSPF summary address and then show all redistribution entries.

```
sysname# config
sysname(config)# router ospf 172.16.1.1
sysname(config-ospf)# summary-address 192.168.8.0 255.255.252.0
sysname(config-ospf)# exit
sysname(config)# exit
sysname# show ip ospf database
OSPF Router with ID (172.16.1.1)
(Omit not external part °K)
               AS External Link States
Link ID ADV Router Age Seq# CkSum Route
192.168.8.0 192.168.2.2 6 0x80000001 0xf209 E1 192.168.8.0/22
```
## <span id="page-245-0"></span>**CHAPTER 62 Password Commands**

#### **62.1 Password Commands Overview**

Use these commands to configure passwords for specific privilege levels on the Switch.

#### **Password Encryption**

Password encryption provides service providers a means to securely enter administrator and login passwords. By default, passwords are sent in plain text. Plain text passwords are also stored temporarily in the Switch's spt and temp buffers. By enabling password encryption, you can hide these plain text passwords in transit as well as in the device buffers.

### **62.2 Command Summary**

The following section lists the commands for this feature.

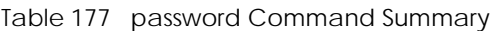

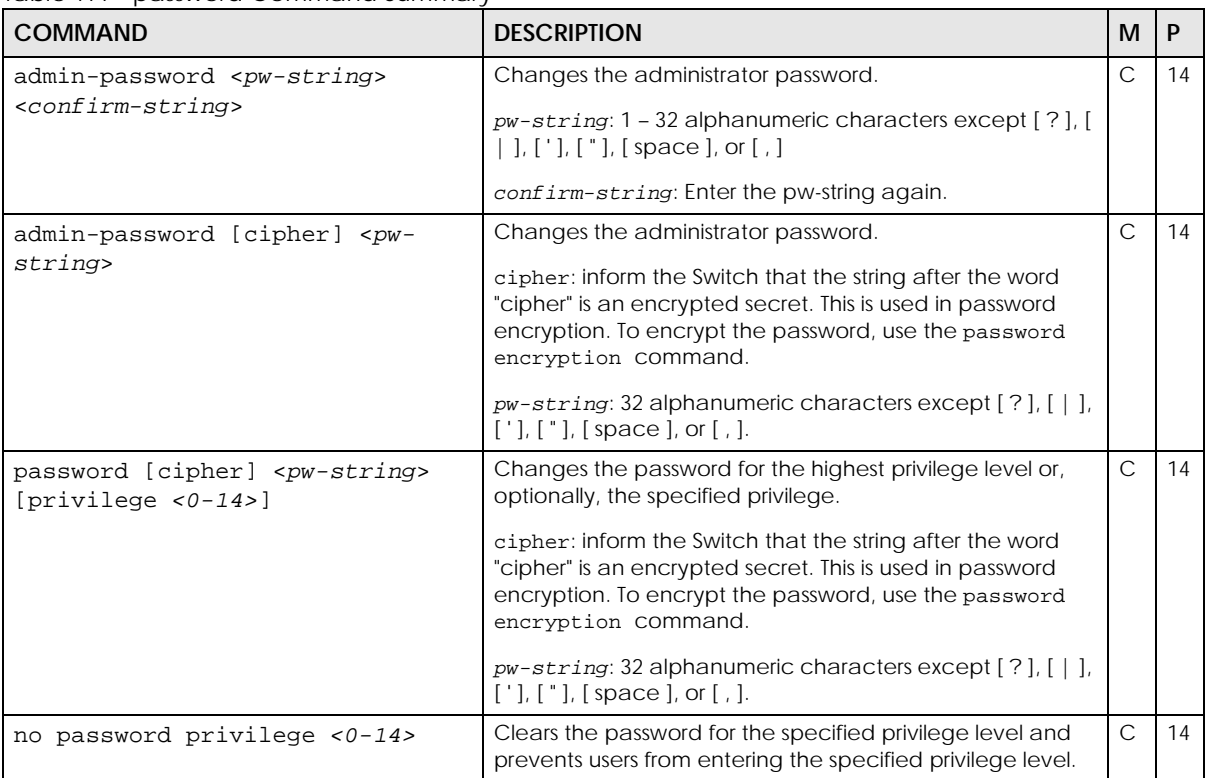

| <b>COMMAND</b>         | <b>DESCRIPTION</b>                                                                                                    | м |  |
|------------------------|----------------------------------------------------------------------------------------------------|---|--|
| password encryption    | Encrypts all passwords configured on the Switch. The<br>encrypted secret will be preceded by the word "cipher" in<br>the configuration file (called running-config)." |   |  |
| no password encryption | Disables password encryption. The encrypted password<br>will not be changed back to plain text.                                                                       |   |  |
|                        | Note: Be careful who can access configuration files<br>with plain text passwords!                                                                                     |   |  |

Table 177 password Command Summary (continued)

Note: For examples of these commands, see [Section 3.2.3.2 on page 19](#page-18-0).

## <span id="page-247-0"></span>**CHAPTER 63 PoE Commands**

### **63.1 Command Summary**

Use these commands to configure Power over Ethernet (PoE).

Note: These are applicable for PoE models only.

The following table describes user-input values available in multiple commands for this feature.

#### Table 178 Interface Command Values

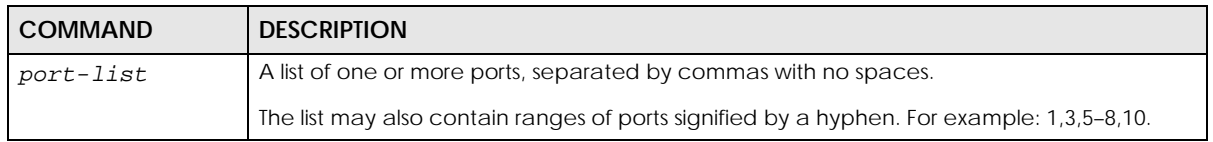

The following section lists the commands for this feature.

Table 179 pwr Command Summary

| <b>COMMAND</b>                                 | <b>DESCRIPTION</b>                                                                                                    | M             | P  |
|------------------------------------------------|----------------------------------------------------------------------------------------------------|---------------|----|
| interface port-channel <port-list></port-list> | Enters config-interface mode for the specified ports.                                                                                                    | $\mathsf{C}$  | 13 |
| extend-range                                   | Sets the ports to extend the PoE range up to 250<br>meters.                                                                                                    | $\mathcal{C}$ | 13 |
|                                                | After you enable this feature, the port will transfer<br>data at a rate up to 10 Mbps in full duplex mode. If a<br>PD is connected to the port, the Switch follows the<br>IEEE 802.3at PoE+ standard to supply power to the<br>connected PD during power-up. |               |    |
|                                                | Note: Maximum PoE power that can be<br>supplied to a PD at 250 m is 15 W.                                                                                                    |               |    |
|                                                | Note: If you enable extended range on a port<br>after the connected PD starts up<br>completely, you must disable PoE and<br>enable it again or disconnect and<br>reconnect the cable to the port for<br>extended mode to take effect.                        |               |    |
|                                                | Note: The port speed and duplex mode you<br>previously configured will be applied<br>automatically when the extend range<br>feature is disabled.                                                                                                    |               |    |
| no extend-range                                | Sets the ports to not extend the PoE range.                                                                                                    | $\mathsf{C}$  | 13 |
| pwr auto-pd-recovery                           | Turns on auto PD recovery on the Switch.                                                                                                    | $\mathsf{C}$  | 13 |

Ethernet Switch CLI Reference Guide

Table 179 pwr Command Summary (continued)

| <b>COMMAND</b>                                                                                                    | <b>DESCRIPTION</b>                                                                                                    | м            | P  |
|----------------------------------------------------------------------------------------------------|----------------------------------------------------------------------------------------------------|--------------|----|
| no pwr auto-pd-recovery                                                                                                    | Turns off auto PD recovery on the Switch.                                                                                                    | С            | 13 |
| pwr continuous-poe                                                                                                    | Enables this function to guarantee continuous power<br>supply to the connected PDs when you restart the<br>Switch (warm reboot) without physically turning the<br>power off. The Switch will NOT perform a power cycle<br>on the connected PDs. | C            | 13 |
|                                                                                                    | If you do a cold reboot, the Switch also restarts the<br>connected PDs.                                                                                                    |              |    |
| no pwr continuous-poe                                                                                                    | Disables continuous PoE on the Switch.                                                                                                    | C            | 13 |
| pwr interface <port-list></port-list>                                                                                                    | Enables PoE (Power over Ethernet) on the specified<br>ports.                                                                                                    | С            | 13 |
| no pwr interface <port-list></port-list>                                                                                                    | Disables PoE (Power over Ethernet) on the specified<br>ports.                                                                                                    | C            | 13 |
| pwr interface <port-list> auto-pd-<br/>recovery</port-list>                                                                                                    | Turns on auto PD recovery on the specified ports.                                                                                                    | C            | 13 |
| no pwr interface <port-list> auto-<br/>pd-recovery</port-list>                                                                                                    | Turns off auto PD recovery on the specified ports.                                                                                                    | С            | 13 |
| pwr interface <port-list> auto-pd-<br/>recovery action <reboot-< td=""><td>Set the action to take when the connected PD has<br/>stopped responding.</td><td>C</td><td>13</td></reboot-<></port-list> | Set the action to take when the connected PD has<br>stopped responding.                                                                                                    | C            | 13 |
| alarm   alarm>                                                                                                    | reboot-alarm: to have the Switch turn OFF the<br>power of the connected PD and turn it back ON<br>again to restart the PD after sending an SNMP trap<br>and generating a log message.                                                           |              |    |
|                                                                                                    | alarm: to have the Switch send an SNMP trap and<br>generate a log message.                                                                                                    |              |    |
| pwr interface <port-list> auto-pd-<br/>recovery mode <lldp <ip="" ping=""  =""></lldp></port-list>                                                                                                   | Sets whether the Switch uses LLDP or ping to check<br>current status of a connected PD.                                                                                                    | $\mathsf{C}$ | 13 |
| [polling-interval <10-300>]<br>[polling-count <2-5>]>                                                                                                    | 11dp: to have the Switch passively monitor current<br>status of the connected PD by reading LLDP packets<br>from the PD on the specified ports.                                                                                                 |              |    |
|                                                                                                    | ping: to have the Switch ping the IP address of the<br>connected PD to test whether the PD is reachable or<br>not.                                                                                                    |              |    |
| pwr interface <port-list> auto-pd-<br/>recovery pd-reboot-count &lt;1-5&gt;</port-list>                                                                                                    | Sets how many times the Switch attempts to restart<br>the PD on the specified ports.                                                                                                    | C            | 13 |
| pwr interface <port-list> auto-pd-<br/>recovery resume-polling-interval<br/><math>&lt;60-800&gt;</math></port-list>                                                                                  | Sets the number of seconds the Switch waits before<br>monitoring the PD status again after it restarts the PD<br>on the specified ports.                                                                                                    | $\mathsf{C}$ | 13 |
| pwr interface <port-list> auto-pd-<br/>recovery resume-power-interval &lt;50-<br/>120 &gt;</port-list>                                                                                               | Sets the number of seconds the Switch waits before<br>supplying power to the connected PD again after it<br>restarts the PD on the specified ports.                                                                                             | C            | 13 |
| pwr interface <port-list> max-power<br/><math>&lt;1000-33000&gt;</math></port-list>                                                                                                    | Sets the maximum amount of power the PD could use<br>from the Switch on the specified ports.                                                                                                    | С            | 13 |
|                                                                                                    | Note: The user-configured maximum power<br>setting will not take effect when the<br>power-up mode is set to 802.3bt.                                                                                                    |              |    |
| no pwr interface <port-list> max-<br/>power</port-list>                                                                                                    | Removes the maximum power settings for the<br>specified ports. The PDs that is connected to the ports<br>then can use power up to the Switch's total power<br>budget.                                                                           | C            | 13 |

| $\alpha$ , $\beta$ , $\beta$ , $\beta$ , $\beta$ , $\beta$ , $\beta$ , $\beta$ , $\alpha$ , $\beta$ , $\beta$ , $\beta$ , $\beta$ , $\beta$ , $\beta$ , $\beta$ , $\beta$ , $\beta$ , $\beta$ , $\beta$ , $\beta$ , $\beta$ , $\beta$ , $\beta$ , $\beta$ , $\beta$ , $\beta$ , $\beta$ , $\beta$ , $\beta$ , $\beta$ , $\beta$ , $\beta$ , $\beta$ , $\beta$ , $\beta$ , $\beta$ ,<br><b>COMMAND</b> | <b>DESCRIPTION</b>                                                                                                    | м            | $\mathsf{P}$ |
|----------------------------------------------------------------------------------------------------|----------------------------------------------------------------------------------------------------|--------------|--------------|
| pwr interface <port-list> power-up<br/><math>&lt;802.3af legacy pre-</math><br/>802.3at   802.3at   802.3bt   force-<br/>802.3at</port-list>                                                                                                    | Sets how the Switch provides power to a connected<br>PD at power-up.<br>802.3af: the Switch follows the IEEE 802.3af Power                                                                                                    | C            | 13           |
|                                                                                                    | over Ethernet standard to supply power to the<br>connected PDs during power-up.                                                                                                    |              |              |
|                                                                                                    | legacy: the Switch can provide power to the<br>connected PDs that require high inrush currents at<br>power-up. Inrush current is the maximum,<br>instantaneous input current drawn by the PD when<br>first turned on.                                                                                                    |              |              |
|                                                                                                    | pre-802.3at: the Switch initially offers power on the<br>port according to the IEEE 802.3af standard, and then<br>switches to support the IEEE 802.3at standard within 75<br>milliseconds after a PD is connected to the port.<br>Select this option if the Switch is performing 2-event<br>Layer-1 classification (PoE+ hardware classification) or<br>the connected PD is NOT performing Layer 2 power<br>classification using Link Layer Discovery Protocol<br>$(LLDP)$ . |              |              |
|                                                                                                    | 802.3at: the Switch supports the IEEE 802.3at High<br>Power over Ethernet standard and can supply power<br>of up to 30W per Ethernet port. IEEE 802.3at is also<br>known as PoE+ or PoE Plus. An IEEE 802.3at<br>compatible device is referred to as Type 2. Power<br>Class 4 (High Power) can only be used by Type 2<br>devices. If the connected PD requires a Class 4<br>current when it is turned on, it will be powered up in<br>this mode.                             |              |              |
|                                                                                                    | force-802.3at: the Switch offers power of up to<br>33W on the port without performing PoE hardware<br>classification. Select this option if the connected PD<br>does not comply with any PoE standard and requests<br>power higher than a standard power limit.                                                                                                    |              |              |
|                                                                                                    | 802.3bt: the Switch supports the IEEE 802.3bt<br>standard and can supply power of up to 60W per<br>Ethernet port to the connected PDs at power-up.                                                                                                    |              |              |
| pwr interface <port-list> priority<br/><critical high="" low=""  =""></critical></port-list>                                                                                                    | Sets the PD priority on a port to allow the Switch to<br>allocate power to higher priority ports when the<br>remaining power is less than the consumed power.                                                                                                    | С            | 13           |
|                                                                                                    | critical > high > low<br>Note: Available for non-full power models only.                                                                                                    |              |              |
| pwr interface <port-list> time-<br/>range <name></name></port-list>                                                                                                    | Specifies a pre-defined schedule to control when the<br>Switch enables PoE to provide power on the specified<br>ports.                                                                                                    | $\mathsf{C}$ | 13           |
| no pwr interface <port-list> time-<br/>range</port-list>                                                                                                    | Removes all the applied schedules from the specified<br>ports.                                                                                                    | $\mathsf{C}$ | 13           |
| no pwr interface <port-list> time-<br/>range <name></name></port-list>                                                                                                    | Removes a specific schedule from the specified ports.                                                                                                    | C            | 13           |

Table 179 pwr Command Summary (continued)

| <b>COMMAND</b>                                                        | <b>DESCRIPTION</b>                                                                                                    | м            | P  |
|-----------------------------------------------------------------------|----------------------------------------------------------------------------------------------------|--------------|----|
| pwr interface <port-list> wide-<br/>range</port-list>                 | Enables this function to let the Switch have a wider<br>detection range for the PDs on the specified ports.                                                                                                    | C            | 13 |
|                                                                       | The Switch detects whether a connected device is a<br>powered device or not before supplying power to the<br>port. For the PD detection, the Switch applies a fixed<br>voltage to the device and then receives returned<br>current. If the returned current is within the IEEE<br>802.3af/at standard range, the device will be<br>considered as a valid PD by the Switch. |              |    |
|                                                                       | However, in real cases, environmental interferences<br>might easily cause the returned current to be out of<br>the standard range.                                                                                                    |              |    |
| no pwr interface <port-list> wide-<br/>range</port-list>              | Disables wide range detection on the specified ports.                                                                                                    | C            | 13 |
| pwr mibtrap                                                           | Enables PoE MIB traps on the Switch. Traps are<br>initiated when the usage reaches the limit set by the<br>pwr usagethreshold command.                                                                                                    | C            | 13 |
| no pwr mibtrap                                                        | Disables PoE MIB traps on the Switch.                                                                                                    | $\mathsf{C}$ | 13 |
| pwr mode<br><classification consumption></classification consumption> | Sets the power management mode.                                                                                                    | C            | 13 |
|                                                                       | Classification – Reserve the maximum power to<br>each PD according to the PD's power class and<br>priority level.                                                                                                    |              |    |
|                                                                       | Consumption - Supply the actual power that the<br>PD needs. The Switch also allocates power based<br>on a port's maximum power and the PD's power<br>class and priority level.                                                                                                    |              |    |
| pwr usagethreshold <1-99>                                             | Sets the percentage of power usage which initiates<br>MIB traps.                                                                                                    | C            | 13 |
| show pwr                                                              | Displays information about port power consumption<br>and Power over Ethernet (PoE). Only available on<br>models with the PoE feature.                                                                                                    | E            | 3  |
| show pwr time-range                                                   | Displays the name of the applied schedule and<br>whether or not the ports currently receives power from<br>the Switch according to its schedule.                                                                                                    | E            | 3  |
|                                                                       | It shows "In" if PoE is currently enabled on the port.<br>It shows "Out" if PoE is currently disabled on the<br>port.<br>It shows "-" if no schedule is applied to the port.<br>PoE is enabled by default.                                                                                                    |              |    |
| show pwr time-range interface<br>$<$ port-list>                       | Displays the name of the schedule applied to the<br>specified ports and the current PoE state.                                                                                                    | E            | 3  |

Table 179 pwr Command Summary (continued)

#### **63.2 Command Examples**

This example enables Power over Ethernet (PoE) on ports 1 – 4 and enables traps when the power usage reaches 25%.

```
sysname# configure
sysname(config)# pwr interface 1-4
sysname(config)# pwr usagethreshold 25
sysname(config)# pwr mibtrap
sysname(config)# exit
```
This example sets the maximum amount of power allowed for port 2 to 7500 mW.

```
sysname# configure
sysname(config)# pwr interface 2 max-power 7500
sysname(config)# exit
```
This example creates a schedule (named **Work**), applies the pre-defined schedule to port 1 and displays the port's current PoE state.

```
sysname# configure
sysname(config)# time-range Work periodic weekdays 08:00 to 20:00
sysname(config)# pwr interface 1 time-range Work
sysname(config)# exit
sysname# show pwr time-range interface
sysname# show pwr time-range interface 1
  Port TimeRange State
   ---- --------- -----
     1 Work Out
sysname# exit
```
This example enables auto PD discovery on the Switch and ports 1 to 3.

```
sysname# configure
sysname(config)# pwr auto-pd-recovery
sysname(config)# pwr interface 1-3 auto-pd-recovery
sysname# exit
```
This example shows the current status and configuration of Power over Ethernet.

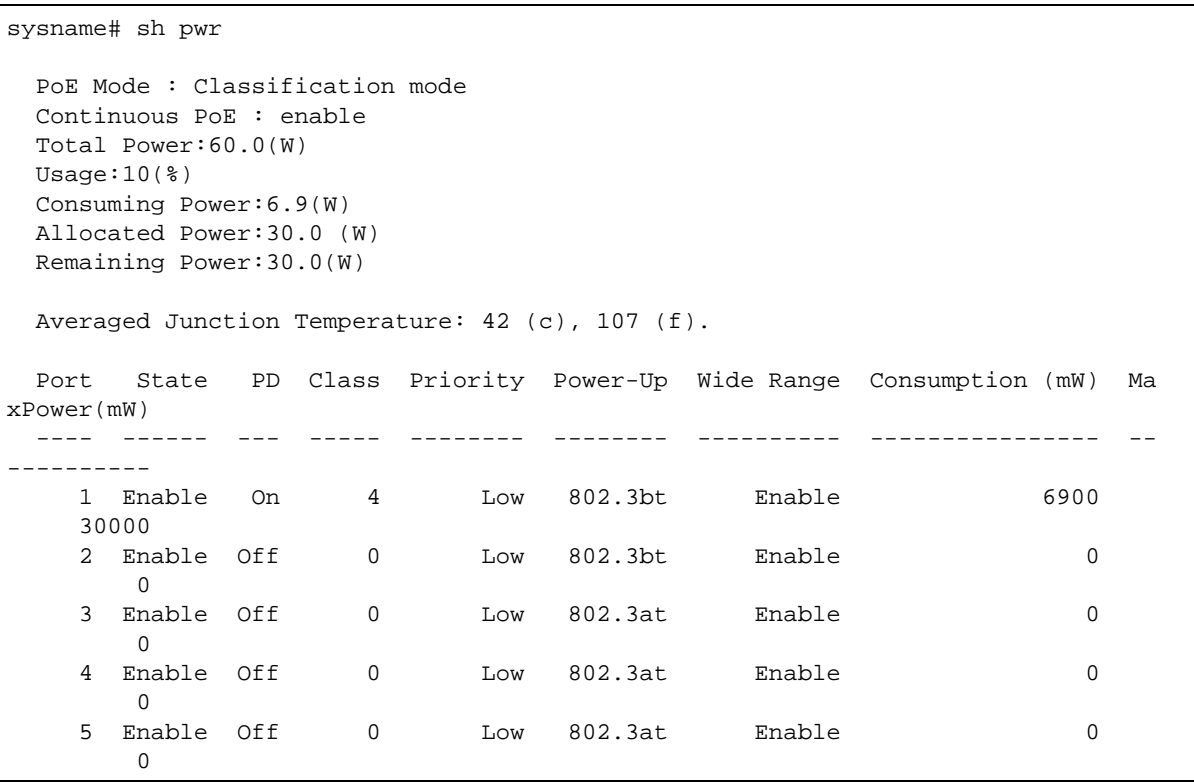

The following table describes the labels in this screen.

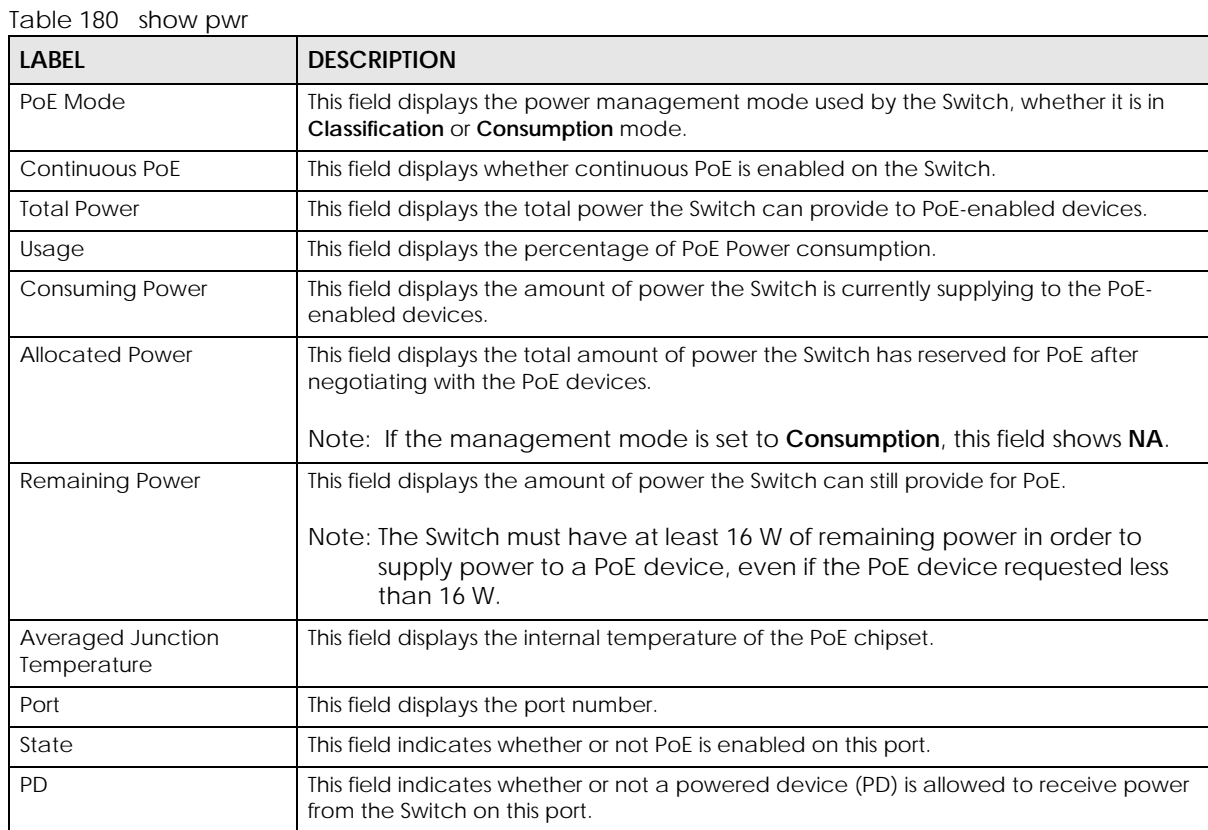

| <b>LABEL</b>     | <b>DESCRIPTION</b>                                                                                                    |
|------------------|----------------------------------------------------------------------------------------------------|
| Class            | This field displays the power classification of the PD. Each PD has a specified maximum<br>power that fall under one of the classes.                                                                                                    |
|                  | The Class is a number from 0 to 6, where each value represents the range of power<br>that the Switch provides to the PD. The power ranges in PoE standards are as follows.                                                                                                    |
|                  | Class $0$ – default: 0.44 W to 15.4 W.<br>$\bullet$<br>Class $1 -$ default: 0.44 W to 4 W.<br>٠<br>Class $2$ – default: 0.44 W to 7 W.<br>Class $3$ – default: 0.44 W to 15.4 W.<br>Class $4 -$ default: 0.44 W to 30 W.<br>Class $5 -$ default: 0.44 W to 45 W.<br>Class $6 -$ default: 0.44 W to 60 W.<br>Note: You can extend or set a limit on the maximum power the connected<br>PD can use on a port using the pwr interface <port-list> max-<br/>power &lt;1000-33000&gt; command.<br/>The user-configured maximum power setting will not take effect when<br/>the power-up mode is set to 802.3bt.<br/>When the power-up mode is NOT 802.3bt and the Switch is in<br/>consumption mode, the default maximum power that can be</port-list> |
|                  | delivered to the PD is 33 W (IEEE 802.3at Class 4) or 22 W (IEEE 802.3af<br>Classes 0 to 3).                                                                                                    |
| Priority         | When the total power requested by the PDs exceeds the total PoE power budget on<br>the Switch, the Switch uses the PD priority to provide power to ports with higher priority.                                                                                                    |
| Power-Up         | This field displays the PoE standard the Switch uses to provide power on this port.                                                                                                    |
| Wide Range       | This field displays whether wide range detection is enabled on the Switch.                                                                                                    |
| Consumption (mW) | This field displays the amount of power the Switch is currently supplying to the PoE-<br>enabled devices connected to this port.                                                                                                    |
| MaxPower(mW)     | This field displays the maximum amount of power the Switch can supply to the PoE-<br>enabled devices connected to this port.                                                                                                    |

Table 180 show pwr (continued)

# **CHAPTER 64 Policy Commands**

## **64.1 Policy Commands Overview**

Use these commands to configure policies based on the classification of traffic flows. A classifier distinguishes traffic into flows based on the configured criteria. A policy rule defines the treatment of a traffic flow.

Note: Configure classifiers before you configure policies. See [Chapter 15 on page 57](#page-56-0) for more information on classifiers.

## **64.2 Command Summary**

The following table describes user-input values available in multiple commands for this feature.

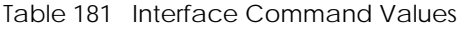

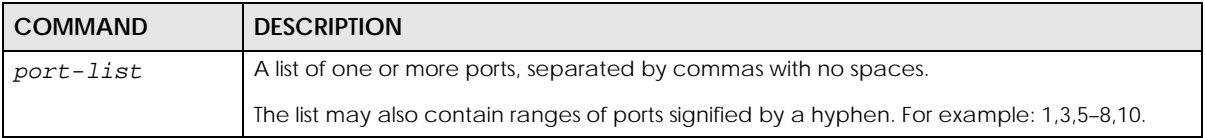

The following section lists the commands for this feature.

Table 182 policy Command Summary

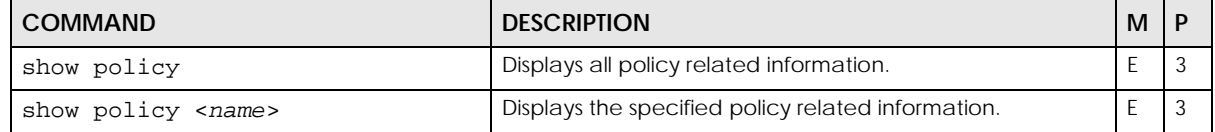

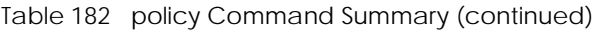

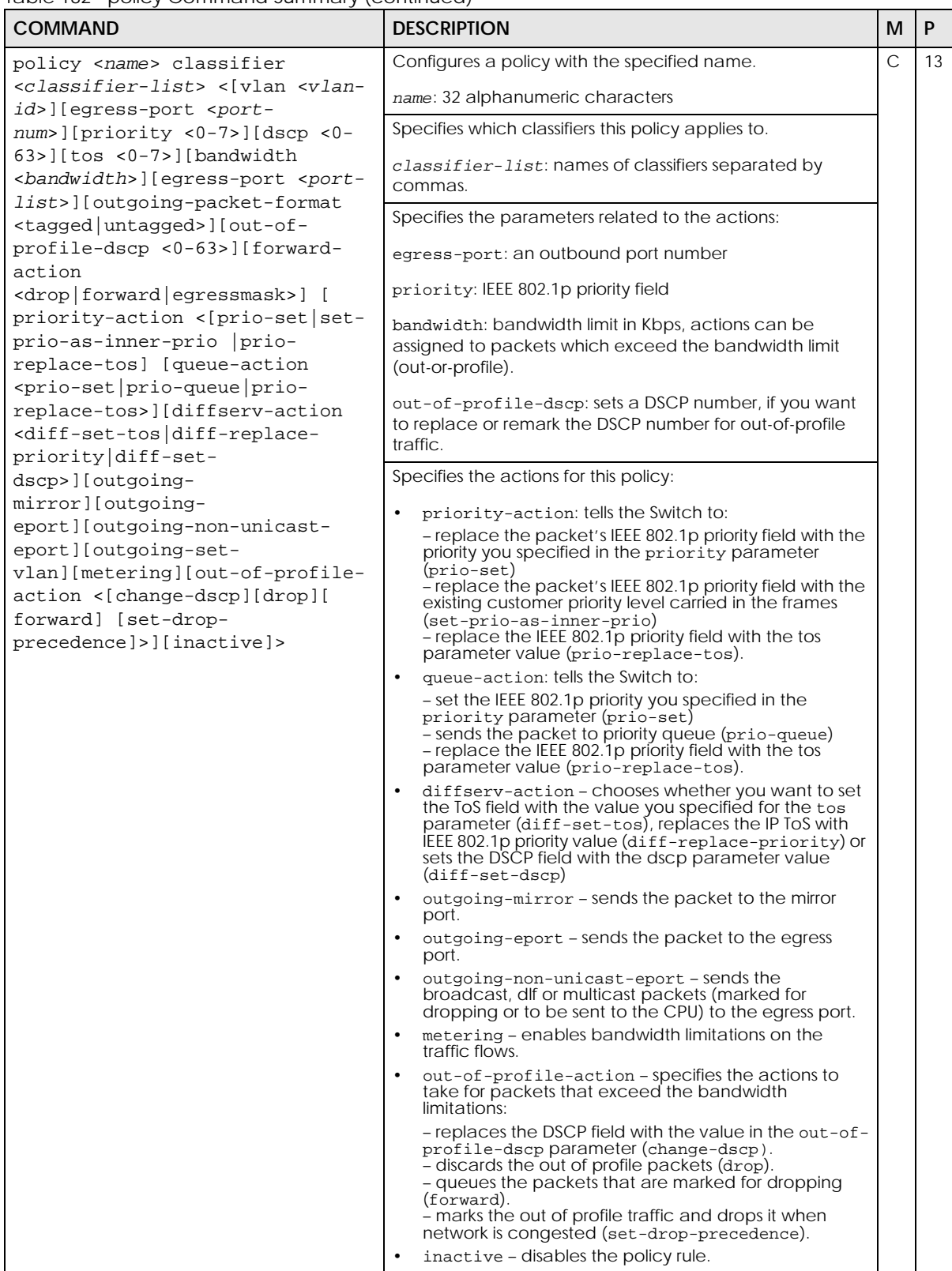

Table 182 policy Command Summary (continued)

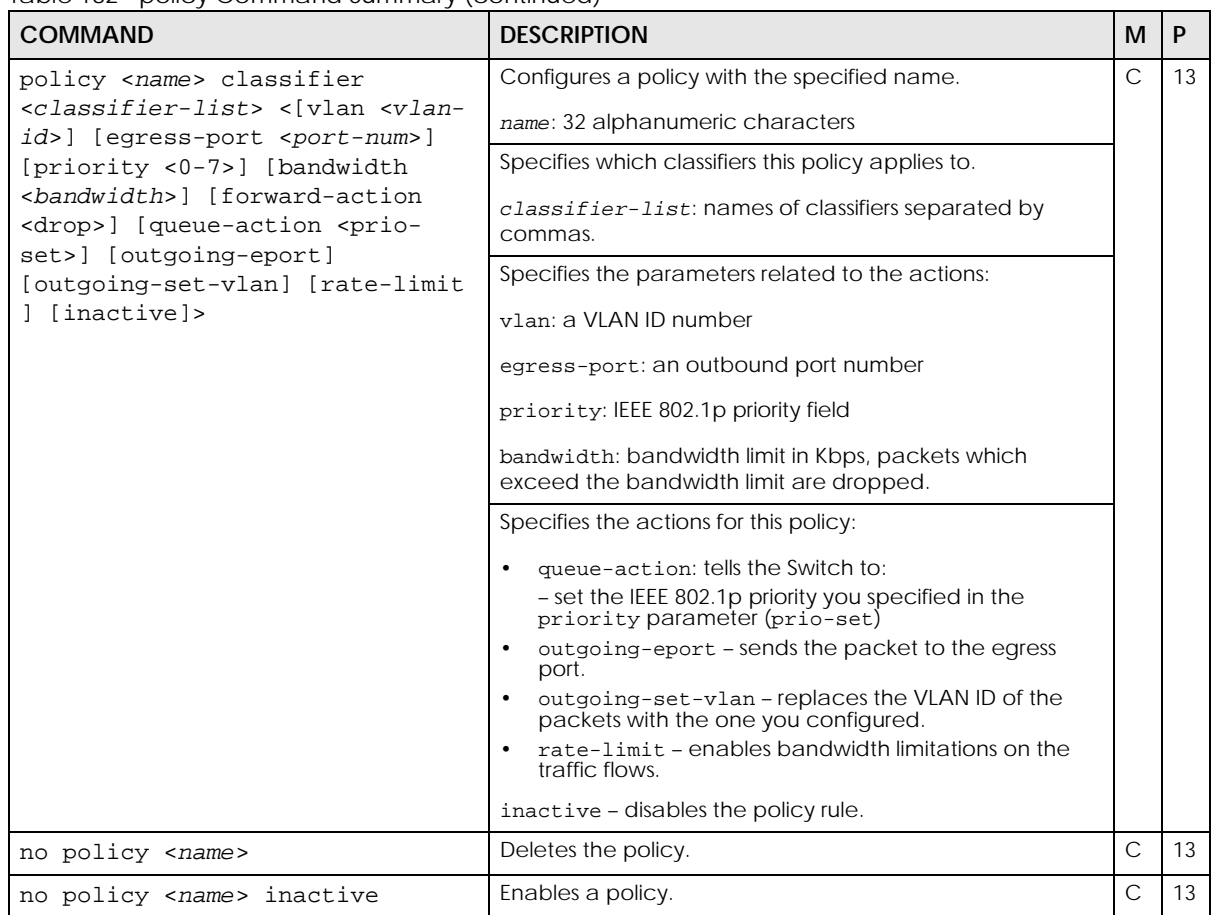

## **64.3 Command Examples**

This example creates a policy (**highPriority**) for the traffic flow identified through classifier **VLAN3** (see the classifier example in [Chapter 15 on page 57\)](#page-56-0). This policy replaces the IEEE 802.1 priority field with the IP ToS priority field (value **7**) for **VLAN3** packets.

```
sysname(config)# policy highPriority classifier VLAN3 tos 7 queue-action 
prio-replace-tos
sysname(config)# exit
sysname# show policy highPriority
Policy highPriority:
  Classifiers:
     VLAN3;
   Parameters:
   VLAN = 1; Priority = 0; DSCP = 0; TOS = 7;
    Egress Port = 1; Outgoing packet format = tagged;
    Bandwidth = 0; Out-of-profile DSCP = 0;
   Action:
     Replace the 802.1 priority field with the IP TOS value;
```
This example creates a policy (**Policy1**) for the traffic flow identified through classifier **Class1** (see the classifier example in [Chapter 15 on page 57\)](#page-56-0). This policy forwards **Class1** packets to port 8.

```
sysname(config)# policy Policy1 classifier Class1 egress-port 8 outgoing-
eport
sysname(config)# exit
sysname# show policy Policy1
Policy Policy1:
  Classifiers:
    Class1;
  Parameters:
    VLAN = 1; Priority = 0;
   Egress Port = 8;
   Bandwidth = 64;
  Action:
   Send the packet to the egress port;
sysname#
```
# **CHAPTER 65 Policy Route Commands**

## **65.1 Policy Route Overview**

Use these commands to configure policy route to override the default routing behavior and alter the packet forwarding. Policy-based routing is based on the classification of traffic flows and applied to incoming packets prior to the normal routing. A classifier distinguishes traffic into flows based on the configured criteria.

## **65.2 Command Summary**

The following section lists the commands for this feature.

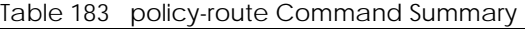

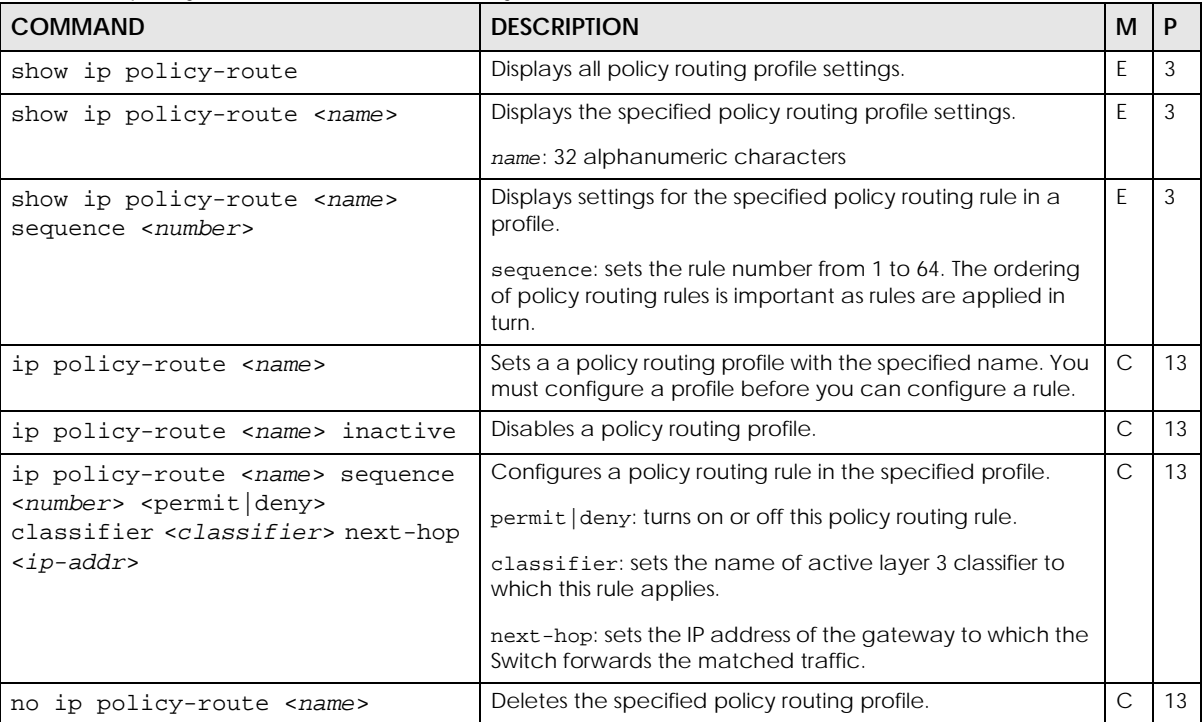

Note: Configure layer-3 classifiers before you configure policy routing. See [Chapter 15 on](#page-56-0)  [page 57](#page-56-0) for more information on classifiers.

| <b>COMMAND</b>                                                  | <b>DESCRIPTION</b>                                        | M |  |
|-----------------------------------------------------------------|-----------------------------------------------------------|---|--|
| no ip policy-route <name><br/>inactive</name>                   | Enables a policy routing profile.                         |   |  |
| no ip policy-route <name><br/>sequence <number></number></name> | Deletes a rule from the specified policy routing profile. |   |  |

Table 183 policy-route Command Summary (continued)

## **65.3 Command Examples**

By default, the Switch forwards all packets to the default gateway. This example configures a layer 3 classifier (Class-1) to group traffic with source IP address 192.168.2.13. This example also creates a policy routing rule in profile Profile-1 to set the Switch to forward packets that match the layer 3 classifier to the gateway with IP address 10.1.1.99. It then shows the policy routing information.

```
sysname# configure
sysname(config)# classifier Class-1 source-ip 192.168.2.13 mask-bits 24
sysname(config)# ip policy-route Profile-1 sequence 5 permit classifier 
Class-1 next-hop 10.1.1.99
sysname(config)# exit
sysname# show ip policy-route
ActiveProfile Name Sequence State Classifier
-----------------------------------------------------------------
Yes Profile-1 5 permit Class-1
sysname# show ip policy-route Profile-1 sequence 5
Policy route profile: Profile-1 Yes
Information: permit 5
Classifier: Class-1
Action:
 Next hop: 10.1.1.99
Matched policy route: 19074 packets
sysname#
```
## **CHAPTER 66 Port Authentication Commands**

### **66.1 Port Authentication Overview**

This chapter describes the IEEE 802.1x, MAC, and Guest VLAN authentication methods.

Port authentication is a way to validate client access to ports on the Switch using an external authentication server. The Switch supports the following methods for port authentication:

- **IEEE 802.1x Authentication**: An authentication server validates access to the port based on a user name and password provided by the user.
- **MAC Authentication**: An authentication server validates access to the port based on the MAC address and password of the user.
- **Guest VLAN** In either mode, if authentication fails the Switch can still allow the user to access the network on a **Guest VLAN**.
- **Compound Authentication**: An authentication server validates access to a port based on combination of IEEE 802.1x and MAC Authentication. There are two modes:
	- **Loose**: Select **Loose** to allow network access to clients when clients pass IEEE 802.1x authentication OR MAC authentication.
	- **Strict**: Select **Strict** to allow network access to clients only when clients pass IEEE 802.1x authentication AND MAC authentication.
- Note: All types of authentication use the RADIUS (Remote Authentication Dial In User Service, RFC 2138, 2139) protocol to validate users. You must configure a RADIUS server before enabling port authentication. For details, see [Chapter 74 on page 291.](#page-290-0)
- Note: IEEE 802.1x is not supported by all client operating systems. For details on compatibility, see your operating system documentation. If your operating system does not support 802.1x, you must install 802.1x client software.

## **66.2 IEEE 802.1x and Compound Authentication Commands**

The following table describes user-input values available in multiple commands for this feature.

Table 184 IEEE 802.1x and compound authentication values

| l COMMAND.              | <b>DESCRIPTION</b>                                                                        |
|-------------------------|-------------------------------------------------------------------------------------------|
| <port-list></port-list> | A list of one or more ports, separated by commas with no spaces.                          |
|                         | The list may also contain ranges of ports signified by a hyphen. For example: 1,3,5-8,10. |

The following table lists the commands for IEEE 802.1x and Compound Authentication.

| lable Too TELE 002.17 and compound additioniled.lon command summary<br><b>COMMAND</b>                  | <b>DESCRIPTION</b>                                                                                                    | м            | P  |
|----------------------------------------------------------------------------------------------------|----------------------------------------------------------------------------------------------------|--------------|----|
| no port-access-authenticator                                                                           | Disables IEEE 802.1x port authentication on the Switch.                                                                                                    | C            | 13 |
| no port-access-authenticator<br>eapol-flood                                                            | Disables EAPoL flood.                                                                                                    | C            | 13 |
| no port-access-authenticator<br>$<$ port-list>                                                         | Disables IEEE 802.1x authentication on the listed ports.                                                                                                    | C            | 13 |
| no port-access-authenticator<br><port-list> reauthenticate</port-list>                                 | Disables the IEEE 802.1x re-authentication mechanism on<br>the listed ports.                                                                                                    | C            | 13 |
| no port-access-authenticator<br><port-list> guest-vlan</port-list>                                     | Disables the quest VLAN feature on the listed ports.                                                                                                    | C            | 13 |
| no port-access-authenticator<br><port-list> guest-vlan Host-mode</port-list>                           | Resets the guest VLAN host-mode to its default settings<br>(Multi-host).                                                                                                    | C            | 13 |
| port-access-authenticator                                                                              | Enables IEEE 802.1x authentication on the Switch.                                                                                                    | C            | 13 |
| port-access-authenticator<br>eapol-flood                                                               | Floods EAPoL (EAP over LAN) packets to all ports in the<br>same VLAN.                                                                                                    | C            | 13 |
|                                                                                                    | EAPoL is a port authentication protocol used in IEEE 802.1x.<br>It is used to encapsulate and transmit EAP packets<br>between the supplicant (a client device that requests<br>access to the network resources or services) and<br>authenticator (the Switch) directly over the LAN.                            |              |    |
|                                                                                                    | EAPoL flood will not take effect when you enable 802.1x<br>authentication in the Web Configurator or CLI using port-<br>access-authenticator.                                                                                                    |              |    |
| port-access-authenticator<br><port-list></port-list>                                                   | Enables IEEE 802.1x authentication on the specified ports.                                                                                                    | $\mathsf{C}$ | 13 |
| port-access-authenticator<br><port-list> compauth-mode<br/><strict loose=""  =""></strict></port-list> | Enables compound authentication on the specified ports.<br>Compound authentication uses a combination of IEEE<br>802.1x and MAC authentication, and has two modes:<br>Strict: Clients authenticate using both IEEE 802.1x and<br>MAC authentication.<br>Loose: Clients authenticate using either IEEE 802.1x or | C            | 13 |
| port-access-authenticator                                                                              | MAC authentication.<br>Enables the guest VLAN feature on the specified ports.                                                                                                    | C            | 13 |
| <port-list> guest-vlan</port-list>                                                                     |                                                                                                    |              |    |
| port-access-authenticator<br><port-list> quest-vlan <vlan-id></vlan-id></port-list>                    | Sets the guest VLAN ID number on the specified ports.                                                                                                    | С            | 13 |

Table 185 IEEE 802.1x and compound authentication Command Summary

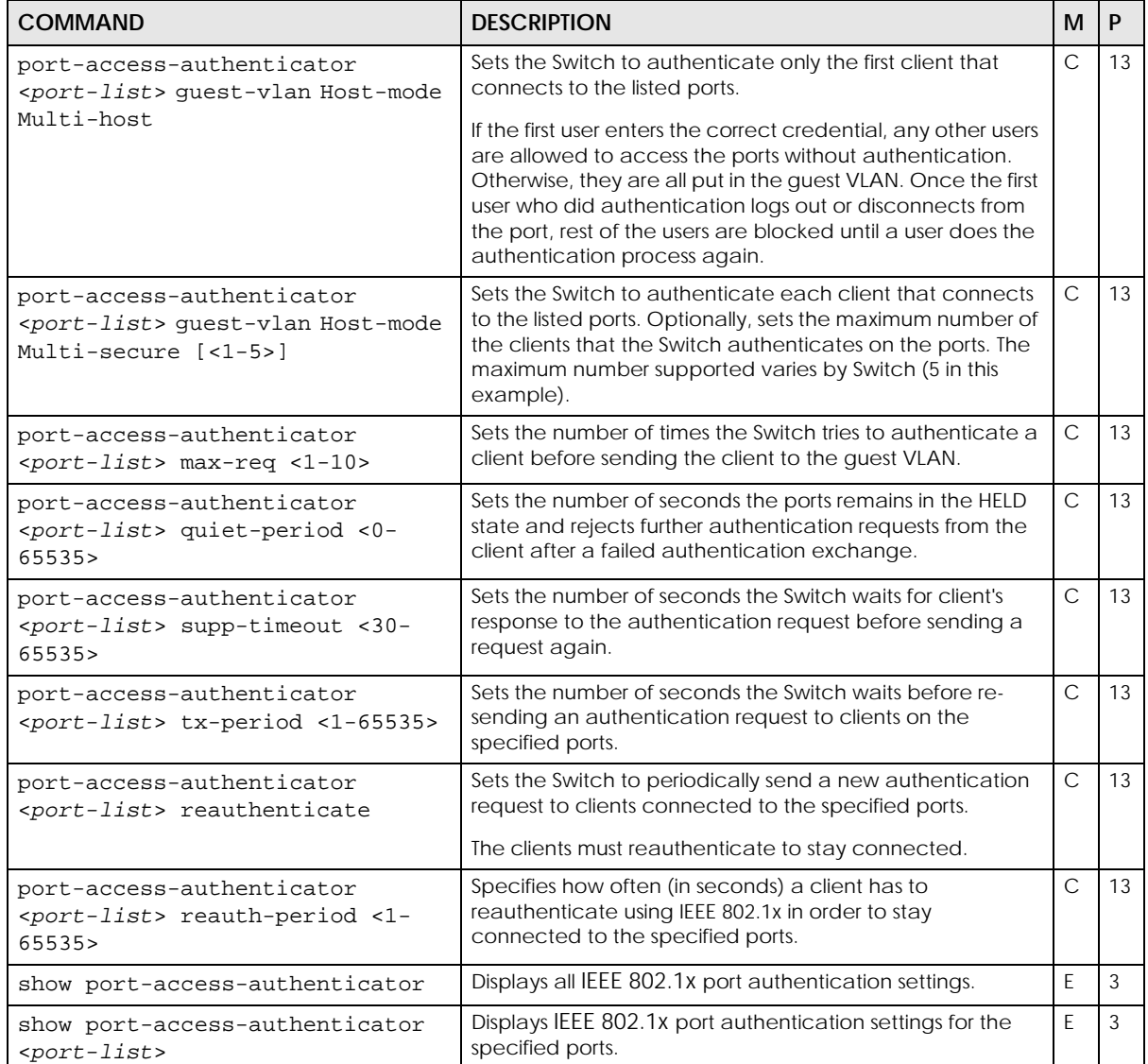

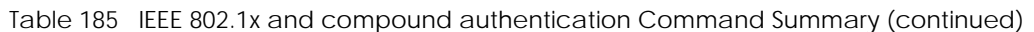

#### **66.2.1 IEEE 802.1x Authentication Example**

This example configures the Switch in the following ways:

- **1** Specifies RADIUS server 1 with IP address 10.10.10.1, port 1890 and the string **secretKey** as the password.
- **2** Specifies the timeout period of 30 seconds that the Switch will wait for a response from the RADIUS server.
- **3** Enables IEEE 802.1x port authentication on the Switch.
- **4** Enables IEEE 802.1x port authentication on ports 4 8.
- **5** Activates reauthentication on ports 4 8.
- **6** Specifies 1800 seconds as the interval for client reauthentication on ports 4 8.

```
sysname(config)# radius-server host 1 10.10.10.1 auth-port 1890 key
--> secretKey
sysname(config)# radius-server timeout 30
sysname(config)# port-access-authenticator
sysname(config)# port-access-authenticator 4-8
sysname(config)# port-access-authenticator 4-8 reauthenticate
sysname(config)# port-access-authenticator 4-8 reauth-period 1800
```
This example configures the Switch in the following ways:

- **1** Enables the guest VLAN feature on port 8.
- **2** Puts port 8 in guest VLAN 200.
- **3** Sets host mode to multi-secure to have the Switch authenticate each client that connects to port 8.

```
sysname(config)# port-access-authenticator 8 guest-vlan
sysname(config)# port-access-authenticator 8 guest-vlan 200
sysname(config)# port-access-authenticator 8 guest-vlan Host-mode Multi-
secure
```
This example configures the Switch in the following ways:

- **1** Disables authentication on the Switch.
- **2** Disables re-authentication on ports 1, 3, 4, and 5.
- **3** Disables authentication on ports 1, 6, and 7.

```
sysname(config)# no port-access-authenticator
sysname(config)# no port-access-authenticator 1,3-5 reauthenticate
sysname(config)# no port-access-authenticator 1,6-7
```
### **66.2.2 Compound Authentication Example**

In this example, we enable loose compound authentication on port 1.

```
sysname# config
sysname(config)# port-access-authenticator 1 compauth-mode loose
sysname(config)# exit
sysname# show port-access-authenticator
802.1x-Active : No
EAPOL flooding : No
port 1
Active : No
Authorized : No
Reauthenticate : Yes
Reauth-Period : 3600
Tx-period : 30
Quiet-period : 60
supp-timeout : 30
Max-req : 2
Guest-Vlan Acitve : No
Guest-Vlan : 1
Host-Mode : Multi-host
Compound Authentication Mode: Loose
```
## **66.3 MAC Authentication Commands**

The following table describes user-input values available in multiple commands for this feature.

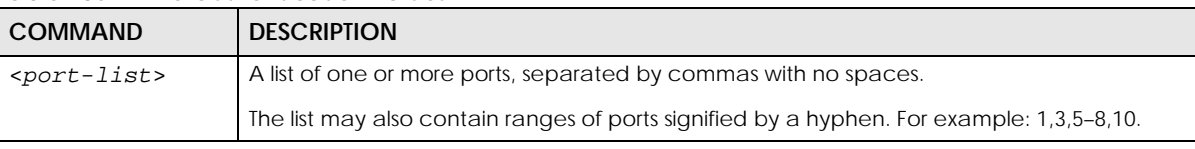

Table 186 MAC-authentication values

The following table lists the commands for MAC address-based port authentication.

| <b>COMMAND</b>                            | <b>DESCRIPTION</b>                                                                                                    | м         | P  |
|-------------------------------------------|----------------------------------------------------------------------------------------------------|-----------|----|
| show mac-authentication                   | Displays MAC authentication settings for the Switch.                                                                                                    | E         |    |
| show mac-authentication config            | Displays MAC authentication settings on a port by port<br>basis with authentication statistics for each port.                                                                                  | E         | 3  |
| mac-authentication                        | Enables MAC authentication on the Switch.                                                                                                    | C         | 13 |
| mac-authentication case<br>$upper$ lower> | Sets the case (upper or lower) the external server requires<br>for using MAC addresses as the account username and<br>password.                                                                | $\subset$ | 13 |
|                                           | For example, use mac-authentication case upper and<br>mac-authentication delimiter dash if you need to<br>use a MAC address formatted like 00-11-AC-01-A0-11 as<br>the user name and password. |           |    |

Table 187 Mac-authentication Command Summary

| <b>COMMAND</b>                                                             | <b>DESCRIPTION</b>                                                                                                    | M            | P  |
|----------------------------------------------------------------------------|----------------------------------------------------------------------------------------------------|--------------|----|
| mac-authentication delimiter<br><dash colon none></dash colon none>        | Specifies the separator the external server uses for the two-<br>character pairs within MAC addresses used as the<br>account username and password.                                           | C            | 13 |
|                                                                            | For example, use mac-authentication case upper and<br>mac-authentication delimiter dash if you need to<br>use a MAC address formatted like 00-11-AC-01-A0-11 as<br>the username and password. |              |    |
| mac-authentication nameprefix<br><name-string></name-string>               | Sets the prefix appended to the MAC address before it is<br>sent to the RADIUS server for authentication. The prefix can<br>be up to 32 printable ASCII characters.                           | C            | 13 |
| mac-authentication password<br><name-string></name-string>                 | Sets the password sent to the RADIUS server for clients using<br>MAC authentication.                                                                                                    | $\mathsf{C}$ | 13 |
|                                                                            | The password can be up to 32 printable ASCII characters<br>except [?], [ ], ['], ["], [space], or [,].                                                                                        |              |    |
| mac-authentication password-<br>type <static mac-address=""  =""></static> | Sets the password type (static or mac-address) for the<br>MAC authentication password.                                                                                                    | C            | 13 |
|                                                                            | <static>: Have the Switch send the password you specify<br/>using the mac-authentication password <name-string><br/>command.</name-string></static>                                           |              |    |
|                                                                            | <mac-address>: Have the Switch use the client MAC<br/>address as the password.</mac-address>                                                                                                  |              |    |
| mac-authentication timeout <1-<br>3000>                                    | Specifies the amount of time before the Switch allows a<br>client MAC address that fails authentication to try and<br>authenticate again.                                                     | C            | 13 |
|                                                                            | This setting is superseded by the mac-aging-time<br>command.                                                                                                    |              |    |
| no mac-authentication                                                      | Disables MAC authentication on the Switch.                                                                                                    | C            | 13 |
| no mac-authentication timeout                                              | Sets the MAC address entries learned through MAC<br>authentication to never age out.                                                                                                    | C            | 13 |
| interface port-channel <port-<br>lists</port-<br>                          | Enables a port or a list of ports for configuration.                                                                                                    | C            | 13 |
| mac-authentication                                                         | Enables MAC authentication through a RADIUS server on<br>the ports.                                                                                                    | C            | 13 |
| no mac-authentication                                                      | Disables MAC authentication through a RADIUS server on<br>the ports.                                                                                                    | $\subset$    | 13 |
| mac-authentication trusted-<br>vlan <vlan-list></vlan-list>                | Sets the clients in the specified VLANs to access the ports<br>and the connected networks without MAC<br>authentication.                                                                      | $\mathsf{C}$ | 13 |
| no mac-authentication<br>trusted-vlan <vlan-list></vlan-list>              | Removes the trusted VLAN settings.                                                                                                    | C            | 13 |

Table 187 Mac-authentication Command Summary (continued)

### **66.3.1 MAC Authentication Command Examples**

This example enables MAC port authentication on the Switch, and then sets the name prefix to **clientName** and the MAC authentication password to **Lech89**. Next, MAC authentication is activated on ports 1 – 5 and the configuration details are displayed.

```
sysname(config)# mac-authentication
sysname(config)# mac-authentication nameprefix clientName
sysname(config)# mac-authentication password Lech89
sysname(config)# interface port-channel 1-5
sysname(config-interface)# mac-authentication
sysname(config-interface)# exit
sysname(config)# exit
sysname# show mac-authentication
NamePrefix: clientName
Password: Lech89
Update Time: None
Deny Number: 0
```
# **CHAPTER 67 Port Security Commands**

## **67.1 Port Security Overview**

Use these commands to allow only packets with dynamically learned MAC addresses and/or configured static MAC addresses to pass through a port on the Switch. For maximum port security, enable port security, disable MAC address learning and configure static MAC addresses for a port.

## **67.2 Command Summary**

The following table describes user-input values available in multiple commands for this feature.

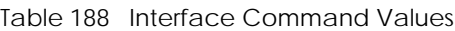

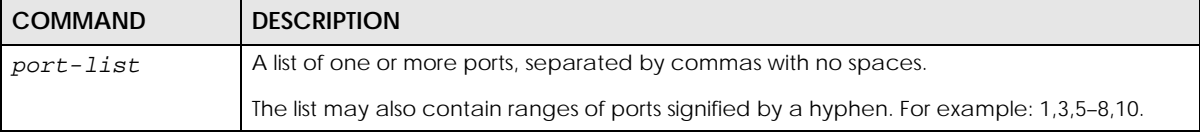

The following section lists the commands for this feature.

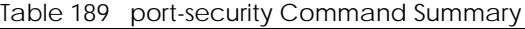

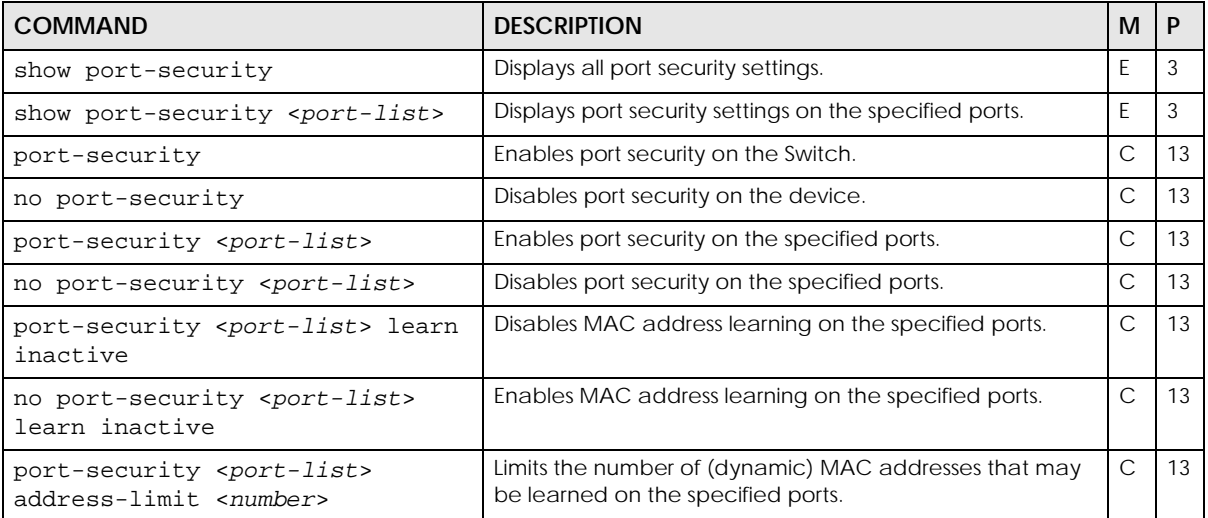

Note: It is not recommended you disable both port security and MAC address learning because this will result in many broadcasts.

Table 189 port-security Command Summary (continued)

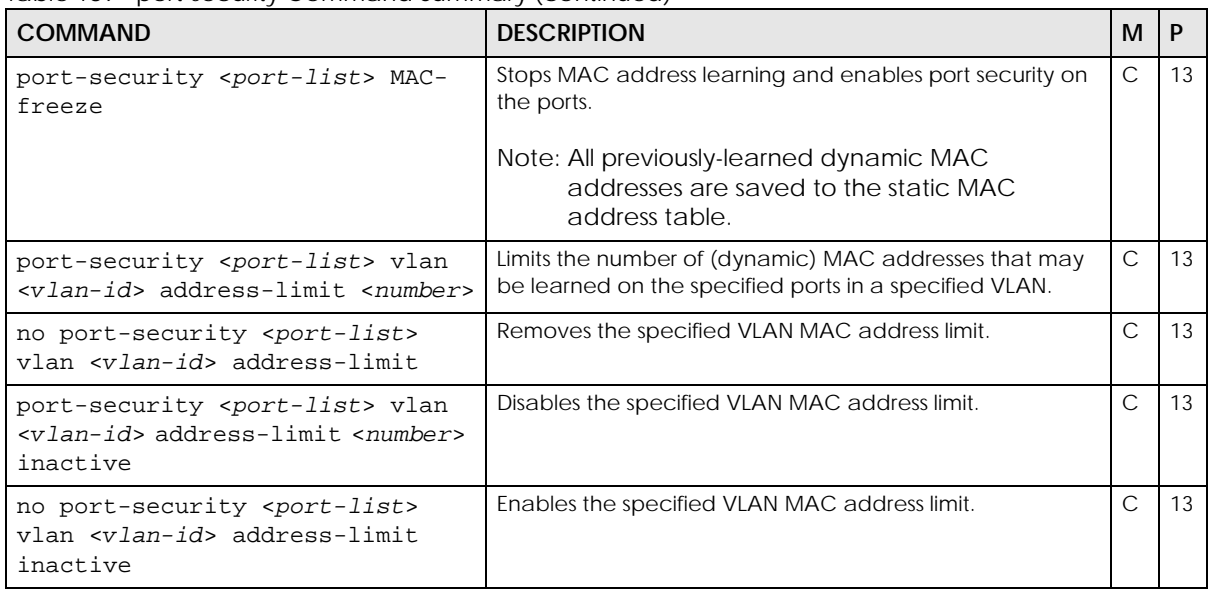

## **67.3 Command Examples**

This example enables port security on port 1 and limits the number of learned MAC addresses to 5.

```
sysname# configure
sysname(config)# port-security
sysname(config)# port-security 1
sysname(config)# no port-security 1 learn inactive
sysname(config)# port-security 1 address-limit 5
sysname(config)# exit
sysname# show port-security 1
  Port Security Active : YES
  Port Active Address Learning Limited Number of Learned MAC Address
01 Y Y 5
```
## **CHAPTER 68 Port-based VLAN Commands**

## **68.1 Port-based VLAN Overview**

Use these commands to configure port-based VLAN.

Note: These commands have no effect unless port-based VLAN is enabled.

## **68.2 Command Summary**

The following table describes user-input values available in multiple commands for this feature.

Table 190 Interface Command Values

| <b>COMMAND</b> | <b>DESCRIPTION</b>                                                                        |
|----------------|-------------------------------------------------------------------------------------------|
| port-list      | A list of one or more ports, separated by commas with no spaces.                          |
|                | The list may also contain ranges of ports signified by a hyphen. For example: 1,3,5–8,10. |

The following section lists the commands for this feature.

Table 191 egress Command Summary

| <b>COMMAND</b>                                                    | <b>DESCRIPTION</b>                                                  | м |    |
|-------------------------------------------------------------------|---------------------------------------------------------------------|---|----|
| show interfaces config <port-<br>list&gt; eqress</port-<br>       | Displays outgoing port information for the specified ports.         | F |    |
| $vlan-type < 802.1q port-based>$                                  | Specifies the VLAN type.                                            | С | 13 |
| interface port-channel <port-<br><math>_{listz}</math></port-<br> | Enters config-interface mode for the specified ports.               | ⌒ | 13 |
| egress set <port-list></port-list>                                | Sets the outgoing traffic port list for a port-based VLAN.          | С |    |
| no egress set <port-list></port-list>                             | Removes the specified ports from the outgoing traffic port<br>list. | С | 13 |

## **68.3 Command Examples**

This example looks at the ports to which incoming traffic from ports 1 and 2 can be forwarded.

sysname# show interfaces config 1-2 egress Port 1: Enabled egress ports cpu, eg1 Port 2: Enabled egress ports cpu, eg1-eg4

# **CHAPTER 69 PPPoE IA Commands**

## **69.1 PPPoE Intermediate Agent Overview**

A PPPoE Intermediate Agent (PPPoE IA) is deployed between a PPPoE server and PPPoE clients. It helps the PPPoE server identify and authenticate clients by adding subscriber line specific information to PPPoE discovery packets from clients on a per-port or per-port-per-VLAN basis before forwarding them to the PPPoE server.

Use these commands if you want the Switch to add a vendor-specific tag to PADI (PPPoE Active Discovery Initiation) and PADR (PPPoE Active Discovery Request) packets from PPPoE clients. This tag gives a PPPoE termination server additional information (such as the port number, VLAN ID, and MAC address) that the server can use to identify and authenticate a PPPoE client.

#### **69.1.1 Port State**

Every port is either a trusted port or an untrusted port for the PPPoE intermediate agent. This setting is independent of the trusted/untrusted setting for DHCP snooping or ARP inspection. You can also specify the agent sub-options (circuit ID and remote ID) that the Switch adds to PADI and PADR packets from PPPoE clients.

Trusted ports are connected to PPPoE servers.

- If a PADO (PPPoE Active Discovery Offer), PADS (PPPoE Active Discovery Session-confirmation), or PADT (PPPoE Active Discovery Terminate) packet is sent from a PPPoE server and received on a trusted port, the Switch forwards it to all other ports.
- If a PADI or PADR packet is sent from a PPPoE client but received on a trusted port, the Switch forwards it to other trusted ports.

Note: The Switch will drop all PPPoE discovery packets if you enable the PPPoE intermediate agent and there are no trusted ports.

Untrusted ports are connected to subscribers.

- If a PADI, PADR, or PADT packet is sent from a PPPoE client and received on an untrusted port, the Switch adds a vendor-specific tag to the packet and then forwards it to the trusted ports.
- The Switch discards PADO and PADS packets which are sent from a PPPoE server but received on an untrusted port.

## **69.2 Command Summary**

The following section lists the commands for this feature.

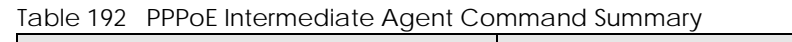

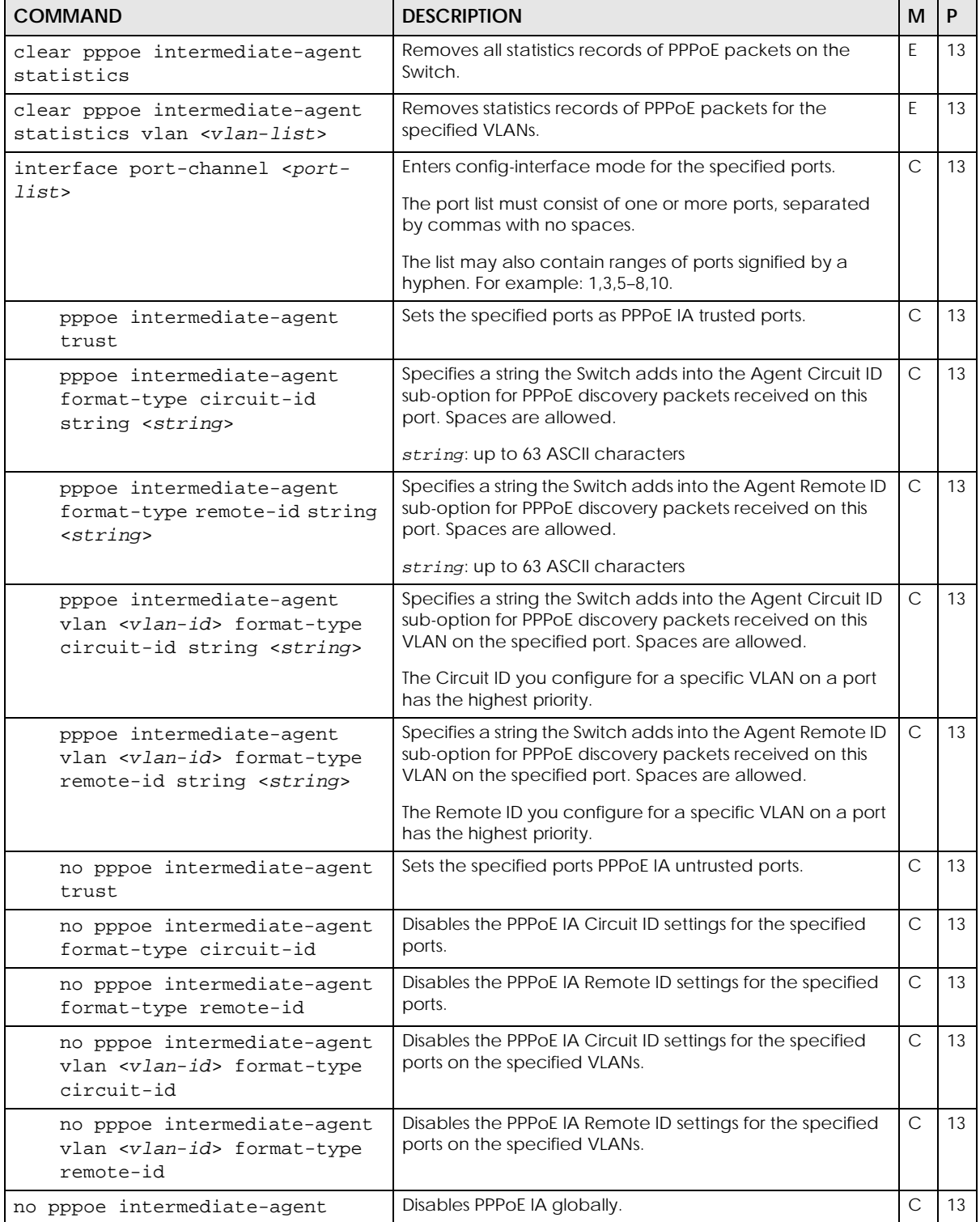

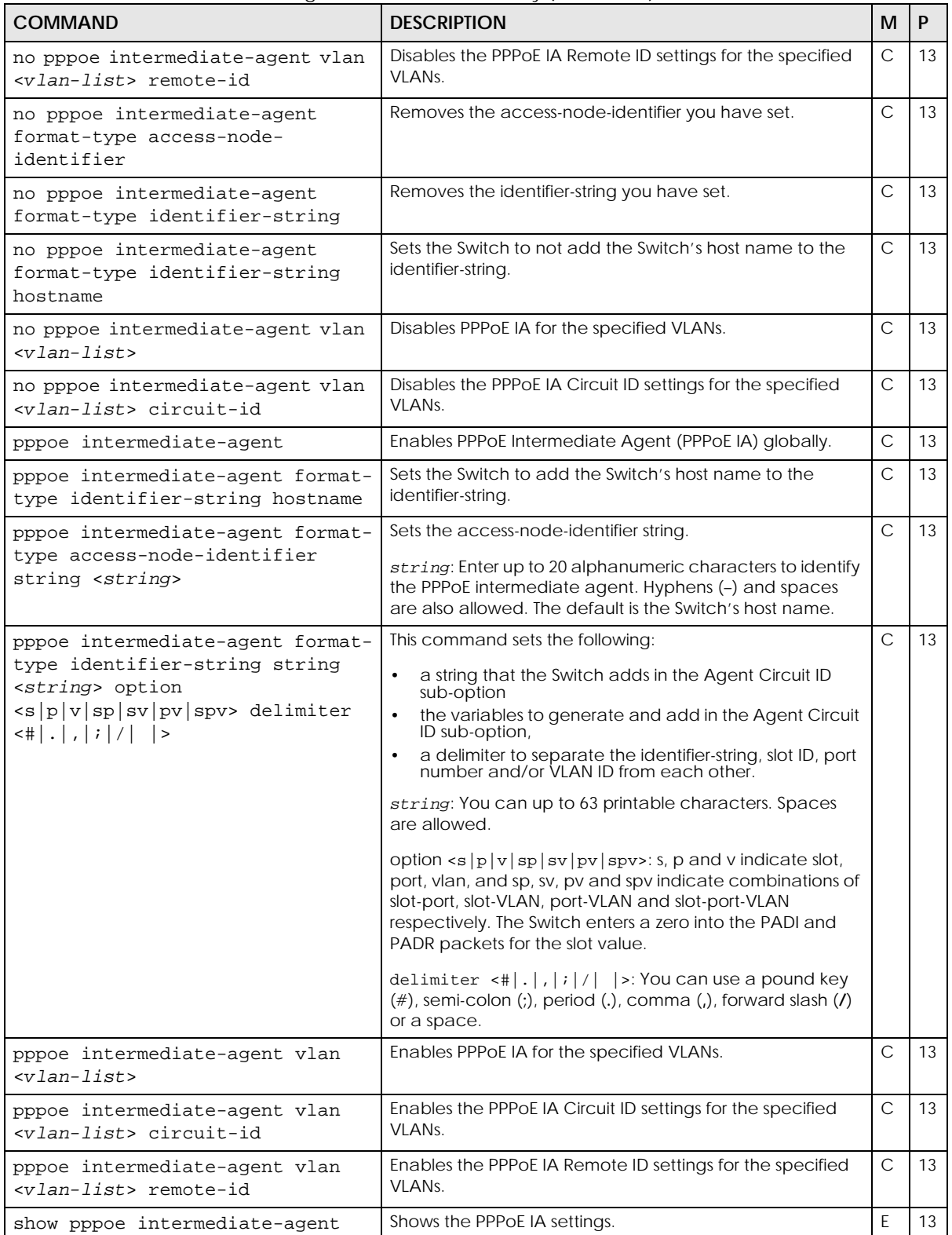

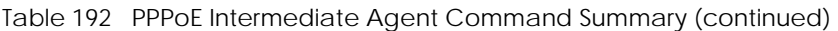

Table 192 PPPoE Intermediate Agent Command Summary (continued)

| <b>COMMAND</b>                                                          | <b>DESCRIPTION</b>                                                                                            | M |  |
|-------------------------------------------------------------------------|----------------------------------------------------------------------------------------------------|---|--|
| show pppoe intermediate-agent<br>statistic                              | Shows the statistics of PPPoE packets handled (received,<br>forwarded and dropped) by PPPoE IA on the Switch. |   |  |
| show pppoe intermediate-agent<br>statistic vlan <vlan-list></vlan-list> | Shows the statistics of PPPoE packets for the specified<br>VLAN <sub>S</sub> .                                |   |  |

## **69.3 Command Examples**

This is an example of how to enable and disable PPPoE IA on the Switch.

```
sysname# configure
sysname(config)# pppoe intermediate-agent
sysname(config)# no pppoe intermediate-agent
```
This is an example of how to enable and configure PPPoE IA for VLANs.

```
sysname# configure
sysname(config)# pppoe intermediate-agent vlan 2
sysname(config)# pppoe intermediate-agent vlan 5,9,11
sysname(config)# pppoe intermediate-agent vlan 1 circuit-id
sysname(config)# pppoe intermediate-agent vlan 3,6 remote-id
sysname(config)# no pppoe intermediate-agent vlan 2-10
sysname(config)# no pppoe intermediate-agent vlan 1 circuit-id
sysname(config)# no pppoe intermediate-agent vlan 3,6 remote-id
```
This is an example of how to set a PPPoE IA trust port.

```
sysname# configure
sysname(config)# interface port-channel 3
sysname(config-interface)# pppoe intermediate-agent trust
sysname(config-interface)# no pppoe intermediate-agent trust
```
This example is more advanced. It assumes a PPPoE IA client is connected to port 2 and a PPPoE IA server is connected to port 5. If we want PPPoE IA to work, port 2 and port 5 must be belong to the some VLAN and the PPPoE IA must be enabled globally and in this corresponding VLAN. We also need to set

port 5 as trust port. Then the last thing we need to do is to decide which sub-options the received PADI, PADR, or PADT packet needs to carry. Here, assume both circuit-id and remote-id should be carried.

```
sysname# configure
sysname(config)# vlan 2
sysname(config-vlan)# fixed 2,5
sysname(config-vlan)# untagged 2,5
sysname(config-vlan)# exit
sysname(config)# pppoe intermediate-agent
sysname(config)# pppoe intermediate-agent vlan 2
sysname(config)# interface port-channel 2
sysname(config-interface)# pvid 2
sysname(config-interface)# exit
sysname(config)# interface port-channel 5
sysname(config-interface)# pvid 2
sysname(config-interface)# pppoe intermediate-agent trust
sysname(config-interface)# exit
sysname(config)# pppoe intermediate-agent vlan 2 circuit-id
sysname(config)# pppoe intermediate-agent vlan 2 remote-id
```
#### **69.3.1 Vendor-Specific Tag Examples**

The following examples show you how to configure the vendor-specific tag for PPPoE IA. They assume there is a PPPoE IA client connected to port 2 and PPPoE IA server (or up-link port) connected to port 5.

```
sysname# configure
sysname(config)# pppoe intermediate-agent
sysname(config)# pppoe intermediate-agent format-type access-node-
identifier string test
sysname(config)# pppoe intermediate-agent vlan 1
sysname(config)# pppoe intermediate-agent vlan 1 circuit-id
sysname(config)# pppoe intermediate-agent vlan 1 remote-id
sysname(config)# interface port-channel 5
sysname(config-interface)# pppoe intermediate-agent trust
sysname(config-interface)#exit
```
This is a variation of the previous one and uses the same initial setup (client on port 2, server on port 5).

```
sysname# configure
sysname(config)# pppoe intermediate-agent
sysname(config)# pppoe intermediate-agent format-type identifier-string 
string PrivateTest option spv delimiter /
sysname(config)# pppoe intermediate-agent vlan 1
sysname(config)# pppoe intermediate-agent vlan 1 circuit-id
sysname(config)# pppoe intermediate-agent vlan 1 remote-id
sysname(config)# interface port-channel 5
sysname(config-interface)# pppoe intermediate-agent trust
sysname(config-interface)#exit
```
Because we did not assign the appended string for remote-id in examples 1 and 2, the Switch appends a string to carry the client's MAC address as default. If we want the remote-id to carry the

"ForPortVlanRemoteIdTest" information for a specific VLAN on a port, we can add the following configuration:

```
sysname# configure
sysname(config)# interface port-channel 2
sysname(config-interface)# pppoe intermediate-agent vlan 1 format-type 
remote-id string ForPortVlanRemoteIdTest
sysname(config-interface)# exit
```
Similarly, we can let the circuit-id carry the information which we configure:

```
sysname# configure
sysname(config)# interface port-channel 2
sysname(config-interface)# pppoe intermediate-agent vlan 1 format-type 
circuit-id string ForPortVlanCircuitIdTest
sysname(config-interface)# exit
```
Additionally, we can let the circuit-id or remote-id carry the user-configured information from a specific port whose priority is less than the specific VLAN on a port setting:

```
sysname# configure
sysname(config)# interface port-channel 2
sysname(config-interface)# pppoe intermediate-agent format-type circuit-
id string ForPortCircuitIdTest
sysname(config-interface)# pppoe intermediate-agent format-type remote-
id string ForPortRemoteIdTest
sysname(config-interface)# exit
```
Since we did not assign the appended string for remote-id in example 1 and 2, it will carry the client's MAC address as default.

# **CHAPTER 70 Private VLAN Commands**

## **70.1 Private VLAN Overview**

Use Private VLANs if you want you to block communication between ports in the same VLAN. **Community** and **Isolated** VLANs are secondary private VLANs that must be associated with a **Primary** private VLAN.

- **Primary**: Ports in a **Primary** VLAN are promiscuous and they can communicate with all promiscuous ports in the same primary VLAN, and all ports in associated community and isolated VLANs. They cannot communicate with ports in different primary VLANs.
- **Community**: Ports in a **Community** VLAN can communicate with promiscuous ports in an associated **Primary** VLAN and other community ports in the same **Community** VLAN. They cannot communicate with ports in **Isolated** VLANs, non-associated **Primary** VLAN promiscuous ports nor community ports in different **Community** VLANs.
- **Isolated**: Ports in an **Isolated** VLAN can communicate with promiscuous ports in an associated **Primary** VLAN only. They cannot communicate with other isolated ports in the same **Isolated** VLAN, nonassociated **Primary** VLAN promiscuous ports nor any community ports.
- Note: You can also prevent ports from communicating with each other in the same VLAN using VLAN Isolation. For details, see [Chapter 98 on page 370](#page-369-0). If Private VLAN and VLAN Isolation are both enabled, then the VLAN Isolation rules take priority.

#### **70.1.1 Private VLAN Example 1**

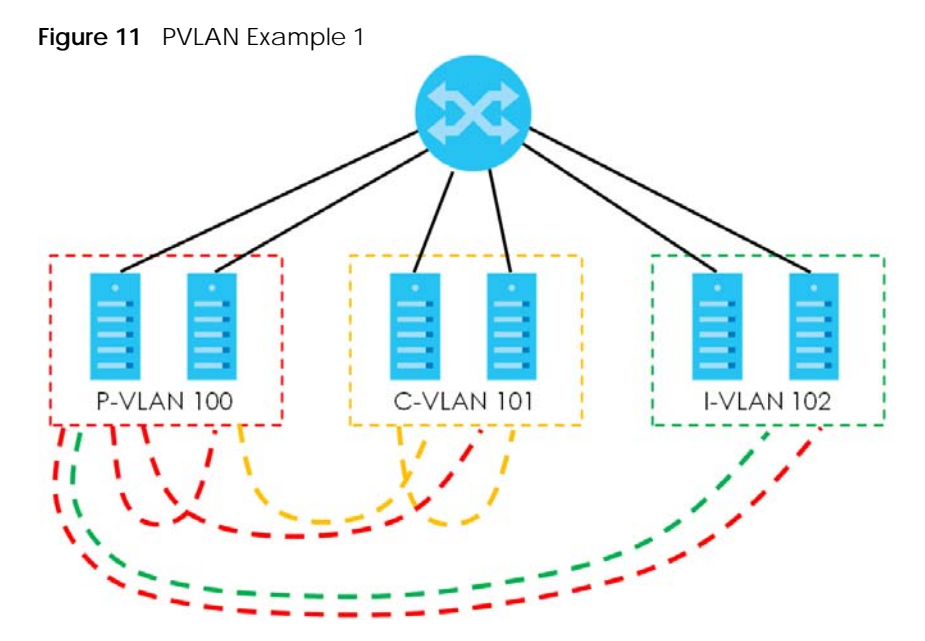

| <b>LABEL</b>      | <b>DESCRIPTION</b>     |
|-------------------|------------------------|
| P-VLAN 100        | Primary private VLAN   |
| <b>C-VLAN 101</b> | Community private VLAN |
| I-VLAN 102        | Isolated private VLAN  |

Table 193 PVLAN Example 1 Key

#### **70.1.2 Private VLAN Example 2**

To apply tagged Private VLANs across switches, you must enable VLAN Trunking on the trunking ports of each switch.

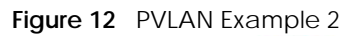

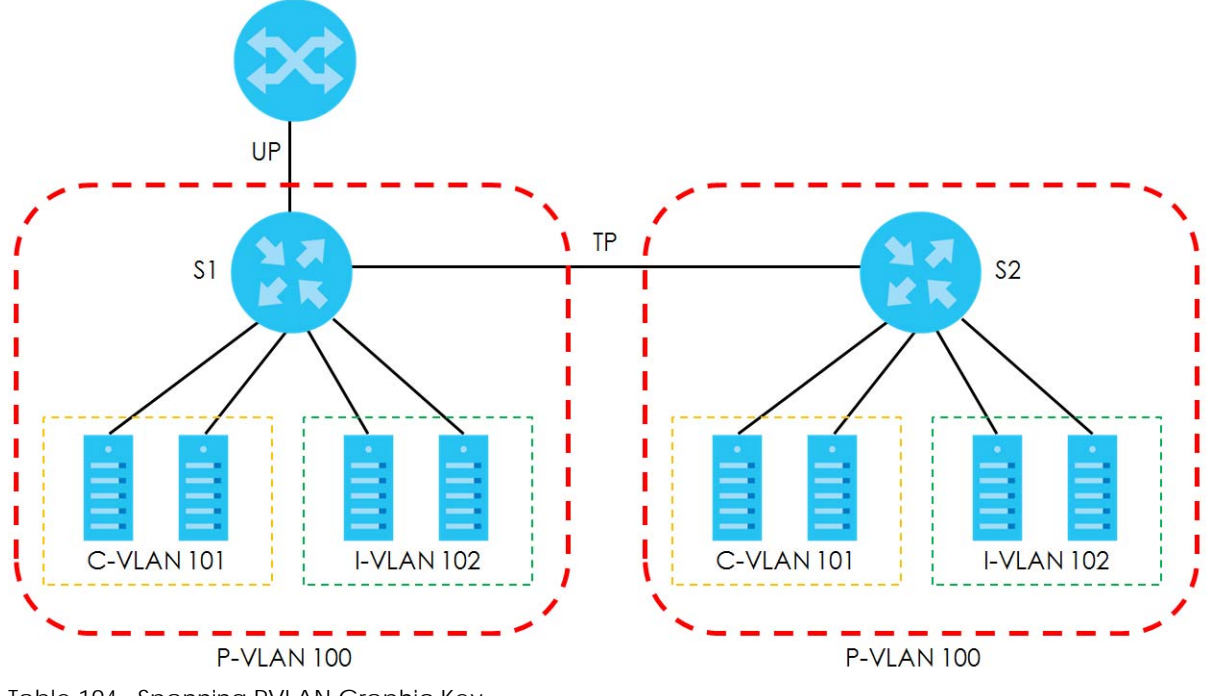

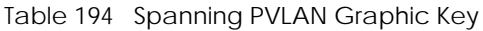

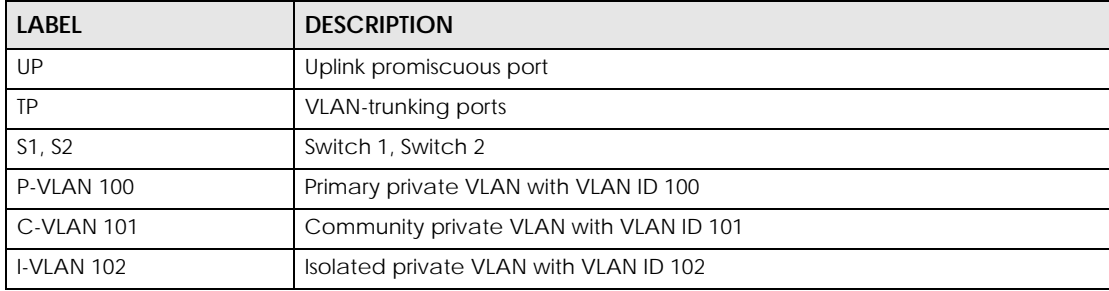

This is the communication process if primary VLAN **P-VLAN 100** is associated with community VLAN **C-VLAN 101** and isolated VLAN **I-VLAN 102**.

- Promiscuous ports in **P-VLAN 100** can communicate with all ports in **P-VLAN 100** including community ports in **C-VLAN 101** and isolated ports in **I-VLAN 102**.
- Community ports in **C-VLAN 101** can communicate with promiscuous ports in **P-VLAN 100** and other community ports in **C-VLAN 101**. They cannot communicate with isolated ports in **I-VLAN 102**.

• Isolated ports can communicate with promiscuous ports in **P-VLAN 100**. They cannot communicate with other isolated ports in **I-VLAN 102** nor community ports in **C-VLAN 101**.

### **70.1.3 Command Summary**

The following table describes user-input values available in multiple commands for this feature.

| l COMMAND | <b>DESCRIPTION</b>                                                                        |
|-----------|-------------------------------------------------------------------------------------------|
| port-list | A list of one or more ports, separated by commas with no spaces.                          |
|           | The list may also contain ranges of ports signified by a hyphen. For example: 1,3,5-8,10. |

Table 195 private-vlan Command Values

The following section lists the commands for this feature.

Table 196 private-vlan Command Summary

| <b>COMMAND</b>                                                                                                    | <b>DESCRIPTION</b>                                                                                                    | M            | P  |
|----------------------------------------------------------------------------------------------------|----------------------------------------------------------------------------------------------------|--------------|----|
| vlan <vlan-id></vlan-id>                                                                                                    | Enters config-vlan mode for the specified VLAN. The Switch<br>creates the VLAN if it does not already exist.                                                                                                    | C            | 13 |
|                                                                                                    | The valid range is 1 - 4094. You cannot select a VLAN that<br>is configured as a voice VLAN.                                                                                                    |              |    |
| private-vlan <primary<br>community&gt;<br/>isolated  </primary<br>                                                                                              | Tags the specified VLAN as a Primary VLAN, Isolated VLAN<br>or a Community VLAN.                                                                                                    | $\mathsf C$  | 13 |
| private-vlan association<br><secondary-vlan-list></secondary-vlan-list>                                                                                         | Primary private VLANs can associate with several<br>(secondary) Community private VLANs and up to one<br>(secondary) Isolated private VLAN. Specify a primary<br>private VLAN, then associate it with one or more<br>secondary VLANs using this command. | $\mathsf{C}$ | 13 |
|                                                                                                    | The VLAN list may consist of one or more VLAN IDs<br>separated by a comma with no spaces.                                                                                                    |              |    |
|                                                                                                    | The list may also contain ranges of VLANs signified by a<br>hyphen. For example: 10,20-30,50.                                                                                                    |              |    |
| no private-vlan <primary<br>community&gt;<br/>isolated</primary<br>                                                                                             | Untags the VLAN as a Primary, Isolated or Community<br>VLAN.                                                                                                    | C            | 13 |
| no private-vlan association                                                                                                    | Removes all association between the primary VLAN and<br>secondary VLANs.                                                                                                    | $\mathsf{C}$ | 13 |
| no private-vlan association<br><secondary-vlan-list></secondary-vlan-list>                                                                                      | Removes association between the primary VLAN and the<br>specified secondary VLANs.                                                                                                    | $\mathsf{C}$ | 13 |
|                                                                                                    | The VLAN list may consist of one or more VLAN IDs<br>separated by a comma with no spaces.                                                                                                    |              |    |
|                                                                                                    | The list may also contain ranges of VLANs signified by a<br>hyphen. For example: 10,20-30,50.                                                                                                    |              |    |
| interface port-channel <port-<br>lists</port-<br>                                                                                                    | Enters config-interface mode for the specified ports.                                                                                                    | $\mathsf C$  | 13 |
| private-vlan mode<br><promiscuous isolated<br=""  ="">community&gt; association<br/><vlan-id> dot1q <tagged<br>untagged&gt;</tagged<br></vlan-id></promiscuous> | Configures PVLAN on a port. Set the associated PVLAN ID,<br>type of private VLAN and specify whether outgoing frames<br>from this port are tagged or not.                                                                                                | $\mathsf{C}$ | 13 |
| no private-vlan mode                                                                                                    | Removes PVLAN mode configuration.                                                                                                    | $\mathsf C$  | 13 |

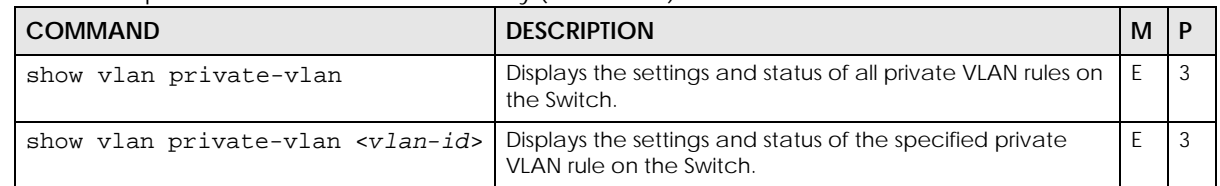

Table 196 private-vlan Command Summary (continued)

#### **70.1.4 Command Example**

This example sets private VLAN 100 as a primary private VLAN, private VLAN 101 as a community private VLAN and private VLAN 102 as an isolated private VLAN. VLANs 101 and 102 are secondary private VLANs that are associated primary private VLAN 101. Primary PVLAN 100 is then mapped to port 2 on the Switch and outgoing frames from port 2 will be tagged.

```
sysname# configure
sysname(config)# vlan 100
sysname(config-vlan)# private-vlan primary
sysname(config-vlan)# exit
sysname(config)# vlan 101
sysname(config-vlan)# private-vlan community
sysname(config-vlan)# exit
sysname(config)# vlan 102
sysname(config-vlan)# private-vlan isolated
sysname(config-vlan)# exit
sysname(config)# vlan 100
sysname(config-vlan)# private-vlan association 101,102
sysname(config-vlan)# exit
sysname(config)# exit
sysname# show vlan private-vlan
  Private Vlan:
 Primary Secondary Type Ports
   ------- --------- ---------- --------------------
     100 Primary<br>100 102 Isolated
      100 102 Isolated
      100 101 Community
sysname#
sysname# configure
sysname(config)# interface port-channel 2
sysname(config-interface)# private-vlan mode promiscuous association 100-->
dot1q tagged
sysname(config-interface)# exit
sysname(config)#
```
# **CHAPTER 71 Protocol-based VLAN Commands**

## **71.1 Protocol-based VLAN Overview**

Protocol-based VLANs allow you to group traffic based on the Ethernet protocol you specify. This allows you to assign priority to traffic of the same protocol.

See also [Chapter 87 on page 340](#page-339-0) for subnet-based VLAN commands and [Chapter 96 on page 362](#page-361-0) for VLAN commands.

## **71.2 Command Summary**

The following table describes user-input values available in multiple commands for this feature.

Table 197 Interface Command Values

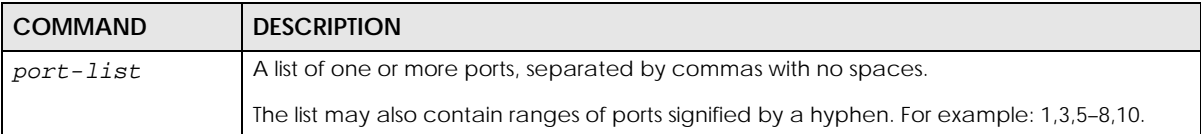

The following section lists the commands for this feature.

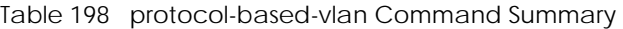

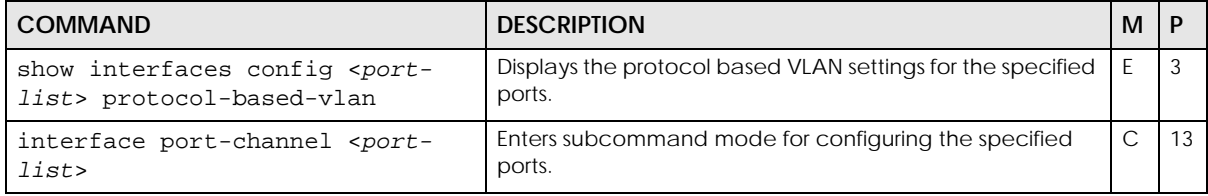

Table 198 protocol-based-vlan Command Summary (continued)

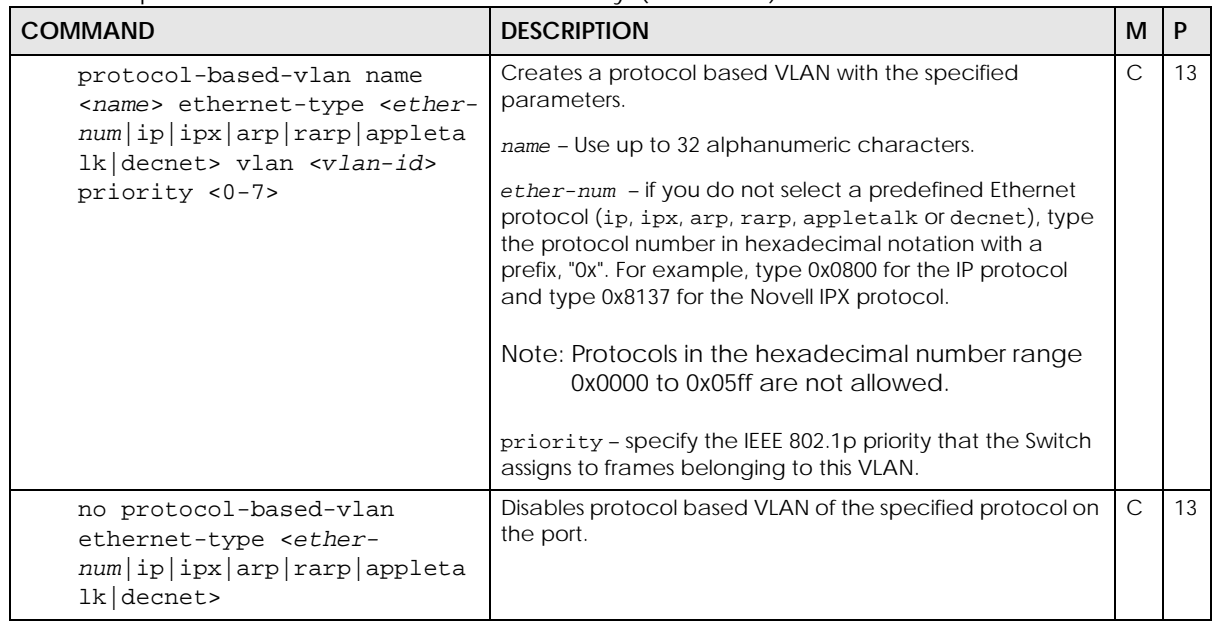

## **71.3 Command Examples**

This example creates an IP based VLAN called IP\_VLAN on ports 1 – 4 with a VLAN ID of 200 and a priority 6.

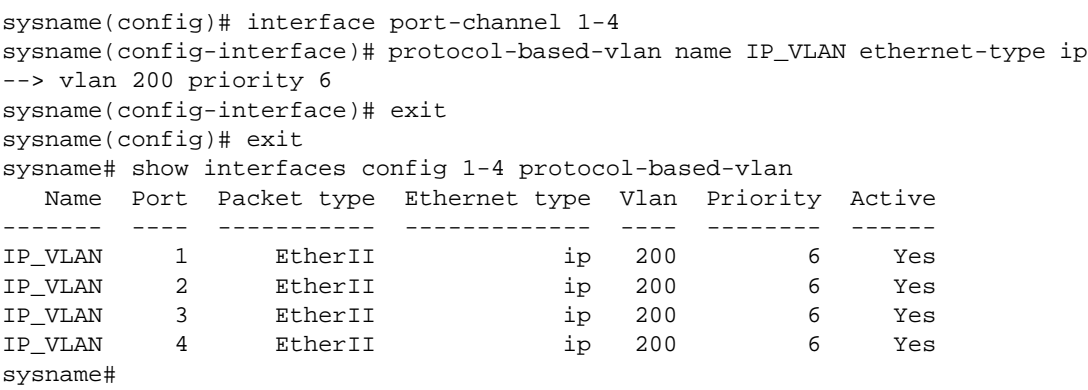

# **CHAPTER 72 Proxy Server and NCC Discovery Commands**

## **72.1 Nebula Control Center Overview**

If your Switch can be managed through the Zyxel Nebula Control Center (NCC) and is behind a proxy server, you will need to enable NCC discovery and configure the proxy server settings so that the Switch can access the NCC through the proxy server. The Switch will go to Cloud mode (cloud management mode) when it is:

- connected to the Internet
- connected to NCC
- registered on NCC.

## **72.2 Command Summary**

The following table describes the commands available for NCC discovery.

Table 199 NCC Discovery Command Summary

| <b>COMMAND</b>              | <b>DESCRIPTION</b>                                                                                                    | м  |    |
|-----------------------------|----------------------------------------------------------------------------------------------------|----|----|
| [no] cloud center discovery | Turns on NCC discovery on the Switch. The Switch will try to<br>discover the NCC and go into Cloud mode when it is<br>connected to the Internet and NCC, and has been<br>registered on NCC. | C. | 14 |
|                             | The no command turns off NCC discovery. If NCC<br>discovery is disabled, the Switch will not discover the NCC<br>and remain in Standalone mode.                                             |    |    |
| show cloud                  | Displays whether NCC discovery is enabled/disabled on<br>the Switch, and whether the Switch is in Standalone/Cloud<br>mode.                                                                 | F  | 3  |
|                             | If the NCC discovery is enabled, Nebula connection status<br>log will display. Use the status log for troubleshooting if the<br>Switch cannot go into Cloud mode.                           |    |    |

The proxy server of an organization may prohibit communication between the Switch and NCC (Nebula Control Center). Use these commands to enable communication between the Switch and NCC through an proxy server.

Table 200 Proxy Server Command Summary

| <b>COMMAND</b>                                                                                    | <b>DESCRIPTION</b>                                                                                                    | M             | P  |
|---------------------------------------------------------------------------------------------------|----------------------------------------------------------------------------------------------------|---------------|----|
| [no] client proxy-server http                                                                     | Enables or disables communication between the Switch<br>and NCC through an HTTP proxy server.                                                                                                    | $\mathsf{C}$  | 14 |
| [no] client proxy-server http<br>authentication                                                   | Enables or disables HTTP proxy server authentication using<br>a username and password.                                                                                                    | $\mathsf{C}$  | 14 |
| client proxy-server http<br>username <name> password <pwd></pwd></name>                           | Sets a username and password to use for proxy server<br>authentication.                                                                                                    | $\mathcal{C}$ | 14 |
|                                                                                                   | name: 1 – 32 characters consisting of letters, numbers, and<br>any special characters in the square brackets:<br>$[-1@#\$%^0@^*()_{+}{}]$ :"<>?-=[]\;',./'].                                                                                                    |               |    |
|                                                                                                   | pwd: 1 - 32 characters consisting of letters, numbers, and<br>any special characters except [?], [   ], ['], ["], [ space],<br>or $\lceil$ , $\rceil$ .                                                                                                    |               |    |
| client proxy-server http<br>username <name> password encrypt<br/><math>&lt;</math>pwd&gt;</name>  | Sets a username and an encrypted password to use for<br>proxy server authentication.                                                                                                    | $\mathsf{C}$  | 14 |
|                                                                                                   | name: 1 - 32 alphanumeric characters are allowed<br>including special characters in the square brackets:<br>$[-1@#\$%^0@^*()_{+}{}]$ :"<>?-=[]\;',./'].                                                                                                    |               |    |
|                                                                                                   | pwd: A pre-encrypted 32-character password string.                                                                                                    |               |    |
| client proxy-server http server<br><ip hostname=""> port <socket-<br>number&gt;</socket-<br></ip> | Sets the address and port number of the proxy server.                                                                                                    | $\mathcal{C}$ | 14 |
|                                                                                                   | $\langle ip $ hostname>: Enter the IP address (dotted decimal<br>notation) or host name of the proxy server. When entering<br>the host name, up to 128 alphanumeric characters are<br>allowed including special characters inside the square<br>quotes [~!@#\$%^&*()_+{} :"<>?-=[]\;',./'] |               |    |
|                                                                                                   | <socket-number>: Enter the port number of the proxy<br/>server (1 - 65535).</socket-number>                                                                                                    |               |    |
| show client proxy-server http                                                                     | Displays the current client HTTP proxy server settings.                                                                                                    | E             | 3  |

### **72.3 Command Examples**

The following example shows you how to enable NCC discovery and check the Nebula connection status on the Switch.

```
sysname# config
sysname(config)# cloud center discovery
sysname(config)# exit
sysname# show cloud
  Hybrid Mode: Standalone
  Nebula Discovery: Enable
   Cloud Center:
        Address d.nebula.zyxel.com
         port 4335, 6667
         IP address 0.0.0.0
  Nebula Connection Status:
         [Internet]
            Status: Fail
           Message: Gateway is unreachable, please check the connection.
            Log Time: 2022-04-29 02:29:20 (UTC+00:00)
         [Nebula]
            Status: Fail
            Message: Contact Nebula or ISP support to verify if your DNS can resolve
                     NCC.
            Log Time: 2022-04-29 02:29:15 (UTC+00:00)
         [Registration]
            Status: Ignore
            Message: Device is not registered yet, please register it with NCC.
            Log Time: 2022-04-25 09:45:11 (UTC+00:00)
sysname#
```
This example allows NCC traffic through an HTTP proxy server that has authentication enabled.

```
sysname# configure
sysname(config)# client proxy-server http
sysname(config)# client proxy-server http authentication
sysname(config)# client proxy-server http username ZyxelUser password 
1234
sysname(config)# client proxy-server http server www.zyxel.com.tw port 
3100
sysname(config)# exit
sysname# show client proxy-server http
  HTTP Proxy Information:
    Proxy State: Enable
       Server: www.zyxel.com.tw
       Port: 3100
    Proxy Authentication State: Enable
       Username: ZyxelUser
```
# **CHAPTER 73 Queuing Commands**

Use queuing commands to help solve performance degradation when there is network congestion.

Note: Queuing method configuration differs across Switch models.

- Some models allow you to select a queuing method on a port-by-port basis. For example, port 1 can use Strictly Priority Queuing and ports 2 – 8 can use Weighted Round Robin.
- Other models allow you to specify one queuing method for all the ports at once.

### **73.1 Queuing Overview**

The following queuing algorithms are supported by Zyxel Switches:

Note: Check your User's Guide for queuing algorithms supported by your model.

• **Strictly Priority Queuing** (**SPQ**) – services queues based on priority only. As traffic comes into the Switch, traffic on the highest priority queue, Q7 is transmitted first. When that queue empties, traffic on the next highest-priority queue, Q6 is transmitted until Q6 empties, and then traffic is transmitted on Q5 and so on. If higher priority queues never empty, then traffic on lower priority queues never gets sent.

Note: Switch models which have only four queues, support a limited version of SPQ. The highest level queue is serviced using SPQ and the remaining queues use WRR queuing.

• **Weighted Fair Queuing** (**WFQ**) – guarantees each queue's minimum bandwidth based on its bandwidth weight (portion) when there is traffic congestion. WFQ is activated only when a port has more traffic than it can handle. Queues with larger weights get more guaranteed bandwidth than queues with smaller weights. This queuing mechanism is highly efficient in that it divides any available bandwidth across the different traffic queues. By default, the weight for Q0 is 1, for Q1 is 2, for Q2 is 3, and so on. Guaranteed bandwidth is calculated as follows:

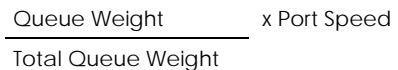

For example, using the default setting, Q0 on Port 1 gets a guaranteed bandwidth of:

1 x 100 Mbps = 3 Mbps 1+2+3+4+5+6+7+8

- **Weighted Round Robin Scheduling** (**WRR**) services queues on a rotating basis and is activated only when a port has more traffic than it can handle. A queue is a given an amount of bandwidth based on the queue weight value. Queues with larger weights get more service than queues with smaller weights. This queuing mechanism is highly efficient in that it divides any available bandwidth across the different traffic queues and returns to queues that have not yet emptied.
- **Hybrid Mode: WRR & SPQ or WFQ & SPQ** some switch models allow you to configure higher priority queues to use SPQ and use WRR or WFQ for the lower level queues.

## **73.2 Command Summary: Port by Port Configuration**

The following section lists the commands for this feature.

| <b>COMMAND</b>                                                  | <b>DESCRIPTION</b>                                                                                                    | M            | P  |
|-----------------------------------------------------------------|----------------------------------------------------------------------------------------------------|--------------|----|
| queue priority <0-7> level <0-7>                                | Sets the IEEE 802.1p priority level-to-physical queue<br>mapping.                                                                                                    | $\mathsf{C}$ | 13 |
|                                                                 | priority <0-7>: IEEE 802.1p defines up to eight separate<br>traffic types by inserting a tag into a MAC-layer frame that<br>contains bits to define class of service. Frames without an<br>explicit priority tag are given the default priority of the<br>ingress port. |              |    |
|                                                                 | level <0-7>: The Switch has up to 8 physical queues that<br>you can map to the 8 priority levels. On the Switch, traffic<br>assigned to higher index queues gets through faster while<br>traffic in lower index queues is dropped if the network is<br>congested.       |              |    |
|                                                                 | Note: Some models only support four queues.                                                                                                    |              |    |
| interface port-channel <port-<br>list&gt;</port-<br>            | Enters subcommand mode for configuring the specified<br>ports.                                                                                                    | $\mathsf{C}$ | 13 |
|                                                                 | The port list must consist of one or more ports, separated by<br>commas with no spaces.                                                                                                    |              |    |
|                                                                 | The list may also contain ranges of ports signified by a<br>hyphen. For example: 1,3,5-8,10.                                                                                                    |              |    |
| spq                                                             | Sets the switch to use Strictly Priority Queuing (SPQ) on the<br>specified ports.                                                                                                    | $\mathsf{C}$ | 13 |
| ge-spq <q<math>0 q1  <br/><math> q7\rangle</math></q<math>      | Enables SPQ starting with the specified queue and<br>subsequent higher queues on the Gigabit ports.                                                                                                    | $\mathsf{C}$ | 13 |
| hybrid-spq lowest-queue<br>$\left  \frac{q0}{q1} \right $ $ q7$ | Enables SPQ starting with the specified queue and<br>subsequent higher queues on the ports.                                                                                                    | $\mathsf{C}$ | 13 |
| no hybrid-spq                                                   | Disables SPQ starting with the specified queue and<br>subsequent higher queues on the ports.                                                                                                    | $\mathsf{C}$ | 13 |
| wrr                                                             | Sets the switch to use Weighted Round Robin (WRR) on the<br>specified ports.                                                                                                    | $\mathsf{C}$ | 13 |
| wfq                                                             | Sets the switch to use Weighted Fair Queuing (WFQ) on the<br>specified ports.                                                                                                    | $\mathsf{C}$ | 13 |

Table 201 Queuing Command Summary
| <b>COMMAND</b>                                                           | <b>DESCRIPTION</b>                                                                                                    | м |  |
|--------------------------------------------------------------------------|----------------------------------------------------------------------------------------------------|---|--|
| weight $\langle wL1 \rangle$ $\langle wL2 \rangle$ $\langle wL8 \rangle$ | Assigns a weight value to each physical queue on the<br>Switch. When the Switch is using WRR or WFQ, bandwidth is<br>divided across different traffic queues according to their<br>weights. Queues with larger weights get more service than<br>queues with smaller weights. Weight values range: 1 - 15. |   |  |
| $Wrr$ $\langle WL1 \rangle$ $\langle WL2 \rangle$ $\langle WL8 \rangle$  | Assigns a weight value to each physical queue on the<br>Switch.                                                                                                    |   |  |

Table 201 Queuing Command Summary (continued)

### **73.3 Command Examples: Port by Port Configuration**

This example configures WFQ on ports 1 – 5 and assigns weight values (1,2,3,4,12,13,14,15) to the physical queues (Q0 to Q8).

```
sysname(config)# interface port-channel 1-5
sysname(config-interface)# wfq
sysname(config-interface)# weight 1 2 3 4 12 13 14 15
```
### **73.4 Command Summary: System-Wide Configuration**

The following section lists the commands for this feature.

| <b>COMMAND</b>                   | <b>DESCRIPTION</b>                                                                                                    | м            | P  |
|----------------------------------|----------------------------------------------------------------------------------------------------|--------------|----|
| queue priority <0-7> level <0-7> | Sets the IEEE 802.1p priority level-to-physical queue<br>mapping.                                                                                                    | $\mathsf{C}$ | 13 |
|                                  | priority <0-7>: IEEE 802.1p defines up to eight separate<br>traffic types by inserting a tag into a MAC-layer frame that<br>contains bits to define class of service. Frames without an<br>explicit priority tag are given the default priority of the<br>ingress port. |              |    |
|                                  | $level <0-7$ : The Switch has up to 7 physical queues that<br>you can map to the 8 priority levels. On the Switch, traffic<br>assigned to higher index queues gets through faster while<br>traffic in lower index queues is dropped if the network is<br>congested.     |              |    |
|                                  | Note: Some models only support four queues.                                                                                                    |              |    |
| spq                              | Sets the Switch to use Strictly Priority Queuing (SPQ).                                                                                                    | C            | 13 |
| wrr                              | Sets the Switch to use Weighted Round Robin (WRR).                                                                                                    | $\mathsf{C}$ | 13 |
| wfq                              | Sets the Switch to use Weighted Fair Queuing (WFQ).                                                                                                    | $\mathsf{C}$ | 13 |
| $fe$ -spq $\leq q0 q1 $<br>q7    | Enables SPQ starting with the specified queue and<br>subsequent higher queues on the 10/100 Mbps ports.                                                                                                    | $\mathsf{C}$ | 13 |

Table 202 Queuing Command Summary

### **73.5 Command Examples: System-Wide**

This example configures WFQ on the Switch and assigns weight values (1,2,3,4,12,13,14,15) to the physical queues (Q0 to Q8).

```
sysname(config)# wfq
sysname(config)# interface port-channel 1-5
sysname(config-interface)# weight 1 2 3 4 12 13 14 15
```
This example configures the Switch to use WRR as a queuing method but configures the Gigabit ports 9 – 12 to use SPQ for queues 5, 6 and 7.

```
sysname(config)# wrr
sysname(config)# interface port-channel 9-12
sysname(config-interface)# ge-spq 5
```
# **CHAPTER 74 RADIUS Commands**

### **74.1 Command Summary**

Use these commands to configure external RADIUS (Remote Authentication Dial-In User Service) servers.

The following section lists the commands for this feature.

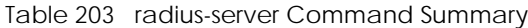

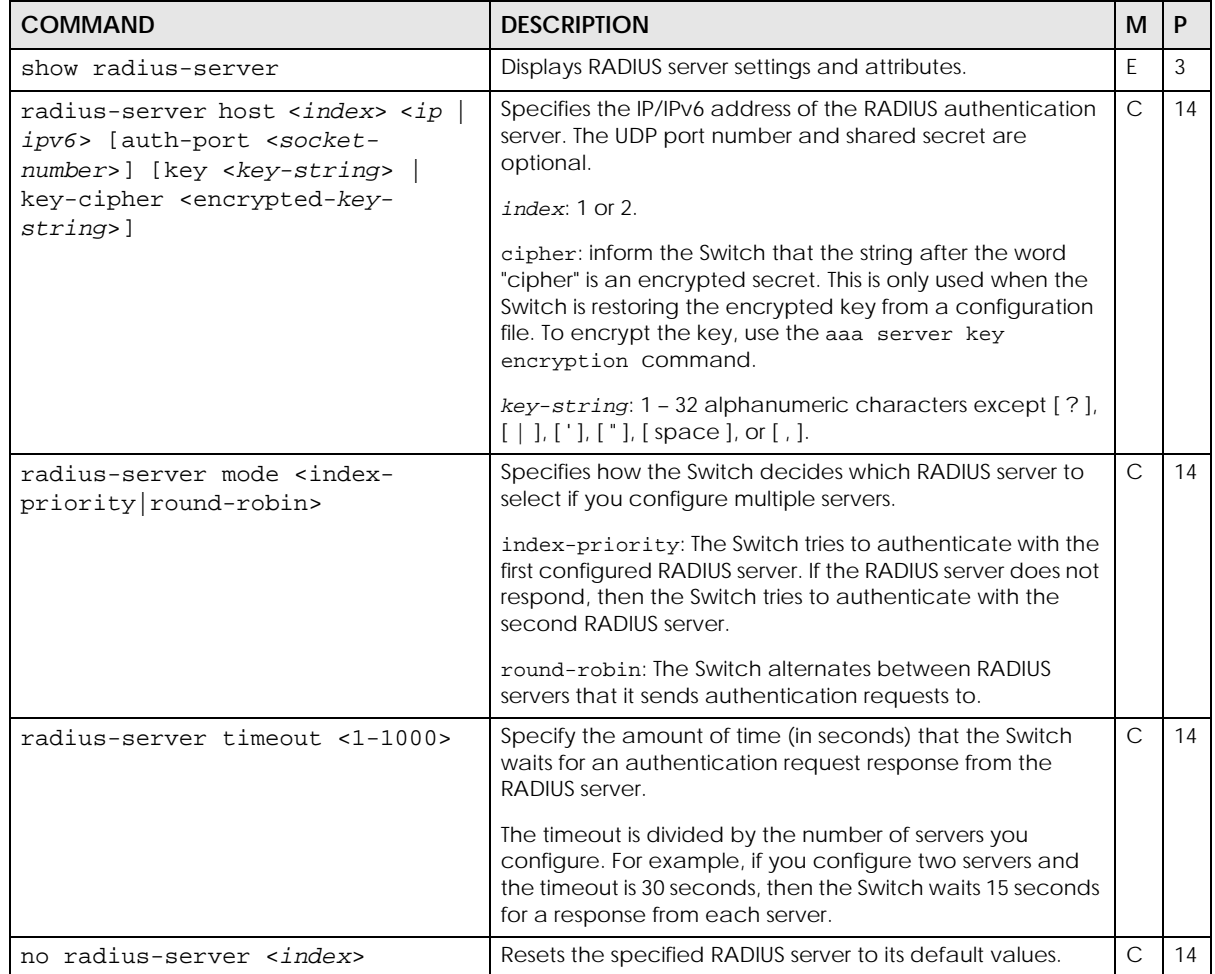

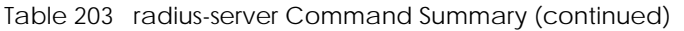

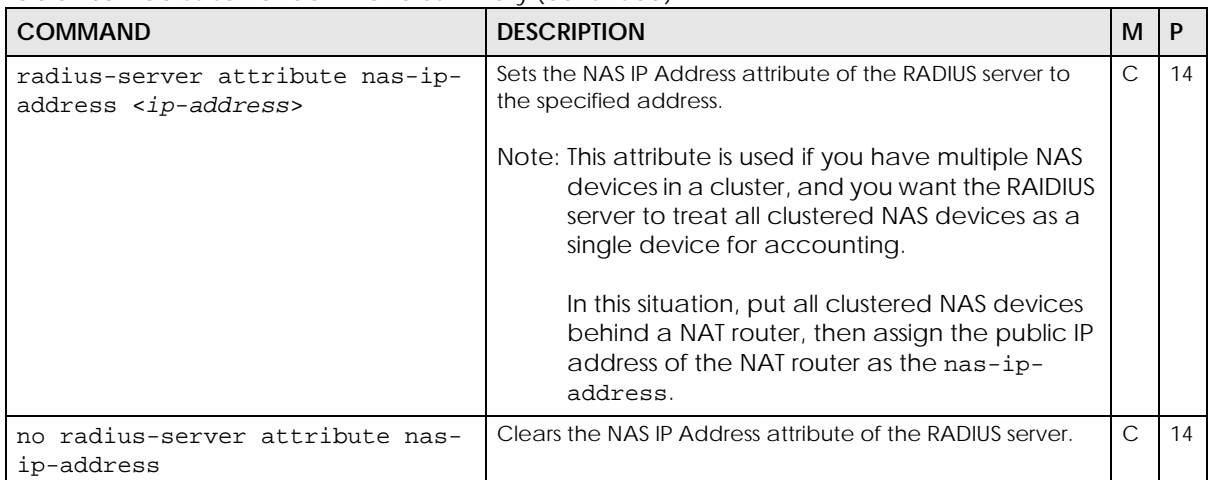

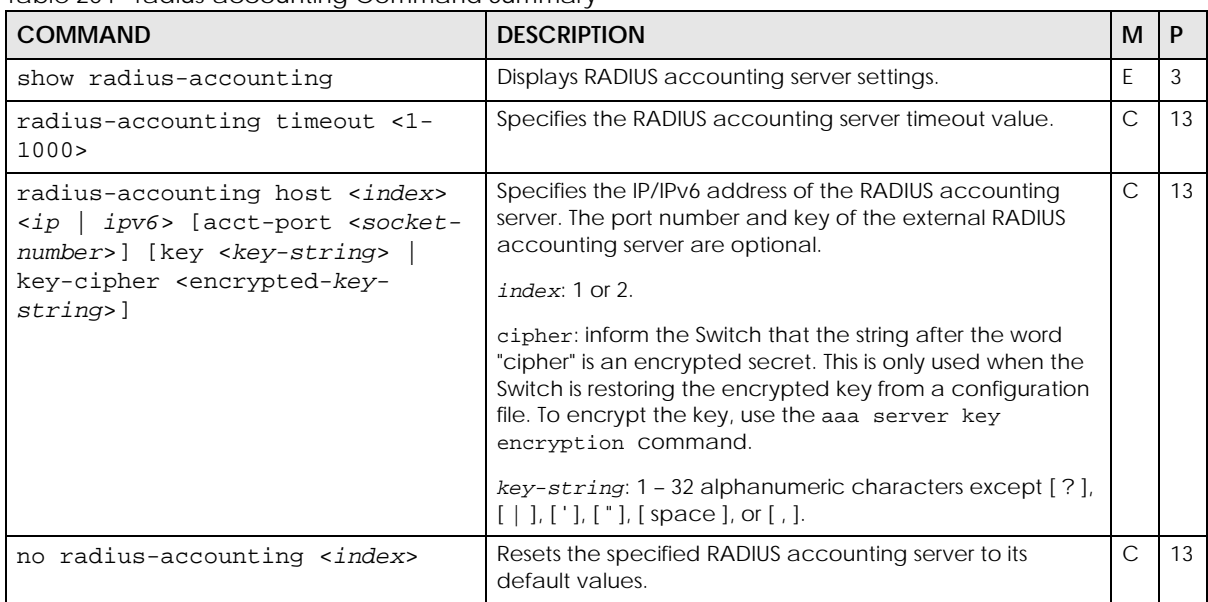

Table 204 radius-accounting Command Summary

### **74.2 Command Examples**

This example sets up one primary RADIUS server (172.16.10.10) and one secondary RADIUS server (172.16.10.11). The secondary RADIUS server is also the accounting server.

```
sysname# configure
sysname(config)# radius-server mode index-priority
sysname(config)# radius-server host 1 172.16.10.10
sysname(config)# radius-server host 2 172.16.10.11
sysname(config)# radius-accounting host 1 172.16.10.11
sysname(config)# exit
```
This example sets the NAS IP Address attribute of the RADIUS server to 192.168.33.11.

```
sysname# configure
sysname(config)# radius-server attribute nas-ip-address 192.168.33.11
sysname(config)# exit
sysname# show radius-server
RADIUS Server Information
      Timeout: 30
       Mode: index-priority
       RADIUS server 1:
 host-ip: 172.16.10.11
 auth-port: 1812
       RADIUS server 2:
 host-ip: 172.16.10.11
 auth-port: 1812
       Attribute
             NAS-IP-Address: 192.168.33.11
```
## **CHAPTER 75 Remote Management Commands**

### **75.1 Remote Management Overview**

Use these commands to specify a group of one or more "trusted computers" from which an administrator may use one or more services to manage the Switch and to decide what services you may use to access the Switch.

### **75.2 Command Summary**

The following table describes user-input values available in multiple commands for this feature.

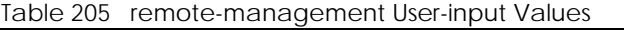

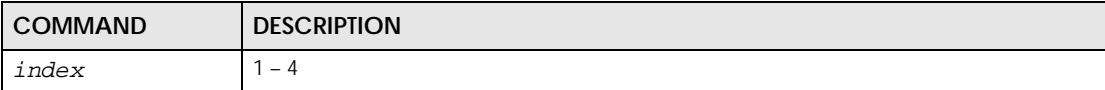

The following section lists the commands for this feature.

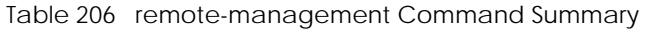

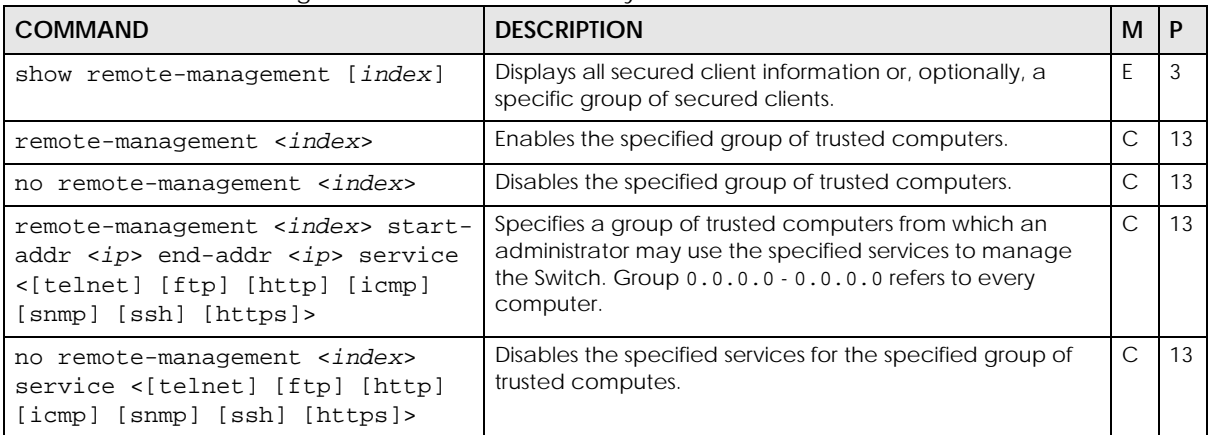

Table 207 service-control Command Summary

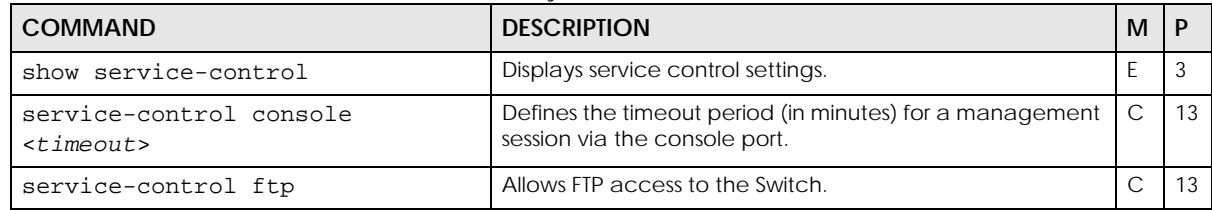

| <b>COMMAND</b>                                                                 | <b>DESCRIPTION</b>                                                                                                    | м             | P  |
|--------------------------------------------------------------------------------|----------------------------------------------------------------------------------------------------|---------------|----|
| service-control ftp <socket-<br>number&gt; <timeout></timeout></socket-<br>    | Specifies the service port for the FTP service and defines<br>the timeout period (in minutes).                                                | $\mathsf{C}$  | 13 |
| no service-control ftp                                                         | Disables FTP access to the Switch.                                                                                                    | $\mathcal{C}$ | 13 |
| service-control http                                                           | Allows HTTP access to the Switch.                                                                                                    | $\mathsf{C}$  | 13 |
| service-control http <socket-<br>number&gt; <timeout></timeout></socket-<br>   | Specifies the service port for the HTTP service and defines<br>the timeout period (in minutes).                                               | $\mathsf{C}$  | 13 |
|                                                                                | $timeout: 1 - 255$                                                                                                    |               |    |
|                                                                                | Note: The HTTP and HTTPS sessions will be set to use<br>the same timeout value.                                                               |               |    |
| no service-control http                                                        | Disables HTTP access to the Switch.                                                                                                    | $\mathsf{C}$  | 13 |
| service-control https                                                          | Allows HTTPS access to the Switch.                                                                                                    | $\mathsf{C}$  | 13 |
| service-control https <socket-<br>number&gt;</socket-<br>                      | Specifies the service port for the HTTPS service.                                                                                             | $\mathsf{C}$  | 13 |
| no service-control https                                                       | Disables HTTPS access to the Switch.                                                                                                    | $\mathsf{C}$  | 13 |
| service-control icmp                                                           | Allows ICMP management packets.                                                                                                    | $\mathsf{C}$  | 13 |
| no service-control icmp                                                        | Disables ICMP access to the Switch.                                                                                                    | $\mathsf{C}$  | 13 |
| service-control snmp                                                           | Allows SNMP management.                                                                                                    | $\mathsf{C}$  | 13 |
| no service-control snmp                                                        | Disables SNMP access to the Switch.                                                                                                    | $\mathsf{C}$  | 13 |
| service-control ssh                                                            | Allows SSH access to the Switch.                                                                                                    | $\mathcal{C}$ | 13 |
| service-control ssh <socket-<br>number&gt;</socket-<br>                        | Specifies the service port for the SSH service.                                                                                               | $\mathcal{C}$ | 13 |
| no service-control ssh                                                         | Disables SSH access to the Switch.                                                                                                    | $\mathsf{C}$  | 13 |
| service-control telnet                                                         | Allows Telnet access to the Switch.                                                                                                    | $\mathsf{C}$  | 13 |
| service-control telnet <socket-<br>number&gt; <timeout></timeout></socket-<br> | Specifies the service port for the Telnet service and defines<br>the timeout period (in minutes).                                             | $\mathcal{C}$ | 13 |
|                                                                                | Note: The timeout period you specified for Telnet<br>sessions also applies to SSH sessions.                                                   |               |    |
| service-control telnet login-<br>timeout <timeout></timeout>                   | Defines how many seconds (from 30 to 300) the Switch<br>waits before stopping a computer's failed attempt to log<br>in and access the Switch. | $\mathcal{C}$ | 13 |
|                                                                                | Note: The login timeout period you specified for<br>Telnet sessions also applies to SSH sessions.                                             |               |    |
| no service-control telnet                                                      | Disables Telnet access to the Switch.                                                                                                    | $\mathsf{C}$  | 13 |

Table 207 service-control Command Summary (continued)

### **75.3 Command Examples**

This example allows computers in subnet 172.16.37.0/24 to access the Switch through any service except SNMP, allows the computer at 192.168.10.1 to access the Switch only through SNMP, and prevents other computers from accessing the Switch at all.

```
sysname# configure
sysname(config)# remote-management 1 start-addr 172.16.37.0 end-addr
--> 172.16.37.255 service telnet ftp http icmp ssh https
sysname(config)# remote-management 2 start-addr 192.168.10.1 end-addr
--> 192.168.10.1 service snmp
sysname(config)# exit
```
This example disables all SNMP and ICMP access to the Switch.

sysname# configure sysname(config)# no service-control snmp sysname(config)# no service-control icmp sysname(config)# exit

# **CHAPTER 76 RIP Commands**

### **76.1 RIP Overview**

Routing Information Protocol (RIP) is a protocol used for exchanging routing information between routers on a network. Information is exchanged by routers periodically advertising a routing table. The Switch can be configured to receive and incorporate routing table information sent from other routers, to only send routing information to other routers, both send and receive routing information, or to neither send nor receive routing information to or from other routers on the network.

Apart from RIPv1 and RIPv2 for IPv4, the Switch also supports RIPng (RIP next generation) for IPv6. RIPv2 uses UDP port 520 and the multicast address 224.0.0.9, while RIPng uses UDP port 521 and the multicast address FF02::9.

### **76.2 Command Summary**

The following section lists the commands for this feature.

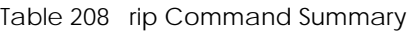

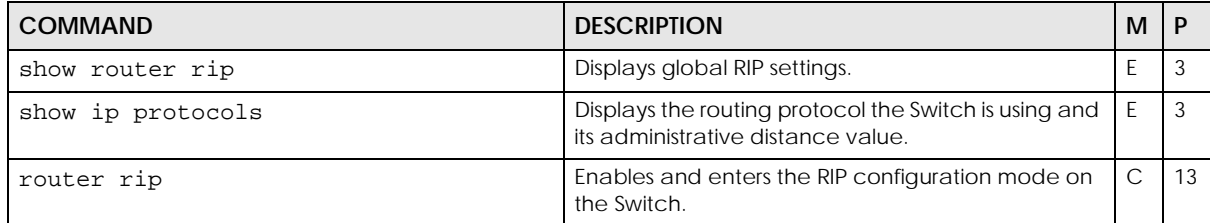

Note: You must purchase the Advance Routing service license and go to myZyxel to activate it for your Switch in order to use advanced L3 routing features, such as RIPng and OSPFv3 for IPv6. See [Chapter 79 on page 310](#page-309-0) for more information.

| <b>COMMAND</b>                                                                                    | <b>DESCRIPTION</b>                                                                                                    | м            | P  |
|---------------------------------------------------------------------------------------------------|----------------------------------------------------------------------------------------------------|--------------|----|
| $distance < 10-255$                                                                               | When two different routing protocols, such as RIP<br>and OSPF provide multiple routes to the same<br>destination, the Switch can use the administrative<br>distance of the route source to determine which<br>routing protocol to use and add the route to the<br>routing table. | C            | 13 |
|                                                                                                   | Sets the administrative distance (from 10 to 255)<br>that is assigned to the routes learned by RIP.                                                                                                    |              |    |
|                                                                                                   | The lower the administrative distance value is, the<br>more preferable the routing protocol is. If two<br>routes have the same administrative distance<br>value, the Switch uses the route that has the lowest<br>metric value.                                                  |              |    |
|                                                                                                   | Note: You cannot set two routing protocols to<br>have the same administrative distance.                                                                                                    |              |    |
| exit                                                                                              | Leaves the RIP configuration mode.                                                                                                    | $\mathsf{C}$ | 13 |
| ipv6 router rip                                                                                   | Enables and enters the IPv6 RIP configuration mode<br>on the Switch.                                                                                                    | $\mathsf{C}$ | 13 |
| $distance < 10-255$                                                                               | When two different routing protocols, such as RIP<br>and OSPF provide multiple routes to the same<br>destination, the Switch can use the administrative<br>distance of the route source to determine which<br>routing protocol to use and add the route to the<br>routing table. | $\mathsf{C}$ | 13 |
|                                                                                                   | Sets the administrative distance (from 10 to 255)<br>that is assigned to the routes learned by RIP.                                                                                                    |              |    |
|                                                                                                   | The lower the administrative distance value is, the<br>more preferable the routing protocol is. If two<br>routes have the same administrative distance<br>value, the Switch uses the route that has the lowest<br>metric value.                                                  |              |    |
|                                                                                                   | Note: You cannot set two routing protocols to<br>have the same administrative distance.                                                                                                    |              |    |
| exit                                                                                              | Leaves the RIP configuration mode.                                                                                                    | С            | 13 |
| timer garbage-collection <1-<br>65535>                                                            | Sets how long (in seconds) the Switch waits before<br>removing the invalid route from the routing table.                                                                                                    |              | 13 |
| timer timeout $<$ 1-65535>                                                                        | Sets how long (in seconds) the Switch waits for<br>route updates before a route is declared no longer<br>valid. The metric of route will then be set to 16,<br>which means the route is considered unreachable.                                                                  | $\mathsf{C}$ | 13 |
|                                                                                                   | Timeout Timer should be greater than Update<br>Timer.                                                                                                    |              |    |
| timer update $<1-65535>$                                                                          | Sets the duration of the Update Timer (in seconds)<br>to specify how often the Switch broadcasts its<br>routing table and incorporates routing table<br>information sent from other routers.                                                                                     | $\mathsf{C}$ | 13 |
| no router rip                                                                                     | Disables RIP on the Switch.                                                                                                    | $\mathsf{C}$ | 13 |
| interface route-domain <ip-address>/<br/><math>&lt;</math>mas<math>k</math>-bits&gt;</ip-address> | Enters the configuration mode for this routing<br>domain.                                                                                                    | $\mathsf{C}$ | 13 |

Table 208 rip Command Summary (continued)

Table 208 rip Command Summary (continued)

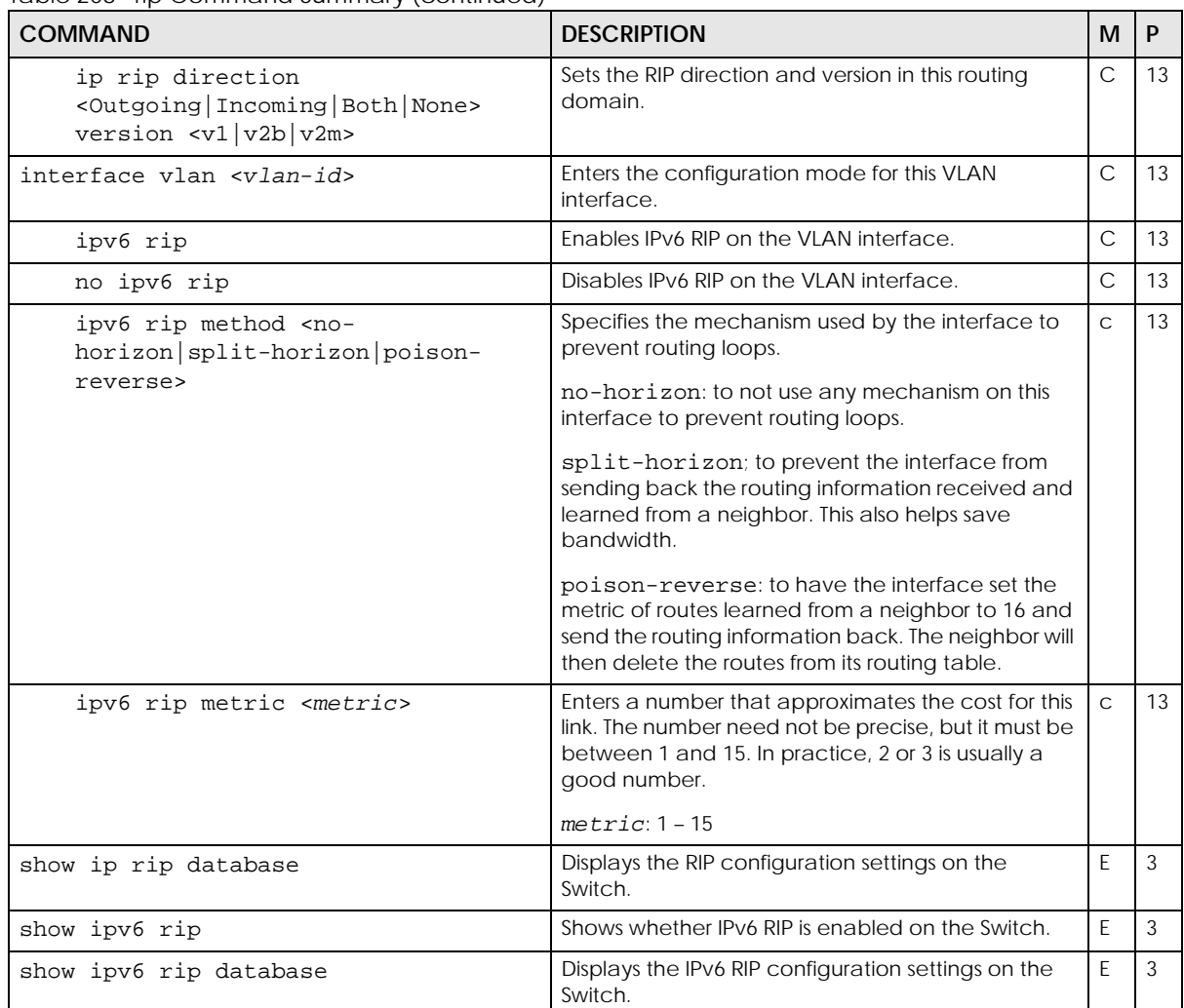

### **76.3 Command Examples**

This example:

- Enables RIP.
- Enters the IP routing domain **172.16.1.1** with subnet mask **255.255.255.0**.
- Sets the RIP direction in this routing domain to **Both** and the version to 2 with subnet broadcasting (**v2b**); the Switch will send and receive RIP packets in this routing domain.

```
sysname(config)# router rip
sysname(config-rip)# exit
sysname(config)# interface route-domain 172.16.1.1/24
sysname(config-if)# ip rip direction Both version v2b
```
### **CHAPTER 77 RMON**

### **77.1 RMON Overview**

Similar to SNMP, RMON (Remote Network Monitor) allows you to gather and monitor network traffic.

Both SNMP and RMON use an agent, known as a probe, which are software processes running on network devices to collect information about network traffic and store it in a local MIB (Management Information Base). With SNMP, a network manager has to constantly poll the agent to obtain MIB information. The probe on the Switch communicates with the network manager through SNMP.

RMON groups contain detailed information about specific activities. The following table describes the four RMON groups that your Switch supports.

| <b>GROUP</b>      | <b>DESCRIPTION</b>                                                                                     |
|-------------------|----------------------------------------------------------------------------------------------------|
| <b>Statistics</b> | Records current network traffic information on a specified Ethernet port.                              |
| History           | Records historical network traffic information on a specified Ethernet port for a certain time period. |
| Alarm             | Provides alerts when configured alarm conditions are met.                                              |
| Event             | Defines event generation and resulting actions to be taken based on an alarm.                          |

Table 209 Supported RMON Groups

### **77.2 User Input Values**

This section lists the common term definition appears in this chapter.

| <b>USER INPUT</b>        | <b>DESCRIPTION</b>                                                                                          |
|--------------------------|----------------------------------------------------------------------------------------------------|
| $event$ -index           | This is an event's index number in the event table, between 1 and 65535.                                    |
| alarm-index              | This is an alarm's index number in the alarm table, between 1 and 65535.                                    |
| etherstats-<br>index     | This is an entry's index number in the Ethernet statistics table, between 1 and 65535.                      |
| historycontrol<br>-index | This is an entry's index number in the history control table, between 1 and 65535.                          |
| owner                    | This is a person's name who will handle the event, alarm, history control, or Ethernet statistics<br>entry. |
| interface-id             | This is a port that the Switch will poll for data.                                                          |

Table 210 rmon command user input values

### **77.3 Command Summary**

The following section lists the commands for this feature.

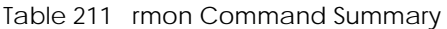

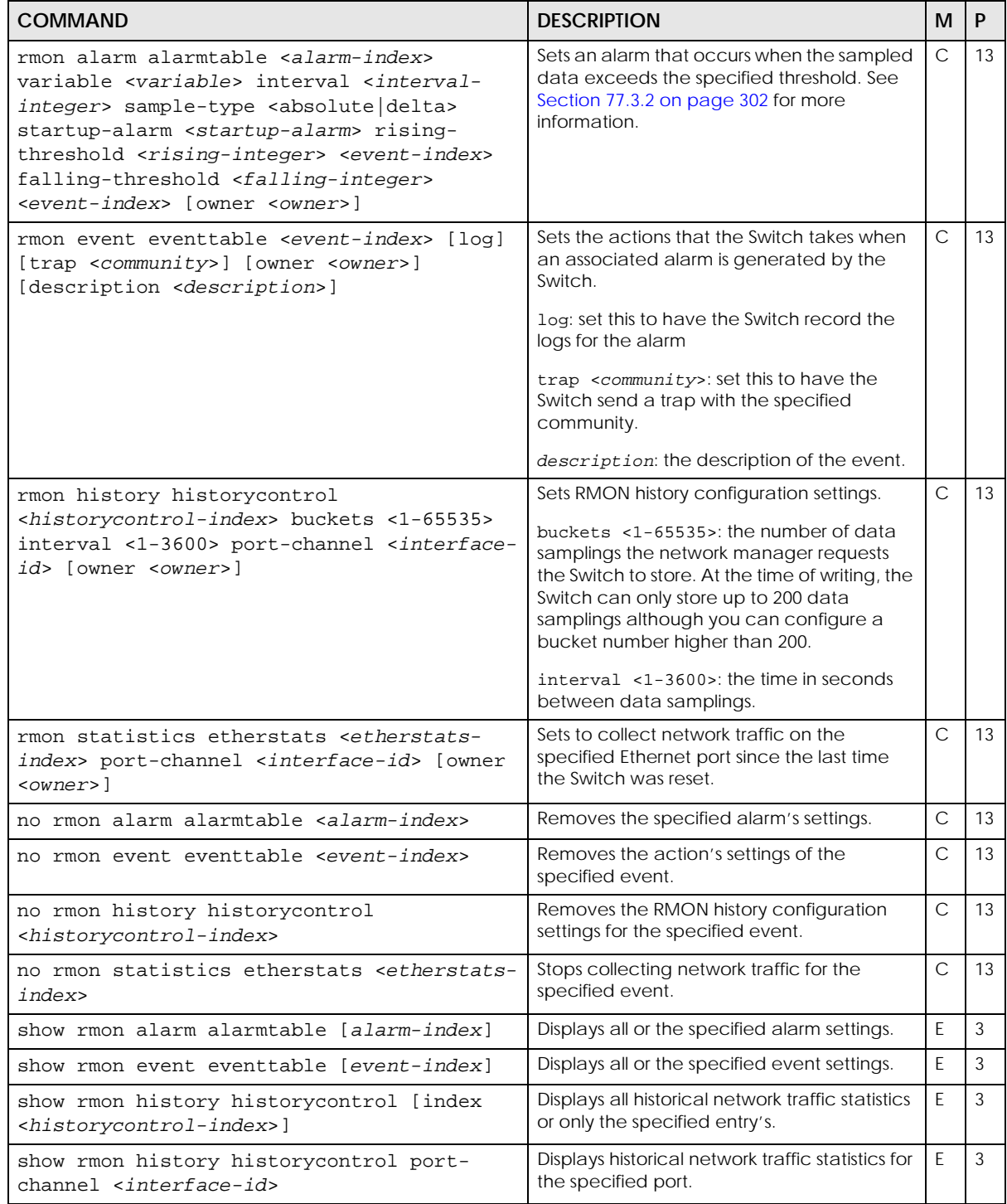

Table 211 rmon Command Summary (continued)

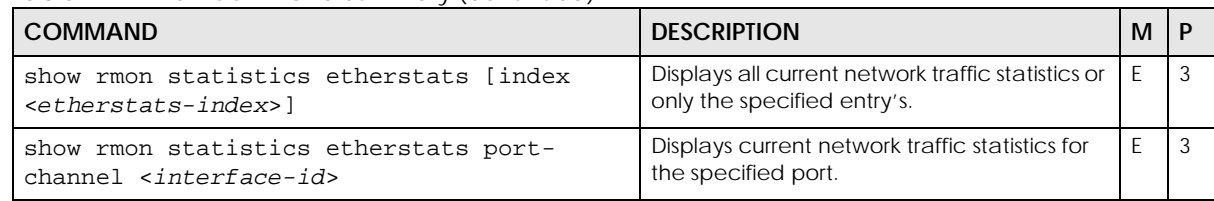

#### <span id="page-301-1"></span>**77.3.1 RMON Event Command Example**

This example shows how to configure the Switch's action when an RMON event using the following settings:

- event index number: 2
- enable event logging and SNMP traps: Yes
- the trap's community: public
- who will handle this alarm: operator
- additional description for this event entry: test

This example also shows how to display the setting results.

```
ras# config
ras(config)# rmon event eventtable 2 log trap public owner operator description test
ras(config)# exit
ras# show rmon event eventtable 2
  Event 2 owned by operator is valid
    eventType: logandtrap
     eventCommunity: public
     eventDescription: test
```
#### <span id="page-301-0"></span>**77.3.2 RMON Alarm Command Example**

#### Syntax:

rmon alarm alarmtable <*alarm-index*> variable <*variable*> interval <*interval-integer*> sample-type <absolute|delta> startup-alarm <*startup-alarm*> rising-threshold <*rising-integer*> <*event-index*> falling-threshold <*falling-integer*> <*event-index*> [owner <*owner*>]

#### where

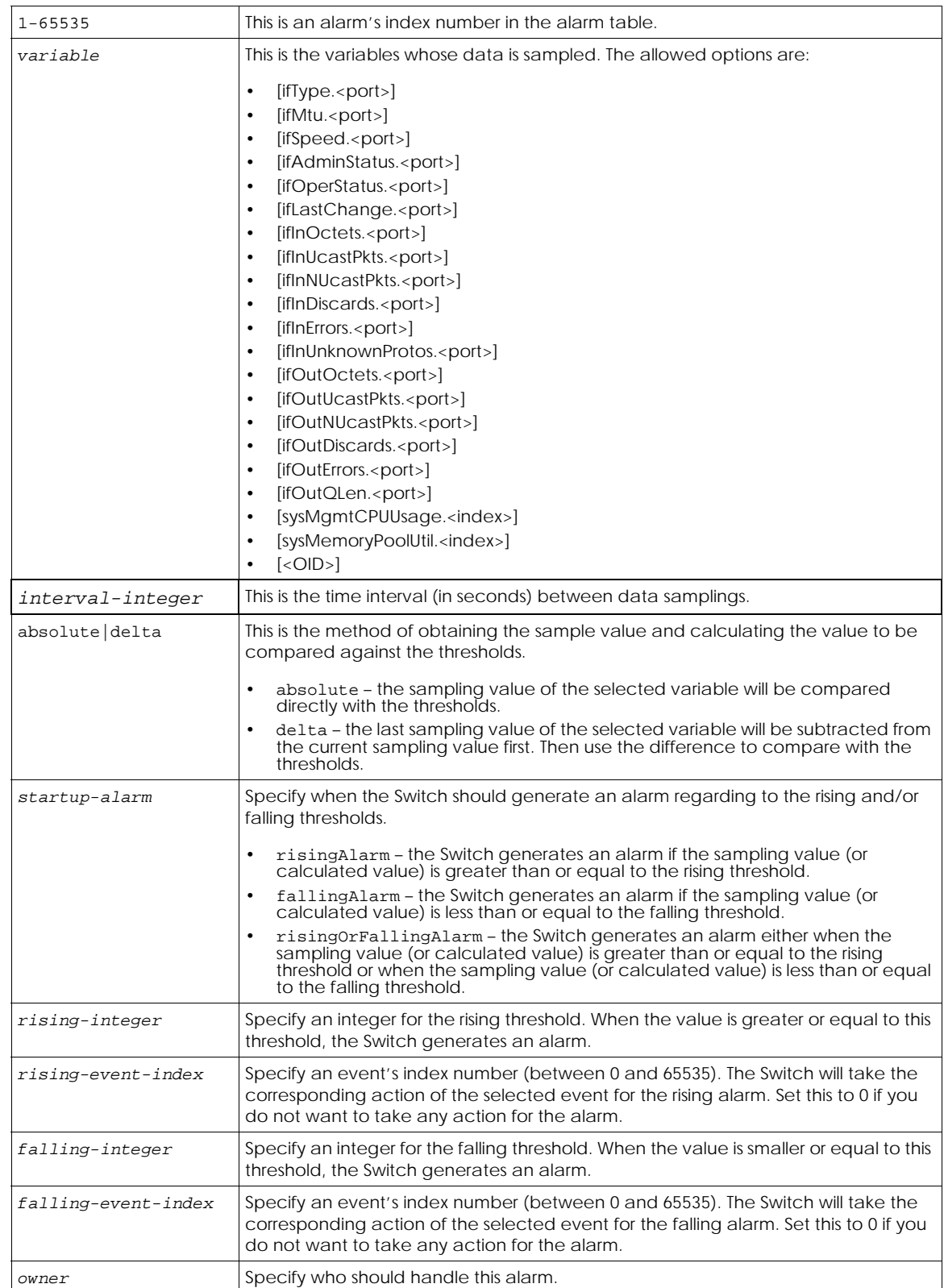

This example shows you how to configure an alarm using the following settings:

- alarm index number: 2
- variable: getting the number of error packets received on port 1
- how often to get a data sample: every 60 seconds
- sampling method: delta
- when to send an alarm: when the value is higher than the rising threshold
- the rising threshold: 50
- which event's action should be taken for the rising alarm: 2 (see [Section 77.3.1 on page 302\)](#page-301-1)
- the falling threshold: 0
- which event's action should be taken for the falling alarm: 0 (see [Section 77.3.1 on page 302](#page-301-1))
- who will handle this alarm: operator

This example also shows how to display the setting results.

```
ras# config
ras(config)# rmon alarm alarmtable 2 variable ifInErrors.1 interval 60 sample-type 
delta startup-alarm rising rising-threshold 50 2 falling-threshold 0 2 owner operator
ras(config)# exit
ras# show rmon alarm alarmtable
  Alarm 2 owned by operator is valid
    alarmVariable: ifInErrors.1
    alarmInterval: 60
    alarmSampleType: delta
    alarmStartupAlarm: rising
    alarmRisingThreshold: 50
    alarmRisingEventIndex: 2
    alarmFallingThreshold: 0
    alarmFallingEventIndex: 0
    Last value monitored: 0
ras#
```
#### **77.3.3 RMON Statistics Command Example**

This example shows how to configure the settings to display current network traffic statistics using the following settings:

- the Ethernet statistics table entry's index number: 1
- collecting data samples from which port: 12

This example also shows how to display the data collection results.

```
ras# config
ras(config)# rmon statistics etherstats 1 port-channel 12
ras(config)# exit
ras# show rmon statistics etherstats index 1
  Statistics 1 owned by is valid
     Monitor on interface port-channel 12
     etherStatsDropEvents: 0
     etherStatsOctets: 1576159
     etherStatsPkts: 19861
     etherStatsBroadcastPkts: 16721
     etherStatsMulticastPkts: 1453
    etherStatsCRCAlignErrors: 2
     etherStatsUndersizePkts: 0
     etherStatsOversizePkts: 0
     etherStatsFragments: 0
     etherStatsJabbers: 0
     etherStatsCollisions: 0
     Packet length distribution:
       64: 17952
       65-127: 666
       128-255: 671
       256-511: 509
       512-1023: 26
       1024-1518: 37
ras#
```
#### **77.3.4 RMON History Command Example**

This example shows how to configure the settings to display historical network traffic statistics using the following settings:

- the history control table entry's index number: 1
- how many data sampling data you want to store: 10
- time interval between data samplings: 10 seconds
- collecting data samples from which port: 12

This example also shows how to display the data collection results.

```
ras# config
ras(config)# rmon history historycontrol 1 buckets 10 interval 10 port-channel 12
ras(config)# exit
ras# show rmon history historycontrol index 1
  History control 1 owned by is valid
     Monitors interface port-channel 12 every 10 sec.
     historyControlBucketsRequested: 10
    historyControlBucketsGranted: 10
     Monitored history 1:
       Monitored at 0 days 00h:08m:59s
       etherHistoryIntervalStart: 539
       etherHistoryDropEvents: 0
       etherHistoryOctets: 667217
       etherHistoryPkts: 7697
       etherHistoryBroadcastPkts: 5952
       etherHistoryMulticastPkts: 505
       etherHistoryCRCAlignErrors: 2
       etherHistoryUndersizePkts: 0
       etherHistoryOversizePkts: 0
       etherHistoryFragments: 0
       etherHistoryJabbers: 0
       etherHistoryCollisions: 0
       etherHistoryUtilization: 72
     Monitored history 2:
       Monitored at 0 days 00h:09m:08s
       etherHistoryIntervalStart: 548
       etherHistoryDropEvents: 0
       etherHistoryOctets: 673408
       etherHistoryPkts: 7759
       etherHistoryBroadcastPkts: 5978
       etherHistoryMulticastPkts: 519
       etherHistoryCRCAlignErrors: 2
       etherHistoryUndersizePkts: 0
       etherHistoryOversizePkts: 0
       etherHistoryFragments: 0
       etherHistoryJabbers: 0
       etherHistoryCollisions: 0
       etherHistoryUtilization: 0
ras#
```
# **CHAPTER 78 Running Configuration Commands**

### **78.1 Switch Configuration File**

When you configure the Switch using either the CLI (Command Line Interface) or Web Configurator, the settings are saved as a series of commands in a configuration file on the Switch called runningconfig. You can perform the following with a configuration file:

- Back up Switch configuration once the Switch is set up to work in your network.
- Restore a previously-saved Switch configuration.
- Use the same configuration file to set all switches (of the same model) in your network to the same settings.

You may also edit a configuration file using a text editor. Make sure you use valid commands.

Note: The Switch rejects configuration files with invalid or incomplete commands.

### **78.2 Command Summary**

The following table describes user-input values available in multiple commands for this feature.

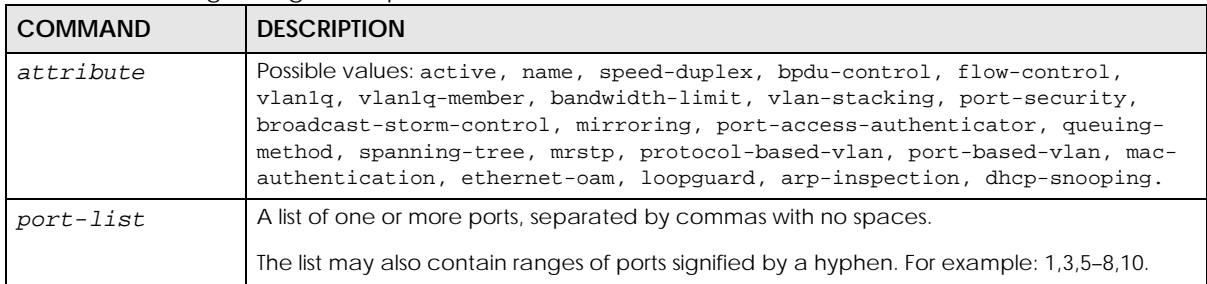

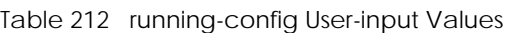

The following section lists the commands for this feature.

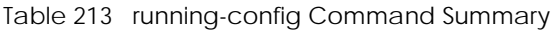

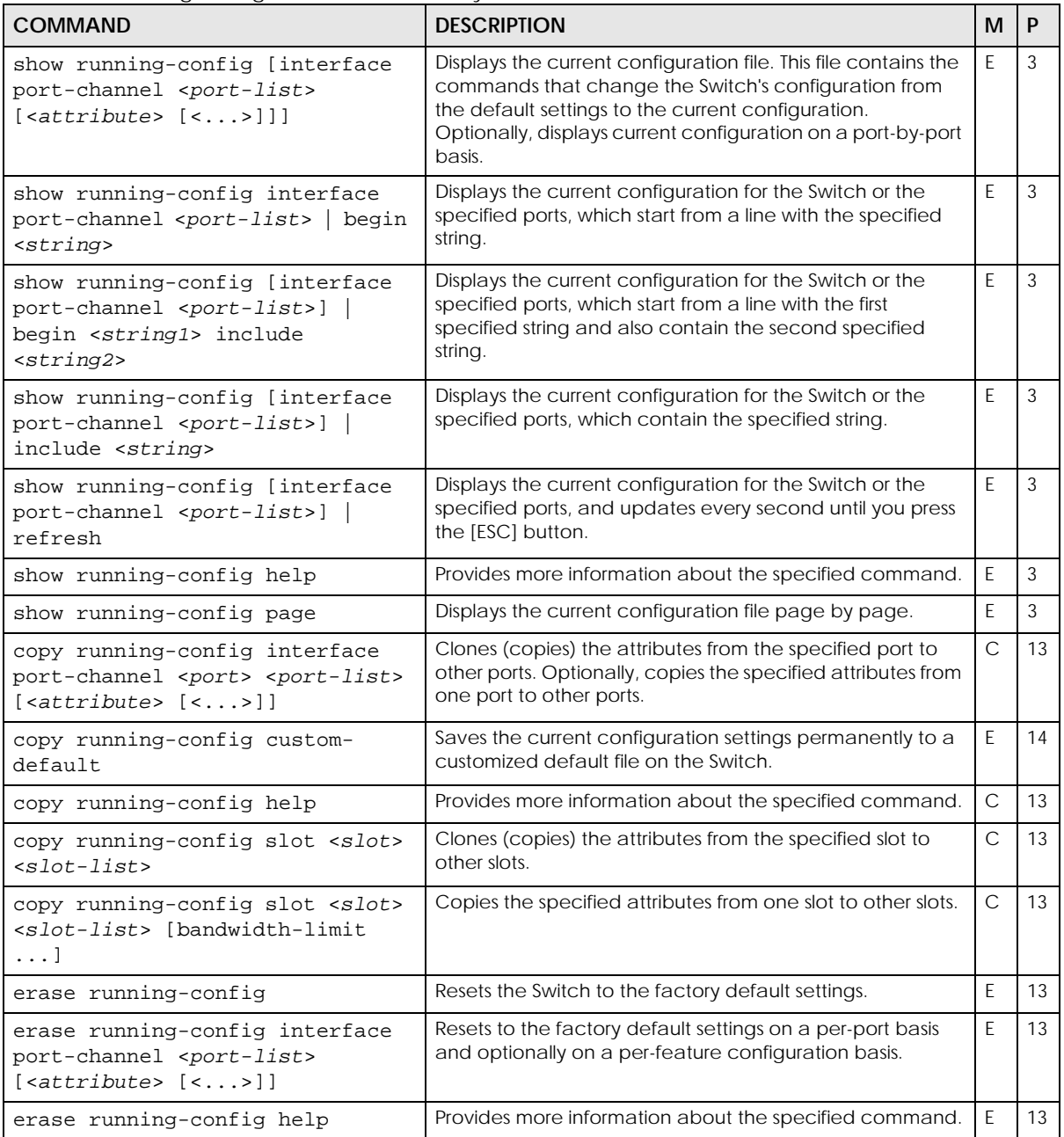

| <b>COMMAND</b>         | <b>DESCRIPTION</b>                                                                                                    | м | P  |
|------------------------|----------------------------------------------------------------------------------------------------|---|----|
| reload custom-default  | Reboots the system and loads a saved customized default<br>file on the Switch.                                                                                                    | E | 14 |
|                        | Note: This will save the customized default<br>configuration settings to both Configuration 1<br>and Configuration 2.                                                                                                    |   |    |
|                        | Note: If you did not save a customized default file in<br>the web configurator or CLI using copy<br>running-config custom-default, then the<br>factory default file is restored. You will then<br>have to make all your configurations again on<br>the Switch. |   |    |
| reload factory-default | Resets the Switch to the factory default settings, including<br>default user name and password.                                                                                                    | E | 14 |
| sync running-config    | Uses the current configuration on the active management<br>card to update the current configuration on the standby<br>management card.                                                                                                    | E | 13 |

Table 213 running-config Command Summary (continued)

### **78.3 Command Examples**

This example resets the Switch to the factory default settings.

```
sysname# erase running-config
sysname# write memory
```
This example copies all attributes of port 1 to port 2 and copies selected attributes (active, bandwidth limit and STP settings) from port 1 to ports 5 – 8

```
sysname# configure
sysname(config)# copy running-config interface port-channel 1 2
sysname(config)# copy running-config interface port-channel 1 5-8 active 
bandwidth-limit spanning-tree
```
# **CHAPTER 79 Service Register**

### <span id="page-309-0"></span>**79.1 Service Register Overview**

Some Switch models require a license to use certain services. The service register commands allow you to view which licenses are currently active on the Switch, and update license information from myZyxel. You can register your Switch and manage Switch licenses at [www.myzyxel.com](https://www.myzyxel.com/).

- To register your Switch, go to **www.myzyxel.com** > **Device Registration**. Enter your Switch's **MAC Address** and **Serial Number**.
- To register your license, go to **www.myzyxel.com** > **Service Registration**. Enter your License Key.
- Note: Make sure you have Internet connectivity when registering your Switch and service license. Then use the service-register update command to update the license status and activate the service license (see [Table 214 on page 311](#page-310-0) for a complete description of the service-register update command). After activating the license, Internet connectivity is not required to use the license services.
- Note: Licensed features are only available after you activate your license on the Switch. For Switches that support CLI configuration as additional license options, use the Web Configurator to activate the license. See the Switch User's Guide for how to activate your license through the Web Configurator.

See [Section 1.1.1 on page 10](#page-9-0) for the services supported when you purchase a Basic Routing License or Access L3 License.

### **79.2 Command Summary**

The following section lists the commands for this feature.

<span id="page-310-0"></span>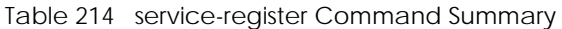

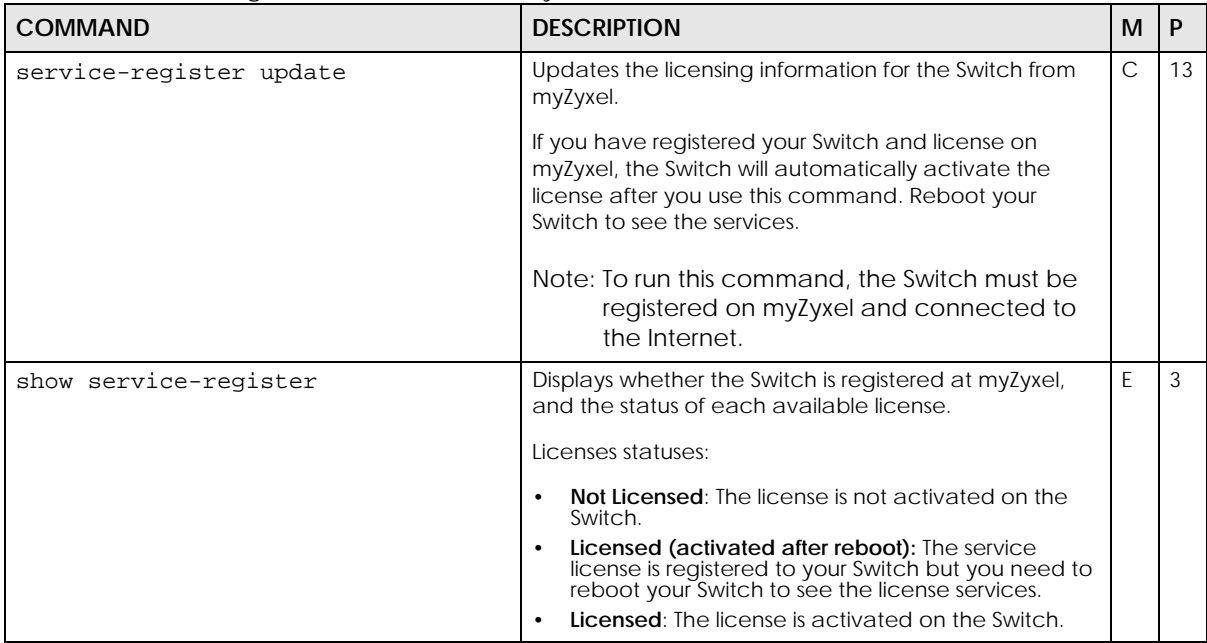

### **79.3 Command Example**

This example shows you how to activate licensed services on the Switch.

- **1** Register your Switch and license on www.myZyxel.com.
- **2** Update the Switch's licensing information from myZyxel. Use the show service-register command to check the updated license status.

```
sysname# configure
sysname(config)# service-register update
sysname(config)# exit
sysname# show service-register
  Device Registration Status : Registered
  License Token : ******3fff3
  Service Register Module Table :
        Service Subset Status Type Expiration
      --------------- --------------------------------- -------- ----------
 Advance Routing Licensed (activated after reboot) Standard N/A
```
**3** Reboot the Switch. Check your license status again. You should now be able to use the licensed services on your Switch.

```
sysname# show service-register
  Device Registration Status : Registered
 License Token : ******3fff3
  Service Register Module Table :
    Service Status Type Expiration
  --------------- -------- -------- ----------
 Advance Routing Licensed Standard N/A
```
The following table describes the labels in this screen.

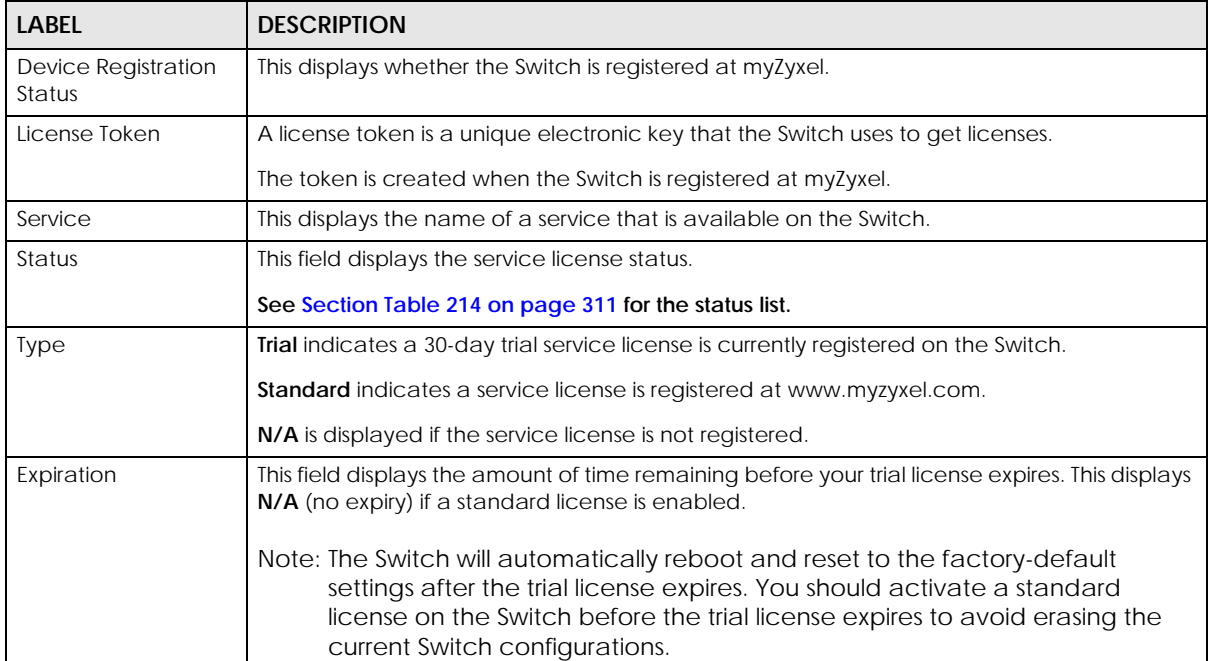

Table 215 show service-register

### **CHAPTER 80 sFlow**

#### **80.1 sFlow Overview**

This chapter shows you how to configure sFlow to have the Switch monitor traffic in a network and send information to an sFlow collector for analysis.

sFlow (RFC 3176) is a standard technology for monitoring switched networks. An sFlow agent embedded on a switch or router gets sample data and packet statistics from traffic forwarded through its ports. The sFlow agent then creates sFlow data and sends it to an sFlow collector. The sFlow collector is a server that collects and analyzes sFlow datagram. An sFlow datagram includes packet header, input and output interface, sampling process parameters and forwarding information.

sFlow minimizes impact on CPU load of the Switch as it analyzes sample data only. sFlow can continuously monitor network traffic and create reports for network performance analysis and troubleshooting. For example, you can use it to know which IP address or which type of traffic caused network congestion.

### **80.2 Command Summary**

The following section lists the commands for this feature.

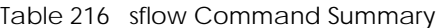

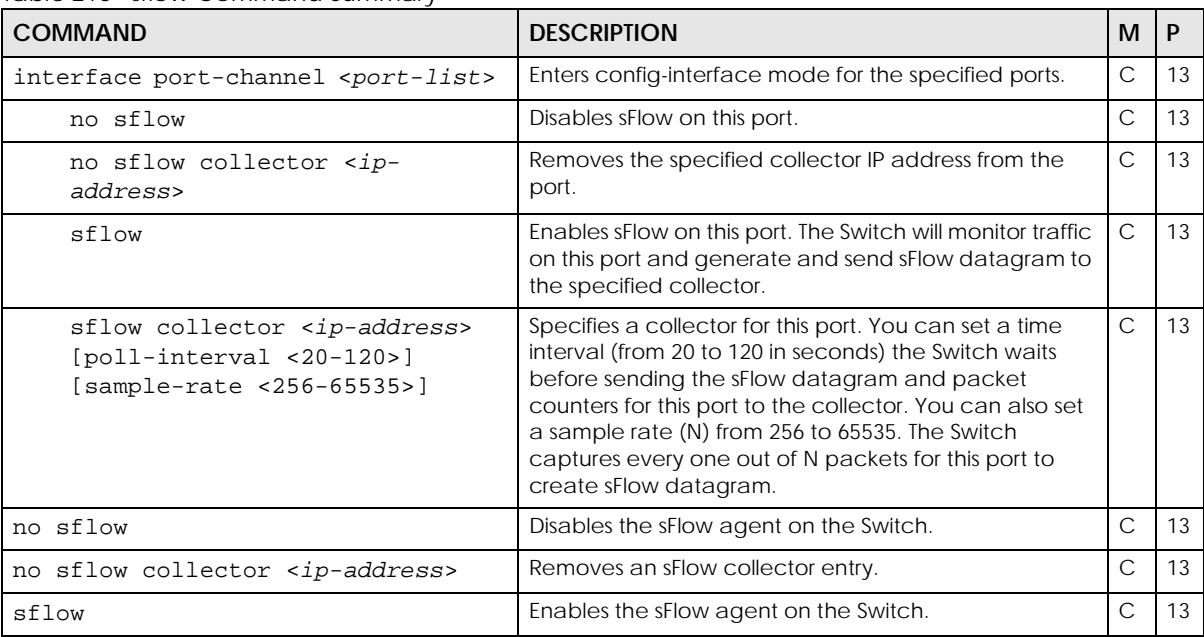

Ethernet Switch CLI Reference Guide

Table 216 sflow Command Summary (continued)

| <b>COMMAND</b>                                                                  | <b>DESCRIPTION</b>                                                                                                    | M |  |
|---------------------------------------------------------------------------------|----------------------------------------------------------------------------------------------------|---|--|
| sflow collector <ip-address> [udp-<br/>port <udp-port>]</udp-port></ip-address> | Configures an sFlow collector and the UDP port the<br>Switch uses to send sFlow datagram to the collector.<br>The default UDP port is 6343. |   |  |
| show sflow                                                                      | Displays sFlow settings on the Switch.                                                                                                    |   |  |

### **80.3 Command Examples**

This example enables the sFlow agent on the Switch and configures an sFlow collector with the IP address 10.1.1.58 and UDP port 6343. This example also enables sFlow on ports 1, 2, 3 and 4 and configures the same collector, sample rate and poll interval for these ports.

```
sysname(config)# sflow
sysname(config)# sflow collector 10.1.1.58 udp-port 6343
sysname(config)# interface port-channel 1,2,3,4
sysname(config-interface)# sflow
sysname(config-interface)# sflow collector 10.1.1.58 poll-interval 120 
sample-rate 2500
sysname(config-interface)# exit
sysname(config)# exit
sysname# show sflow
  sFlow version: 5
  sFlow Global Information:
   sFlow Status: Active
    index Collector Address UDP port
    ----- ----------------- --------
     1 10.1.1.58 6343
  sFlow Port Information:
    Port Active Sample-rate Poll-interval Collector Address
    ---- ------ ----------- ------------- -----------------
1 Yes 2500 120 10.1.1.58
 2 Yes 2500 120 10.1.1.58
 3 Yes 2500 120 10.1.1.58
 4 Yes 2500 120 10.1.1.58
 5 No 32768 120 0.0.0.0
 6 No 32768 120 0.0.0.0
 7 No 32768 120 0.0.0.0
....
```
## **CHAPTER 81 SNMP Server Commands**

### **81.1 Command Summary**

Use these commands to configure SNMP on the Switch.

The following table describes user-input values available in multiple commands for this feature.

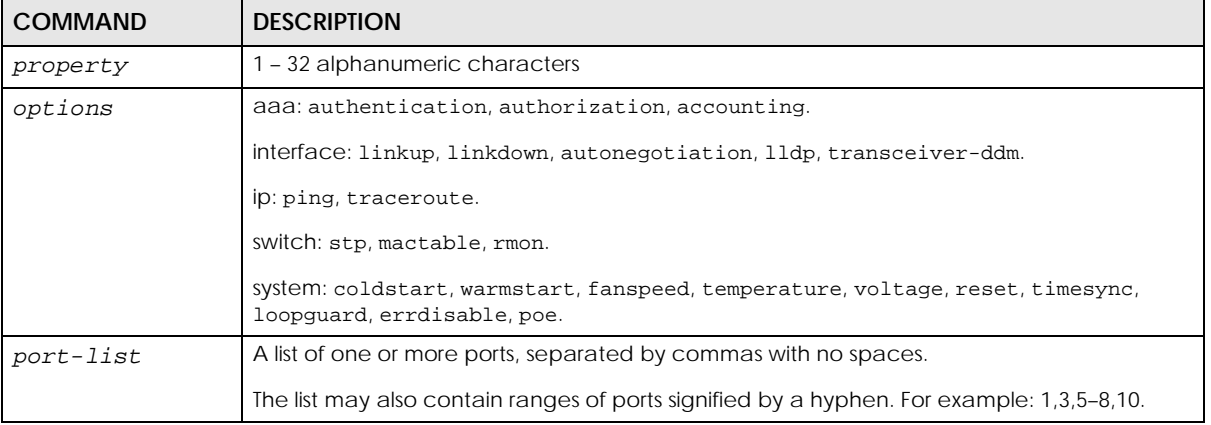

#### Table 217 snmp-server User-input Values

The following section lists the commands for this feature.

Table 218 snmp-server Command Summary

| <b>COMMAND</b>                                                                                                    | <b>DESCRIPTION</b>                                                                                                    | м             |    |
|----------------------------------------------------------------------------------------------------|----------------------------------------------------------------------------------------------------|---------------|----|
| show snmp-server                                                                                                    | Displays SNMP settings.                                                                                                    | F             | 3  |
| snmp-server <[contact <system-<br>contact&gt;] [location <system-<br><math>localion</math> <math>&gt;</math></system-<br></system-<br> | Sets the geographic location and the name of the person<br>in charge of this Switch.<br>system-contact: 1 - 32 English keyboard characters;<br>spaces are allowed.<br>system-location: 1 - 128 English keyboard characters;<br>spaces are allowed.          | $\mathcal{C}$ | 13 |
| snmp-server version<br>$\left  \frac{\text{v2c}}{\text{v3}} \right  \text{v3v2c}$                                                      | Sets the SNMP version to use for communication with the<br>SNMP manager.                                                                                                    | $\subset$     | 13 |
| snmp-server get-community<br>[cipher] <property></property>                                                                            | Sets the get community. Only for SNMPv2c or lower.<br>cipher: inform the Switch that the string after the word<br>"cipher" is an encrypted secret. This is used in password<br>encryption. To encrypt the password, use the password<br>encryption command. | $\subset$     | 13 |

Table 218 snmp-server Command Summary (continued)

| <b>COMMAND</b>                                                                                                    | <b>DESCRIPTION</b>                                                                                                    | м | P  |
|----------------------------------------------------------------------------------------------------|----------------------------------------------------------------------------------------------------|---|----|
| snmp-server set-community<br>[cipher] <property></property>                                                                                                    | Sets the set community. Only for SNMPv2c or lower.                                                                                                    | C | 13 |
|                                                                                                    | cipher: inform the Switch that the string after the word<br>"cipher" is an encrypted secret. This is used in password<br>encryption. To encrypt the password, use the password<br>encryption command.                                                                                                    |   |    |
| snmp-server trap-community                                                                                                    | Sets the trap community. Only for SNMPv2c or lower.                                                                                                    | C | 13 |
| [cipher] <property></property>                                                                                                    | cipher: inform the Switch that the string after the word<br>"cipher" is an encrypted secret. This is used in password<br>encryption. To encrypt the password, use the password<br>encryption command.                                                                                                    |   |    |
| snmp-server trap-destination<br><ip> [udp-port <socket-number>]<br/>[version <math>\langle v1 v2c v3\rangle</math>] [username<br/><math>&lt;</math>name &gt; <math>\vert</math></socket-number></ip> | Sets the IP addresses of up to four SNMP managers<br>(stations to send your SNMP traps to). You can configure<br>up to four managers.                                                                                                    | C | 13 |
| snmp-server trap-destination<br><ip> enable traps</ip>                                                                                                    | Sets the types of SNMP traps that should be sent to the<br>specified SNMP manager.                                                                                                    | C | 13 |
| <aaa interface ip switch system<br>&gt; [options]</aaa interface ip switch system<br>                                                                                                    | options: enter the trap type you want to configure here,<br>such as timesync, loopquard, errdisable, poe, loginrecord,<br>linkup, linkdown, autonegotiation, lldp, transceiver-ddm,<br>storm-control, zuld, authentication, authorization,<br>accounting, ping, traceroute, stp, mactable, rmon, or<br>classifier. |   |    |
| no snmp-server trap-destination<br><ip></ip>                                                                                                    | Deletes the specified SNMP manager.                                                                                                    | C | 13 |
| interface port-channel <port-<br>lists</port-<br>                                                                                                    | Enters config-interface mode for the specified ports.                                                                                                    | C | 13 |
| snmp trap [options]                                                                                                    | Enables sending of SNMP traps on this port. The Switch<br>sends the related traps received on this port to the SNMP<br>manager.                                                                                                    | C | 13 |
|                                                                                                    | options: enter the trap type you want to configure here,<br>such as loopquard, errdisable, poe, linkup, linkdown,<br>autonegotiation, Ildp, transceiver-ddm, storm-control, or<br>zuld.                                                                                                    |   |    |
| no snmp trap [options]                                                                                                    | Disables sending of SNMP traps on this port. The Switch<br>sends the related traps received on this port to the SNMP<br>manager.                                                                                                    | C | 13 |
|                                                                                                    | options: enter the trap type you want to configure here,<br>such as loopguard, errdisable, poe, linkup, linkdown,<br>autonegotiation, Ildp, transceiver-ddm, storm-control, or<br>zuld.                                                                                                    |   |    |

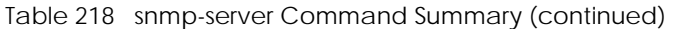

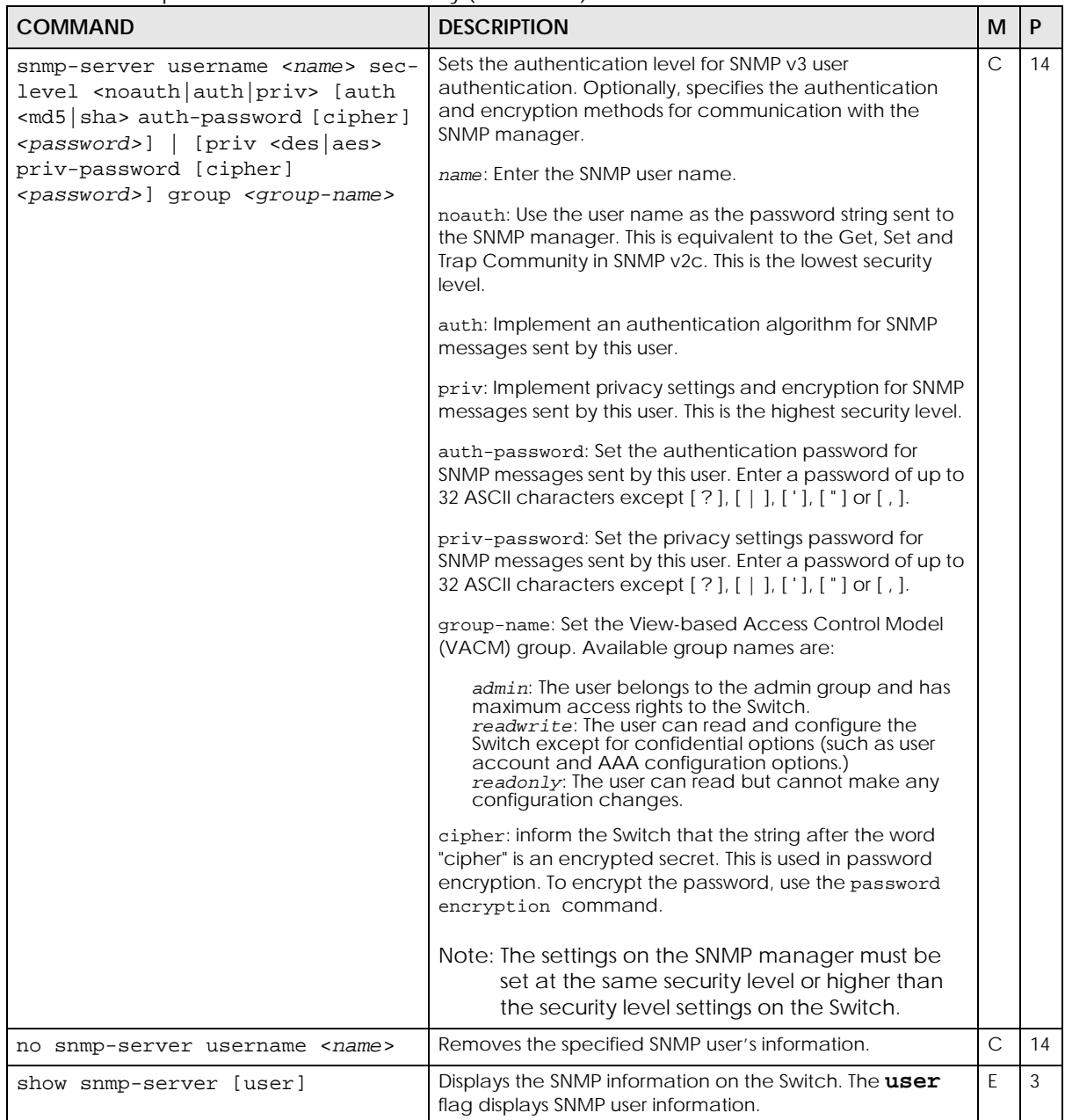

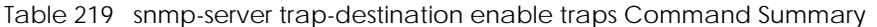

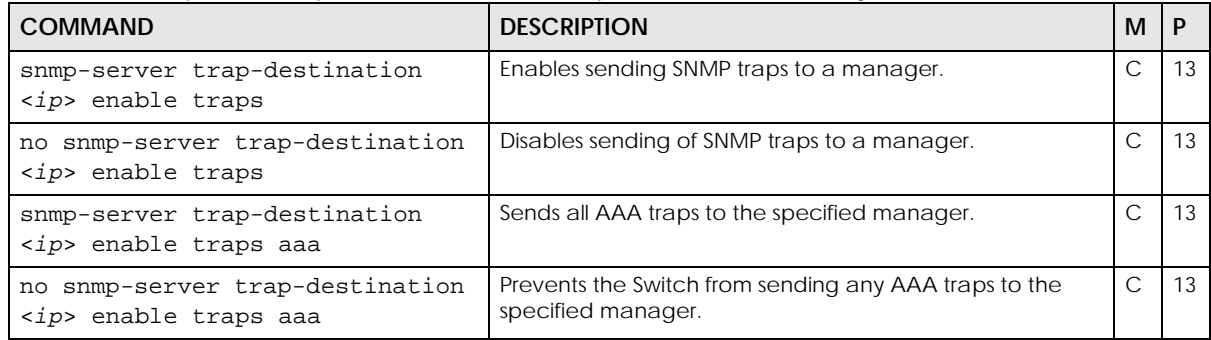

Table 219 snmp-server trap-destination enable traps Command Summary (continued)

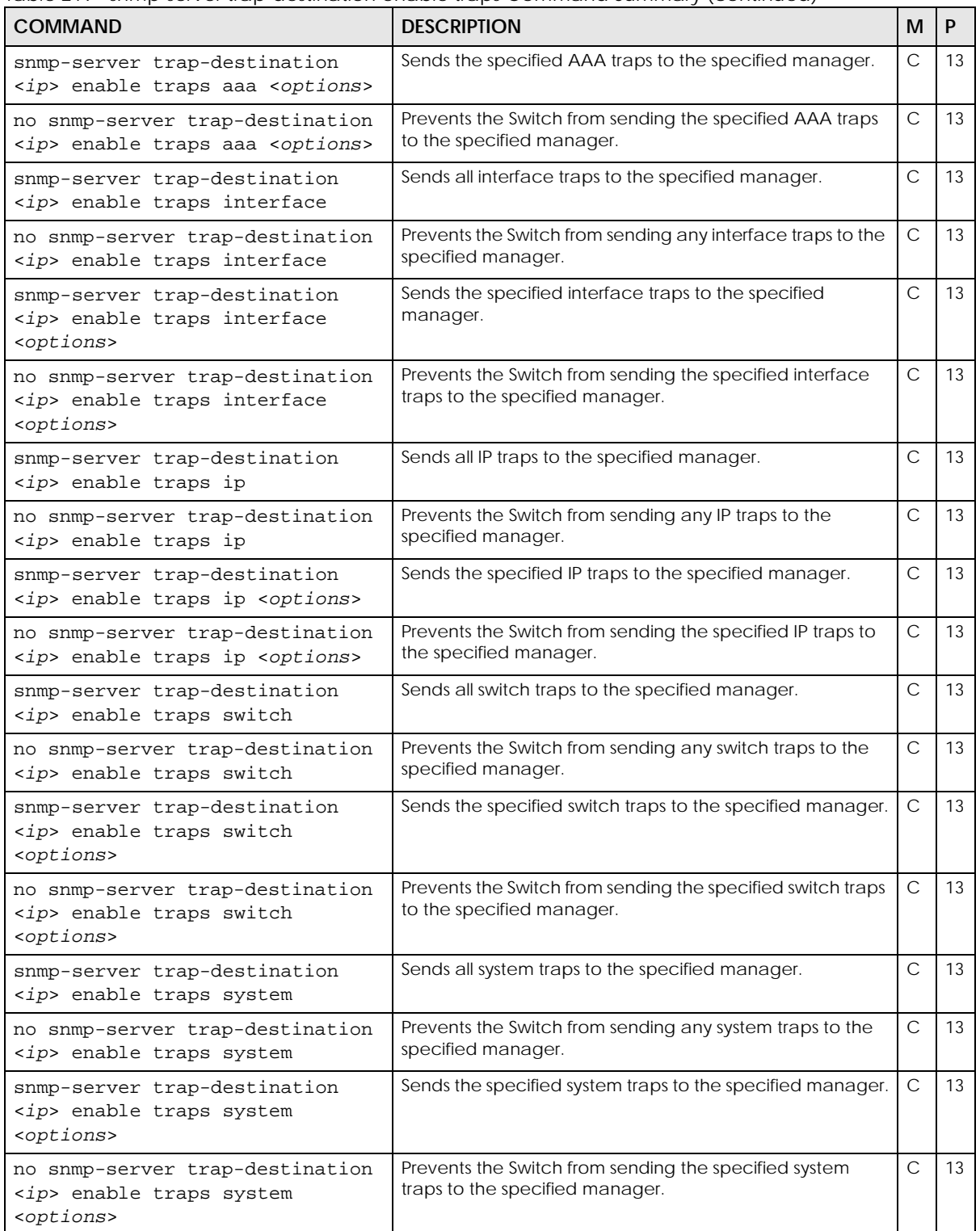

### **81.2 Command Examples**

This example sets the Switch to not send the linkup and linkdown traps received on port 3 to the SNMP manager.

```
sysname# configure
sysname(config)# interface port-channel 3
sysname(config-interface)# no snmp trap linkup linkdown
```
This example shows you how to display the SNMP information on the Switch.

```
sysname# show snmp-server
[General Setting]
SNMP Version : v2c
Get Community : public
Set Community : public
Trap Community : public
[ Trap Destination ]
Index Version IP Port Username
----- ------- ------------ ---- --------
 1 v2c 0.0.0.0 162
 2 v2c 0.0.0.0 162
 3 v2c 0.0.0.0 162
 4 v2c 0.0.0.0 162
```
This example shows you how to display all SNMP user information on the Switch.

```
sysname# show snmp-server user
[ User Information ]
Index Name SecurityLevel GroupName
----- ------ ------------- --------------
   1 admin noauth admin
```
# **CHAPTER 82 Stacking Commands**

### **82.1 Stacking Overview**

Stacking is directly connecting Switches to form a larger system that behaves as a single Switch or a virtual chassis with increased port density.

The ports of your Switch which are dedicated for Switch stacking vary depending on your Switch model. Please check the User's Guide for your Switch. See [Section 1.2 on page 12](#page-11-0) for models that support Stacking mode.

You can manage each Switch in the stack from a master Switch using its Web Configurator or console. Each Switch supports up to two stacking channels. Use the master Switch to assign a 'slot ID' for each 'linecard' non-master Switch. 'Slot' refers to a Switch in the 'virtual chassis' stack.

You can build a Switch stack using a ring or chain topology. In a ring topology, the last Switch is connected to the first.

Note: When you change modes, all configurations except user accounts, but including running configuration, config01 and config02 will be erased and the Switch will reboot with a new config01. Therefore, you should back up previous configurations if you want to reload them later.

Stacking will automatically choose a master Switch in a stack but you can overwrite that by actively forcing a Switch to become a master Switch using the Stacking force-master command. This master Switch will have the highest priority over all other stacked Switches even when they have same priority value.

If two or more Switches have Stacking force-master enabled, then the Switch will use Stacking priority to determine which is master. If they have the same Stacking priority, then the Switch with the longest up-time is selected. Uptime is measured in increments of 10 minutes. The Switch with the higher number of increments is selected. If they have the same uptime, then the Switch with the lowest MAC address will be the master.

This is the master election priority in a stack system:

- **1** Stacking force-master
- **2** Highest Stacking priority
- **3** Longest System Up Time
- **4** Lowest MAC Address

### **82.2 Command Summary**

The following section lists the commands for this feature.

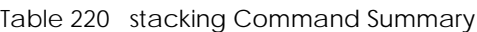

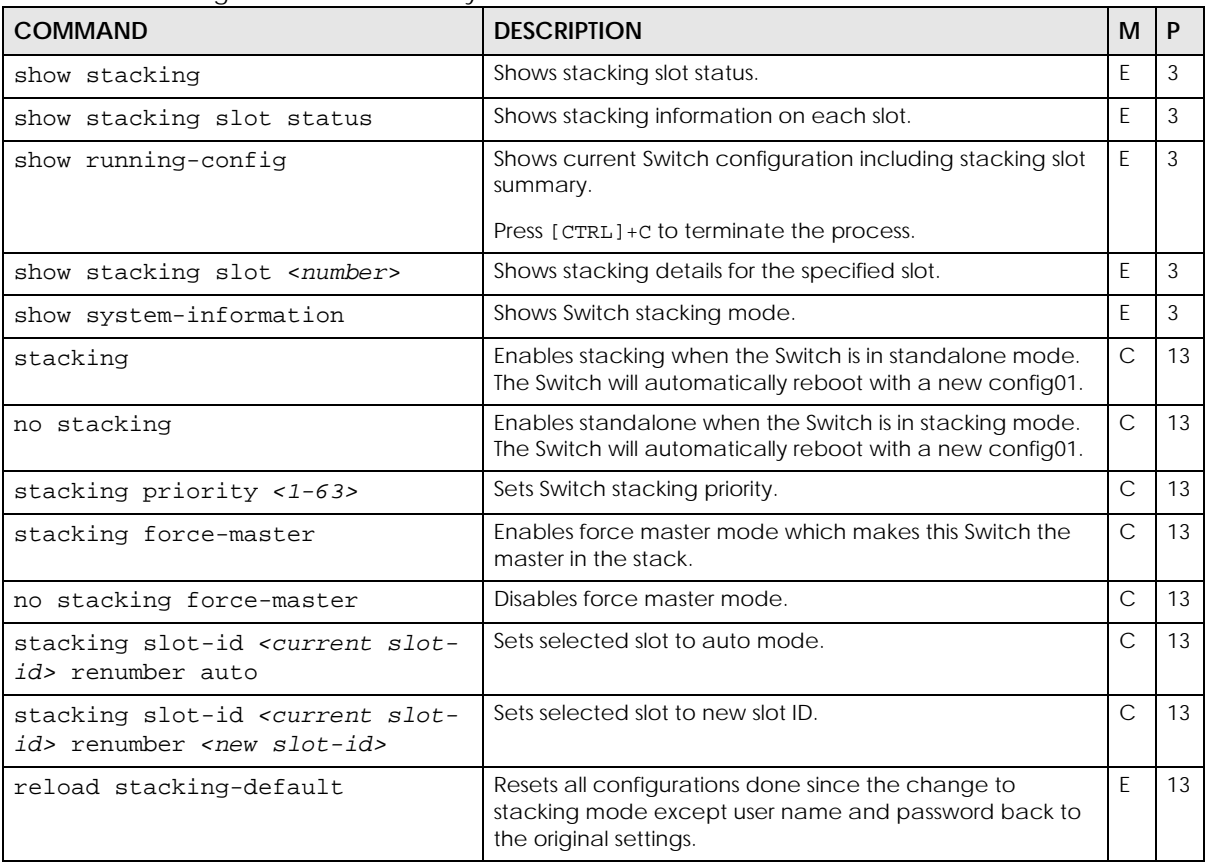

#### **82.3 Command Examples**

Use show system-information to show current Switch stacking mode.

```
sysname# show system-information
Product Model : XS3800-28
System Name : XS3800
System Mode : Standalone
System Contact :
System Location :
System up Time : 67:58:37 (e965d83 ticks)
Ethernet Address : 00:19:cb:00:00:02
Bootbase Version : V1.00 | 03/27/2022
ZyNOS F/W Version : V4.80(ABML.0)b7 | 04/07/2022
Config Boot Image : 1
Current Boot Image : 1<br>RomRasSize : 6550116
RomRasSize
sysname#
```
Use the following procedure to create a stack:

- **1** Select a Switch to be the master. Change its mode to stacking mode. You will see a message asking you to confirm the change. Press [Y] to confirm and the Switch will reboot automatically using a new config01.
- **2** After reboot completes, the master LED will turn on.
- **3** Force the Switch to be master, configure stacking priority to a high value, such as 63 and set its slot ID to 1.

```
sysname# configure terminal
sysname(config)# stacking
System will erase all configuration and reboot. Continue? [y/N]y
< reboot…….>
sysname(config)# stacking force-master
sysname(config)# stacking priority 63
sysname(config)# stacking slot-id 1 renumber 1
```
**4** Change a second Switch to stacking mode and wait for it to finish rebooting automatically. This master LED will also turn on.

```
sysname# configure terminal
sysname(config)# stacking
System will erase all configuration and reboot. Continue? [y/N]y
< reboot…….>
```
- **5** Connect the two Switches using the stacking ports for the Switch defined.
- **6** The second Switch master LED will then turn off, and its **Sys** LED will blink while it's initializing. Please wait until it stops blinking, indicating that it has joined the stack.
- **7** Repeat steps 4 to 6 to connect other Switches to the stack.

Use these commands to then see the stacking status of the stack, see details of the slots in the stack and see details of an individual slot.

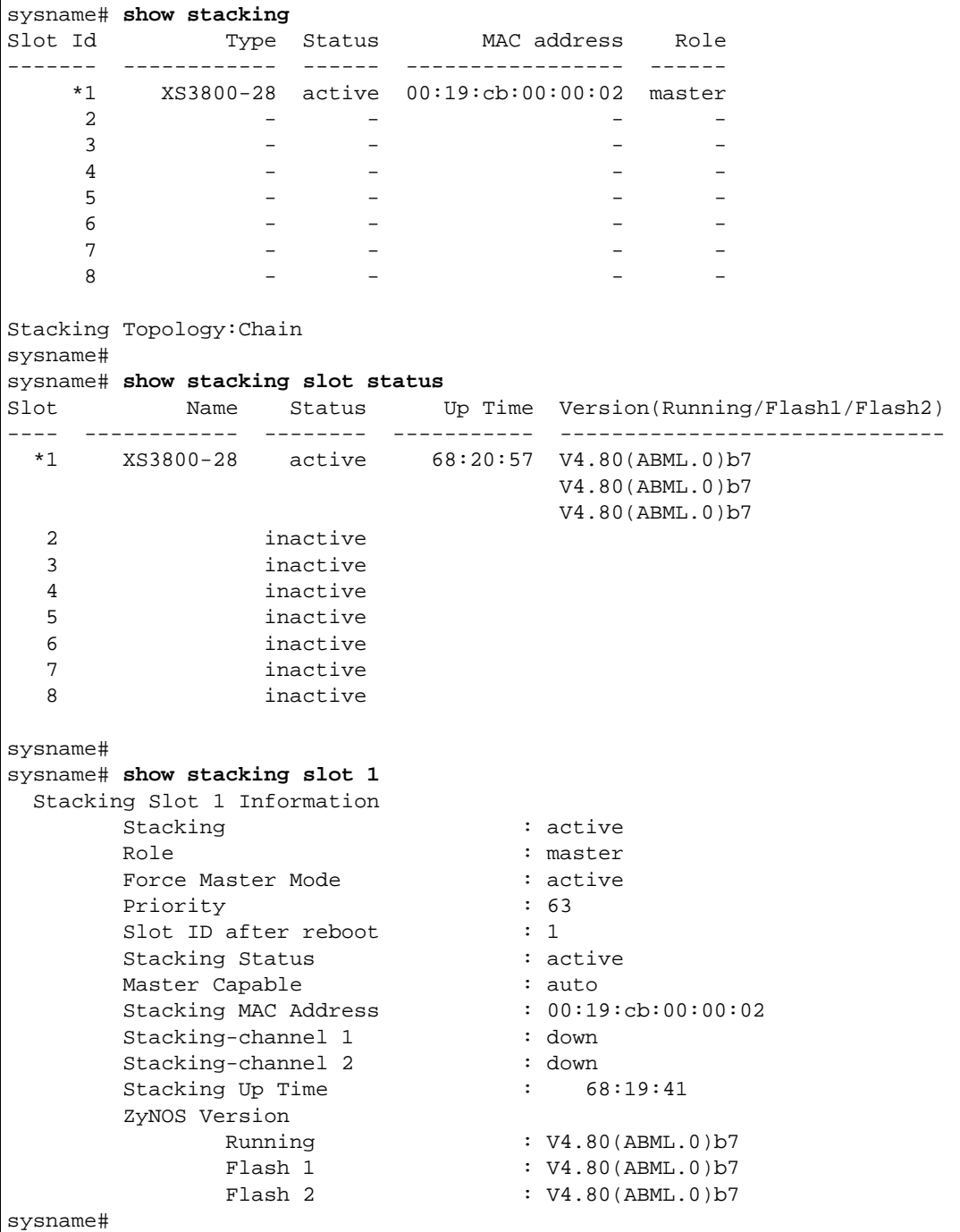

Use these commands to see the stacking mode on a Switch.

```
sysname# show running-config
  Building configuration...
  Current configuration:
;; slot 1 type XS3800-28
stacking force-master
vlan 1
  name 1
  fixed 1/1-1/50
  forbidden ""
  untagged 1/1-1/50
  ip address 172.23.30.223 255.255.0.0
exit
interface route-domain 172.23.30.223/16
exit
ip address 192.168.0.1 255.255.0.0
ip address default-gateway 192.168.0.254
service-control http 80 255
service-control console 255
service-control telnet 23 255
sysname#
sysname# show system-information
Product Model : XS3800-28
System Name : XS3800
System Mode : Stacking
System Contact :
System Location :
System up Time : 67:58:37 (e965d83 ticks)
Ethernet Address : 00:19:cb:00:00:02
Bootbase Version : V1.00 | 03/27/2013
ZyNOS F/W Version : V4.80(ABML.0)b7 | 04/07/2022
Config Boot Image : 1
Current Boot Image : 1
RomRasSize : 6550116
sysname#
```
## **CHAPTER 83 STP and RSTP Commands**

#### <span id="page-324-1"></span>**83.1 STP and RSTP Overview**

Use these commands to configure Spanning Tree Protocol (STP) and Rapid Spanning Tree Protocol (RSTP) as defined in the following standards.

- IEEE 802.1D Spanning Tree Protocol
- IEEE 802.1w Rapid Spanning Tree Protocol

See [Chapter 55 on page 213](#page-212-0) and [Chapter 56 on page 216](#page-215-0) for more information on MRSTP and MSTP commands respectively. See also [Chapter 48 on page 196](#page-195-0) for information on loopguard commands.

#### **Auto Path Cost**

The Auto Path Cost feature allows you to have the Switch automatically set the path cost for each port according to their link speeds. The Switch uses the path costs to determine the best path to the root bridge in a spanning tree. There are three auto path-cost modes that support different path cost lengths:

- Short (16-bit)
- Long (32-bit)
- User-defined (32-bit).

Choose the auto path-cost mode (see [Table 225 on page 327\)](#page-326-0) according to the device average link speeds in the STP network.

If most of your devices support high link speed, you should select Long or User-defined mode. The path cost of link speed slower than 10 Mbps can be set to 2000000, and the path cost of link speed faster than 10 Gbps can be set to 200. This way, the path costs can better reflect actual link speeds with a wider range (32 bits) of path cost values. If the link speeds within the system are averagely smaller than 1 Gbps, you should select Short mode since Short mode have path cost values more detailed defined for link speeds under1 Gbps.

The auto path cost values are described in the following tables.

The Switch defines the following Short mode path costs.

| LINK SPEED    | <b>AUTO PATH COST VALUE</b> |  |
|---------------|-----------------------------|--|
| Up to 4 Mbps  | 250                         |  |
| Up to 10 Mbps | 100                         |  |

<span id="page-324-0"></span>Table 221 Auto Path Cost Mode: Short

| <b>LINK SPEED</b> | <b>AUTO PATH COST VALUE</b> |
|-------------------|-----------------------------|
| Up to 16 Mbps     | 62                          |
| Up to 100 Mbps    | 19                          |
| Up to 1 Gbps      | 4                           |
| Up to 10 Gbps     |                             |
| More than 10 Gbps |                             |

Table 221 Auto Path Cost Mode: Short

The Switch defines the following Long mode path costs.

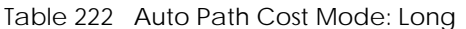

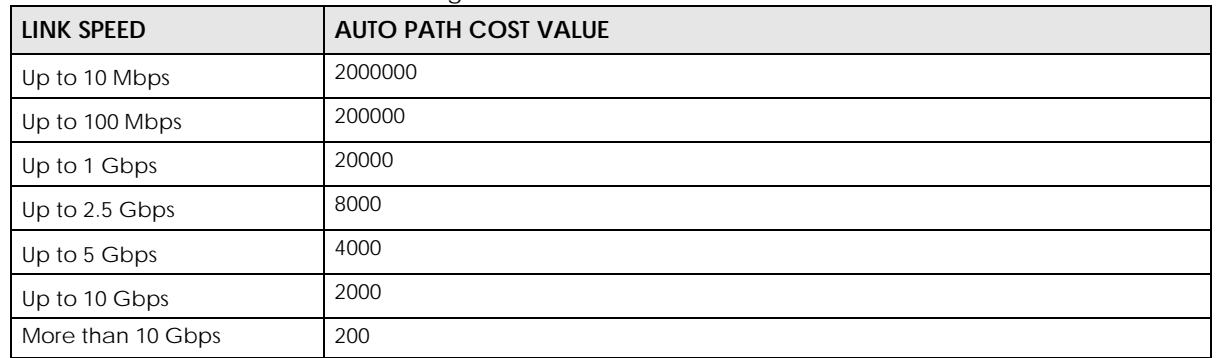

If you do not configure the auto path cost values for User-defined mode, the Switch will use the following default values.

Table 223 Auto Path Cost Mode: User-defined

| <b>LINK SPEED</b> | <b>AUTO PATH COST VALUE</b> |
|-------------------|-----------------------------|
| Up to 10 Mbps     | 2000000                     |
| Up to 100 Mbps    | 200000                      |
| Up to 1 Gbps      | 20000                       |
| Up to 2.5 Gbps    | 8000                        |
| Up to 5 Gbps      | 4000                        |
| More than 5 Gbps  | 2000                        |

### **83.2 Command Summary**

The following table describes user-input values available in multiple commands for this feature.

| <b>COMMAND</b> | <b>DESCRIPTION</b>                                                                        |
|----------------|-------------------------------------------------------------------------------------------|
| port-list      | A list of one or more ports, separated by commas with no spaces.                          |
|                | The list may also contain ranges of ports signified by a hyphen. For example: 1,3,5-8,10. |

Table 224 Interface Command Values

The following section lists the commands for this feature.

<span id="page-326-0"></span>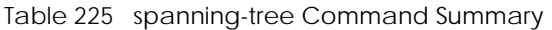

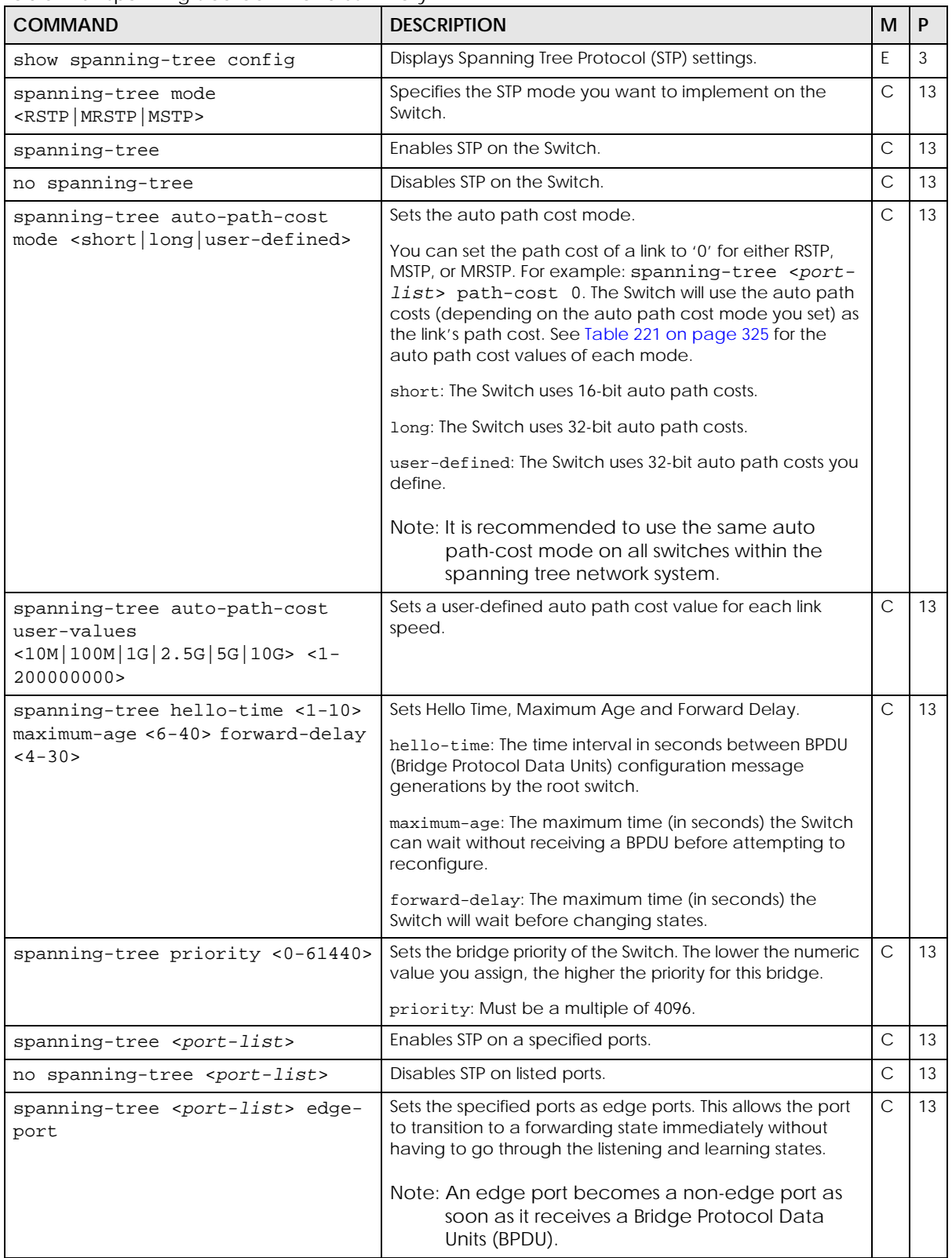

| <b>COMMAND</b>                                                                        | <b>DESCRIPTION</b>                                                                                                    | M             | P  |
|---------------------------------------------------------------------------------------|----------------------------------------------------------------------------------------------------|---------------|----|
| no spanning-tree <port-list><br/>edge-port</port-list>                                | Sets the listed ports as non-edge ports.                                                                                                    | $\mathcal{C}$ | 13 |
| spanning-tree <port-list> path-<br/><math>cost</math> &lt;0-200000000&gt;</port-list> | Specifies the cost of transmitting a frame to a LAN through<br>the ports. It is assigned according to the speed of the<br>bridge.                                                                                   | $\mathcal{C}$ | 13 |
|                                                                                       | Note: You can set the value to '0', the Switch will<br>use the auto path cost you set using the<br>auto-path-cost Command. See Section 83.1<br>on page 325 for more information.                                    |               |    |
| spanning-tree <port-list><br/>priority &lt;0-255&gt;</port-list>                      | Sets the priority for the specified ports. Priority decides<br>which port should be disabled when more than one port<br>forms a loop in a Switch. Ports with a higher priority numeric<br>value are disabled first. | $\mathcal{C}$ | 13 |
| spanning-tree <port-list><br/>rootquard</port-list>                                   | Enables root quard on the specified port in order to<br>prevent the switches attached to the port from becoming<br>the root bridge.                                                                                 | $\mathcal{C}$ | 13 |
| no spanning-tree <port-list><br/>rootquard</port-list>                                | Disables root quard on a port.                                                                                                    | $\mathsf{C}$  | 13 |
| spanning-tree help                                                                    | Provides more information about the specified command.                                                                                                    | $\mathcal{C}$ | 13 |

Table 225 spanning-tree Command Summary (continued)

### **83.3 Command Examples**

This example configures STP in the following ways:

- **1** Enables STP on the Switch.
- **2** Sets the bridge priority of the Switch to 0.
- **3** Sets the Hello Time to 4, Maximum Age to 20 and Forward Delay to 15.
- **4** Enables STP on port 5 with a path cost of 150.
- **5** Sets the priority for port 5 to 20.

```
sysname(config)# spanning-tree
sysname(config)# spanning-tree priority 0
sysname(config)# spanning-tree hello-time 4 maximum-age 20 forward-delay
--> 15
sysname(config)# spanning-tree 5 path-cost 150
sysname(config)# spanning-tree 5 priority 20
```
This example shows the current STP settings.

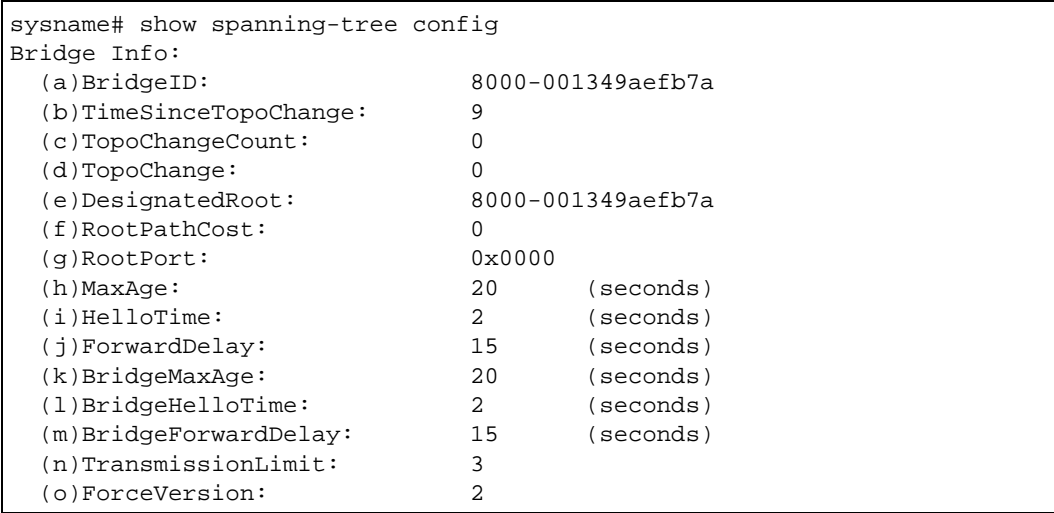

The following table describes the labels in this screen.

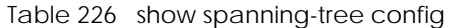

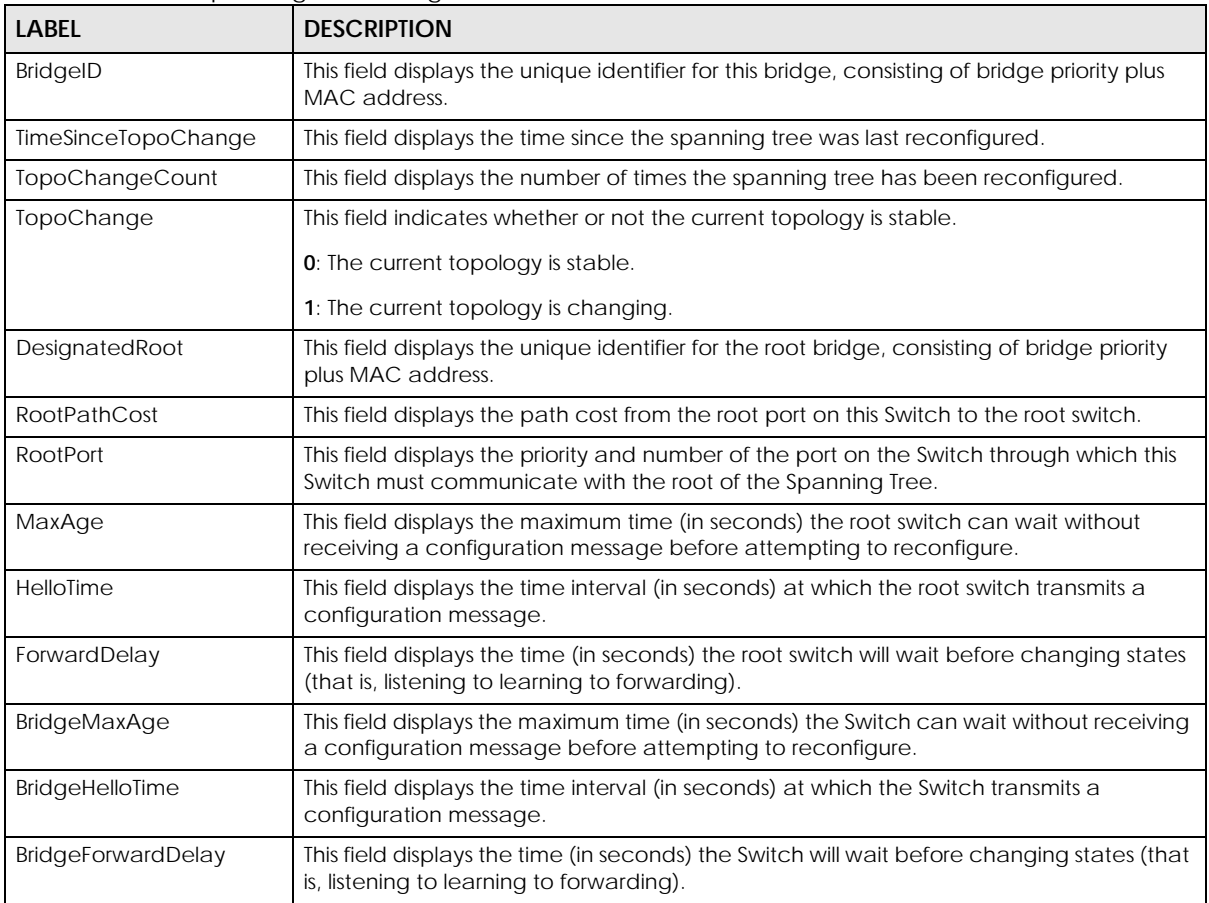

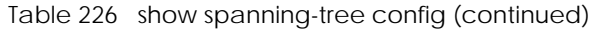

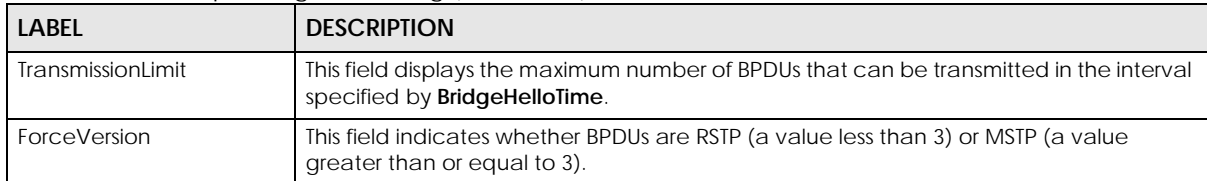

In this example, we enable RSTP on ports 21 – 24. Port 24 is connected to the host while ports 21 – 23 are connected to another switch.

```
sysname(config)# configure
sysname(config)# spanning-tree
sysname(config)# spanning-tree 21-24
sysname(config)# no spanning-tree 21-23 edge-port
```
The following example enables RSTP on ports 1–3. In this example, we want to use the User-defined auto path-cost mode, and set ports 1-3 to use the auto path costs we define.

**1** Use the following commands to set the auto path-cost mode to User-defined mode. Here we set the path costs to 10000/1000/10 respectively for link speed of 10 M/100 M/5 G.

```
sysname# configure
sysname(config)# spanning-tree
sysname(config)# spanning-tree path-cost mode user-defined
sysname(config)# spanning-tree path-cost user-values 10M 10000 100M 1000 5G 
10
```
**2** Use the following commands to enable RSTP on ports 1–3, and set ports 1–3 to use auto path costs.

```
sysname# configure
sysname(config)# spanning-tree
sysname(config)# spanning-tree 1-3
sysname(config)# spanning-tree 1-3 path-cost 0
sysname(config)#
```
You can use the show spanning-tree command to display the current spanning tree configuration and examine your settings. The following shows a part of the result. The Switch automatically set the path cost of port 1 (link speed: 5 G) to 10, as we defined.

```
sysname(config)# exit
sysname# show spanning-tree
Port [1] Info:
   (a)Uptime: 2891 (seconds)
    (b)State: FORWARDING
    (c)PortID: 0x8014
 (d)PathCost: 10
 (e)DesignatedRoot: 8000-bc9999999999
    (f)DesignatedCost: 0
    (g)DesignatedBridge: 8000-bc9999999999
    (h)DesignatedPort: 0x8014
    (i)TopoChangeAck: False
    (j)adminEdgePort: False
    (k)operEdgePort: False
    (m)MAC_Operational: True
    (n)adminPointToPointMAC: AUTO
    (o)operPointToPointMAC: True
    rx_cfg_bpdu[ 0] rx_tcn_bpdu[ 0] rx_rstp_bpdu[ 0]
...
sysname(config)#
```
# **CHAPTER 84 SSH Commands**

### **84.1 Command Summary**

Use these commands to configure SSH on the Switch.

The following section lists the commands for this feature.

#### Table 227 ssh Command Summary

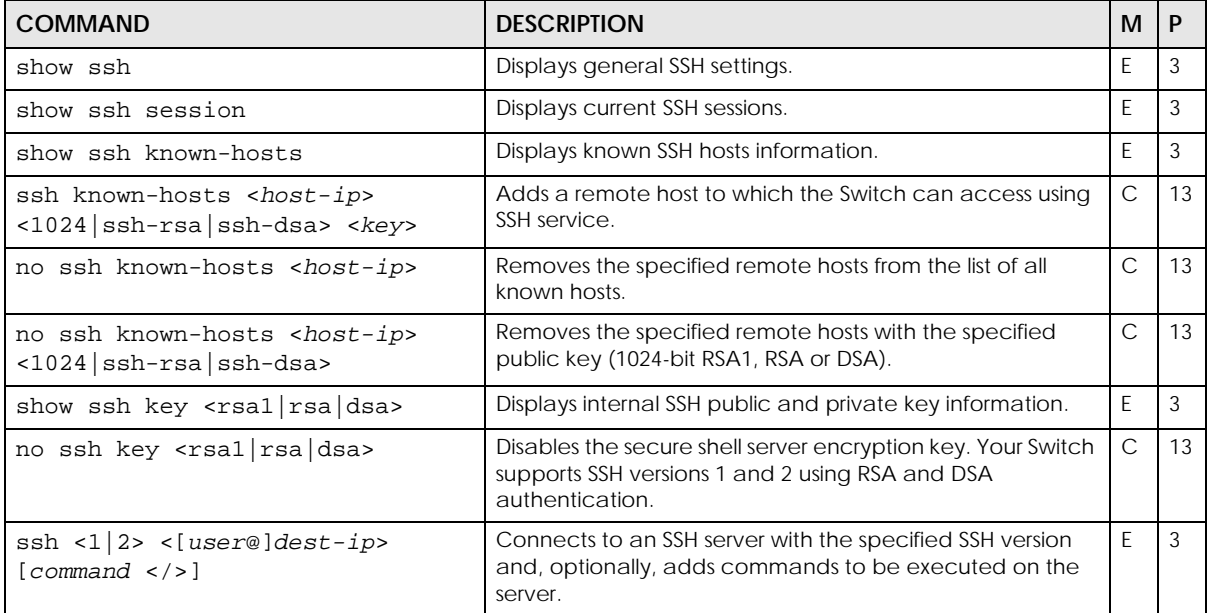

#### **84.2 Command Examples**

This example disables the secure shell RSA1 encryption key and removes remote hosts 172.165.1.8 and 172.165.1.9 (with an SSH-RSA encryption key) from the list of known hosts.

```
sysname(config)# no ssh key rsa1
sysname(config)# no ssh known-hosts 172.165.1.8
sysname(config)# no ssh known-hosts 172.165.1.9 ssh-rsa
```
This example shows the general SSH settings.

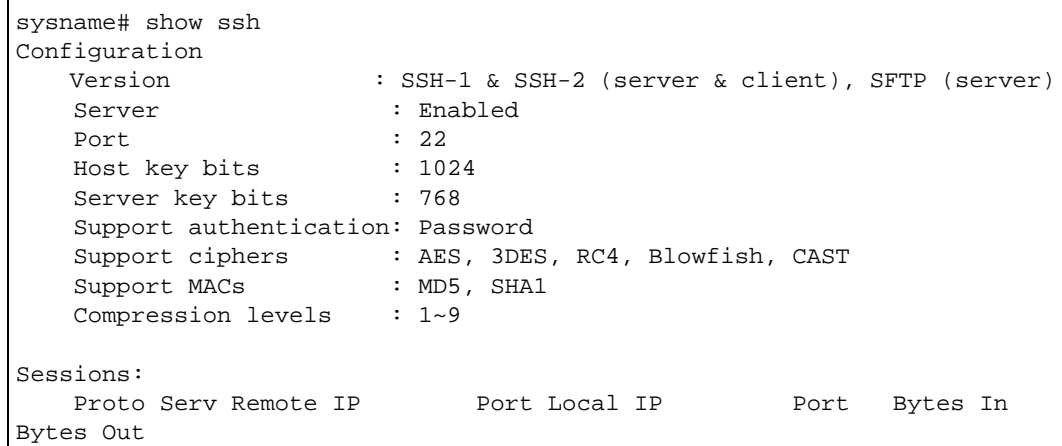

The following table describes the labels in this screen.

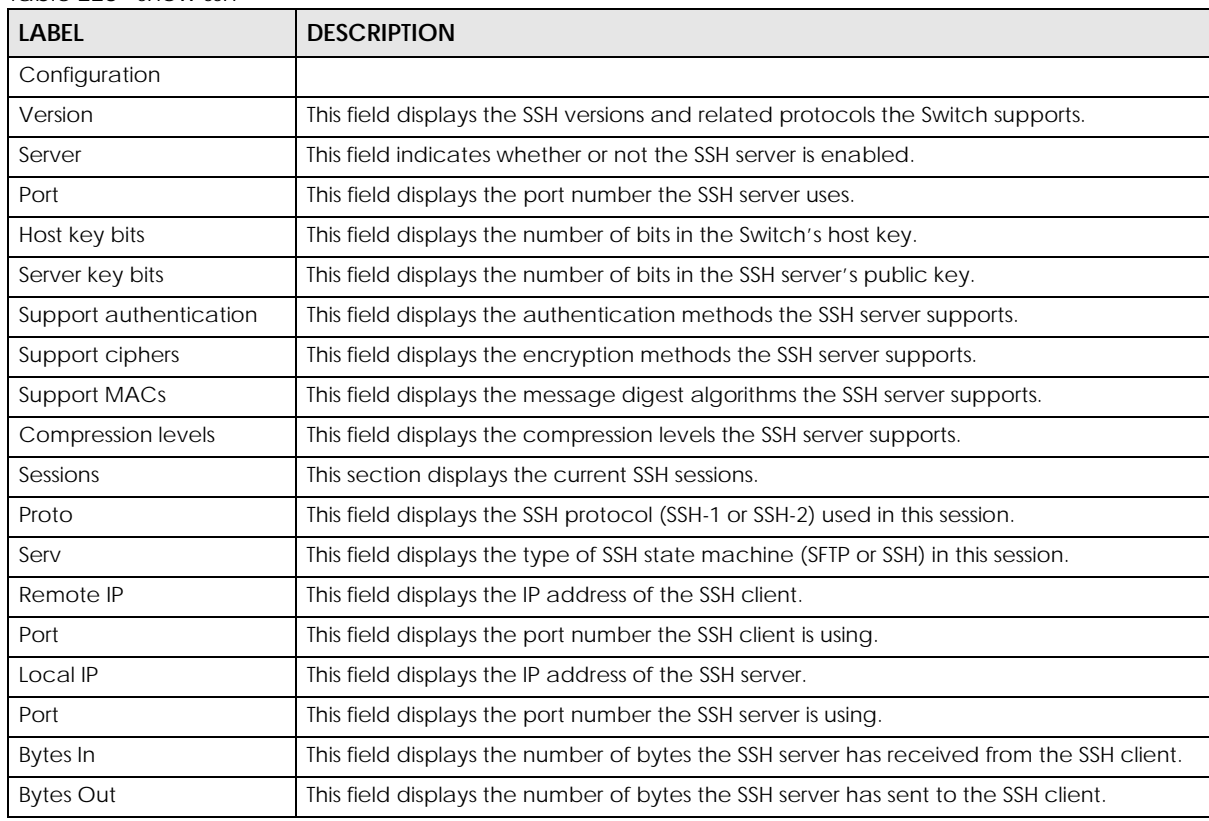

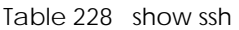

### **CHAPTER 85 Static Multicast Commands**

### **85.1 Static Multicast Overview**

Use these commands to set up static multicast forwarding rules based on multicast MAC addresses or multicast IPv4 addresses. A multicast MAC/IP address uniquely identifies a multicast group in your network. The Switch forwards multicast frames/packets of a multicast group to specific ports within a VLAN based on the rules you set. For Layer 2 multicast frames, the Switch forwards the frames based on the static multicast forwarding by MAC rules you set. For Layer 3 multicast packets, the Switch forwards the frames based on the static multicast forwarding by IP rules you set.

If a multicast group has no members, the Switch will either flood the multicast frames to all ports (default) or drop them. Static (manual) multicast forwarding allows you (the administrator) to forward multicast frames to a member without the member having to join the group first. Use the router igmp unknownmulticast-frame command (see [Table 92 on page 120](#page-119-0)) to configure which to do with unknown multicast frames.

### **85.2 Command Summary**

The following table describes user-input values available in multiple commands for this feature.

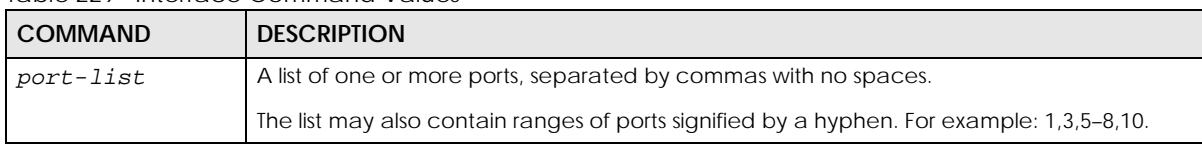

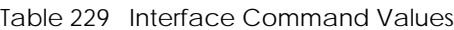

The following section lists the commands for this feature.

| <b>COMMAND</b>                                                                                                    | <b>DESCRIPTION</b>                                                                                                    | M              | P  |
|----------------------------------------------------------------------------------------------------|----------------------------------------------------------------------------------------------------|----------------|----|
| show mac address-table multicast                                                                                                    | Displays the multicast MAC address table.                                                                                                    | E              | 3  |
| multicast-forward name <name><br/>mac <mac-addr> vlan <vlan-id><br/>inactive</vlan-id></mac-addr></name>                                                        | Creates a new static multicast forwarding by MAC rule.<br>The rule name can be up to 32 printable ASCII characters.<br>Use the no multicast-forward mac <mac-addr> vlan<br/><vlan-id> inactive command to activate a rule.<br/>mac-addr: Enter a multicast MAC address which identifies<br/>the multicast group. The last binary bit of the first octet pair<br/>in a multicast MAC address must be 1. For example, the<br/>first octet pair 00000001 is 01 and 00000011 is 03 in<br/>hexadecimal, so 01:00:5e:00:00:0A and 03:00:5e:00:00:27<br/>are valid multicast MAC addresses.<br/>vlan-id: A VLAN identification number.<br/>Note: Static multicast addresses do not age out.</vlan-id></mac-addr> | $\overline{C}$ | 13 |
| multicast-forward name <name><br/>mac <mac-addr> vlan <vlan-id><br/>interface port-channel <port-<br>lists</port-<br></vlan-id></mac-addr></name>               | Creates and associates a static multicast forwarding by<br>MAC rule with specified ports within a specified VLAN.                                                                                                    | $\overline{C}$ | 13 |
| multicast-forward-by-ip name<br><name> ip <ip-addr> vlan <vlan-<br>id&gt; interface port-channel<br/><math>&lt;</math>port-list&gt;</vlan-<br></ip-addr></name> | Creates and associates a static multicast forwarding by IP<br>rule with specified ports within a specified VLAN.<br>ip-addr: Enter a multicast IP address (Class D IP address)<br>which identifies the multicast group. You can only use<br>Class D IP addresses. Class D IP addresses are IP addresses<br>reserved for multicasting. Each Class D IP address uniquely<br>identifies a multicast group. The range is from 224.0.0.0 to<br>239.255.255.255.                                                                                                    | $\mathcal{C}$  | 13 |
| no multicast-forward mac <mac-<br>addr&gt; vlan <vlan-id></vlan-id></mac-<br>                                                                                   | Removes a specified static multicast forwarding by MAC<br>rule.                                                                                                    | $\mathcal{C}$  | 13 |
| no multicast-forward-by-ip ip<br><ip-addr> vlan <vlan-id></vlan-id></ip-addr>                                                                                   | Removes a specified static multicast forwarding by IP rule.                                                                                                    | $\mathcal{C}$  | 13 |
| no multicast-forward mac <mac-<br>addr&gt; vlan <vlan-id> inactive</vlan-id></mac-<br>                                                                          | Activates a specified static multicast forwarding by MAC<br>rule.                                                                                                    | $\mathcal{C}$  | 13 |

Table 230 multicast-forward Command Summary

#### **85.3 Command Examples**

This example shows the current multicast table. The **Type** field displays **User** for rules that were manually added through static multicast forwarding or displays **System** for rules the Switch has automatically learned through IGMP snooping.

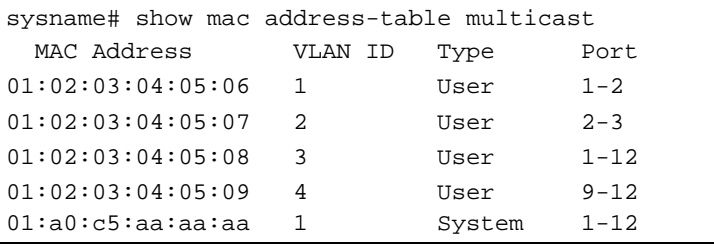

Ethernet Switch CLI Reference Guide

This example removes a static multicast forwarding rule with multicast MAC address (01:00:5e:06:01:46) which belongs to VLAN 1.

sysname# no multicast-forward mac 01:00:5e:06:01:46 vlan 1

This example creates a static multicast forwarding rule. The rule forwards frames with destination MAC address 01:00:5e:00:00:06 to ports 10~12 in VLAN 1.

```
sysname# configure
sysname(config)# multicast-forward name AAA mac 01:00:5e:00:00:06 vlan 1 
interface port-channel 10-12
```
## **CHAPTER 86 Static Route Commands**

### **86.1 Static Route Overview**

Use these commands to tell the Switch how to forward IP traffic. IP static routes are used by layer-2 Switches to ensure they can respond to management stations not reachable through the default gateway and to proactively send traffic, for example when sending SNMP traps or conducting IP connectivity tests using ping.

Layer-3 Switches use static routes to forward traffic through gateways other than those defined as the default gateway.

#### **Route Failover**

The Switch supports route failover for static routes. You can enable route failover and set up more than one route link with the same destination address as backup routes. The Switch sends ping requests to the link's next hop to determine if a route link has a reachable next hop. The Switch will check if the links have a reachable next hop, then sort these links by their metrics (the number of hops to the final destination). The link with the lowest metric will be the primary link. The link with the next lowest metric will be the secondary link. If route failover is enabled, when a primary route link is down, the Switch will use the secondary link. The secondary link will be set to down when the primary link is valid again. There will only be one active link at a time.

#### **86.2 Command Summary**

The following section lists the commands for this feature.

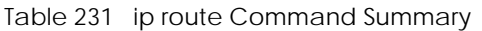

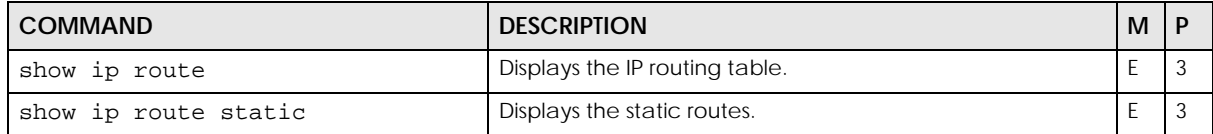

| <b>COMMAND</b>                                                                                                    | <b>DESCRIPTION</b>                                                                                                    | м             | P  |
|----------------------------------------------------------------------------------------------------|----------------------------------------------------------------------------------------------------|---------------|----|
| ip route <ip> <mask> <next-hop-<br>ip&gt; [metric <metric>] [name<br/><name>] [inactive]</name></metric></next-hop-<br></mask></ip> | Creates a static route. If the $\langle 1p \rangle$ $\langle$ mask> already exists,<br>the Switch deletes the existing route first. Optionally, also<br>sets the metric, sets the name, and/or deactivates the<br>static route. | C             | 13 |
|                                                                                                    | $metric: 1 - 15$                                                                                                    |               |    |
|                                                                                                    | name: 1 - 10 English keyboard characters                                                                                                    |               |    |
|                                                                                                    | Note: If the $\leq$ next-hop- $ip$ > is not directly<br>connected to the Switch, you must make the<br>static route inactive.                                                                                                    |               |    |
|                                                                                                    | Note: You can set more than one route with the<br>same destination as backup routes if you<br>enable route failover using the ip route<br>failover command.                                                                     |               |    |
| ip route failover                                                                                                    | Enables route failover for static routes.                                                                                                    | $\mathsf{C}$  | 13 |
| no ip route <ip> <mask></mask></ip>                                                                                                 | Removes a specified static route.                                                                                                    | C             | 13 |
| no ip route <ip> <mask> <next-<br><math>hop-ip</math></next-<br></mask></ip>                                                        | Removes a specified static route.                                                                                                    | $\mathsf{C}$  | 13 |
| no ip route <ip> <mask> inactive</mask></ip>                                                                                        | Enables a specified static route.                                                                                                    | C             | 13 |
| no ip route <ip> <mask> <next-<br>hop-ip&gt; inactive</next-<br></mask></ip>                                                        | Enables a specified static route.                                                                                                    | C             | 13 |
| no ip route failover                                                                                                    | Disables route failover for static routes.                                                                                                    | $\mathcal{C}$ | 13 |
|                                                                                                    | If you disable route failover, the Switch will keep all the<br>routes you set, but only use the primary route.                                                                                                    |               |    |

Table 231 ip route Command Summary (continued)

### **86.3 Command Examples**

This example shows the current routing table.

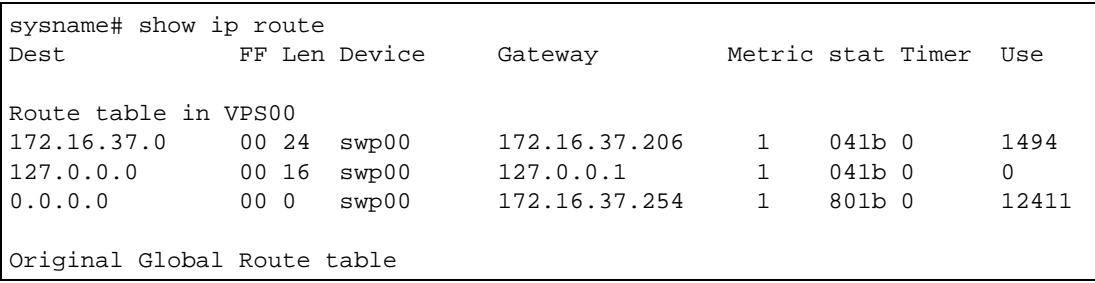

The following table describes the labels in this screen.

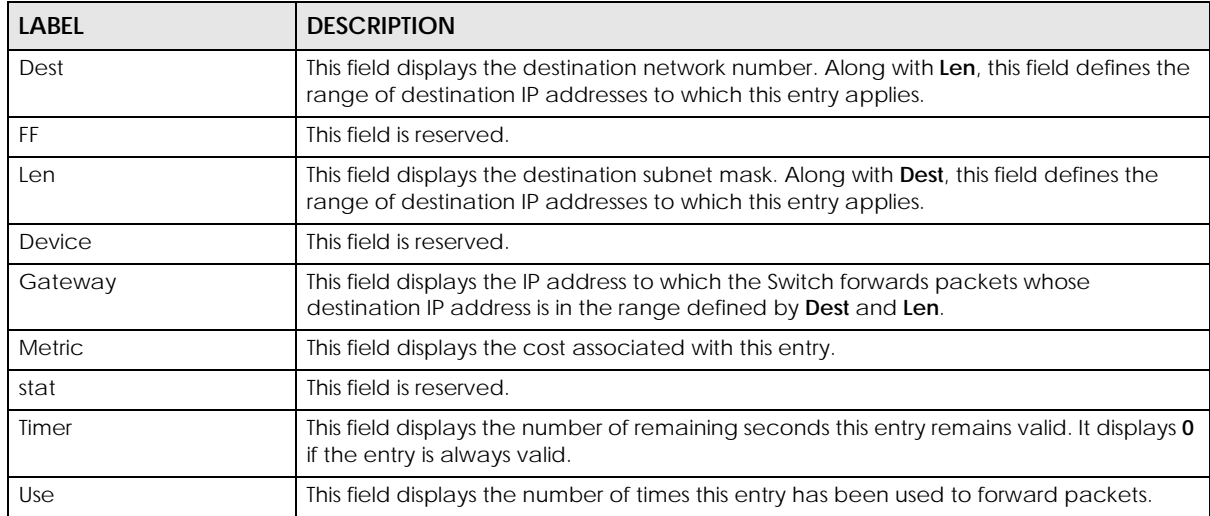

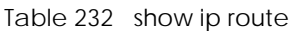

In this routing table, you can create an active static route if the <next-hop-ip> is in 172.16.37.0/24 or 127.0.0.0/16. You cannot create an active static route to other IP addresses.

For example, you cannot create an active static route that routes traffic for 192.168.10.1/24 to 192.168.1.1.

```
sysname# configure
sysname(config)# ip route 192.168.10.1 255.255.255.0 192.168.1.1
  Error : The Action is failed. Please re-configure setting.
```
You can create this static route if it is inactive, however.

```
sysname# configure
sysname(config)# ip route 192.168.10.1 255.255.255.0 192.168.1.1 inactive
```
You can create an active static route that routes traffic for 192.168.10.1/24 to 172.16.37.254.

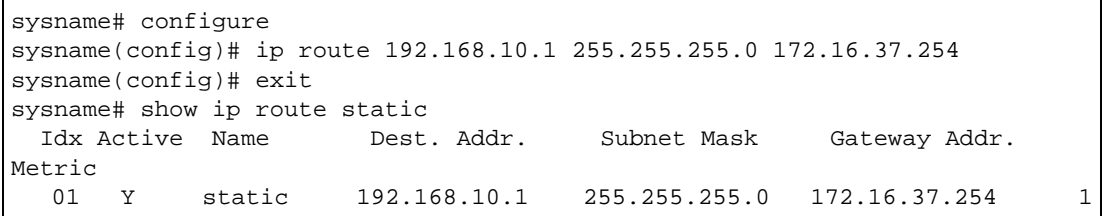

### **CHAPTER 87 Subnet-based VLAN Commands**

### **87.1 Subnet-based VLAN Overview**

Subnet-based VLANs allow you to group traffic based on the source IP subnet you specify. This allows you to assign priority to traffic from the same IP subnet.

See also [Chapter 71 on page 282](#page-281-0) for protocol-based VLAN commands and [Chapter 96 on page 362](#page-361-0) for VLAN commands.

Use these commands to configure subnet-based VLANs on the Switch.

### **87.2 Command Summary**

The following section lists the commands for this feature.

| <b>COMMAND</b>                                                                                                    | <b>DESCRIPTION</b>                                                                                                    | м  |    |
|----------------------------------------------------------------------------------------------------|----------------------------------------------------------------------------------------------------|----|----|
| show subnet-vlan                                                                                                    | Displays subnet based VLAN settings on the Switch.                                                                                                    | E  | 3  |
| subnet-based-vlan                                                                                                    | Enables subnet based VLAN on the Switch.                                                                                                    | C  | 13 |
| subnet-based-vlan dhcp-vlan-<br>override                                                                                                    | Sets the Switch to force the DHCP clients to obtain their IP<br>addresses through the DHCP VLAN.                                                                                                    | C. | 13 |
| subnet-based-vlan name <name><br/>source-ip <ip> mask-bits <mask-<br>bits&gt; vlan <vlan-id> priority<br/><math>&lt; 0 - 7</math></vlan-id></mask-<br></ip></name>                       | Specifies the name, IP address, subnet mask, VLAN ID of<br>the subnet based VLAN you want to configure along with<br>the priority you want to assign to the outgoing frames for<br>this VI AN                                                                                                | C  | 13 |
| subnet-based-vlan name <name><br/>source-ip &lt;<i>ip&gt;</i> mask-bits &lt;<i>mask-</i><br/>bits&gt; source-port <port> vlan<br/><vlan-id> priority &lt;0-7&gt;</vlan-id></port></name> | Specifies the name, IP address, subnet mask, source-port<br>and VLAN ID of the subnet based VLAN you want to<br>configure along with the priority you want to assign to the<br>outgoing frames for this VLAN.<br>Note: Implementation on a per port basis is not<br>available on all models. | C  | 13 |
| subnet-based-vlan name <name><br/>source-ip <ip> mask-bits <mask-<br>bits&gt; vlan <vlan-id> priority<br/><math>&lt;0-7</math> inactive</vlan-id></mask-<br></ip></name>                 | Disables the specified subnet-based VLAN.                                                                                                    | C  | 13 |

Table 233 subnet-based-vlan Command Summary

| <b>COMMAND</b>                                                                | <b>DESCRIPTION</b>                                                              | м |  |
|-------------------------------------------------------------------------------|---------------------------------------------------------------------------------|---|--|
| no subnet-based-vlan                                                          | Disables subnet-based VLAN on the Switch.                                       |   |  |
| no subnet-based-vlan source-ip<br><ip> mask-bits <mask-bits></mask-bits></ip> | Removes the specified subnet from the subnet-based<br>VLAN configuration.       | ⌒ |  |
| no subnet-based-vlan dhcp-vlan-<br>override                                   | Disables the DHCP VLAN override setting for subnet-based<br>VLAN <sub>S</sub> . | C |  |

Table 233 subnet-based-vlan Command Summary (continued)

#### **87.3 Command Examples**

This example configures a subnet-based VLAN (**subnet1VLAN**) with priority **6** and a VID of **200** for traffic received from IP subnet **172.16.37.1/24**.

```
sysname# subnet-based-vlan name subnet1VLAN source-ip 172.16.37.1 mask-bits
--> 24 vlan 200 priority 6
sysname(config)# exit
sysname# show subnet-vlan
Global Active :Yes
   Name Src IP Mask-Bits Vlan Priority Entry Active
----------- ----------- --------- ---- -------- ------------
subnet1VLAN 172.16.37.1 24 200 6 1
```
# **CHAPTER 88 Syslog Commands**

### **88.1 Command Summary**

Use these commands to configure the device's system logging settings and to configure the external syslog servers.

The following table describes user-input values available in multiple commands for this feature.

Table 234 syslog User-input Values

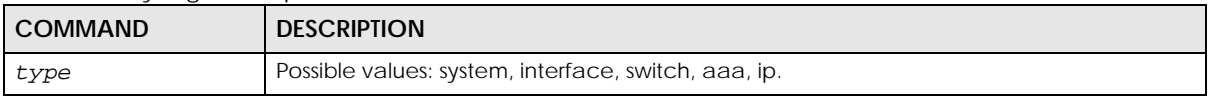

The following section lists the commands for this feature.

#### Table 235 syslog Command Summary

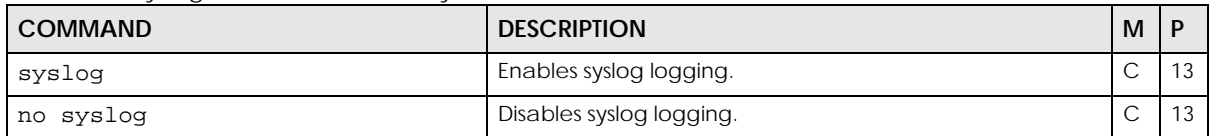

Table 236 syslog server Command Summary

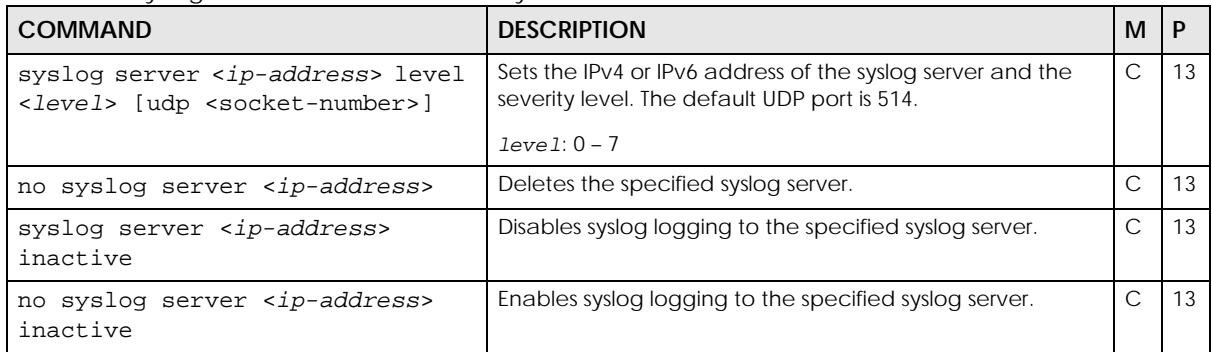

Table 237 syslog type Command Summary

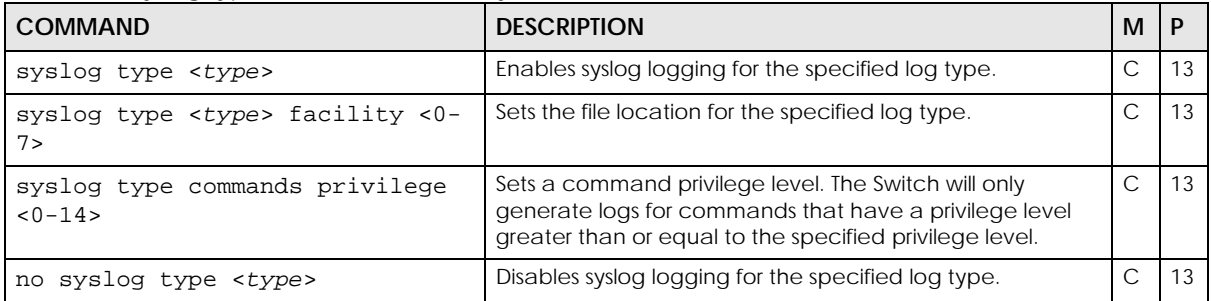

# **PART V Reference T-Z**

- [TACACS+ Commands \(344\)](#page-343-0)
- [Tech Support Commands \(346\)](#page-345-0)
- [TFTP Commands \(351\)](#page-350-0)
- [Time Range Commands \(352\)](#page-351-0)
- [Trunk Commands \(355\)](#page-354-0)
- [VLAN Commands \(362\)](#page-361-0)
- [VLAN IP Commands \(368\)](#page-367-0)
- [VLAN Isolation Commands \(370\)](#page-369-0)
- [VLAN Mapping Commands \(373\)](#page-372-0)
- [VLAN Port Isolation Commands \(375\)](#page-374-0)
- [VLAN Stacking Commands \(376\)](#page-375-0)
- [VLAN Trunking Commands \(379\)](#page-378-0)
- [Voice VLAN Commands \(380\)](#page-379-0)
- [VRRP Commands \(383\)](#page-382-0)
- [WoL Relay Commands \(386\)](#page-385-0)
- [ZULD Commands \(387\)](#page-386-0)
- [Miscellaneous Commands \(389\)](#page-388-0)

### <span id="page-343-0"></span>**CHAPTER 89 TACACS+ Commands**

### **89.1 Command Summary**

Use these commands to configure external TACACS+ (Terminal Access Controller Access-Control System Plus) servers.

The following section lists the commands for this feature.

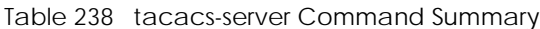

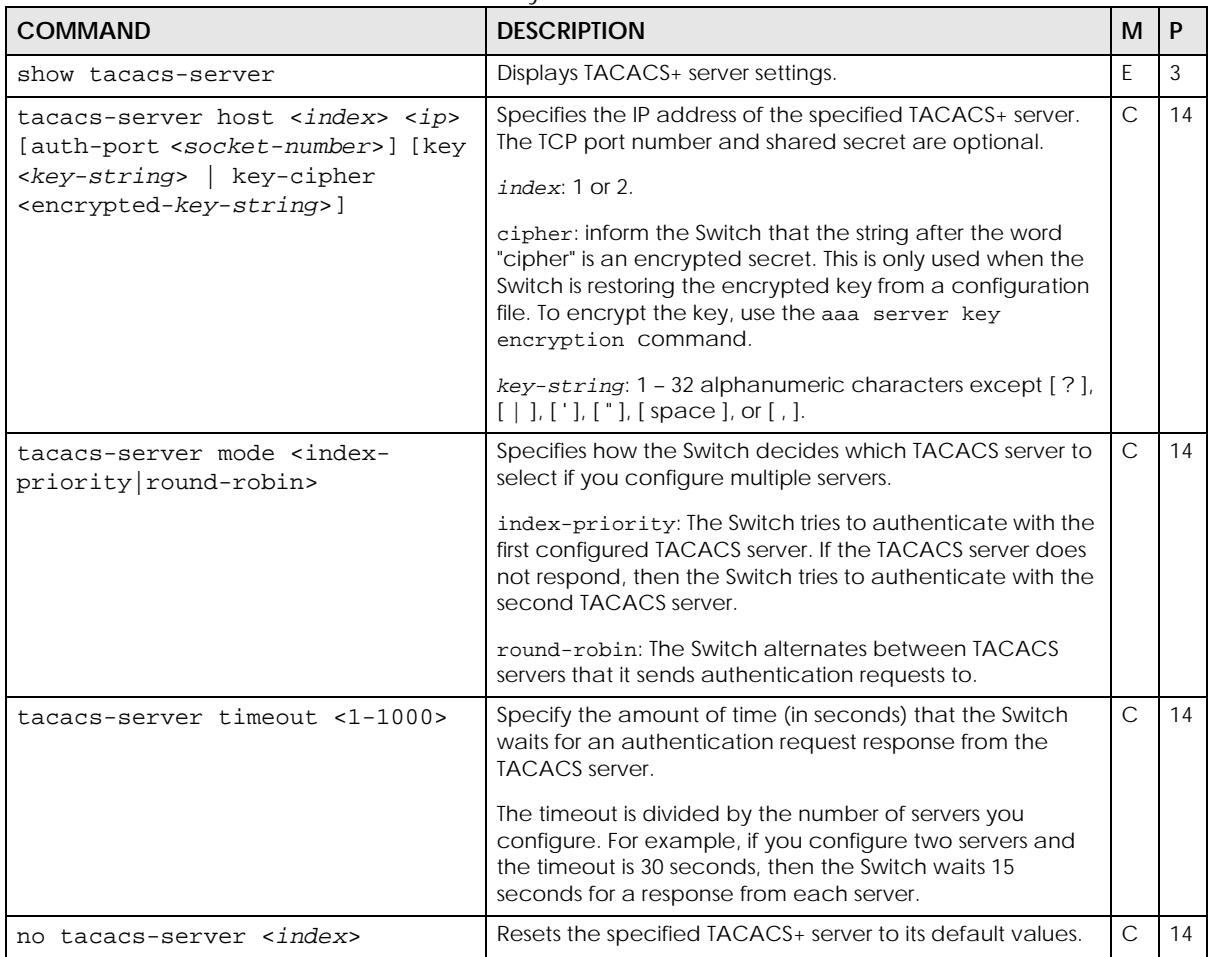

Table 239 tacacs-accounting Command Summary

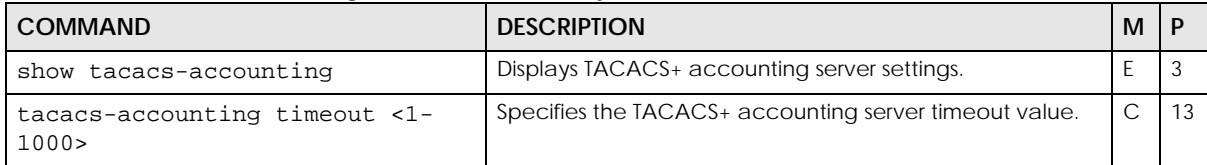

Table 239 tacacs-accounting Command Summary (continued)

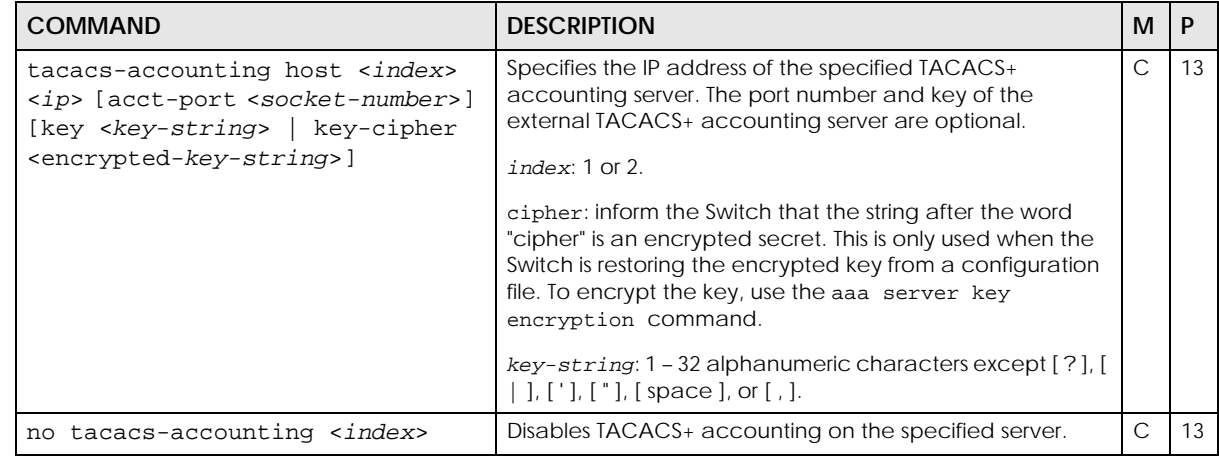

# <span id="page-345-0"></span>**CHAPTER 90 Tech Support Commands**

### **90.1 Tech-Support Overview**

The Tech-Support feature is a log Enhancement tool that logs useful information such as CPU utilization history, memory and Mbuf (Memory Buffer) information and crash reports for issue analysis that is collected by customer support should you have difficulty with your Switch. The Tech Support Command Line Interface eases your effort in obtaining these reports. Type show tech-support command to see the log reports.

### **90.2 Command Summary**

The following section lists the commands for this feature.

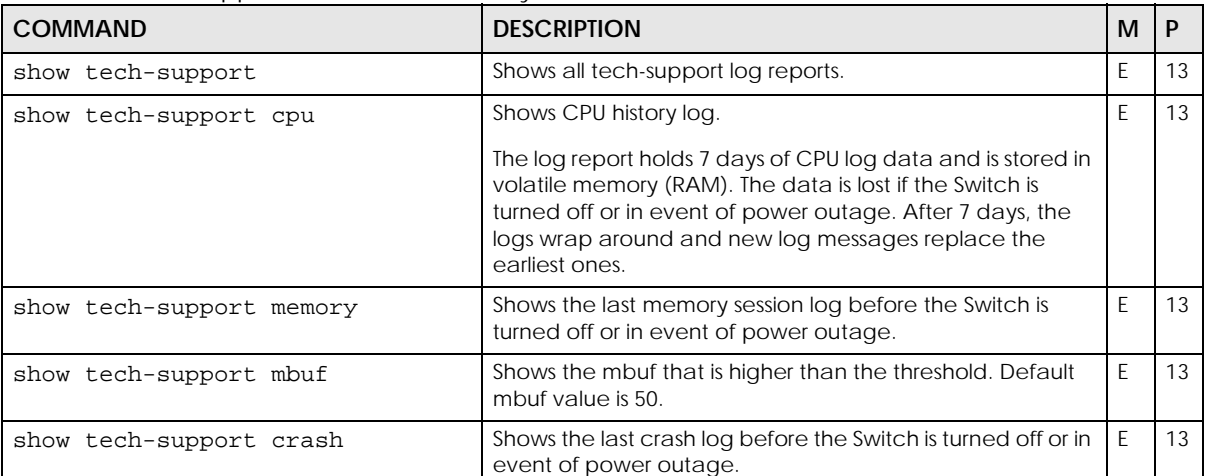

Table 240 Tech Support Command Summary

| <b>COMMAND</b>                                                  | <b>DESCRIPTION</b>                                                                                                    | м             |    |
|-----------------------------------------------------------------|----------------------------------------------------------------------------------------------------|---------------|----|
| tech-support cpu <threshold><br/>keep <time></time></threshold> | Sets the CPU threshold and time value for CPU utilization<br>event logging.                                                                            | $\mathcal{C}$ | 13 |
|                                                                 | When CPU utilization is greater than or equal to the<br>specified threshold for the specified time period, the<br>Switch creates an event log message. |               |    |
|                                                                 | <i>cpu</i> threshold: CPU utilization, as a percentage. The<br>valid range is 50 – 100, and the default is 80.                                         |               |    |
|                                                                 | $time$ : Time range, in seconds. The valid range is $5 - 60$ , and<br>the default is 5.                                                                |               |    |
| tech-support mbuf <threshold></threshold>                       | Sets the Memory Buffer threshold for mbuf report.                                                                                                    | C             | 13 |
|                                                                 | mbuf threshold: a number between and including 50 to<br>100.                                                                                           |               |    |

Table 240 Tech Support Command Summary (continued)

### **90.3 Command Examples**

This example sets the mbuf threshold to 60%, checks the mbuf threshold setting and generates the mbuf

log report.

```
sysname# config <cr>
sysname(config)# 
sysname(config)# tech-support mbuf 60 <cr>
sysname (config)# 
sysname(config)# exit <cr>
sysname# show run <cr>
sysname# Building configuration...
  Current configuration:
tech-support mbuf 60
sysname#
sysname# show tech-support mbuf
Tech-support version: v1.1
Time : 1011:22:24 ========== show system-information 
================= msclock :-654018103
Product Model : XGS2220-54FP
System Name : XGS2220
System Mode : Standalone
System Contact :
System Location :
System up Time : 1011:22:24 (d90479ca ticks)
Ethernet Address : b8:ec:a3:ff:f2:a2
Bootbase Version : V1.00 | 06/13/2022<br>ZyNOS F/W Version : V4.80(ACCE.0) | 08
                     : V4.80(ACCE.0) | 08/03/2022Hardware Version : V1.0
Config Boot Image : 1
Current Boot Image : 1
Current Configuration : 1
RomRasSize : 6440206
Serial Number : S222L18090003
Register MAC Address : b8:ec:a3:ff:f2:a2
Time : 1011:22:24 ========== show time 
================= msclock :-654018001
Current Time 09:44:18 (UTC+00:00)
Current Date 2022-10-27
Time : 1011:22:24 ========== mbuf log 
================= msclock :-654017890
time: 1970-1-1 0:0:0
Pool ID: 0, Type: 0, used/max cnt: 0/400
Pool ID: 0, Type: 1, used/max cnt: 0/400
Pool ID: 0, Type: 2, used/max cnt: 0/400
Pool ID: 1, Type: 0, used/max cnt: 0/256
Pool ID: 1, Type: 1, used/max cnt: 0/2048
Pool ID: 1, Type: 2, used/max cnt: 0/2048
```
This example sets the CPU threshold to 80% and time to 5 seconds, and then uses the command show logging to display the log.

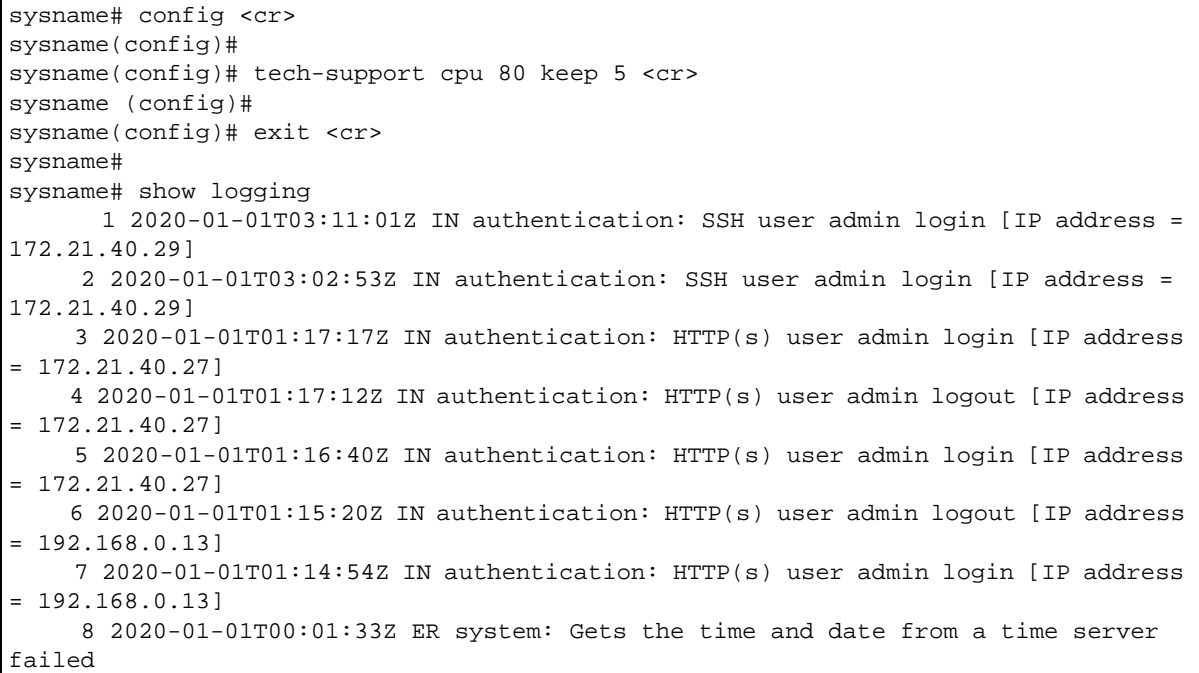

## <span id="page-350-0"></span>**CHAPTER 91 TFTP Commands**

### **91.1 Command Summary**

Use these commands to back up and restore configuration and firmware through TFTP.

The following section lists the commands for this feature.

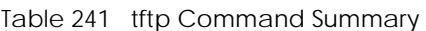

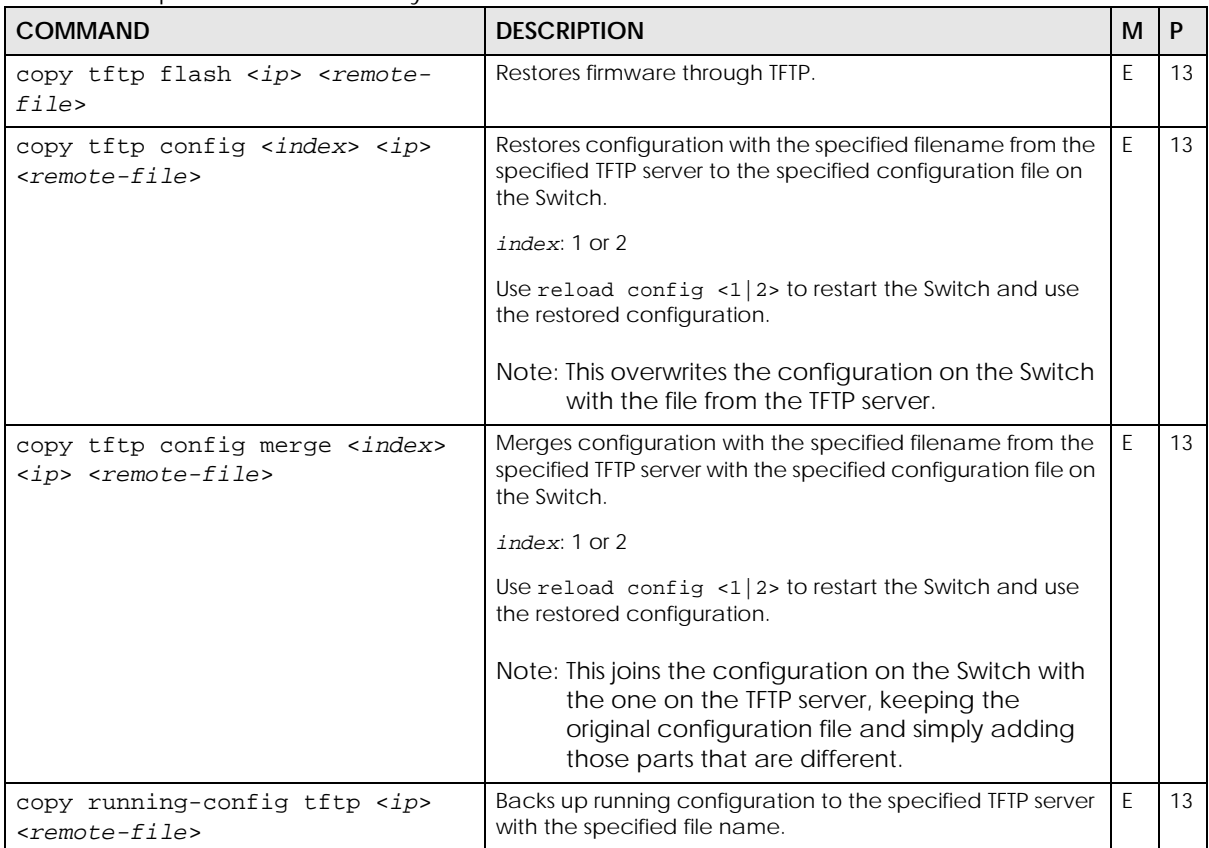

# <span id="page-351-0"></span>**CHAPTER 92 Time Range Commands**

### **92.1 Time Range Overview**

You can set a time range for time-oriented features such as Classifier ACL (Access Control List) rule which categorizes data packets into different network traffic flows. The advantage of the time range feature is that it allows you to schedule the active time of configurations. Time range can be configured in two ways – Absolute and Periodic. Absolute is a fixed time range with a start and end time. Periodic is recurrence of a time range and does not have an end time.

### **92.2 Command Summary**

The following section lists the commands for this feature.

| <b>COMMAND</b>                                                                                                    | <b>DESCRIPTION</b>                                                                                                    | M | P  |
|----------------------------------------------------------------------------------------------------|----------------------------------------------------------------------------------------------------|---|----|
| show time-range <name></name>                                                                                                    | Displays details on the named rule.                                                                                                    | C | 3  |
| time-range <name> [absolute<br/>start <hh:mm> &lt;<math>1-31</math>&gt; <jan-dec><br/><math>&lt;</math>1970-2037&gt; end <hh:mm> &lt;1-31&gt;<br/><math>\frac{1}{2}</math> <jan-dec> &lt;1970-2037&gt;]</jan-dec></hh:mm></jan-dec></hh:mm></name>                                                                                                    | Creates an absolute time-range rule that has a set start<br>and end time and date (absolute). name is the name of<br>the time-range rule. | E | 13 |
| time-range <name> [periodic &lt;[<br/><monday thurs<br="" tuesday="" wednesday=""  ="">day   friday   saturday   sunday&gt;<hh:<br><math>mm</math>&gt; to<br/>monday   tuesday   wednesday   thursd<br/>ay friday saturday sunday&gt;<br/><hh:mm>][&lt;[monday][tuesday][wed<br/>nesday][thursday][friday][satur<br/>day][sunday] daily weekdays wee<br/>kend&gt; <hh:mm> to <hh:mm>]</hh:mm></hh:mm></hh:mm></hh:<br></monday></name> | Creates a periodic time-range rule that recurs at the<br>specified time and day (periodic). name is the name of<br>the time-range rule.   | F | 13 |
| no time-range <name></name>                                                                                                    | Removes the specified time-range rule.                                                                                                    | C | 13 |

#### **92.3 Command Examples**

The following are some examples of using the time-range commands.

```
sysname#
sysname# configure terminal
sysname(config)# time-range work absolute start 08:00 1 jan 2015 end 
17:30 31 dec 2015
sysname(config)# exit
sysname# show time-range work
  Time range work:
  Absolute start 08:00 1 January 2015 end 17:30 31 December 2015
sysname(config)# time-range work2 periodic monday 08:00 to friday 17:30 
monday 08:00 to friday 17:30
sysname(config)# exit
sysname# show time-range work2
  Time range work2:
  Periodic Monday 08:00 to Friday 17:30
sysname#
```
# **CHAPTER 93 Traceroute Commands**

### **93.1 Traceroute Overview**

Traceroute is a tool to display the path a packet takes between two endpoints.

### **93.2 Command Summary**

The following section lists the commands for this feature.

Table 243 traceroute Command Summary

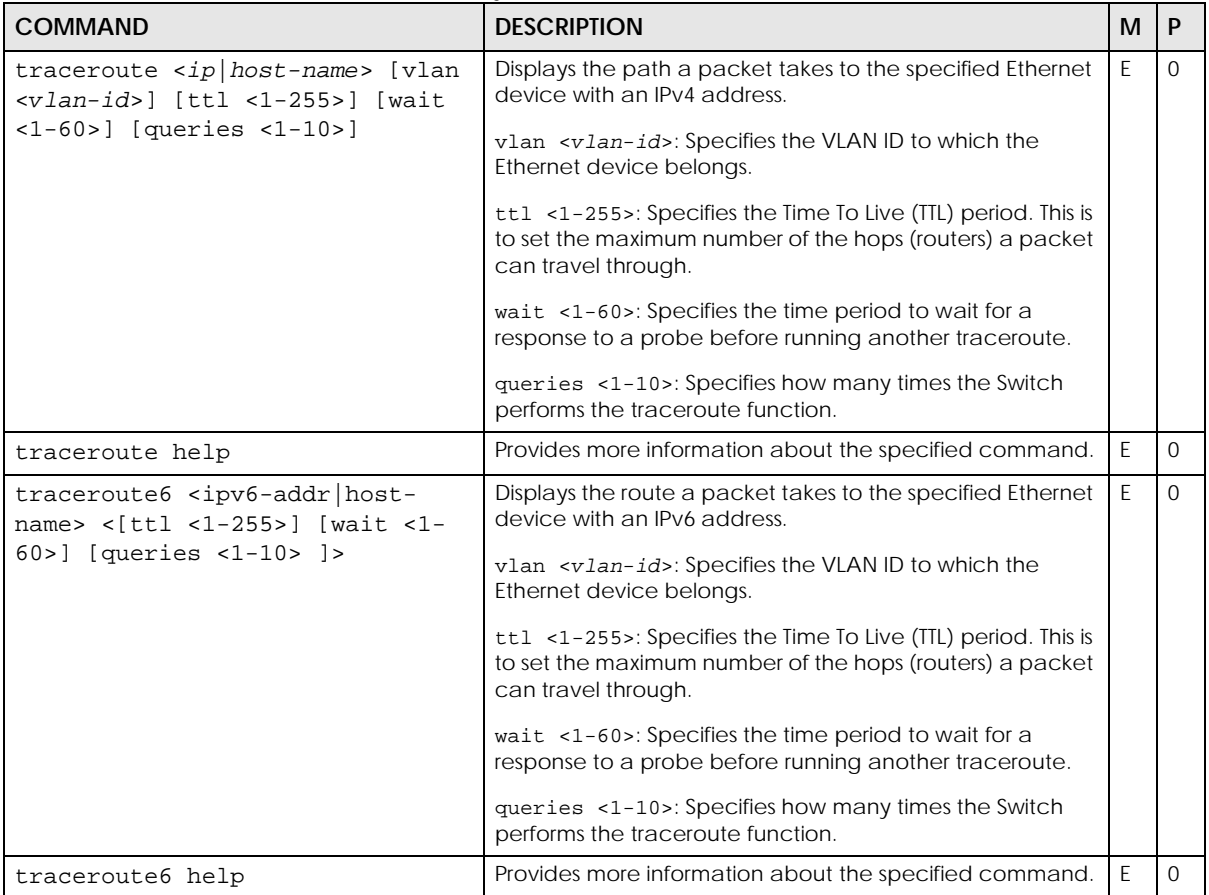

## <span id="page-354-0"></span>**CHAPTER 94 Trunk Commands**

### **94.1 Trunking Overview**

Use these commands to logically aggregate physical links to form one logical, higher-bandwidth link. The Switch adheres to the IEEE 802.3ad standard for static and dynamic (Link Aggregate Control Protocol, LACP) port trunking.

Note: Different models support different numbers of trunks (T1, T2, ...). This chapter uses a model that supports six trunks (from T1 to T6).

### **94.2 Command Summary**

The following table describes user-input values available in multiple commands for this feature.

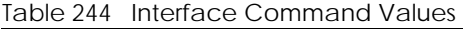

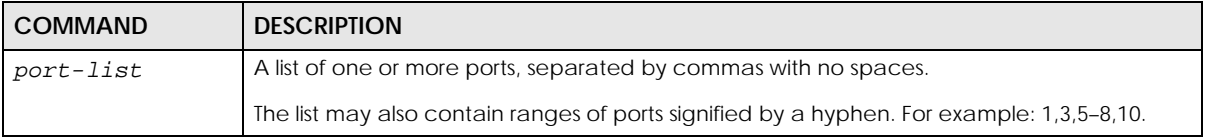

The following section lists the commands for this feature.

#### Table 245 trunk Command Summary

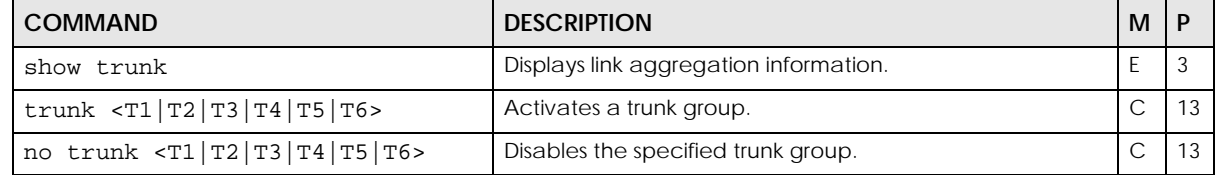

| <b>COMMAND</b>                                                                                                    | <b>DESCRIPTION</b>                                                                                                    | м             | P  |
|----------------------------------------------------------------------------------------------------|----------------------------------------------------------------------------------------------------|---------------|----|
| trunk <t1 t2 t3 t4 t5 t6><br/>criteria <src-mac dst-mac="" src-<br=""  ="">dst-mac   src-ip   dst-ip   src-dst-</src-mac></t1 t2 t3 t4 t5 t6> | Sets the outgoing traffic distribution algorithm used in this<br>trunk group for unicast traffic. Unicast traffic means traffic<br>sent from one host to another host. | $\mathcal{C}$ | 13 |
| ip>                                                                                                    | Note: To set more than one criteria, run the<br>command with multiple values separated by<br>a space.                                                                  |               |    |
|                                                                                                    | src-mac means the Switch distributes traffic based on the<br>source MAC address.                                                                                       |               |    |
|                                                                                                    | <b>dst-mac</b> means the Switch distributes traffic based on the<br>destination MAC address.                                                                           |               |    |
|                                                                                                    | src-dst-mac means the Switch distributes traffic based on<br>a combination of the source and destination MAC<br>addresses.                                             |               |    |
|                                                                                                    | src-ip means the Switch distributes traffic based on the<br>source IP address.                                                                                         |               |    |
|                                                                                                    | dst-ip means the Switch distributes traffic based on the<br>destination IP address.                                                                                    |               |    |
|                                                                                                    | src-dst-ip means the Switch distributes traffic based on a<br>combination of the source and destination IP addresses.                                                  |               |    |

Table 245 trunk Command Summary (continued)

| $1900$ $210$ $3000$ $3000$ $3000$ $3000$ $3000$<br><b>COMMAND</b>                                                      | <b>DESCRIPTION</b>                                                                                                    | м            | P  |
|----------------------------------------------------------------------------------------------------|----------------------------------------------------------------------------------------------------|--------------|----|
| trunk non-unicast criteria<br><src dst="" dst-<br="" port="" src-mac=""  =""><math>mac   src-ip   dist-ip</math></src> | Sets the outgoing traffic distribution algorithm used in all<br>trunk groups for non-unicast traffic. Non-unicast traffic<br>means multicast traffic (one sender, multiple receivers)<br>and broadcast traffic (packets send to all hosts on a<br>network).                                                                                      | $\mathsf{C}$ | 13 |
|                                                                                                    | Note: To set more than one criteria, run the<br>command with multiple values separated by<br>a space.                                                                                                    |              |    |
|                                                                                                    | Note: At the time of writing, this command only<br>works on some models. See Section 1.3 on<br>page 12 for the models support list. Supported<br>algorithms vary depending on the switch<br>model.<br>For other models, their non-unicast criteria are<br>fixed (XS1930), or their non-unicast criteria<br>follow the unicast criteria (GS1350). |              |    |
|                                                                                                    | src means the Switch distributes traffic based on the<br>source MAC address or source IP address.                                                                                                    |              |    |
|                                                                                                    | dst means the Switch distributes traffic based on the<br>destination MAC address or destination IP address.                                                                                                    |              |    |
|                                                                                                    | port means the Switch distributes traffic based on the<br>source or destination port.                                                                                                    |              |    |
|                                                                                                    | src-mac means the Switch distributes traffic based on the<br>source MAC address.                                                                                                    |              |    |
|                                                                                                    | dst-mac means the Switch distributes traffic based on the<br>destination MAC address.                                                                                                    |              |    |
|                                                                                                    | src-ip means the Switch distributes traffic based on the<br>source IP address.                                                                                                    |              |    |
|                                                                                                    | dst-ip means the Switch distributes traffic based on the<br>destination IP address.                                                                                                    |              |    |
| no trunk <t1 t2 t3 t4 t5 t6><br/>criteria</t1 t2 t3 t4 t5 t6>                                                          | Returns the traffic distribution type used for the specified<br>trunk group to the default (src-dst-mac).                                                                                                    | $\mathsf{C}$ | 13 |
| trunk $ T1 T2 T3 T4 T5 T6$<br>interface <port-list></port-list>                                                        | Adds a ports to the specified trunk group.                                                                                                    | $\mathsf C$  | 13 |
| no trunk <t1 t2 t3 t4 t5 t6><br/>interface <port-list></port-list></t1 t2 t3 t4 t5 t6>                                 | Removes ports from the specified trunk group.                                                                                                    | $\mathsf{C}$ | 13 |
| trunk $\langle T1 T2 T3 T4 T5 T6\rangle$ lacp                                                                          | Enables LACP for a trunk group.                                                                                                    | $\mathsf{C}$ | 13 |
| no trunk $\langle T1   T2   T3   T4   T5   T6 \rangle$<br>lacp                                                         | Disables LACP in the specified trunk group.                                                                                                    | C            | 13 |
| trunk interface <port-list><br/>timeout <lacp-timeout></lacp-timeout></port-list>                                      | Defines LACP timeout period (in seconds) for the specified<br>ports.                                                                                                    | C            | 13 |
|                                                                                                    | lacp-timeout: 1 or 30                                                                                                    |              |    |

Table 245 trunk Command Summary (continued)

Table 246 lacp Command Summary

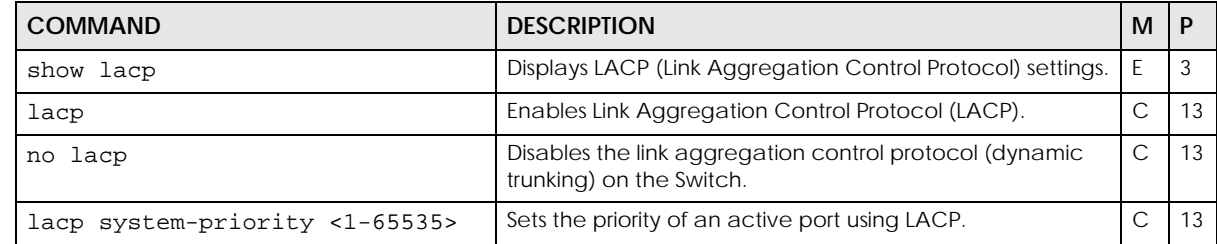

#### **94.3 Command Examples**

This example activates trunk 1 and places ports 5 – 8 in the trunk using static link aggregation.

```
sysname(config)# trunk t1
sysname(config)# trunk t1 interface 5-8
```
This example disables trunk one (T1) and removes ports 1, 3, 4, and 5 from trunk two (T2).

```
sysname(config)# no trunk T1
sysname(config)# no trunk T2 interface 1,3-5
```
This example looks at the current trunks.

```
sysname# show trunk
Group ID 1: inactive
  Status: -
  Member number: 0
Group ID 2: inactive
  Status: -
  Member number: 0
Group ID 3: inactive
  Status: -
  Member number: 0
```
The following table describes the labels in this screen.

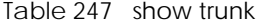

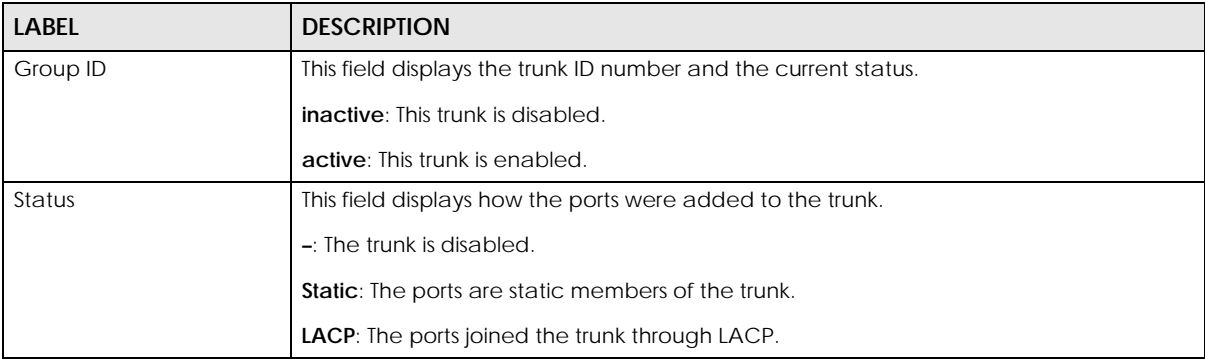

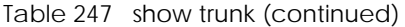

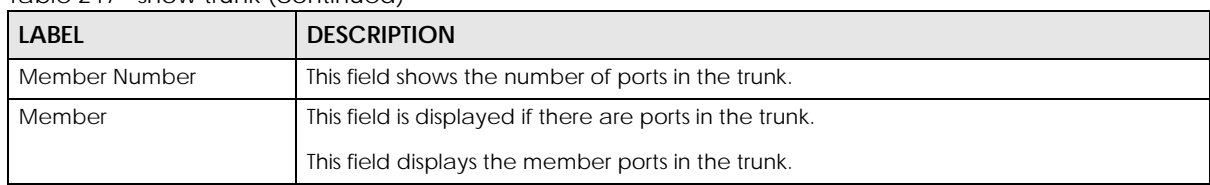

This example shows the current LACP settings.

```
sysname# show lacp
AGGREGATOR INFO:
ID: 1
  [(0000,00-00-00-00-00-00,0000,00,0000)][(0000,00-00-00-00-00-00
-- ,0000,00,0000)]
LINKS :
SYNCS :
ID: 2
  [(0000,00-00-00-00-00-00,0000,00,0000)][(0000,00-00-00-00-00-00
--,0000,00,0000)]
LINKS :
SYNCS :
ID: 3
  [(0000,00-00-00-00-00-00,0000,00,0000)][(0000,00-00-00-00-00-00
-- ,0000,00,0000)]
LINKS :
SYNCS :
```
The following table describes the labels in this screen.

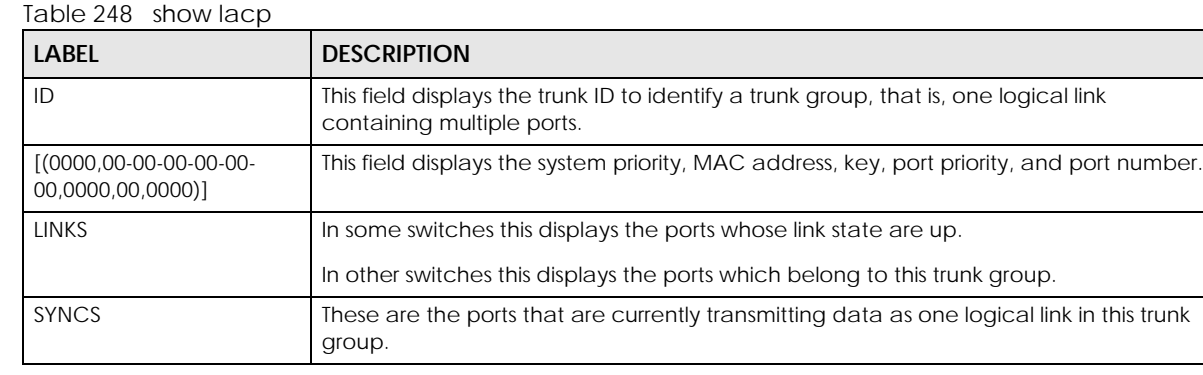

This example configures the Switch for non-unicast trunking.

```
sysname# configure
sysname(config)# trunk T1
sysname(config)# trunk T1 interface 1
sysname(config)# trunk T1 interface 2
sysname(config)# trunk T1 interface 3
sysname(config)# trunk T1 interface 4
sysname(config)# trunk non-unicast criteria src dst port
```
### **CHAPTER 95 Vendor ID-based VLAN**

### **95.1 Vendor ID-based VLAN Overview**

The Vendor ID based VLAN feature assigns incoming untagged packets to a VLAN and classifies the traffic based on the source MAC address of the packet. When untagged packets arrive at the switch, the source MAC address of the packet is looked up in a Vendor ID to VLAN mapping table. If an entry is found, the corresponding VLAN ID is assigned to the packet. The assigned VLAN ID is verified against the VLAN table. If the VLAN is valid, ingress processing on the packet continues; otherwise, the packet is dropped.

This feature allows users to change ports without having to reconfigure the VLAN. You can assign a 802.1p priority to the vendor ID-based VLAN and define a vendor ID to VLAN mapping table by entering a specified source MAC address and mask.

For every vendor ID-based VLAN rule you set, you can specify a weight number to define the rule's priority level. As rules are processed one after the other, stating a priority order will let you choose which rule has to be applied first and which second.

Use these commands to bind a bunch of client source MAC addresses to a VLAN on the Switch.
#### **95.2 Command Summary**

The following section lists the commands for this feature.

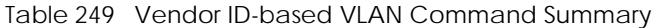

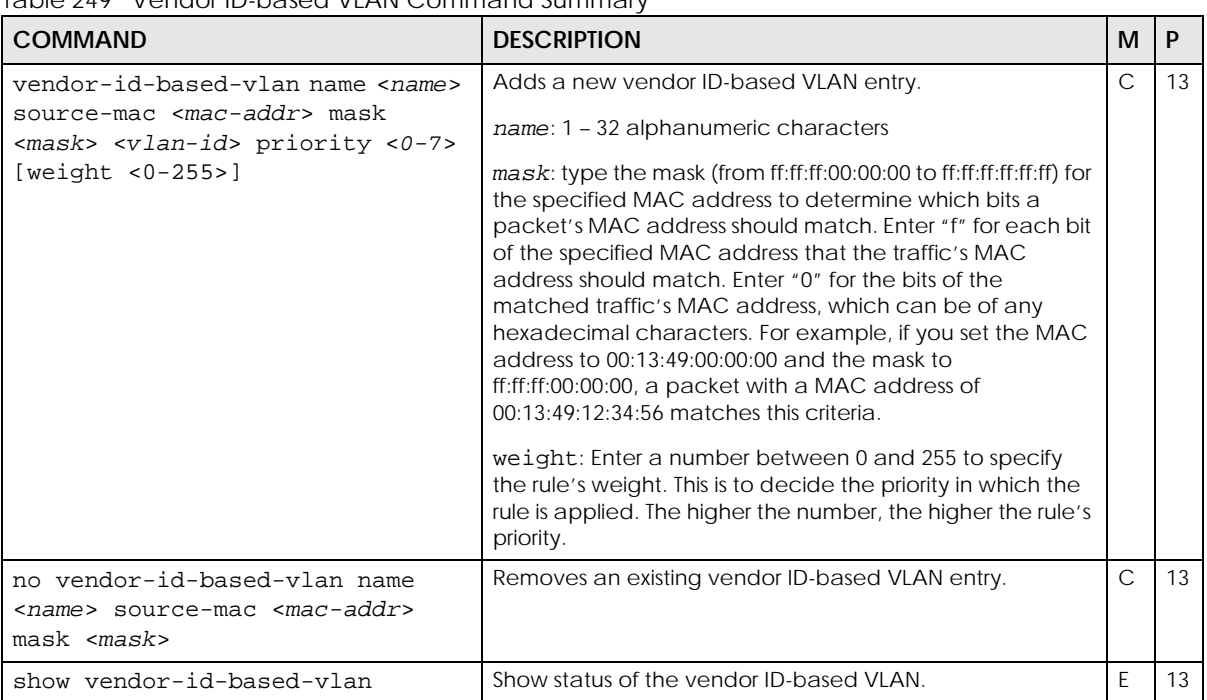

#### **95.3 Command Example: add source MAC address**

This example adds a binding source MAC address to a vendor ID-based VLAN with MAC address 00:a0:c5:01:23:45, mask ff:ff:ff:00:00:00, VLAN ID number 222, priority level 3 and weight 200.

```
sysname(config)# vendor-id-based-vlan name ex1 source-mac 00:a0:C5:01:23:45 
mask ff:ff:ff:00:00:00 vlan 222 priority 3 weight 200
sysname(config)# exit
sysname# show vendor-id-based-vlan
 Index Name Source MAC Mask VLAN Priority Weight
  ----- ---- ----------------- ----------------- ---- -------- ------
     1 ex1 00:a0:c5:01:23:45 ff:ff:ff:00:00:00 222 3 200
sysname#
```
#### **95.4 Command Example: remove source MAC address**

This example deletes a binding source MAC address to a vendor ID-based VLAN with MAC address 00:a0:c5:01:23:45 and mask ff:ff:ff:00:00:00.

```
sysname(config)# no vendor-id-based-vlan source-mac 00:a0:c5:01:23:45 mask 
ff:ff:ff:00:00:00
sysname(config)# exit
```
# **CHAPTER 96 VLAN Commands**

#### **96.1 VLAN Overview**

A VLAN (Virtual Local Area Network) allows a physical network to be partitioned into multiple logical networks. Devices on a logical network belong to one group. A device can belong to more than one group. With VLAN, a device cannot directly talk to or hear from devices that are not in the same groups; the traffic must first go through a router.

Use these commands to configure IEEE 802.1Q VLAN.

Note: See [Chapter 97 on page 368](#page-367-0) for VLAN IP commands.

Note: VLAN is unidirectional; it only governs outgoing traffic.

#### **96.2 VLAN Configuration Overview**

- **1** Use the vlan <*vlan-id*> command to configure or create a VLAN on the Switch. The Switch automatically enters config-vlan mode. Use the exit command when you are finished configuring the VLAN.
- **2** Use the interface port-channel <*port-list*> command to set the VLAN settings on a port. The Switch automatically enters config-interface mode. Use the pvid <*vlan-id*> command to set the VLAN ID you created for the port-list in the PVID table. Use the exit command when you are finished configuring the ports.

```
sysname (config)# vlan 2000
sysname (config-vlan)# name up1
sysname (config-vlan)# fixed 5-8
sysname (config-vlan)# no untagged 5-8
sysname (config-vlan)# exit
sysname (config)# interface port-channel 5-8
sysname (config-interface)# pvid 2000
sysname (config-interface)# exit
```
Note: See [Chapter 36 on page 131](#page-130-0) for interface port-channel commands.

#### **96.3 Command Summary**

The following table describes user-input values available in multiple commands for this feature.

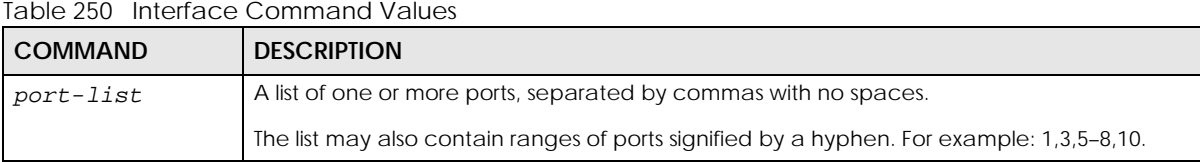

The following section lists the commands for this feature.

Table 251 vlan Command Summary

| <b>COMMAND</b>                                                                          | <b>DESCRIPTION</b>                                                                                                    | M              | P  |
|-----------------------------------------------------------------------------------------|----------------------------------------------------------------------------------------------------|----------------|----|
| show vlan                                                                               | Displays the status of all VLANs.                                                                                                    | E              | 3  |
| show vlan <vlan-id></vlan-id>                                                           | Displays the status of the specified VLAN.                                                                                                    | E              | 3  |
| show ylan <vlan-id> counters</vlan-id>                                                  | Displays concurrent incoming packet statistics of the<br>specified VLAN and refreshes every 10 seconds until you<br>press the [ESC] button.                       | E              | 3  |
| show ylan <vlan-id> interface<br/>port-channel <port-num> counters</port-num></vlan-id> | Displays concurrent incoming packet statistics of the<br>specified port in the specified VLAN and refreshes every 10<br>seconds until you press the [ESC] button. | E              | 3  |
| vlan-type <802.1q port-based>                                                           | Specifies the VLAN type.                                                                                                    | $\mathsf{C}$   | 13 |
| vlan <vlan-id></vlan-id>                                                                | Enters config-vlan mode for the specified VLAN. Creates<br>the VLAN, if necessary.                                                                                | $\mathsf{C}$   | 13 |
| fixed <port-list></port-list>                                                           | Specifies the ports to be a permanent member of this<br>VLAN group.                                                                                               | $\mathsf{C}$   | 13 |
| no fixed <port-list></port-list>                                                        | Sets fixed ports to normal ports.                                                                                                    | $\mathsf{C}$   | 13 |
| forbidden <port-list></port-list>                                                       | Specifies the ports you want to prohibit from joining this<br>VLAN group.                                                                                         | $\mathsf{C}$   | 13 |
| no forbidden <port-list></port-list>                                                    | Sets forbidden ports to normal ports.                                                                                                    | $\mathsf{C}$   | 13 |
| inactive                                                                                | Disables the specified VLAN.                                                                                                    | $\mathsf{C}$   | 13 |
| no inactive                                                                             | Enables the specified VLAN.                                                                                                    | C              | 13 |
| name <name></name>                                                                      | Specifies a name for identification purposes.                                                                                                    | $\overline{C}$ | 13 |
|                                                                                         | $name: 1 - 64$ English keyboard characters                                                                                                    |                |    |
| normal <port-list></port-list>                                                          | Specifies the ports to dynamically join this VLAN group<br>using GVRP                                                                                             | C              | 13 |
| untagged <port-list></port-list>                                                        | Specifies the ports you do not want to tag all outgoing<br>frames transmitted with this VLAN Group ID.                                                            | $\mathsf{C}$   | 13 |
| no untagged <port-list></port-list>                                                     | Specifies the ports you want to tag all outgoing frames<br>transmitted with this VLAN Group ID.                                                                   | $\mathsf{C}$   | 13 |
| exit                                                                                    | Leaves the VLAN configuration mode.                                                                                                    | $\mathsf{C}$   | 13 |
| no vlan <v<i>lan-id&gt;</v<i>                                                           | Deletes a VLAN.                                                                                                    | $\mathsf{C}$   | 13 |

The following section lists the commands for the ingress checking feature.

Note: VLAN ingress checking implementation differs across Switch models.

- Some models enable or disable VLAN ingress checking on all the ports via the vlan1q ingresscheck command.
- Other models enable or disable VLAN ingress checking on each port individually through the ingress-check command in the config-interface mode.

Table 252 vlan1q ingress-check Command Summary

| <b>COMMAND</b>            | <b>DESCRIPTION</b>                                                                                                    | м |    |
|---------------------------|----------------------------------------------------------------------------------------------------|---|----|
| show vlanlg ingress-check | Displays ingress check settings on the Switch.                                                                                                    |   |    |
| vlanlg ingress-check      | Enables ingress checking on the Switch. The Switch<br>discards incoming frames on a port for VLANs that do not<br>include this port in its member set. |   | 13 |
| no vlanlq ingress-check   | Disables ingress checking on the Switch.                                                                                                    |   |    |

#### Table 253 ingress-check Command Summary

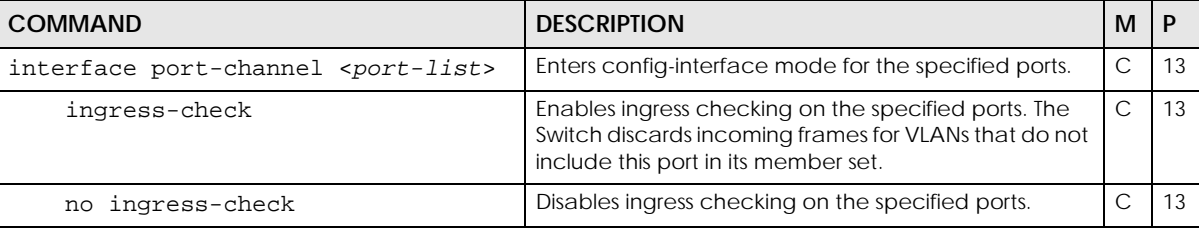

#### **96.4 Command Examples**

This example configures ports 1 to 5 as fixed and untagged ports in VLAN 2000.

```
sysname (config)# vlan 2000
sysname (config-vlan)# fixed 1-5
sysname (config-vlan)# untagged 1-5
```
This example deletes entry 2 in the static VLAN table.

sysname (config)# no vlan 2

This example shows the VLAN table.

```
sysname# show vlan
  The Number of VLAN: 3
  Idx. VID Status Elap-Time TagCtl
  ---- ---- -------- ------------ ------------------------
  1 1 Static 0:12:13 Untagged :1-2 
                              Tagged :
  2 100 Static 0:00:17 Untagged : 
                              Tagged :1-4
  3 200 Static 0:00:07 Untagged :1-2 
                               Tagged :3-8
```
The following table describes the labels in this screen.

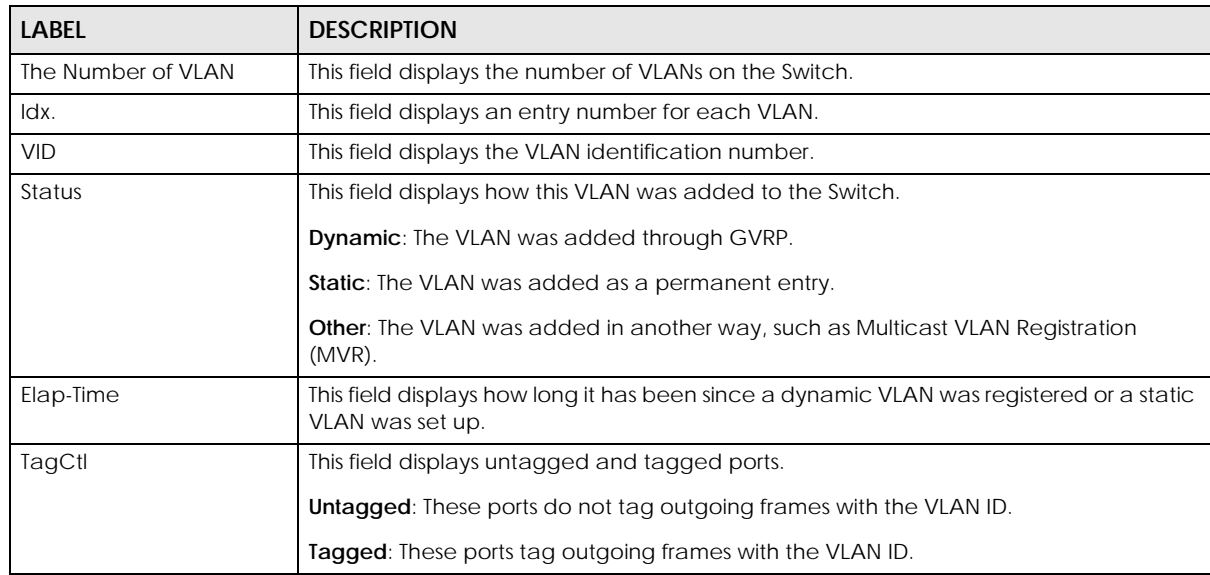

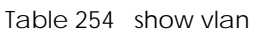

This example enables ingress checking on ports 1 – 5.

sysname (config)# interface port-channel 1-5 sysname (config-vlan)# ingress-check

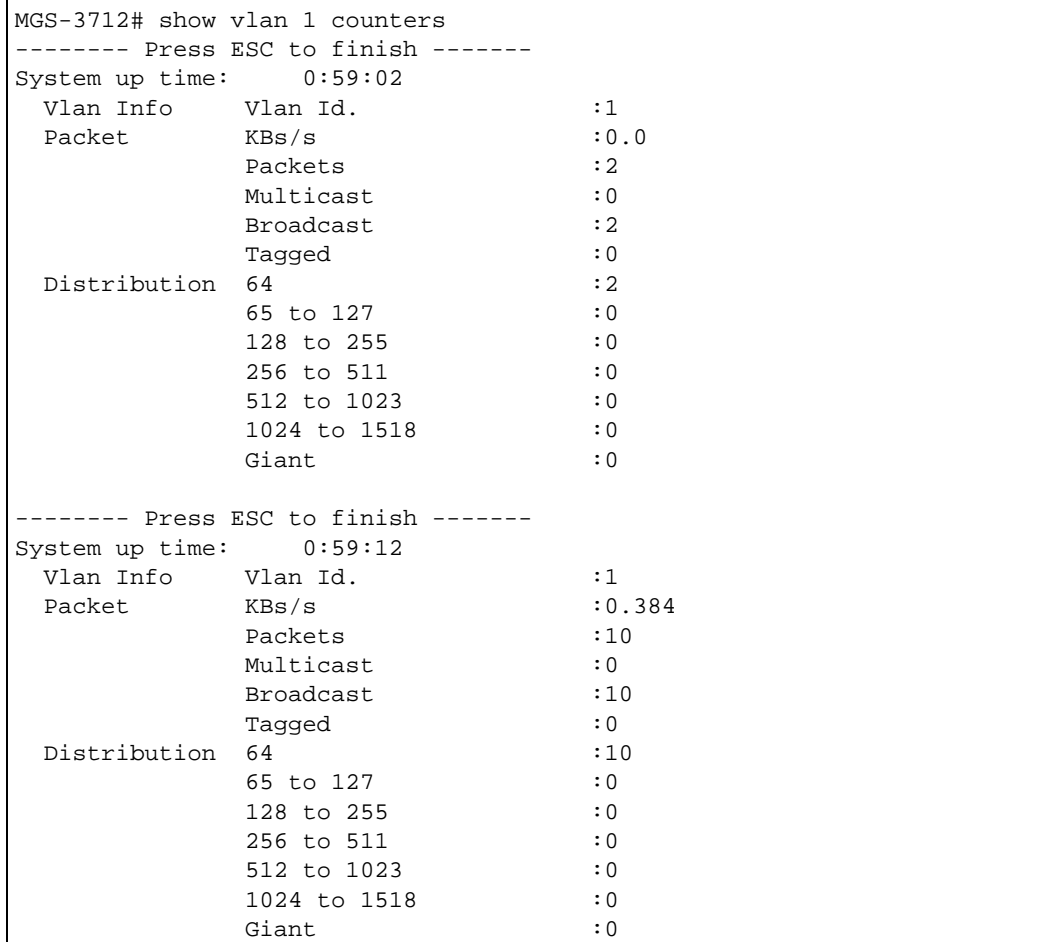

This example displays concurrent incoming packet statistics for VLAN 1.

The following table describes the labels in this screen.

Table 255 show vlan counters

| LABEL               | <b>DESCRIPTION</b>                                                                                                    |
|---------------------|----------------------------------------------------------------------------------------------------|
| System up time      | This field shows the total amount of time the connection has been up.                                                     |
| VLAN Info           | This field displays the VLAN ID you are viewing.                                                                          |
| Packet              |                                                                                                    |
| KBs/s               | This field shows the number kilobytes per second flowing through this VLAN.                                               |
| Packets             | This field shows the number of good packets (unicast, multicast and broadcast) flowing<br>through this VLAN.              |
| Multicast           | This field shows the number of good multicast packets flowing through this VLAN.                                          |
| <b>Broadcast</b>    | This field shows the number of good broadcast packets flowing through this VLAN.                                          |
| Tagged              | This field shows the number of VLAN-tagged packets flowing through this VLAN.                                             |
| <b>Distribution</b> |                                                                                                    |
| 64                  | This field shows the number of packets (including bad packets) received that were 64<br>octets in length.                 |
| $65 - 127$          | This field shows the number of packets (including bad packets) received that were<br>between 65 and 127 octets in length. |

Table 255 show vlan counters (continued)

| <b>LABFL</b> | <b>DESCRIPTION</b>                                                                                                    |
|--------------|----------------------------------------------------------------------------------------------------|
| 128-255      | This field shows the number of packets (including bad packets) received that were<br>between 128 and 255 octets in length.           |
| 256-511      | This field shows the number of packets (including bad packets) received that were<br>between 256 and 511 octets in length.           |
| 512-1023     | This field shows the number of packets (including bad packets) received that were<br>between 512 and 1023 octets in length.          |
| 1024-1518    | This field shows the number of packets (including bad packets) received that were<br>between 1024 and 1518 octets in length.         |
| Giant        | This field shows the number of packets (including bad packets) received that were<br>between 1519 octets and the maximum frame size. |
|              | The maximum frame size varies depending on your switch model.                                                                        |

## **CHAPTER 97 VLAN IP Commands**

#### <span id="page-367-0"></span>**97.1 IP Interfaces Overview**

The Switch needs an IP address for it to be managed over the network. The factory default IP address is 192.168.1.1. The subnet mask specifies the network number portion of an IP address. The factory default subnet mask is 255.255.255.0.

Use these commands to configure the default gateway device and add IP domains for VLAN.

### **97.2 Command Summary**

The following section lists the commands for this feature.

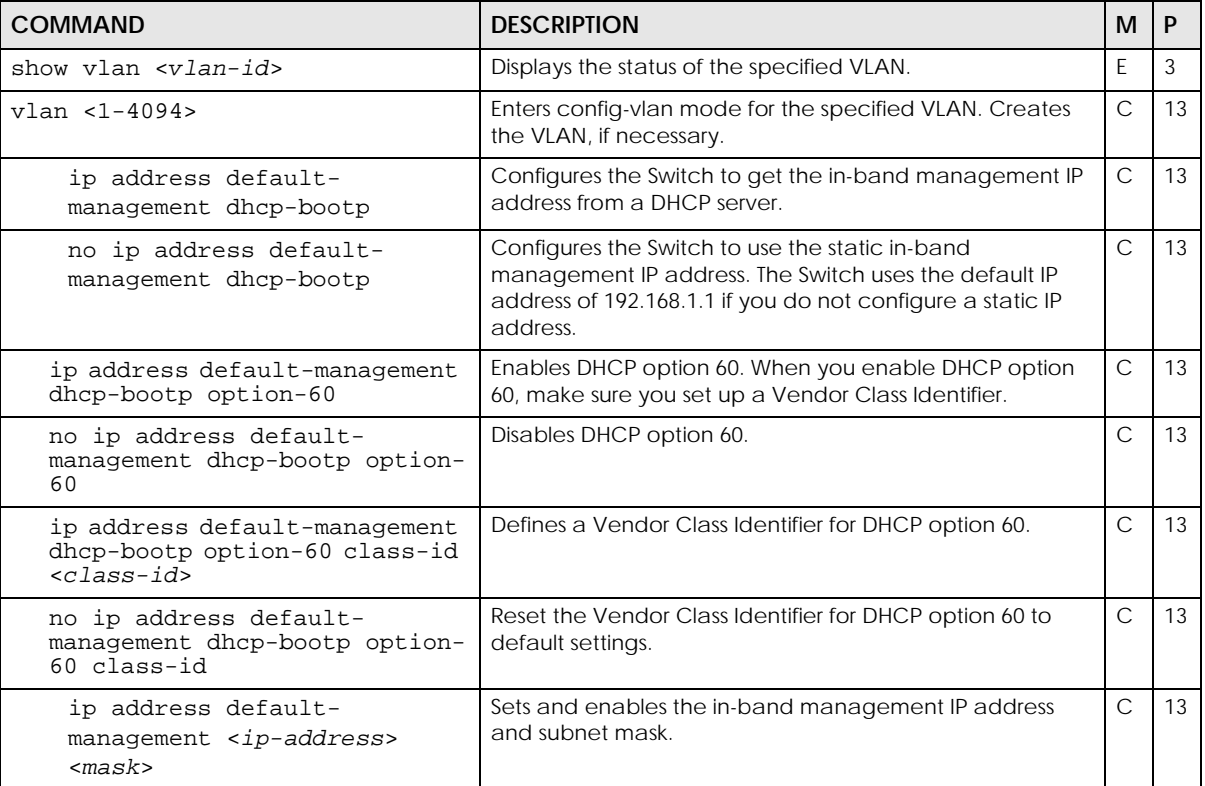

Table 256 vlan ip address Command Summary

Table 256 vlan ip address Command Summary (continued)

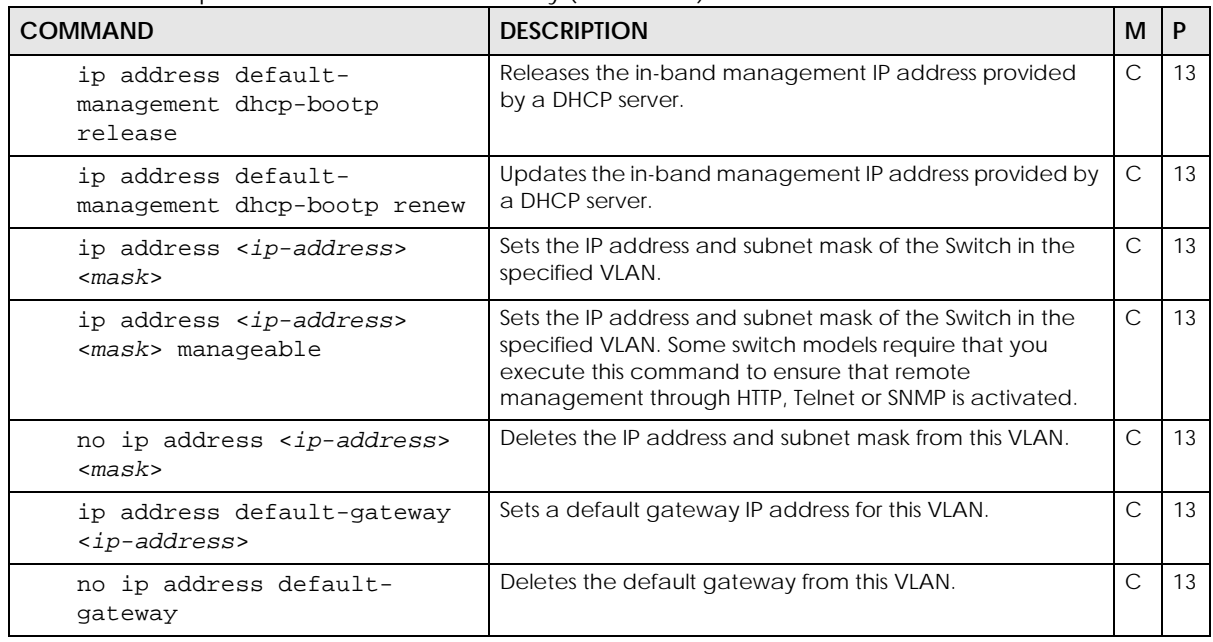

### **97.3 Command Examples**

See [Section 4.5 on page 23](#page-22-0) for an example of how to configure a VLAN management IP address using IPv4. See [Chapter 42 on page 157](#page-156-0) for IPv6 VLAN commands.

## **CHAPTER 98 VLAN Isolation Commands**

#### **98.1 VLAN Isolation Overview**

This chapter shows you how to configure the Switch to prevent communications between ports in the same VLAN.

VLAN Isolation allows you to prevent ports in the same VLAN from communicating with each other. Ports in the VLAN are separated into two groups:

- Promiscuous ports: These ports can communicate with any other port in the VLAN.
- Isolated ports: These ports can communicate only with promiscuous ports.

You specify which ports are in the promiscuous port list. The Switch automatically adds all other ports in the VLAN to the isolated port list and blocks traffic between the isolated ports.

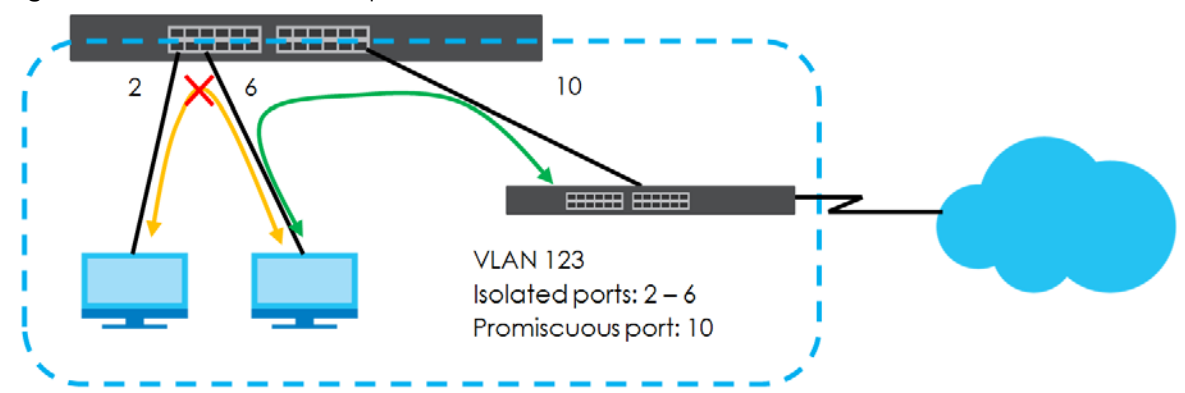

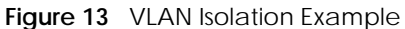

- Note: If you change the VLAN settings, make sure you keep at least one port in the promiscuous port list for a VLAN with VLAN isolation enabled. Otherwise, this VLAN is blocked from the whole network.
- Note: You can also prevent ports from communicating using Private VLANs. For details, see [Chapter 70 on page 278.](#page-277-0) If Private VLAN and VLAN Isolation are both enabled, then the VLAN Isolation rules take priority.

#### **98.1.1 VLAN Isolation Command Summary**

The following table describes user-input values available in multiple commands for this feature.

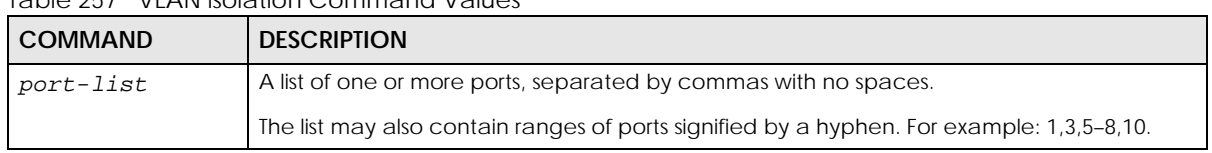

Table 257 VLAN isolation Command Values

The following section lists the commands for this feature.

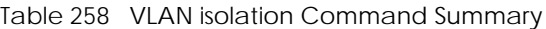

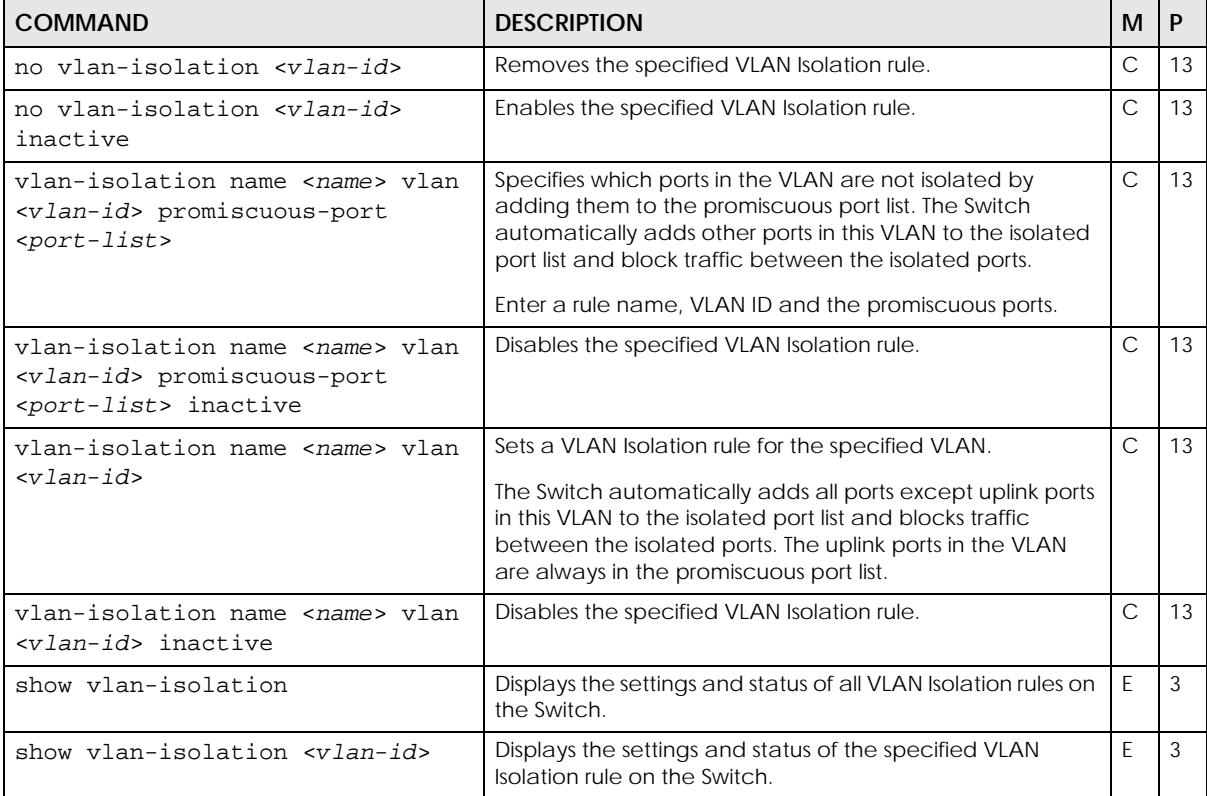

#### **98.1.2 Command Examples**

This example sets a VLAN Isolation rule (pvlan-123) that applies to VLAN 123. Ports 7 and 8 are the promiscuous ports in VLAN 123. Other ports in this VLAN are added to the isolated port list automatically and cannot communicate with each other. The isolated ports in VLAN 123 can send and receive traffic from ports 7 and 8. This example also shows all VLAN Isolation rules configured on the Switch.

```
sysname# configure
sysname(config)# vlan-isolation name pvlan-123 vlan 123 promiscuous-port 7-8
sysname(config)# exit
sysname# show vlan-isolation
  VLAN: 123 Active: Yes
  Name Promiscuous Port
   ------------ --------------------------
  pvlan-123 7-8
sysname#
```
This example sets a VLAN Isolation rule (pvlan-111) that applies to VLAN 111. Ports 1, 2 and 24 belong to VLAN 111. Ports 1 and 2 are added to the isolated port list automatically and cannot communicate with each other. Port 24 is the uplink port and also the promiscuous port in this VLAN. The isolated ports in VLAN 111 can send and receive traffic from the uplink port 24. This example also shows all VLAN Isolation rules configured on the Switch.

```
sysname# configure
sysname(config)# vlan-isolation name pvlan-111 vlan 111
sysname(config)# exit
sysname# show vlan-isolation
  VLAN: 111 Active: Yes
  Name Promiscuous Port
  ------------ --------------------------
 pvlan-111 24
sysname#
```
# **CHAPTER 99 VLAN Mapping Commands**

#### **99.1 VLAN Mapping Overview**

Use these commands to configure VLAN mapping on the Switch. With VLAN mapping enabled, the Switch can map the VLAN ID and priority level of packets received from a private network to those used in the service provider's network. The Switch discards the tagged packets that do not match an entry in the VLAN mapping table.

Note: You can not enable VLAN mapping and VLAN stacking at the same time.

#### **99.2 Command Summary**

The following table describes user-input values available in multiple commands for this feature.

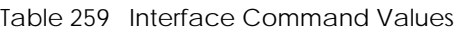

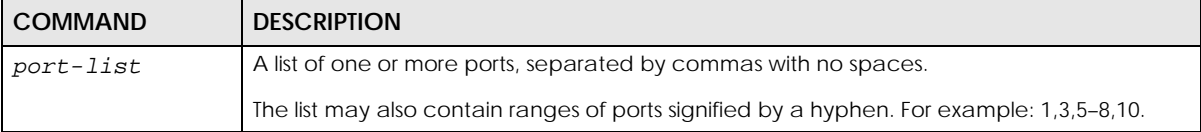

The following section lists the commands for this feature.

Table 260 vlan mapping Command Summary

| <b>COMMAND</b>                                                                                                    | <b>DESCRIPTION</b>                        | м         |    |
|----------------------------------------------------------------------------------------------------|-------------------------------------------|-----------|----|
| no vlan-mapping                                                                                                    | Disables VLAN mapping on the Switch.      | C         | 13 |
| no vlan-mapping interface port-<br>channel < <i>port&gt;</i> vlan <1-4094>                                                                                                    | Removes the specified VLAN mapping rule.  | C         | 13 |
| no vlan-mapping interface port-<br>channel < $ports$ vlan < $1-4094$ ><br>inactive                                                                                                 | Enables the specified VLAN mapping rule.  | C         | 13 |
| vlan-mapping                                                                                                    | Enables VLAN mapping on the Switch.       | C.        | 13 |
| vlan-mapping name <name><br/>interface port-channel <port><br/>vlan &lt;1-4094&gt; translated-vlan<br/><math>&lt;1-4094&gt;</math> priority <math>&lt;0-7&gt;</math></port></name> | Creates a VLAN mapping rule.              | $\subset$ | 13 |
| vlan-mapping name <name><br/>interface port-channel <port><br/>vlan &lt;1-4094&gt; translated-vlan<br/>&lt;1-4094&gt; priority &lt;0-7&gt; inactive</port></name>                  | Disables the specified VLAN mapping rule. | C.        | 13 |

| <b>COMMAND</b>                                    | <b>DESCRIPTION</b>                                    | M |    |
|---------------------------------------------------|-------------------------------------------------------|---|----|
| interface port-channel <port-<br>lists</port-<br> | Enters config-interface mode for the specified ports. |   |    |
| vlan-mapping                                      | Enables VLAN mapping on the ports.                    |   | 13 |
| no vlan-mapping                                   | Disables VLAN mapping on the ports.                   |   |    |

Table 260 vlan mapping Command Summary (continued)

#### **99.3 Command Examples**

This example enables VLAN mapping on the Switch and creates a VLAN mapping rule to translate the VLAN ID from 123 to 234 in the packets received on port 4.

```
sysname# configure
sysname(config)# vlan-mapping
sysname(config)# vlan-mapping name test interface port-channel 4 vlan 123 
translated-vlan 234 priority 3
sysname(config)#
```
This example enables VLAN mapping on port 4.

```
sysname# configure
sysname(config)# interface port-channel 4
sysname(config-interface)# vlan-mapping
sysname(config-interface)# exit
sysname(config)#
```
# **CHAPTER 100 VLAN Port Isolation Commands**

### **100.1 Port Isolation Overview**

Use these commands to configure VLAN port isolation on the Switch. VLAN port isolation allows each port to communicate only with the CPU management port and the uplink ports, but not to communicate with each other.

### **100.2 Command Summary**

The following section lists the commands for this feature.

| <b>COMMAND</b>                                    | <b>DESCRIPTION</b>                                                                                                    | м            |    |
|---------------------------------------------------|----------------------------------------------------------------------------------------------------|--------------|----|
| show vlanlq port-isolation                        | Displays port isolation settings.                                                                                                    | E            | 3  |
| vlanlq port-isolation                             | Enables VLAN port isolation.                                                                                                    | $\mathsf{C}$ | 13 |
| no vlanlq port-isolation                          | Disables VLAN port isolation.                                                                                                    | $\mathsf{C}$ | 13 |
| interface port-channel <port-<br>lists</port-<br> | Enters config-interface mode for the specified ports.<br>The port list must consist of one or more ports, separated by<br>commas with no spaces.<br>The list may also contain ranges of ports signified by a<br>hyphen. For example: 1,3,5-8,10. | C            | 13 |
| no vlanlq port-isolation                          | Enables VLAN port isolation on the ports.                                                                                                    | C            | 13 |
| vlanlg port-isolation                             | Disables VLAN port isolation on the ports.                                                                                                    | C            | 13 |

Table 261 vlan1q port-isolation Command Summary

# **CHAPTER 101 VLAN Stacking Commands**

#### **101.1 VLAN Stacking Overview**

Use these commands to add an outer VLAN tag to the inner IEEE 802.1Q tagged frames that enter your network.

#### **101.2 Command Summary**

The following section lists the commands for this feature.

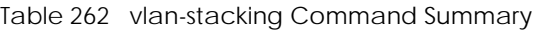

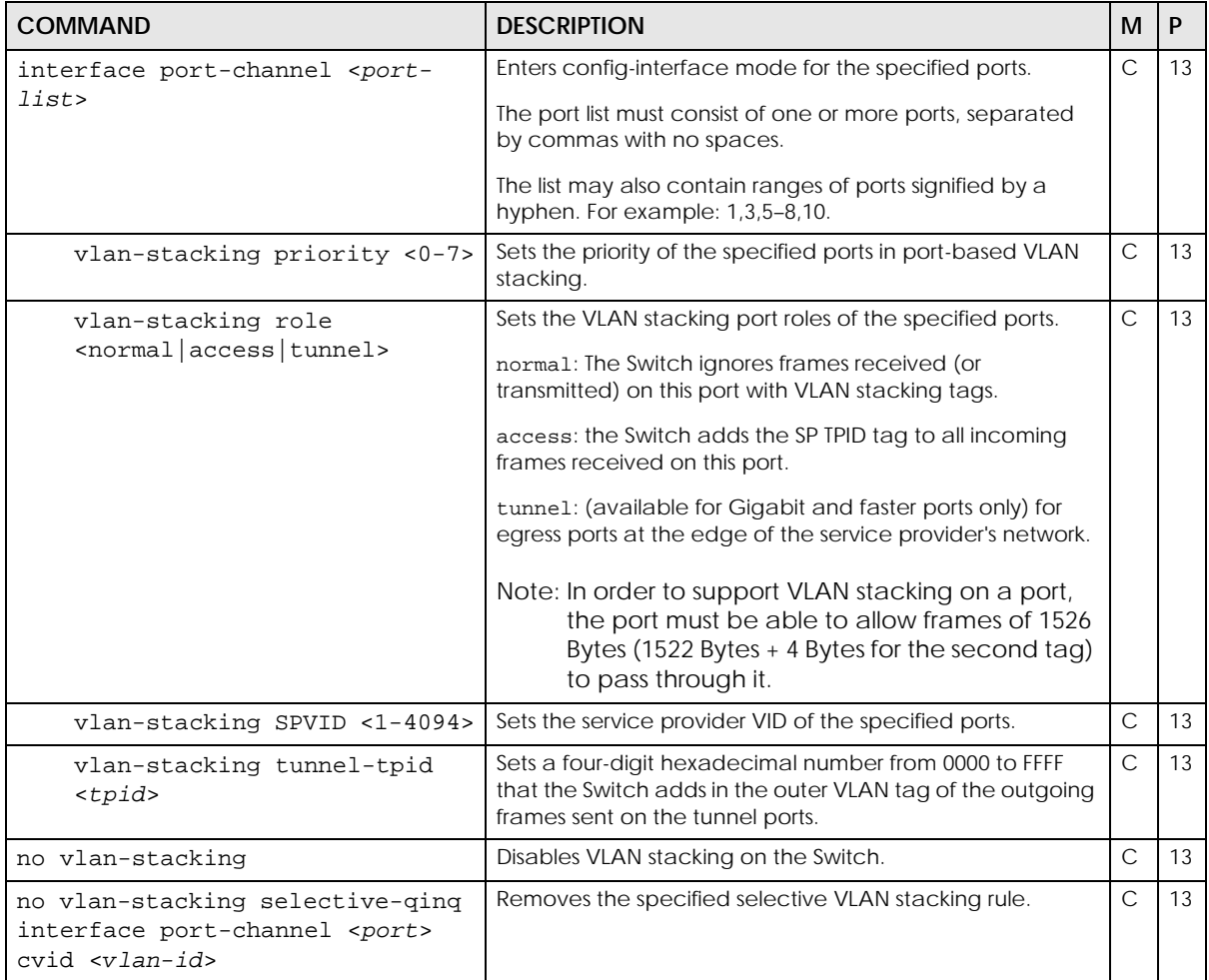

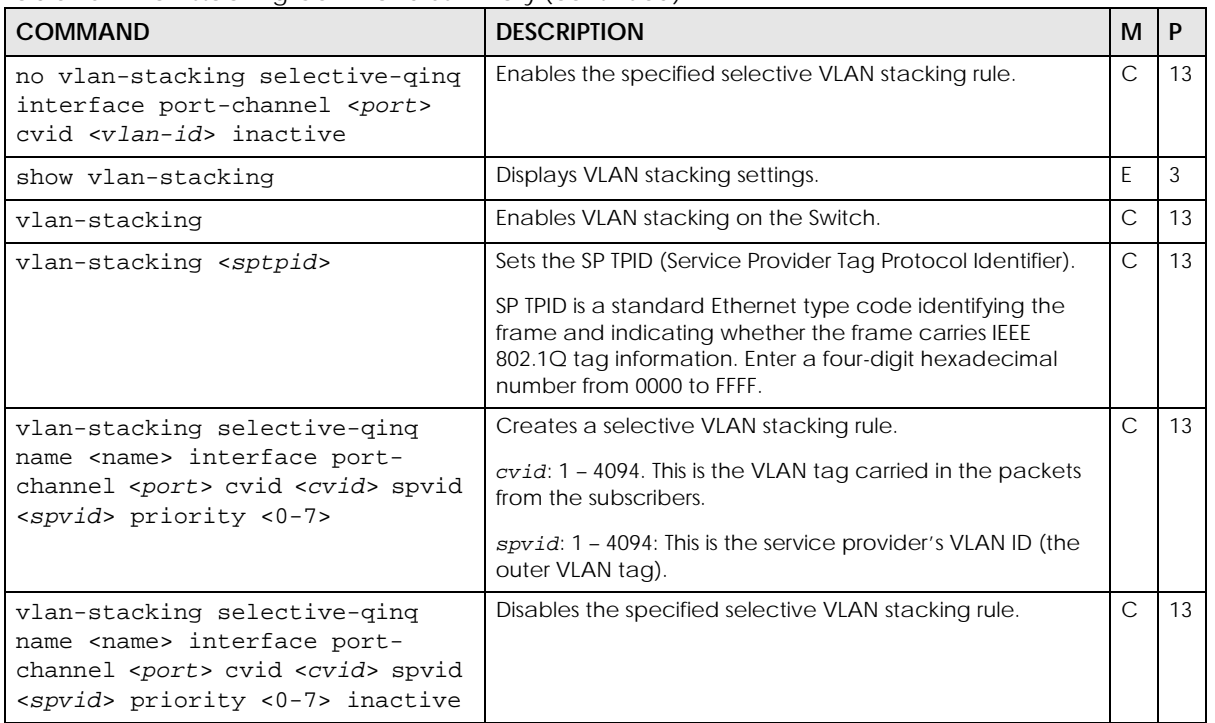

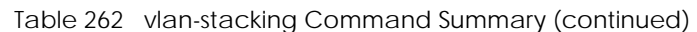

#### **101.3 Command Examples**

In the following example figure, both **A** and **B** are Service Provider's Network (**SPN**) customers with VPN tunnels between their head offices and branch offices respectively. Both have an identical VLAN tag for their VLAN group. The service provider can separate these two VLANs within its network by adding tag **37** to distinguish customer **A** and tag **48** to distinguish customer **B** at edge device **x** and then stripping those tags at edge device **y** as the data frames leave the network.

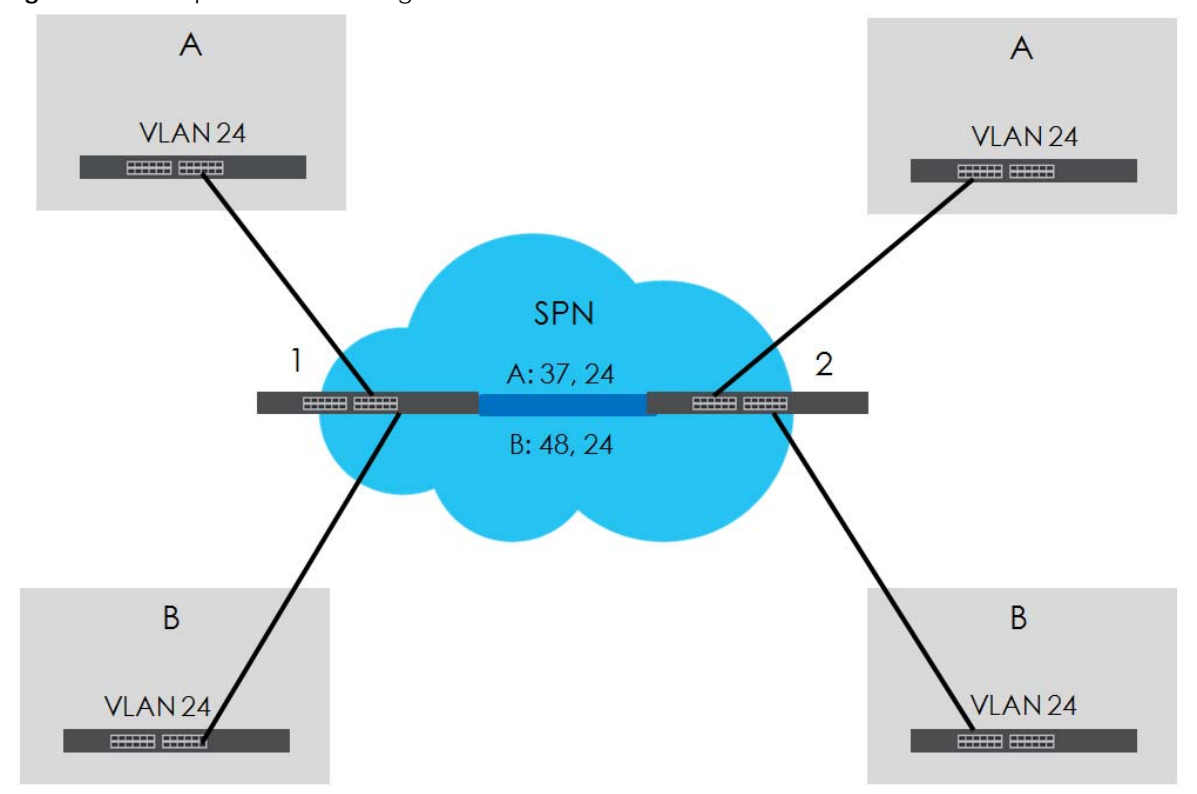

**Figure 14** Example: VLAN Stacking

This example shows how to configure ports 1 and 2 on the Switch to tag incoming frames with the service provider's VID of 37 (ports are connected to customer **A** network). This example also shows how to set the priority for ports 1 and 2 to 3.

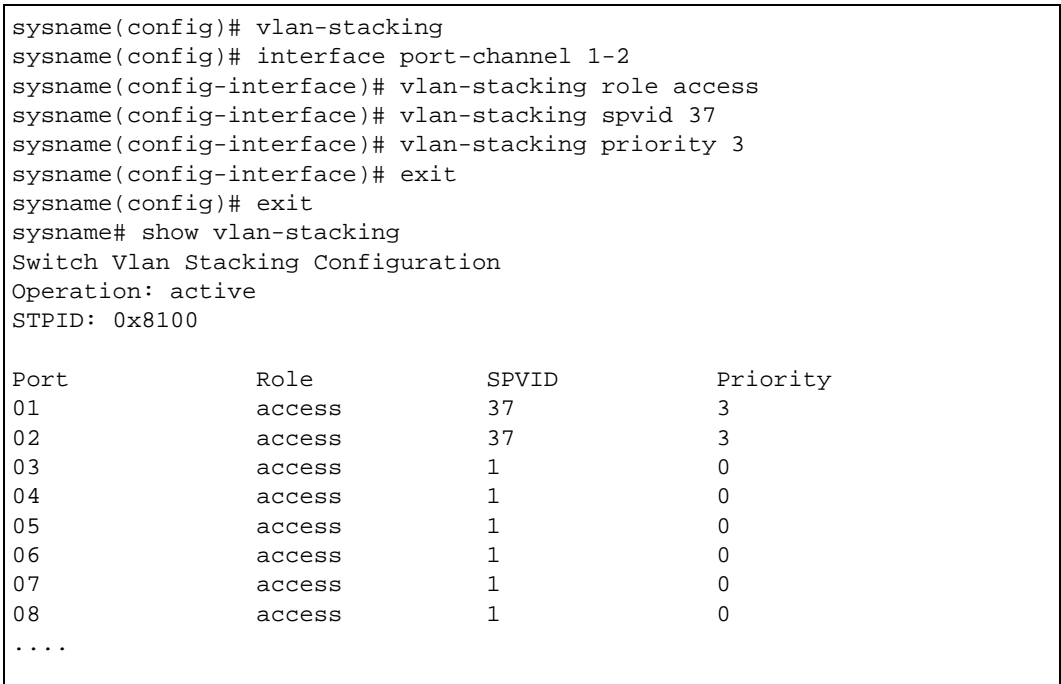

# **CHAPTER 102 VLAN Trunking Commands**

### **102.1 Command Summary**

Use these commands to decide what the Switch should do with frames that belong to unknown VLAN groups.

The following section lists the commands for this feature.

| <b>COMMAND</b>                                                                                                    | <b>DESCRIPTION</b>                                                                                                    | м  |    |
|----------------------------------------------------------------------------------------------------|----------------------------------------------------------------------------------------------------|----|----|
| interface port-channel <port-< td=""><td>Enters config-interface mode for the specified ports.</td><td>С</td><td>13</td></port-<> | Enters config-interface mode for the specified ports.                                                                                                    | С  | 13 |
| lists                                                                                                    | The port list may consist of one or more ports, separated by<br>commas with no spaces.                                                                                                    |    |    |
|                                                                                                    | The list may also contain ranges of ports signified by a<br>hyphen. For example: 1,3,5-8,10.                                                                                                    |    |    |
| vlan-trunking                                                                                                    | Enables VLAN trunking on ports connected to other<br>switches or routers (but not ports directly connected to<br>end users). This allows frames belonging to unknown VLAN<br>groups to go out through the VLAN-trunking port. | C. | 13 |
| no vlan-trunking                                                                                                    | Disables VLAN trunking on the ports.                                                                                                    | С  | I3 |

Table 263 vlan-trunking Command Summary

## **CHAPTER 103 Voice VLAN Commands**

#### **103.1 Voice VLAN Overview**

Voice VLAN ensures that the sound quality of an IP phone is preserved from deteriorating when the data traffic on the Switch ports is high. It groups the voice traffic with defined priority into an assigned VLAN which enables the separation of voice and data traffic coming onto the Switch port.

You can set priority level to the Voice VLAN and add MAC address of IP phones from specific manufacturers by using its ID from the Organizationally Unique Identifiers (OUI).

See below commands and examples to set up the Voice VLAN.

#### **103.2 Command Summary**

The following section lists the commands for this feature.

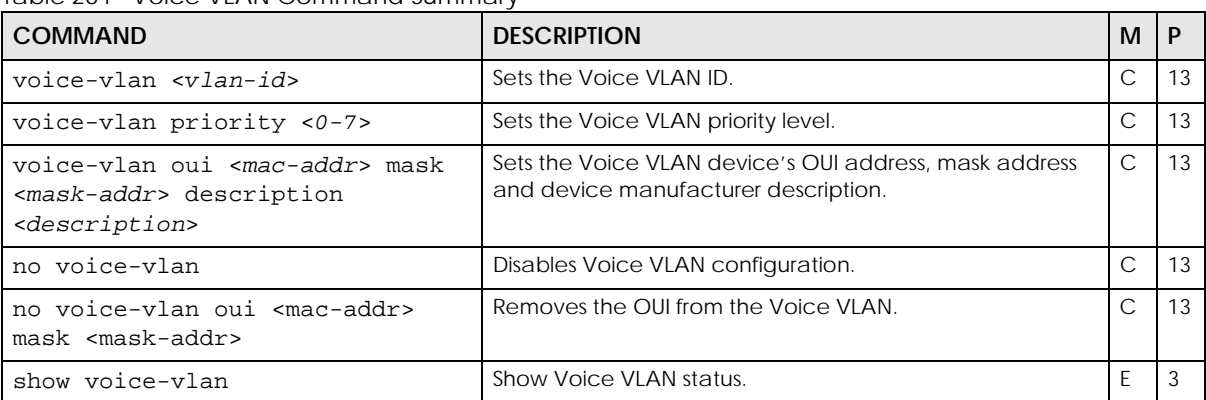

Table 264 Voice VLAN Command Summary

### **103.3 Command Example**

This example configures Voice VLAN to port number 5, priority level number 6 and displays Voice VLAN session.

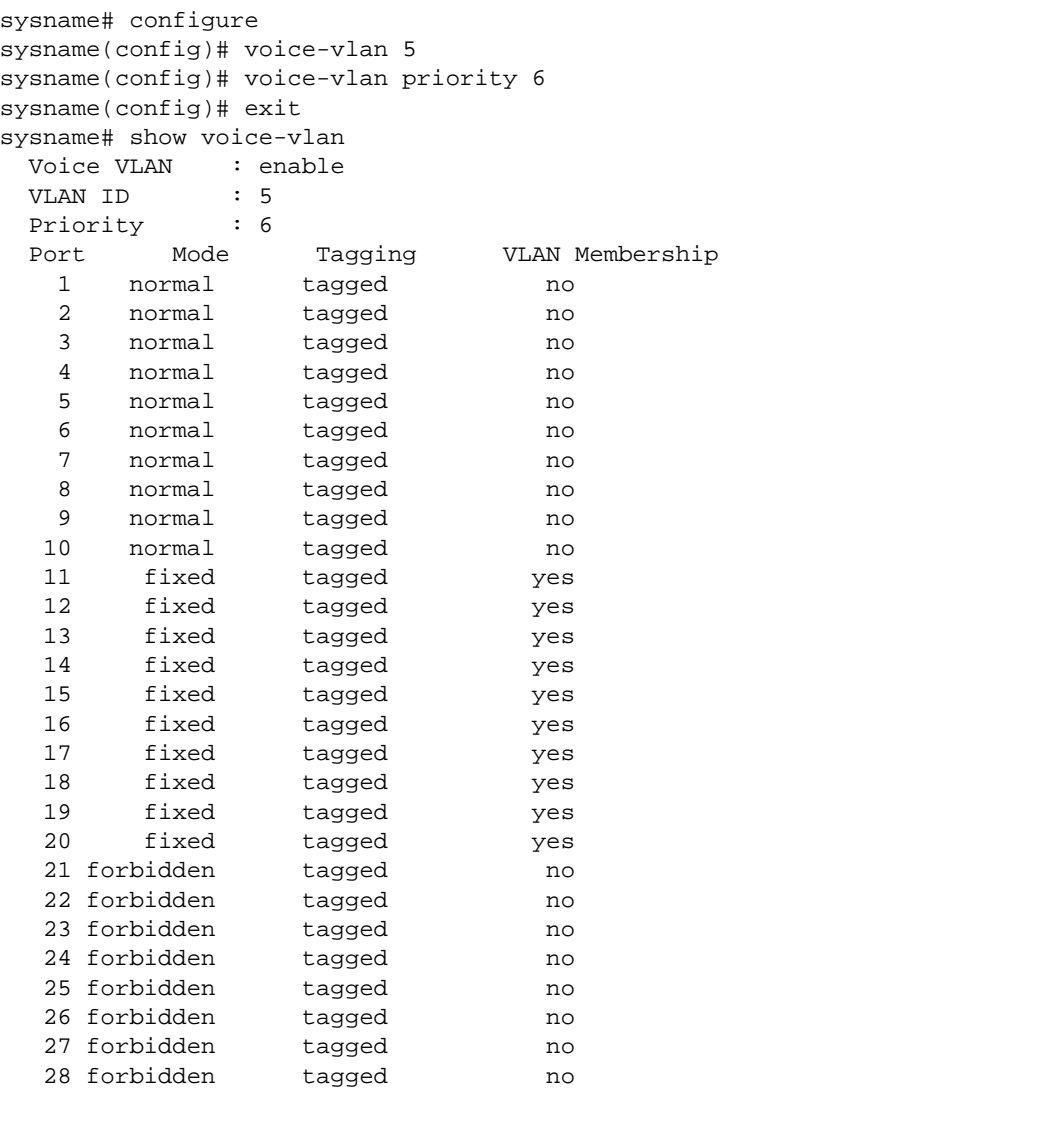

This example sets the VLAN ports for Voice VLAN as seen in the above example. Normal port is 5 to 10, Fixed port is 11 to 20 and forbidden port is 21 to 28. Port numbers can be higher if the Switch model has 48 ports.

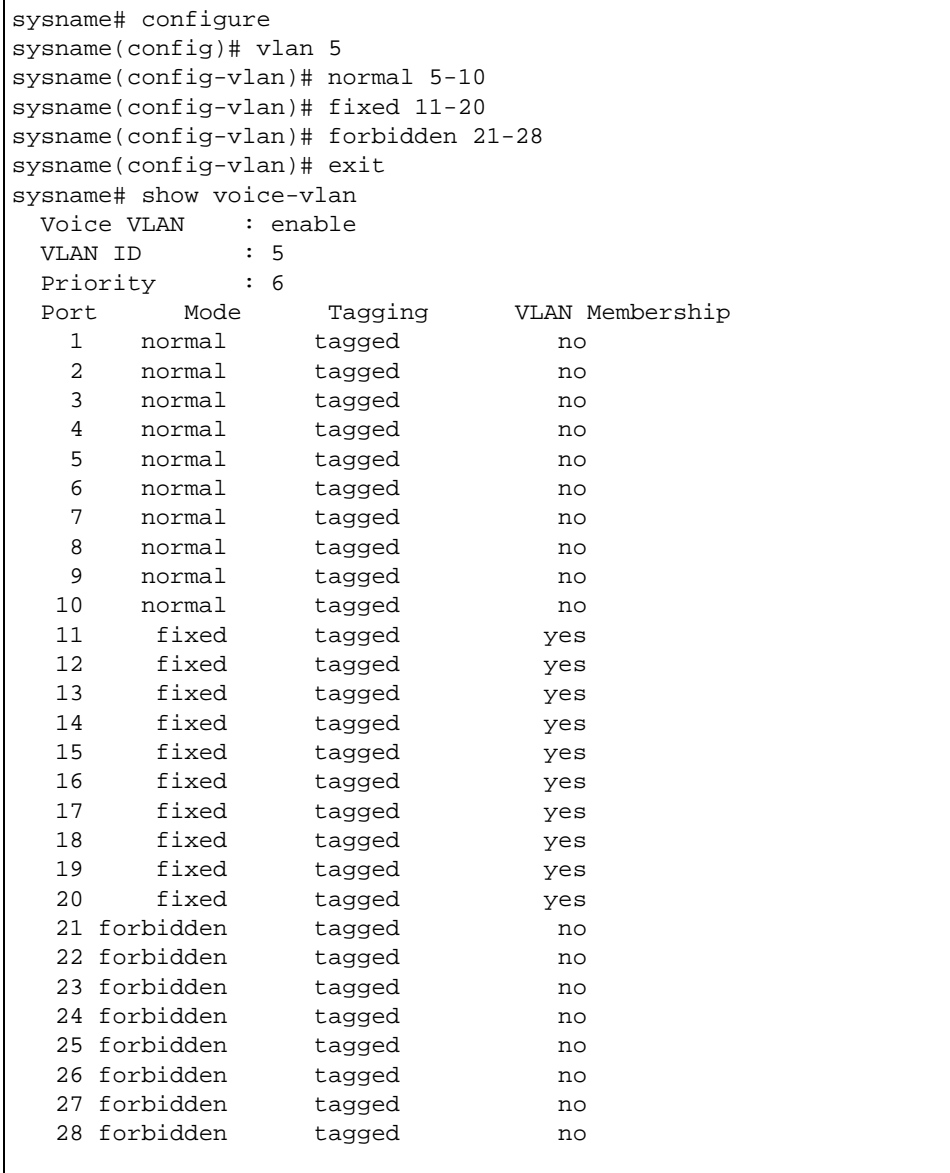

## **CHAPTER 104 VRRP Commands**

#### **104.1 VRRP Overview**

Virtual Router Redundancy Protocol (VRRP) is a protocol that allows you to configure redundant router connections. The protocol reduces downtime in case of a single link failure. Multiple routers are connected and one is elected as the master router. If the master router fails, then one of the backup routers takes over the routing function within a routing domain.

#### **104.2 Command Summary**

The following section lists the commands for this feature.

Table 265 VRRP Command Summary

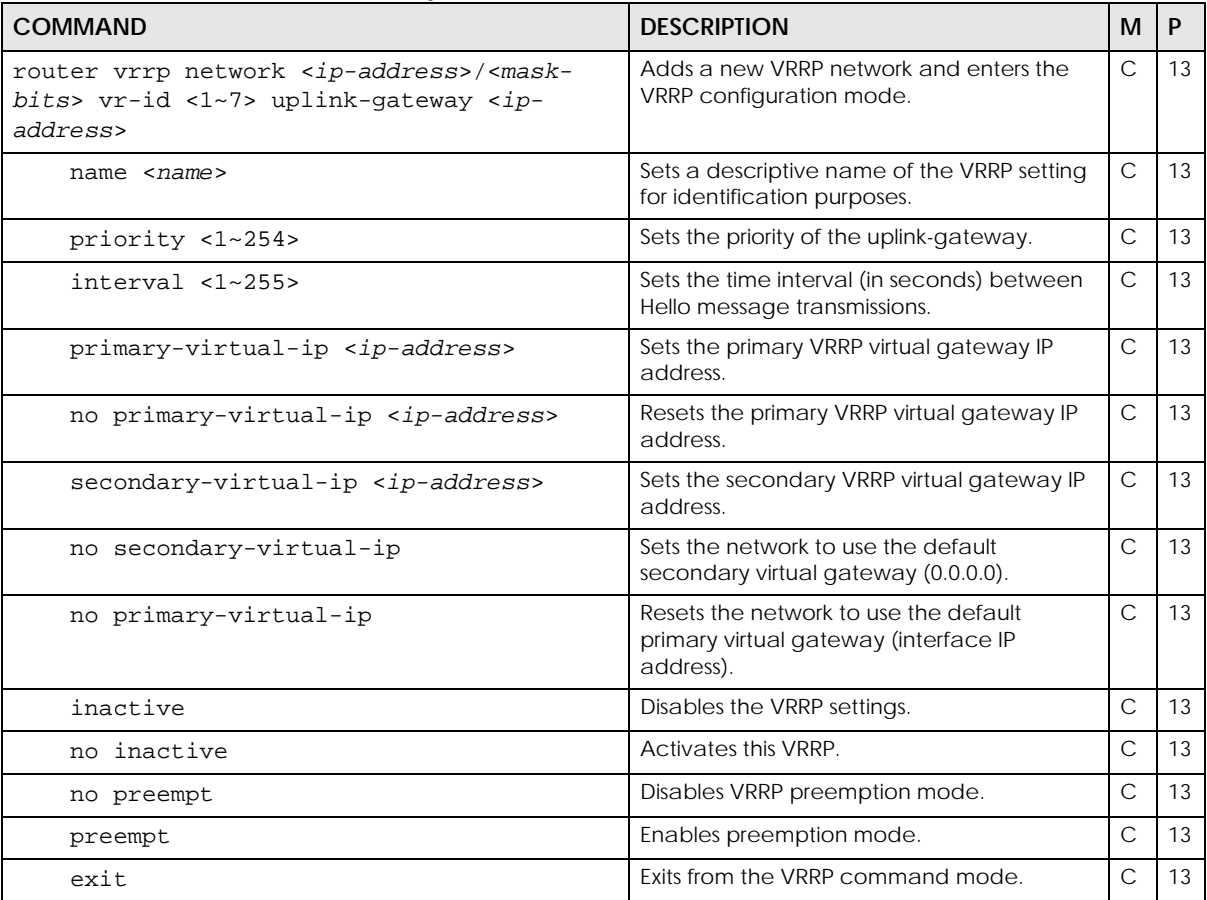

Ethernet Switch CLI Reference Guide

Table 265 VRRP Command Summary (continued)

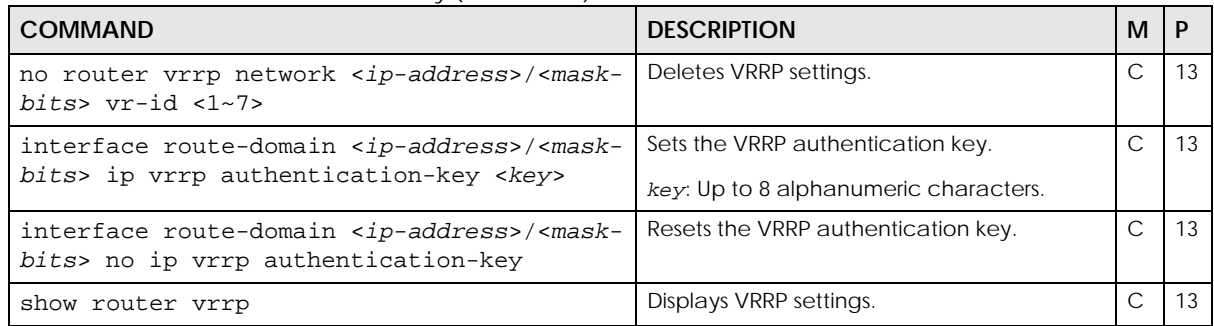

#### **104.3 Command Examples**

The following figure shows a VRRP network example with the switches (**A** and **B**) implementing one virtual router **VR1** to ensure the link between the host **X** and the uplink gateway **G**. Host **X** is configured to use **VR1** (192.168.1.254) as the default gateway. Switch **A** has a higher priority, so it is the master router. Switch **B**, having a lower priority, is the backup router.

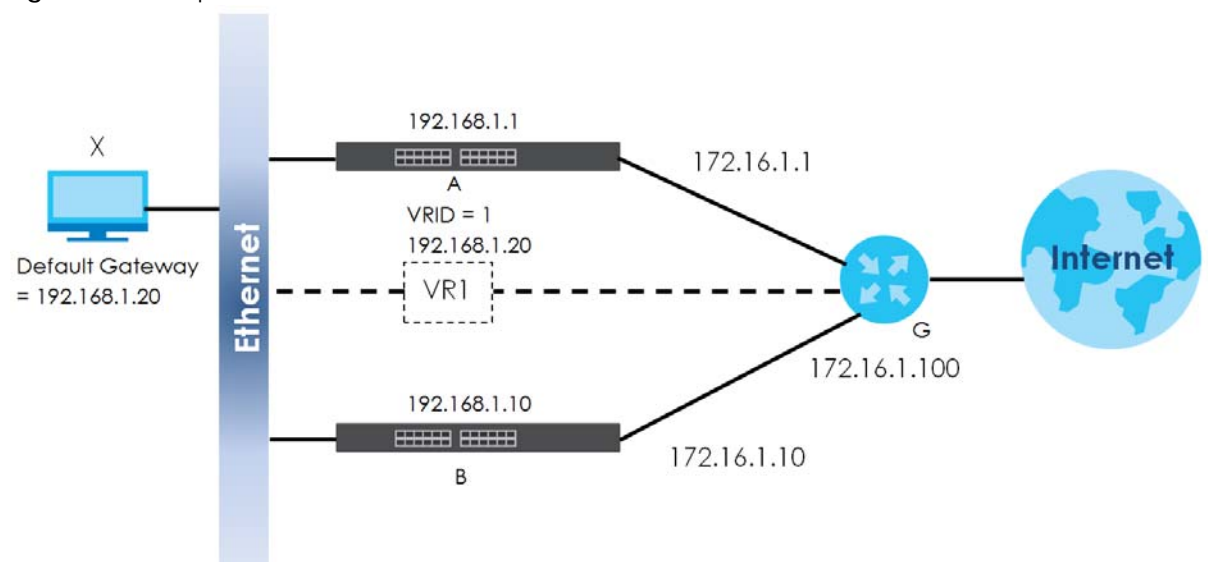

<span id="page-383-0"></span>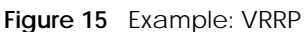

This example shows how to create the IP routing domains and configure the Switch to act as router **A** in the topology shown in [Figure 15 on page 384.](#page-383-0)

```
sysname# config
sysname(config)# vlan 100
sysname(config-vlan)# fixed 1-4
sysname(config-vlan)# untagged 1-4
sysname(config-vlan)# ip address 10.10.1.252 255.255.255.0
sysname(config-vlan)# exit
sysname(config) interface port-channel 1-4
sysname(config-interface)# pvid 100
sysname(config-interface)# exit
sysname(config)# vlan 200
sysname(config-vlan)# fixed 24-28
sysname(config-vlan)# untagged 24-28
sysname(config-vlan)# ip address 172.16.1.1 255.255.255.0
sysname(config-vlan)# exit
sysname(config)# interface port-channel 24-28
sysname(config-interface)# pvid 200
sysname(config-interface)# exit
sysname(config)# router vrrp network 10.10.1.252/24 vr-id 1 uplink-gateway 
172.16.1.200
sysname(config-vrrp)# name VRRP-networkA
sysname(config-vrrp)# priority 200
sysname(config-vrrp)# interval 2
sysname(config-vrrp)# primary-virtual-ip 10.10.1.254
sysname(config-vrrp)# exit
sysname(config)#
```
This example shows how to create the IP routing domains and configure the Switch to act as router **B** in the topology shown in [Figure 15 on page 384.](#page-383-0)

```
sysname# config
sysname(config)# vlan 100
sysname(config-vlan)# fixed 1-4
sysname(config-vlan)# untagged 1-4
sysname(config-vlan)# ip address 10.10.1.253 255.255.255.0
sysname(config-vlan)# exit
sysname(config) interface port-channel 1-4
sysname(config-interface)# pvid 100
sysname(config-interface)# exit
sysname(config)# vlan 200
sysname(config-vlan)# fixed 24-28
sysname(config-vlan)# untagged 24-28
sysname(config-vlan)# ip address 172.16.1.10 255.255.255.0
sysname(config-vlan)# exit
sysname(config)# interface port-channel 24-28
sysname(config-interface)# pvid 200
sysname(config-interface)# exit
sysname(config)# router vrrp network 10.10.1.253/24 vr-id 1 uplink-gateway
172.16.1.200
sysname(config-vrrp)# name VRRP-networkB
sysname(config-vrrp)# interval 2
sysname(config-vrrp)# primary-virtual-ip 10.10.1.254
sysname(config-vrrp)# exit
sysname(config)#
```
# **CHAPTER 105 WoL Relay Commands**

### **105.1 WoL Relay Overview**

Wake On LAN (WoL) is a feature to remotely turn on a device on the LAN network. A device is turned on by receiving a magic packet. To use this feature the remote hardware (for example the network adapter on a computer) must support Wake On LAN using the "Magic Packet" method.

A magic packet is a UDP broadcast packet. The device that you want to turn on is off, so it cannot respond to a TCP packet. Therefore, It has to be a UDP broadcast packet to turn on a device.

Broadcast packets are generally not routed. A magic packet cannot be routed. This prevents DDoS attacks, but also prohibits you from sending magic packets to other devices in different subnets. The Switch's Wake On LAN relay feature allows you to send magic packets to devices across different subnets.

#### **105.2 Command Summary**

The following section lists the commands for this feature.

Table 266 Wol Relay Command Summary

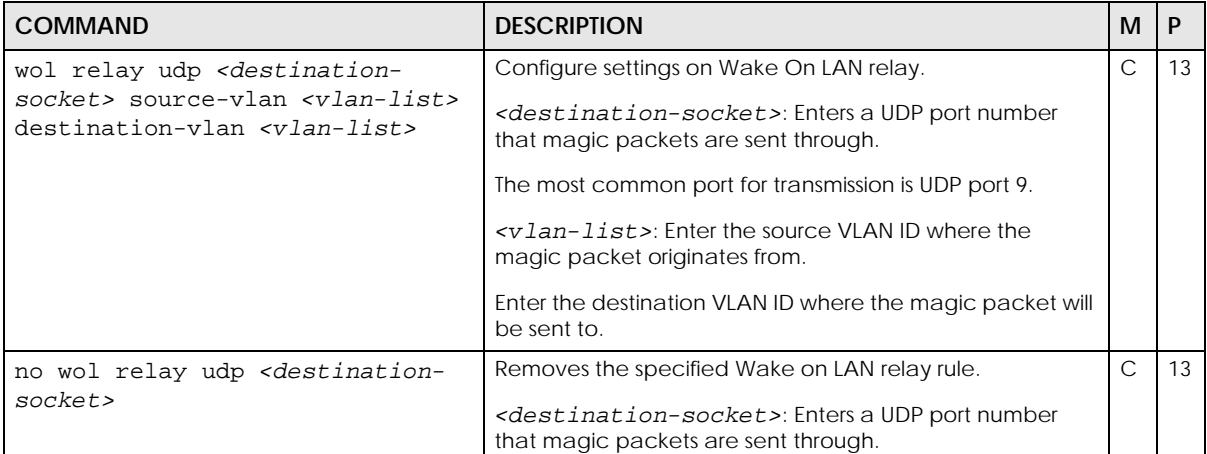

## **CHAPTER 106 ZULD Commands**

#### **106.1 ZULD Overview**

A unidirectional link is a connection where the link is up on both ends, but only one end can receive packets. This may happen if OAM was initially enabled but then disabled, there are mis-configured transmitting or receiving lines or the hardware is malfunctioning. Zyxel Unidirectional Link Detection (ZULD) is a layer-2 protocol that can detect and disable these physical one-way links before they cause loops or communication malfunction.

ZULD must be enabled on the Switch and the ports in order to detect unidirectional links by monitoring OAMPDUs.

- Note: Ports advertise their unidirectional link detection capability using OAMPDUs, so all connected devices must support OAM as well as ZULD.
- Note: OAM must be enabled on other connected devices too. If OAM is not enabled initially, ZULD will not work.

#### **106.2 Command Summary**

The following table describes user-input values available in multiple commands for this feature.

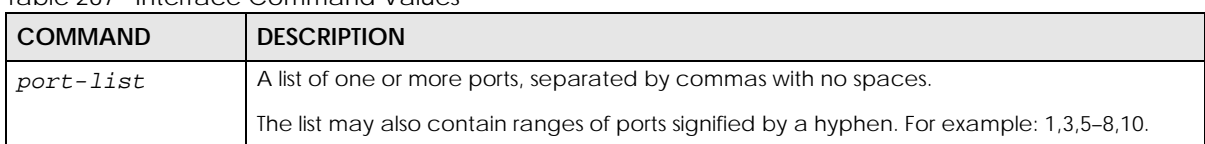

Table 267 Interface Command Values

The following section lists the commands for this feature.

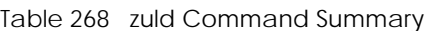

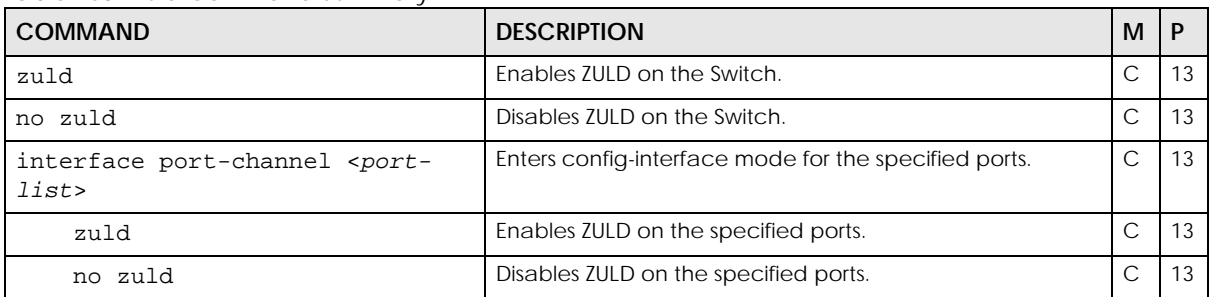

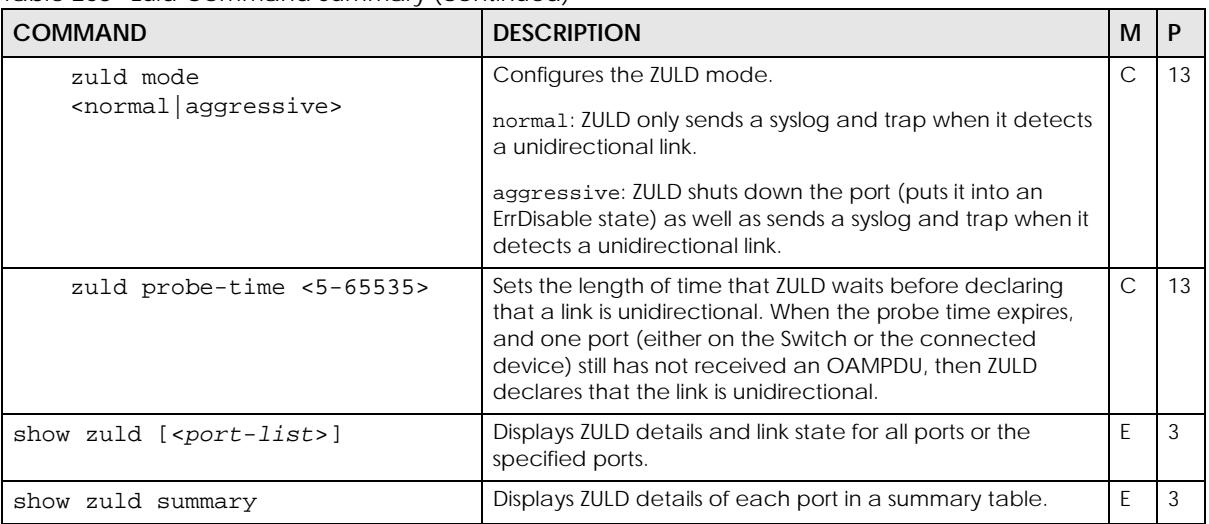

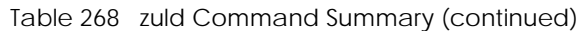

#### **106.3 Command Example**

This example enables Ethernet OAM on the Switch and ports 1 – 3 first, then enables ZULD on the Switch and ports 1 – 3. It also sets a ZULD mode and displays the configuration details.

```
sysname# configure
sysname(config)# ethernet oam
sysname(config)# interface port-channel 1-3
sysname(config-interface)# ethernet oam
sysname(config-interface)# exit
sysname(config)# zuld
sysname(config)# interface port-channel 1-3
sysname(config-interface)# zuld
sysname(config-interface)# zuld mode aggressive
sysname(config-interface)# exit
sysname(config)# exit
sysname# show zuld 1-3
  Port 1
    Active : Yes
   Mode : Aggressive
   Probe Time : -
    Link State : Linkdown
  Port 2
    Active : Yes
   Mode : Aggressive
   Probe Time : -
   Link State : Linkdown
  Port 3
    Active : Yes
   Mode : Aggressive
   Probe Time : -
    Link State : Linkdown
sysname#
```
### **CHAPTER 107 Miscellaneous Commands**

#### **107.1 Command Summary**

Use these commands to configure or perform miscellaneous features on the Switch.

The following table describes user-input values available in multiple commands for this feature.

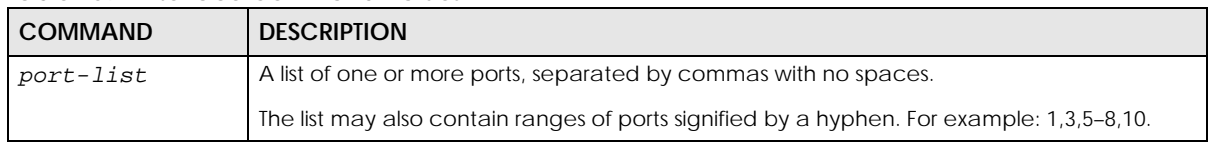

Table 269 Interface Command Values

The following section lists the commands for this feature.

| <b>COMMAND</b>  | <b>DESCRIPTION</b>                                                                                                    | м            |          |
|-----------------|----------------------------------------------------------------------------------------------------|--------------|----------|
| enable          | Changes the session's privilege level to 14 and puts the session<br>in enable mode (if necessary). The user has to provide the<br>enable password. See Section 3.2.3.1 on page 18.                                                                   | E            | $\Omega$ |
| enable $<0-14>$ | Raises the session's privilege level to the specified level and<br>puts the session in enable mode if the specified level is 13 or 14.<br>The user has to provide the password for the specified privilege<br>level. See Section 3.2.3.2 on page 19. | E            | $\Omega$ |
| disable         | Changes the session's priority level to 0 and changes the mode<br>to user mode. See Section 3.2.3.3 on page 19.                                                                                                    | E            | 13       |
| configure       | Changes the mode to config mode.                                                                                                    | E            | 13       |
| exit            | Returns to the previous mode.                                                                                                    | $\mathsf{C}$ | 13       |
| logout          | Logs out of the CLI.                                                                                                    | E            |          |

Table 270 Command Summary: Changing Modes or Privileges

Table 271 Command Summary: Additional Enable Mode

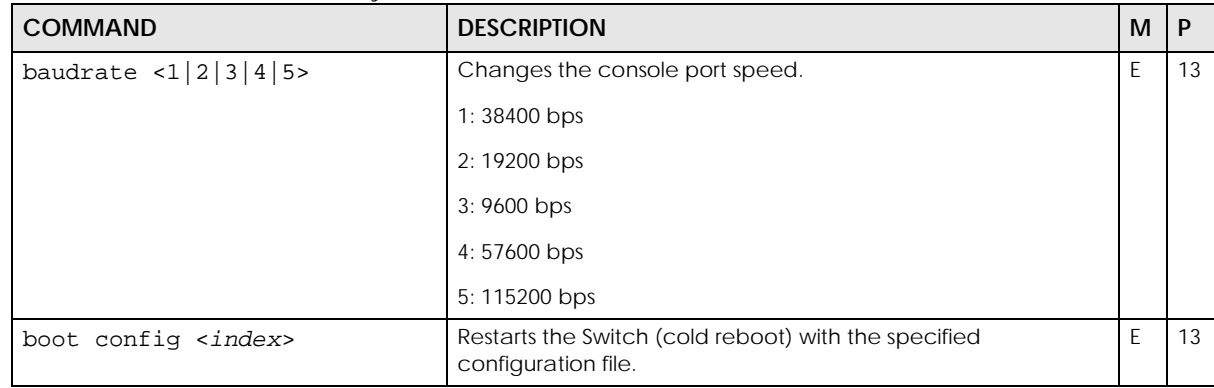

| <b>COMMAND</b>                                | <b>DESCRIPTION</b>                                                                                                    | M                                          | P        |
|-----------------------------------------------|----------------------------------------------------------------------------------------------------|--------------------------------------------|----------|
| boot image $< 1   2$                          | The Switch supports dual firmware images, ras-0 and ras-1. Run<br>this command, where <index> is 1 (ras-0) or 2 (ras-1) to specify<br/>which image is updated when firmware is loaded using the<br/>Web Configurator and to specify which image is loaded when<br/>the Switch starts up.</index> | E                                          | 13       |
| cable-diagnostics <port-<br>lists</port-<br>  | Performs a physical wire-pair test of the Ethernet connections<br>on the specified ports.                                                                                                    | E                                          | 13       |
| ping <ip host-name=""  =""> [vlan</ip>        | Sends Ping packets to the specified Ethernet device.                                                                                                    | E                                          | $\Omega$ |
| $\{vlan - id\}$ [size $0-1472$ ] [-<br>t ]    | vlan-id: Specifies the VLAN ID to which the Ethernet device<br>belongs.                                                                                                    |                                            |          |
|                                               | size <0-1472>: Specifies the size of the Ping packet.                                                                                                    |                                            |          |
|                                               | -t: Sends Ping packets to the Ethernet device indefinitely. Press<br>[CTRL]+C to terminate the Ping process.                                                                                                    |                                            |          |
| ping help                                     | Provides more information about the specified command.                                                                                                    | E                                          | $\Omega$ |
| reload config $[1 2]$                         | Restarts the system (warm reboot) with the specified<br>configuration file.                                                                                                    | E                                          | 13       |
|                                               | 1: config-1                                                                                                    |                                            |          |
|                                               | 2: config-2                                                                                                    |                                            |          |
| reset slot <slot-list></slot-list>            | Restarts the card in the selected slot. The card restarts using the<br>last-saved configuration. Any unsaved changes are lost.                                                                                                    | E                                          | 13       |
| show alarm-status                             | Displays alarm status.                                                                                                    | E                                          | $\Omega$ |
| show cpu-utilization                          | Displays the CPU utilization statistics on the Switch.                                                                                                    | E                                          | 0        |
| show cpu-utilization process                  | Displays the CPU and memory usage of each process.                                                                                                    | E                                          | $\Omega$ |
| show except-smac                              | Displays whether the Switch is to drop the packets with an all-<br>zero source MAC address (00:00:00:00:00:00).                                                                                                    | E                                          | 13       |
| show interfaces status                        | Displays the summary status of interfaces for all ports on the<br>Switch.                                                                                                    | E                                          | 3        |
| show interfaces transceiver<br>$<$ port-list> | Displays real-time SFP (Small Form Factor Pluggable) transceiver<br>information and operating parameters on specified SFP ports.<br>The parameters include, for example, module temperature,<br>module voltage, transmitting and receiving power.                                                | E                                          | 3        |
| show memory                                   | Displays the memory utilization statistics on the Switch.                                                                                                    | E                                          | 3        |
| show power-source-status                      | Displays the status of each power module in the system.                                                                                                    | Ε                                          | 0        |
| show rootguard                                | Displays STP mode and root quard information.                                                                                                    | E                                          | 3        |
| show sfp <port-list></port-list>              | Displays real-time SFP (Small Form Factor Pluggable) transceiver<br>operating parameters on specified SFP ports. The parameters<br>include, for example, module temperature, module voltage,<br>transmitting and receiving power.                                                                | E                                          | 3        |
| show slot                                     | Displays general status information about each slot.                                                                                                    | $\mathsf{E}% _{0}\left( \mathsf{E}\right)$ | 13       |
| show slot config                              | Displays what type of card is installed in each slot and its<br>current operational status.                                                                                                    | E                                          | 13       |
| show slot config <slot-list></slot-list>      | Displays detailed information about the specified slots.                                                                                                    | E                                          | 13       |
| show system-information                       | Displays general system information.                                                                                                    | E                                          | 0        |
| show version [flash]                          | Display the version of the currently running firmware on the<br>Switch. Optionally, display the versions of the currently installed<br>firmware images on the flash memory.                                                                                                    | E                                          | 0        |

Table 271 Command Summary: Additional Enable Mode (continued)

| <b>COMMAND</b>                                | <b>DESCRIPTION</b>                                                                                                    | м |  |
|-----------------------------------------------|----------------------------------------------------------------------------------------------------|---|--|
| telnet ipv4_address                           | Connects to a specified host using Telnet.                                                                                                    |   |  |
| test interface port-channel<br>$<$ port-list> | Performs an internal loopback test on the specified ports. The<br>test returns Passed! Or Failed!.                                                |   |  |
| write memory [ <index>]</index>               | Saves current configuration in volatile memory to the<br>configuration file the Switch is currently using or the specified<br>configuration file. |   |  |

Table 271 Command Summary: Additional Enable Mode (continued)

#### Table 272 Command Summary: Additional Configure Mode

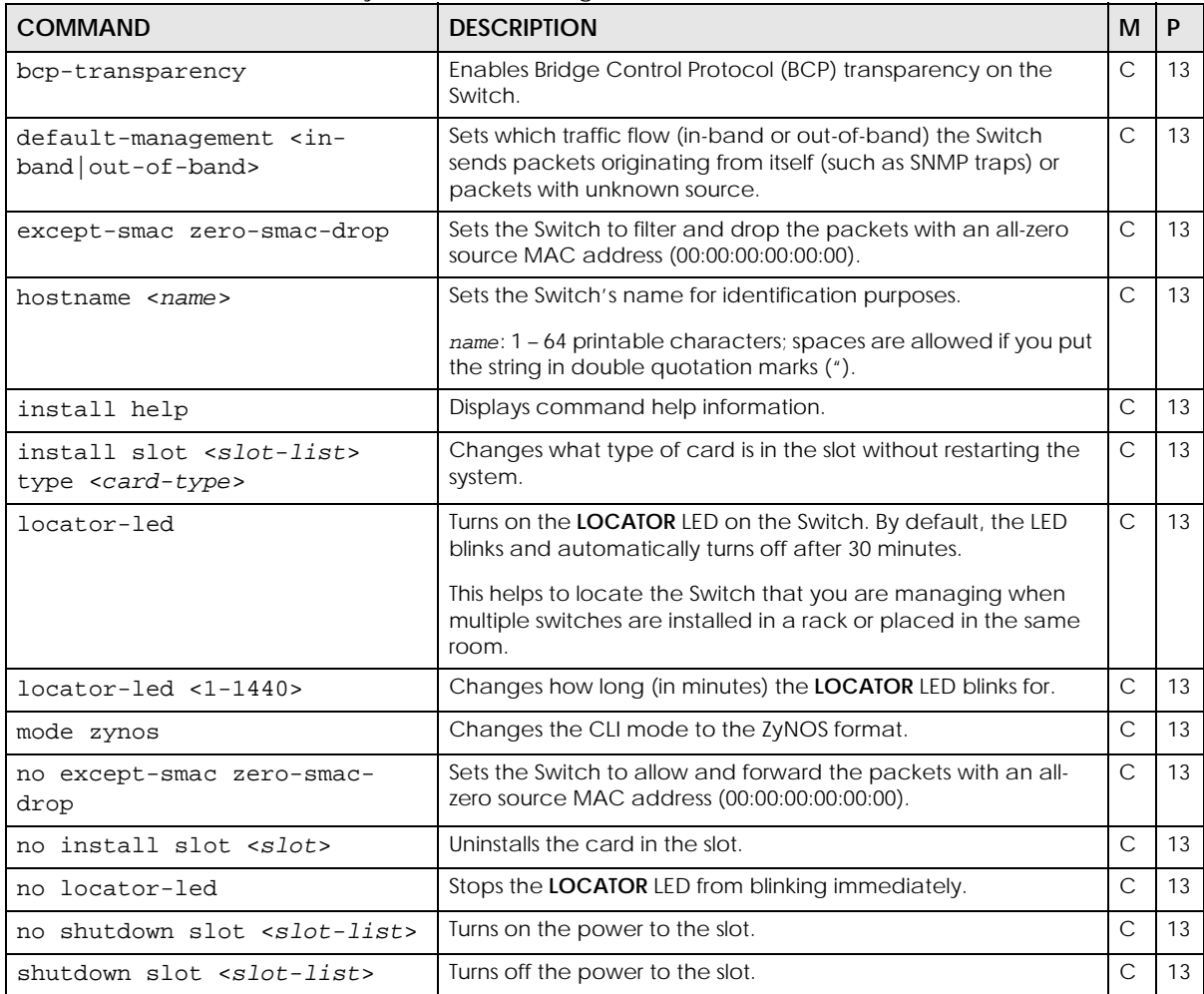

| <b>COMMAND</b>                         | <b>DESCRIPTION</b>                                                                                                    | м  | P  |
|----------------------------------------|----------------------------------------------------------------------------------------------------|----|----|
| transceiver-ddm timer <1 -<br>4294967> | Sets the duration of the digital diagnostic monitoring (DDM)<br>timer.                                                                                                    | C  | 13 |
|                                        | This defines how often (in milliseconds) the Switch sends the<br>digital diagnostic monitoring (DDM) information through the<br>installed transceivers.                                                                                                    |    |    |
| reset sfp <port-list></port-list>      | Restarts the specified SFP ports.                                                                                                    | E. | 13 |
|                                        | This Fiber Module Rescue function allows you to restart a fiber<br>SFP transceiver that is in error state without having to remove<br>and reinsert the transceiver. The Switch stops then re-supplies<br>power on the specified SFP ports to restart it. Use the command<br>when your SFP port encounters connection errors. After<br>restarting an SFP port, use the show interface <port-list><br/>command to check the port status. You can also check the<br/>port LED on the Switch panel or port status on the Web<br/>Configurator to see if the connection has recovered.<br/>Note: Make sure the transceiver is correctly inserted into<br/>the SFP port.</port-list> |    |    |
|                                        | Note: Not all models support this command. See Section<br>1.3 on page 12 for the supported model list.                                                                                                    |    |    |

Table 272 Command Summary: Additional Configure Mode (continued)

### **107.2 Command Examples**

This example checks the cable pairs on ports 1 and 4.

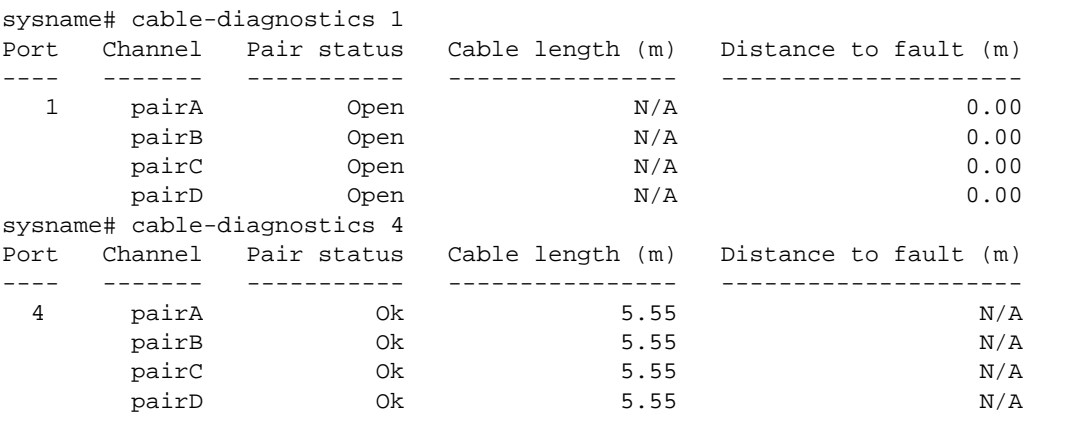

The following table describes the labels in this screen.

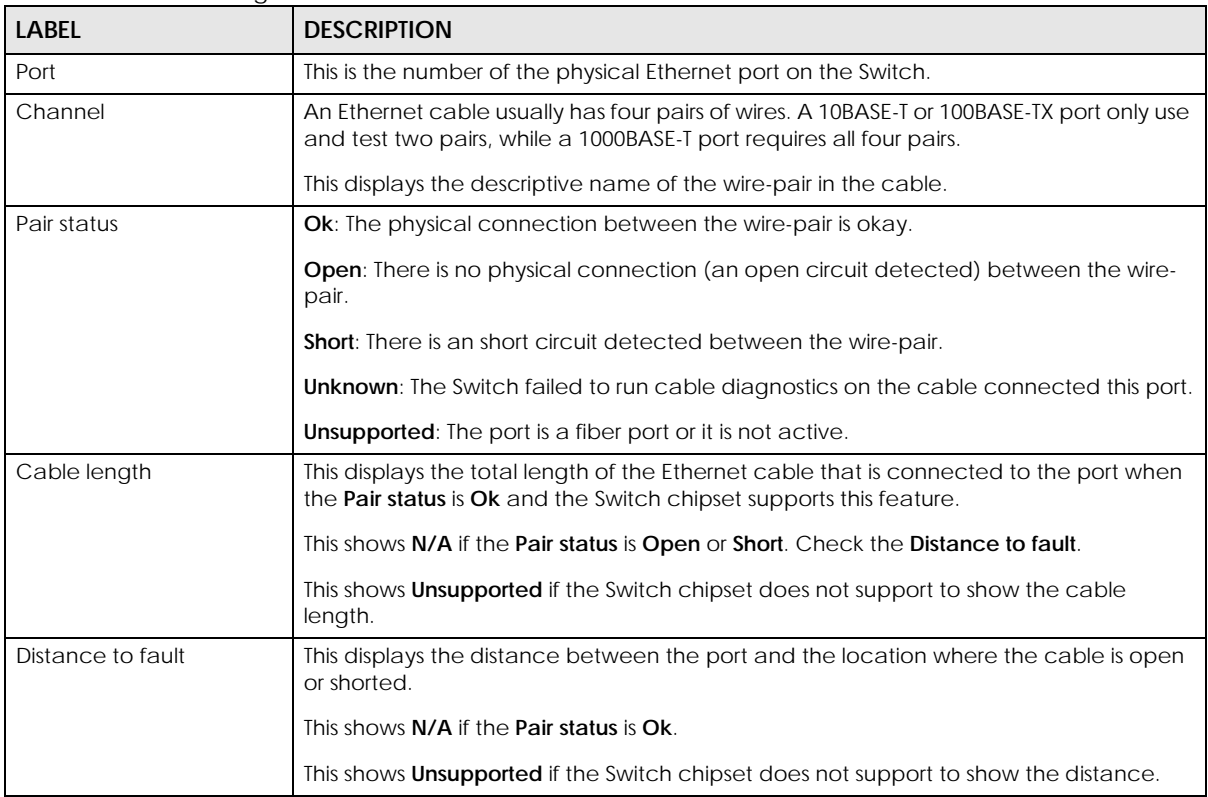

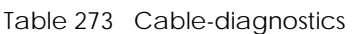

This example sends Ping requests to an Ethernet device with IP address 172.16.37.254.

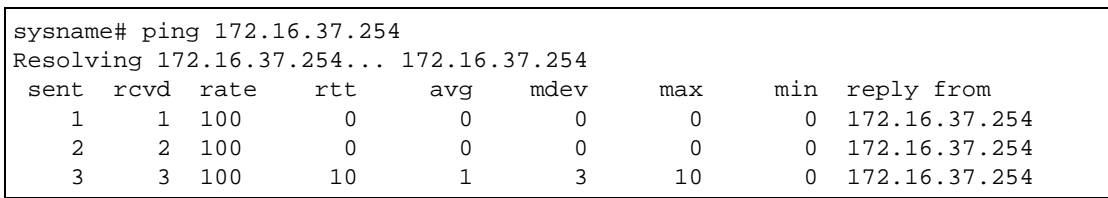

The following table describes the labels in this screen.

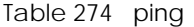

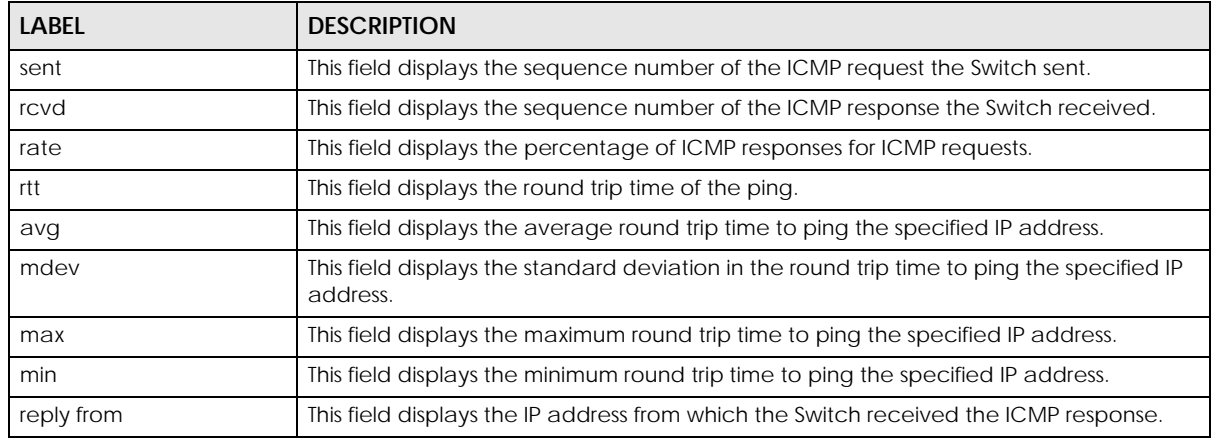

Ethernet Switch CLI Reference Guide

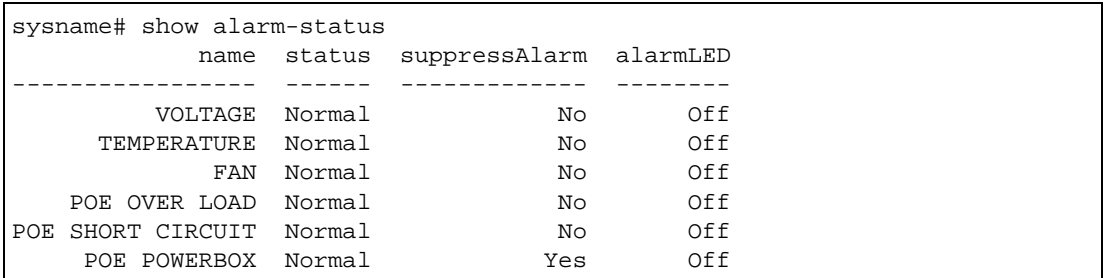

This example shows the current status of the various alarms in the Switch.

The following table describes the labels in this screen.

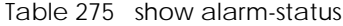

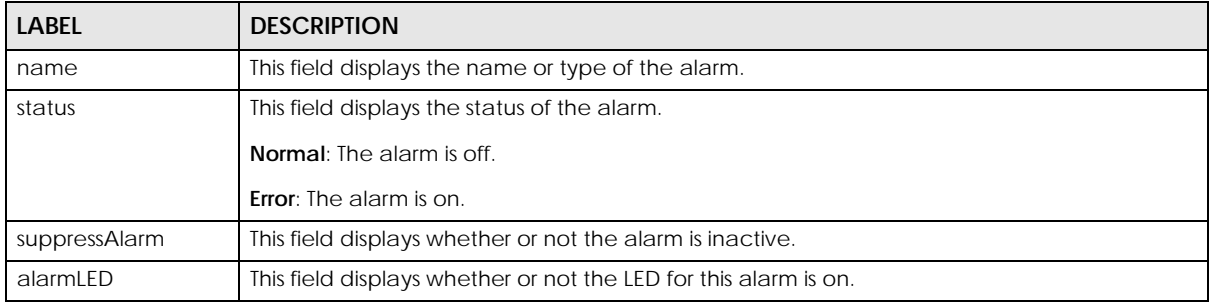

This example shows the current and recent CPU utilization.

```
sysname# show cpu-utilization
  CPU usage status:
   baseline 1715384 ticks
   sec ticks util sec ticks util sec ticks util sec ticks util
       --- ------- ------ --- ------- ------ --- ------- ------ --- ------- 
    0 657543 61.67 1 255118 85.13 2 394329 77.01 3 620008 63.85
    4 195580 88.60 5 791000 53.89 6 137625 91.98 7 508456 70.36
  --------------------------------- SNIP ---------------------------------
```
The following table describes the labels in this screen.

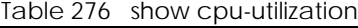

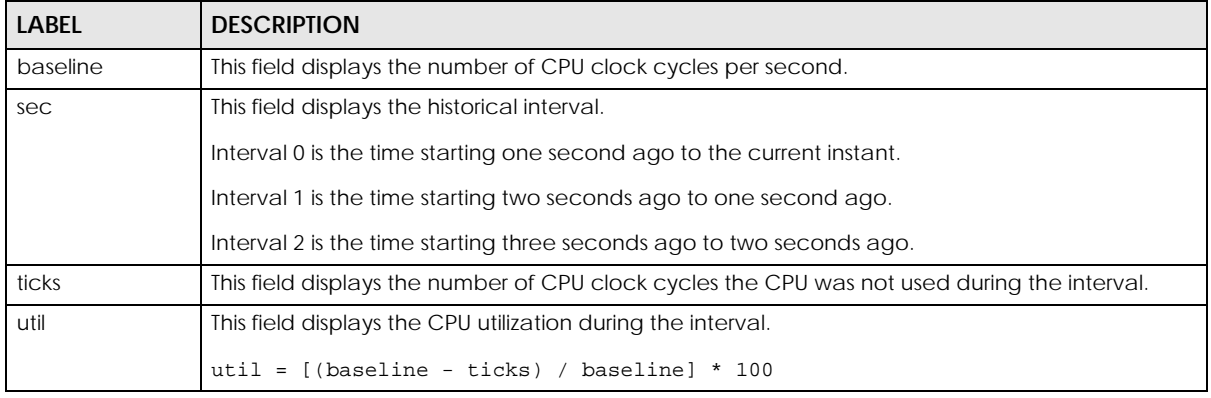

This example displays multicast VLAN configuration on the Switch.

```
sysname> show multicast vlan
  Multicast Vlan Status
  Index VID Type
   ----- ---- ----------
      1 123 MVR
```
The following table describes the labels in this screen.

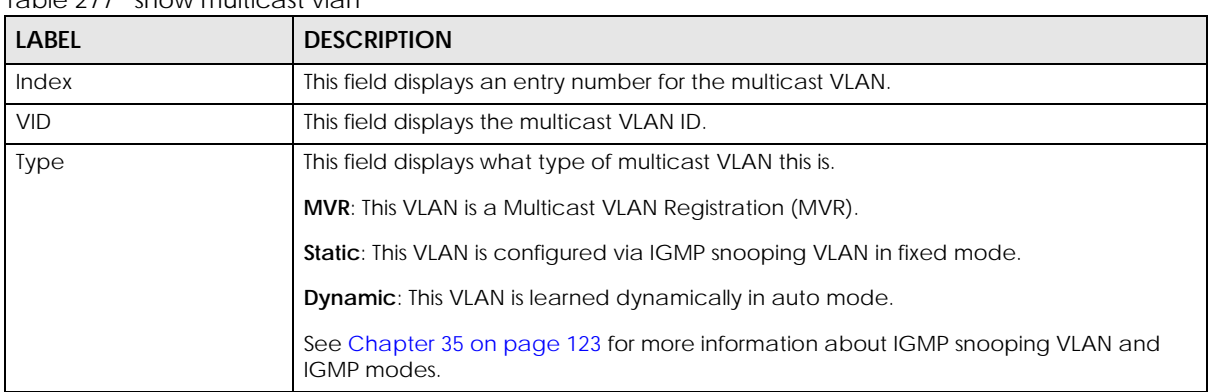

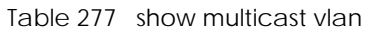

This example shows general system information of the Switch.

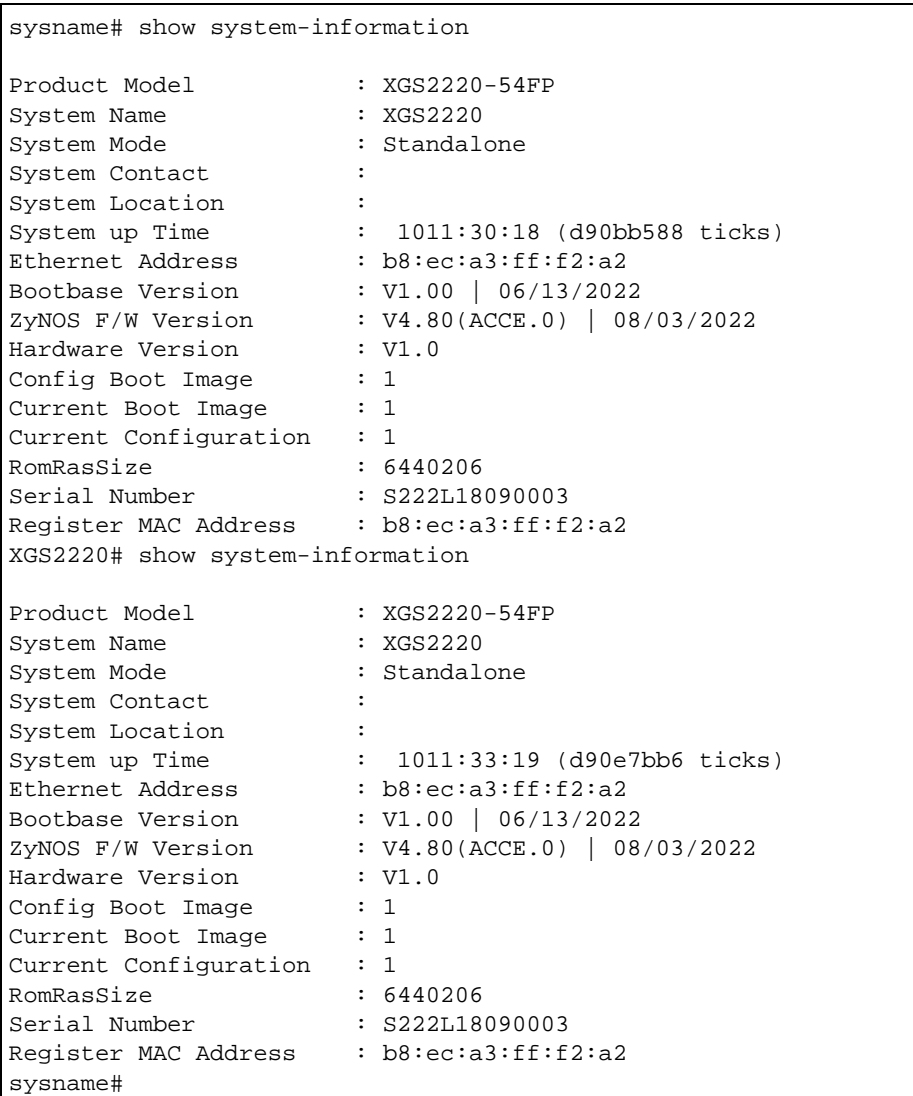

The following table describes the labels in this screen.

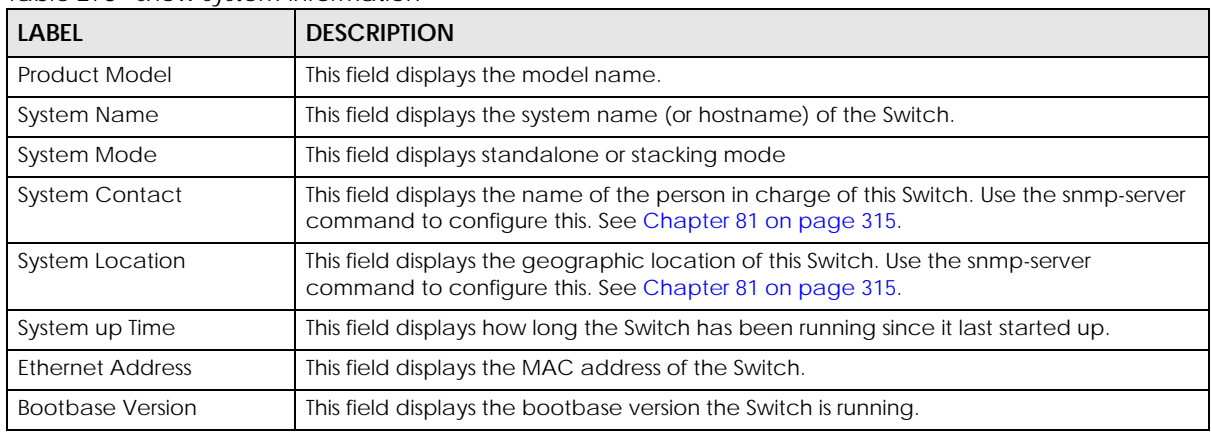

Table 278 show system-information
| <b>LABEL</b>         | <b>DESCRIPTION</b>                                                                                                    |
|----------------------|----------------------------------------------------------------------------------------------------|
| ZyNOS F/W Version    | This field displays the firmware version the Switch is running.                                                                                                    |
| Hardware Version     | This field displays the hardware version number of the Switch. The integer is the<br>generation number of the Switch series, and the decimal is the version of the hardware<br>change. For example, V1.0 is a hardware version for the Switch where 1 identifies the<br>first generation of the Switch series, and .0 is the first hardware change. |
| Config Boot Image    | This field displays whether the Switch is configured to run firmware 1 or 2 when it next<br>starts.                                                                                                    |
| Current Boot Image   | This field displays whether the Switch is running firmware 1 or 2.                                                                                                    |
| Config Boot Image    | This field displays which firmware image (1 or 2) is loaded when the Switch starts up.                                                                                                    |
| Current Boot Image   | This field displays the firmware image (1 or 2) the Switch is currently using.                                                                                                    |
| RomRasSize           | This field displays how much ROM is used.                                                                                                    |
| Service Status       | This field displays the service name (Advance Routing for example) if a service license is<br>enabled at myZyxel or <b>Not Licensed</b> if the service license is not enabled. It also shows<br>the amount of time that remains if you enabled a trial license (Advance Routing   Trial<br>30 $day(s)$ 0 hour(s) for example).                      |
|                      | This field is available when you can enable service licenses and manage subscription<br>services for your Switch.                                                                                                    |
| Serial Number        | This field displays the serial number of this Switch. The serial number is used for device<br>tracking and control.                                                                                                    |
| Register MAC address | This field displays the MAC address of the Switch that you must use to register at<br>myZyxel.com or the NCC (Nebula Control Center).                                                                                                    |

Table 278 show system-information (continued)

This example displays run-time SFP (Small Form Factor Pluggable) parameters on ports 9 (the first SFP port 0, with an SFP transceiver installed) and 10 (the second SFP port 1, no SFP transceiver installed) on the Switch. You can also see the alarm and warning thresholds for temperature, voltage, transmission bias, transmission and receiving power as shown.

```
sysname# show sfp 9-10
SFP : 0
Part Number : SFP-SX-DDM
Series Number : S081113001132
Revision : V1.0
Transceiver : 1000BASE-SX
Temperature(C) Alarm(80.00 ~ 0.00), Warning(75.00 ~ 5.00), Current(38.00)
Voltage(V) Alarm(3.50 ~ 3.10), Warning(3.45 ~ 3.15), Current(3.37)
Tx Bias(mA) Alarm(100.05 ~ 1.00), Warning(90.04 ~ 2.00), Current(5.25)
Tx Power(dBm) Alarm(-2.99 ~ -8.98), Warning(-3.49 ~ -8.48), Current(-6.05)
Rx Power(dBm) Alarm(-2.99 ~ -18.01), Warning(-3.49 ~ -17.39), Current(-4.24)
SFP : 1
Not Available
```
This example displays run-time SFP (Small Form Factor Pluggable) parameters on port 21 on the Switch. You can also see the alarm and warning thresholds for temperature, voltage, transmission bias, transmission and receiving power as shown.

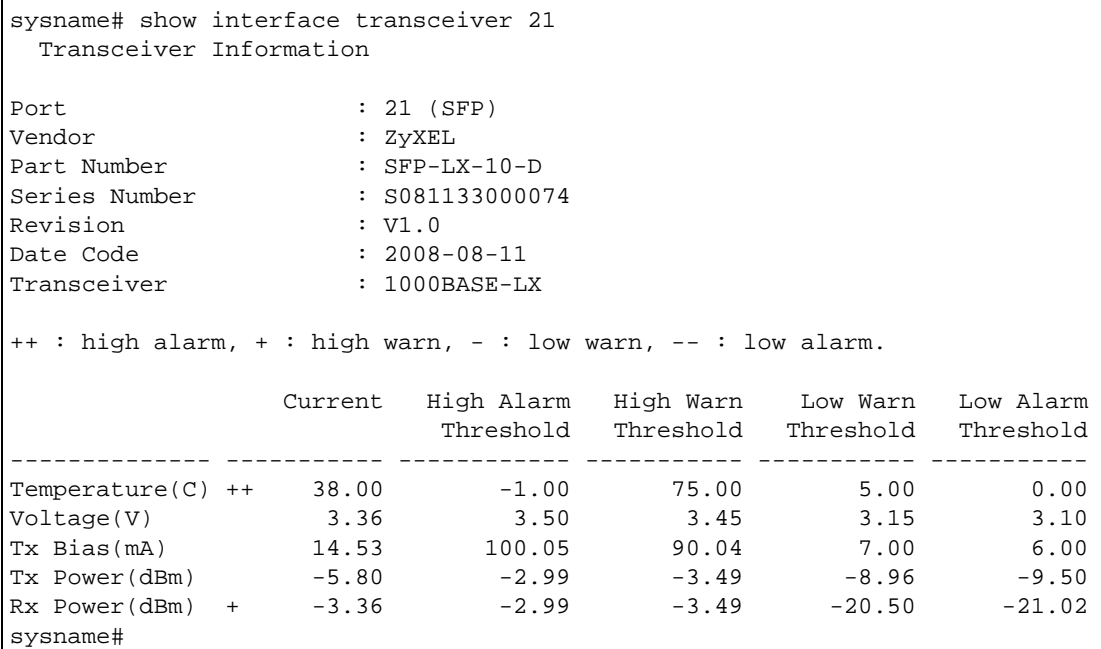

This example displays the firmware version the Switch is currently using.

```
sysname# show version
  Current ZyNOS version : V4.80(ACCE.0) | 08/03/2022
  Image 1 ZyNOS version : V4.80(ACCE.0) | 08/03/2022
  Image 2 ZyNOS version : V4.80(ACCE.0) | 08/03/2022
```
This example displays the firmware versions of the dual firmware images.

```
sysname# show version flash
  Flash 1 ZyNOS version : V4.80(ACCE.0) | 08/03/2022
  Flash 2 ZyNOS version : V4.80(ACCE.0) | 08/03/2022
```
This example runs an internal loopback test on ports 3 – 6.

```
sysname# test interface port-channel 3-6
Testing internal loopback on port 3 :Passed!
  Ethernet Port 3 Test ok.
Testing internal loopback on port 4 :Passed!
  Ethernet Port 4 Test ok.
Testing internal loopback on port 5 :Passed!
  Ethernet Port 5 Test ok.
Testing internal loopback on port 6 :Passed!
  Ethernet Port 6 Test ok.
```
This example displays route information to an Ethernet device with IP address 192.168.1.100.

```
sysname> traceroute 192.168.1.100
traceroute to 192.168.1.100, 30 hops max, 40 byte packet
  1:192.168.1.100 (10 ms) (10 ms) (0 ms)
traceroute done:
sysname>
```
## **PART VII Appendices and Index of Commands**

[Index of Commands \(401\)](#page-400-0)

[Default Values \(431\)](#page-430-0)

## <span id="page-400-0"></span>**Index of Commands**

## **Use of undocumented commands or misconfiguration can damage the unit and possibly render it unusable.**

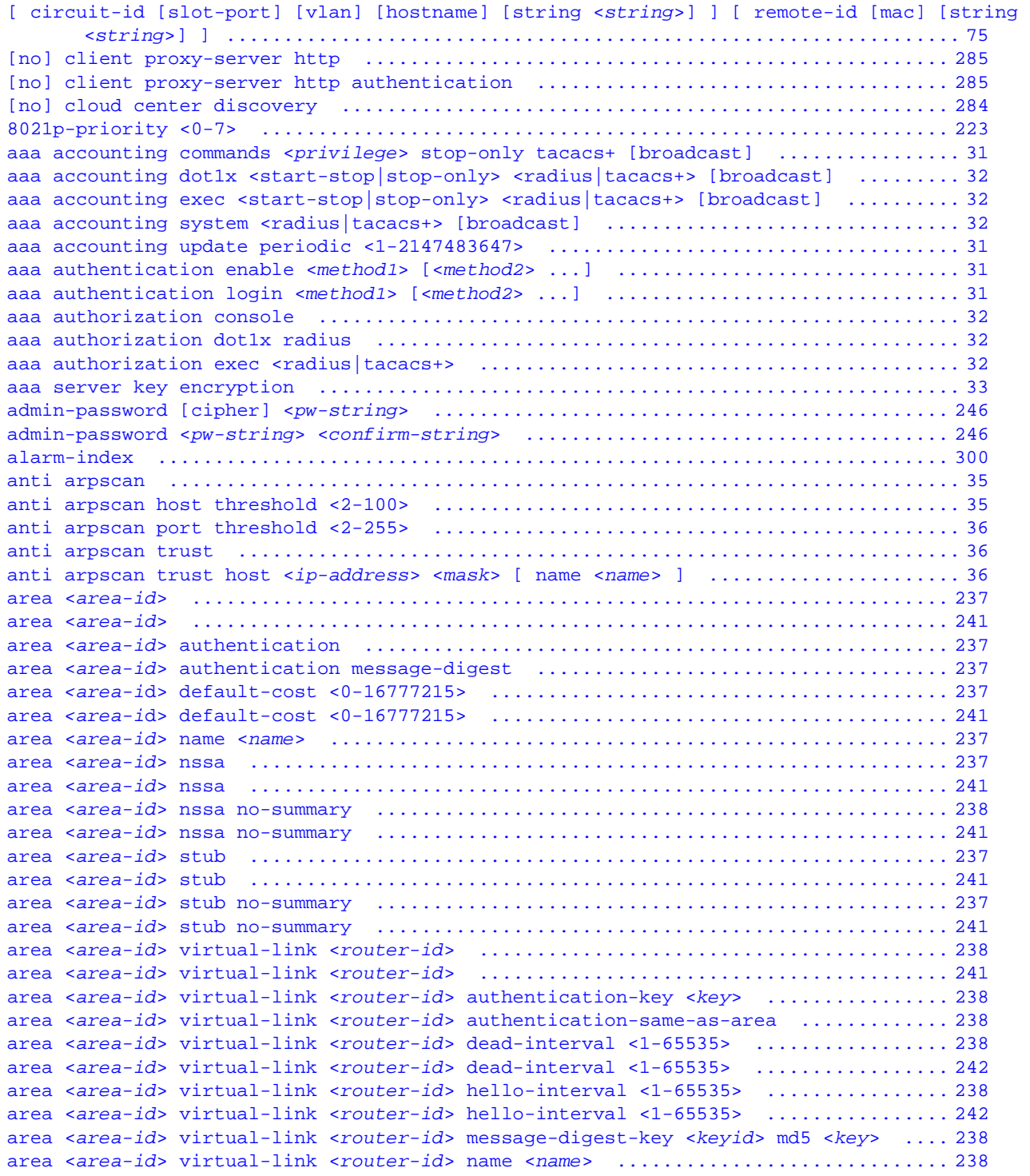

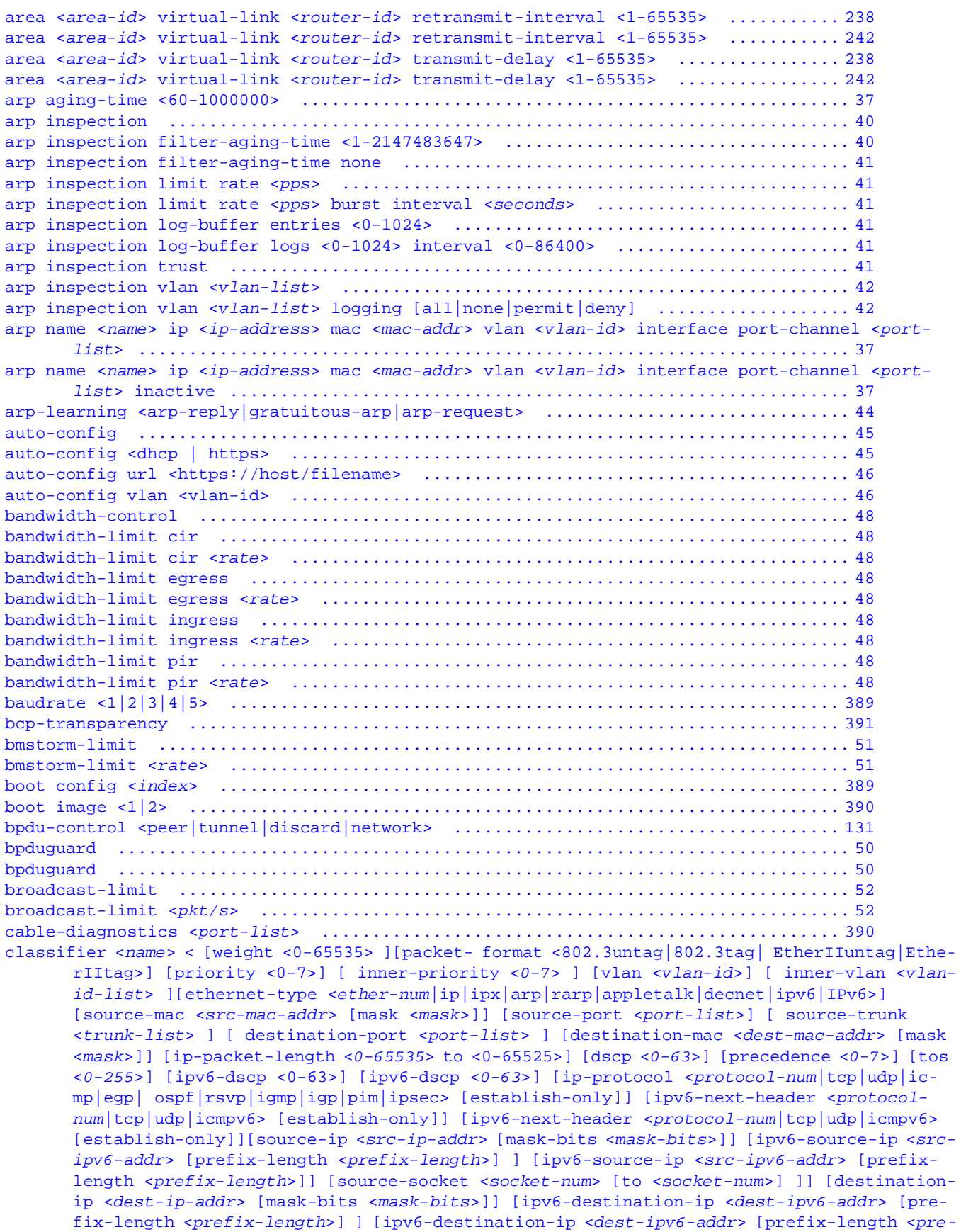

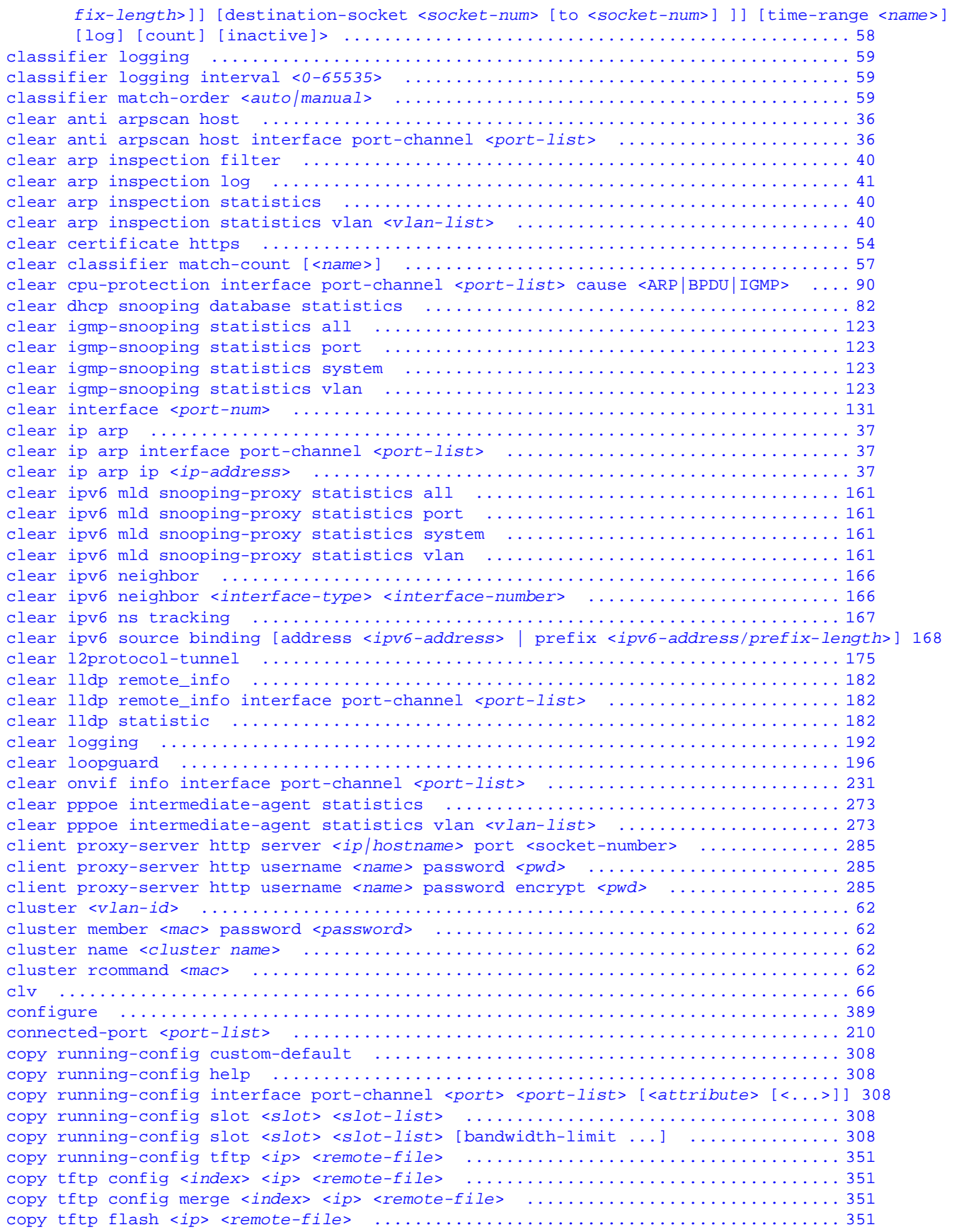

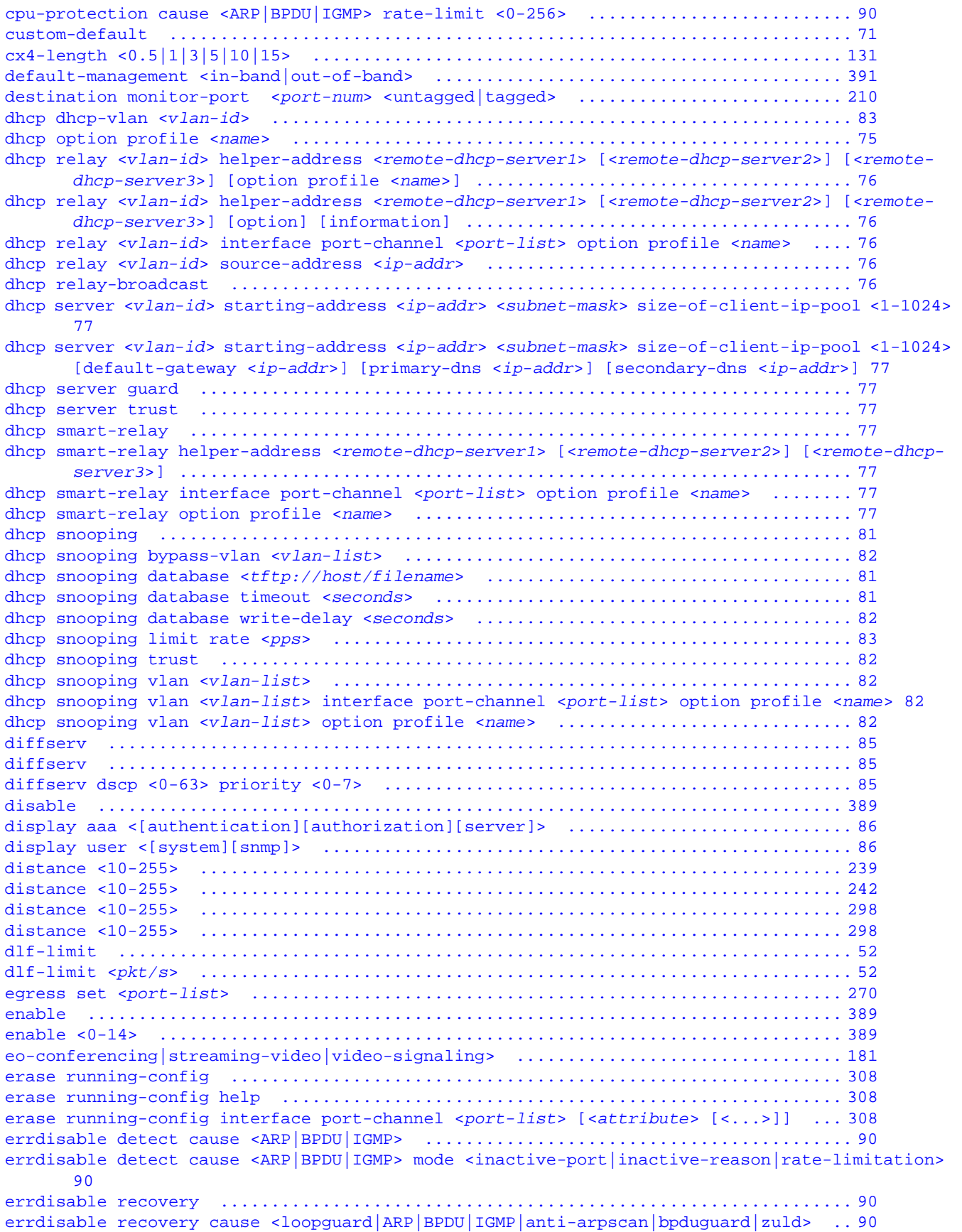

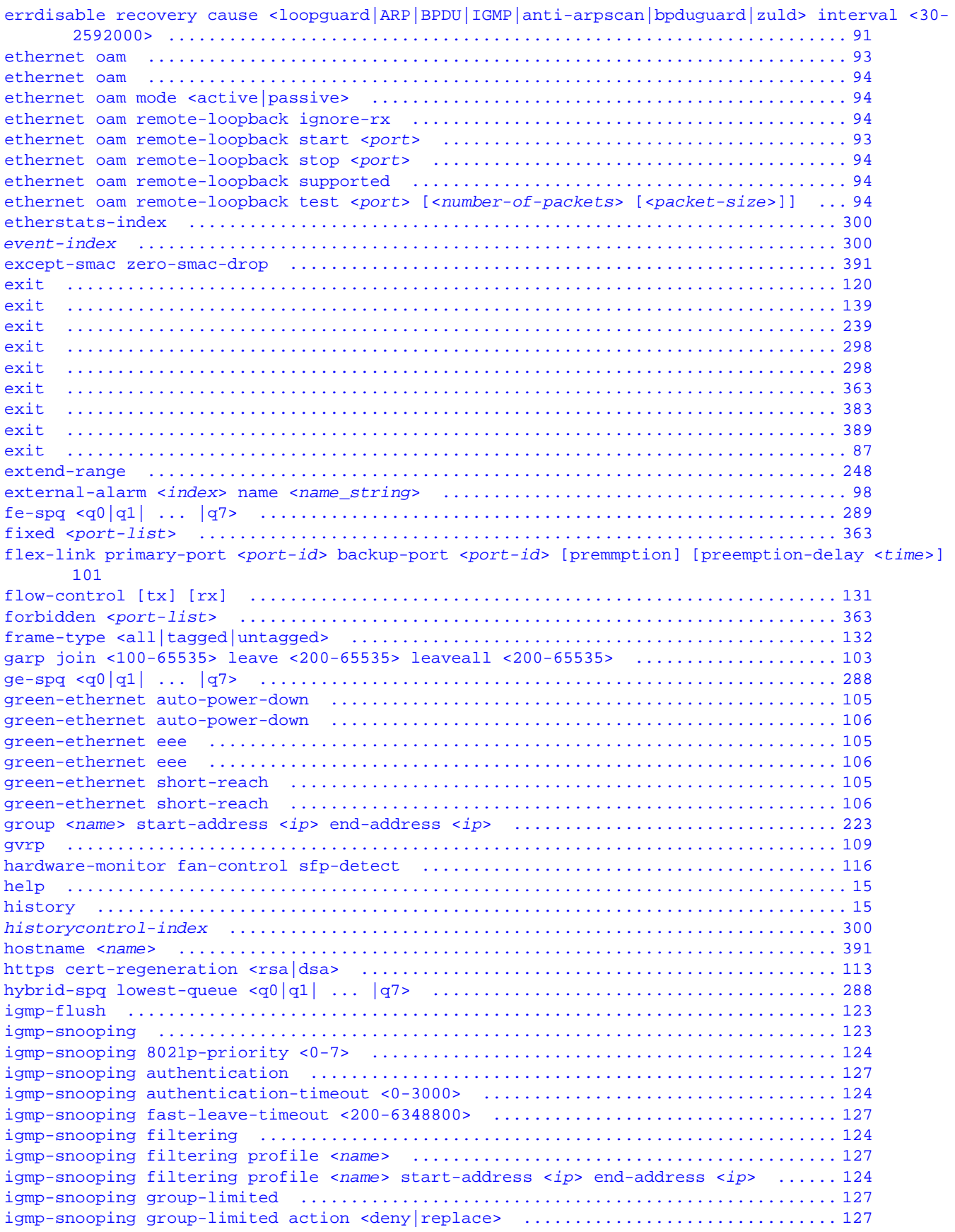

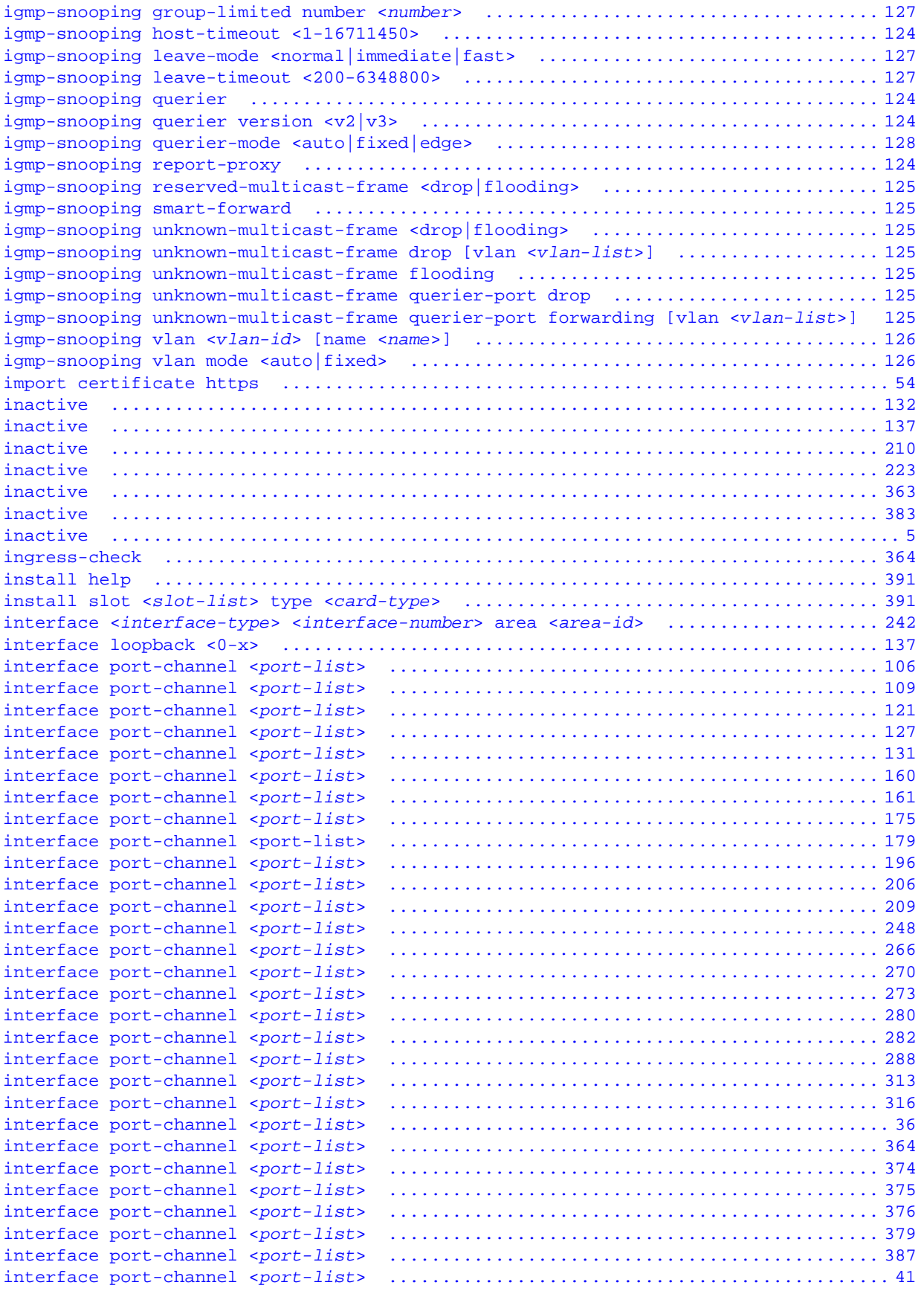

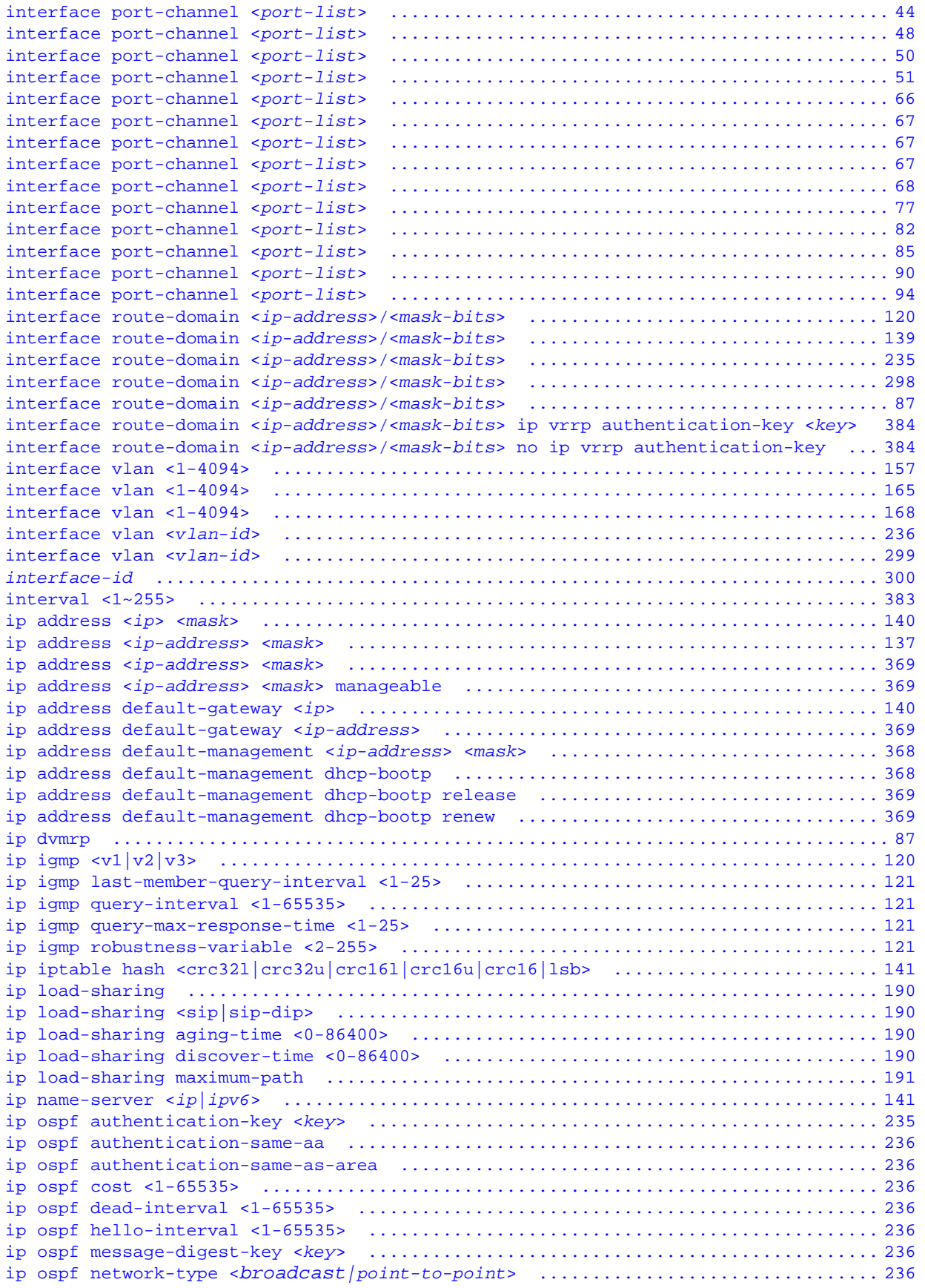

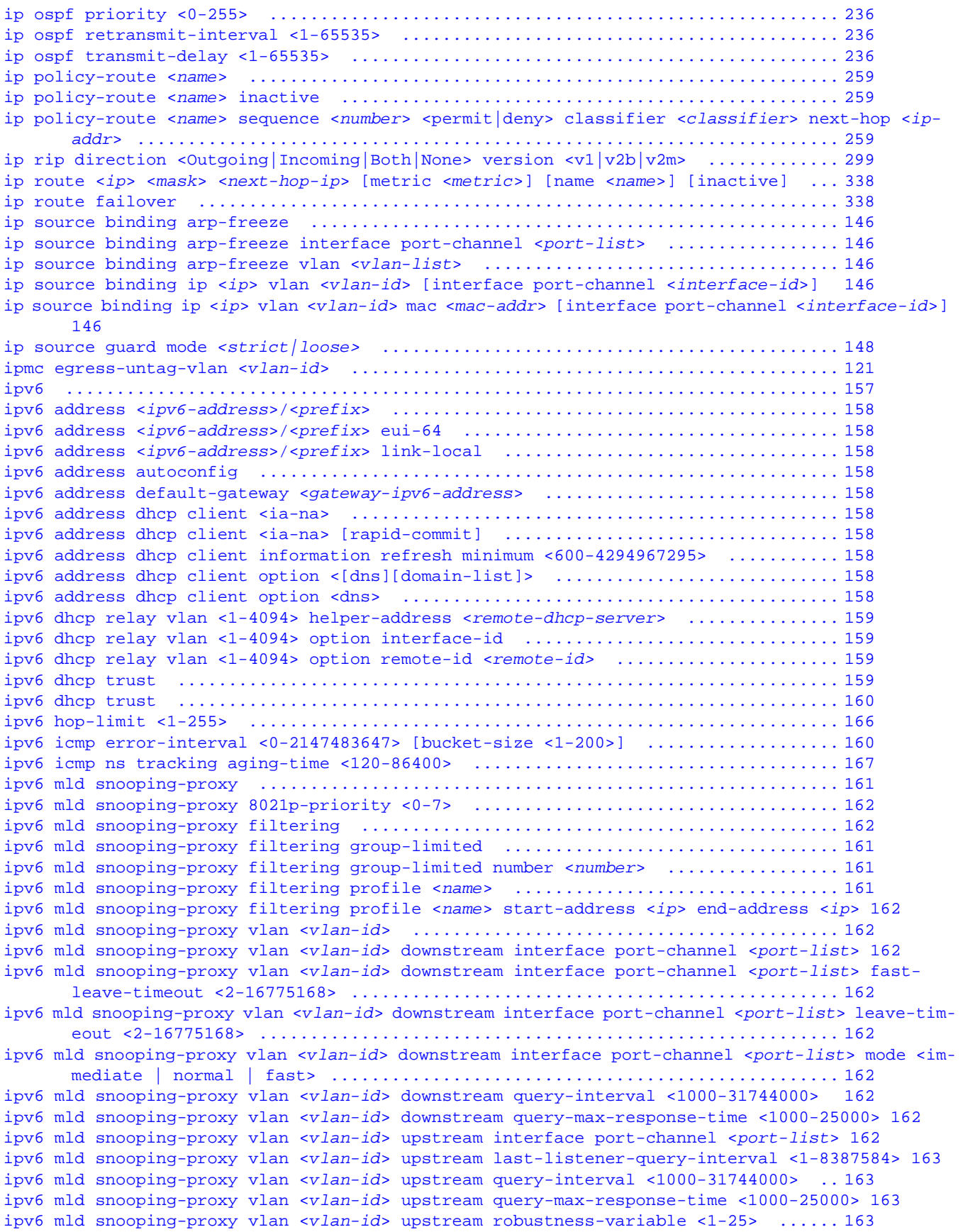

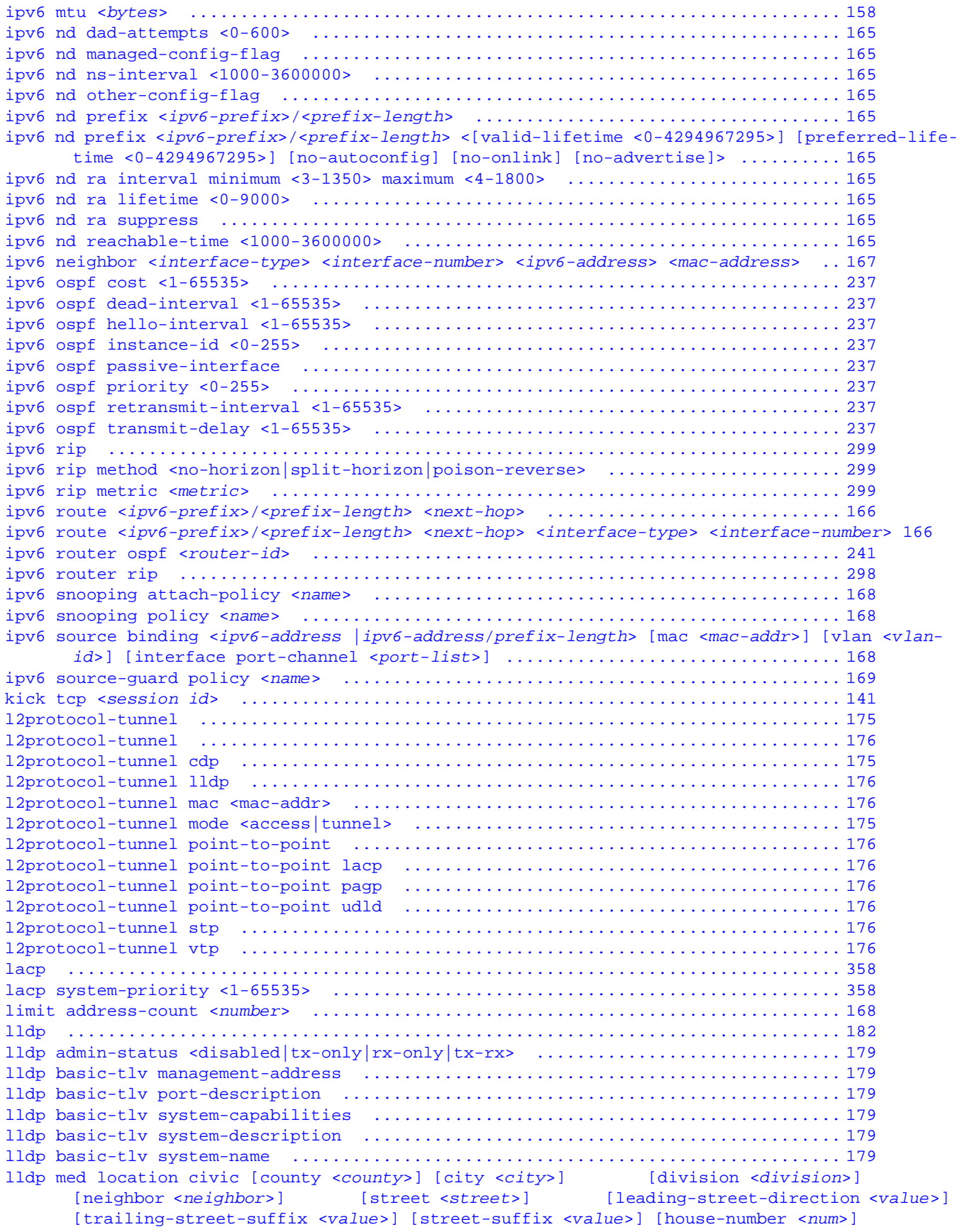

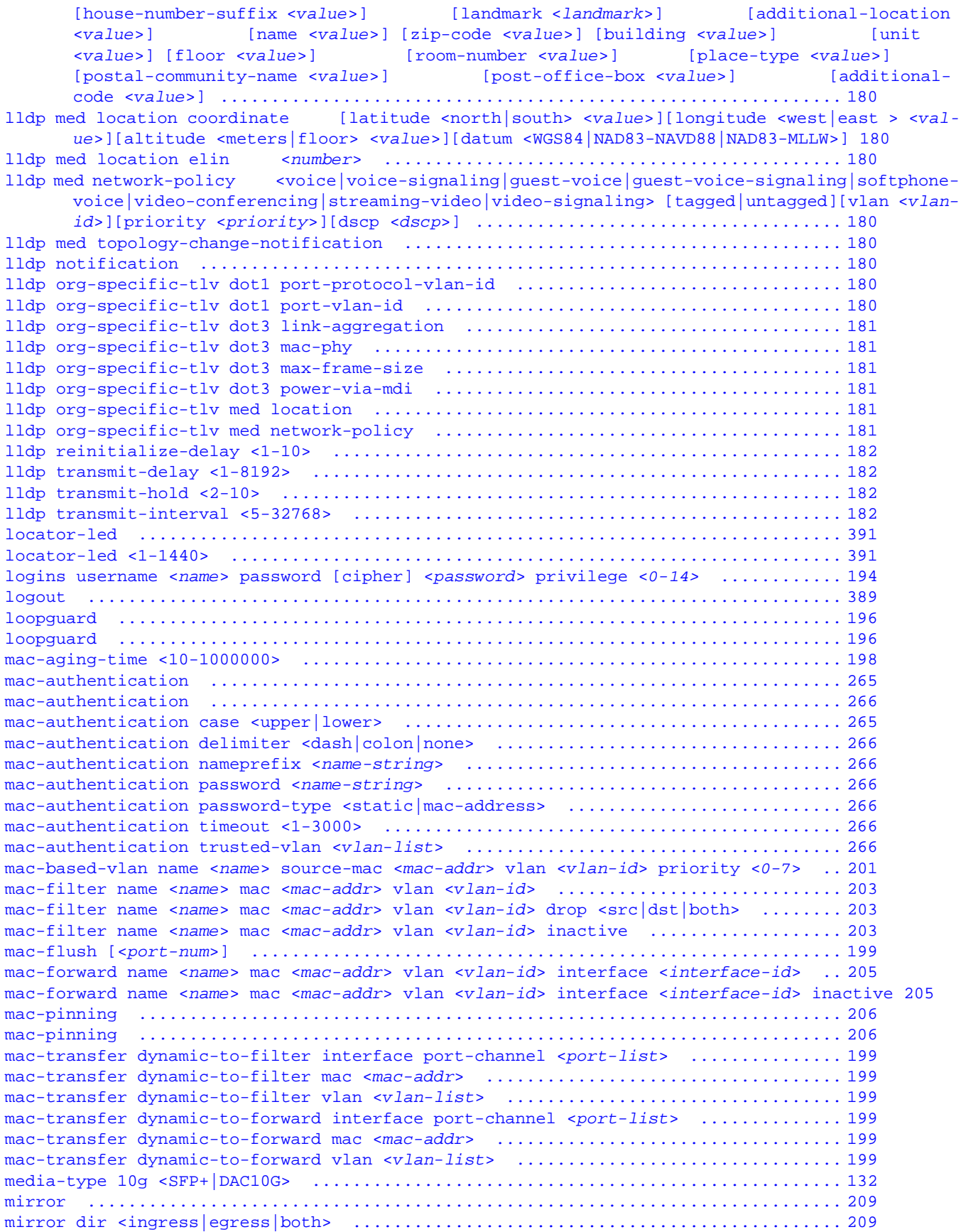

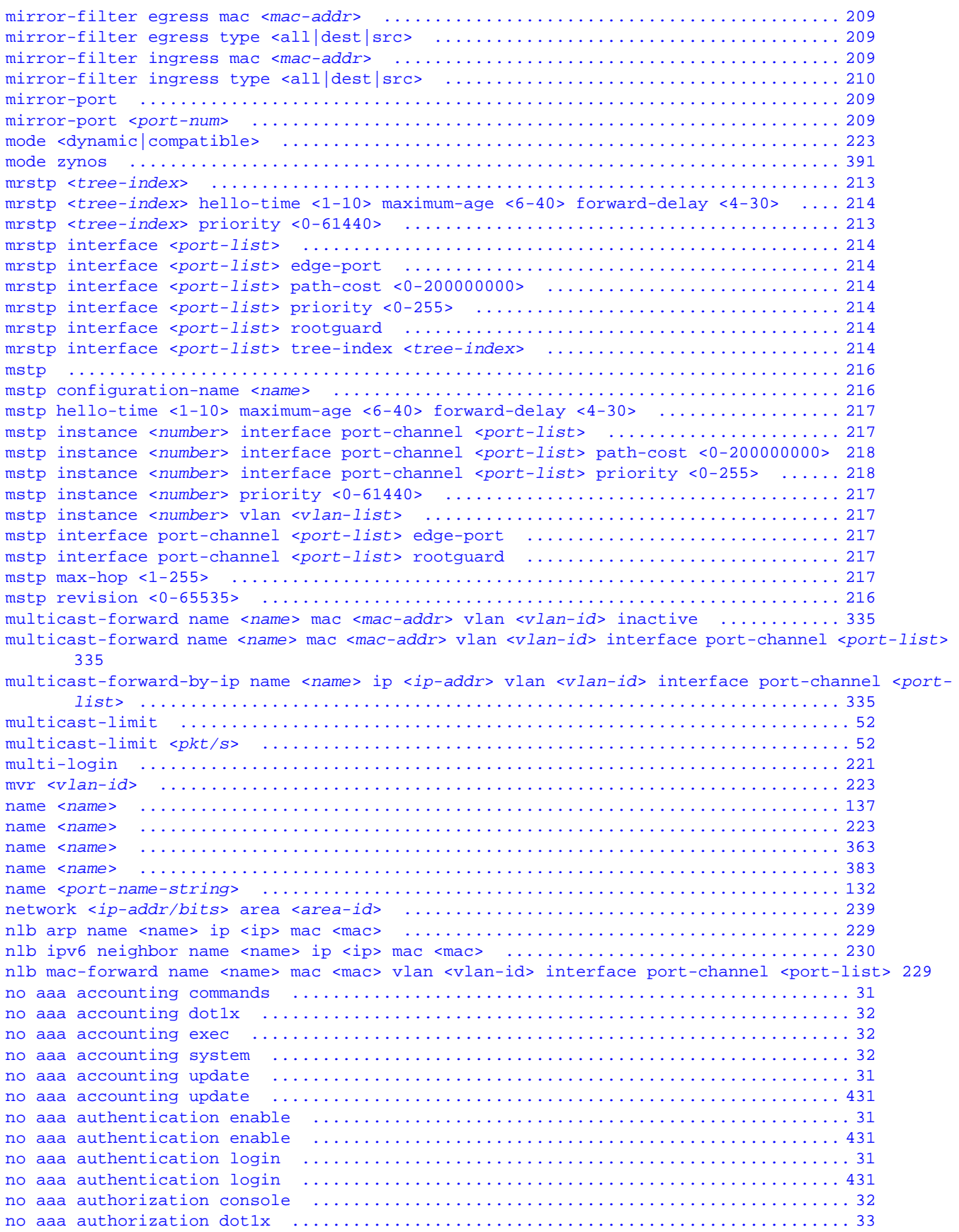

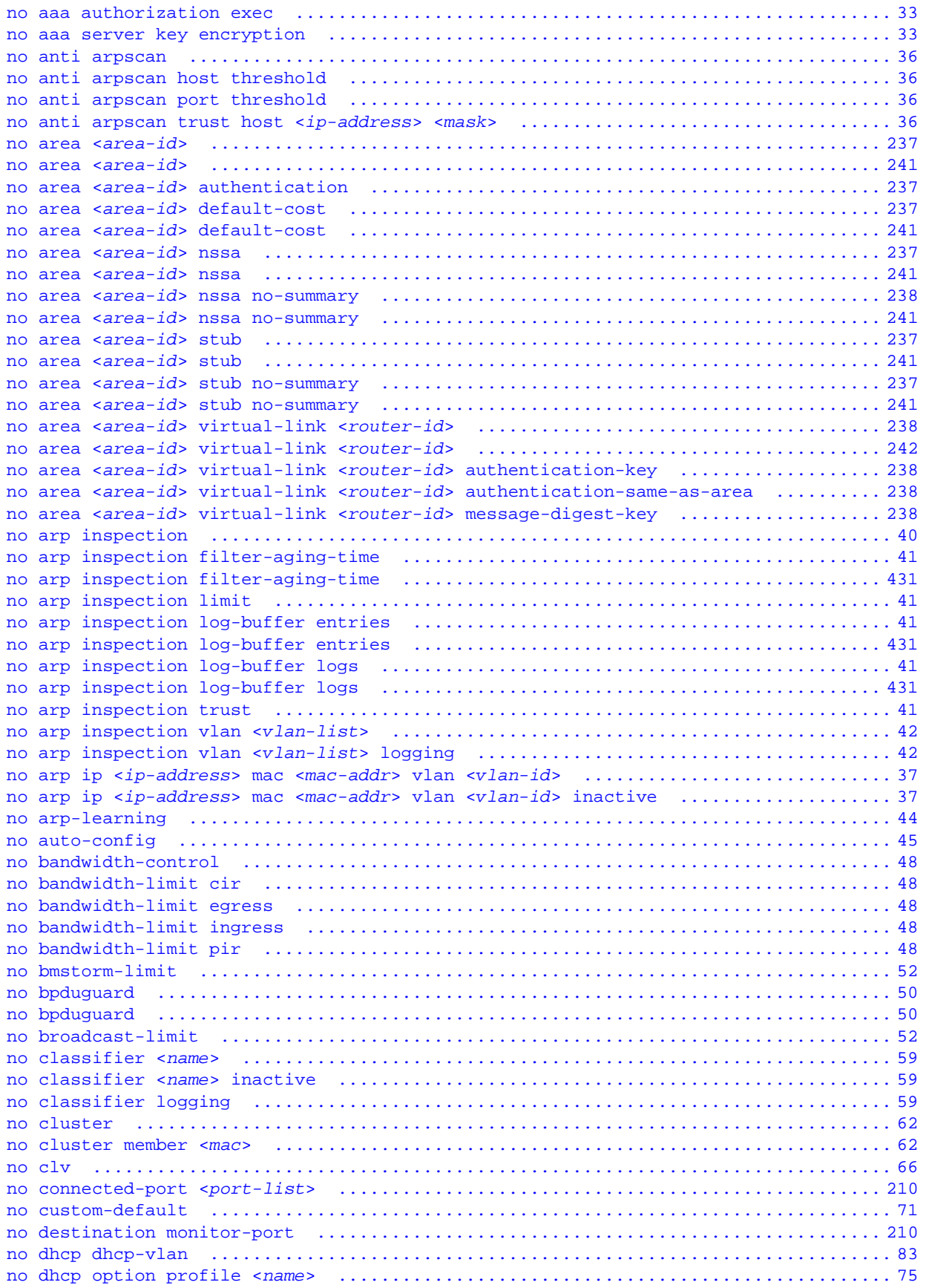

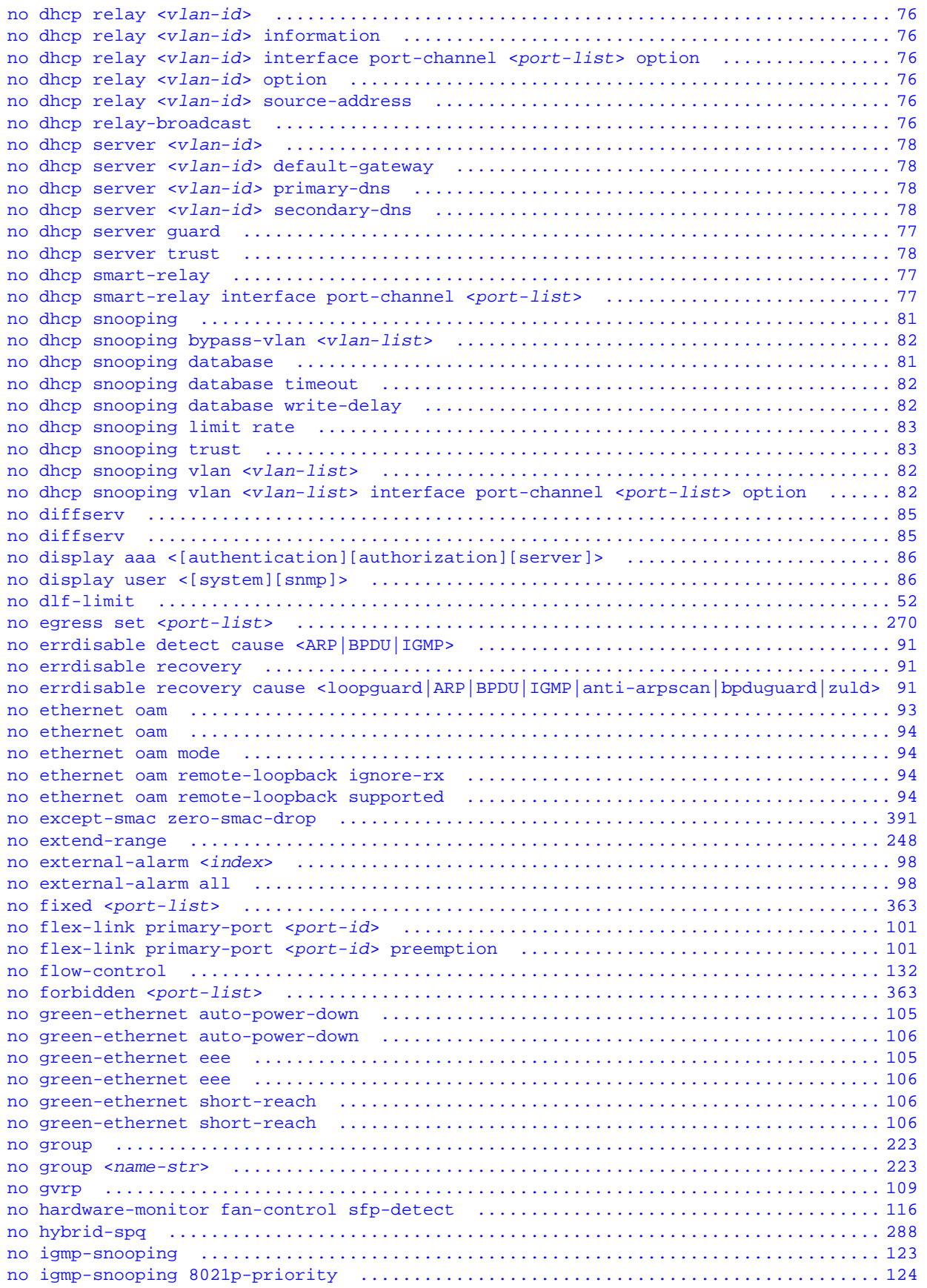

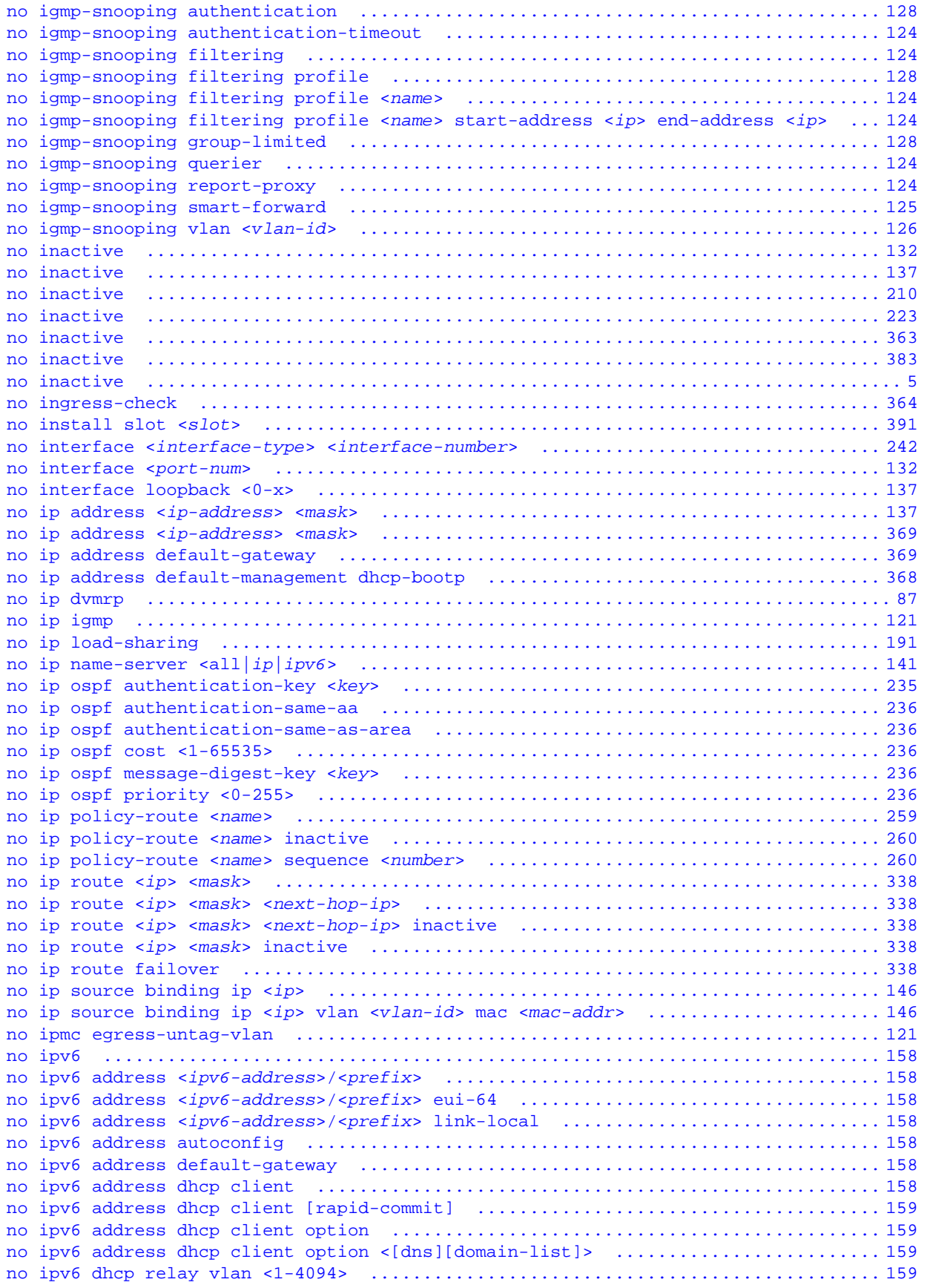

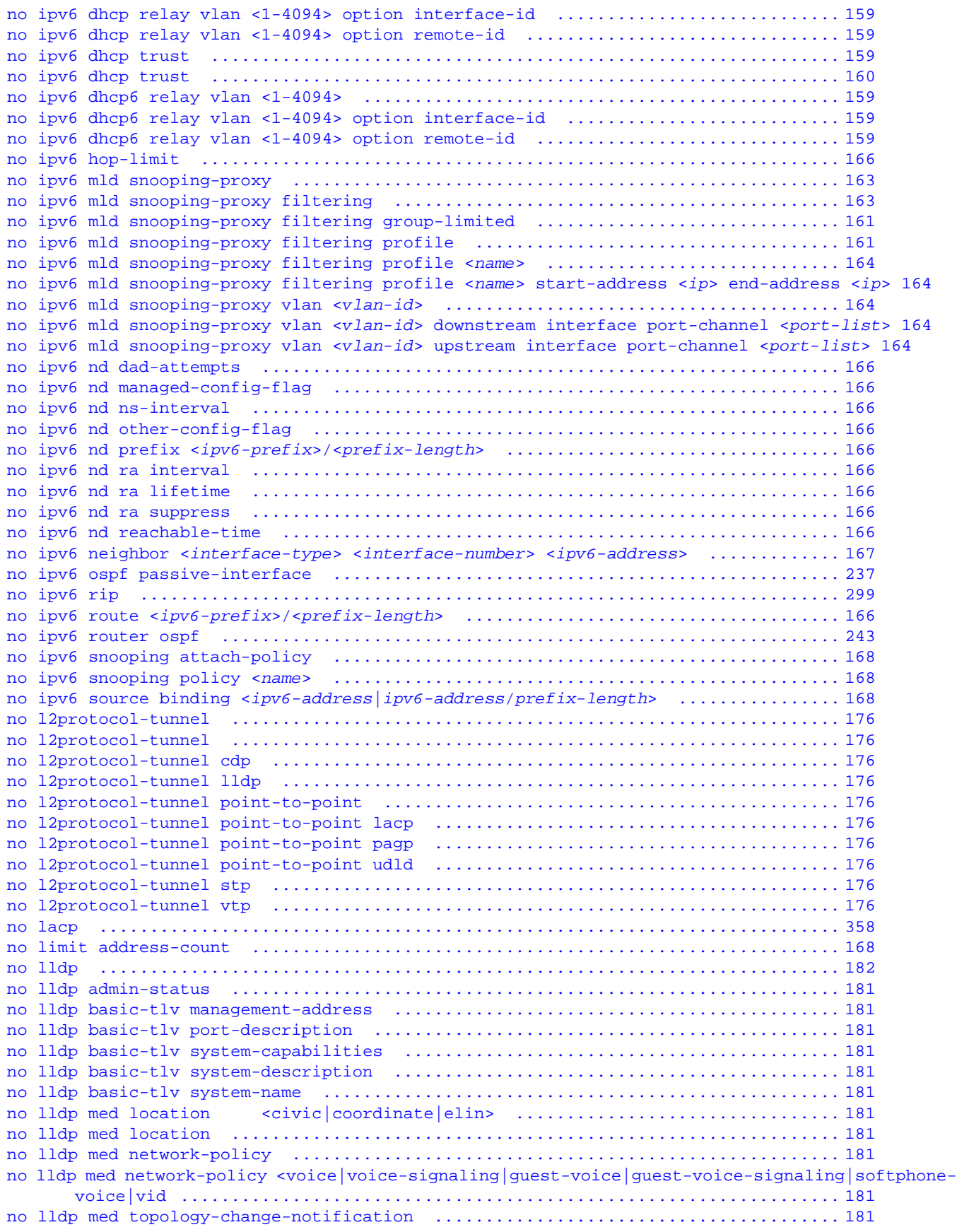

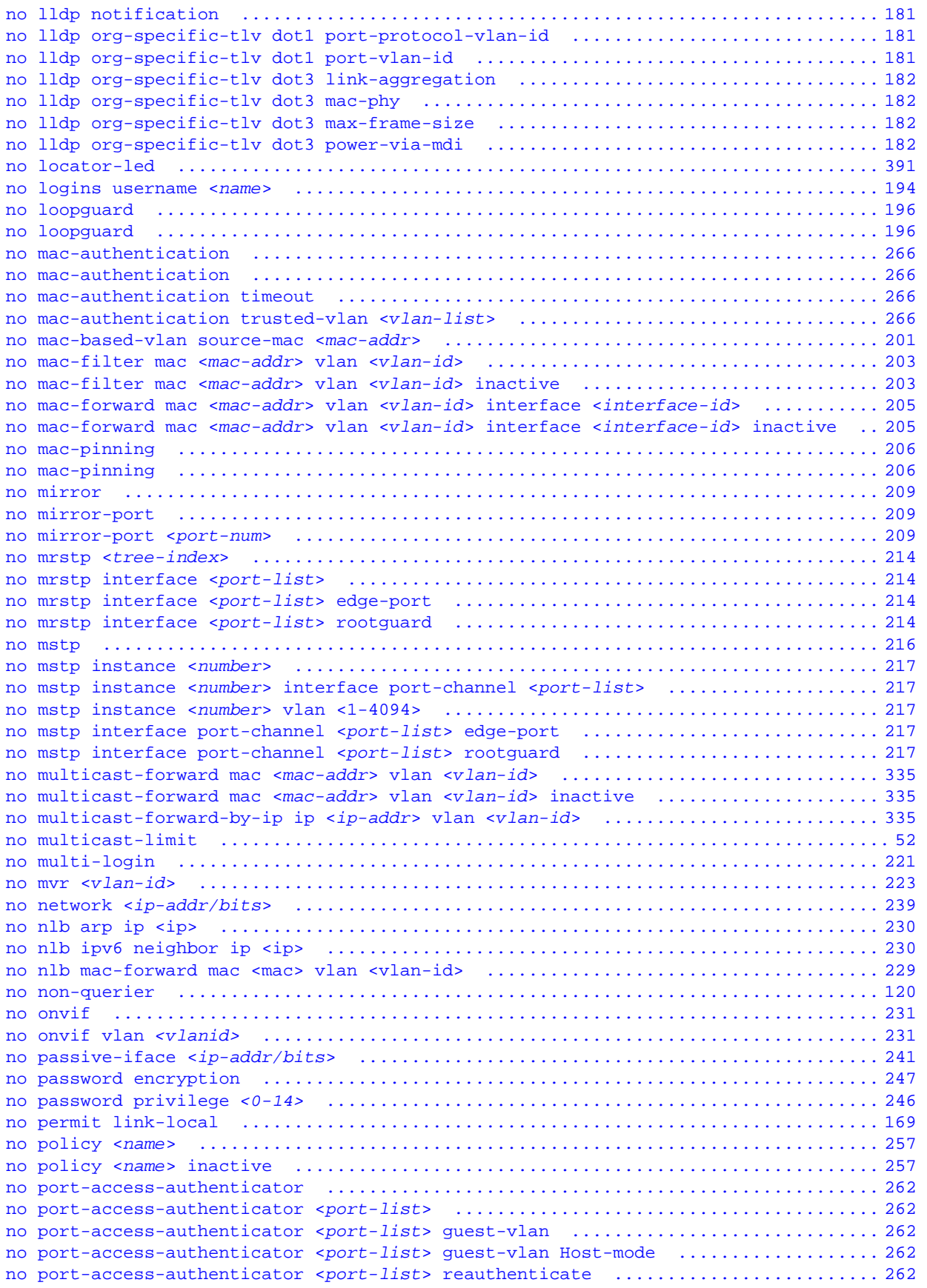

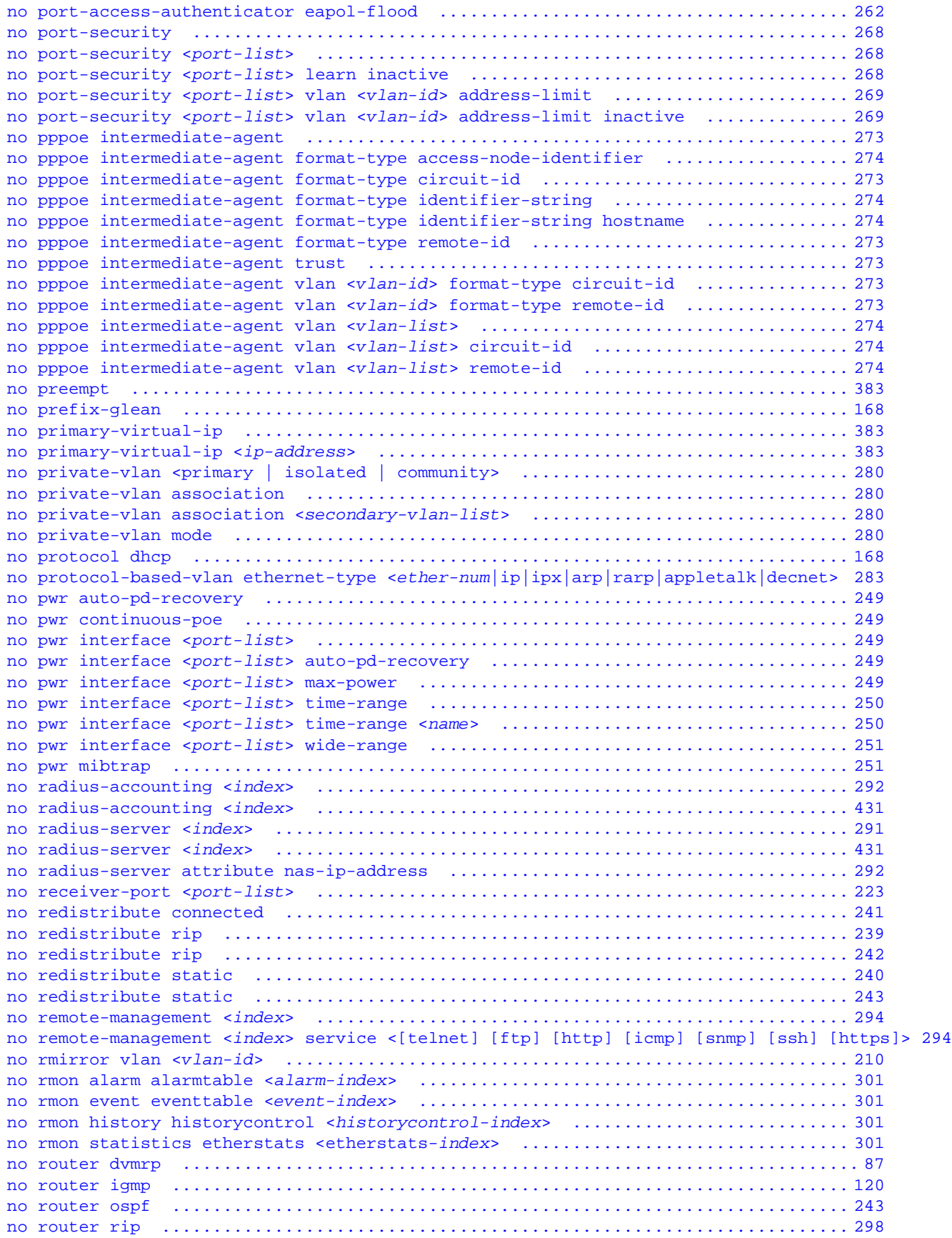

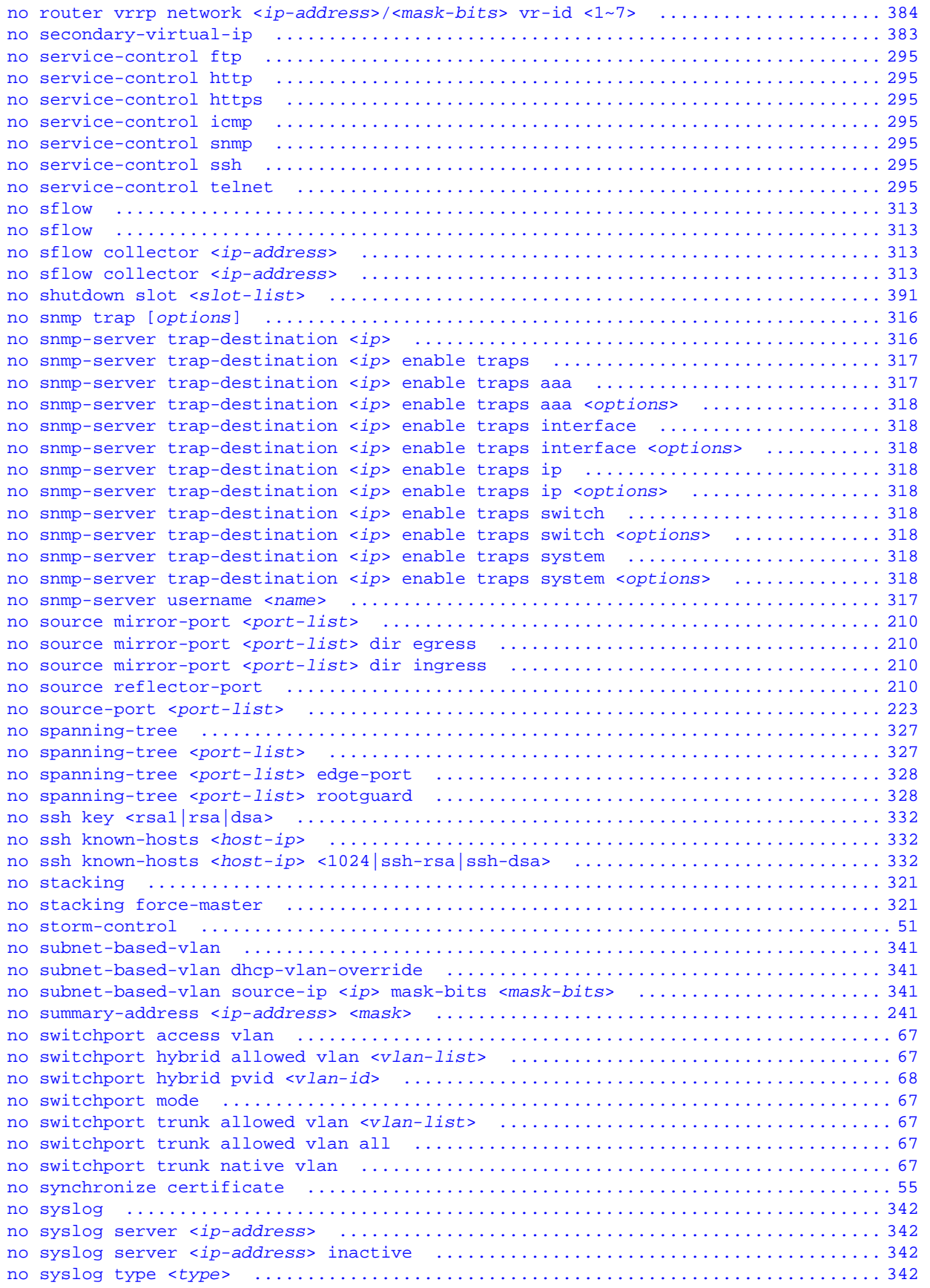

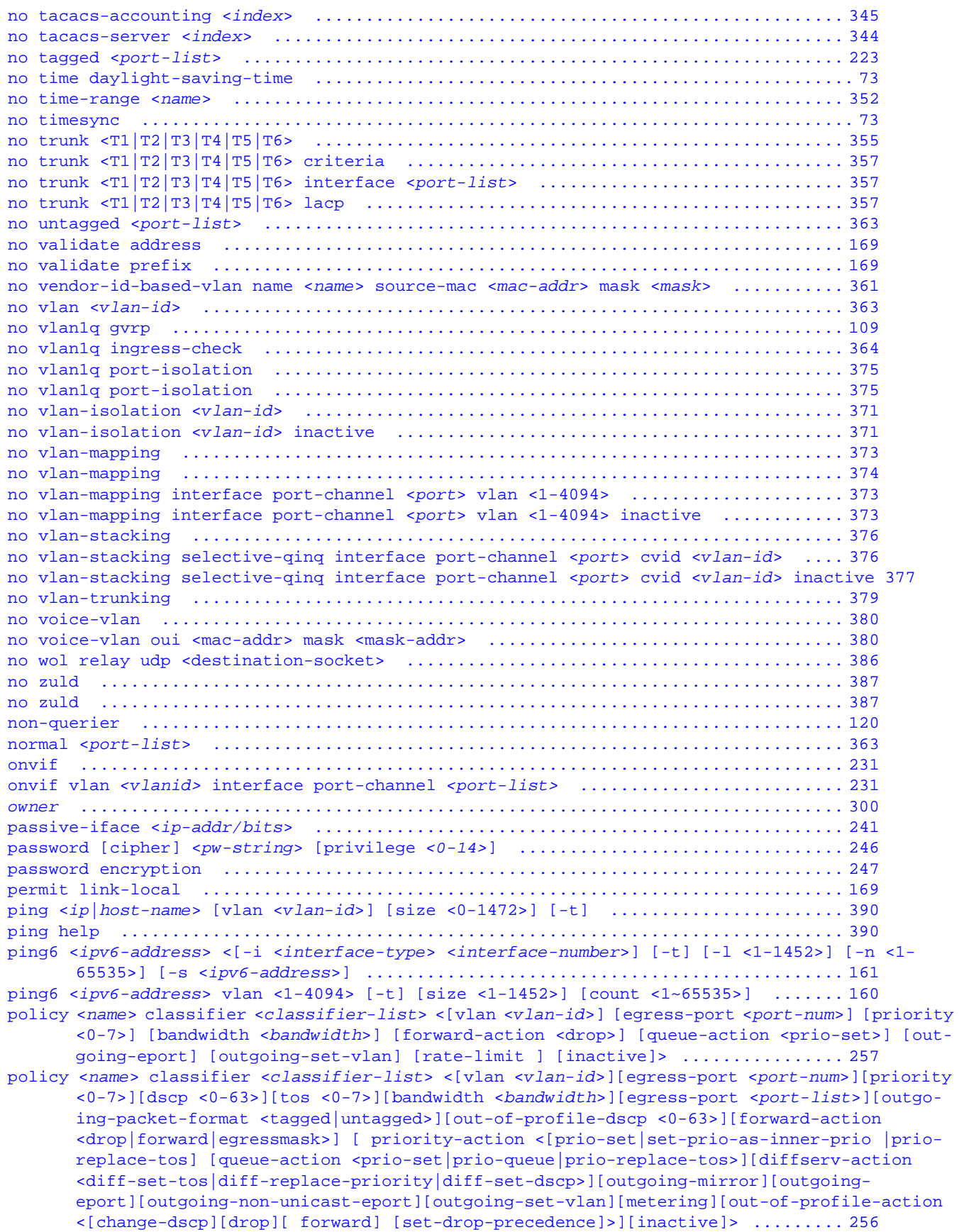

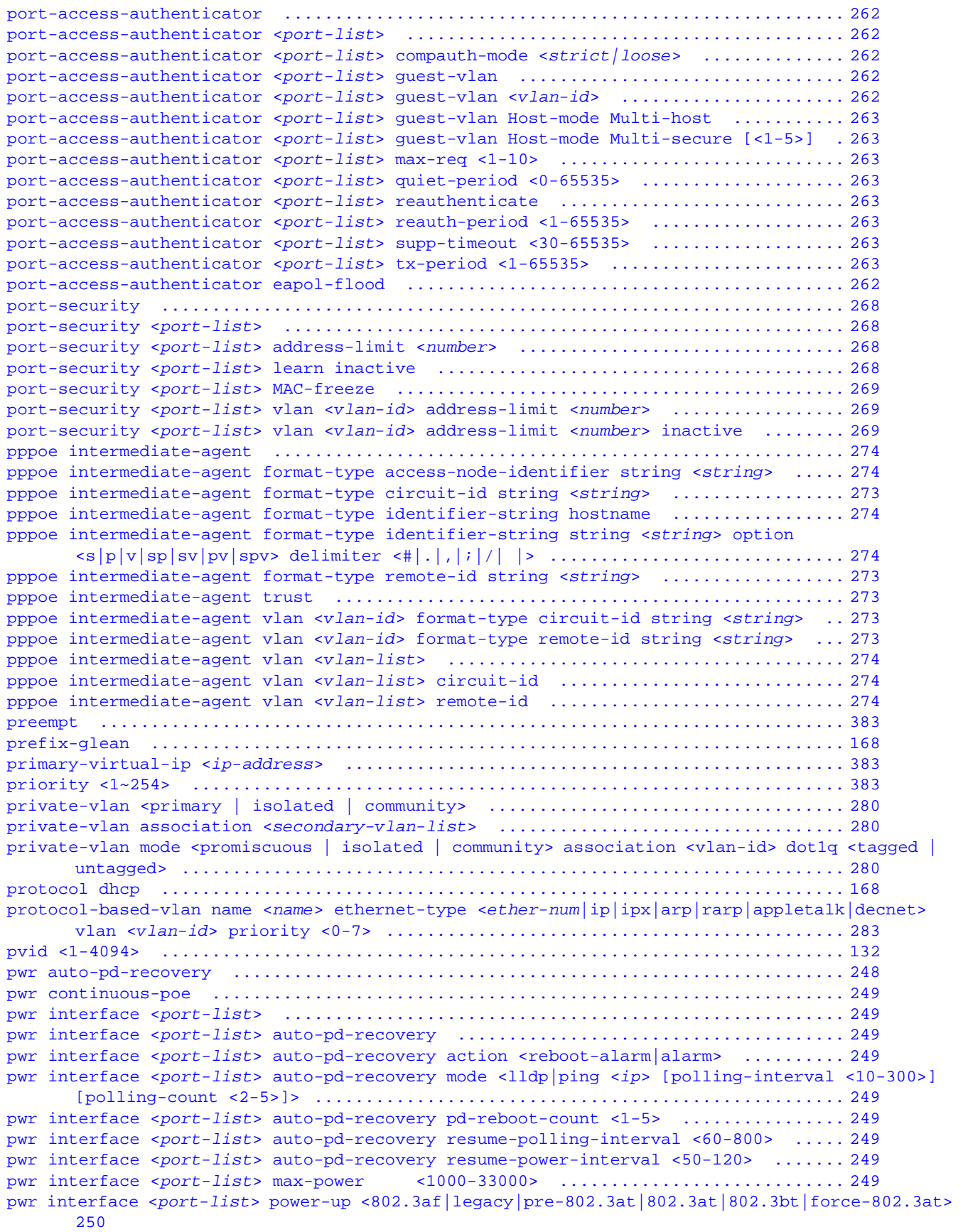

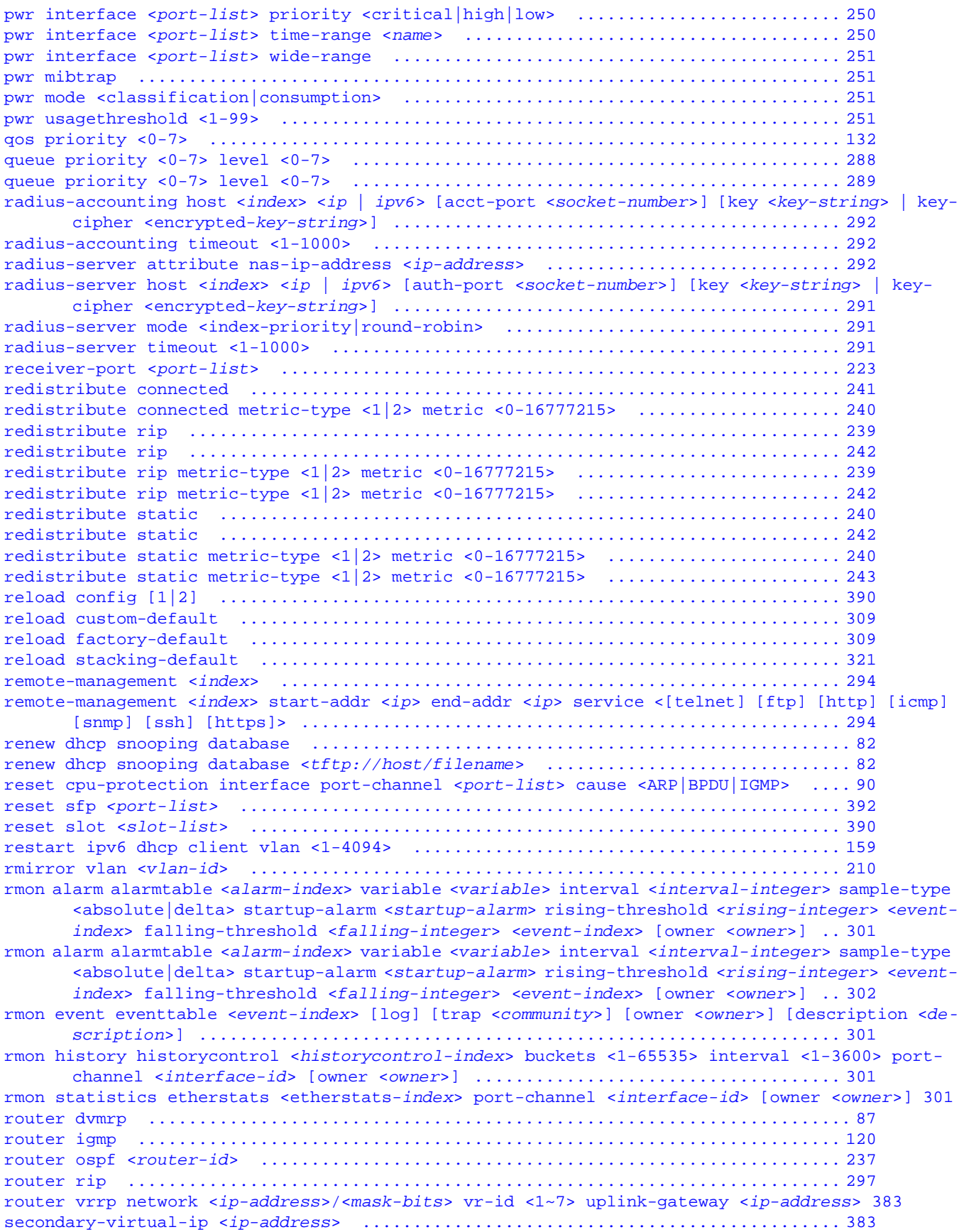

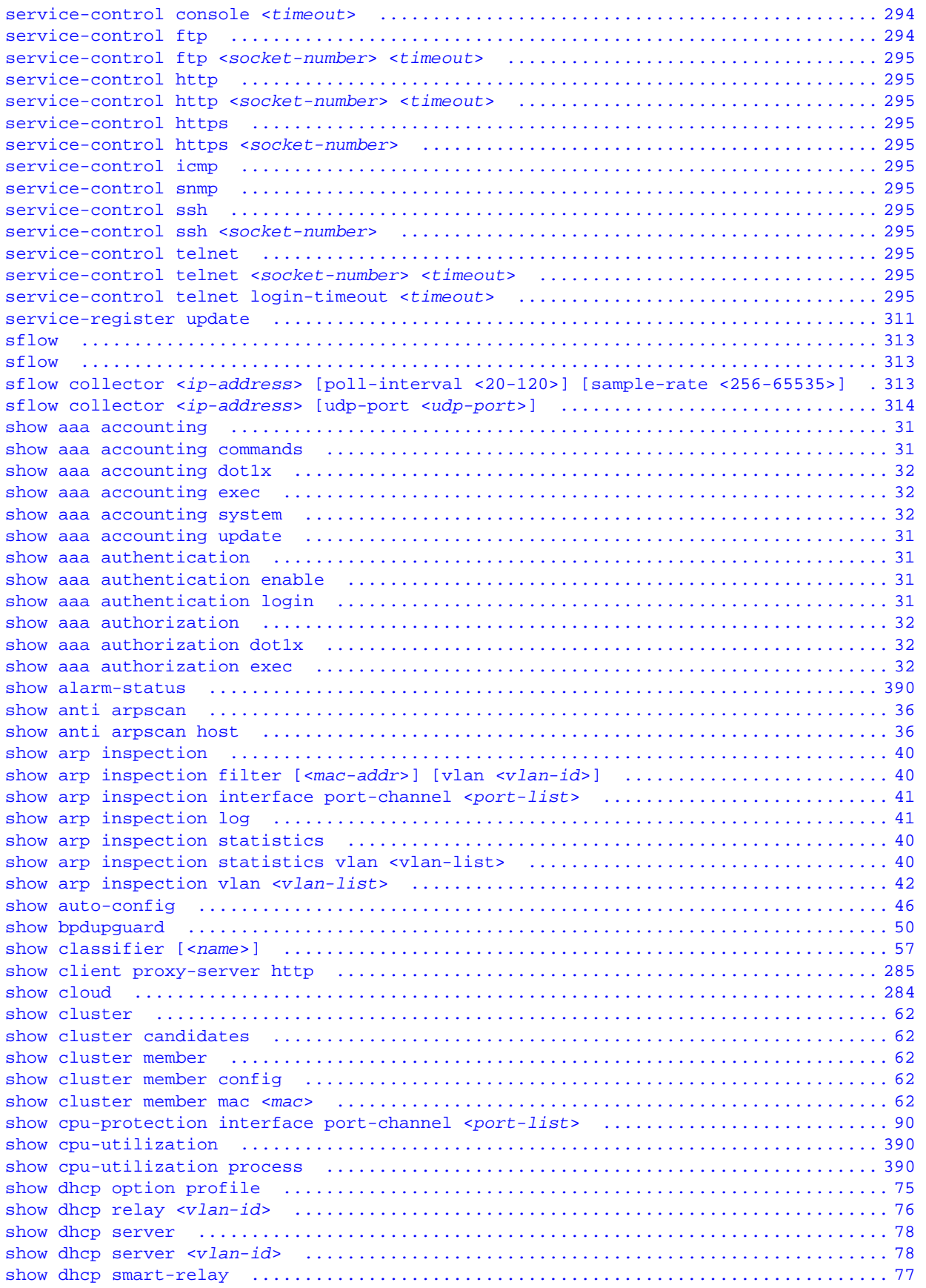

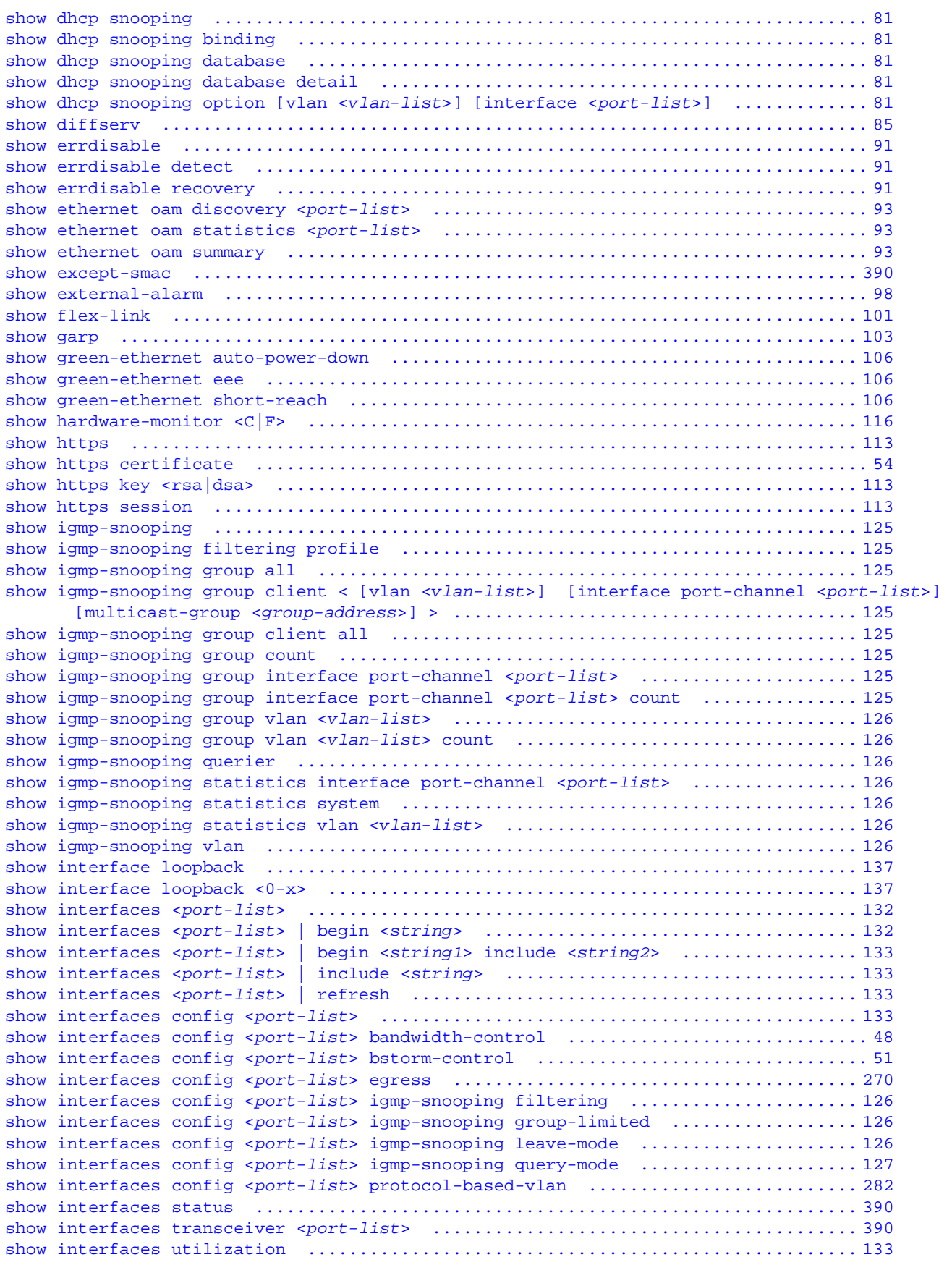

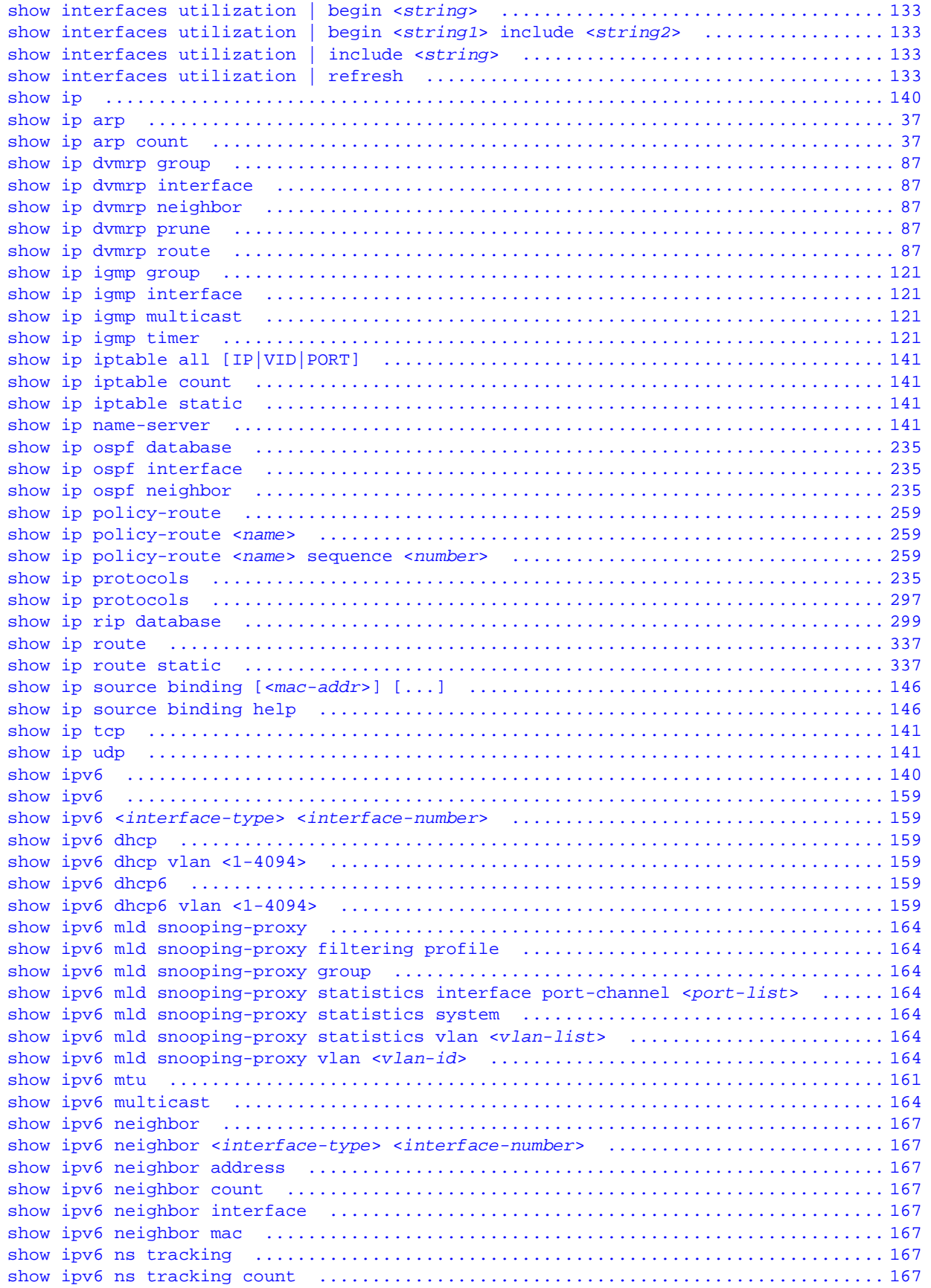

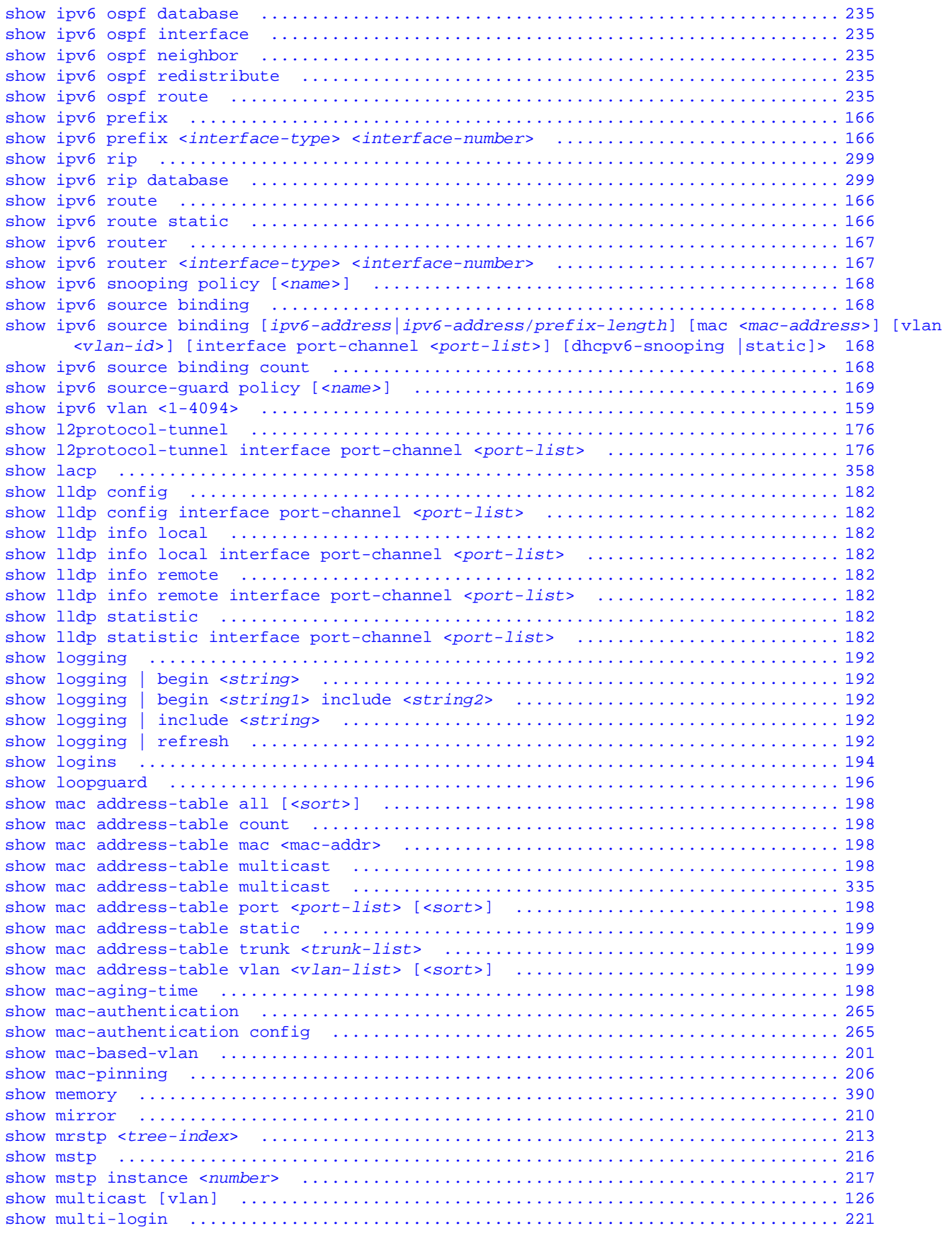

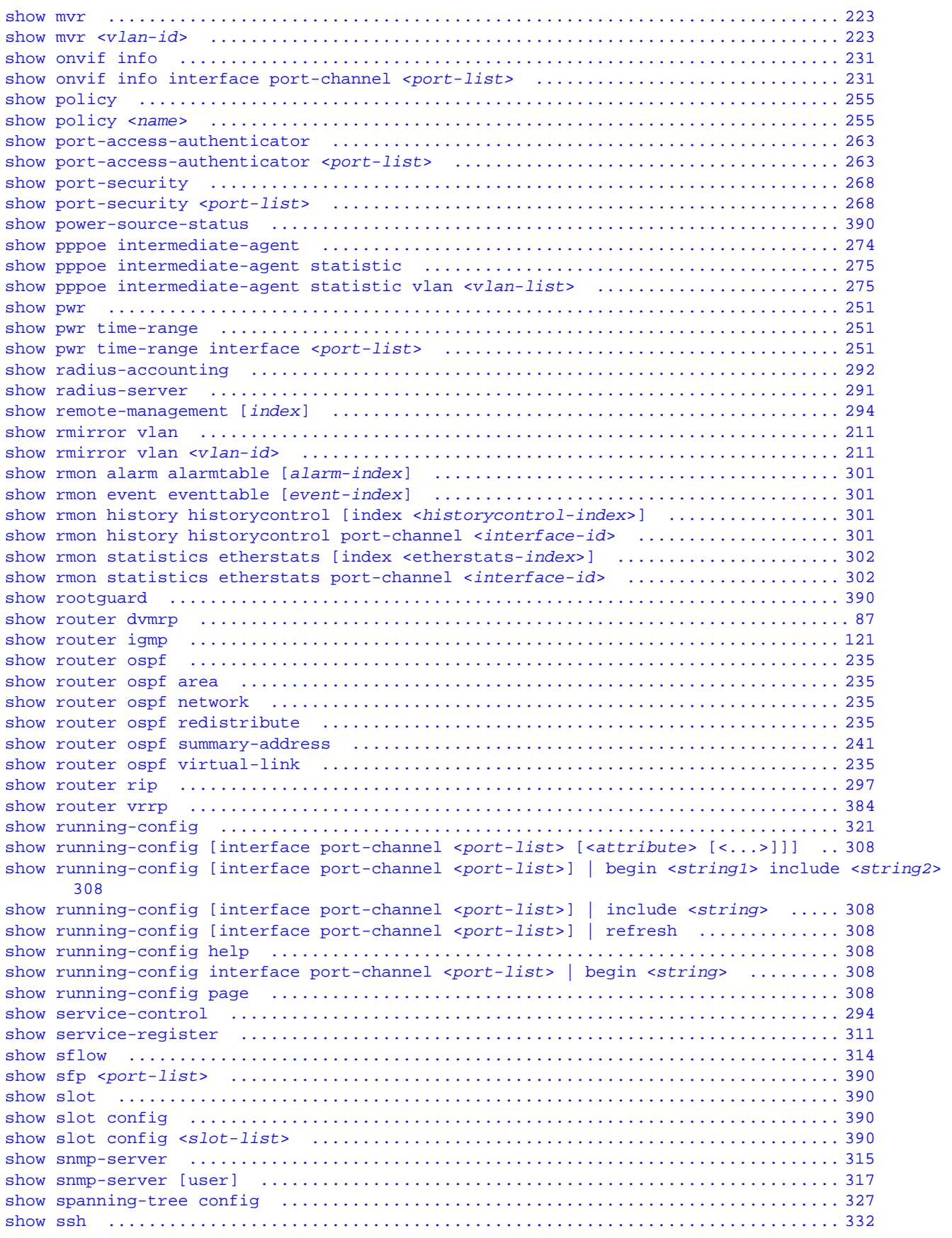

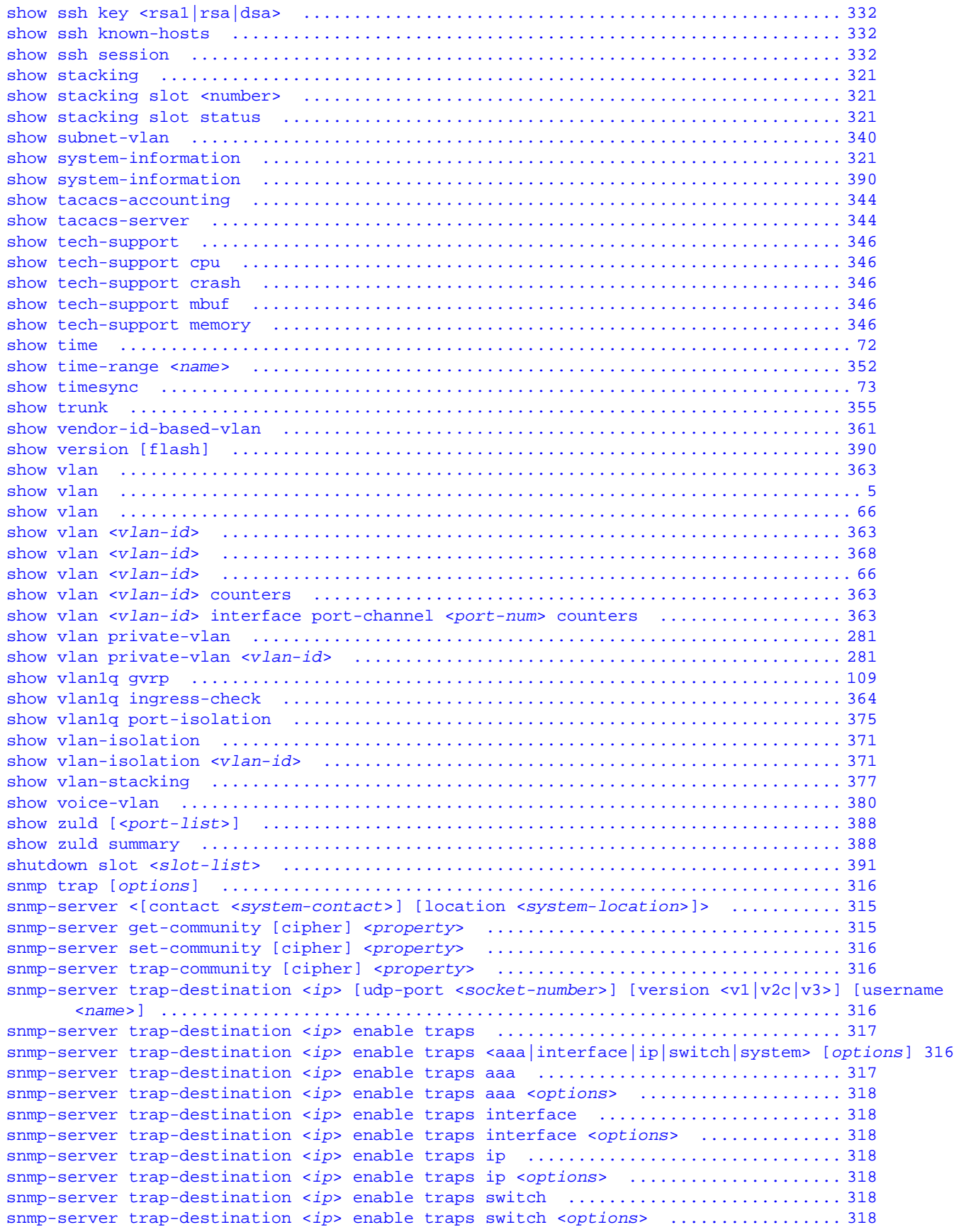

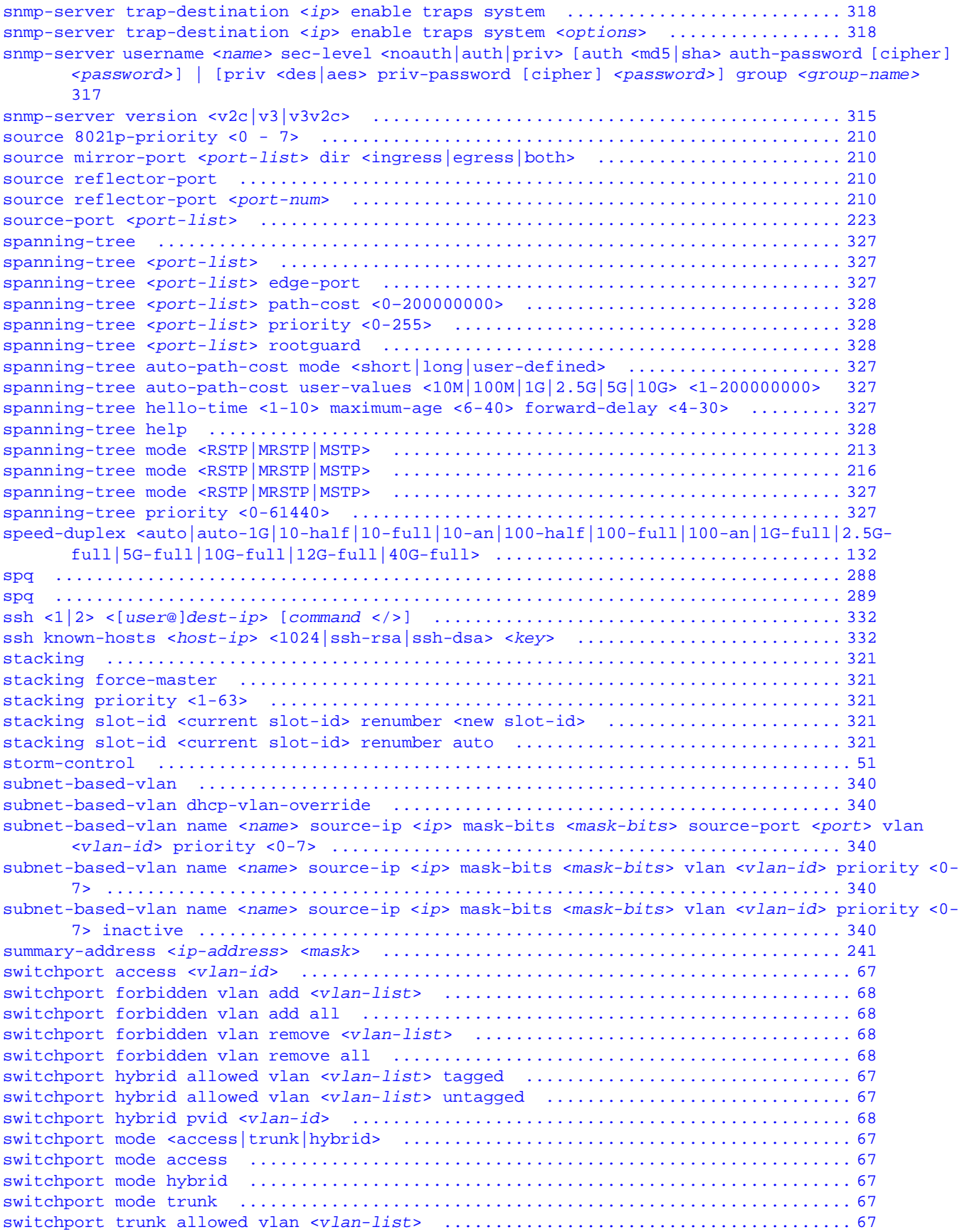

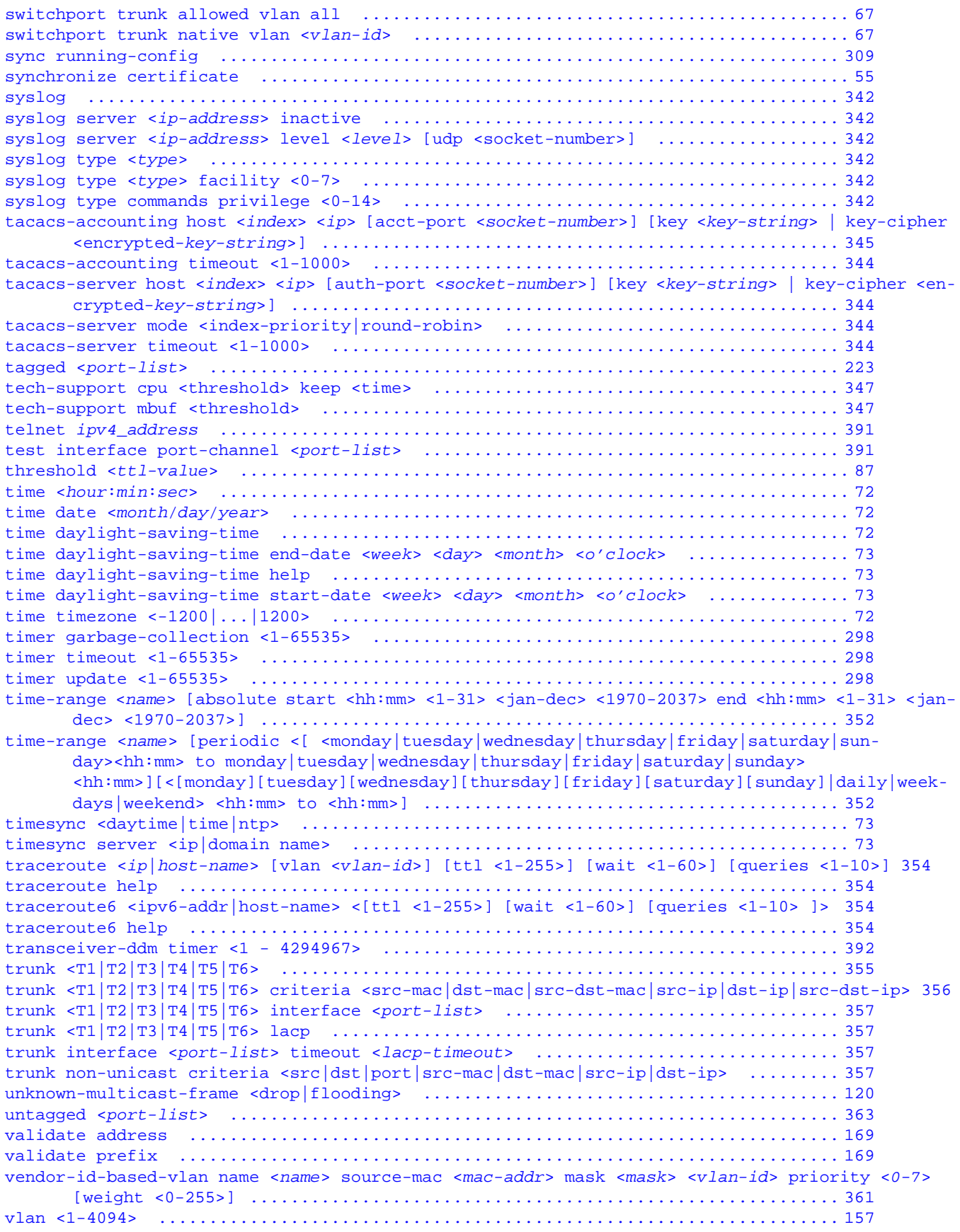

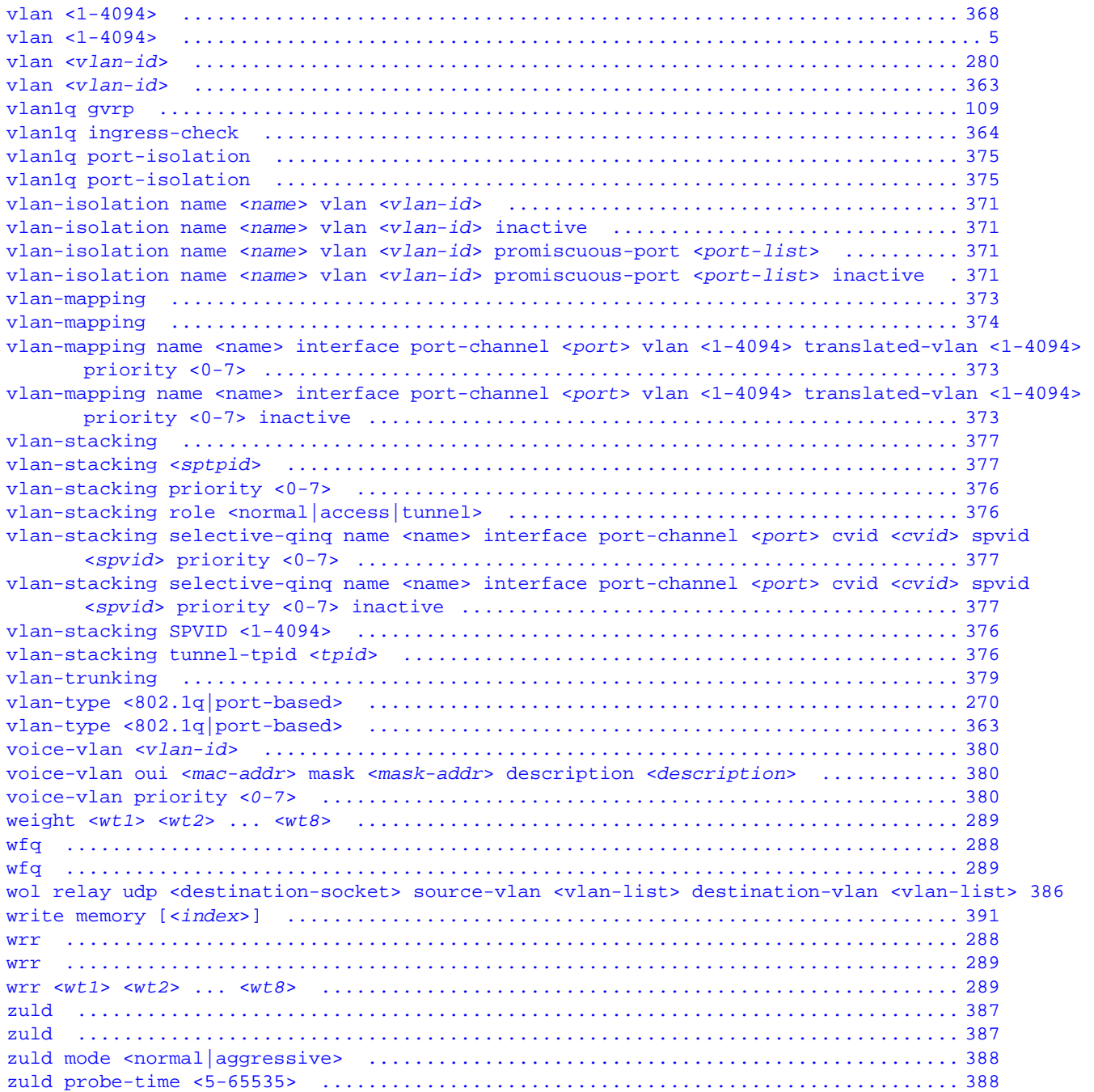

## <span id="page-430-0"></span>**APPENDIX A Default Values**

Some commands, particularly no commands, reset settings to their default values. The following table identifies the default values for these settings.

<span id="page-430-8"></span><span id="page-430-7"></span><span id="page-430-6"></span><span id="page-430-5"></span><span id="page-430-4"></span><span id="page-430-3"></span><span id="page-430-2"></span><span id="page-430-1"></span>

| <b>COMMAND</b>                       | <b>DEFAULT VALUE</b> |
|--------------------------------------|----------------------|
| no aaa authentication enable         | Method 1: enable     |
|                                      | Method 2: none       |
|                                      | Method 3: none       |
| no aaa authentication login          | Method 1: local      |
|                                      | Method 2: none       |
|                                      | Method 3: none       |
| no aaa accounting update             | 0 minutes            |
| no arp inspection filter-aging-time  | 300 seconds          |
| no arp inspection log-buffer entries | 32 messages          |
| no arp inspection log-buffer logs    | 5 syslog messages    |
|                                      | 1 second             |
| no radius-server <index></index>     | IP address: 0.0.0.0  |
|                                      | Port number: 1812    |
|                                      | Key: blank           |
| no radius-accounting <index></index> | IP address: 0.0.0.0  |
|                                      | Port number: 1813    |
|                                      | Key: blank           |

Table 279 Default Values for Reset Commands